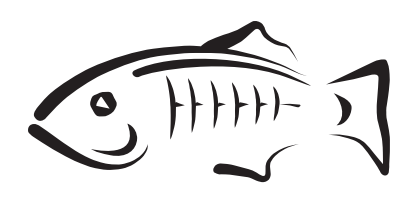

# **GlassFish Server Open Source Edition**

Reference Manual Release 4.0

# May 2013

This reference manual describes administration commands and utility commands that are available with GlassFish Server Open Source Edition 4.0. This reference manual also describes concepts that are related to GlassFish Server administration.

The available options, arguments, and operands for each command are provided in accordance with standard rules of command syntax, along with availability attributes, diagnostic information, and cross-references to other manual pages and reference material with relevant information.

This reference manual is for all users of GlassFish Server Open Source Edition.

GlassFish Server Open Source Edition Reference Manual, Release 4.0

Copyright © 2013, Oracle and/or its affiliates. All rights reserved.

This software and related documentation are provided under a license agreement containing restrictions on use and disclosure and are protected by intellectual property laws. Except as expressly permitted in your license agreement or allowed by law, you may not use, copy, reproduce, translate, broadcast, modify, license, transmit, distribute, exhibit, perform, publish, or display any part, in any form, or by any means. Reverse engineering, disassembly, or decompilation of this software, unless required by law for interoperability, is prohibited.

The information contained herein is subject to change without notice and is not warranted to be error-free. If you find any errors, please report them to us in writing.

If this is software or related documentation that is delivered to the U.S. Government or anyone licensing it on behalf of the U.S. Government, the following notice is applicable:

U.S. GOVERNMENT RIGHTS Programs, software, databases, and related documentation and technical data delivered to U.S. Government customers are "commercial computer software" or "commercial technical data" pursuant to the applicable Federal Acquisition Regulation and agency-specific supplemental regulations. As such, the use, duplication, disclosure, modification, and adaptation shall be subject to the restrictions and license terms set forth in the applicable Government contract, and, to the extent applicable by the terms of the Government contract, the additional rights set forth in FAR 52.227-19, Commercial Computer Software License (December 2007). Oracle America, Inc., 500 Oracle Parkway, Redwood City, CA 94065.

This software or hardware is developed for general use in a variety of information management applications. It is not developed or intended for use in any inherently dangerous applications, including applications that may create a risk of personal injury. If you use this software or hardware in dangerous applications, then you shall be responsible to take all appropriate fail-safe, backup, redundancy, and other measures to ensure its safe use. Oracle Corporation and its affiliates disclaim any liability for any damages caused by use of this software or hardware in dangerous applications.

Oracle and Java are registered trademarks of Oracle and/or its affiliates. Other names may be trademarks of their respective owners.

Intel and Intel Xeon are trademarks or registered trademarks of Intel Corporation. All SPARC trademarks are used under license and are trademarks or registered trademarks of SPARC International, Inc. AMD, Opteron, the AMD logo, and the AMD Opteron logo are trademarks or registered trademarks of Advanced Micro Devices. UNIX is a registered trademark of The Open Group.

This software or hardware and documentation may provide access to or information on content, products, and services from third parties. Oracle Corporation and its affiliates are not responsible for and expressly disclaim all warranties of any kind with respect to third-party content, products, and services. Oracle Corporation and its affiliates will not be responsible for any loss, costs, or damages incurred due to your access to or use of third-party content, products, or services.

# **Contents**

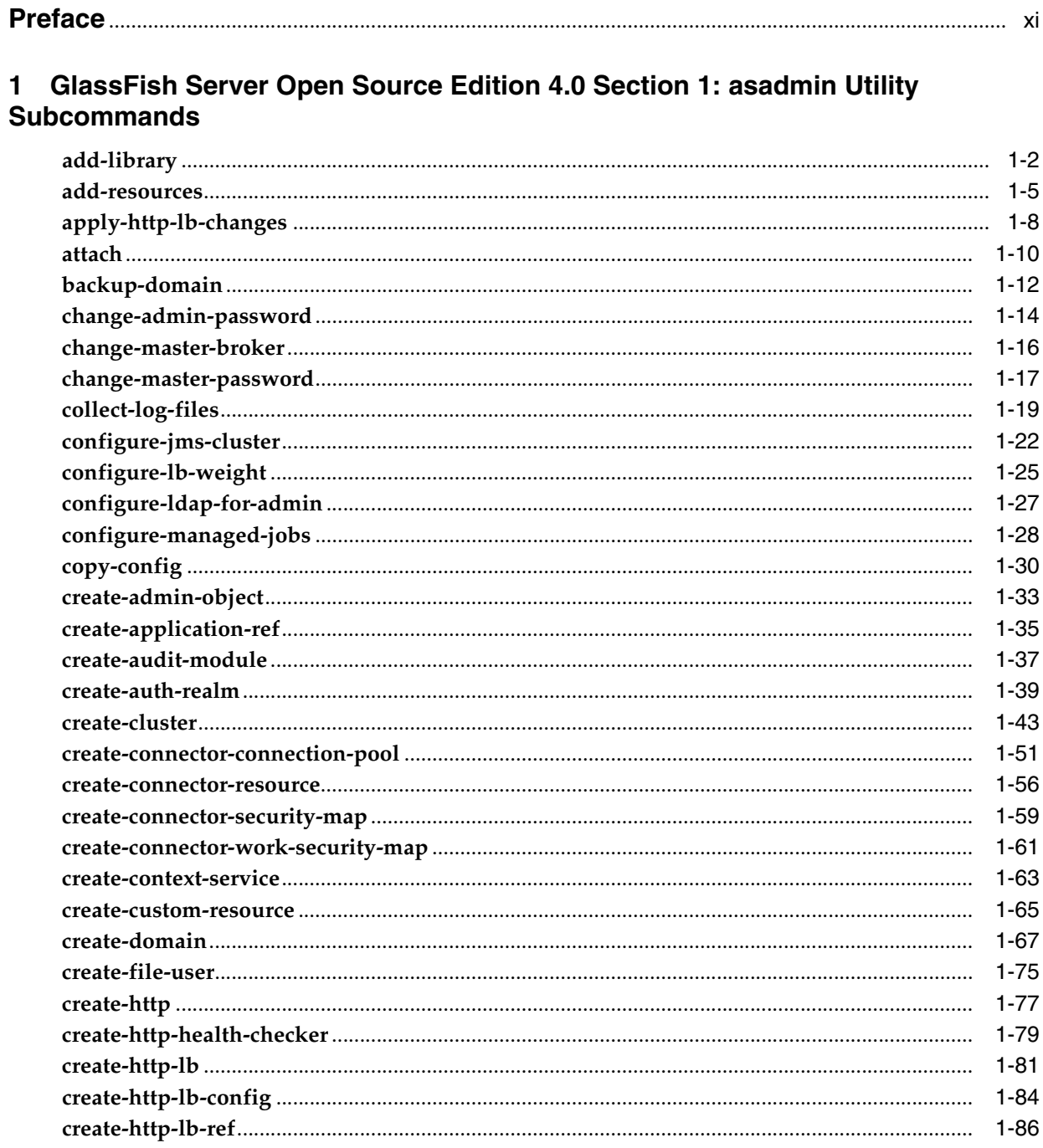

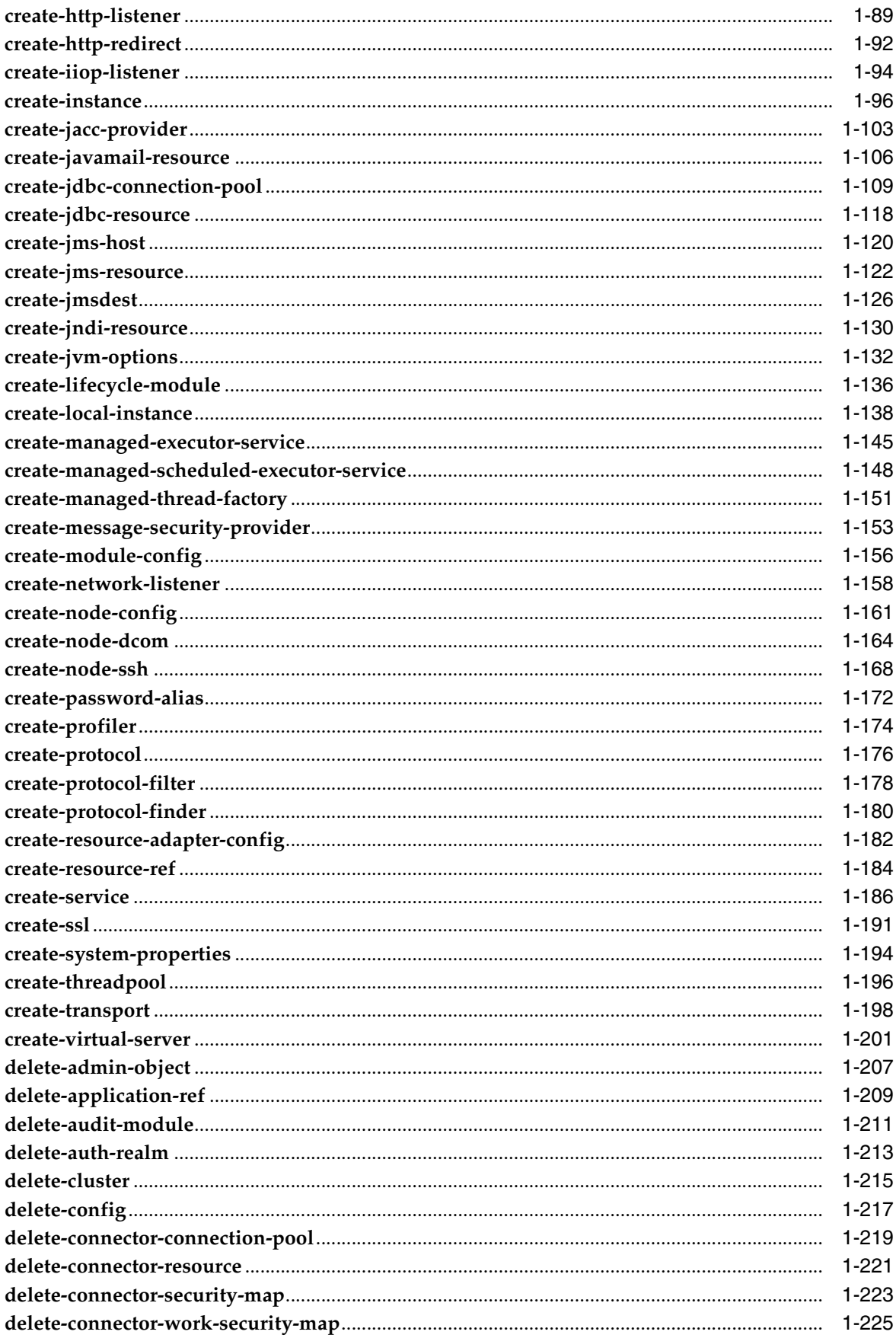

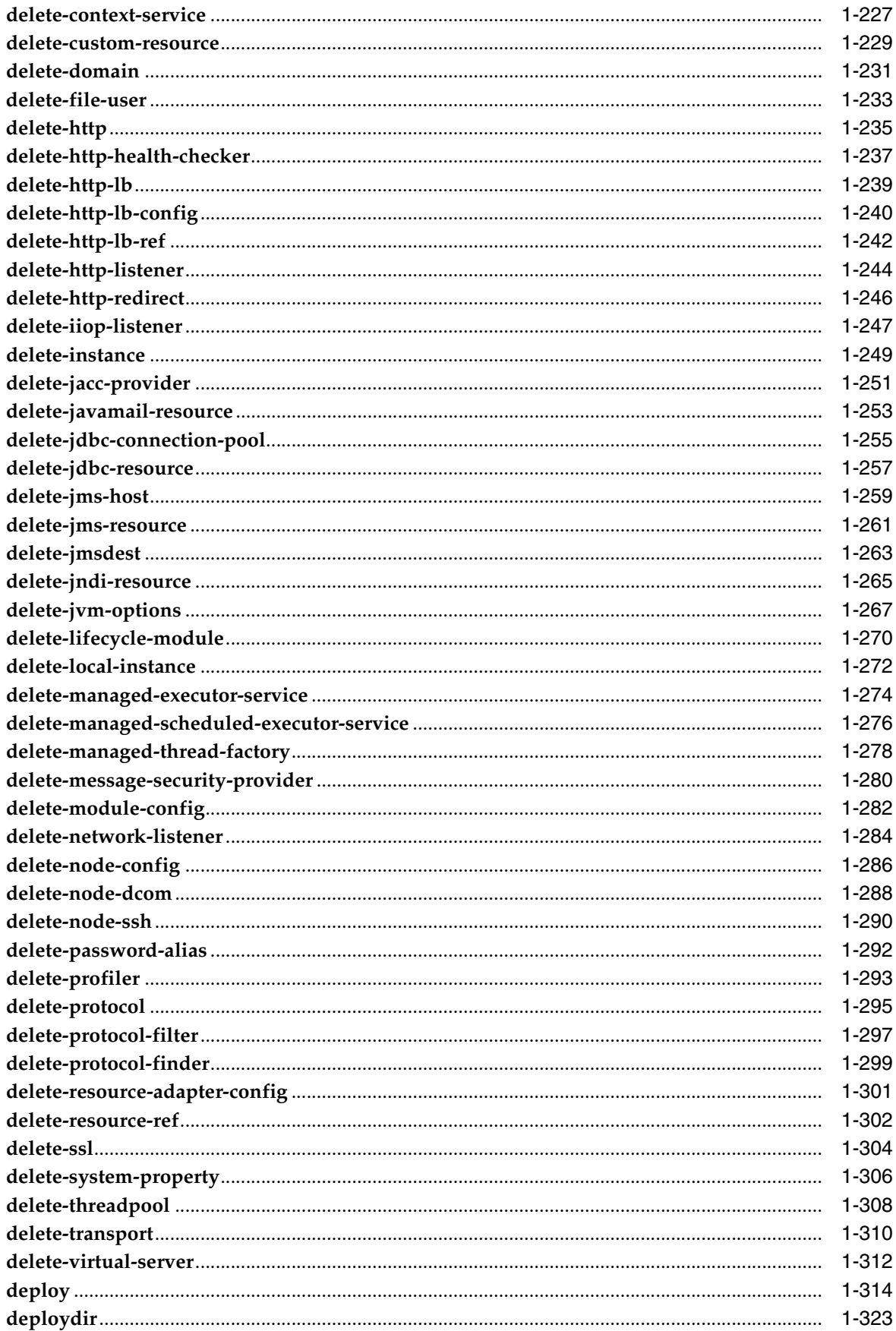

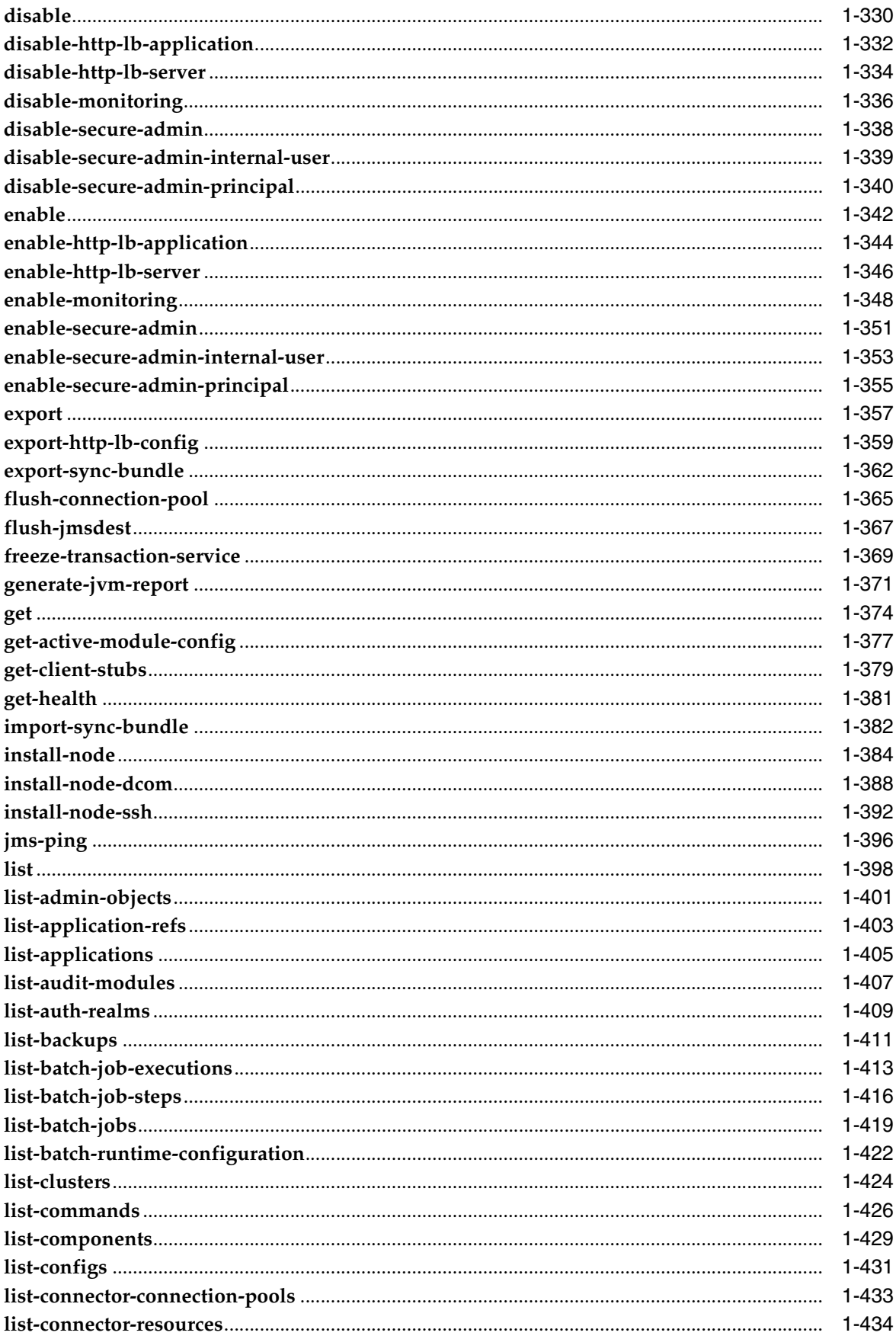

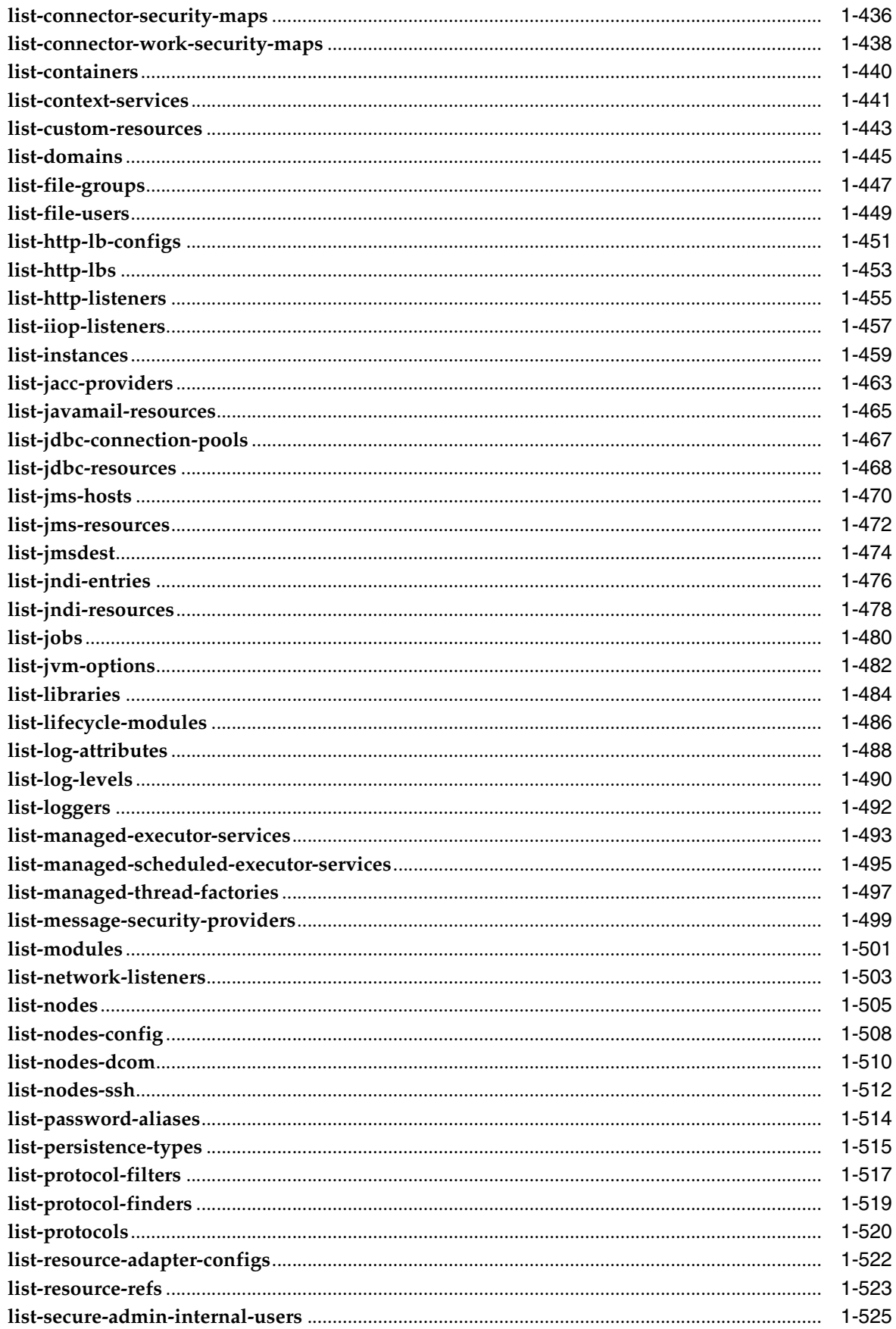

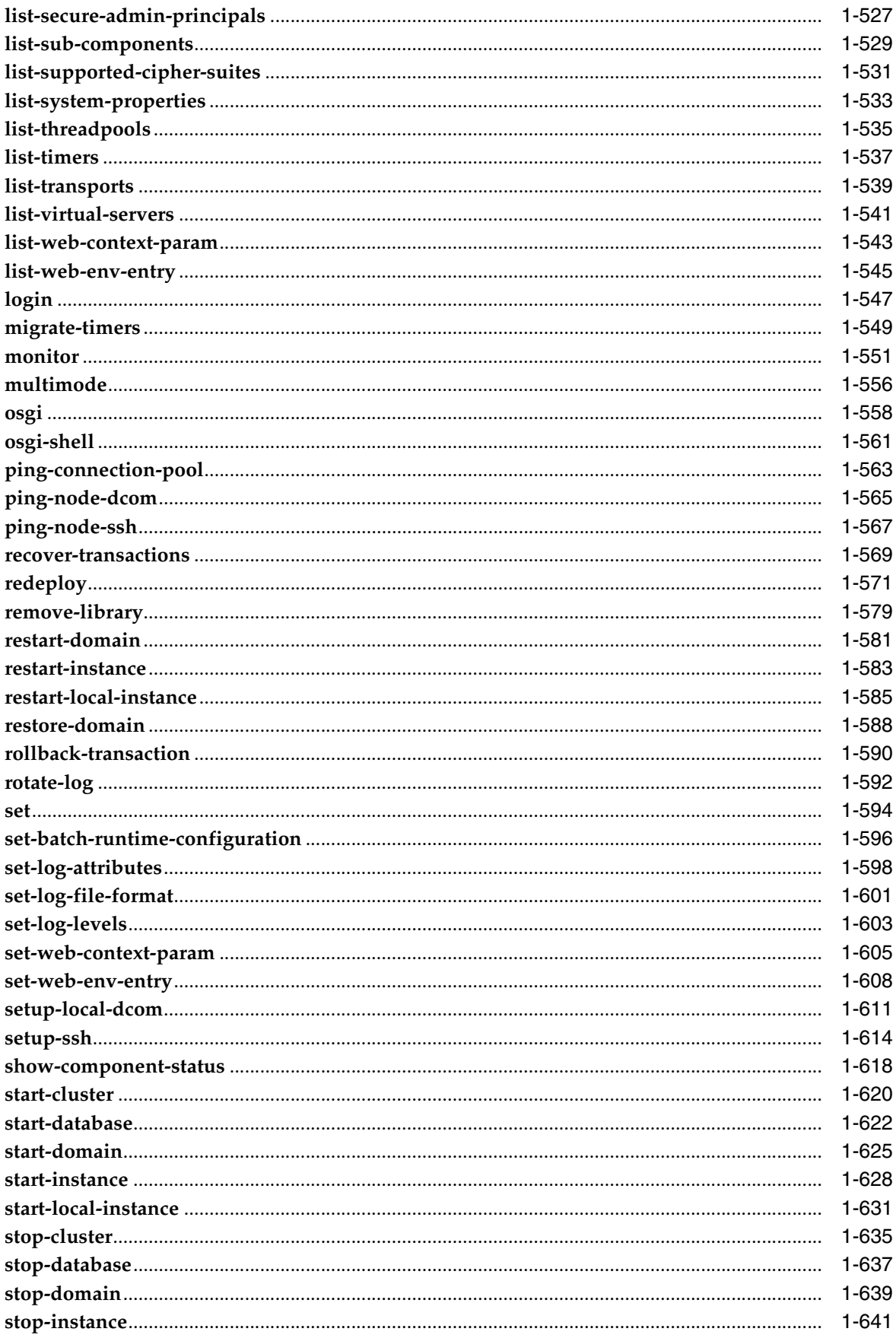

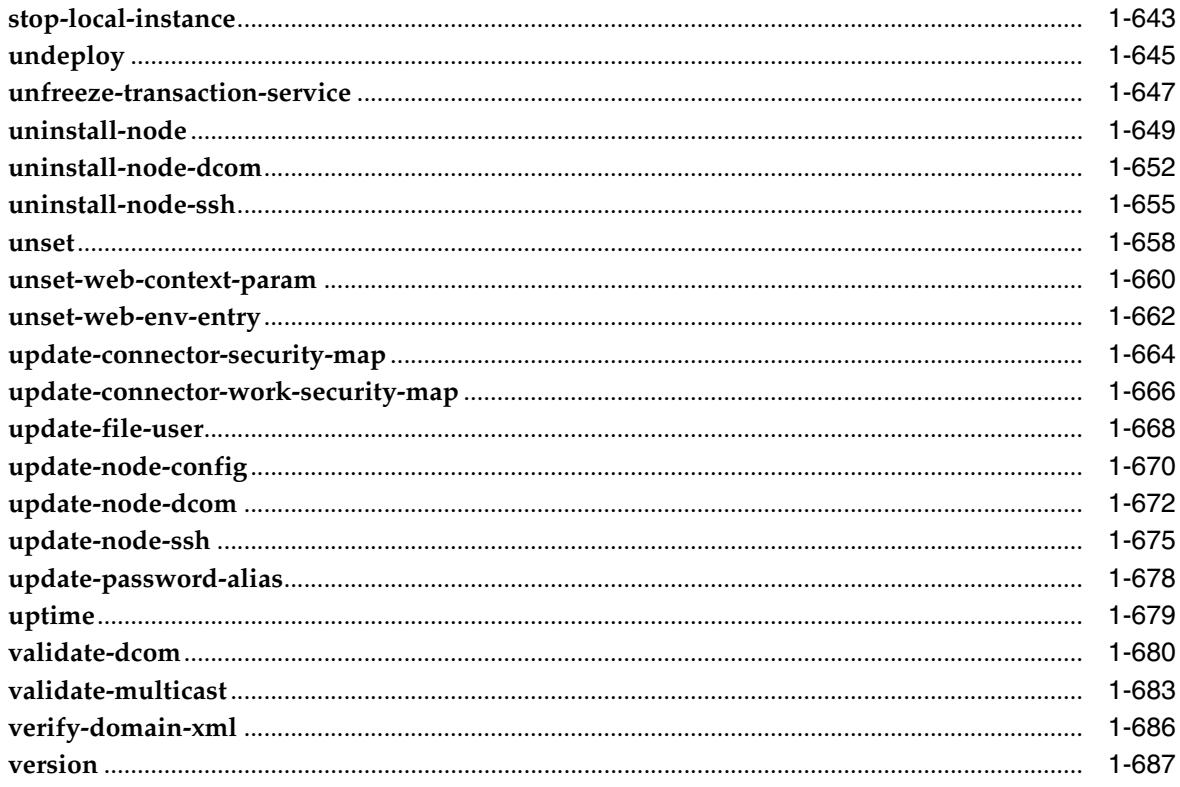

# 2 GlassFish Server Open Source Edition 4.0 Section 1M: Utility Commands

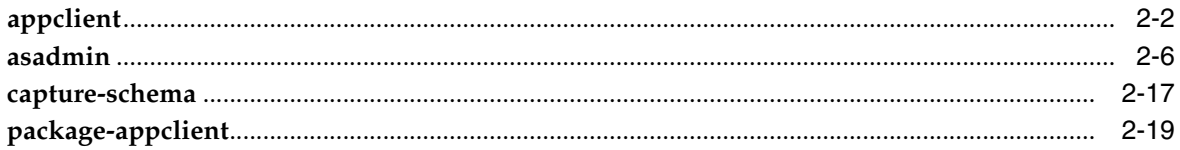

# 3 GlassFish Server Open Source Edition 4.0 Section 5ASC: GlassFish Server Concepts

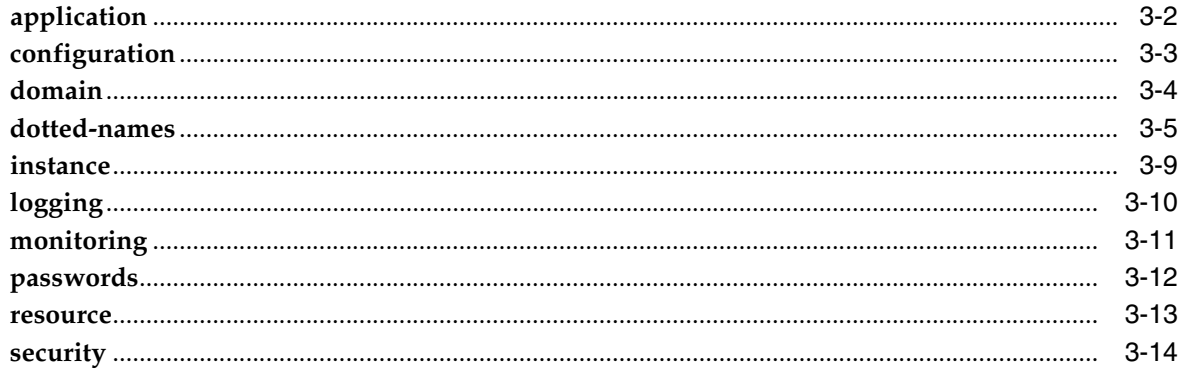

# **Preface**

<span id="page-10-0"></span>Both novice users and those familiar with GlassFish Server Open Source Edition can use online man pages to obtain information about the product and its features. A man page is intended to answer concisely the question "What does it do?" The man pages in general comprise a reference manual. They are not intended to be a tutorial.

# **Overview**

The following contains a brief description of each man page section and the information it references:

- Section 1 describes, in alphabetical order, the asadmin utility subcommands.
- Section 1M describes GlassFish Server utility commands.
- Section 5ASC describes concepts that are related to GlassFish Server administration.

Below is a generic format for man pages. The man pages of each manual section generally follow this order, but include only needed headings. For example, if there are no bugs to report, there is no Bugs section.

# **Name**

This section gives the names of the commands or functions documented, followed by a brief description of what they do.

# **Synopsis**

This section shows the syntax of commands or functions.

The following special characters are used in this section:

## **[ ]**

Brackets. The option or argument enclosed in these brackets is optional. If the brackets are omitted, the argument must be specified.

# **|**

Separator. Only one of the arguments separated by this character can be specified at a time.

#### **Description**

This section defines the functionality and behavior of the service. Thus it describes concisely what the command does. It does not discuss options or cite examples.

# **Options**

This section lists the command options with a concise summary of what each option does. The options are listed literally and in the order they appear in the Synopsis section. Possible arguments to options are discussed under the option, and where appropriate, default values are supplied.

# **Operands**

This section lists the command operands and describes how they affect the actions of the command.

# **Examples**

This section provides examples of usage or of how to use a command or function. Wherever possible a complete example including command-line entry and machine response is shown. Examples are followed by explanations, variable substitution rules, or returned values. Most examples illustrate concepts from the Synopsis, Description, Options, and Usage sections.

# **Exit Status**

This section lists the values the command returns to the calling program or shell and the conditions that cause these values to be returned. Usually, zero is returned for successful completion, and values other than zero for various error conditions.

# **See Also**

This section lists references to other man pages, in-house documentation, and outside publications.

# **Notes**

This section lists additional information that does not belong anywhere else on the page. It takes the form of an aside to the user, covering points of special interest. Critical information is never covered here.

# **Bugs**

This section describes known bugs and, wherever possible, suggests workarounds.

**1**

# <span id="page-12-0"></span><sup>1</sup>**GlassFish Server Open Source Edition 4.0 Section 1: asadmin Utility Subcommands**

This section describes, in alphabetical order, the subcommands of the [asadmin](#page-705-1)(1M) utility.

# <span id="page-13-0"></span>**add-library**

#### adds one or more library JAR files to GlassFish Server

# **Synopsis**

```
asadmin [asadmin-options] add-library [--help] 
[--type={common|ext|app}] [--upload={false|true}]
library-file-path [library-file-path ... ]
```
# **Description**

The add-library subcommand adds one or more library archive files to GlassFish Server.

The --type option specifies the library type and the GlassFish Server directory to which the library is added.

The *library-file-path* operand is the path to the JAR file that contains the library to be added. To specify multiple libraries, specify multiple paths separated by spaces.

**Note:** The library archive file is added to the DAS. For common and extension libraries, you must restart the DAS so the libraries are picked up by the server runtime. To add the libraries to other server instances, synchronize the instances with the DAS by restarting them.

This subcommand is supported in remote mode only.

# **Options**

#### **--help**

#### **-?**

Displays the help text for the subcommand.

#### **--type**

Specifies the library type and the GlassFish Server directory to which the library is added. Valid values are as follows:

#### **common**

Adds the library files to the Common class loader directory, *domain-dir*/lib. This is the default.

## **ext**

Adds the library files to the Java optional package directory, *domain-dir*/lib/ext.

#### **app**

Adds the library files to the application-specific class loader directory, *domain-dir*/lib/applibs.

For more information about these directories, see "Class Loaders" in *GlassFish Server Open Source Edition Application Development Guide*.

#### **--upload**

Specifies whether the subcommand uploads the file to the DAS. In most situations, this option can be omitted.

Valid values are as follows:

#### **false**

The subcommand does not upload the file and attempts to access the file through the specified file name. If the DAS cannot access the file, the subcommand fails.

For example, the DAS might be running as a different user than the administration user and does not have read access to the file. In this situation, the subcommand fails if the --upload option is false.

#### **true**

The subcommand uploads the file to the DAS over the network connection.

The default value depends on whether the DAS is on the host where the subcommand is run or is on a remote host.

- If the DAS is on the host where the subcommand is run, the default is false.
- If the DAS is on a remote host, the default is true.

If a directory *filepath* is specified, this option is ignored.

# **Operands**

#### *library-file-path*

The paths to the archive files that contain the libraries that are to be added. You can specify an absolute path or a relative path.

If the --upload option is set to true, this is the path to the file on the local client machine. If the --upload option is set to false, this is the path to the file on the server machine.

## **Examples**

#### **Example 1 Adding Libraries**

This example adds the library in the archive file mylib.jar to the application-specific class loader directory on the default server instance.

asadmin> **add-library --type app /tmp/mylib.jar** Command add-library executed successfully.

# **Exit Status**

# **0**

subcommand executed successfully

#### **1**

error in executing the subcommand

# **See Also**

[asadmin](#page-705-1)(1M)

[remove-library](#page-589-0)(1), [list-libraries](#page-494-0)(1)

"Class Loaders" in *GlassFish Server Open Source Edition Application Development Guide*

# <span id="page-16-0"></span>**add-resources**

#### creates the resources specified in an XML file

## **Synopsis**

asadmin [*asadmin-options*] add-resources [--help] [--target *target*] [--upload={false|true}] *xml-file-name*

## **Description**

The add-resources subcommand creates the resources named in the specified XML file. The resources that can be created with this subcommand are listed in See Also in this help page.

The --target option specifies the target for which you are creating the resources. If this option specifies the domain, the resources are added only to the configuration of the domain administration server (DAS). If this option specifies any other target, the resources are added to the configuration of the DAS and references are added to the resources from the specified target.

The *xml-file-name* operand is the path to the XML file that contains the resources to be created. The DOCTYPE must be specified as http://glassfish.org/dtds/glassfish-resources\_1\_5.dtd in the resources.xml file.

This subcommand is supported in remote mode only.

# **Options**

#### **--help**

**-?**

Displays the help text for the subcommand.

#### **--target**

Specifies the target for which you are creating the resources.

Valid values are as follows:

#### **server**

Creates the resources for the default server instance server and is the default value.

#### **domain**

Creates the resources for the domain.

#### *cluster-name*

Creates the resources for every server instance in the cluster.

#### *instance-name*

Creates the resources for a particular GlassFish Server instance.

#### **--upload**

Specifies whether the subcommand uploads the file to the DAS. In most situations, this option can be omitted.

Valid values are as follows:

#### **false**

The subcommand does not upload the file and attempts to access the file through the specified file name. If the DAS cannot access the file, the subcommand fails.

For example, the DAS might be running as a different user than the administration user and does not have read access to the file. In this situation, the subcommand fails if the --upload option is false.

#### **true**

The subcommand uploads the file to the DAS over the network connection.

The default value depends on whether the DAS is on the host where the subcommand is run or is on a remote host.

- If the DAS is on the host where the subcommand is run, the default is false.
- If the DAS is on a remote host, the default is true.

## **Operands**

## *xml-file-name*

The path to the XML file that contains the resources that are to be created. You can specify an absolute path, only the file name, or a relative path.

- If you specify an absolute path, the XML file can be anywhere.
- If you specify only the file name, the XML file must reside in the *domain-dir*/config directory on the DAS host. This requirement must be met even if you run the subcommand from another host.
- If you specify a relative path, the XML file must be in the relative directory.

#### An example XML file follows.

```
<?xml version="1.0" encoding="UTF-8"?>
<!DOCTYPE resources PUBLIC 
    "-//GlassFish.org//DTD GlassFish Application Server 3.1 Resource Definitions 
//EN" 
    "http://glassfish.org/dtds/glassfish-resources_1_5.dtd">
<resources>
  <jdbc-connection-pool name="SPECjPool" steady-pool-size="100" 
    max-pool-size="150" max-wait-time-in-millis="60000" 
   pool-resize-quantity="2" idle-timeout-in-seconds="300" 
    is-isolation-level-guaranteed="true" 
   is-connection-validation-required="false" 
   connection-validation-method="auto-commit" 
    fail-all-connections="false" 
   datasource-classname="oracle.jdbc.pool.OracleDataSource">
   <property name="URL" 
    value="jdbc:oracle:thin:@iasperfsol12:1521:specdb"/>
   <property name="User" value="spec"/>
   <property name="Password" value="spec"/>
   <property name="MaxStatements" value="200"/>
   <property name="ImplicitCachingEnabled" value="true"/>
  </jdbc-connection-pool>
  <jdbc-resource enabled="true" pool-name="SPECjPool" 
    jndi-name="jdbc/SPECjDB"/> 
</resources>
```
# **Examples**

# **Example 1 Adding Resources**

This example creates resources using the contents of the XML file resource.xml.

#### asadmin> **add-resources resource.xml**

Command : Connector connection pool jms/testQFactoryPool created. Command : Administered object jms/testQ created. Command : Connector resource jms/testQFactory created. Command : Resource adapter config myResAdapterConfig created successfully Command : JDBC connection pool DerbyPoolA created successfully. Command : JDBC resource jdbc/\_\_defaultA created successfully. Command add-resources executed successfully.

# **Exit Status**

#### **0**

subcommand executed successfully

# **1**

error in executing the subcommand

# **See Also**

[asadmin](#page-705-1)(1M)

```
create-jdbc-connection-pool(1),create-jdbc-resource(1), 
create-jms-resource(1), create-jndi-resource(1), 
create-javamail-resource(1), create-custom-resource(1), 
create-connector-resource(1), 
create-connector-work-security-map(1), create-admin-object(1), 
create-resource-adapter-config(1)
```
# <span id="page-19-0"></span>**apply-http-lb-changes**

applies load balancer configuration changes to the load balancer **Synopsis** asadmin [*asadmin-options*] apply-http-lb-changes [--help] *lb-name* **Description** Use the applyhttp-lb-changes subcommand to apply the changes in the load balancer configuration to the physical load balancer. The load balancer must already exist. To create a physical load balancer, use the create-http-lb subcommand. This subcommand is only applicable to Oracle GlassFish Server. This subcommand is not applicable to GlassFish Server Open Source Edition. **Context** The Load Balancer distributes the workload among multiple Oracle GlassFish Server instances , increasing the overall throughput of the system. The Load Balancer also enables requests to failover from one server instance to another. For HTTP session information to persist, configure HTTP session persistence. For more information about configuring load balancing with GlassFish Server, refer to the online help in the GlassFish Server Administration Console. **Options --help -?** Displays the help text for the subcommand. **Operands** *lb-name* The name of the load balancer to which changes are applied. The load balancer must already exist. You can create it with the create-http-lb subcommand. **Examples Example 1 Using the apply-http-lb-changes subcommand** This example applies configuration changes to a load balancer named mylb. **Note:** The Load Balancer Plugin is only available with Oracle GlassFish Server, and is not available with GlassFish Server Open Source Edition. For GlassFish Server Open Source Edition, it is possible to use the mod\_jk module to configure load balancing on the Apache HTTP server.

> asadmin> **apply-http-lb-changes mylb** Command apply-http-lb-changes executed successfully.

# **Exit Status**

**0** subcommand executed successfully

**1**

error in executing the subcommand

# **See Also**

[asadmin](#page-705-1)(1M)

[create-http-lb](#page-92-0)(1), [create-http-lb-config](#page-95-0)(1)

# <span id="page-21-0"></span>**attach**

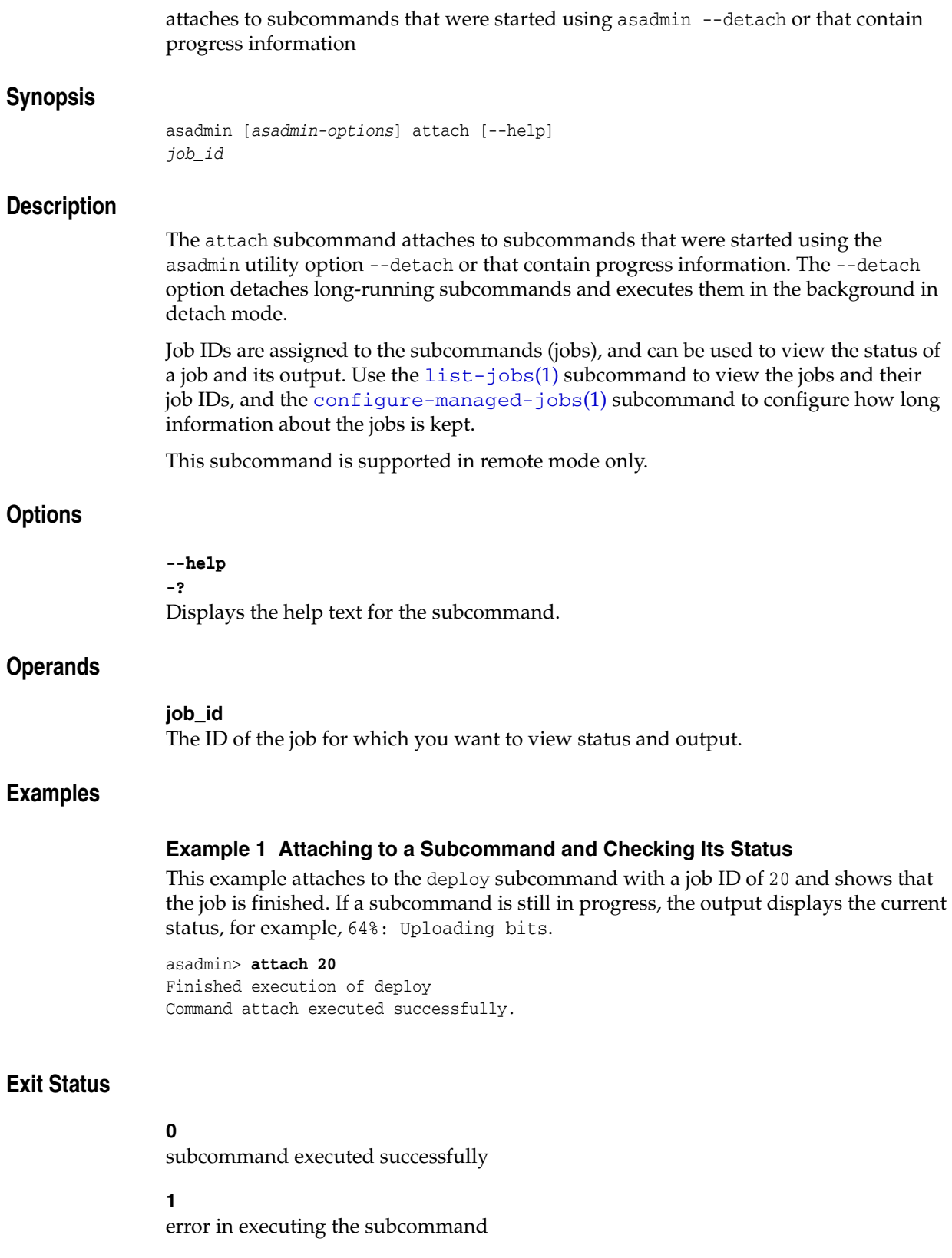

# **See Also**

[asadmin](#page-705-1)(1M)

[list-jobs](#page-490-0)(1), [configure-managed-jobs](#page-39-0)(1)

# <span id="page-23-0"></span>**backup-domain**

#### performs a backup on the domain

# **Synopsis**

```
asadmin [asadmin-options] backup-domain [--help]
[--long[=\{false|true\}]][--description description-text]
[--domaindir domain-root-dir]
[--backupdir backup-directory]
[--backupconfig backup-config-name]
[domain_name]
```
# **Description**

The backup-domain subcommand backs up files under the named domain.

This subcommand is supported in local mode only in GlassFish Server Open Source Edition, and is supported in local mode and remote mode in Oracle GlassFish Server.

In GlassFish Server Open Source Edition, the domain to be backed up must be stopped.

In Oracle GlassFish Server, the domain to be backed up must be stopped or be suspended using the suspend-domain(1) subcommand.

# **Options**

#### **--help**

**-?**

Displays the help text for the subcommand.

**--long**

**-l**

Displays detailed information about the backup operation.

The default value is false.

#### **--description**

Specifies a description to store in the backup file. The description is displayed as part of the information about a backup file.

The default value has this form:

*domain-name* backup created on *YYYY*\_*MM*\_*DD* by user *user-name*

#### **--domaindir**

Specifies the domain root directory, the parent directory of the domain to back up.

The default value is *as-install*/domains.

#### **--backupdir**

Specifies the directory under which the backup file is to be stored.

The default value is *as-install*/domains/*domain-dir*/backups. If the domain is not in the default location, the location is *domain-dir*/backups.

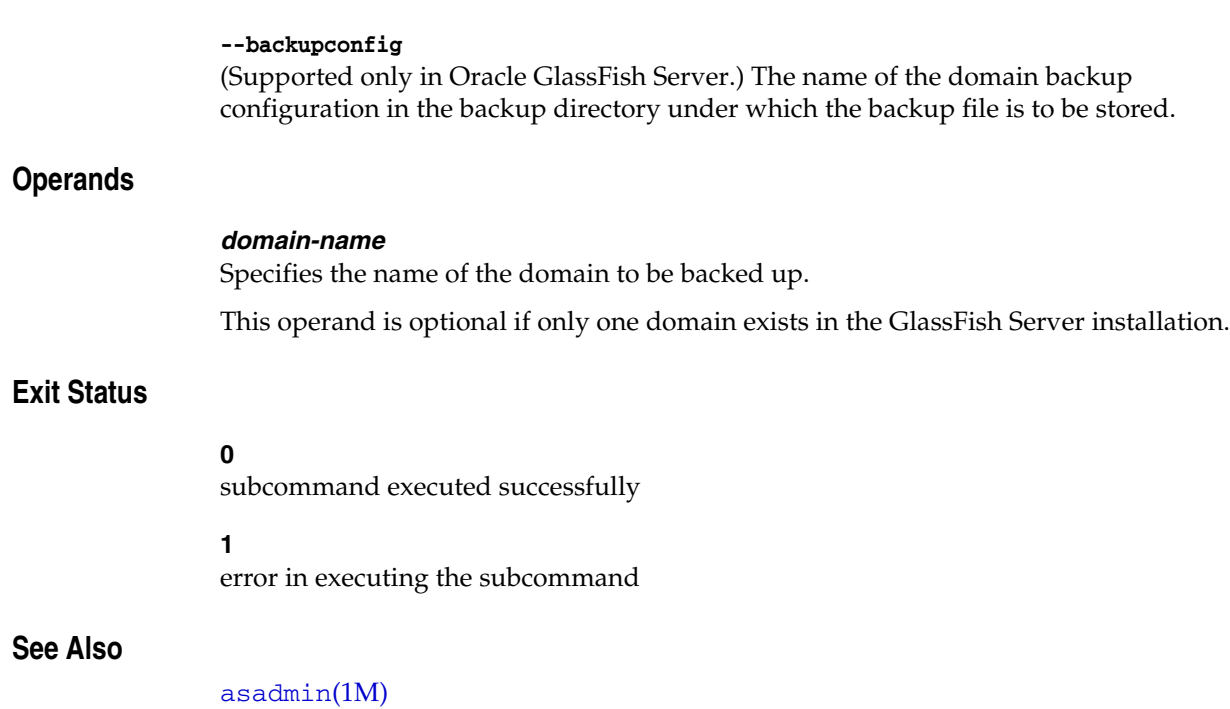

[restore-domain](#page-598-0)(1), [list-backups](#page-421-0)(1), suspend-domain(1), resume-domain(1)

# <span id="page-25-0"></span>**change-admin-password**

#### changes the administrator password

## **Synopsis**

asadmin [*asadmin-options*] change-admin-password [--help] [--domaindir *domain-root-dir* [--domain\_name *domain-name*]]

# **Description**

The change-admin-password subcommand modifies the administrator password. The change-admin-password subcommand is interactive because the subcommand prompts the user for the old administrator password, for the new administrator password, and for confirmation of the new administrator password. The new password must contain at least 8 characters.

If the only user is an anonymous user without a password, this subcommand fails.

If a blank password is provided, this subcommand fails if secure administration is enabled.

For security purposes, create a password-protected user account with administrator privileges. To create this account, use the  $c$ reate-file-user(1) or the Administration Console. After creating this user account, remove the anonymous user to restrict access to GlassFish Server settings.

If more than one administrator is configured for GlassFish Server, you must run the asadmin command with the --user option to change the password for that user. For more information, see the examples in this help page.

This subcommand is supported in local mode and remote mode. If the --domaindir or --domain\_name option is specified, the change-admin-password subcommand operates in local mode. If neither option is specified, the change-admin-password subcommand first attempts to operate in remote mode. If neither option is specified and the DAS is not running, the change-admin-password subcommand operates in local mode, using the default values for the --domaindir and --domain\_name options.

## **Options**

#### **--help**

#### **-?**

Displays the help text for the subcommand.

#### **--domaindir**

Specifies the parent directory of the domain specified in the --domain\_name option. When this option is used, the change-admin-password subcommand operates in local mode.

#### **--domain\_name**

Specifies the domain of the admin user.

This option is not required if the directory specified by the --domaindir option contains only one domain.

# **Examples**

# **Example 1 Changing the Administrator Password For a Single User in Multimode**

**asadmin --user admin** asadmin> **change-admin-password** Please enter the old admin password> Please enter the new admin password> Please enter the new admin password again> Command change-admin-password executed successfully.

# **Example 2 Changing the Administrator Password For a Single User in Single Mode**

**asadmin --user admin change-admin-password** Please enter the old admin password> Please enter the new admin password> Please enter the new admin password again> Command change-admin-password executed successfully.

# **Exit Status**

# **0**

command executed successfully

**1** command failed

# **See Also**

#### [asadmin](#page-705-1)(1M)

[create-file-user](#page-86-0)(1), [delete-password-alias](#page-302-0)(1), [list-password-aliases](#page-524-0)(1), [update-password-alias](#page-688-0)(1)

# <span id="page-27-0"></span>**change-master-broker**

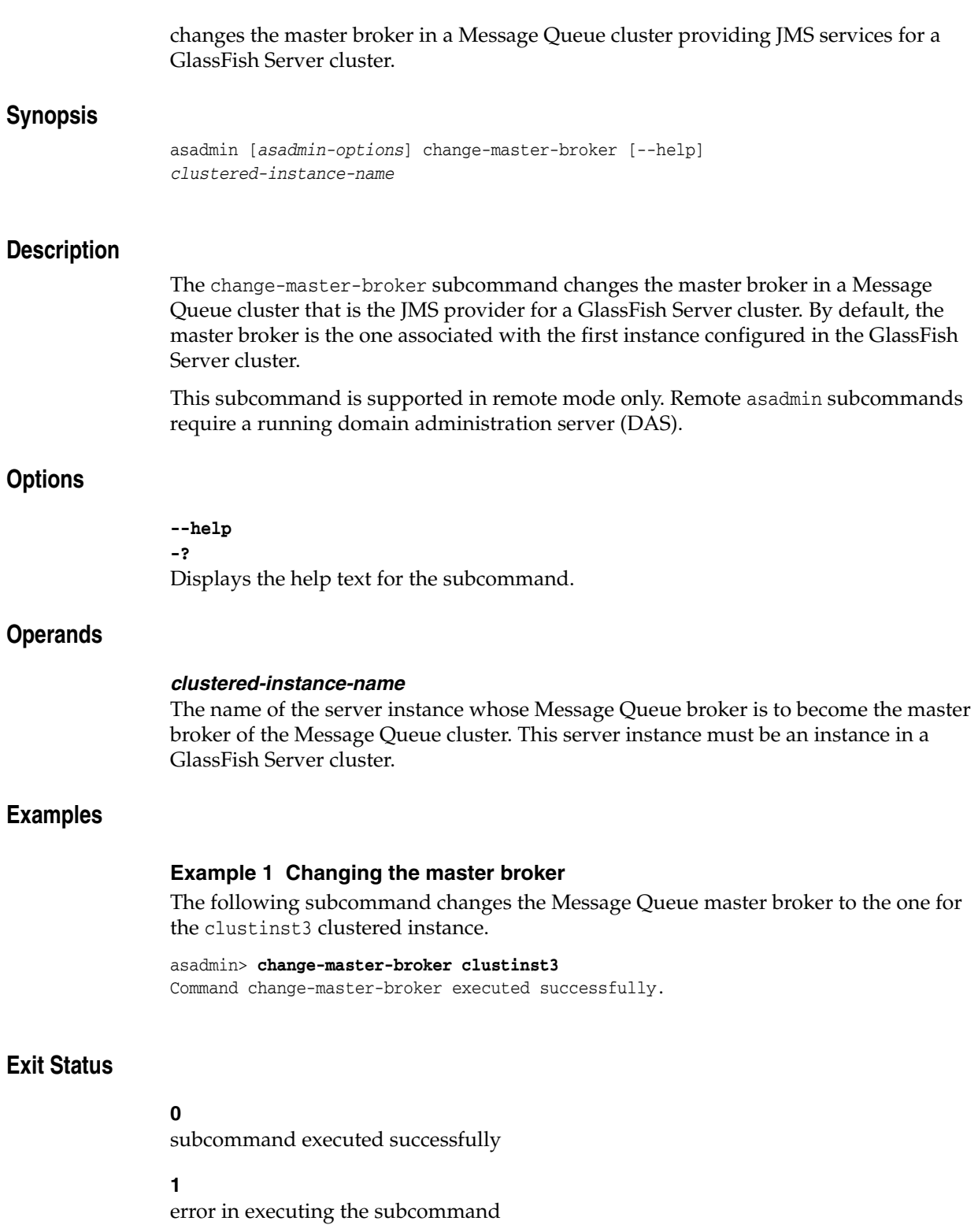

# **See Also**

[asadmin](#page-705-1)(1M)

# <span id="page-28-0"></span>**change-master-password**

changes the master password

## **Synopsis**

asadmin [*asadmin-options*] change-master-password [--help] [--nodedir *node-dir*] [--domaindir *domain-dir*] [--savemasterpassword={false|true}] [*domain-name|node-name*]

## **Description**

The change-master-password subcommand is used to modify the master password. The change-master-password subcommand is interactive in that the user is prompted for the old master password, as well as the new master password. This subcommand will not work unless the server is stopped. In a distributed environment, this command must run on each machine in the domain.

# **Options**

**--help**

**-?**

Displays the help text for the subcommand.

#### **--nodedir**

The name of the directory containing the node instance for which the password will be changed. If this option is omitted, the change is applied to the entire domain.

#### **--domaindir**

The name of the domain directory used for this operation. By default, the --domaindir option is \$AS\_DEF\_DOMAINS\_PATH, which is an environment variable defined in the file asenv.bat or asenv.conf.

#### **--savemasterpassword**

This option indicates whether the master password should be written to the file system. This is necessary so that the [start-domain](#page-635-0)(1) command can start the server without having to prompt the user.

The default is false.

**Caution:** Saving the master password on disk is extremely insecure and should be avoided.

**Note:** If the --savemasterpassword option is not set, the master password file, if it exists, will be deleted.

## **Operands**

#### *domain-name|node-name*

This name of the domain or node for which the password will be changed. If there is only a single domain, this is optional.

# **Examples**

#### **Example 1 Changing the Master Password**

This example shows how to changed the master password for the domain44ps domain.

```
asadmin>change-master-password domain44ps
Please enter the new master password>
Please enter the new master password again>
Master password changed for domain44ps
```
# **Exit Status**

# **0**

subcommand executed successfully

**1** error in executing the subcommand

# **See Also**

## [asadmin](#page-705-1)(1M)

```
delete-password-alias(1), list-password-aliases(1), start-domain(1), 
update-password-alias(1)
```
# <span id="page-30-0"></span>**collect-log-files**

#### creates a ZIP archive of all available log files

## **Synopsis**

asadmin [*asadmin-options*] collect-log-files [--help] [--target *target*] [--retrieve={false|true}] [*retrievefilepath*]]

# **Description**

The collect-log-files subcommand collects all available log files for the domain administration server (DAS), the specified cluster, or the specified GlassFish Server instance and creates a single ZIP archive of the log files. If a cluster is specified, the ZIP archive also contains the log file for the DAS.

This subcommand is supported in remote mode only.

# **Options**

#### **--help**

**-?**

Displays the help text for the subcommand.

#### **--retrieve**

Specifies whether the ZIP archive is created in a directory other than the default directory.

By default the ZIP archive is created in the *domain-dir*/collected-logs directory. The ZIP file names are constructed from the specified *target* and timestamp, as follows:

log\_*yyyy*-*mm*-*dd*\_*hh*-*min*-*sec*.zip

Possible values are as follows:

#### **false**

The ZIP archive will be created in the default directory. If omitted, the --retrieve option defaults to false.

#### **true**

The ZIP archive will be created in the directory that the *retrievefilepath* operand specifies. If *retrievefilepath* is omitted, the ZIP archive will be created in the default directory.

#### **--target**

Specifies the target for which log files will be collected.

Possible values are as follows:

#### **server**

The log files will be collected for the DAS (default).

#### *instance-name*

The log files will be collected for the specified GlassFish Server instance.

#### *cluster-name*

The log files will be collected for the specified cluster and the DAS.

# **Operands**

#### *retrievefilepath*

The name of the directory in which the ZIP archive will be created. If this operand is omitted, the ZIP archive will be created in the default directory. If the --retrieve option is false, this operand is ignored.

### **Examples**

#### **Example 1 Collecting Log Files for the Default Server**

This example generates a ZIP archive from the log files for the default server.

```
asadmin> collect-log-files
Created Zip file under /space/gfv3/v3setup/glassfish3/glassfish/domains/domain1/\
collected-logs/log_2010-12-15_15-46-23.zip.
```
#### **Example 2 Collecting Log Files for a Cluster**

Command collect-log-files executed successfully.

This example generates a ZIP archive from the log files for a cluster named cluster1 and the two server instances running in the cluster.

```
asadmin> collect-log-files --target cluster1
Log files are downloaded for instance1.
Log files are downloaded for instance2.
Created Zip file under /space/gfv3/v3setup/glassfish3/glassfish/domains/domain1/\
collected-logs/log_2010-12-15_15-54-06.zip.
Command collect-log-files executed successfully.
```
# **Example 3 Collecting Log Files in a Directory Other Than the Default for a Cluster**

This example generates a ZIP archive from the log files for a cluster named cluster1 and its two server instances, and saves the archive in a directory named /space/output.

```
asadmin> collect-log-files --target cluster1 --retrieve true /space/output
Log files are downloaded for instance1.
Log files are downloaded for instance2.
Created Zip file under /space/output/log_2010-12-15_15-55-54.zip.
Command collect-log-files executed successfully.
```
# **Exit Status**

#### **0**

subcommand executed successfully

#### **1**

error in executing the subcommand

# **See Also**

[asadmin](#page-705-1)(1M)

```
list-log-attributes(1), list-log-levels(1), rotate-log(1), 
set-log-attributes(1), set-log-levels(1)
```
"Administering the Logging Service" in *GlassFish Server Open Source Edition Administration Guide*

# <span id="page-33-0"></span>**configure-jms-cluster**

configures the Message Queue cluster providing JMS services to a GlassFish Server cluster

# **Synopsis**

```
asadmin [asadmin-options] configure-jms-cluster [--help]
[--clustertype={conventional|enhanced}]
[--configstoretype={masterbroker|shareddb}]
[--messagestoretype={file|jdbc}]
[--dbvendor database-vendor]
[--dbuser database-user]
[--dburl database-url]
[--property (name=value)[:name=value]*]
cluster-name
```
## **Description**

The configure-jms-cluster configures the Message Queue cluster providing JMS services to a GlassFish Server cluster.

This subcommand should be used before the GlassFish Server cluster is started for the first time. Otherwise, follow the instructions in "Administering the Java Message Service (JMS)" in *GlassFish Server Open Source Edition Administration Guide*.

This subcommand is supported in remote mode only. Remote asadmin subcommands require a running domain administration server (DAS).

#### **Options**

**--help**

**-?**

Displays the help text for the subcommand.

#### **--clustertype**

The type of Message Queue cluster to configure. The value conventional specifies a conventional cluster, and the value enhanced specifies an enhanced, high-availability cluster. For information about these cluster types of Message Queue clusters, see "Broker Clusters" in *Open Message Queue Technical Overview*.

The default value is conventional.

If enhanced is specified, the configstoretype and messagestoretype options are ignored.

#### **--configstoretype**

The type of data store for configuration data in a conventional cluster. The value masterbroker specifies the use of a master broker to store and manage the configuration data. The value shareddb specifies the use of a shared database to store the configuration data.

The default value is masterbroker.

This option is ignored if clustertype is set to enhanced.

#### **--messagestoretype**

The type of data store for message data in brokers in a conventional cluster. The value file specifies a file store. The value jdbc specifies a JDBC store.

The default value is file.

This option is ignored if clustertype is set to enhanced.

- **--dbvendor**
- **--dbuser**

**--dburl**

The database vendor, user, and access url of the JDBC database to use in any of these situations:

- When clustertype is set to enhanced
- When configstoretype is set to shareddb
- When messagestoretype is set to jdbc

For information about supported vendors and the formats of access urls for each vendor, see "JDBC-Based Persistence" in *Open Message Queue Administration Guide*.

**Note:** To specify the password of the JDBC database user, use the  $-$ -passwordfile utility option of the  $a$ sadmin(1M) command after adding the entry AS\_ADMIN\_JMSDBPASSWORD to the password file.

#### **--property**

A list of additional database-vendor-specific properties to configure the JDBC database for use by the Message Queue cluster. Specify properties as a colon (:) separated list of property names and values in the form:

*prop1name*=*prop1value*:*prop2name*=*prop2value*

# **Operands**

#### *cluster-name*

The name of the GlassFish Server cluster for which the Message Queue cluster is to provide JMS services.

Because GlassFish Server uses the cluster name to uniquely identify database tables the Message Queue cluster might require, the length of the name is restricted in the following situations:

- If clustertype is set to enhanced, the name can be no longer than  $n-21$  characters, where *n* is the maximum table name length allowed by the database.
- If configstoretype is set to shareddb, the name can be no longer than  $n-19$ characters, where *n* is the maximum table name length allowed by the database.

# **Exit Status**

### **0**

subcommand executed successfully

#### **1**

error in executing the subcommand

# **See Also**

[asadmin](#page-705-1)(1M)
# **configure-lb-weight**

#### sets load balancing weights for clustered instances

## **Synopsis**

asadmin [*asadmin-options*] configure-lb-weight [--help] --cluster *cluster\_name instance-name*=*weight*[:*instance-name*=*weight*]

## **Description**

The configure-lb-weight subcommand assigns weight to the server instances in a cluster. Weights can be used for HTTP, RMI/IIOP and JMS load balancing. For the HTTP load balancer, the weights are used only if the load balancer's policy is set to weighted-round-robin. The load balancer policy is set in the create-http-lb-ref subcommand or set subcommand.

Use the weight to vary the load going to different instances in the cluster. For example, if an instance is on a machine with more capacity, give it a higher weight so that more requests are sent to that instance by the load balancer. The default weight is 100. If all instances have the default weight, the load balancer performs simple round robin load balancing.

**Note:** This subcommand is only applicable to Oracle GlassFish Server. This subcommand is not applicable to GlassFish Server Open Source Edition.

## **Options**

## **--help**

**-?**

Displays the help text for the subcommand.

#### **--cluster**

The name of the cluster.

## **Operands**

## *instance-name***=***weight*

The name of the instance and the weight you are assigning it. The weight must be an integer. The pairs of instances and weights are separated by colons. For example instance1=1:instance2=4 means that for every five requests, one goes to instance1 and four go to instance2. A weight of 1 is the default.

## **Examples**

#### **Example 1 Assigning Load Balancer Weights to Cluster Instances**

The following subcommand assigns weights of 1, 1, and 2 to instances i1, i2, and i3 in the cluster1 cluster.

asadmin> **configure-lb-weight --cluster cluster1 i1=1:i2=1:i3=2** Command configure-lb-weight executed successfully.

# **Exit Status**

**0** subcommand executed successfully

**1**

error in executing the subcommand

# **See Also**

[asadmin](#page-705-0)(1M)

[create-http-lb-ref](#page-97-0)(1)[create-cluster](#page-54-0)(1)

# **configure-ldap-for-admin**

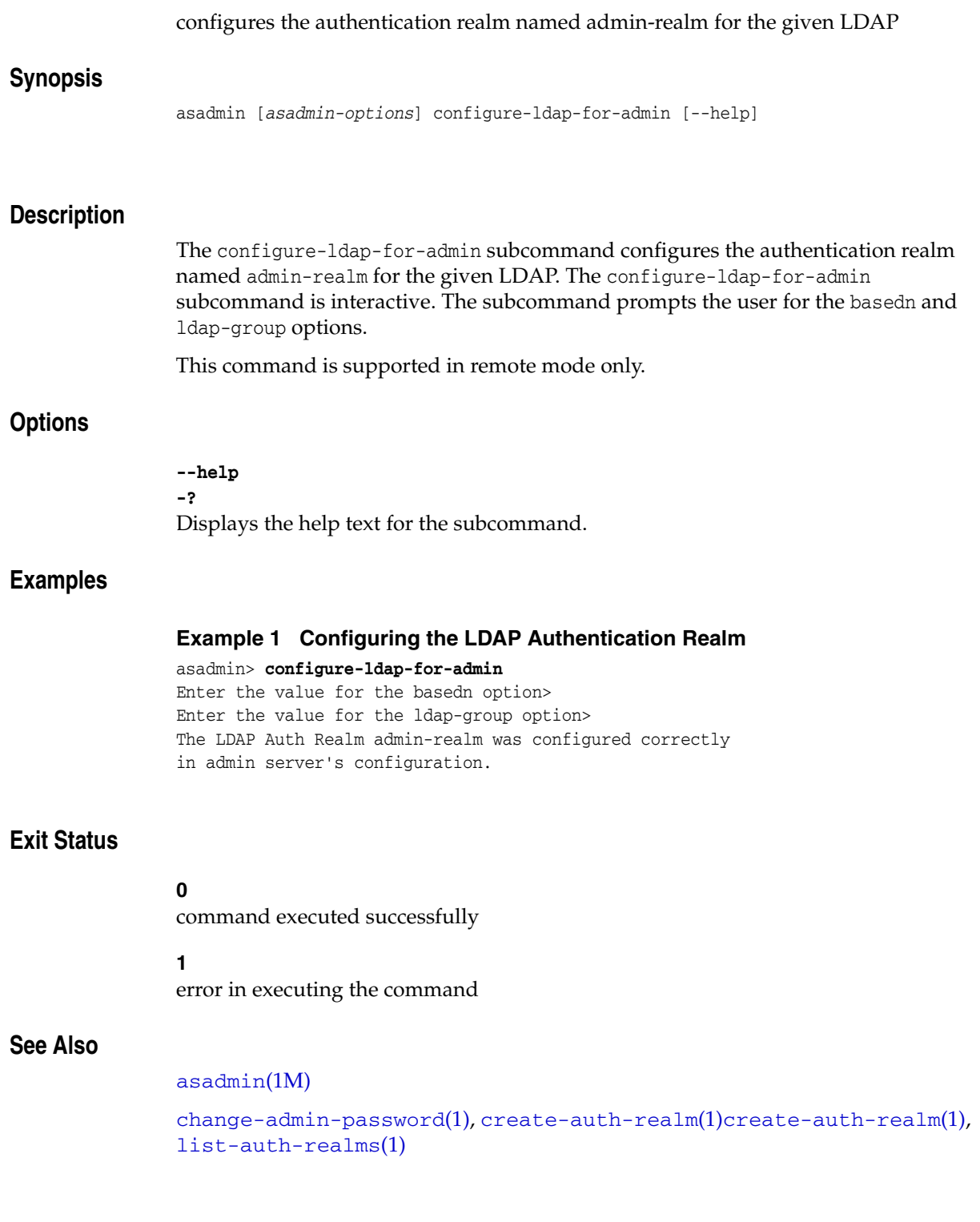

# **configure-managed-jobs**

configures how long information about subcommands that were started using asadmin --detach or that contain progress information is kept

# **Synopsis**

asadmin [*asadmin-options*] configure-managed-jobs [--help] [--in-memory-retention-period *in-memory-retention-period*] [--job-retention-period *job-retention-period*] [--cleanup-initial-delay *cleanup-initial-delay*] [--cleanup-poll-interval *cleanup-poll-interval*]

## **Description**

The configure-managed-jobs subcommand configures how long information about subcommands (jobs) that were started using the asadmin utility option --detach or that contain progress information is kept. The --detach option detaches long-running subcommands and executes them in the background in detach mode. Job information includes subcommand progress and status.

This subcommand is supported in remote mode only.

## **Options**

#### **--help**

**-?**

Displays the help text for the subcommand.

#### **in-memory-retention-period**

Specifies how long a completed job is kept in memory after the job is finished. The default value is 1 hour.

## **--job-retention-period**

Specifies how long a job is stored. The default value is 24 hours.

#### **--cleanup-initial-delay**

After server startup, specifies the initial delay after which the cleanup service starts purging jobs. The default value is 5 minutes.

#### **--cleanup-poll-interval**

Specifies the time interval after which the cleanup service polls for expired jobs. The default value is 20 minutes.

## **Examples**

## **Example 1 Configuring the Job Retention Period**

This example sets the job retention period to 36 hours. Time periods can be specified in Hh | Mm | Ss for hours, minutes, or seconds.

asadmin> **configure-managed-jobs --job-retention-period=36h** Command configure-managed-jobs executed successfully.

# **Exit Status**

**0**

subcommand executed successfully

**1** error in executing the subcommand

# **See Also**

[asadmin](#page-705-0)(1M) [list-jobs](#page-490-0)(1)

# **copy-config**

#### copies an existing named configuration to create another configuration

## **Synopsis**

```
asadmin [asadmin-options] copy-config [--help] 
[--systemproperties (name=value)[:name=value]*]
source-configuration-name destination-configuration-name
```
## **Description**

The copy-config subcommand creates a named configuration in the configuration of the domain administration server (DAS) by copying an existing configuration. The new configuration is identical to the copied configuration, except for any properties that you specify in the --systemproperties option.

The default-config configuration is copied when a standalone sever instance or standalone cluster is created.

This subcommand is supported in remote mode only.

## **Options**

## **--help**

**-?**

Displays the help text for the subcommand.

#### **--systemproperties**

Optional attribute name-value pairs for the configuration. These properties override port settings in the configuration.

The following properties are available:

#### **ASADMIN\_LISTENER\_PORT**

This property specifies the port number of the HTTP port or HTTPS port through which the DAS connects to the instance to manage the instance. Valid values are 1-65535. On UNIX, creating sockets that listen on ports 1-1024 requires superuser privileges.

#### **HTTP\_LISTENER\_PORT**

This property specifies the port number of the port that is used to listen for HTTP requests. Valid values are 1-65535. On UNIX, creating sockets that listen on ports 1-1024 requires superuser privileges.

#### **HTTP\_SSL\_LISTENER\_PORT**

This property specifies the port number of the port that is used to listen for HTTPS requests. Valid values are 1-65535. On UNIX, creating sockets that listen on ports 1-1024 requires superuser privileges.

#### **IIOP\_LISTENER\_PORT**

This property specifies the port number of the port that is used for IIOP connections. Valid values are 1-65535. On UNIX, creating sockets that listen on ports 1-1024 requires superuser privileges.

#### **IIOP\_SSL\_LISTENER\_PORT**

This property specifies the port number of the port that is used for secure IIOP connections. Valid values are 1-65535. On UNIX, creating sockets that listen on ports 1-1024 requires superuser privileges.

#### **IIOP\_SSL\_MUTUALAUTH\_PORT**

This property specifies the port number of the port that is used for secure IIOP connections with client authentication. Valid values are 1-65535. On UNIX, creating sockets that listen on ports 1-1024 requires superuser privileges.

#### **JAVA\_DEBUGGER\_PORT**

This property specifies the port number of the port that is used for connections to the Java Platform Debugger Architecture (JPDA)

(http://java.sun.com/javase/technologies/core/toolsapis/jpda/ ) debugger. Valid values are 1-65535. On UNIX, creating sockets that listen on ports 1-1024 requires superuser privileges.

#### **JMS\_PROVIDER\_PORT**

This property specifies the port number for the Java Message Service provider. Valid values are 1-65535. On UNIX, creating sockets that listen on ports 1-1024 requires superuser privileges.

#### **JMX\_SYSTEM\_CONNECTOR\_PORT**

This property specifies the port number on which the JMX connector listens. Valid values are 1-65535. On UNIX, creating sockets that listen on ports 1-1024 requires superuser privileges.

#### **OSGI\_SHELL\_TELNET\_PORT**

This property specifies the port number of the port that is used for connections to the Apache Felix Remote Shell

(http://felix.apache.org/site/apache-felix-remote-shell.html). This shell uses the Felix shell service to interact with the OSGi module management subsystem. Valid values are 1-65535. On UNIX, creating sockets that listen on ports 1-1024 requires superuser privileges.

## **Operands**

#### *source-configuration-name*

The name of the configuration that you are copying.

#### *destination-configuration-name*

The name of the configuration that you are creating by copying the source configuration.

The name must meet the following requirements:

- The name may contain only ASCII characters.
- The name must start with a letter, a number, or an underscore.
- The name may contain only the following characters:
	- **–** Lowercase letters
	- **–** Uppercase letters
	- **–** Numbers
	- **–** Hyphen
	- **–** Period
- **–** Underscore
- The name must be unique in the domain and must not be the name of a another named configuration, a cluster, a GlassFish Server instance , or a node.
- The name must not be domain, server, or any other keyword that is reserved by GlassFish Server.

# **Examples**

## **Example 1 Copying a Configuration**

This example copies the default-config configuration to the pmdsaconfig configuration, overriding the settings for the following ports:

- HTTP listener port
- HTTPS listener port

```
asadmin> copy-config 
--systemproperties HTTP_LISTENER_PORT=2000:HTTP_SSL_LISTENER_PORT=3000 
default-config pmdsaconfig
```
Command copy-config executed successfully.

# **Exit Status**

### **0**

command executed successfully

#### **1**

error in executing the command

# **See Also**

```
asadmin(1M)
```

```
delete-config(1), list-configs(1)
```
# **create-admin-object**

adds the administered object with the specified JNDI name for a resource adapter

## **Synopsis**

```
asadmin [asadmin-options] create-admin-object [--help] 
[--target target] 
--restype restype
[--classname classname] 
--raname raname
[--enabled={true|false}] 
[--description description] 
[--property name=value[:name=value]*] 
jndi_name
```
## **Description**

The create-admin-object subcommand creates the administered object with the specified JNDI name and the interface definition for a resource adapter.

This subcommand is supported in remote mode only.

## **Options**

## **--help**

**-?** Displays the help text for the subcommand.

#### **--target**

Specifies the target on which you are creating the administered object. Valid values are as follows:

#### **server**

Creates the administered object for the default server instance server and is the default value.

#### *configuration\_name*

Creates the administered object for the named configuration.

#### *cluster\_name*

Creates the administered object for every server instance in the cluster.

#### *instance\_name*

Creates the administered object for a particular server instance.

**Note:** The resource is always created for the domain as a whole, but the resource-ref for the resource is only created for the specified --target. This means that although the resource is defined at the domain level, it is only available at the specified target level. Use the create-resource-ref subcommand to refer to the resource in multiple targets if needed.

## **--restype**

Specifies the interface definition for the administered object. The resource type must be an interface definition that is specified in the ra.xml file of the resource adapter.

#### **--classname**

Specifies the class name of the administered object. Required if multiple administered objects use the same interface definition.

#### **--raname**

Specifies the name of the resource adapter associated with this administered object.

#### **--enabled**

Specifies if this object is enabled. Default is true.

## **--description**

Text string describing the administered object.

## **--property**

Description of the name/values pairs for configuring the resource. Dependent on the resource adapter. For JMS properties, see [create-jms-resource](#page-132-0)(1) for JMS destination resources.

## **Operands**

# *jndi\_name*

JNDI name of the administered object to be created.

## **Examples**

#### **Example 1 Creating an Administered Object**

In this example, jmsra is a system resource adapter with the admin object interfaces, javax.jms.Queue and javax.jms.Topic.

```
asadmin> create-admin-object --restype javax.jms.Queue
--raname jmsra --description "sample administered object"
--property Name=sample_jmsqueue jms/samplequeue
Command create-admin-object executed successfully
```
# **Exit Status**

## **0**

subcommand executed successfully

## **1**

error in executing the subcommand

## **See Also**

[asadmin](#page-705-0)(1M)

[delete-admin-object](#page-217-0)(1), [list-admin-objects](#page-411-0)(1), [create-resource-ref](#page-194-0)(1)

# <span id="page-46-0"></span>**create-application-ref**

#### creates a reference to an application

## **Synopsis**

asadmin [*asadmin-options*] create-application-ref [--help] [--target *target*] [--virtualservers *virtual\_servers*] [--enabled=*true*] [--lbenabled=*true*] *reference\_name*

## **Description**

The create-application-ref subcommand creates a reference from a cluster or an unclustered server instance to a previously deployed application element (for example, a Java EE application, a Web module, or an enterprise bean module). This effectively results in the application element being deployed and made available on the targeted instance or cluster.

The target instance or instances making up the cluster need not be running or available for this subcommand to succeed. If one or more instances are not available, they will receive the new application element the next time they start.

This subcommand is supported in remote mode only.

# **Options**

## **--help**

**-?**

Displays the help text for the subcommand.

## **--target**

Specifies the target for which you are creating the application reference. Valid values are

- server-Specifies the default server instance as the target for creating the application reference. server is the name of the default server instance and is the default value for this option.
- *cluster\_name* Specifies a particular cluster as the target for creating the application reference.
- *instance\_name-* Specifies a particular stand-alone server instance as the target for creating the application reference.

## **--virtualservers**

Specifies a comma-separated list of virtual server IDs on which to deploy. This option applies only to Web modules (either standalone or in a Java EE application). If this option is not specified, the application is deployed to all virtual servers except the administrative server, \_\_asadmin.

## **--enabled**

Indicates whether the application should be enabled (that is, loaded). This value will take effect only if the application is enabled at the global level. The default is true.

### **--lbenabled**

Controls whether the deployed application is available for load balancing. The default is true.

## **Operands**

## *reference\_name*

The name of the application or module, which can be a Java EE application, Web module, EJB module, connector module, application client module, or lifecycle module.

The name can include an optional version identifier, which follows the name and is separated from the name by a colon  $(.)$ . The version identifier must begin with a letter or number. It can contain alphanumeric characters plus underscore (\_), dash (-), and period (.) characters. If the --enabled option is set to false, you can create references to multiple disabled versions by using an asterisk (\*) as a wildcard character. For more information about module and application versions, see "Module and Application Versions" in *GlassFish Server Open Source Edition Application Deployment Guide*.

## **Examples**

#### **Example 1 Creating an Application Reference**

The following example creates a reference to the Web module MyWebApp on the unclustered server instance NewServer.

asadmin> **create-application-ref --target NewServer MyWebApp** Command create-application-ref executed successfully.

## **Exit Status**

#### **0**

command executed successfully

**1**

error in executing the command

# **See Also**

## [asadmin](#page-705-0)(1M)

[delete-application-ref](#page-219-0)(1), [list-application-refs](#page-413-0)(1) *GlassFish Server Open Source Edition Application Deployment Guide*

# **create-audit-module**

#### adds an audit module

## **Synopsis**

```
asadmin [asadmin-options] create-audit-module [--help]
--classname classname
[--property(name=value)[:name=value]*] 
[--target target]
audit_module_name
```
## **Description**

The create-audit-module subcommand adds the named audit module for the Java class that implements the audit capabilities. Audit modules collect and store information on incoming requests (from, for example, servlets and EJB components) and outgoing responses.

This subcommand is supported in remote mode only.

# **Options**

#### **--classname**

The name of the Java class that implements this audit module. If not specified, this option defaults to com.sun.enterprise.security.Audit.

## **--help**

## **-?**

Displays the help text for the subcommand.

## **--property**

Optional keyword-value pairs that specify additional properties for the audit module.

Audit module properties that are defined by GlassFish Server are as follows:

## **auditOn**

If true, specifies that the audit module is loaded and called by the GlassFish Server audit library at audit points.

Other available properties are determined by the implementation of the audit module.

#### **--target**

Specifies the target on which you are creating the audit module. Valid values are as follows:

#### **server**

Creates the audit module for the default server instance server and is the default value.

### *configuration\_name*

Creates the audit module for the named configuration.

#### *cluster\_name*

Creates the audit module for every server instance in the cluster.

*instance\_name* Creates the audit module for a particular server instance.

# **Operands**

## *audit\_module\_name* The name of this audit module.

# **Examples**

**Example 1 Creating an audit module** asadmin> **create-audit-module --classname com.sun.appserv.auditmodule --property defaultuser=admin:Password=admin sampleAuditModule** Command create-audit-module executed successfully

# **Exit Status**

## **0**

command executed successfully

**1** error in executing the command

## **See Also**

[asadmin](#page-705-0)(1M) [delete-audit-module](#page-221-0)(1), [list-audit-modules](#page-417-0)(1)

# <span id="page-50-0"></span>**create-auth-realm**

adds the named authentication realm

## **Synopsis**

```
asadmin [asadmin-options] create-auth-realm [--help]
--classname realm_class [--property(name=value)[:name=value]*]
[--target target_name] auth_realm_name
```
## **Description**

The create-auth-realm subcommand adds the named authentication realm.

This subcommand is supported in remote mode only.

## **Options**

# **--help**

**-?**

Displays the help text for the subcommand.

## **--target**

Specifies the target on which you are creating the realm. Valid values are

**server**

Creates the realm on the default server instance. This is the default value.

## *configuration\_name*

Creates the realm in the specified configuration.

#### *cluster\_name*

Creates the realm on all server instances in the specified cluster.

#### *instance\_name*

Creates the realm on a specified server instance.

#### **--classname**

```
Java class which implements this realm. These include 
com.sun.enterprise.security.auth.realm.file.FileRealm, 
com.sun.enterprise.security.auth.realm.certificate.CertificateRealm,
com.sun.enterprise.security.auth.realm.jdbc.JDBCRealm, 
com.sun.enterprise.security.auth.realm.ldap.LDAPRealm, 
com.sun.enterprise.security.auth.realm.ldap.PamRealm, and 
com.sun.enterprise.security.auth.realm.solaris.SolarisRealm, or a custom 
realm.
```
#### **--property**

Optional attribute name-value pairs for configuring the authentication realm. Authentication realms require provider-specific properties, which vary based on implementation.

The following properties are common to all of the supported realms, which include FileRealm, CertificateRealm, JDBCRealm, LDAPRealm, PamRealm, and SolarisRealm.

#### **jaas-context**

Specifies the Java Authentication and Authorization Service (JAAS) context.

### **assign-groups**

(Optional) If this property is set, its value is taken to be a comma-separated list of group names. All clients who present valid certificates are assigned membership to these groups for the purposes of authorization decisions in the web and EJB containers.

Specific to each realm, you can specify the following properties.

You can specify the following properties for FileRealm:

#### **file**

Specifies the file that stores user names, passwords, and group names. The default is *domain-dir*/config/keyfile.

You can specify the following properties for CertificateRealm:

#### **LoginModule**

Specifies the name of a JAAS LoginModule to use for performing authentication. To use a JAAS LoginModule, you must first create an implementation of the javax.security.auth.spi.LoginModule interface, and then plug the module into a jaas-context. For more information, see "Custom Authentication of Client Certificate in SSL Mutual Authentication" in *GlassFish Server Open Source Edition Security Guide*.

You can specify the following properties for JDBCRealm:

#### **datasource-jndi**

Specifies the jndi-name of the jdbc-resource for the database.

#### **user-table**

Specifies the name of the user table in the database.

#### **user-name-column**

Specifies the name of the user name column in the database's user table.

#### **password-column**

Specifies the name of the password column in the database's user table.

#### **group-table**

Specifies the name of the group table in the database.

## **group-table**

Specify the group table for an authentication realm of class JDBCRealm.

#### **group-name-column**

Specifies the name of the group name column in the database's group table.

#### **db-user**

(Optional) Allows you to specify the database user name in the realm instead of the jdbc-connection-pool. This prevents other applications from looking up the database, getting a connection, and browsing the user table. By default, the jdbc-connection-pool configuration is used.

#### **db-password**

(Optional) Allows you to specify the database password in the realm instead of the jdbc-connection-pool. This prevents other applications from looking up the database, getting a connection, and browsing the user table. By default, the jdbc-connection-pool configuration is used.

#### **group-table**

Specifies the name of the group table in the database.

## **digest-algorithm**

(Optional) Specifies the digest algorithm. The default is SHA-256. You can use any algorithm supported in the JDK, or none.

**Note:** In versions of GlassFish Server prior to 4.0, the default algorithm was MD5. If you have applications that depend on the MD5 algorithm, you can override the default SHA-25 algorithm by using the asadmin set subcommand:

```
asadmin> set 
server.security-service.property.default-digest-algorithm=MD5
```
You can use the asadmin get subcommand to determine what algorithm is currently being used:

asadmin> **get server.security-service.property.default-digest-algorithm**

Also note that, to maintain backward compatibility, if an upgrade is performed from GlassFish Server v2.*x* or v3.0.*x* to GlassFish Server 4.0, the default algorithm is automatically set to MD5 in cases where the digest algorithm had not been explicitly set in the older GlassFish Server version.

## **digestrealm-password-enc-algorithm**

(Optional) Specifies the algorithm for encrypting passwords stored in the database.

**Note:** It is a security risk not to specify a password encryption algorithm.

## **encoding**

(Optional) Specifies the encoding. Allowed values are Hex and Base64. If digest-algorithm is specified, the default is Hex. If digest-algorithm is not specified, by default no encoding is specified.

#### **charset**

(Optional) Specifies the charset for the digest algorithm.

You can specify the following properties for LDAPRealm:

## **directory**

Specifies the LDAP URL to your server.

#### **base-dn**

Specifies the LDAP base DN for the location of user data. This base DN can be at any level above the user data, since a tree scope search is performed. The smaller the search tree, the better the performance.

#### **search-filter**

(Optional) Specifies the search filter to use to find the user. The default is uid=%s (%s expands to the subject name).

### **group-base-dn**

(Optional) Specifies the base DN for the location of groups data. By default, it is same as the base-dn, but it can be tuned, if necessary.

#### **group-search-filter**

(Optional) Specifies the search filter to find group memberships for the user. The default is uniquemember=%d (%d expands to the user elementDN).

#### **group-target**

(Optional) Specifies the LDAP attribute name that contains group name entries. The default is CN.

## **search-bind-dn**

(Optional) Specifies an optional DN used to authenticate to the directory for performing the search-filter lookup. Only required for directories that do not allow anonymous search.

#### **search-bind-password**

(Optional) Specifies the LDAP password for the DN given in search-bind-dn.

## **Operands**

#### *auth\_realm\_name*

A short name for the realm. This name is used to refer to the realm from, for example, web.xml.

## **Examples**

## **Example 1 Creating a New Authentication Realm**

This example creates a new file realm.

```
asadmin> create-auth-realm
--classname com.sun.enterprise.security.auth.realm.file.FileRealm 
--property file=${com.sun.aas.instanceRoot}/config/
admin-keyfile:jaas-context=fileRealm file
Command create-auth-realm executed successfully
```
Where file is the authentication realm created.

## **Exit Status**

# **0**

subcommand executed successfully

**1** error in executing the subcommand

# **See Also**

[asadmin](#page-705-0)(1M)

[delete-auth-realm](#page-223-0)(1), [list-auth-realms](#page-419-0)(1)

# <span id="page-54-0"></span>**create-cluster**

## creates a GlassFish Server cluster

## **Synopsis**

```
asadmin [asadmin-options] create-cluster [--help] 
[--config config-name]
[--systemproperties (name=value)[:name=value]*]
[--properties (name=value)[:name=value]*]
[--gmsenabled={true|false}] 
[--multicastport multicast-port] 
[--multicastaddress multicast-address]
[--bindaddress bind-address]
[--hosts hadb-host-list] 
[--haagentport port-number]
[--haadminpassword password] 
[--haadminpasswordfile file-name] [--devicesize devicesize ] 
[--haproperty (name=value)[:name=value]*]
[--autohadb=false] [--portbase port-number]
cluster-name
```
## **Description**

The create-cluster subcommand creates a GlassFish Server cluster. Initially the cluster contains no GlassFish Server instances, applications, or resources.

A cluster requires a reference to the named configuration that defines the configuration of all instances that are added to the cluster. The configuration can be specified in the command to create the cluster, but is not required. If no configuration is specified, the subcommand creates a configuration that is named *cluster-name*-config for the cluster. The cluster that is created is a standalone cluster because the cluster's configuration is not shared with any other clusters or standalone instances.

To add instances to the cluster, set the --cluster option to the name of the cluster when using either of the following subcommands:

- $create-instance(1)$  $create-instance(1)$
- [create-local-instance](#page-148-0)(1)

To delete server instances from the cluster at any time, use one of the following subcommands:

- [delete-instance](#page-259-0)(1)
- [delete-local-instance](#page-282-0)(1)

To associate applications and resources with all instances in the cluster, set the --target option to the name of the cluster when performing the following operations:

- Deploying applications by using the  $\text{dep1oy}(1)$  subcommand
- Creating resources by using subcommands such as  $\text{create}-\text{jdbc-resource}(1)$
- Creating references to applications that are already deployed in other targets by using the [create-application-ref](#page-46-0)(1) subcommand
- Creating references to resources that are already created in other targets by using the [create-resource-ref](#page-194-0)(1) subcommand

This subcommand is supported in remote mode only.

## **Options**

#### **--help**

**-?**

Displays the help text for the subcommand.

#### **--config**

Specifies the named configuration that the cluster references. The configuration must exist and must not be named default-config or server-config. Specifying the --config option creates a shared cluster. If this option is omitted, a standalone cluster is created.

#### **--systemproperties**

Defines system properties for the configuration that is created for the cluster. These properties override the property values in the default-config configuration. The following properties are available:

#### **ASADMIN\_LISTENER\_PORT**

This property specifies the port number of the HTTP port or HTTPS port through which the DAS connects to the instance to manage the instance. Valid values are 1-65535. On UNIX, creating sockets that listen on ports 1-1024 requires superuser privileges.

#### **HTTP\_LISTENER\_PORT**

This property specifies the port number of the port that is used to listen for HTTP requests. Valid values are 1-65535. On UNIX, creating sockets that listen on ports 1-1024 requires superuser privileges.

#### **HTTP\_SSL\_LISTENER\_PORT**

This property specifies the port number of the port that is used to listen for HTTPS requests. Valid values are 1-65535. On UNIX, creating sockets that listen on ports 1-1024 requires superuser privileges.

#### **IIOP\_LISTENER\_PORT**

This property specifies the port number of the port that is used for IIOP connections. Valid values are 1-65535. On UNIX, creating sockets that listen on ports 1-1024 requires superuser privileges.

#### **IIOP\_SSL\_LISTENER\_PORT**

This property specifies the port number of the port that is used for secure IIOP connections. Valid values are 1-65535. On UNIX, creating sockets that listen on ports 1-1024 requires superuser privileges.

#### **IIOP\_SSL\_MUTUALAUTH\_PORT**

This property specifies the port number of the port that is used for secure IIOP connections with client authentication. Valid values are 1-65535. On UNIX, creating sockets that listen on ports 1-1024 requires superuser privileges.

#### **JAVA\_DEBUGGER\_PORT**

This property specifies the port number of the port that is used for connections to the Java Platform Debugger Architecture (JPDA)

(http://java.sun.com/javase/technologies/core/toolsapis/jpda/ ) debugger. Valid values are 1-65535. On UNIX, creating sockets that listen on ports 1-1024 requires superuser privileges.

#### **JMS\_PROVIDER\_PORT**

This property specifies the port number for the Java Message Service provider. Valid values are 1-65535. On UNIX, creating sockets that listen on ports 1-1024 requires superuser privileges.

## **JMX\_SYSTEM\_CONNECTOR\_PORT**

This property specifies the port number on which the JMX connector listens. Valid values are 1-65535. On UNIX, creating sockets that listen on ports 1-1024 requires superuser privileges.

#### **OSGI\_SHELL\_TELNET\_PORT**

This property specifies the port number of the port that is used for connections to the Apache Felix Remote Shell

(http://felix.apache.org/site/apache-felix-remote-shell.html). This shell uses the Felix shell service to interact with the OSGi module management subsystem. Valid values are 1-65535. On UNIX, creating sockets that listen on ports 1-1024 requires superuser privileges.

#### **--properties**

Defines properties for the cluster. The following properties are available:

#### **GMS\_DISCOVERY\_URI\_LIST**

The locations of GlassFish Server instances in the cluster to use for discovering the cluster. This property is required only if the Group Management Service (GMS) is not using multicast for broadcasting messages.

Valid values for this property are as follows:

A comma-separated list of uniform resource identifiers (URIs). Each URI must locate a GlassFish Server instance or the DAS. This format is required if multiple GlassFish Server instances are running on the same host.

The format of each URI in the list is as follows:

*scheme*://*host-name-or -IP-address*:*port*

- **–** *scheme* is the URI scheme, which is tcp.
- **–** *host-name-or -IP-address* is the host name or IP address of the host on which the instance is running.
- **–** *port* is the port number of the port on which the instance listens for messages from GMS. The system property GMS\_LISTENER\_ PORT-*clustername* must be set for the instance. For information about how to set this system property for an instance, see "Discovering a Cluster When Multicast Transport Is Unavailable" in *GlassFish Server Open Source Edition High Availability Administration Guide*.
- A comma-separated list of IP addresses or host names on which the DAS or the instances are running. The list can contain a mixture of IP addresses and host names. This format can be used only if one clustered instance is running on each host. The value of the GMS\_LISTENER\_PORT property must be unique for each cluster in a domain.
- The keyword generate. This format can be used only if one instance in a cluster is running on each host and the DAS is running on a separate host. Multiple instances on the same host cannot be members of the same cluster. The value of the GMS\_LISTENER\_PORT property must be unique for each cluster in a domain.

#### **GMS\_LISTENER\_PORT**

The port number of the port on which the cluster listens for messages from GMS.

The default value is a reference to the GMS\_LISTENER\_PORT-*cluster-name* system property. By default, this system property is not set. In this situation, GMS selects a free port from the range that is defined by the properties GMS\_TCPSTARTPORT and GMS\_TCPENDPORT. By default, this range is 9090-9200. In most situations, the default behavior should suffice.

However, if GMS is **not** using multicast for broadcasting messages, the GMS\_ LISTENER\_PORT property must specify a port number that is valid for all GlassFish Server instances in the cluster. To use the default value to meet this requirement, use a system property to set the port number individually for each instance.

For example, use the create-system-properties subcommand to create the system property GMS\_LISTENER\_PORT-*cluster-name* for the DAS. Then, for each instance in the cluster, set the GMS\_LISTENER\_PORT-*cluster-name* system property to the port number on which the instance listens for messages from GMS. The default value of the GMS\_LISTENER\_PORT property for the cluster references this system property.

#### **GMS\_LOOPBACK**

Specifies whether an instance may receive from itself application-level messages that the instance broadcasts to the cluster.

Possible values are as follows:

#### **false**

The instance may *not* receive messages from itself (default).

#### **true**

The instance may receive messages from itself. Use this setting for testing an instance when the instance is the only instance in a cluster.

#### **GMS\_MULTICAST\_TIME\_TO\_LIVE**

The maximum number of iterations or transmissions that a multicast message for the following types of events can experience before the message is discarded:

- Group discovery
- Member heartbeats
- Membership changes

To match the configuration of the network on which the DAS and clustered instances are deployed, set this value as low as possible. To determine the lowest possible value for your system, use the [validate-multicast](#page-693-0)(1) subcommand.

A value of 0 ensures that multicast messages never leave the host from which they are broadcast.

A value of 1 might prevent the broadcast of messages between hosts on same subnet that are connected by a switch or a router.

The default is 4, which ensures that messages are successfully broadcast to all cluster members in networks where hosts are connected by switches or routers.

#### **GMS\_TCPENDPORT**

The highest port number in the range from which GMS selects a free port if the GMS\_LISTENER\_PORT-*cluster-name* system property is not set. The default is 9200.

#### **GMS\_TCPSTARTPORT**

The lowest port number in the range from which GMS selects a free port if the GMS\_LISTENER\_PORT-*cluster-name* system property is not set. The default is 9090.

#### **--gmsenabled**

Specifies whether GMS is enabled for the cluster.

Possible values are as follows:

#### **true**

GMS is enabled for the cluster (default).

When GMS is enabled for a cluster, GMS is started in each server instance in the cluster and in the DAS. The DAS participates in each cluster for which this option is set to true.

#### **false**

GMS is disabled for the cluster.

#### **--multicastaddress**

The address on which GMS listens for group events. This option must specify a multicast address in the range 224.0.0.0 through 239.255.255.255. The default is 228.9.*XX*.*YY*, where *XX* and *YY* are automatically generated independent values between 0 and 255.

#### **--multicastport**

The port number of communication port on which GMS listens for group events. This option must specify a valid port number in the range 2048-49151. The default is an automatically generated value in this range.

#### **--bindaddress**

The Internet Protocol (IP) address of the network interface to which GMS binds. This option must specify the IP address of a local network interface. The default is all public network interface addresses.

On a multihome machine, this option configures the network interface that is used for the GMS. A multihome machine possesses two or more network interfaces.

To specify an address that is valid for all GlassFish Server instances in the cluster, use a system property to set the address individually for each instance.

For example, use the create-system-properties subcommand to create the system property GMS-BIND-INTERFACE-ADDRESS-*cluster-name*. Then set the --bindaddress option of this subcommand to \${GMS-BIND-INTERFACE-ADDRESS-*cluster-name*} to specify the system property. Finally, for each instance in the cluster, set the GMS-BIND-INTERFACE-ADDRESS-*cluster-name* system property to the required network interface address on the instance's machine.

#### **--hosts**

Do not specify this option. This option is retained for compatibility with earlier releases. If you specify this option, a syntax error does not occur. Instead, the subcommand runs successfully and displays a warning message that the option is ignored.

#### **--haagentport**

Do not specify this option. This option is retained for compatibility with earlier releases. If you specify this option, a syntax error does not occur. Instead, the subcommand runs successfully and displays a warning message that the option is ignored.

#### **--haadminpassword**

Do not specify this option. This option is retained for compatibility with earlier releases. If you specify this option, a syntax error does not occur. Instead, the subcommand runs successfully and displays a warning message that the option is ignored.

#### **--haadminpasswordfile**

Do not specify this option. This option is retained for compatibility with earlier releases. If you specify this option, a syntax error does not occur. Instead, the subcommand runs successfully and displays a warning message that the option is ignored.

#### **--devicesize**

Do not specify this option. This option is retained for compatibility with earlier releases. If you specify this option, a syntax error does not occur. Instead, the subcommand runs successfully and displays a warning message that the option is ignored.

#### **--haproperty**

Do not specify this option. This option is retained for compatibility with earlier releases. If you specify this option, a syntax error does not occur. Instead, the subcommand runs successfully and displays a warning message that the option is ignored.

#### **--autohadb**

Do not specify this option. This option is retained for compatibility with earlier releases. If you specify this option, a syntax error does not occur. Instead, the subcommand runs successfully and displays a warning message that the option is ignored.

#### **--portbase**

Do not specify this option. This option is retained for compatibility with earlier releases. If you specify this option, a syntax error does not occur. Instead, the subcommand runs successfully and displays a warning message that the option is ignored.

## **Operands**

## *cluster-name*

The name of the cluster.

The name must meet the following requirements:

- The name may contain only ASCII characters.
- The name must start with a letter, a number, or an underscore.
- The name may contain only the following characters:
	- **–** Lowercase letters
	- **–** Uppercase letters
	- **–** Numbers
	- **–** Hyphen
	- **–** Period
	- **–** Underscore
- The name must be unique in the domain and must not be the name of another cluster, a named configuration, a GlassFish Server instance, or a node.
- The name must not be domain, server, or any other keyword that is reserved by GlassFish Server.

If the [configure-jms-cluster](#page-33-0)(1) subcommand is to be used to configure a Message Queue cluster to provide JMS services to the GlassFish Server cluster, the length of the GlassFish Server cluster name is might be restricted:

- **If clustertype is set to enhanced in the [configure-jms-cluster](#page-33-0)(1)** subcommand, the name can be no longer than *n*–21 characters, where *n* is the maximum table name length allowed by the database.
- If configstoretype is set to shareddb in the [configure-jms-cluster](#page-33-0) $(1)$ subcommand, the name can be no longer than *n*–19 characters, where *n* is the maximum table name length allowed by the database.

## **Examples**

## **Example 1 Creating a Cluster**

This example creates a cluster that is named ltscluster for which port 1169 is to be used for secure IIOP connections. Because the --config option is not specified, the cluster references a copy of the named configuration default-config that is named ltscluster-config.

```
asadmin> create-cluster 
--systemproperties IIOP_SSL_LISTENER_PORT=1169 
ltscluster
Command create-cluster executed successfully.
```
#### **Example 2 Creating a Cluster With a List of URIs for Discovering the Cluster**

This example creates a cluster that is named tcpcluster. In this example, GMS is not using multicast for broadcasting messages and multiple instances reside on the same host. Therefore, the GMS\_DISCOVERY\_URI\_LIST property is set to the locations of the GlassFish Server instances to use for discovering the cluster. These instances reside on the host whose IP address is 10.152.23.224 and listen for GMS events on ports 9090, 9091, and 9092.

To distinguish colon (:) characters in URIs from separators in a property list, colons in URIs are escaped with single quote characters (') and backslash (\) characters. For more information about escape characters in options for the asadmin utility, see the [asadmin](#page-705-0)(1M) help page.

This example assumes that the port on which each instance listens for GMS messages is set independently for the instance through the GMS\_LISTENER\_PORT-tcpcluster system property. For information about how to set the port on which an instance listens for GMS messages, see "Discovering a Cluster When Multicast Transport Is Unavailable" in *GlassFish Server Open Source Edition High Availability Administration Guide*.

```
asadmin> create-cluster --properties GMS_DISCOVERY_URI_LIST=
tcp'\\:'//10.152.23.224'\\:'9090,
tcp'\\:'//10.152.23.224'\\:'9091,
tcp'\\:'//10.152.23.224'\\:'9092 tcpcluster
Command create-cluster executed successfully.
```
## **Example 3 Creating a Cluster With a List of IP Addresses for Discovering the Cluster**

This example creates a cluster that is named ipcluster. In this example, GMS is not using multicast for broadcasting messages and only one clustered instance resides on each host. Therefore, the GMS\_DISCOVERY\_URI\_LIST property is set to the IP addresses of the hosts where instances to use for discovering the cluster are running. The cluster listens for messages from GMS on port 9090.

asadmin> **create-cluster --properties 'GMS\_DISCOVERY\_URI\_LIST= 10.152.23.225,10.152.23.226,10.152.23.227,10.152.23.228: GMS\_LISTENER\_PORT=9090' ipcluster** Command create-cluster executed successfully.

## **Example 4 Creating a Cluster With a Generated List of Instances for Discovering the Cluster**

This example creates a cluster that is named gencluster. In this example, GMS is not using multicast for broadcasting messages, one instance in the cluster is running on each host and the DAS is running on a separate host. Therefore, the GMS\_DISCOVERY\_ URI\_LIST property is set to the keyword generate to generate a list of instances to use for discovering the cluster. The cluster listens for messages from GMS on port 9090.

asadmin> **create-cluster --properties 'GMS\_DISCOVERY\_URI\_LIST=generate: GMS\_LISTENER\_PORT=9090' gencluster**

Command create-cluster executed successfully.

# **Exit Status**

**0** command executed successfully

**1** error in executing the command

# **See Also**

[asadmin](#page-705-0)(1M)

```
create-application-ref(1), create-instance(1), 
create-jdbc-resource(1), create-local-instance(1), 
create-resource-ref(1), delete-cluster(1), delete-instance(1), 
delete-local-instance(1), deploy(1), list-clusters(1), start-cluster(1), 
stop-cluster(1), validate-multicast(1)
```
"Discovering a Cluster When Multicast Transport Is Unavailable" in *GlassFish Server Open Source Edition High Availability Administration Guide*

Apache Felix Remote Shell (http://felix.apache.org/site/apache-felix-remote-shell.html), Java Platform Debugger Architecture (JPDA) (http://java.sun.com/javase/technologies/core/toolsapis/jpda/)

# **create-connector-connection-pool**

adds a connection pool with the specified connection pool name

## **Synopsis**

```
asadmin [asadmin-options] create-connector-connection-pool [--help] 
[--target=target] 
--raname raname
--connectiondefinition connectiondefinitionname
[--steadypoolsize steadypoolsize]
[--maxpoolsize maxpoolsize] 
[--maxwait maxwait]
[--poolresize poolresize] 
[--idletimeout idletimeout]
[--isconnectvalidatereq={false|true}]
[--failconnection={false|true}] 
[--leaktimeout=timeout]
[--leakreclaim={false|true}] 
[--creationretryattempts=attempts]
[--creationretryinterval=interval] 
[--lazyconnectionenlistment={false|true}]
[--lazyconnectionassociation={false|true}]
[--associatewiththread={false|true}]
[--matchconnections={true|false}]
[--maxconnectionusagecount=count]
[--validateatmostonceperiod=interval]
[--transactionsupport transactionsupport]
[--descrip[tion description] 
[--ping {false|true}]
[--pooling {true|false}]
[--property (name=value)[:name=value]*] 
poolname
```
## **Description**

The create-connector-connection-pool subcommand defines a pool of connections to an enterprise information system (EIS). The named pool can be referred to by multiple connector resources. Each defined pool is instantiated at server startup, and is populated when accessed for the first time. If two or more connector resources point to the same connector connection pool, they are using the same pool of connections at run time. There can be more than one pool for a connection definition in a single resource adapter.

A connector connection pool with authentication can be created either by using a --property option to specify user, password, or other connection information, or by specifying the connection information in the XML descriptor file.

This subcommand is supported in remote mode only.

# **Options**

## **--help**

**-?**

Displays the help text for the subcommand.

#### **--associatewiththread**

Specifies whether a connection is associated with the thread to enable the thread to reuse the connection. If a connection is not associated with the thread, the thread must obtain a connection from the pool each time that the thread requires a connection. Possible values are as follows:

#### **false**

A connection is *not* associated with the thread (default).

#### **true**

A connection is associated with the thread.

### **--connectiondefinition**

The name of the connection definition.

#### **--creationretryattempts**

Specifies the maximum number of times that the server retries to create a connection if the initial attempt fails.

Default value is 0, which specifies that the server does not retry to create the connection.

### **--creationretryinterval**

Specifies the interval, in seconds, between successive attempts to create a connection.

If --creationretryattempts is 0, the --creationretryinterval option is ignored. Default value is 10.

## **--description**

Text providing descriptive details about the connector connection pool.

#### **--failconnection**

If set to true, all connections in the pool are closed if a single validation check fails. This parameter is mandatory if the --isconnectvalidatereq option is set to true. Default value is false.

## **--idletimeout**

The maximum time that a connection can remain idle in the pool. After this amount of time, the pool can close this connection. Default value is 300.

#### **--isconnectvalidatereq**

If the value is set to true, the connections will be checked to see if they are usable, before they are given out to the application. Default value is false.

## **--lazyconnectionenlistment**

Specifies whether a resource to a transaction is enlisted only when a method actually uses the resource. Default value is false.

#### **--lazyconnectionassociation**

Specifies whether a physical connection should be associated with the logical connection only when the physical connection is used, and disassociated when the transaction is completed. Such association and dissociation enable the reuse of physical connections. Possible values are as follows:

#### **false**

A physical connection is associated with the logical connection even before the physical connection is used, and is *not* disassociated when the transaction is completed (default).

#### **true**

A physical connection is associated with the logical connection only when the physical connection is used, and disassociated when the transaction is completed. The --lazyconnectionenlistment option must also be set to true.

#### **--leakreclaim**

Specifies whether leaked connections are restored to the connection pool after leak connection tracing is complete. Possible values are as follows:

#### **false**

Leaked connections are *not* restored to the connection pool (default).

#### **true**

Leaked connections are restored to the connection pool.

## **--leaktimeout**

Specifies the amount of time, in seconds, for which connection leaks in a connection pool are to be traced.

If connection leak tracing is enabled, you can use the Administration Console to enable monitoring of the JDBC connection pool to get statistics on the number of connection leaks. Default value is 0, which disables connection leak tracing.

#### **--matchconnections**

Specifies whether a connection that is selected from the pool should be matched with the resource adaptor. If all connections in the pool are identical, matching between connections and resource adapters is not required. Possible values are as follows:

#### **true**

A connection should be matched with the resource adaptor (default).

#### **false**

A connection should *not* be matched with the resource adaptor.

#### **--maxconnectionusagecount**

Specifies the maximum number of times that a connection can be reused.

When this limit is reached, the connection is closed. Default value is 0, which specifies no limit on the number of times that a connection can be reused.

#### **--maxpoolsize**

The maximum number of connections that can be created to satisfy client requests. Default value is 32.

#### **--maxwait**

The amount of time, in milliseconds, that a caller must wait before a connection is created, if a connection is not available. If set to 0, the caller is blocked indefinitely until a resource is available or until an error occurs. Default value is 60000.

#### **--ping**

A pool with this attribute set to true is contacted during creation (or reconfiguration) to identify and warn of any erroneous values for its attributes. Default value is false.

#### **--pooling**

When set to false, this attribute disables connection pooling. Default value is true.

#### **--poolresize**

Quantity by which the pool will scale up or scale down the number of connections. Scale up: When the pool has no free connections, pool will scale up by this quantity. Scale down: All the invalid and idle connections are removed, sometimes resulting in removing connections of quantity greater than this value. The number of connections that is specified by --steadypoolsize will be ensured. Possible values are from 0 to MAX INTEGER. Default value is 2.

#### **--property**

Optional attribute name/value pairs for configuring the pool.

#### **LazyConnectionEnlistment**

Deprecated. Use the equivalent option. Default value is false.

### **LazyConnectionAssociation**

Deprecated. Use the equivalent option. Default value is false.

## **AssociateWithThread**

Deprecated. Use the equivalent option. Default value is false.

## **MatchConnections**

Deprecated. Use the equivalent option. Default value is false.

#### **--raname**

The name of the resource adapter.

# **--steadypoolsize**

The minimum and initial number of connections maintained in the pool. Default value is 8.

#### **--target**

Do not specify this option. This option is retained for compatibility with earlier releases. If you specify this option, a syntax error does not occur. Instead, the subcommand runs successfully and displays a warning message that the option is ignored.

#### **--transactionsupport**

Indicates the level of transaction support that this pool will have. Possible values are XATransaction, LocalTransaction and NoTransaction. This attribute can have a value lower than or equal to but not higher than the resource adapter's transaction support attribute. The resource adapter's transaction support attribute has an order of values, where XATransaction is the highest, and NoTransaction the lowest.

#### **--validateatmostonceperiod**

Specifies the time interval in seconds between successive requests to validate a connection at most once. Setting this attribute to an appropriate value minimizes the number of validation requests by a connection. Default value is 0, which means that the attribute is not enabled.

## **Operands**

## *poolname*

The name of the connection pool to be created.

# **Examples**

## **Example 1 Creating a Connector Connection Pool**

This example creates a new connector connection pool named jms/qConnPool.

```
asadmin> create-connector-connection-pool --raname jmsra 
--connectiondefinition javax.jms.QueueConnectionFactory --steadypoolsize 20 
--maxpoolsize 100 --poolresize 2 --maxwait 60000 jms/qConnPool
Command create-connector-connection-pool executed successfully
```
# **Exit Status**

**0**

subcommand executed successfully

**1** error in executing the subcommand

# **See Also**

## [asadmin](#page-705-0)(1M)

[delete-connector-connection-pool](#page-229-0)(1), [list-connector-connection-pools](#page-443-0)(1), [ping-connection-pool](#page-573-0)(1)

# **create-connector-resource**

registers the connector resource with the specified JNDI name

## **Synopsis**

```
asadmin [asadmin-options] create-connector-resource [--help]
--poolname connectorConnectionPoolName
[--enabled={true|false}]
[--description description] 
[--objecttype ovjecttype]
[--property (name=value)[:name=value]*]
[--target target]
jndi_name
```
## **Description**

The create-connector-resource subcommand registers the connector resource with the specified JNDI name.

This subcommand is supported in remote mode only.

## **Options**

### **--help**

**-?**

Displays the help text for the subcommand.

#### **--poolname**

The name of the connection pool. When two or more resource elements point to the same connection pool element, they use the same pool connections at runtime.

#### **--enabled**

This option determines whether the resource is enabled at runtime. The default value is true.

#### **--objecttype**

Defines the type of the connector resource. Default is user. Allowed values are:

#### **system-all**

A system resource for all server instances and the domain administration server (DAS).

#### **system-admin**

A system resource only for the DAS.

## **system-instance**

A system resource for all server instances only.

## **user**

A user resource.

#### **--description**

Text providing details about the connector resource.

#### **--property**

Optional attribute name value pairs for configuring the resource.

#### **--target**

This option specifies the ending location of the connector resources. Valid targets are:

#### **server**

Creates the connector resource in the default server instance. This is the default value.

#### **domain**

Creates the connector resource in the domain.

#### *cluster\_name*

Creates the connector resource in every server instance in the cluster.

#### *instance\_name*

Creates the connector resource in the specified server instance.

**Note:** The resource is always created for the domain as a whole, but the resource-ref for the resource is only created for the specified --target. This means that although the resource is defined at the domain level, it is only available at the specified target level. Use the create-resource-ref subcommand to refer to the resource in multiple targets if needed.

# **Operands**

*jndi\_name* The JNDI name of this connector resource.

## **Examples**

## **Example 1 Creating a Connector Resource**

This example creates a connector resource named jms/qConnFactory.

asadmin> **create-connector-resource --poolname jms/qConnPool --description "sample connector resource" jms/qConnFactory** Command create-connector-resource executed successfully

#### **Example 2 Using the create-connector-resource subcommand**

This example shows the usage of this subcommand.

asadmin> **create-connector-resource --target server --poolname jms/qConnPool --description "sample connector resource" jms/qConnFactory** Command create-connector-resource executed successfully

Where jms/qConnFactory is the sample connector resource that is created.

## **Exit Status**

## **0**

subcommand executed successfully

# **1**

error in executing the subcommand

# **See Also**

## [asadmin](#page-705-0)(1M)

```
delete-connector-resource(1), list-connector-resources(1), 
create-resource-ref(1)
```
# **create-connector-security-map**

creates a security map for the specified connector connection pool

## **Synopsis**

asadmin [*asadmin-options*] create-connector-security-map [--help] --poolname *connector\_connection\_pool\_name* [--principals *principal-name1*[,*principal-name2*]\*] [--usergroups *user-group1*[,*user-group2*]\*] [--mappedusername *user-name*] [--target *target*] *mapname*

## **Description**

The create-connector-security-map subcommand creates a security map for the specified connector connection pool. If the security map is not present, a new one is created. This subcommand can also map the caller identity of the application (principal or user group) to a suitable enterprise information system (EIS) principal in container-managed authentication scenarios. The EIS is any system that holds the data of an organization. It can be a mainframe, a messaging system, a database system, or an application. One or more named security maps can be associated with a connector connection pool. The connector security map configuration supports the use of the wild card asterisk (\*) to indicate all users or all user groups.

To specify the EIS password, you can add the AS\_ADMIN\_MAPPEDPASSWORD entry to the password file, then specify the file by using the --passwordfile asadmin utility option.

For this subcommand to succeed, you must have first created a connector connection pool using the create-connector-connection-pool subcommand.

This subcommand is supported in remote mode only.

## **Options**

## **--help**

**-?**

Displays the help text for the subcommand.

### **--poolname**

Specifies the name of the connector connection pool to which the security map belongs.

#### **--principals**

Specifies a list of backend EIS principals. More than one principal can be specified using a comma-separated list. Use either the --principals or --usergroups options, but not both in the same command.

#### **--usergroups**

Specifies a list of backend EIS user group. More than one user groups can be specified using a comma separated list. Use either the --principals or --usergroups options, but not both in the same command.

#### **--mappedusername**

Specifies the EIS username.

#### **--target**

Do not specify this option. This option is retained for compatibility with earlier releases. If you specify this option, a syntax error does not occur. Instead, the subcommand runs successfully and displays a warning message that the option is ignored.

## **Operands**

## *mapname*

The name of the security map to be created.

## **Examples**

## **Example 1 Creating a Connector Security Map**

This example creates securityMap1 for the existing connection pool named connector-pool1.

```
asadmin> create-connector-security-map --poolname connector-pool1
--principals principal1,principal2 --mappedusername backend-username securityMap1
Command create-connector-security-map executed successfully
```
# **Exit Status**

**0** subcommand executed successfully

**1** error in executing the subcommand

# **See Also**

[asadmin](#page-705-0)(1M)

```
delete-connector-security-map(1), list-connector-security-maps(1), 
update-connector-security-map(1)
```
**1-60** GlassFish Server Open Source Edition 4.0 Reference Manual
# **create-connector-work-security-map**

creates a work security map for the specified resource adapter

### **Synopsis**

asadmin [*asadmin-options*] create-connector-work-security-map [--help] --raname *raname* [--principalsmap *eis-principal1*=*principal\_name1*[, *eis-principal2*=*principal\_name2*]\* |--groupsmap *eis-group1*=*server-group1*[, *eis-group2*=*server-group2*]\*} [--description *description*] *mapname*

### **Description**

The create-connector-work-security-map subcommand maps the caller identity of the work submitted by the resource adapter EIS principal or EIS user group to a suitable principal or user group in the GlassFish Server security domain. One or more work security maps may be associated with a resource adapter. The connector work security map configuration supports the use of the wild card asterisk  $(*)$  to indicate all users or all user groups.

The enterprise information system (EIS) is any system that holds the data of an organization. It can be a mainframe, a messaging system, a database system, or an application.

This subcommand is supported in remote mode only.

### **Options**

#### **--help**

**-?**

Displays the help text for the subcommand.

#### **--description**

Text providing descriptive details about the connector work security map.

#### **--groupsmap**

Specifies a map of the backend EIS user group to the GlassFish Server user group. Use a comma-separated list to specify more than one mapping. Use either the --principalsmap option or the --groupsmap option, but not both.

#### **--principalsmap**

Specifies a map of the backend EIS principal to the GlassFish Server principal. Use a comma-separated list to specify more than one mapping. Use either the --principalsmap option or the --groupsmap option, but not both.

#### **--raname**

Indicates the connector module name, which is the name of the resource adapter.

### **Operands**

#### *mapname*

The name of the work security map to be created.

### **Examples**

### **Example 1 Creating a Connector Work Security Map (Principal)**

This example creates connector work security map workSecurityMap1 that maps the backend EIS principal to the GlassFish Server principal.

```
asadmin create-connector-work-security-map --raname my-resource-adapter
--principalsmap eis-principal-1=server-principal-1,eis-principal-2
=server-principal-2,eis-principal-3=server-principal-1 
workSecurityMap1
```
Command create-connector-work-security-map executed successfully.

### **Example 2 Creating a Connector Work Security Map (Group)**

This example creates connector work security map workSecurityMap2 that maps the backend EIS user group to the GlassFish Server user group.

```
asadmin create-connector-work-security-map --raname my-resource-adapter
--groupsmap eis-group-1=server-group-1,eis-group-2=server-group-2,
eis-group-3=server-group-1 workSecurityMap2
Command create-connector-work-security-map executed successfully.
```
### **Exit Status**

### **0**

subcommand executed successfully

**1** error in executing the subcommand

### **See Also**

#### [asadmin](#page-705-0)(1M)

```
delete-connector-work-security-map(1), 
list-connector-work-security-maps(1), 
update-connector-work-security-map(1)
```
# **create-context-service**

#### creates a context service resource

### **Synopsis**

```
asadmin [asadmin-options] create-context-service [--help]
[--enabled={false|true}]
[--contextinfoenabled={false|true}]
[--contextinfo={Classloader|JNDI|Security|WorkArea}]]
[--description description]
[--property property]
[--target target]
jndi_name
```
### **Description**

The create-context-service subcommand creates a context service resource.

This subcommand is supported in remote mode only.

### **Options**

### **--help**

**-?**

Displays the help text for the subcommand.

### **--enabled**

Determines whether the resource is enabled at runtime. The default value is true.

#### **--contextinfoenabled**

Determines whether container contexts are propagated to threads. If set to true, the contexts specified in the --contextinfo option are propagated. If set to false, no contexts are propagated and the --contextinfo option is ignored. The default value is true.

#### **--contextinfo**

Specifies individual container contexts to propagate to threads. Valid values are Classloader, JNDI, Security, and WorkArea. Values are specified in a comma-separated list and are case-insensitive. All contexts are propagated by default.

#### **--description**

Descriptive details about the resource.

#### **--property**

Optional attribute name/value pairs for configuring the resource.

GlassFish Server does not define any additional properties for this resource. Moreover, this resource does not currently use any additional properties.

#### **--target**

Specifies the target for which you are creating the resource. Valid targets are:

#### **server**

Creates the resource for the default server instance. This is the default value.

### **domain**

Creates the resource for the domain.

### *cluster\_name*

Creates the resource for every server instance in the specified cluster.

### *instance\_name*

Creates the resource for the specified server instance.

### **Operands**

### *jndi\_name*

The JNDI name of this resource.

### **Examples**

### **Example 1 Creating a Context Service Resource**

This example creates a context service resource named concurrent/myContextService.

asadmin> **create-context-service concurrent/myContextService** Context service concurrent/myContextService created successfully. Command create-context-service executed successfully.

# **Exit Status**

**0** subcommand executed successfully

**1**

error in executing the subcommand

# **See Also**

[asadmin](#page-705-0)(1M)

[delete-context-service](#page-237-0)(1), [list-context-services](#page-451-0)(1)

# **create-custom-resource**

creates a custom resource

### **Synopsis**

```
asadmin [asadmin-options] create-custom-resource [--help] 
--restype type --factoryclass classname
[--enabled={true|false}] [--description text] 
[--property (name=value)[:name=value]*] jndi-name
[--target target]
```
### **Description**

The create-custom-resource subcommand creates a custom resource. A custom resource specifies a custom server-wide resource object factory that implements the javax.naming.spi.ObjectFactory interface.

This subcommand is supported in remote mode only.

### **Options**

### **--help**

**-?**

Displays the help text for the subcommand.

#### **--target**

The target on which the custom resource you are creating will be available. Valid values are:

#### **server**

The resource will be available on the default server instance and all domains hosted on the instance. This is the default value.

#### **domain**

The resource will be available on the specified domain only.

#### *cluster\_name*

The resource will be available on every server instance in the cluster.

#### *instance\_name*

The resource will be available on the specified server instance only.

**Note:** The resource is always created for the domain as a whole, but the resource-ref for the resource is only created for the specified --target. This means that although the resource is defined at the domain level, it is only available at the specified target level. Use the create-resource-ref subcommand to refer to the resource in multiple targets if needed.

#### **--restype**

The type of custom resource to be created. Specify a fully qualified type definition, for example javax.naming.spi.ObjectFactory. The resource type definition follows the format, *xxx*.*xxx*.

#### **--factoryclass**

Factory class name for the custom resource. This class implements the javax.naming.spi.ObjectFactory interface.

#### **--enabled**

Determines whether the custom resource is enable at runtime. Default is true.

#### **--description**

Text providing details about the custom resource. This description is a string value and can include a maximum of 250 characters.

### **--property**

Optional attribute name/value pairs for configuring the resource.

### **Operands**

### *jndi-name*

The JNDI name of this resource.

### **Examples**

### **Example 1 Creating a Custom Resource**

This example creates a custom resource.

asadmin> **create-custom-resource --restype topic --factoryclass com.imq.topic mycustomresource** Command create-custom-resource executed successfully.

### **Exit Status**

### **0**

subcommand executed successfully

### **1**

error in executing the subcommand

### **See Also**

[asadmin](#page-705-0)(1M)

```
delete-custom-resource(1), list-custom-resources(1), 
create-resource-ref(1)
```
# **create-domain**

creates a domain

### **Synopsis**

```
asadmin [asadmin-options] create-domain [--help] 
[--adminport adminport]
[--instanceport instanceport] 
[--portbase portbase] 
[--profile profile-name] 
[--template template-name] 
[--domaindir domaindir] 
[--savemasterpassword={false|true}] 
[--usemasterpassword={false|true}]
[--domainproperties (name=value)[:name=value]*] 
[--keytooloptions (name=value)[:name=value]*] 
[--savelogin={false|true}] 
[--checkports={true|false}] 
[--nopassword={false|true}] 
domain-name
```
### **Description**

The create-domain subcommand creates a GlassFish Server domain. A domain in GlassFish Server is an administrative namespace that complies with the Java Platform, Enterprise Edition (Java EE) standard. Every domain has a configuration, which is stored in a set of files. Any number of domains, each of which has a distinct administrative identity, can be created in a given installation of GlassFish Server. A domain can exist independently of other domains.

Any user who has access to the asadmin utility on a given system can create a domain and store its configuration in a folder of the user's choosing. By default, the domain configuration is created in the default directory for domains. You can override this location to store the configuration elsewhere.

If domain customizers are found in JAR files in the *as-install*/modules directory when the create-domain subcommand is run, the customizers are processed. A domain customizer is a class that implements the DomainInitializer interface.

The create-domain subcommand creates a domain with a single administrative user specified by the asadmin utility option --user. If the --user option is not specified, and the --nopassword option is set to true, the default administrative user, admin, is used. If the --nopassword option is set to false (the default), a username is required. In this case, if you have not specified the user name by using the --user option, you are prompted to do so.

You choose an appropriate profile for the domain, depending on the applications that you want to run on your new domain. You can choose the developer, cluster, or enterprise profile for the domain you create.

This subcommand is supported in local mode only.

# **Options**

### **--help**

**-?**

Displays the help text for the subcommand.

### **--adminport**

The HTTP port or the HTTPS port for administration. This port is the port in the URL that you specify in your web browser to manage the domain, for example, http://localhost:4949. The --adminport option cannot be used with the --portbase option. The default value is 4848.

The --adminport option overrides the domain.adminPort property of the --domainproperties option.

### **--instanceport**

The domain provides services so that applications can run when deployed. This HTTP port specifies where the web application context roots are available for a web browser to connect to. This port is a positive integer and must be available at the time of domain creation. The --instanceport option cannot be used with the --portbase option. The default value is 8080.

The --instanceport option overrides the domain.instancePort property of the --domainproperties option.

### **--portbase**

Determines the number with which port assignments should start. A domain uses a certain number of ports that are statically assigned. The *portbase* value determines where the assignment should start. The values for the ports are calculated as follows:

- Administration port: *portbase* + 48
- HTTP listener port: *portbase* + 80
- HTTPS listener port: *portbase* + 81
- JMS port: *portbase* + 76
- IIOP listener port: *portbase* + 37
- Secure IIOP listener port: *portbase* + 38
- Secure IIOP with mutual authentication port: *portbase* + 39
- JMX port: *portbase* + 86
- JPDA debugger port: *portbase* + 9
- Felix shell service port for OSGi module management: *portbase* + 66

When the --portbase option is specified, the output of this subcommand includes a complete list of used ports.

The --portbase option cannot be used with the --adminport, --instanceport, or the --domainproperties option.

### **--profile**

Do not specify this option. This option is retained for compatibility with earlier releases. If you specify this option, a syntax error does not occur. Instead, the subcommand runs successfully and displays a warning message that the option is ignored.

#### **--template**

The file name, including a relative or absolute path, of a domain configuration template to use for creating the domain. If a relative path is specified, the subcommand appends the path to the *as-install*/lib/templates directory to locate the file. If it is an absolute pathname, the subcommand locates the file in the specified path.

This option enables domains of different types to be created and custom domain templates to be defined.

#### **--domaindir**

The directory where the domain is to be created. If specified, the path must be accessible in the filesystem. If not specified, the domain is created in the default domain directory, *as-install*/domains.

#### **--savemasterpassword**

Setting this option to true allows the master password to be written to the file system. If this option is true, the --usemasterpassword option is also true, regardless of the value that is specified on the command line. The default value is false.

A master password is really a password for the secure key store. A domain is designed to keep its own certificate (created at the time of domain creation) in a safe place in the configuration location. This certificate is called the domain's SSL server certificate. When the domain is contacted by a web browser over a secure channel (HTTPS), this certificate is presented by the domain. The master password is supposed to protect the store (a file) that contains this certificate. This file is called keystore.jks and is created in the configuration directory of the domain created. If however, this option is chosen, the master password is saved on the disk in the domain's configuration location. The master password is stored in a file called master-password, which is a Java JCEKS type keystore. The reason for using the --savemasterpassword option is for unattended system boots. In this case, the master password is not prompted for when the domain starts because the password will be extracted from this file.

It is best to create a master password when creating a domain, because the master password is used by the start-domain subcommand. For security purposes, the default setting should be false, because saving the master password on the disk is an insecure practice, unless file system permissions are properly set. If the master password is saved, then start-domain does not prompt for it. The master password gives an extra level of security to the environment.

#### **--usemasterpassword**

Specifies whether the key store is encrypted with a master password that is built into the system or a user-defined master password.

If false (default), the keystore is encrypted with a well-known password that is built into the system. Encrypting the keystore with a password that is built into the system provides no additional security.

If true, the subcommand obtains the master password from the AS\_ADMIN\_ MASTERPASSWORD entry in the password file or prompts for the master password. The password file is specified in the --passwordfile option of the [asadmin](#page-705-0)(1M)utility.

If the --savemasterpassword option is true, this option is also true, regardless of the value that is specified on the command line.

#### **--domainproperties**

Setting the optional name/value pairs overrides the default values for the properties of the domain to be created. The list must be separated by the colon (:) character. The

--portbase options cannot be used with the --domainproperties option. The following properties are available:

#### **domain.adminPort**

This property specifies the port number of the HTTP port or the HTTPS port for administration. This port is the port in the URL that you specify in your web browser to manage the instance, for example, http://localhost:4949. Valid values are 1-65535. On UNIX, creating sockets that listen on ports 1-1024 requires superuser privileges.

The domain.adminPort property is overridden by the --adminport option.

#### **domain.instancePort**

This property specifies the port number of the port that is used to listen for HTTP requests. Valid values are 1-65535. On UNIX, creating sockets that listen on ports 1-1024 requires superuser privileges.

The domain.instancePort property is overridden by --instanceport option.

#### **domain.jmxPort**

This property specifies the port number on which the JMX connector listens. Valid values are 1-65535. On UNIX, creating sockets that listen on ports 1-1024 requires superuser privileges.

#### **http.ssl.port**

This property specifies the port number of the port that is used to listen for HTTPS requests. Valid values are 1-65535. On UNIX, creating sockets that listen on ports 1-1024 requires superuser privileges.

#### **java.debugger.port**

This property specifies the port number of the port that is used for connections to the Java Platform Debugger Architecture (JPDA)

(http://java.sun.com/javase/technologies/core/toolsapis/jpda/ ) debugger. Valid values are 1-65535. On UNIX, creating sockets that listen on ports 1-1024 requires superuser privileges.

#### **jms.port**

This property specifies the port number for the Java Message Service provider. Valid values are 1-65535. On UNIX, creating sockets that listen on ports 1-1024 requires superuser privileges.

#### **orb.listener.port**

This property specifies the port number of the port that is used for IIOP connections. Valid values are 1-65535. On UNIX, creating sockets that listen on ports 1-1024 requires superuser privileges.

### **orb.mutualauth.port**

This property specifies the port number of the port that is used for secure IIOP connections with client authentication. Valid values are 1-65535. On UNIX, creating sockets that listen on ports 1-1024 requires superuser privileges.

#### **orb.ssl.port**

This property specifies the port number of the port that is used for secure IIOP connections. Valid values are 1-65535. On UNIX, creating sockets that listen on ports 1-1024 requires superuser privileges.

#### **osgi.shell.telnet.port**

This property specifies the port number of the port that is used for connections to the Apache Felix Remote Shell

(http://felix.apache.org/site/apache-felix-remote-shell.html). This shell uses the Felix shell service to interact with the OSGi module management subsystem. Valid values are 1-65535. On UNIX, creating sockets that listen on ports 1-1024 requires superuser privileges.

#### **--keytooloptions**

Specifies an optional list of name-value pairs of keytool options for a self-signed server certificate. The certificate is generated during the creation of the domain. Each pair in the list must be separated by the colon (:) character.

Allowed options are as follows:

#### **CN**

Specifies the common name of the host that is to be used for the self-signed certificate. This option name is case insensitive.

By default, the name is the fully-qualified name of the host where the create-domain subcommand is run.

#### **--savelogin**

If set to true, this option saves the administration user name and password. Default value is false. The username and password are stored in the .asadminpass file in user's home directory. A domain can only be created locally. Therefore, when using the --savelogin option, the host name saved in .asadminpass is always localhost. If the user has specified default administration port while creating the domain, there is no need to specify --user, --passwordfile, --host, or --port on any of the subsequent asadmin remote commands. These values will be obtained automatically.

**Note:** When the same user creates multiple domains that have the same administration port number on the same or different host (where the home directory is NFS mounted), the subcommand does not ask if the password should be overwritten. The password will always be overwritten.

#### **--checkports**

Specifies whether to check for the availability of the administration, HTTP, JMS, JMX, and IIOP ports. The default value is true.

#### **--nopassword**

Specifies whether the administrative user will have a password. If false (the default), the password is specified by the AS\_ADMIN\_PASSWORD entry in the asadmin password file (set by using the --passwordfile option). If false and the AS\_ADMIN\_PASSWORD is not set, you are prompted for the password.

If true, the administrative user is created without a password. If a user name for the domain is not specified by using the --user option, and the --nopassword option is set to true, the default user name, admin, is used.

### **Operands**

### *domain-name*

The name of the domain to be created. The name may contain only ASCII characters and must be a valid directory name for the operating system on the host where the domain is created.

### **Examples**

#### **Example 1 Creating a Domain**

This example creates a domain named domain4.

asadmin>**create-domain --adminport 4848 domain4** Enter admin user name [Enter to accept default "admin" / no password]> Using port 4848 for Admin. Using default port 8080 for HTTP Instance. Using default port 7676 for JMS. Using default port 3700 for IIOP. Using default port 8181 for HTTP\_SSL. Using default port 3820 for IIOP\_SSL. Using default port 3920 for IIOP\_MUTUALAUTH. Using default port 8686 for JMX\_ADMIN. Using default port 6666 for OSGI\_SHELL. Distinguished Name of the self-signed X.509 Server Certificate is: [CN=sr1-usca-22,OU=GlassFish,O=Oracle Corp.,L=Redwood Shores,ST=California,C=US] No domain initializers found, bypassing customization step Domain domain4 created. Domain domain4 admin port is 4848. Domain domain4 allows admin login as user "admin" with no password. Command create-domain executed successfully.

#### **Example 2 Creating a Domain in an Alternate Directory**

This example creates a domain named sampleDomain in the /home/someuser/domains directory.

```
asadmin> create-domain --domaindir /home/someuser/domains --adminport 7070 
--instanceport 7071 sampleDomain
Enter admin user name [Enter to accept default "admin" / no password]>
Using port 7070 for Admin.
Using port 7071 for HTTP Instance.
Using default port 7676 for JMS.
Using default port 3700 for IIOP.
Using default port 8181 for HTTP_SSL.
Using default port 3820 for IIOP_SSL.
Using default port 3920 for IIOP_MUTUALAUTH.
Using default port 8686 for JMX_ADMIN.
Using default port 6666 for OSGI_SHELL.
Enterprise ServiceDistinguished Name of the self-signed X.509 Server Certificate 
is:
[CN=sr1-usca-22,OU=GlassFish,O=Oracle Corp.,L=Redwood Shores,ST=California,C=US]
No domain initializers found, bypassing customization step
Domain sampleDomain created.
Domain sampleDomain admin port is 7070.
Domain sampleDomain allows admin login as user "admin" with no password.
Command create-domain executed successfully.
```
### **Example 3 Creating a Domain and Saving the Administration User Name and Password**

This example creates a domain named myDomain and saves the administration username and password.

asadmin> **create-domain --adminport 8282 --savelogin=true myDomain** Enter the admin password [Enter to accept default of no password]> Enter the master password [Enter to accept default password "changeit"]> Using port 8282 for Admin. Using default port 8080 for HTTP Instance. Using default port 7676 for JMS. Using default port 3700 for IIOP. Using default port 8181 for HTTP\_SSL. Using default port 3820 for IIOP\_SSL. Using default port 3920 for IIOP\_MUTUALAUTH. Using default port 8686 for JMX\_ADMIN. Using default port 6666 for OSGI\_SHELL. Enterprise ServiceDistinguished Name of the self-signed X.509 Server Certificate is: [CN=sr1-usca-22,OU=GlassFish,O=Oracle Corp.,L=Redwood Shores,ST=California,C=US] No domain initializers found, bypassing customization step Domain myDomain created. Domain myDomain admin port is 8282. Domain myDomain allows admin login as user "admin" with no password. Login information relevant to admin user name [admin] for this domain [myDomain] stored at [/home/someuser/.asadminpass] successfully. Make sure that this file remains protected. Information stored in this file will be used by asadmin commands to manage this domain. Command create-domain executed successfully.

#### **Example 4 Creating a Domain and Designating the Certificate Host**

This example creates a domain named domain5. The common name of the host that is to be used for the self-signed certificate is trio.

asadmin> **create-domain --adminport 9898 --keytooloptions CN=trio domain5** Enter the admin password [Enter to accept default of no password]> Enter the master password [Enter to accept default password "changeit"]> Using port 9898 for Admin. Using default port 8080 for HTTP Instance. Using default port 7676 for JMS. Using default port 3700 for IIOP. Using default port 8181 for HTTP\_SSL. Using default port 3820 for IIOP SSL. Using default port 3920 for IIOP\_MUTUALAUTH. Using default port 8686 for JMX\_ADMIN. Using default port 6666 for OSGI SHELL. Distinguished Name of the self-signed X.509 Server Certificate is: [CN=trio,OU=GlassFish,O=Oracle Corp.,L=Redwood Shores,ST=California,C=US] No domain initializers found, bypassing customization step Domain domain5 created. Domain domain5 admin port is 9898. Domain domain5 allows admin login as user "admin" with no password. Command create-domain executed successfully.

# **Exit Status**

**0**

subcommand executed successfully

# **1**

error in executing the subcommand

# **See Also**

[asadmin](#page-705-0)(1M)

[login](#page-557-0)(1), [delete-domain](#page-241-0)(1), [start-domain](#page-635-0)(1), [stop-domain](#page-649-0)(1), [list-domains](#page-455-0)(1)

Apache Felix Remote Shell (http://felix.apache.org/site/apache-felix-remote-shell.html), Java Platform Debugger Architecture (JPDA) (http://java.sun.com/javase/technologies/core/toolsapis/jpda/)

# **create-file-user**

creates a new file user

### **Synopsis**

asadmin [*asadmin-options*] create-file-user [--help] [--authrealmname*auth\_realm\_name*] [--target *target* [--groups *user\_groups*[:*user\_groups*]\*] *user\_name*

### **Description**

The create-file-user subcommand creates an entry in the keyfile with the specified username, password, and groups. Multiple groups can be created by separating them with a colon (:). If *auth\_realm\_name* is not specified, an entry is created in the keyfile for the default realm. If *auth\_realm\_name* is specified, an entry is created in the keyfile using the auth\_realm\_name.

You can use the  $-$ -passwordfile option of the  $asadmin(1M)$  $asadmin(1M)$  command to specify the password for the user. The password file entry must be of the form AS\_ADMIN\_ USERPASSWORD=*user-password*.

If a password is not provided, this subcommand fails if secure administration is enabled and the user being created is an administrative user.

This subcommand is supported in remote mode only.

### **Options**

#### **--help**

#### **-?**

Displays the help text for the subcommand.

### **--target**

This is the name of the target on which the command operates. The valid targets are config, instance, cluster, or server. By default, the target is the server.

### **--groups**

This is the group associated with this file user.

### **--authrealmname**

The name of the realm in which the new user is created. If you do not specify this option, the user is created in the "file" realm.

### **Operands**

### *user\_name*

This is the name of file user to be created.

# **Examples**

### **Example 1 Creating a User in the File Realm**

This example creates a file realm user named sample\_user. It is assumed that an authentication realm has already been created using the create-auth-realm subcommand.

asadmin> **create-file-user --groups staff:manager --authrealmname auth-realm1 sample\_user** Command create-file-user executed successfully

# **Exit Status**

**0**

subcommand executed successfully

**1**

error in executing the subcommand

## **See Also**

[asadmin](#page-705-0)(1M)

```
create-auth-realm(1), delete-file-user(1), list-file-users(1), 
update-file-user(1), list-file-groups(1)
```
# **create-http**

#### sets HTTP parameters for a protocol

### **Synopsis**

```
asadmin [asadmin-options] create-http [--help]
--default-virtual-server virtual-server
[--request-timeout-seconds timeout] 
[--timeout-seconds timeout] 
[--max-connection max-keepalive] 
[--dns-lookup-enabled={false|true}] 
[--servername server-name]
[--target target]
protocol-name
```
### **Description**

The create-http subcommand creates a set of HTTP parameters for a protocol, which in turn configures one or more network listeners. This subcommand is supported in remote mode only.

### **Options**

### **--help**

**-?**

Displays the help text for the subcommand.

#### **--default-virtual-server**

The ID attribute of the default virtual server for the associated network listeners.

#### **--request-timeout-seconds**

The time in seconds at which the request times out. If you do not set this option, the request times out in 30 seconds.

#### **--timeout-seconds**

The maximum time in seconds for which a keep alive connection is kept open. A value of 0 or less means keep alive connections are kept open indefinitely. The default is 30.

#### **--max-connection**

The maximum number of HTTP requests that can be pipelined until the connection is closed by the server. Set this property to 1 to disable HTTP/1.0 keep-alive, as well as HTTP/1.1 keep-alive and pipelining. The default is 256.

#### **--dns-lookup-enabled**

If set to true, looks up the DNS entry for the client. The default is false.

#### **--servername**

Tells the server what to put in the host name section of any URLs it sends to the client. This affects URLs the server automatically generates; it doesn't affect the URLs for directories and files stored in the server. This name should be the alias name if your server uses an alias. If a colon and port number are appended, that port will be used in URLs that the server sends to the client.

### **--target**

Creates the set of HTTP parameters only on the specified target. Valid values are as follows:

### **server**

Creates the set of HTTP parameters on the default server instance. This is the default value.

#### *configuration-name*

Creates the set of HTTP parameters in the specified configuration.

#### *cluster-name*

Creates the set of HTTP parameters on all server instances in the specified cluster.

### *standalone-instance-name*

Creates the set of HTTP parameters on the specified standalone server instance.

### **Operands**

# *protocol-name*

The name of the protocol to which this HTTP parameter set applies.

### **Examples**

### **Example 1 Using the create-http Subcommand**

The following command creates an HTTP parameter set for the protocol named http-1:

asadmin> **create-http --timeout-seconds 60 --default-virtual-server server http-1** Command create-http executed successfully.

### **Exit Status**

### **0**

command executed successfully

### **1**

error in executing the command

### **See Also**

```
asadmin(1M)
```

```
delete-http(1), create-network-listener(1), create-protocol(1), 
create-virtual-server(1)
```
# <span id="page-90-0"></span>**create-http-health-checker**

creates a health-checker for a specified load balancer configuration

### **Synopsis**

asadmin [*asadmin-options*] create-http-health-checker [--help] [--url *"/"*] [--interval *30*] [--timeout *10*] [--config *config\_name*] *target*

### **Description**

The create-http-health-checker subcommand creates a health checker for a specified load balancer configuration. A health checker is unique for the combination of target and load balancer configuration.

**Note:** This subcommand is only applicable to Oracle GlassFish Server. This subcommand is not applicable to GlassFish Server Open Source Edition.

### **Options**

### **--help**

**-?**

Displays the help text for the subcommand.

#### **--url**

The URL to ping to determine whether the instance is healthy.

#### **--interval**

The interval in seconds the health checker waits between checks of an unhealthy instance to see whether it has become healthy. The default value is 30 seconds. A value of 0 disables the health checker.

#### **--timeout**

The interval in seconds the health checker waits to receive a response from an instance. If the health checker has not received a response in this interval, the instance is considered unhealthy.

#### **--config**

The load balancer configuration for which you create the health-checker. If you do not specify a configuration, the subcommand creates a health checker for every load balancer configuration associated with the target. If no configuration references the target, the subcommand fails.

### **Operands**

#### *target*

Specifies the target to which the health checker applies.

Valid values are:

*cluster\_name*- The name of a target cluster.

■ *instance\_name*- The name of a target server instance.

## **Examples**

### **Example 1 Creating a Health Checker for a Load Balancer Configuration**

This example creates a health checker for a load balancer configuration named mycluster-http-lb-config on a cluster named mycluster.

asadmin> **create-http-health-checker --config mycluster-http-lb-config mycluster**

Command create-http-health-checker executed successfully.

# **Exit Status**

**0** subcommand executed successfully

### **1**

error in executing the subcommand

# **See Also**

[asadmin](#page-705-0)(1M)

[delete-http-health-checker](#page-247-0)(1)

# <span id="page-92-0"></span>**create-http-lb**

#### creates a load balancer

### **Synopsis**

```
asadmin [asadmin-options] create-http-lb [--help] 
--devicehost device_host_or_IP_address --deviceport device_port
[--sslproxyhost proxy_host] 
[--sslproxyport proxy_port] [--target target] [--lbpolicy lbpolicy] 
[--lbpolicymodule lb_policy_module] [--healthcheckerurl url]
[--healthcheckerinterval 10] [--healthcheckertimeout 10]
[--lbenableallinstances=true] [--lbenableallapplications=true] [--lbweight 
instance=weight[:instance=weight]*] [--responsetimeout 60] [--httpsrouting=false] 
[--reloadinterval60][--monitor=false][--routecookie=true] 
[--property (name=value)[:name=value]*
```

```
] load_balancer_name
```
### **Description**

Use the create-http-lb subcommand to create a load balancer, including the load balancer configuration, target reference, and health checker. A load balancer is a representation of the actual load balancer device, defined by its device host and port information. Once you've created the load balancer, you can automatically apply changes made to the load balancer configuration without running export-http-lb-config and manually copying the generated load balancer configuration file to the web server instance.

**Note:** This subcommand is only applicable to Oracle GlassFish Server. This subcommand is not applicable to GlassFish Server Open Source Edition.

### **Options**

### **--help**

**-?**

Displays the help text for the subcommand.

### **--devicehost**

The device host or the IP address of the load balancing device. This host or IP is where the physical load balancer will reside.

#### **--deviceport**

The port used to communicate with the load balancing device. It must be SSL enabled.

#### **--sslproxyhost**

The proxy host used for outbound HTTP.

### **--sslproxyport**

The proxy port used for outbound HTTP.

#### **--target**

Specifies the target to which the load balancer applies.

### Valid values are:

- cluster\_name- Specifies that requests for this cluster will be handled by the load balancer.
- *stand-alone\_instance\_name* Specifies that requests for this stand-alone instance will be handled by the load balancer.

#### **--lbpolicy**

The policy the load balancer follows to distribute load to the server instances in a cluster. Valid values are round-robin, weighted-round-robin, and user-defined. If you choose user-defined, specify a load balancer policy module with the lbpolicymodule option. If you choose weighted-round-robin, assign weights to the server instances using the configure-lb-weight subcommand. The default is round-robin.

#### **--lbpolicymodule**

If your target is a cluster and the load balancer policy is user-defined, use this option to specify the full path and name of the shared library of your load balancing policy module. The shared library needs to be in a location accessible by the web server.

#### **--healthcheckerurl**

The URL to ping to determine whether the instance is healthy.

#### **--healthcheckerinterval**

The interval in seconds the health checker waits between checks of an unhealthy instance to see whether it has become healthy. The default value is 10 seconds. A value of 0 disables the health checker.

### **--healthcheckertimeout**

The interval in seconds the health checker waits to receive a response from an instance. If the health checker has not received a response in this interval, the instance is considered unhealthy. The default value is 10 seconds.

#### **--lbenableallinstances**

Enables all instances in the target cluster for load balancing. If the target is a server instance, enables that instance for load balancing.

#### **--lbenableallapplications**

Enables all applications deployed to the target cluster or instance for load balancing.

#### **--lbweight**

The name of the instance and the weight you are assigning it. The weight must be an integer. The pairs of instances and weights are separated by colons. For example instance1=1:instance2=4 means that for every five requests, one goes to instance1 and four go to instance2. A weight of 1 is the default.

#### **--responsetimeout**

The time in seconds within which a server instance must return a response. If no response is received within the time period, the server is considered unhealthy. If set to a positive number, and the request is idempotent, the request is retried. If the request is not idempotent, an error page is returned. If set to 0 no timeout is used. The default is 60.

#### **--httpsrouting**

If set to true, HTTPS requests to the load balancer result in HTTPS requests to the server instance. If set to false, HTTPS requests to the load balancer result in HTTP requests to the server instance. The default is false.

#### **--reloadinterval**

The time, in seconds, that the load balancer takes to check for an updated configuration. When detected, the configuration file is reloaded. The default value is 60 seconds. A value of 0 disables reloading.

#### **--monitor**

If set to true, monitoring of the load balancer is switched on. The default value is false.

### **--routecookie** This option is deprecated. The value is always true.

#### **--property**

Optional attribute name/value pairs for configuring the load balancer.

### **Operands**

#### *lb\_name*

The name of the new load balancer. This name must not conflict with any other load balancers in the domain.

### **Examples**

#### **Example 1 Creating a Load Balancer**

This example creates a load balancer named mylb.

```
asadmin> create-http-lb 
--devicehost host1 --deviceport 5555 mylb
```
Command create-http-lb executed successfully.

## **Exit Status**

### **0**

subcommand executed successfully

### **1**

error in executing the subcommand

### **See Also**

#### [asadmin](#page-705-0)(1M)

[delete-http-lb](#page-249-0)(1), [list-http-lbs](#page-463-0)(1), [create-http-lb-config](#page-95-0)(1)

# <span id="page-95-0"></span>**create-http-lb-config**

creates a configuration for the load balancer

### **Synopsis**

```
asadmin [asadmin-options] create-http-lb-config [--help] 
[--responsetimeout 60]
[httpsrouting=false] [--reloadinterval 60]
[--monitor=false] [--property (name=value)[:name=value]*]
--target target | config_name
```
### **Description**

Use the create-http-lb-config subcommand to create a load balancer configuration. This configuration applies to load balancing in the HTTP path. After using this subcommand to create the load balancer configuration file, create the load balancer by running create-http-lb.

You must specify either a target or a configuration name, or both. If you do not specify a target, the configuration is created without a target and you add one later using create-http-lb-ref. If you don't specify a configuration name, a name is created based on the target name. If you specify both, the configuration is created with the specified name, referencing the specified target.

**Note:** This subcommand is only applicable to Oracle GlassFish Server. This subcommand is not applicable to GlassFish Server Open Source Edition.

### **Options**

**--help**

**-?**

Displays the help text for the subcommand.

#### **--responsetimeout**

The time in seconds within which a server instance must return a response. If no response is received within the time period, the server is considered unhealthy. If set to a positive number, and the request is idempotent, the request is retried. If the request is not idempotent, an error page is returned. If set to 0 no timeout is used. The default is 60.

#### **--httpsrouting**

If set to true, HTTPS requests to the load balancer result in HTTPS requests to the server instance. If set to false, HTTPS requests to the load balancer result in HTTP requests to the server instance. The default is false.

#### **--reloadinterval**

The interval between checks for changes to the load balancer configuration file loadbalancer.xml. When the check detects changes, the configuration file is reloaded. A value of 0 disables reloading.

#### **--monitor**

Specifies whether monitoring is enabled. The default is false.

#### **--routecookie**

This option is deprecated. The value is always true.

#### **--property**

Optional attribute name/value pairs for configuring the load balancer.

#### **--target**

Specifies the target to which the load balancer configuration applies. If you don't specify a target, the load balancer configuration is created without a target. You can specify targets later using the subcommand create-http-lb-ref.

Valid values are:

- *cluster\_name-* Specifies that requests for this cluster will be handled by the load balancer.
- *stand-alone\_instance\_name* Specifies that requests for this standalone instance will be handled by the load balancer.

### **Operands**

### *config\_name*

The name of the new load balancer configuration. This name must not conflict with any other load balancer groups, agents, configurations, clusters, or sever instances in the domain. If you don't specify a name, the load balancer configuration name is based on the target name, *target\_name*-http-lb-config.

### **Examples**

### **Example 1 Creating a Load Balancer Configuration**

This example creates a load balancer configuration on a target named mycluster and load balancer configuration named mylbconfigname.

asadmin> **create-http-lb-config --target mycluster mylbconfigname**

Command create-http-lb-config executed successfully.

# **Exit Status**

### **0**

subcommand executed successfully

#### **1**

error in executing the subcommand

### **See Also**

#### [asadmin](#page-705-0)(1M)

[delete-http-lb-config](#page-250-0)(1), [list-http-lb-configs](#page-461-0)(1), [create-http-lb](#page-92-0)(1)

# **create-http-lb-ref**

adds an existing cluster or server instance to an existing load balancer configuration or load balancer

### **Synopsis**

```
asadmin [asadmin-options] create-http-lb-ref [--help] 
--config config_name | --lbname load_balancer_name
[--lbpolicy round-robin] [--lbpolicymodule lb_policy_module] 
[--healthcheckerurl url] [--healthcheckerinterval 10] 
[--healthcheckertimeout 10] [--lbenableallinstances=true] 
[--lbenableallapplications=true] [--lbweight instance=weight[:instance=weight]*] 
target
```
### **Description**

Use the create-http-lb-ref subcommand to:

- Add an existing cluster or server instance to an existing load balancer configuration or load balancer. The load balancer forwards the requests to the clustered and standalone instances it references.
- Set the load balancing policy to round-robin, weighted round-robin, or to a user-defined policy.
- Configure a health checker for the load balancer. Any health checker settings defined here apply only to the target. If you do not create a health checker with this subcommand, use create-http-health-checker.
- Enable all instances in the target cluster for load balancing, or use enable-http-lb-server to enable them individually.
- Enable all applications deployed to the target for load balancing, or use enable-http-lb-application to enable them individually.

**Note:** This subcommand is only applicable to Oracle GlassFish Server. This subcommand is not applicable to GlassFish Server Open Source Edition.

# **Options**

### **--help**

**-?**

Displays the help text for the subcommand.

### **--config**

Specifies which load balancer configuration to which to add clusters and server instances. Specify either a load balancer configuration or a load balancer. Specifying both results in an error.

#### **--lbname**

Specifies the load balancer to which to add clusters and server instances. Specify either a load balancer configuration or a load balancer. Specifying both results in an error.

#### **--lbpolicy**

The policy the load balancer follows. Valid values are round-robin, weighted-round-robin, and user-defined. If you choose user-defined, specify a load balancer policy module with the lbpolicymodule option. If you choose weighted-round-robin assign weights to the server instances using the configure-lb-weight subcommand. The default is round-robin.

#### **--lbpolicymodule**

If your load balancer policy is user-defined, use this option to specify the full path and name of the shared library of your load balancing policy module. The shared library needs to be in a location accessible by the web server.

#### **--healthcheckerurl**

The URL to ping to determine whether the instance is healthy.

#### **--healthcheckerinterval**

The interval in seconds the health checker waits between checks of an unhealthy instance to see whether it has become healthy. The default value is 30 seconds. A value of 0 disables the health checker.

#### **--healthcheckertimeout**

The interval in seconds the health checker waits to receive a response from an instance. If the health checker has not received a response in this interval, the instance is considered unhealthy. The default is 10.

#### **--lbenableallinstances**

Enables all instances in the target cluster for load balancing. If the target is a server instance, enables that instance for load balancing. The default value is true.

#### **--lbenableallapplications**

Enables all applications deployed to the target cluster or instance for load balancing. The default value is true.

#### **--lbweight**

The name of the instance and the weight you are assigning it. The weight must be an integer. The pairs of instances and weights are separated by colons. For example instance1=1:instance2=4 means that for every five requests, one goes to instance1 and four go to instance2. A weight of 1 is the default.

### **Operands**

### *target*

Specifies which cluster or instance to add to the load balancer. Valid values are:

- *cluster\_name* Specifies that requests for this cluster will be handled by the load balancer.
- *stand-alone\_instance\_name* Specifies that requests for this standalone instance will be handled by the load balancer.

### **Examples**

### **Example 1 Adding a Cluster Reference to a Load Balancer Configuration**

This example adds a reference to a cluster named cluster2 to a load balancer configuration named mylbconfig.

asadmin> **create-http-lb-ref --config mylbconfig cluster2** 

Command create-http-lb-ref executed successfully.

### **Example 2 Adding a Cluster Reference to a Load Balancer**

This example adds a reference to a cluster named cluster2 to a load balancer named mylb.

```
asadmin> create-http-lb-ref --lbname mylb cluster2
```
Command create-http-lb-ref executed successfully.

### **Example 3 Configuring a Health Checker and Load Balancer Policy**

This example configures a health checker and load balancing policy, and enables the load balancer for instances and applications.

```
asadmin> create-http-lb-ref --config mylbconfig --lbpolicy weighted-round-robin 
--healthcheckerinterval 40 --healthcheckertimeout 20 
--lbenableallinstances=true --lbenableallapplications=true cluster2
```

```
Command create-http-lb-ref executed successfully.
```
#### **Example 4 Setting a User-Defined Load Balancing Policy**

This example sets a user-defined load balancing policy.

```
asadmin> create-http-lb-ref --lbpolicy user-defined --lbpolicymodule 
/user/modules/module.so
--config mylbconfig cluster2
```
Command create-http-lb-ref executed successfully.

### **Exit Status**

### **0**

subcommand executed successfully

**1**

error in executing the subcommand

# **See Also**

```
asadmin(1M)
```

```
delete-http-lb-ref(1), create-http-health-checker(1), 
enable-http-lb-server(1), enable-http-lb-application(1), 
list-http-lb-configs(1), list-http-lbs(1) configure-lb-weight(1)
```
# **create-http-listener**

#### adds a new HTTP network listener socket

### **Synopsis**

```
asadmin [asadmin-options] create-http-listener [--help] 
--listeneraddress address
--listenerport listener-port
{--default-virtual-server | --defaultvs} virtual-server
[--servername server-name] 
[--acceptorthreads acceptor-threads] 
[--xpowered={true|false}] 
[--redirectport redirect-port] 
[--securityenabled={false|true}] 
[--enabled={true|false}] 
[--target target]
listener-id
```
### **Description**

The create-http-listener subcommand creates an HTTP network listener. This subcommand is supported in remote mode only.

**Note:** If you edit the special HTTP network listener named admin-listener, you must restart the server for the changes to take effect. The Administration Console does not tell you that a restart is required in this case.

**Note:** This subcommand is provided for backward compatibility and as a shortcut for creating network listeners that use the HTTP protocol. Behind the scenes, this subcommand creates a network listener and its associated protocol, transport, and HTTP configuration.

### **Options**

#### **--help**

**-?**

Displays the help text for the subcommand.

### **--listeneraddress**

The IP address or the hostname (resolvable by DNS).

### **--listenerport**

The port number to create the listen socket on. Legal values are 1-65535. On UNIX, creating sockets that listen on ports 1-1024 requires superuser privileges. Configuring an SSL listen socket to listen on port 443 is recommended.

#### **--default-virtual-server**

#### **--defaultvs**

The ID attribute of the default virtual server for this listener. The --defaultvs option is deprecated.

#### **--servername**

Tells the server what to put in the host name section of any URLs it sends to the client. This affects URLs the server automatically generates; it doesn't affect the URLs for directories and files stored in the server. This name should be the alias name if your server uses an alias. If a colon and port number are appended, that port will be used in URLs that the server sends to the client.

#### **--acceptorthreads**

The number of acceptor threads for the listener socket. The recommended value is the number of processors in the machine. The default value is 1.

#### **--xpowered**

If set to true, adds the X-Powered-By: Servlet/3.0 and X-Powered-By: JSP/2.0 headers to the appropriate responses. The Servlet 3.0 specification defines the X-Powered-By: Servlet/3.0 header, which containers may add to servlet-generated responses. Similarly, the JSP 2.0 specification defines the X-Powered-By: JSP/2.0 header, which containers may add to responses that use JSP technology. The goal of these headers is to aid in gathering statistical data about the use of Servlet and JSP technology. The default value is true.

#### **--redirectport**

Do not specify this option. This option is retained for compatibility with earlier releases. If you specify this option, a syntax error does not occur. Instead, the subcommand runs successfully and displays a warning message that the option is ignored.

### **--securityenabled**

If set to true, the HTTP listener runs SSL. You can turn SSL2 or SSL3 ON or OFF and set ciphers using an SSL element. The security setting globally enables or disables SSL by making certificates available to the server instance. The default value is false.

#### **--enabled**

If set to true, the listener is enabled at runtime. The default value is true.

#### **--target**

Creates the HTTP listener only on the specified target. Valid values are as follows:

#### **server**

Creates the HTTP listener on the default server instance. This is the default value.

#### *configuration-name*

Creates the HTTP listener in the specified configuration.

#### *cluster-name*

Creates the HTTP listener on all server instances in the specified cluster.

#### *standalone-instance-name*

Creates the HTTP listener on the specified standalone server instance.

## **Operands**

### *listener-id*

The listener ID of the HTTP network listener.

### **Examples**

### **Example 1 Creating an HTTP Network Listener**

The following command creates an HTTP network listener named sampleListener that uses a nondefault number of acceptor threads and is not enabled at runtime:

asadmin> **create-http-listener --listeneraddress 0.0.0.0 --listenerport 7272 --defaultvs server --servername host1.sun.com --acceptorthreads 100 --securityenabled=false --enabled=false sampleListener** Command create-http-listener executed successfully.

### **Exit Status**

### **0**

command executed successfully

**1**

error in executing the command

# **See Also**

### [asadmin](#page-705-0)(1M)

```
delete-http-listener(1), list-http-listeners(1), 
create-virtual-server(1), create-ssl(1), create-network-listener(1)
```
# **create-http-redirect**

### adds a new HTTP redirect

### **Synopsis**

```
asadmin [asadmin-options] create-http-redirect [--help]
[--redirect-port redirect-port] 
[--secure-redirect={false|true}] 
[--target target]
protocol-name
```
### **Description**

The create-http-redirect subcommand creates an HTTP redirect. This subcommand is supported in remote mode only.

### **Options**

### **--help**

**-?**

Displays the help text for the subcommand.

### **--redirect-port**

Port number for redirects. If the HTTP listener is supporting non-SSL requests, and a request is received for which a matching security-constraint requires SSL transport, GlassFish Server automatically redirects the request to this port number.

#### **--secure-redirect**

If set to true, the HTTP redirect runs SSL. The default value is false.

#### **--target**

Creates the HTTP redirect only on the specified target. Valid values are as follows:

#### **server**

Creates the HTTP redirect on the default server instance. This is the default value.

### *configuration-name*

Creates the HTTP redirect in the specified configuration.

### *cluster-name*

Creates the HTTP redirect on all server instances in the specified cluster.

#### *standalone-instance-name*

Creates the HTTP redirect on the specified standalone server instance.

### **Operands**

### *protocol-name*

The name of the protocol to which to apply the redirect.

# **Exit Status**

#### **0**

command executed successfully

**1** error in executing the command

# **See Also**

[asadmin](#page-705-0)(1M) [delete-http-redirect](#page-256-0)(1)

# **create-iiop-listener**

### adds an IIOP listener

### **Synopsis**

asadmin [*asadmin-options*] create-iiop-listener [--help] --listeneraddress *address* [--iiopport *iiop-port-number*] [--securityenabled={false|true}] [--enabled={true|false}] [--property (*name*=*value*)[:*name*=*value*]\*] [--target *target*] *listener\_id*

### **Description**

The create-iiop-listener subcommand creates an IIOP listener. This subcommand is supported in remote mode only.

### **Options**

#### **--help**

**-?**

Displays the help text for the subcommand.

#### **--listeneraddress**

Either the IP address or the hostname (resolvable by DNS).

#### **--iiopport**

The IIOP port number. The default value is 1072.

#### **--securityenabled**

If set to true, the IIOP listener runs SSL. You can turn SSL2 or SSL3 ON or OFF and set ciphers using an SSL element. The security setting globally enables or disables SSL by making certificates available to the server instance. The default value is false.

#### **--enabled**

If set to true, the IIOP listener is enabled at runtime. The default value is true.

#### **--property**

Optional attribute name/value pairs for configuring the IIOP listener.

#### **--target**

Specifies the target for which you are creating the IIOP listener. Valid values are

#### **server**

Creates the listener for the default server instance server and is the default value.

#### *configuration\_name*

Creates the listener for the named configuration.

#### *cluster\_name*

Creates the listener for every server instance in the cluster.

#### *stand-alone\_instance\_name*

Creates the listener for a particular standalone server instance.

# **Operands**

*listener\_id* A unique identifier for the IIOP listener to be created.

### **Examples**

### **Example 1 Creating an IIOP Listener**

The following command creates an IIOP listener named sample\_iiop\_listener:

```
asadmin> create-iiop-listener --listeneraddress 192.168.1.100 
--iiopport 1400 sample_iiop_listener
Command create-iiop-listener executed successfully.
```
### **Example 2 Creating an IIOP Listener with a Target Cluster**

The following command creates an IIOP listener named iiop\_listener\_2 for the cluster mycluster. It uses the target option.

```
asadmin> create-iiop-listener --listeneraddress 0.0.0.0 --iiopport 1401 
--target mycluster iiop_listener_2
Command create-iiop-listener executed successfully.
```
# **Exit Status**

**0**

command executed successfully

**1**

error in executing the command

### **See Also**

[asadmin](#page-705-0)(1M)

[delete-iiop-listener](#page-257-0)(1), [list-iiop-listeners](#page-467-0)(1), [create-ssl](#page-201-0)(1)

# **create-instance**

creates a GlassFish Server instance

### **Synopsis**

```
asadmin [asadmin-options] create-instance [--help] 
--node node-name
[--config config-name | --cluster cluster-name] 
[--lbenabled={true|false}]
[--portbase=port-number] [--checkports={true|false}]
[--systemproperties (name=value)[:name=value]* ] 
instance-name
```
### **Description**

The create-instance subcommand creates a GlassFish Server instance. This subcommand requires the Distributed Component Object Model (DCOM) remote protocol or secure shell (SSH) to be configured on the host where the domain administration server (DAS) is running and on the host that is represented by the node where the instance is to reside.

**Note:** DCOM or SSH is not required if the instance is to reside on a node of type CONFIG that represents the local host. A node of type CONFIG is not enabled for remote communication over DCOM or SSH.

You may run this command from any host that can contact the DAS.

A GlassFish Server instance is a single Virtual Machine for the Java platform (Java Virtual Machine or JVM machine) on a single node in which GlassFish Server is running. A node defines the host where the GlassFish Server instance resides. The JVM machine must be compatible with the Java Platform, Enterprise Edition (Java EE).

A GlassFish Server instance requires a reference to the following items:

- The node that defines the host where the instance resides. The node must be specified in the command to create the instance.
- The named configuration that defines the configuration of the instance. The configuration can be specified in the command to create the instance, but is not required. If no configuration is specified for an instance that is not joining a cluster, the subcommand creates a configuration for the instance. An instance that is joining a cluster receives its configuration from its parent cluster.

Each GlassFish Server instance is one of the following types of instance:

#### **Standalone instance**

A standalone instance does not share its configuration with any other instances or clusters. A standalone instance is created if either of the following conditions is met:

- No configuration or cluster is specified in the command to create the instance.
- A configuration that is not referenced by any other instances or clusters is specified in the command to create the instance.
When no configuration or cluster is specified, a copy of the default-config configuration is created for the instance. The name of this configuration is *instance-name*-config, where *instance-name* represents the name of an unclustered server instance.

### **Shared instance**

A shared instance shares its configuration with other instances or clusters. A shared instance is created if a configuration that is referenced by other instances or clusters is specified in the command to create the instance.

#### **Clustered instance**

A clustered instance inherits its configuration from the cluster to which the instance belongs and shares its configuration with other instances in the cluster. A clustered instance is created if a cluster is specified in the command to create the instance.

Any instance that is not part of a cluster is considered an unclustered server instance. Therefore, standalone instances and shared instances are unclustered server instances.

By default, this subcommand attempts to resolve possible port conflicts for the instance that is being created. The subcommand also assigns ports that are currently not in use and not already assigned to other instances on the same node. The subcommand assigns these ports on the basis of an algorithm that is internal to the subcommand. Use the --systemproperties option to resolve port conflicts for additional instances on the same node. System properties of an instance can be manipulated by using the [create-system-properties](#page-204-0)(1) subcommand and the [delete-system-property](#page-316-0)(1) subcommand.

This subcommand is supported in remote mode only.

## **Options**

#### **--help**

**-?**

Displays the help text for the subcommand.

## **--node**

The name of the node that defines the host where the instance is to be created. The node must already exist. If the instance is to be created on the host where the domain administration server (DAS) is running, use the predefined node localhost-*domain*.

#### **--config**

Specifies the named configuration that the instance references. The configuration must exist and must not be named default-config or server-config. Specifying the --config option creates a shared instance.

The --config option and the --cluster option are mutually exclusive. If both options are omitted, a standalone instance is created.

#### **--cluster**

Specifies the cluster from which the instance inherits its configuration. Specifying the --cluster option creates a clustered instance.

The --config option and the --cluster option are mutually exclusive. If both options are omitted, a standalone instance is created.

#### **--lbenabled**

Specifies whether the instance is enabled for load balancing. Possible values are as follows:

## **true**

The instance is enabled for load balancing (default).

When an instance is enabled for load balancing, a load balancer sends requests to the instance.

#### **false**

The instance is disabled for load balancing.

When an instance is disabled for load balancing, a load balancer does not send requests to the instance.

#### **--portbase**

Determines the number with which the port assignment should start. An instance uses a certain number of ports that are statically assigned. The *portbase* value determines where the assignment should start. The values for the ports are calculated as follows:

- Administration port: *portbase* + 48
- HTTP listener port: *portbase* + 80
- HTTPS listener port: *portbase* + 81
- JMS port: *portbase* + 76
- IIOP listener port: *portbase* + 37
- Secure IIOP listener port: *portbase* + 38
- Secure IIOP with mutual authentication port: *portbase* + 39
- JMX port: *portbase* + 86
- JPA debugger port: *portbase* + 9
- Felix shell service port for OSGi module management: *portbase* + 66

When the --portbase option is specified, the output of this subcommand includes a complete list of used ports.

#### **--checkports**

Specifies whether to check for the availability of the administration, HTTP, JMS, JMX, and IIOP ports. The default value is true.

#### **--systemproperties**

Defines system properties for the instance. These properties override property definitions for port settings in the instance's configuration. Predefined port settings must be overridden if, for example, two clustered instances reside on the same host. In this situation, port settings for one instance must be overridden because both instances share the same configuration.

The following properties are available:

#### **ASADMIN\_LISTENER\_PORT**

This property specifies the port number of the HTTP port or HTTPS port through which the DAS connects to the instance to manage the instance. Valid values are 1-65535. On UNIX, creating sockets that listen on ports 1-1024 requires superuser privileges.

## **HTTP\_LISTENER\_PORT**

This property specifies the port number of the port that is used to listen for HTTP requests. Valid values are 1-65535. On UNIX, creating sockets that listen on ports 1-1024 requires superuser privileges.

#### **HTTP\_SSL\_LISTENER\_PORT**

This property specifies the port number of the port that is used to listen for HTTPS requests. Valid values are 1-65535. On UNIX, creating sockets that listen on ports 1-1024 requires superuser privileges.

#### **IIOP\_LISTENER\_PORT**

This property specifies the port number of the port that is used for IIOP connections. Valid values are 1-65535. On UNIX, creating sockets that listen on ports 1-1024 requires superuser privileges.

## **IIOP\_SSL\_LISTENER\_PORT**

This property specifies the port number of the port that is used for secure IIOP connections. Valid values are 1-65535. On UNIX, creating sockets that listen on ports 1-1024 requires superuser privileges.

#### **IIOP\_SSL\_MUTUALAUTH\_PORT**

This property specifies the port number of the port that is used for secure IIOP connections with client authentication. Valid values are 1-65535. On UNIX, creating sockets that listen on ports 1-1024 requires superuser privileges.

#### **JAVA\_DEBUGGER\_PORT**

This property specifies the port number of the port that is used for connections to the Java Platform Debugger Architecture (JPDA)

(http://java.sun.com/javase/technologies/core/toolsapis/jpda/ ) debugger. Valid values are 1-65535. On UNIX, creating sockets that listen on ports 1-1024 requires superuser privileges.

### **JMS\_PROVIDER\_PORT**

This property specifies the port number for the Java Message Service provider. Valid values are 1-65535. On UNIX, creating sockets that listen on ports 1-1024 requires superuser privileges.

#### **JMX\_SYSTEM\_CONNECTOR\_PORT**

This property specifies the port number on which the JMX connector listens. Valid values are 1-65535. On UNIX, creating sockets that listen on ports 1-1024 requires superuser privileges.

#### **OSGI\_SHELL\_TELNET\_PORT**

This property specifies the port number of the port that is used for connections to the Apache Felix Remote Shell

(http://felix.apache.org/site/apache-felix-remote-shell.html). This shell uses the Felix shell service to interact with the OSGi module management subsystem. Valid values are 1-65535. On UNIX, creating sockets that listen on ports 1-1024 requires superuser privileges.

## **Operands**

## *instance-name*

The name of the instance that is being created.

The name must meet the following requirements:

- The name may contain only ASCII characters.
- The name must start with a letter, a number, or an underscore.
- The name may contain only the following characters:
	- **–** Lowercase letters
- **–** Uppercase letters
- **–** Numbers
- **–** Hyphen
- **–** Period
- **–** Underscore
- The name must be unique in the domain and must not be the name of another GlassFish Server instance, a cluster, a named configuration, or a node.
- The name must not be domain, server, or any other keyword that is reserved by GlassFish Server.

# **Examples**

#### **Example 1 Creating a Standalone GlassFish Server Instance**

This example creates the standalone GlassFish Server instance pmdsainst in the domain domain1 on the local host.

```
asadmin> create-instance --node localhost-domain1 pmdsainst
Port Assignments for server instance pmdsainst: 
JMX_SYSTEM_CONNECTOR_PORT=28688
JMS_PROVIDER_PORT=27678
ASADMIN_LISTENER_PORT=24850
HTTP_LISTENER_PORT=28082
IIOP_LISTENER_PORT=23702
IIOP_SSL_LISTENER_PORT=23822
HTTP_SSL_LISTENER_PORT=28183
IIOP_SSL_MUTUALAUTH_PORT=23922
```
Command create-instance executed successfully.

# **Example 2 Creating a Standalone GlassFish Server Instance With Custom Port Assignments**

This example creates the standalone GlassFish Server instance pmdcpinst in the domain domain1 on the local host. Custom port numbers are assigned to the following ports:

- HTTP listener port
- HTTPS listener port
- IIOP connections port
- Secure IIOP connections port
- Secure IIOP connections port with mutual authentication
- JMX connector port

```
asadmin> create-instance --node localhost-domain1
--systemproperties HTTP_LISTENER_PORT=58294:
HTTP_SSL_LISTENER_PORT=58297:
IIOP_LISTENER_PORT=58300:
IIOP_SSL_LISTENER_PORT=58303:
IIOP_SSL_MUTUALAUTH_PORT=58306:
JMX_SYSTEM_CONNECTOR_PORT=58309 pmdcpinst
Port Assignments for server instance pmdcpinst: 
JMS_PROVIDER_PORT=27679
```

```
ASADMIN_LISTENER_PORT=24851
```
Command create-instance executed successfully.

# **Example 3 Creating a Shared GlassFish Server Instance**

This example creates the shared GlassFish Server instance pmdsharedinst1 in the domain domain1 on the local host. The shared configuration of this instance is pmdsharedconfig.

```
asadmin create-instance --node localhost-domain1 --config pmdsharedconfig 
pmdsharedinst1
Port Assignments for server instance pmdsharedinst1: 
JMX_SYSTEM_CONNECTOR_PORT=28687
JMS_PROVIDER_PORT=27677
ASADMIN_LISTENER_PORT=24849
HTTP_LISTENER_PORT=28081
IIOP_LISTENER_PORT=23701
IIOP_SSL_LISTENER_PORT=23821
HTTP_SSL_LISTENER_PORT=28182
IIOP_SSL_MUTUALAUTH_PORT=23921
```
Command create-instance executed successfully.

## **Example 4 Creating a Clustered GlassFish Server Instance**

This example creates the clustered GlassFish Server instance pmdinst1 in the domain domain1 on the local host. The instance is a member of the cluster pmdclust1.

```
asadmin> create-instance --node localhost-domain1 --cluster pmdclust pmdinst1
Port Assignments for server instance pmdinst1: 
JMX_SYSTEM_CONNECTOR_PORT=28686
JMS_PROVIDER_PORT=27676
HTTP_LISTENER_PORT=28080
ASADMIN_LISTENER_PORT=24848
IIOP_SSL_LISTENER_PORT=23820
IIOP_LISTENER_PORT=23700
HTTP_SSL_LISTENER_PORT=28181
IIOP_SSL_MUTUALAUTH_PORT=23920
```
Command create-instance executed successfully.

# **Exit Status**

# **0**

command executed successfully

**1**

error in executing the command

# **See Also**

## [asadmin](#page-705-0)(1M)

```
create-local-instance(1), create-node-config(1), create-node-dcom(1), 
create-node-ssh(1), create-system-properties(1), delete-instance(1), 
delete-system-property(1), list-instances(1), setup-ssh(1), 
start-instance(1), stop-instance(1)
```
# **create-jacc-provider**

enables administrators to create a JACC provider that can be used by third-party authorization modules for applications running in GlassFish Server

# **Synopsis**

asadmin [*asadmin-options*] create-jacc-provider [--help] [--policyproviderclass *pol-provider-class*] [--policyconfigfactoryclass *pc-factory-class*] [--property *name*=*value*)[:*name*=*value*]\*] [--target *target*] *jacc-provider-name*

# **Description**

The create-jacc-provider subcommand creates a JSR-115—compliant Java Authorization Contract for Containers (JACC) provider that can be used for authorization of applications running in GlassFish Server. The JACC provider is created as a jacc-provider element within the security-service element in the domain's domain.xml file.

The default GlassFish Server installation includes two JACC providers, named default and simple. Any JACC providers created with the create-jacc-provider subcommand are in addition to these two default providers. The default GlassFish Server JACC providers implement a simple, file-based authorization engine that complies with the JACC specification. The create-jacc-provider subcommand makes it possible to specify additional third-party JACC providers.

You can create any number of JACC providers within the security-service element, but the GlassFish Server runtime uses only one of them at any given time. The jacc-provider element in the security-service element points to the name of the provider that is currently in use by GlassFish Server. If you change this element to point to a different JACC provider, restart GlassFish Server.

This command is supported in remote mode only.

# **Options**

If an option has a short option name, then the short option precedes the long option name. Short options have one dash whereas long options have two dashes.

#### **--help**

**-?**

Displays the help text for the subcommand.

## **--policyproviderclass**

Specifies the fully qualified class name for the javax.security.jacc.policy.provider that implements the java.security.Policy.

#### **--policyconfigfactoryclass**

Specifies the fully qualified class name for the javax.security.jacc.PolicyConfigurationFactory.provider that implements the provider-specific javax.security.jacc.PolicyConfigurationFactory.

#### **--property**

Optional attribute name/value pairs for configuring the JACC provider. The following properties are available:

#### **repository**

The directory containing the JACC policy file. For the default GlassFish Server JACC provider, the default directory is

\${com.sun.aas.instanceRoot}/generated/policy. This property is not defined by default for the simple GlassFish Server JACC provider.

### **--target**

Specifies the target for which you are creating the JACC provider. The following values are valid:

#### **server**

Creates the JACC provider on the default server instance. This is the default value.

## *configuration\_name*

Creates the JACC provider in the specified configuration.

## *cluster\_name*

Creates the JACC provider on all server instances in the specified cluster.

#### *instance\_name*

Creates the JACC provider on a specified server instance.

# **Operands**

### *jacc-provider-name*

The name of the provider used to reference the jacc-provider element in domain.xml.

# **Examples**

## **Example 1 Creating a JACC Provider**

The following example shows how to create a JACC provider named testJACC on the default server target.

```
asadmin> create-jacc-provider
--policyproviderclass com.sun.enterprise.security.provider.PolicyWrapper
--policyconfigfactoryclass 
com.sun.enterprise.security.provider.PolicyConfigurationFactoryImpl
testJACC
```
Command create-jacc-provider executed successfully.

# **Exit Status**

## **0**

subcommand executed successfully

#### **1**

error in executing the subcommand

# **See Also**

## [asadmin](#page-705-0)(1M)

```
delete-jacc-provider(1), list-jacc-providers(1)
```
# **create-javamail-resource**

creates a JavaMail session resource

## **Synopsis**

```
asadmin [asadmin-options] create-javamail-resource [--help] 
[--target target] --mailhost hostname
--mailuser username --fromaddress address [--storeprotocol storeprotocol]
[--storeprotocolclass storeprotocolclass] [--transprotocol transprotocol]
[--transprotocolclass transprotocolclass] [--debug={false|true}] 
[--enabled={true|false}]
[--description resource-description] [--property (name=value)[:name=value]*] 
jndi-name
```
## **Description**

The create-javamail-resource subcommand creates a JavaMail session resource.

This subcommand is supported in remote mode only.

## **Options**

## **--help**

**-?**

Displays the help text for the subcommand.

### **--target**

This option specifies the target for which you are creating the JavaMail session resource. Valid values are:

#### **server**

Creates the resource for the default server instance. This is the default value.

## **domain**

Creates the resource for the domain.

## *cluster\_name*

Creates the resource for every server instance in the cluster.

## *instance\_name*

Creates the resource for a particular server instance.

## **--mailhost**

The DNS name of the default mail server. The connect methods of the Store and Transport objects use this value if a protocol-specific host property is not supplied. The name must be resolvable to an actual host name.

## **--mailuser**

The name of the mail account user provided when connecting to a mail server. The connect methods of the Store and Transport objects use this value if a protocol-specific username property is not supplied.

## **--fromaddress**

The email address of the default user, in the form *username*@*host*.*domain*.

#### **--storeprotocol**

The mail server store protocol. The default is imap. Change this value only if you have reconfigured the GlassFish Server's mail provider to use a non-default store protocol.

### **--storeprotocolclass**

The mail server store protocol class name. The default is com.sun.mail.imap.IMAPStore. Change this value only if you have reconfigured the GlassFish Server's mail provider to use a nondefault store protocol.

#### **--transprotocol**

The mail server transport protocol. The default is smtp. Change this value only if you have reconfigured the GlassFish Server's mail provider to use a nondefault transport protocol.

### **--transprotocolclass**

The mail server transport protocol class name. The default is com.sun.mail.smtp.SMTPTransport. Change this value only if you have reconfigured the GlassFish Server's mail provider to use a nondefault transport protocol.

#### **--debug**

If set to true, the server starts up in debug mode for this resource. If the JavaMail log level is set to FINE or FINER, the debugging output will be generated and will be included in the server log file. The default value is false.

## **--enabled**

If set to true, the resource is enabled at runtime. The default value is true.

#### **--description**

Text providing some details of the JavaMail resource.

#### **--property**

Optional attribute name/value pairs for configuring the JavaMail resource. The GlassFish Server-specific mail- prefix is converted to the standard mail prefix. The JavaMail API documentation lists the properties you might want to set.

## **Operands**

#### *jndi-name*

The JNDI name of the JavaMail resource to be created. It is a recommended practice to use the naming subcontext prefix mail/ for JavaMail resources.

## **Examples**

#### **Example 1 Creating a JavaMail Resource**

This example creates a JavaMail resource named mail/MyMailSession. The JNDI name for a JavaMail session resource customarily includes the mail/ naming subcontext.

```
asadmin> create-javamail-resource --mailhost localhost 
--mailuser sample --fromaddress sample@sun.com mail/MyMailSession
Command create-javamail-resource executed successfully.
```
# **Exit Status**

# **0**

subcommand executed successfully

**1**

error in executing the subcommand

# **See Also**

# [asadmin](#page-705-0)(1M)

[delete-javamail-resource](#page-263-0)(1), [list-javamail-resources](#page-475-0)(1)

# **create-jdbc-connection-pool**

registers a JDBC connection pool

# **Synopsis**

```
asadmin [asadmin-options] create-jdbc-connection-pool [--help]
[--datasourceclassname=datasourceclassname]
[--restype=resourcetype]
[--steadypoolsize=poolsize]
[--maxpoolsize=maxpoolsize]
[--maxwait=maxwaittime]
[--poolresize=poolresizelimit]
[--idletimeout=idletimeout]
[--initsql=initsqlstring]
[--isolationlevel=isolationlevel]
[--isisolationguaranteed={true|false}]
[--isconnectvalidatereq={false|true}]
[--validationmethod=validationmethod]
[--validationtable=validationtable]
[--failconnection={false|true}]
[--allownoncomponentcallers={false|true}]
[--nontransactionalconnections={false|true}]
[--validateatmostonceperiod=validationinterval]
[--leaktimeout=leaktimeout]
[--leakreclaim={false|true}]
[--statementleaktimeout=satementleaktimeout]
[--statmentleakreclaim={false|true}]
[--creationretryattempts=creationretryattempts]
[--creationretryinterval=creationretryinterval]
[--sqltracelisteners=sqltracelisteners[,sqltracelisteners]]
[--statementtimeout=statementtimeout]
[--lazyconnectionenlistment={false|true}]
[--lazyconnectionassociation={false|true}]
[--associatewiththread={false|true}]
[--driverclassname=jdbcdriverclassname]
[--matchconnections={false|true}]
[--maxconnectionusagecount=maxconnectionusagecount]
[--ping={false|true}]
[--pooling={false|true}]
[--statementcachesize=statementcachesize]
[--validationclassname=validationclassname]
[--wrapjdbcobjects={false|true}]
[--description description]
[--property name=value)[:name=value]*]
[--target=target]
connectionpoolid
```
# **Description**

The create-jdbc-connection-pool subcommand registers a new Java Database Connectivity ("JDBC") software connection pool with the specified JDBC connection pool name.

A JDBC connection pool with authentication can be created either by using a --property option to specify user, password, or other connection information, or by specifying the connection information in the XML descriptor file.

This subcommand is supported in remote mode only.

# **Options**

## **--help**

**-?**

Displays the help text for the subcommand.

### **--datasourceclassname**

The name of the vendor-supplied JDBC datasource resource manager. An XA or global transactions capable datasource class will implement the javax.sql.XADatasource interface. Non-XA or exclusively local transaction datasources will implement the javax.sql.Datasource interface.

#### **--restype**

# **Required when a datasource class implements two or more interfaces (javax.sql.DataSource, javax.sql.XADataSource, or**

**javax.sql.ConnectionPoolDataSource), or when a driver classname must be provided.**

- If  $-$ -restype = java.sql.Driver, then the  $-$ -driverclassname option is required.
- If --restype = javax.sql.DataSource, javax.sql.XADataSource, or javax.sql.ConnectionPoolDataSource, then the --datasourceclassname option is required.
- If --restype is not specified, then either the --driverclassname or --datasourceclassname option must be specified, but not both.

#### **--steadypoolsize**

The minimum and initial number of connections maintained in the pool. The default value is 8.

## **--maxpoolsize**

The maximum number of connections that can be created. The default value is 32.

### **--maxwait**

The amount of time, in milliseconds, that a caller will wait before a connection timeout is sent. The default is 60000 (60 seconds). A value of 0 forces the caller to wait indefinitely.

## **--poolresize**

Number of connections to be removed when idle-timeout-in-seconds timer expires. This is the quantity by which the pool will scale up or scale down the number of connections. Scale up: When the pool has no free connections, pool will scale up by this quantity. Scale down: All the invalid and idle connections are removed, sometimes resulting in removing connections of quantity greater than this value. Connections that have been idle for longer than the timeout are candidates for removal. Steadypoolsize will be ensured. Possible values are from 0 to MAX\_INTEGER. The default value is 2.

## **--idletimeout**

The maximum time, in seconds, that a connection can remain idle in the pool. After this time, the implementation can close this connection. This timeout value must be kept shorter than the database server side timeout value to prevent the accumulation of unusable connections in the application. The default value is 300.

#### **--initsql**

An SQL string that is executed whenever a connection is created from the pool. If an existing connection is reused, this string is not executed. Connections that have idled for longer than the timeout are candidates for removal. This option has no default value.

## **--isolationlevel**

The transaction-isolation-level on the pooled database connections. This option does not have a default value. If not specified, the pool operates with the default isolation level that the JDBC driver provides. You can set a desired isolation level using one of the standard transaction isolation levels: read-uncommitted, read-committed, repeatable-read, serializable. Applications that change the isolation level on a pooled connection programmatically risk polluting the pool. This could lead to program errors.

## **--isisolationguaranteed**

This is applicable only when a particular isolation level is specified for transaction-isolation-level. The default value is true.

This option assures that every time a connection is obtained from the pool, isolation level is set to the desired value. This could have some performance impact on some JDBC drivers. Administrators can set this to false when the application does not change --isolationlevel before returning the connection.

#### **--isconnectvalidatereq**

If set to true, connections are validated or checked to see if they are usable before giving out to the application. The default value is false.

## **--validationmethod**

Type of validation to be performed when is-connection-validation-required is true. Valid settings are: auto-commit, meta-data, table, or custom-validation. The default value is table.

## **--validationtable**

The name of the validation table used to perform a query to validate a connection. If is-connection-validation-required is set to true and connection-validation-type set to table, this option is mandatory.

## **--failconnection**

If set to true, all connections in the pool must be closed when a single validation check fails. The default value is false. One attempt is made to reestablish failed connections.

#### **--allownoncomponentcallers**

A pool with this property set to true can be used by non-Java EE components, that is, components other than EJBs or Servlets. The returned connection is enlisted automatically with the transaction context obtained from the transaction manager. Connections obtained by non-component callers are not automatically cleaned by the container at the end of a transaction. These connections need to be explicitly closed by the caller.

#### **--nontransactionalconnections**

A pool with this property set to true returns non-transactional connections. This connection does not get automatically enlisted with the transaction manager.

#### **--validateatmostonceperiod**

Specifies the time interval in seconds between successive requests to validate a connection at most once. Setting this attribute to an appropriate value minimizes the number of validation requests by a connection. Default value is 0, which means that the attribute is not enabled.

#### **--leaktimeout**

Specifies the amount of time, in seconds, for which connection leaks in a connection pool are to be traced. When a connection is not returned to the pool by the application within the specified period, it is assumed to be a potential leak, and stack trace of the caller will be logged. This option only detects if there is a connection leak. The connection can be reclaimed only if connection-leak-reclaim is set to true.

If connection leak tracing is enabled, you can use the Administration Console to enable monitoring of the JDBC connection pool to get statistics on the number of connection leaks. The default value is 0, which disables connection leak tracing.

#### **--leakreclaim**

Specifies whether leaked connections are restored to the connection pool after leak connection tracing is complete. Possible values are as follows:

#### **false**

Leaked connections are *not* restored to the connection pool (default).

#### **true**

Leaked connections are restored to the connection pool.

## **--statementleaktimeout**

Specifies the amount of time, in seconds, after which any statements that have not been closed by an application are to be detected. Applications can run out of cursors if statement objects are not properly closed. This option only detects if there is a statement leak. The statement can be reclaimed only if statement-leak-reclaim is set to true. The leaked statement is closed when it is reclaimed.

The stack trace of the caller that creates the statement will be logged when a statement leak is detected. If statement leak tracing is enabled, you can use the Administration Console to enable monitoring of the JDBC connection pool to get statistics on the number of statement leaks. The default value is 0, which disables statement leak tracing.

The following limitations apply to the statement leak timeout value:

- The value must be less than the value set for the connection leak-timeout.
- The value must be greater than the value set for statement-timeout.

#### **--statementleakreclaim**

Specifies whether leaked statements are reclaimed after the statements leak. Possible values are as follows:

### **false**

Leaked statements are *not* reclaimed (default).

### **true**

Leaked statements are reclaimed.

#### **--creationretryattempts**

Specifies the maximum number of times that GlassFish Server retries to create a connection if the initial attempt fails. The default value is 0, which specifies that GlassFish Server does not retry to create the connection.

## **--creationretryinterval**

Specifies the interval, in seconds, between successive attempts to create a connection.

If --creationretryattempts is 0, the --creationretryinterval option is ignored. The default value is 10.

#### **--sqltracelisteners**

A list of one or more custom modules that provide custom logging of database activities. Each module must implement the

org.glassfish.api.jdbc.SQLTraceListener public interface. When set to an appropriate value, SQL statements executed by applications are traced. This option has no default value.

### **--statementtimeout**

Specifies the length of time in seconds after which a query that is not completed is terminated.

A query that remains incomplete for a long period of time might cause the application that submitted the query to hang. To prevent this occurrence, use this option set a timeout for all statements that will be created from the connection pool that you are creating. When creating a statement, GlassFish Server sets the QueryTimeout property on the statement to the length of time that is specified. The default value is -1, which specifies that incomplete queries are never terminated.

#### **--lazyconnectionenlistment**

Specifies whether a resource to a transaction is enlisted only when a method actually uses the resource. Possible values are as follows:

#### **false**

Resources to a transaction are always enlisted and *not* only when a method actually uses the resource (default).

## **true**

Resources to a transaction are enlisted *only* when a method actually uses the resource.

#### **--lazyconnectionassociation**

Specifies whether a physical connection should be associated with the logical connection only when the physical connection is used, and disassociated when the transaction is completed. Such association and dissociation enable the reuse of physical connections. Possible values are as follows:

### **false**

A physical connection is associated with the logical connection even before the physical connection is used, and is *not* disassociated when the transaction is completed (default).

#### **true**

A physical connection is associated with the logical connection only when the physical connection is used, and disassociated when the transaction is completed. The --lazyconnectionenlistment option must also be set to true.

## **--associatewiththread**

Specifies whether a connection is associated with the thread to enable the thread to reuse the connection. If a connection is not associated with the thread, the thread must obtain a connection from the pool each time that the thread requires a connection. Possible values are as follows:

#### **false**

A connection is *not* associated with the thread (default).

#### **true**

A connection is associated with the thread.

#### **--driverclassname**

The name of the vendor-supplied JDBC driver class. This driver should implement the java.sql.Driver interface.

#### **--matchconnections**

Specifies whether a connection that is selected from the pool should be matched by the resource adaptor. If all the connections in the pool are homogenous, a connection picked from the pool need not be matched by the resource adapter, which means that this option can be set to false. Possible values are as follows:

#### **false**

A connection should *not* be matched by the resource adaptor (default).

#### **true**

A connection should be matched by the resource adaptor.

#### **--maxconnectionusagecount**

Specifies the maximum number of times that a connection can be reused. When this limit is reached, the connection is closed. By limiting the maximum number of times that a connection can be reused, you can avoid statement leaks.

The default value is 0, which specifies no limit on the number of times that a connection can be reused.

#### **--ping**

Specifies if the pool is pinged during pool creation or reconfiguration to identify and warn of any erroneous values for its attributes. Default value is false.

#### **--pooling**

Specifies if connection pooling is enabled for the pool. The default value is true.

#### **--statementcachesize**

The number of SQL statements to be cached using the default caching mechanism (Least Recently Used). The default value is 0, which indicates that statement caching is not enabled.

### **--validationclassname**

The name of the class that provides custom validation when the value of validationmethod is custom-validation. This class must implement the org.glassfish.api.jdbc.ConnectionValidation interface, and it must be accessible to GlassFish Server. This option is mandatory if the connection validation type is set to custom validation.

#### **--wrapjdbcobjects**

Specifies whether the pooling infrastructure provides wrapped JDBC objects to applications. By providing wrapped JDBC objects, the pooling infrastructure prevents connection leaks by ensuring that applications use logical connections from the connection pool, not physical connections. The use of logical connections ensures that the connections are returned to the connection pool when they are closed. However, the provision of wrapped JDBC objects can impair the performance of applications. The default value is true.

The pooling infrastructure provides wrapped objects for implementations of the following interfaces in the JDBC API:

- java.sql.CallableStatement
- java.sql.DatabaseMetaData
- java.sql.PreparedStatement
- java.sql.ResultSet
- java.sql.Statement

Possible values of --wrapjdbcobjects are as follows:

## **false**

The pooling infrastructure does *not* provide wrapped JDBC objects to applications. (default).

## **true**

The pooling infrastructure provides wrapped JDBC objects to applications.

# **--description**

Text providing details about the specified JDBC connection pool.

## **--property**

Optional attribute name/value pairs for configuring the pool. The following properties are available:

## **user**

Specifies the user name for connecting to the database.

## **password**

Specifies the password for connecting to the database.

## **databaseName**

Specifies the database for this connection pool.

## **serverName**

Specifies the database server for this connection pool.

## **port**

Specifies the port on which the database server listens for requests.

## **networkProtocol**

Specifies the communication protocol.

## **roleName**

Specifies the initial SQL role name.

## **datasourceName**

Specifies an underlying XADataSource, or a ConnectionPoolDataSource if connection pooling is done.

## **description**

Specifies a text description.

## **url**

Specifies the URL for this connection pool. Although this is not a standard property, it is commonly used.

#### **dynamic-reconfiguration-wait-timeout-in-seconds**

Used to enable dynamic reconfiguration of the connection pool transparently to the applications that are using the pool, so that applications need not be re-enabled for the attribute or property changes to the pool to take effect. Any in-flight transaction's connection requests will be allowed to complete with the old pool configuration as long as the connection requests are within the timeout period, so as to complete the transaction. New connection requests will wait for the pool reconfiguration to complete and connections will be acquired using the modified pool configuration.

#### **LazyConnectionEnlistment**

Deprecated. Use the equivalent attribute. The default value is false.

#### **LazyConnectionAssociation**

Deprecated. Use the equivalent attribute. The default value is false.

#### **AssociateWithThread**

Deprecated. Use the equivalent attribute. The default value is false.

#### **MatchConnections**

Deprecated. Use the equivalent attribute. The default value is true.

#### **Prefer-Validate-Over-Recreate**

Specifies whether pool resizer should validate idle connections before destroying and recreating them. The default value is true.

#### **time-to-keep-queries-in-minutes**

Specifies the number of minutes that will be cached for use in calculating frequently used queries. Takes effect when SQL tracing and monitoring are enabled for the JDBC connection pool. The default value is 5 minutes.

## **number-of-top-queries-to-report**

Specifies the number of queries to list when reporting the top and most frequently used queries. Takes effect when SQL tracing and monitoring are enabled for the JDBC connection pool. The default value is 10 queries.

**Note:** If an attribute name or attribute value contains a colon, the backslash (\) must be used to escape the colon in the name or value. Other characters might also require an escape character. For more information about escape characters in command options, see the  $a$ sadmin(1M) man page.

#### **--target**

Do not specify this option. This option is retained for compatibility with earlier releases. If you specify this option, a syntax error does not occur. Instead, the subcommand runs successfully and displays a warning message that the option is ignored.

## **Operands**

#### *connectionpoolid*

The name of the JDBC connection pool to be created.

# **Examples**

#### **Example 1 Creating a JDBC Connection Pool**

This example creates a JDBC connection pool named sample\_derby\_pool.

asadmin> **create-jdbc-connection-pool --datasourceclassname org.apache.derby.jdbc.ClientDataSource** **--restype javax.sql.XADataSource --property portNumber=1527:password=APP:user=APP:serverName= localhost:databaseName=sun-appserv-samples:connectionAttributes=\; create\\=true sample\_derby\_pool** Command create-jdbc-connection-pool executed successfully

The escape character backslash  $(\cdot)$  is used in the --property option to distinguish the semicolon (; ). Two backslashes  $(\wedge)$  are used to distinguish the equal sign (=).

# **Exit Status**

## **0**

subcommand executed successfully

**1**

error in executing the subcommand

# **See Also**

[asadmin](#page-705-0)(1M)

[delete-jdbc-connection-pool](#page-265-0)(1), [list-jdbc-connection-pools](#page-477-0)(1)

# **create-jdbc-resource**

## creates a JDBC resource with the specified JNDI name

## **Synopsis**

```
asadmin [asadmin-options] create-jdbc-resource [--help]
--connectionpoolid connectionpoolid
[--enabled={false|true}]
[--description description]
[--property (property=value)[:name=value]*]
[--target target]
jndi_name
```
## **Description**

The create-jdbc-resource subcommand creates a new JDBC resource.

This subcommand is supported in remote mode only.

# **Options**

#### **--help**

**-?**

Displays the help text for the subcommand.

## **--connectionpoolid**

The name of the JDBC connection pool. If two or more JDBC resource elements point to the same connection pool element, they use the same pool connection at runtime.

#### **--enabled**

Determines whether the JDBC resource is enabled at runtime. The default value is true.

# **--description**

Text providing descriptive details about the JDBC resource.

## **--property**

Optional attribute name/value pairs for configuring the resource.

#### **--target**

This option helps specify the target to which you are deploying. Valid values are:

#### **server**

Deploys the component to the default server instance. This is the default value.

#### **domain**

Deploys the component to the domain.

#### *cluster\_name*

Deploys the component to every server instance in the cluster.

#### *instance\_name*

Deploys the component to a particular server instance.

**Note:** The resource is always created for the domain as a whole, but the resource-ref for the resource is only created for the specified --target. This means that although the resource is defined at the domain level, it is only available at the specified target level. Use the create-resource-ref subcommand to refer to the resource in multiple targets if needed.

# **Operands**

# *jndi\_name*

The JNDI name of this JDBC resource.

# **Examples**

## **Example 1 Creating a JDBC Resource**

This example creates a JDBC resource named jdbc/DerbyPool.

asadmin> **create-jdbc-resource --connectionpoolid sample\_derby\_pool jdbc/DerbyPool** Command create-jdbc-resource executed successfully.

# **Exit Status**

# **0**

subcommand executed successfully

**1** error in executing the subcommand

# **See Also**

[asadmin](#page-705-0)(1M)

```
delete-jdbc-resource(1), list-jdbc-resources(1), 
create-resource-ref(1)
```
# **create-jms-host**

creates a JMS host

## **Synopsis**

```
asadmin [asadmin-options] create-jms-host [--help]
--mqhost mq-host --mqport mq-port
--mquser mq-user --mqpassword mq-password
[--target target]
[--force={false|true}]
jms_host_name
```
# **Description**

Creates a Java Message Service (JMS) host within the JMS service.

This subcommand is supported in remote mode only. Remote asadmin subcommands require a running domain administration server (DAS).

# **Options**

**--help -?** Displays the help text for the subcommand.

**--mqhost** The host name for the JMS service.

**--mqport** The port number used by the JMS service.

**--mquser** The user name for the JMS service.

**--mqpassword** The password for the JMS service.

**--target**

Creates the JMS host only for the specified target. Valid values are as follows:

**server**

Creates the JMS host for the default server instance. This is the default value.

## *configuration-name*

Creates the JMS host in the specified configuration.

*cluster-name*

Creates the JMS host for every server instance in the specified cluster.

*instance-name*

Creates the JMS host for the specified server instance.

#### **--force**

Specifies whether the subcommand overwrites the existing JMS host of the same name. The default value is false.

# **Operands**

## *jms\_host\_name*

A unique identifier for the JMS host to be created.

# **Examples**

# **Example 1 Creating a JMS host using a non-default port**

The following command creates a JMS host named MyNewHost on the system pigeon.

asadmin> **create-jms-host --mqhost pigeon.example.com --mqport 7677 --mquser admin --mqpassword admin MyNewHost** Jms Host MyNewHost created. Command create-jms-host executed successfully.

# **Exit Status**

# **0**

subcommand executed successfully

# **1**

error in executing the subcommand

# **See Also**

[asadmin](#page-705-0)(1M)

[list-jms-hosts](#page-480-0)(1), [delete-jms-host](#page-269-0)(1), [jms-ping](#page-406-0)(1)

# <span id="page-132-0"></span>**create-jms-resource**

creates a JMS resource

## **Synopsis**

```
asadmin [asadmin-options] create-jms-resource [--help]
--restype type
[--target target]
[--enabled={true|false}]
[--description text]
[--property (name=value)[:name=value]*]
[--force={false|true}]
jndi_name
```
## **Description**

The create-jms-resource subcommand creates a Java Message Service (JMS) connection factory resource or a JMS destination resource.

This subcommand is supported in remote mode only. Remote asadmin subcommands require a running domain administration server (DAS).

# **Options**

## **--help**

**-?**

Displays the help text for the subcommand.

#### **--restype**

The JMS resource type, which can be javax.jms.Topic, javax.jms.Queue, javax.jms.ConnectionFactory, javax.jms.TopicConnectionFactory, or javax.jms.QueueConnectionFactory.

## **--target**

Creates the JMS resource only for the specified target. Valid values are as follows:

**Note:** The resource is always created for the domain as a whole, but the <resource-ref> element for the resource is only created for the specified --target. This means that although the resource is defined at the domain level, it is only active at the specified --target.

#### **server**

Creates the JMS resource for the default server instance. This is the default value.

#### **domain**

Creates the JMS resource for the domain.

#### *cluster-name*

Creates the JMS resource for every server instance in the specified cluster.

#### *instance-name*

Creates the JMS resource for the specified server instance.

## **--enabled**

If set to true (the default), the resource is enabled at runtime.

#### **--description**

Text providing details about the JMS resource.

## **--property**

Optional attribute name/value pairs for configuring the JMS resource.

You can specify the following properties for a connection factory resource:

## **ClientId**

A client ID for a connection factory that will be used by a durable subscriber.

#### **AddressList**

A comma-separated list of message queue addresses that specify the host names (and, optionally, port numbers) of a message broker instance or instances with which your application will communicate. For example, the value could be earth or earth:7677. Specify the port number if the message broker is running on a port other than the default (7676). composed from the JMS hosts defined in the server's JMS service configuration. The default value is localhost and the default port number is 7676. The client will attempt a connection to a broker on port 7676 of the local host.

#### **UserName**

The user name for the connection factory. The default value is guest.

#### **Password**

The password for the connection factory. The default value is guest.

#### **ReconnectEnabled**

A value of true indicates that the client runtime attempts to reconnect to a message server (or the list of addresses in the AddressList) when a connection is lost. The default value is false.

## **ReconnectAttempts**

The number of attempts to connect (or reconnect) for each address in the AddressList before the client runtime tries the next address in the list. A value of -1 indicates that the number of reconnect attempts is unlimited (the client runtime attempts to connect to the first address until it succeeds). The default value is 6.

#### **ReconnectInterval**

The interval in milliseconds between reconnect attempts. This applies to attempts on each address in the AddressList and for successive addresses in the list. If the interval is too short, the broker does not have time to recover. If it is too long, the reconnect might represent an unacceptable delay. The default value is 30,000 milliseconds.

## **AddressListBehavior**

Specifies whether connection attempts are in the order of addresses in the AddressList (PRIORITY) or in a random order (RANDOM). PRIORITY means that the reconnect will always try to connect to the first server address in the AddressList and will use another one only if the first broker is not available. If you have many clients attempting a connection using the same connection factory, specify RANDOM to prevent them from all being connected to the same address. The default value is the AddressListBehavior value of the server's JMS service configuration.

#### **AddressListIterations**

The number of times the client runtime iterates through the AddressList in an effort to establish (or re-establish) a connection). A value of -1 indicates that the number of attempts is unlimited. The default value is -1.

Additionally, you can specify connector-connection-pool attributes as connector resource properties. For a list of these attributes, see "connector-connection-pool" in *GlassFish Server Open Source Edition Application Deployment Guide*.

You can specify the following properties for a destination resource:

#### **Name**

The name of the physical destination to which the resource will refer. The physical destination is created automatically when you run an application that uses the destination resource. You can also create a physical destination with the create-jmsdest subcommand. If you do not specify this property, the JMS service creates a physical destination with the same name as the destination resource (replacing any forward slash in the JNDI name with an underscore).

#### **Description**

A description of the physical destination.

#### **--force**

Specifies whether the subcommand overwrites the existing JMS resource of the same name. The default value is false.

## **Operands**

## *jndi\_name*

The JNDI name of the JMS resource to be created.

# **Examples**

## **Example 1 Creating a JMS connection factory resource for durable subscriptions**

The following subcommand creates a connection factory resource of type javax.jms.ConnectionFactory whose JNDI name is jms/DurableConnectionFactory. The ClientId property sets a client ID on the connection factory so that it can be used for durable subscriptions. The JNDI name for a JMS resource customarily includes the jms/ naming subcontext.

asadmin> **create-jms-resource --restype javax.jms.ConnectionFactory --description "connection factory for durable subscriptions" --property ClientId=MyID jms/DurableConnectionFactory** Connector resource jms/DurableConnectionFactory created.

Command create-jms-resource executed successfully.

## **Example 2 Creating a JMS destination resource**

The following subcommand creates a destination resource whose JNDI name is jms/MyQueue. The Name property specifies the physical destination to which the resource refers.

asadmin> **create-jms-resource --restype javax.jms.Queue --property Name=PhysicalQueue jms/MyQueue** Administered object jms/MyQueue created. Command create-jms-resource executed successfully.

# **Exit Status**

**0** subcommand executed successfully

# **1**

error in executing the subcommand

# **See Also**

[asadmin](#page-705-0)(1M)

[delete-jms-resource](#page-271-0)(1), [list-jms-resources](#page-482-0)(1)

# **create-jmsdest**

#### creates a JMS physical destination

## **Synopsis**

```
asadmin [asadmin-options] create-jmsdest [--help]
--desttype dest_type
[--property (name=value)[:name=value]*]
[--target target]
[--force={false|true}]
dest_name
```
## **Description**

The create-jmsdest subcommand creates a Java Message Service (JMS) physical destination. Typically, you use the create-jms-resource subcommand to create a JMS destination resource that has a Name property that specifies the physical destination. The physical destination is created automatically when you run an application that uses the destination resource. Use the create-jmsdest subcommand if you want to create a physical destination with non-default property settings.

This subcommand is supported in remote mode only. Remote asadmin subcommands require a running domain administration server (DAS).

## **Options**

## **--help**

## **-?**

Displays the help text for the subcommand.

#### **--desttype**

The type of the JMS destination. Valid values are topic and queue.

#### **--property**

Optional attribute name/value pairs for configuring the physical destination. You can specify the following properties for a physical destination.

### **MaxNumMsgs**

The maximum number of unconsumed messages permitted for the destination. A value of -1 denotes an unlimited number of messages. The default value is -1. For the dead message queue, the default value is 1000.

If the limitBehavior property is set to FLOW\_CONTROL, it is possible for the specified message limit to be exceeded because the broker cannot react quickly enough to stop the flow of incoming messages. In such cases, the value specified for maxNumMsgs serves as merely a hint for the broker rather than a strictly enforced limit.

#### **MaxBytesPerMsg**

The maximum size, in bytes, of any single message. Rejection of a persistent message is reported to the producing client with an exception; no notification is sent for non-persistent messages.

The value may be expressed in bytes, kilobytes, or megabytes, using the following suffixes:

# **b**

Bytes

**k** Kilobytes (1024 bytes)

**m**

Megabytes (1024 x 1024 = 1,048,576 bytes)

A value with no suffix is expressed in bytes; a value of -1 denotes an unlimited message size. The default value is -1.

## **MaxTotalMsgBytes**

The maximum total memory, in bytes, for unconsumed messages. The default value is -1. The syntax is the same as for maxBytesPerMsg. For the dead message queue, the default value is 10m.

## **LimitBehavior**

The behavior of the message queue broker when the memory-limit threshold is reached. Valid values are as follows.

## **REJECT\_NEWEST**

Reject newest messages and notify the producing client with an exception only if the message is persistent. This is the default value.

# **FLOW\_CONTROL**

Slow the rate at which message producers send messages.

## **REMOVE\_OLDEST**

Throw out the oldest messages.

## **REMOVE\_LOW\_PRIORITY**

Throw out the lowest-priority messages according to age, with no notification to the producing client.

If the value is REMOVE\_OLDEST or REMOVE\_LOW\_PRIORITY and the useDMQ property is set to true, excess messages are moved to the dead message queue. For the dead message queue itself, the default limit behavior is REMOVE\_OLDEST, and the value cannot be set to FLOW\_CONTROL.

## **MaxNumProducers**

The maximum number of message producers for the destination. When this limit is reached, no new producers can be created. A value of -1 denotes an unlimited number of producers. The default value is 100. This property does not apply to the dead message queue.

## **ConsumerFlowLimit**

The maximum number of messages that can be delivered to a consumer in a single batch. A value of -1 denotes an unlimited number of messages. The default value is 1000. The client runtime can override this limit by specifying a lower value on the connection factory object.

In load-balanced queue delivery, this is the initial number of queued messages routed to active consumers before load balancing begins.

## **UseDMQ**

If set to true, dead messages go to the dead message queue. If set to false, dead messages are discarded. The default value is true.

#### **ValidateXMLSchemaEnabled**

If set to true, XML schema validation is enabled for the destination. The default value is false.

When XML validation is enabled, the Message Queue client runtime will attempt to validate an XML message against the specified XSDs (or against the DTD, if no XSD is specified) before sending it to the broker. If the specified schema cannot be located or the message cannot be validated, the message is not sent, and an exception is thrown.

This property should be set when a destination is inactive: that is, when it has no consumers or producers and when there are no messages in the destination. Otherwise the producer must reconnect.

#### **XMLSchemaURIList**

A space-separated list of XML schema document (XSD) URI strings. The URIs point to the location of one or more XSDs to use for XML schema validation, if validateXMLSchemaEnabled is set to true. The default value is null.

Use double quotes around this value if multiple URIs are specified, as in the following example:

"http://foo/flap.xsd http://test.com/test.xsd"

If this property is not set or null and XML validation is enabled, XML validation is performed using a DTD specified in the XML document. If an XSD is changed as a result of changing application requirements, all client applications that produce XML messages based on the changed XSD must reconnect to the broker.

To modify the value of these properties, you can use the *as-install*/mq/bin/imqcmd command. See "Physical Destination Property Reference" in *Open Message Queue Administration Guide* for more information.

#### **--target**

Creates the physical destination only for the specified target. Although the create-jmsdest subcommand is related to resources, a physical destination is created using the JMS Service (JMS Broker), which is part of the configuration. A JMS Broker is configured in the config section of domain.xml. Valid values are as follows:

#### **server**

Creates the physical destination for the default server instance. This is the default value.

## *configuration-name*

Creates the physical destination in the specified configuration.

# *cluster-name*

Creates the physical destination for every server instance in the specified cluster.

#### *instance-name*

Creates the physical destination for the specified server instance.

#### **--force**

Specifies whether the subcommand overwrites the existing JMS physical destination of the same name. The default value is false.

# **Operands**

# *dest\_name*

A unique identifier for the JMS destination to be created.

# **Examples**

# **Example 1 Creating a JMS physical destination**

The following subcommand creates a JMS physical queue named PhysicalQueue with non-default property values.

```
asadmin> create-jmsdest --desttype queue
--property maxNumMsgs=1000:maxBytesPerMsg=5k PhysicalQueue
Command create-jmsdest executed successfully.
```
# **Exit Status**

# **0**

subcommand executed successfully

**1**

error in executing the subcommand

# **See Also**

[asadmin](#page-705-0)(1M)

```
create-jms-resource(1), delete-jmsdest(1), list-jmsdest(1), 
flush-jmsdest(1)
```
# **create-jndi-resource**

#### registers a JNDI resource

## **Synopsis**

```
asadmin [asadmin-options] create-jndi-resource [--help] 
[--target target] 
--restype restype --factoryclass factoryclass
--jndilookupname jndilookupname [--enabled={true|false}] 
[--description description] 
[--property (name=value)[:name=value]*] 
jndi-name
```
## **Description**

The create-jndi-resource subcommand registers a JNDI resource.

This subcommand is supported in remote mode only.

# **Options**

#### **--help**

**-?**

Displays the help text for the subcommand.

#### **--target**

This option specifies the target for which you are registering a JNDI resource. Valid values for target are described below.

**Note:** The resource is always created for the domain as a whole, but the resource-ref for the resource is only created for the specified --target. This means that although the resource is defined at the domain level, it is only available at the specified target level. Use the create-resource-ref subcommand to refer to the resource in multiple targets if needed.

## **server**

Creates the resource for the default server instance. This value is the default.

#### **domain**

Creates the resource for the domain

### *cluster-name*

Creates the resource for every server instance in the cluster

### *instance-name*

Creates the resource for a particular server instance

#### **--restype**

The JNDI resource type. Valid values are topic or queue.

## **--factoryclass**

The class that creates the JNDI resource.

#### **--jndilookupname**

The lookup name that the external container uses.

#### **--enabled**

Determines whether the resource is enabled at runtime. Default is true.

## **--description**

The text that provides details about the JNDI resource.

#### **--property**

Optional properties for configuring the resource. Each property is specified as a name-value pair.

The available properties are specific to the implementation that is specified by the --factoryclass option and are used by that implementation. GlassFish Server itself does not define any properties for configuring a JNDI resource.

# **Operands**

## *jndi-name*

The unique name of the JNDI resource to be created.

# **Examples**

## **Example 1 Creating a JNDI Resource**

This example creates the JNDI resource my-jndi-resource for the default server instance.

```
asadmin> create-jndi-resource 
--restype com.example.jndi.MyResourceType 
--factoryclass com.example.jndi.MyInitialContextFactoryClass 
--jndilookupname remote-jndi-name 
--description "sample JNDI resource" my-jndi-resource
JNDI resource my-jndi-resource created.
Command create-jndi-resource executed successfully.
```
# **Exit Status**

**0** subcommand executed successfully

**1**

error in executing the subcommand

# **See Also**

[asadmin](#page-705-0)(1M)

```
delete-jndi-resource(1), list-jndi-resources(1), 
create-resource-ref(1)
```
# **create-jvm-options**

#### creates options for the Java application launcher

## **Synopsis**

```
asadmin [asadmin-options] create-jvm-options [--help] 
[--target target] [--profiler={true|false}] 
(jvm-option-name=jvm-option-value) [:jvm-option-name=jvm-option-value*]
```
## **Description**

The create-jvm-options subcommand creates command-line options that are passed to the Java application launcher when GlassFish Server is started. The options that this subcommand creates are in addition to the options that are preset with GlassFish Server. Java application launcher options are stored in the Java configuration java—config element or the profiler profiler element of the domain.xml file. The options are sent to the command line in the order they appear in the java—config element or the profiler profiler element in the domain.xml file.

Profiler options are used to record the settings that are required to start a particular profiler. The profiler must already exist. If necessary, use the [create-profiler](#page-184-0)(1) subcommand to create the profiler.

This subcommand can be used to create the following types of options:

**Java system properties.** These options are set through the -D option of the Java application launcher. For example:

-Djava.security.manager

-Denvironment=Production

- **Startup parameters for the Java application launcher.** These options are preceded by the dash character (-). For example:
	- --XX:PermSize=*size*
	- $-Xmx1024m$

 $-464$ 

If the subcommand specifies an option that already exists, the command does not re-create the option.

> **Note:** Ensure that any option that you create is valid. The subcommand might allow you to create an invalid option, but such an invalid option can cause startup to fail.

An option can be verified by examining the server log after GlassFish Server starts. Options for the Java application launcher are written to the server.log file before any other information when GlassFish Server starts.

The addition of some options requires a server restart for changes to become effective. Other options are set immediately in the environment of the domain administration server (DAS) and do not require a restart. Whether a restart is required depends on the type of option.

Restart is not required for Java system properties whose names do *not* start with -Djava. or -Djavax. (including the trailing period). For example, restart is *not* required for the following Java system property:

-Denvironment=Production

- Restart is required for the following options:
	- **–** Java system properties whose names start with -Djava. or -Djavax. (including the trailing period). For example:

-Djava.security.manager

**–** Startup parameters for the Java application launcher. For example:

-client

-Xmx1024m

-d64

To restart the DAS, use the [restart-domain](#page-591-0)(1) command.

This subcommand is supported in remote mode only.

## **Options**

# **--help**

**-?**

Displays the help text for the subcommand.

#### **--target**

Specifies the target on which you are creating Java application launcher options.

Valid values are as follows:

**server** Specifies the DAS (default).

### *instance-name*

Specifies a GlassFish Server instance.

### *cluster-name*

Specifies a cluster.

#### *configuration-name*

Specifies a named configuration.

#### **--profiler**

Indicates whether the Java application launcher options are for the profiler. The profiler must exist for this option to be true. Default is false.

## **Operands**

#### *jvm-option-name*

One or more options delimited by a colon (:). The format of an option depends on the following:

- If the option has a name and a value, the format is *option-name=value*.
- If the option has only a name, the format is *option-name*. For example, -Xmx2048m.
■ If the first option name could be misinterpreted as one or more asadmin short options, the format is -- *option-name*. For example, -server in the following command could be misinterpreted as -se, the asadmin short forms for --secure and --echo:

create-jvm-options -server

To create the JVM option -server, instead use the command:

create-jvm-options -- -server

**Note:** If an option name or option value contains a colon, the backslash (\) must be used to escape the colon in the name or value. Other characters might also require an escape character. For more information about escape characters in subcommand options, see the [asadmin](#page-705-0)(1M) man page.

# **Examples**

#### **Example 1 Setting Java System Properties**

This example sets multiple Java system properties.

```
asadmin> create-jvm-options -Dunixlocation=/root/example:
-Dvariable=\$HOME:-Dwindowslocation=d\:\\sun\\appserver:-Doption1=-value1
created 4 option(s)
Command create-jvm-options executed successfully.
```
# **Example 2 Setting a Startup Parameter for the Java Application Launcher**

This example sets the maximum available heap size to 1024.

```
asadmin> create-jvm-options -Xmx1024m
created 1 option(s)
Command create-jvm-options executed successfully.
```
# **Example 3 Setting Multiple Startup Parameters for the Java Application Launcher**

This example sets the maximum available heap size to 1024 and requests details about garbage collection.

```
asadmin> create-jvm-options "-Xmx1024m:-XX\:+PrintGCDetails"
created 1 option(s)
Command create-jvm-options executed successfully.
```
In this case, one of the two parameters already exists, so the subcommand reports that only one option was set.

# **Example 4 Setting a JVM Startup Parameter for the Profiler**

This example sets a JVM startup parameter for the profiler.

```
asadmin> create-jvm-options --profiler=true -XX\:MaxPermSize=192m
created 1 option(s)
Command create-jvm-options executed successfully.
```
# **Exit Status**

#### **0**

subcommand executed successfully

**1**

error in executing the subcommand

# **See Also**

[asadmin](#page-705-0)(1M)

```
delete-jvm-options(1), list-jvm-options(1), create-profiler(1), 
restart-domain(1)
```
For more information about the Java application launcher, see the reference page for the operating system that you are using:

- Oracle Solaris and Linux: java the Java application launcher (http://java.sun.com/javase/6/docs/technotes/tools/solaris/ja va.html)
- Windows: java the Java application launcher (http://java.sun.com/javase/6/docs/technotes/tools/windows/ja va.html)

# **create-lifecycle-module**

creates a lifecycle module

# **Synopsis**

```
asadmin [asadmin-options] create-lifecycle-module [--help] 
--classname classname
[--enabled={true|false}] [--target target]
[--classpath classpath] [--loadorder loadorder]
[--failurefatal={false|true} ] [--description description]
[--property (name=value)[:name=value]*]
module_name
```
# **Description**

The create-lifecycle-module subcommand creates a lifecycle module. A lifecycle module provides a means of running a short or long duration Java-based task at a specific stage in the server life cycle. This subcommand is supported in remote mode only.

# **Options**

#### **--help -?**

Displays the help text for the subcommand.

#### **--classname**

This is the fully qualified name of the startup class.

#### **--target**

Indicates the location where the lifecycle module is to be created. Valid values are

- server-Specifies the default server instance as the target for creating the lifecycle module. server is the name of the default server instance and is the default value for this option.
- *cluster\_name-* Specifies a particular cluster as the target for creating the lifecycle module.
- *instance\_name-* Specifies a particular stand-alone server instance as the target for creating the lifecycle module.

# **--classpath**

This option indicates where the lifecycle module is located. It is a classpath with the standard format: either colon-separated (Unix) or semicolon-separated (Windows) JAR files and directories. The referenced JAR files and directories are not uploaded to the server instance.

#### **--loadorder**

This option represents an integer value that can be used to force the order in which deployed lifecycle modules are loaded at server startup. Smaller numbered modules are loaded sooner. Order is unspecified if two or more lifecycle modules have the same load-order value. The default is Integer.MAX\_VALUE, which means the lifecycle module is loaded last.

#### **--failurefatal**

This option tells the system what to do if the lifecycle module does not load correctly. When this option is set to true, the system aborts the server startup if this module does not load properly. The default value is false.

#### **--enabled**

This option determines whether the lifecycle module is enabled at runtime. The default value is true.

#### **--description**

This is the text description of the lifecycle module.

#### **--property**

This is an optional attribute containing name/value pairs used to configure the lifecycle module.

# **Operands**

# *module\_name*

This operand is a unique identifier for the deployed server lifecycle event listener module.

# **Examples**

# **Example 1 Creating a Lifecycle Module**

The following example creates a lifecycle module named customSetup.

```
asadmin> create-lifecycle-module --classname "com.acme.CustomSetup" 
--classpath "/export/customSetup" --loadorder 1 --failurefatal=true 
--description "this is a sample customSetup" 
--property rmi="Server\=acme1\:7070":timeout=30 customSetup
Command create-lifecycle-module executed successfully
```
The escape character  $\setminus$  is used in the property option to specify that the equal sign (=) and colon (:) are part of the rmi property value.

# **Exit Status**

**0** command executed successfully

#### **1**

error in executing the command

# **See Also**

# [asadmin](#page-705-0)(1M)

[delete-lifecycle-module](#page-280-0)(1), [list-lifecycle-modules](#page-496-0)(1)

"Developing Lifecycle Listeners" in *GlassFish Server Open Source Edition Application Development Guide*

# <span id="page-148-0"></span>**create-local-instance**

creates a GlassFish Server instance on the host where the subcommand is run

# **Synopsis**

```
asadmin [asadmin-options] create-local-instance [--help] 
[--node node-name] [--nodedir node-dir] 
[--config config-name | --cluster cluster-name]
[--lbenabled={true|false}]
[--portbase port-number] [--checkports={true|false}]
[--savemasterpassword={false|true}]
[--usemasterpassword={false|true}]
[--systemproperties (name=value)[:name=value]* ]
instance-name
```
# **Description**

The create-local-instance subcommand creates a GlassFish Server instance on the node that represents the host where the subcommand is run. This subcommand does not require the Distributed Component Object Model (DCOM) remote protocol or secure shell (SSH) to be configured.

You must run this subcommand from the host that is represented by the node where the instance is to reside. To contact the domain administration server (DAS), this subcommand requires the name of the host where the DAS is running. If a nondefault port is used for administration, this subcommand also requires the port number. If you are adding the first instance to a node, you must provide this information through the --host option and the --port option of the [asadmin](#page-705-0)(1M) utility. For the second and later instances, this information is obtained from the DAS properties of the node.

A GlassFish Server instance is a single Virtual Machine for the Java platform (Java Virtual Machine or JVM machine) on a single node in which GlassFish Server is running. A node defines the host where the GlassFish Server instance resides. The JVM machine must be compatible with the Java Platform, Enterprise Edition (Java EE).

A GlassFish Server instance requires a reference to the following items:

- The node that defines the host where the instance resides. The node can be specified in the command to create the instance, but is required only if more than one node exists in the directory where files for nodes are stored. If no node is specified, the behavior of the subcommand depends on the number of existing nodes in the directory where nodes are stored:
	- **–** If no nodes exist, the subcommand creates a node for the instance. The name of the node is the name of the host on which the subcommand is run.
	- **–** If only one node exists, the subcommand creates a reference to the existing node for the instance.
	- If two or more nodes exist, an error occurs.
- The named configuration that defines the configuration of the instance. The configuration can be specified in the command to create the instance, but is not required. If no configuration is specified for an instance that is not joining a cluster, the subcommand creates a configuration for the instance. An instance that is joining a cluster receives its configuration from its parent cluster.

Each GlassFish Server instance is one of the following types of instance:

## **Standalone instance**

A standalone instance does not share its configuration with any other instances or clusters. A standalone instance is created if either of the following conditions is met:

- No configuration or cluster is specified in the command to create the instance.
- A configuration that is not referenced by any other instances or clusters is specified in the command to create the instance.

When no configuration or cluster is specified, a copy of the default-config configuration is created for the instance. The name of this configuration is *instance-name*-config, where *instance-name* represents the name of an unclustered server instance.

## **Shared instance**

A shared instance shares its configuration with other instances or clusters. A shared instance is created if a configuration that is referenced by other instances or clusters is specified in the command to create the instance.

#### **Clustered instance**

A clustered instance inherits its configuration from the cluster to which the instance belongs and shares its configuration with other instances in the cluster. A clustered instance is created if a cluster is specified in the command to create the instance.

Any instance that is not part of a cluster is considered an unclustered server instance. Therefore, standalone instances and shared instances are unclustered server instances.

By default, this subcommand attempts to resolve possible port conflicts for the instance that is being created. The subcommand also assigns ports that are currently not in use and not already assigned to other instances on the same node. The subcommand assigns these ports on the basis of an algorithm that is internal to the subcommand. Use the --systemproperties option to resolve port conflicts for additional instances on the same node. System properties of an instance can be manipulated by using the [create-system-properties](#page-204-0)(1) subcommand and the [delete-system-property](#page-316-0)(1) subcommand.

When creating an instance, the subcommand retrieves the files that are required for secure synchronization with the domain administration server (DAS). The instance is synchronized with the DAS when the instance is started

# **Options**

## **--help**

**-?**

Displays the help text for the subcommand.

#### **--node**

The name of the node that defines the host where the instance is to be created. The node must be specified only if more than one node exists in the directory where nodes are stored. Otherwise, the node may be omitted. If a node is specified, the node must exist.

If no node is specified, the behavior of the subcommand depends on the number of existing nodes in the directory where nodes are stored:

- If no nodes exist, the subcommand creates a node for the instance. The name of the node is the name of the host on which the subcommand is run.
- If only one node exists, the subcommand creates a reference to the existing node for the instance.

If two or more nodes exist, an error occurs.

#### **--nodedir**

The path to the directory in which the files for instance's node is to be stored. The default is *as-install*/nodes.

### **--config**

Specifies the named configuration that the instance references. The configuration must exist and must not be named default-config or server-config. Specifying the --config option creates a shared instance.

The --config option and the --cluster option are mutually exclusive. If both options are omitted, a standalone instance is created.

# **--cluster**

Specifies the cluster from which the instance inherits its configuration. Specifying the --cluster option creates a clustered instance.

The --config option and the --cluster option are mutually exclusive. If both options are omitted, a standalone instance is created.

## **--lbenabled**

Specifies whether the instance is enabled for load balancing. Possible values are as follows:

#### **true**

The instance is enabled for load balancing (default).

When an instance is enabled for load balancing, a load balancer sends requests to the instance.

## **false**

The instance is disabled for load balancing.

When an instance is disabled for load balancing, a load balancer does not send requests to the instance.

## **--portbase**

Determines the number with which the port assignment should start. An instance uses a certain number of ports that are statically assigned. The *portbase* value determines where the assignment should start. The values for the ports are calculated as follows:

- Administration port: *portbase* + 48
- HTTP listener port: *portbase* + 80
- HTTPS listener port: *portbase* + 81
- JMS port: *portbase* + 76
- IIOP listener port: *portbase* + 37
- Secure IIOP listener port: *portbase* + 38
- Secure IIOP with mutual authentication port: *portbase* + 39
- JMX port: *portbase* + 86
- JPA debugger port: *portbase* + 9
- Felix shell service port for OSGi module management: *portbase* + 66

When the --portbase option is specified, the output of this subcommand includes a complete list of used ports.

#### **--checkports**

Specifies whether to check for the availability of the administration, HTTP, JMS, JMX, and IIOP ports. The default value is true.

#### **--savemasterpassword**

Setting this option to true allows the master password to be written to the file system. If the master password is written to the file system, the instance can be started without the need to prompt for the password. If this option is true, the --usemasterpassword option is also true, regardless of the value that is specified on the command line. Because writing the master password to the file system is an insecure practice, the default is false.

The master-password file for an instance is saved in the node directory, not the domain directory. Therefore, this option is required only for the first instance that is created for each node in a domain.

# **--usemasterpassword**

Specifies whether the key store is encrypted with a master password that is built into the system or a user-defined master password.

If false (default), the keystore is encrypted with a well-known password that is built into the system. Encrypting the keystore with a password that is built into the system provides no additional security.

If true, the subcommand obtains the master password from the AS\_ADMIN\_ MASTERPASSWORD entry in the password file or prompts for the master password. The password file is specified in the --passwordfile option of the [asadmin](#page-705-0)(1M)utility.

If the --savemasterpassword option is true, this option is also true, regardless of the value that is specified on the command line.

The master password must be the same for all instances in a domain.

#### **--systemproperties**

Defines system properties for the instance. These properties override property definitions for port settings in the instance's configuration. Predefined port settings must be overridden if, for example, two clustered instances reside on the same host. In this situation, port settings for one instance must be overridden because both instances share the same configuration.

The following properties are available:

#### **ASADMIN\_LISTENER\_PORT**

This property specifies the port number of the HTTP port or HTTPS port through which the DAS connects to the instance to manage the instance. Valid values are 1-65535. On UNIX, creating sockets that listen on ports 1-1024 requires superuser privileges.

# **HTTP\_LISTENER\_PORT**

This property specifies the port number of the port that is used to listen for HTTP requests. Valid values are 1-65535. On UNIX, creating sockets that listen on ports 1-1024 requires superuser privileges.

#### **HTTP\_SSL\_LISTENER\_PORT**

This property specifies the port number of the port that is used to listen for HTTPS requests. Valid values are 1-65535. On UNIX, creating sockets that listen on ports 1-1024 requires superuser privileges.

#### **IIOP\_LISTENER\_PORT**

This property specifies the port number of the port that is used for IIOP connections. Valid values are 1-65535. On UNIX, creating sockets that listen on ports 1-1024 requires superuser privileges.

#### **IIOP\_SSL\_LISTENER\_PORT**

This property specifies the port number of the port that is used for secure IIOP connections. Valid values are 1-65535. On UNIX, creating sockets that listen on ports 1-1024 requires superuser privileges.

#### **IIOP\_SSL\_MUTUALAUTH\_PORT**

This property specifies the port number of the port that is used for secure IIOP connections with client authentication. Valid values are 1-65535. On UNIX, creating sockets that listen on ports 1-1024 requires superuser privileges.

#### **JAVA\_DEBUGGER\_PORT**

This property specifies the port number of the port that is used for connections to the Java Platform Debugger Architecture (JPDA)

(http://java.sun.com/javase/technologies/core/toolsapis/jpda/ ) debugger. Valid values are 1-65535. On UNIX, creating sockets that listen on ports 1-1024 requires superuser privileges.

#### **JMS\_PROVIDER\_PORT**

This property specifies the port number for the Java Message Service provider. Valid values are 1-65535. On UNIX, creating sockets that listen on ports 1-1024 requires superuser privileges.

## **JMX\_SYSTEM\_CONNECTOR\_PORT**

This property specifies the port number on which the JMX connector listens. Valid values are 1-65535. On UNIX, creating sockets that listen on ports 1-1024 requires superuser privileges.

#### **OSGI\_SHELL\_TELNET\_PORT**

This property specifies the port number of the port that is used for connections to the Apache Felix Remote Shell

(http://felix.apache.org/site/apache-felix-remote-shell.html). This shell uses the Felix shell service to interact with the OSGi module management subsystem. Valid values are 1-65535. On UNIX, creating sockets that listen on ports 1-1024 requires superuser privileges.

# **Operands**

#### *instance-name*

The name of the instance that is being created.

The name must meet the following requirements:

- The name may contain only ASCII characters.
- The name must start with a letter, a number, or an underscore.
- The name may contain only the following characters:
	- **–** Lowercase letters
	- **–** Uppercase letters
	- **–** Numbers
	- **–** Hyphen
- **–** Period
- **–** Underscore
- The name must be unique in the domain and must not be the name of another GlassFish Server instance, a cluster, a named configuration, or a node.
- The name must not be domain, server, or any other keyword that is reserved by GlassFish Server.

# **Examples**

### **Example 1 Creating a Standalone GlassFish Server Instance**

This example creates the standalone instance il3 on the host where the command is run. The DAS is running on the same host. The instance references the only existing node.

```
asadmin> create-local-instance il3
Rendezvoused with DAS on localhost:4848.
Port Assignments for server instance il3: 
JMX_SYSTEM_CONNECTOR_PORT=28686
JMS_PROVIDER_PORT=27676
HTTP_LISTENER_PORT=28080
ASADMIN_LISTENER_PORT=24848
JAVA_DEBUGGER_PORT=29009
IIOP_SSL_LISTENER_PORT=23820
IIOP_LISTENER_PORT=23700
OSGI_SHELL_TELNET_PORT=26666
HTTP_SSL_LISTENER_PORT=28181
IIOP_SSL_MUTUALAUTH_PORT=23920
Command create-local-instance executed successfully.
```
## **Example 2 Creating a Clustered GlassFish Server Instance on a Specific Node**

This example creates the clustered instance ymli2 on node sj02. The instance is a member of the cluster ymlclust.

The command is run on the host  $sj02$ , which is the host that the node  $sj02$  represents. The DAS is running on the host sr04 and uses the default HTTP port for administration. Because no instances exist on the node, the host on which the DAS is running is provided through the --host option of the asadmin utility.

```
sj02# asadmin --host sr04 create-local-instance --cluster ymlclust --node sj02 
ymli2
```
Rendezvoused with DAS on sr04:4848. Port Assignments for server instance ymli2: JMX\_SYSTEM\_CONNECTOR\_PORT=28686 JMS\_PROVIDER\_PORT=27676 HTTP\_LISTENER\_PORT=28080 ASADMIN\_LISTENER\_PORT=24848 JAVA\_DEBUGGER\_PORT=29009 IIOP\_SSL\_LISTENER\_PORT=23820 IIOP\_LISTENER\_PORT=23700 OSGI\_SHELL\_TELNET\_PORT=26666 HTTP\_SSL\_LISTENER\_PORT=28181 IIOP\_SSL\_MUTUALAUTH\_PORT=23920 Command create-local-instance executed successfully.

# **Exit Status**

#### **0**

command executed successfully

**1** error in executing the command

# **See Also**

[asadmin](#page-705-0)(1M)

```
create-instance(1), create-node-config(1), create-node-dcom(1), 
create-node-ssh(1), create-system-properties(1), 
delete-local-instance(1), delete-system-property(1), 
list-instances(1), start-local-instance(1), stop-local-instance(1)
```
# **create-managed-executor-service**

creates a managed executor service resource

# **Synopsis**

```
asadmin [asadmin-options] create-managed-executor-service [--help]
[--enabled={false|true}]
[--contextinfoenabled={false|true}]
[--contextinfo={Classloader|JNDI|Security|WorkArea}]
[--threadpriority threadpriority]
[--longrunningtasks={false|true}]
[--hungafterseconds hungafterseconds]
[--corepoolsize corepoolsize]
[--maximumpoolsize maximumpoolsize]
[--keepaliveseconds keepaliveseconds]
[--threadlifetimeseconds threadlifetimeseconds]
[--taskqueuecapacity taskqueuecapacity]
[--description description]
[--property property]
[--target target]
```
*jndi\_name*

# **Description**

The create-managed-executor-service subcommand creates a managed executor service resource.

This subcommand is supported in remote mode only.

#### **Options**

#### **--help**

**-?**

Displays the help text for the subcommand.

#### **--enabled**

Determines whether the resource is enabled at runtime. The default value is true.

#### **--contextinfoenabled**

Determines whether container contexts are propagated to threads. If set to true, the contexts specified in the --contextinfo option are propagated. If set to false, no contexts are propagated and the --contextinfo option is ignored. The default value is true.

#### **--contextinfo**

Specifies individual container contexts to propagate to threads. Valid values are Classloader, JNDI, Security, and WorkArea. Values are specified in a comma-separated list and are case-insensitive. All contexts are propagated by default.

# **--threadpriority**

Specifies the priority to assign to created threads. The default value is 5.

#### **--longrunningtasks**

Specifies whether the resource should be used for long-running tasks. The default value is false. If set to true, long-running tasks are not reported as stuck.

#### **--hungafterseconds**

Specifies the number of seconds that a task can execute before it is considered unresponsive. The default value is 0, which means that tasks are never considered unresponsive.

#### **--corepoolsize**

Specifies the number of threads to keep in a thread pool, even if they are idle. The default value is 0.

When a new task is submitted and the number of running threads is less than corepoolsize, a new thread is created to handle the request. When the value for corepoolsize is 0 (the default), new threads are never created unless the task queue is full or the resource is using direct queuing. Direct queuing occurs when taskqueuecapacity is 0, or when taskqueuecapacity is 2147483647 and corepoolsize is 0.

#### **--maximumpoolsize**

Specifies the maximum number of threads that a thread pool can contain. The default value is 2147483647, which means that the thread pool is essentially unbounded and can contain any number of threads.

#### **--keepaliveseconds**

Specifies the number of seconds that threads can remain idle when the number of threads is greater than corepoolsize. The default value is 60.

#### **--threadlifetimeseconds**

Specifies the number of seconds that threads can remain in a thread pool before being purged, regardless of whether the number of threads is greater than corepoolsize or whether the threads are idle. The default value is 0, which means that threads are never purged.

#### **--taskqueuecapacity**

Specifies the number of submitted tasks that can be stored in the task queue awaiting execution. The default value is 2147483647, which means that the task queue is essentially unbounded and can store any number of submitted tasks.

#### **--description**

Descriptive details about the resource.

#### **--property**

Optional attribute name/value pairs for configuring the resource.

GlassFish Server does not define any additional properties for this resource. Moreover, this resource does not currently use any additional properties.

## **--target**

Specifies the target for which you are creating the resource. Valid targets are:

# **server**

Creates the resource for the default server instance. This is the default value.

## **domain**

Creates the resource for the domain.

#### *cluster\_name*

Creates the resource for every server instance in the specified cluster.

## *instance\_name*

Creates the resource for the specified server instance.

# **Operands**

# *jndi\_name*

The JNDI name of this resource.

# **Examples**

# **Example 1 Creating a Managed Executor Service Resource**

This example creates a managed executor service resource named concurrent/myExecutor.

asadmin> **create-managed-executor-service concurrent/myExecutor** Managed executor service concurrent/myExecutor created successfully. Command create-managed-executor-service executed successfully.

# **Exit Status**

**0** subcommand executed successfully

**1**

error in executing the subcommand

# **See Also**

[asadmin](#page-705-0)(1M)

[delete-managed-executor-service](#page-284-0)(1), [list-managed-executor-services](#page-503-0)(1)

# **create-managed-scheduled-executor-service**

creates a managed scheduled executor service resource

# **Synopsis**

```
asadmin [asadmin-options] create-managed-scheduled-executor-service [--help]
[--enabled={false|true}]
[--contextinfoenabled={false|true}]
[--contextinfo={Classloader|JNDI|Security|WorkArea}]
[--threadpriority threadpriority]
[--longrunningtasks={false|true}]
[--hungafterseconds hungafterseconds]
[--corepoolsize corepoolsize]
[--keepaliveseconds keepaliveseconds]
[--threadlifetimeseconds threadlifetimeseconds]
[--description description]
[--property property]
[--target target]
jndi_name
```
# **Description**

The create-managed-scheduled-executor-service subcommand creates a managed scheduled executor service resource.

This subcommand is supported in remote mode only.

# **Options**

#### **--help**

#### **-?**

Displays the help text for the subcommand.

# **--enabled**

Determines whether the resource is enabled at runtime. The default value is true.

# **--contextinfoenabled**

Determines whether container contexts are propagated to threads. If set to true, the contexts specified in the --contextinfo option are propagated. If set to false, no contexts are propagated and the --contextinfo option is ignored. The default value is true.

## **--contextinfo**

Specifies individual container contexts to propagate to threads. Valid values are Classloader, JNDI, Security, and WorkArea. Values are specified in a comma-separated list and are case-insensitive. All contexts are propagated by default.

# **--threadpriority**

Specifies the priority to assign to created threads. The default value is 5.

# **--longrunningtasks**

Specifies whether the resource should be used for long-running tasks. The default value is false. If set to true, long-running tasks are not reported as stuck.

## **--hungafterseconds**

Specifies the number of seconds that a task can execute before it is considered unresponsive. The default value is 0, which means that tasks are never considered unresponsive.

#### **--corepoolsize**

Specifies the number of threads to keep in a thread pool, even if they are idle. The default value is 0, which means that a thread is created when the first task is scheduled.

# **--keepaliveseconds**

Specifies the number of seconds that threads can remain idle when the number of threads is greater than corepoolsize. The default value is 60.

## **--threadlifetimeseconds**

Specifies the number of seconds that threads can remain in a thread pool before being purged, regardless of whether the number of threads is greater than corepoolsize or whether the threads are idle. The default value is 0, which means that threads are never purged.

#### **--description**

Descriptive details about the resource.

#### **--property**

Optional attribute name/value pairs for configuring the resource.

GlassFish Server does not define any additional properties for this resource. Moreover, this resource does not currently use any additional properties.

#### **--target**

Specifies the target for which you are creating the resource. Valid targets are:

#### **server**

Creates the resource for the default server instance. This is the default value.

# **domain**

Creates the resource for the domain.

# *cluster\_name*

Creates the resource for every server instance in the specified cluster.

#### *instance\_name*

Creates the resource for the specified server instance.

# **Operands**

## *jndi\_name*

The JNDI name of this resource.

# **Examples**

#### **Example 1 Creating a Managed Scheduled Executor Service Resource**

This example creates a managed scheduled executor service resource named concurrent/myScheduledExecutor.

asadmin> **create-managed-scheduled-executor-service concurrent/myScheduledExecutor** Managed scheduled executor service concurrent/myScheduledExecutor created

successfully. Command create-managed-scheduled-executor-service executed successfully.

# **Exit Status**

# **0**

subcommand executed successfully

**1** error in executing the subcommand

# **See Also**

[asadmin](#page-705-0)(1M)

[delete-managed-scheduled-executor-service](#page-286-0)(1), [list-managed-scheduled-executor-services](#page-505-0)(1)

# **create-managed-thread-factory**

#### creates a managed thread factory resource

# **Synopsis**

```
asadmin [asadmin-options] create-managed-thread-factory [--help]
[--enabled={false|true}]
[--contextinfoenabled={false|true}]
[--contextinfo={Classloader|JNDI|Security|WorkArea}]
[--threadpriority threadpriority]
[--description description]
[--property property]
[--target target]
jndi_name
```
# **Description**

The create-managed-thread-factory subcommand creates a managed thread factory resource.

This subcommand is supported in remote mode only.

# **Options**

## **--help**

**-?**

Displays the help text for the subcommand.

#### **--enabled**

Determines whether the managed thread factory is enabled at runtime. The default value is true.

## **--contextinfoenabled**

Determines whether container contexts are propagated to threads. If set to true, the contexts specified in the --contextinfo option are propagated. If set to false, no contexts are propagated and the --contextinfo option is ignored. The default value is true.

#### **--contextinfo**

Specifies individual container contexts to propagate to threads. Valid values are Classloader, JNDI, Security, and WorkArea. Values are specified in a comma-separated list and are case-insensitive. All contexts are propagated by default.

## **--threadpriority**

Specifies the priority to assign to created threads. The default value is 5.

#### **--description**

Descriptive details about the resource.

## **--property**

Optional attribute name/value pairs for configuring the resource.

GlassFish Server does not define any additional properties for this resource. Moreover, this resource does not currently use any additional properties.

# **--target**

Specifies the target for which you are creating the resource. Valid targets are:

#### **server**

Creates the resource for the default server instance. This is the default value.

# **domain**

Creates the resource for the domain.

# *cluster\_name*

Creates the resource for every server instance in the specified cluster.

# *instance\_name*

Creates the resource for the specified server instance.

# **Operands**

# *jndi\_name* The JNDI name of this resource.

# **Examples**

## **Example 1 Creating a Managed Thread Factory Resource**

This example creates a managed thread factory resource named concurrent/myThreadFactory.

asadmin> **create-managed-thread-factory concurrent/myThreadFactory** Managed thread factory concurrent/myThreadFactory created successfully. Command create-managed-thread-factory executed successfully.

# **Exit Status**

#### **0**

subcommand executed successfully

### **1**

error in executing the subcommand

# **See Also**

# [asadmin](#page-705-0)(1M)

[delete-managed-thread-factory](#page-288-0)(1), [list-managed-thread-factories](#page-507-0)(1)

# **create-message-security-provider**

enables administrators to create a message security provider, which specifies how SOAP messages will be secured.

# **Synopsis**

asadmin [*asadmin-options*] create-message-security-provider [--help] [--target *target*] --classname *provider\_class* [--layer *message\_layer*] [--providertype *provider\_type*] [--requestauthsource *request\_auth\_source* ] [--requestauthrecipient *request\_auth\_recipient* ] [--responseauthsource *response\_auth\_source* ] [--responseauthrecipient *response\_auth\_recipient* ] [--isdefaultprovider] [--property *name*=*value*[:*name*=*value*]\*] *provider\_name*

# **Description**

The create-message-security-provider subcommand enables the administrator to create a message security provider for the security service which specifies how SOAP messages will be secured.

This command is supported in remote mode only.

# **Options**

If an option has a short option name, then the short option precedes the long option name. Short options have one dash whereas long options have two dashes.

# **--help**

**-?**

Displays the help text for the subcommand.

# **--target**

Specifies the target for which you are creating the message security provider. The following values are valid:

## **server**

Creates the provider for the default server instance server and is the default value.

**domain** Creates the provider for the domain.

# *cluster\_name*

Creates the provider for every server instance in the cluster.

## *instance\_name*

Creates the provider for a particular sever instance.

# **--classname**

Defines the Java implementation class of the provider. Client authentication providers must implement the com.sun.enterprise. security.jauth.ClientAuthModule interface. Server-side providers must implement the com.sun.enterprise.security

jauth.ServerAuthModule interface. A provider may implement both interfaces, but it must implement the interface corresponding to its provider type.

## **--layer**

The message-layer entity used to define the value of the auth-layer attribute of message-security-config elements. The default is HttpServlet. Another option is SOAP.

### **--providertype**

Establishes whether the provider is to be used as client authentication provider, server authentication provider, or both. Valid options for this property include client, server, or client-server.

#### **--requestauthsource**

The auth-source attribute defines a requirement for message-layer sender authentication (e.g. username password) or content authentication (e.g. digital signature) to be applied to request messages. Possible values are sender or content. When this argument is not specified, source authentication of the request is not required.

### **--requestauthrecipient**

The auth-recipient attribute defines a requirement for message-layer authentication of the receiver of a message to its sender (e.g. by XML encryption). Possible values are before-content or after-content. The default value is after-content.

#### **--responseauthsource**

The auth-source attribute defines a requirement for message-layer sender authentication (e.g. username password) or content authentication (e.g. digital signature) to be applied to response messages. Possible values are sender or content. When this option is not specified, source authentication of the response is not required.

#### **--responseauthrecipient**

The auth-recipient attribute defines a requirement for message-layer authentication of the receiver of the response message to its sender (e.g. by XML encryption). Possible values are before-content or after-content. The default value is after-content.

#### **--isdefaultprovider**

The default-provider attribute is used to designate the provider as the default provider (at the layer) of the type or types identified by the providertype argument. There is no default associated with this option.

#### **--property**

Use this property to pass provider-specific property values to the provider when it is initialized. Properties passed in this way might include key aliases to be used by the provider to get keys from keystores, signing, canonicalization, encryption algorithms, etc.

The following properties may be set:

## **security.config**

Specifies the location of the message security configuration file. To point to a configuration file in the *domain-dir*/config directory, use the system property \${com.sun.aas.instanceRoot}/config/, for example:

\${com.sun.aas.instanceRoot}/config/wss-server-config-1.0.xml. The default is *domain-dir*/config/ wss-serverconfig-1.0.xml.

#### **debug**

If true, enables dumping of server provider debug messages to the server log. The default is false.

#### **dynamic.username. password**

If true, signals the provider runtime to collect the user name and password from the CallbackHandler for each request. If false, the user name and password for wsse:UsernameToken(s) is collected once, during module initialization. This property is only applicable for a ClientAuthModule. The default is false.

#### **encryption.key.alias**

Specifies the encryption key used by the provider. The key is identified by its keystore alias. The default value is s1as.

# **signature.key.alias**

Specifies the signature key used by the provider. The key is identified by its keystore alias. The default value is s1as.

# **Operands**

## *provider\_name*

The name of the provider used to reference the provider-config element.

# **Examples**

#### **Example 1 Creating a Message Security Provider**

The following example shows how to create a message security provider for a client.

```
asadmin> create-message-security-provider 
--classname com.sun.enterprise.security.jauth.ClientAuthModule
--providertype client mySecurityProvider
```
# **Exit Status**

# **0**

command executed successfully

**1** error in executing the command

# **See Also**

[asadmin](#page-705-0)(1M)

```
delete-message-security-provider(1), 
list-message-security-providers(1)
```
# **create-module-config**

adds the default configuration of a module to domain.xml

# **Synopsis**

```
asadmin [asadmin-options] create-module-config [--help]
[--dryrun={false|true}]
[--all={false|true}]
[--target target] 
[service_name]
```
# **Description**

The create-module-config subcommand adds the default configuration of a module to domain.xml.

This subcommand is supported in remote mode only.

# **Options**

#### **--help -?**

Displays the help text for the subcommand.

# **--dryrun**

Displays the default configuration of a module but does not add it to domain.xml. The default value is false.

# **--all**

Adds all default configurations of modules to domain.xml if they are not already in it. The default value is false.

# **--target**

Specifies the target to which the default configuration is being added.

Possible values are as follows:

#### **server**

Adds the default configuration to the default server instance. This is the default value.

# **domain**

Adds the default configuration to the default domain.

# *cluster-name*

Adds the default configuration to every server instance in the specified cluster.

#### *instance-name*

Adds the default configuration to the specified instance.

# **Operands**

#### *service\_name*

The name of the module for which the default configuration is to be added.

# **Examples**

# **Example 1 Adding a Default Configuration to domain.xml**

This example adds the default configuration of the web container module to domain1 in server-config (the default configuration). Use the --dryrun option to preview the configuration before it is added.

asadmin> **create-module-config web-container** Command create-module-config executed successfully.

# **Exit Status**

**0**

subcommand executed successfully

**1** error in executing the subcommand

# **See Also**

[asadmin](#page-705-0)(1M)

[delete-module-config](#page-292-0)(1), [get-active-module-config](#page-387-0)(1)

# **create-network-listener**

#### adds a new network listener socket

# **Synopsis**

```
asadmin [asadmin-options] create-network-listener [--help]
[--address address] 
--listenerport listener-port
[--threadpool thread-pool] 
--protocol protocol
[--transport transport] 
[--enabled={true|false}] 
[--jkenabled={false|true}]
[--target target]
listener-name
```
# **Description**

The create-network-listener subcommand creates a network listener. This subcommand is supported in remote mode only.

> **Note:** If you edit the special network listener named admin-listener, you must restart the server for the changes to take effect. The Administration Console does not tell you that a restart is required in this case.

**Note:** You can use the create-http-listener subcommand to create a network listener that uses the HTTP protocol without having to first create a protocol, transport, or HTTP configuration. This subcommand is a convenient shortcut, but it gives access to only a limited number of options.

# **Options**

# **--help**

**-?**

Displays the help text for the subcommand.

## **--address**

The IP address or the hostname (resolvable by DNS).

# **--listenerport**

The port number to create the listen socket on. Legal values are 1-65535. On UNIX, creating sockets that listen on ports 1-1024 requires superuser privileges. Configuring an SSL listen socket to listen on port 443 is standard.

#### **--threadpool**

The name of the thread pool for this listener. Specifying a thread pool is optional. The default is http-thread-pool.

#### **--protocol**

The name of the protocol for this listener.

#### **--transport**

The name of the transport for this listener. Specifying a transport is optional. The default is tcp.

# **--enabled**

If set to true, the default, the listener is enabled at runtime.

# **--jkenabled**

If set to true, mod\_jk is enabled for this listener. The default is false.

#### **--target**

Creates the network listener only on the specified target. Valid values are as follows:

#### **server**

Creates the network listener on the default server instance. This is the default value.

# *configuration-name*

Creates the network listener in the specified configuration.

### *cluster-name*

Creates the network listener on all server instances in the specified cluster.

# *standalone-instance-name*

Creates the network listener on the specified standalone server instance.

# **Operands**

# *listener-name*

The name of the network listener.

# **Examples**

# **Example 1 Creating a Network Listener**

The following command creates a network listener named sampleListener that is not enabled at runtime:

```
asadmin> create-network-listener --listenerport 7272 protocol http-1 
--enabled=false sampleListener
Command create-network-listener executed successfully.
```
# **Exit Status**

# **0**

**1**

command executed successfully

error in executing the command

# **See Also**

[asadmin](#page-705-0)(1M)

```
delete-network-listener(1), list-network-listeners(1), 
create-transport(1), create-protocol(1), create-threadpool(1), 
create-http-listener(1)
```
# <span id="page-171-0"></span>**create-node-config**

creates a node that is not enabled for remote communication

# **Synopsis**

asadmin [*asadmin-options*] create-node-config [--help] [--nodehost *node-host*] [--installdir *as-install-parent*] [--nodedir *node-dir*] *node-name*

# **Description**

The create-node-config subcommand creates a node that is *not* enabled for remote communication. The create-node-config subcommand does not require the Distributed Component Object Model (DCOM) remote protocol or secure shell (SSH) to be configured to create the node.

A node represents a host on which the GlassFish Server software is installed. A node must exist for every host on which GlassFish Server instances reside.

**Note:** To represent the host where the DAS is running, GlassFish Server provides the predefined node localhost-*domain*. The predefined node localhost-*domain* is not enabled for remote communication.

All administration of instances on a node that is not enabled for remote communication must be performed on the host that the node represents. The domain administration server (DAS) on a remote host cannot contact the node. To administer instances on a node that represents a host that is remote from the DAS, you must use the following subcommands:

- [create-local-instance](#page-148-0)(1)
- [delete-local-instance](#page-282-0)(1)
- $start-local-instance(1)$  $start-local-instance(1)$

However, you may use [stop-local-instance](#page-653-0)(1) or [stop-instance](#page-651-0)(1) to stop the instances.

This subcommand is supported in remote mode only.

# **Options**

**--help -?** Displays the help text for the subcommand.

#### **--nodehost**

The name of the host that the node represents. If this option is omitted, no host is specified for the node.

#### **--installdir**

The full path to the parent of the base installation directory of the GlassFish Server software on the host, for example, /export/glassfish3/. If this option is omitted, no parent of the base installation directory of the GlassFish Server software is specified for the node.

# **--nodedir**

The path to the directory that is to contain GlassFish Server instances that are created on the node. If a relative path is specified, the path is relative to the *as-install* directory. If this option is omitted, no directory for instances is specified for the node.

# **Operands**

# *node-name*

The name of the node.

The name must meet the following requirements:

- The name may contain only ASCII characters.
- The name must start with a letter, a number, or an underscore.
- The name may contain only the following characters:
	- **–** Lowercase letters
	- **–** Uppercase letters
	- **–** Numbers
	- **–** Hyphen
	- **–** Period
	- **–** Underscore
- The name must be unique in the domain and must not be the name of another node, a cluster, a named configuration, or a GlassFish Server instance.
- The name must not be domain, server, or any other keyword that is reserved by GlassFish Server.

# **Examples**

## **Example 1 Creating a Node That Is Not Enabled for Remote Communication**

This example creates the node sj03 for host sj03.example.com. The node is not enabled for remote communication.

asadmin> **create-node-config --nodehost sj03.example.com sj03**

Command create-node-config executed successfully.

# **Exit Status**

#### **0**

command executed successfully

**1**

error in executing the command

# **See Also**

[asadmin](#page-705-0)(1M)

```
create-local-instance(1), create-node-dcom(1), create-node-ssh(1), 
delete-local-instance(1), delete-node-config(1), install-node(1), 
install-node-dcom(1), install-node-ssh(1), list-nodes(1), 
start-local-instance(1), stop-instance(1), stop-local-instance(1), 
uninstall-node(1), uninstall-node-dcom(1), uninstall-node-ssh(1), 
update-node-config(1), update-node-dcom(1), update-node-ssh(1)
```
# <span id="page-174-0"></span>**create-node-dcom**

# creates a node that is enabled for communication over DCOM

# **Synopsis**

```
asadmin [asadmin-options] create-node-dcom [--help]
--nodehost node-host
[--installdir as-install-parent] [--nodedir node-dir] 
[--windowsuser windows-user] [--windowsdomain windows-domain]
[--force={false|true}]
[--install={false|true}] [--archive archive]
node-name
```
# **Description**

The create-node-dcom subcommand creates a node that is enabled for communication over the Distributed Component Object Model (DCOM) remote protocol. The DCOM protocol is available only on Windows systems.

A node represents a host on which the GlassFish Server software is installed. A node must exist for every host on which GlassFish Server instances reside.

In a DCOM-enabled network, the domain administration server (DAS) contacts a node's host through the DCOM connector to manage GlassFish Server instances that reside on the node. DCOM is used only for communications between hosts. DCOM is never used for communications within a single host.

By default, the subcommand fails and the node is not created if the DAS cannot contact the node's host through DCOM. To force the node to be created in the DAS configuration even if the host cannot be contacted through DCOM, set the --force option to true.

The create-node-dcom subcommand **cannot** create a node that represents the local host, that is, the host on which the subcommand is run. The subcommand fails regardless of how the local host is specified, for example, by using the keyword localhost, the Internet Protocol (IP) address of the host, or the host name.

This subcommand is supported in remote mode only.

# **Options**

# **--help**

**-?**

Displays the help text for the subcommand.

#### **--nodehost**

The name of the host that the node represents. The name of the host must be specified. Otherwise, an error occurs.

# **--installdir**

The full path to the parent of the base installation directory of the GlassFish Server software on the host, for example,  $C:\gtrsim 1$  assfish3. The default is the parent of the default base installation directory of the GlassFish Server software for the DAS. This default is useful only if GlassFish Server is installed in the same location on all hosts.

#### **--nodedir**

The path to the directory that is to contain GlassFish Server instances that are created on the node. The default is *as-install*\nodes, where *as-install* is the base installation directory of the GlassFish Server software on the host. If a relative path is specified, the path is relative to the *as-install* directory.

#### **--windowsuser**

### **-w**

The user on this node's host that is to run the process for connecting to the host through DCOM. The default is the user that is running the DAS process. If the --nodehost option is set to localhost-*domain*, the --windowsuser option is ignored

# **--windowsdomain**

## **-d**

The name of the Windows domain that contains the user that the --windowsuser option specifies. The default is the name of the host on which the subcommand is run.

#### **--force**

Specifies whether the node is created in the DAS configuration even if validation of the node's parameters fails. To validate a node's parameters, the DAS must be able to contact the node's host through DCOM. Possible values are as follows:

# **false**

The node is not created if validation of the node's parameters fails (default).

#### **true**

The node is created even if validation of the node's parameters fails.

#### **--install**

Specifies whether the subcommand shall install the GlassFish Server software on the host that the node represents.

Possible values are as follows:

# **false**

The subcommand shall not install the GlassFish Server software on the host (default).

#### **true**

The subcommand shall install the GlassFish Server software on the host.

# **--archive**

The absolute path to the archive file of the GlassFish Server software that is to be installed. If this option is omitted and the --install is true, the subcommand creates a ZIP archive of the GlassFish Server software from the installation where this subcommand is run. The archive does not contain the domains directory or the nodes directory.

# **Operands**

#### *node-name*

The name of the node.

The name must meet the following requirements:

- The name may contain only ASCII characters.
- The name must start with a letter, a number, or an underscore.
- The name may contain only the following characters:
	- **–** Lowercase letters
	- **–** Uppercase letters
	- **–** Numbers
	- **–** Hyphen
	- **–** Period
	- **–** Underscore
- The name must be unique in the domain and must not be the name of another node, a cluster, a named configuration, or a GlassFish Server instance.
- The name must not be domain, server, or any other keyword that is reserved by GlassFish Server.

# **Examples**

# **Example 1 Creating a Node**

This example creates the node wpmdl1 for the host wpmdl1.example.com. By default, the parent of the base installation directory of the GlassFish Server software is C:\glassfish3.

asadmin> **create-node-dcom --nodehost wpmdl1.example.com wpmdl1** Command create-node-dcom executed successfully.

#### **Example 2 Creating a Node With a Specific Installation Directory**

This example creates the node  $wym11$  for the host  $wym11$ . example.com. The parent of the base installation directory of the GlassFish Server software on this host is C:\middleware\glassfish3.

asadmin> **create-node-dcom --installdir C:\middleware\glassfish3 --nodehost wyml1.example.com wyml1** Command create-node-dcom executed successfully.

## **Example 3 Forcing the Creation of a Node**

This example forces the creation of node xkyd for the host xkyd.example.com. The node is created despite the failure of the DAS to contact the host  $xkyd$ . example.com to validate the node's parameters.

```
asadmin> create-node-dcom --force --nodehost xkyd.example.com xkyd
Warning: some parameters appear to be invalid.
com.sun.enterprise.universal.process.WindowsException: Connection in error
Continuing with node creation due to use of --force.
Command create-node-dcom executed successfully.
```
# **Exit Status**

#### **0**

command executed successfully

**1**

error in executing the command

# **See Also**

[asadmin](#page-705-0)(1M)

```
create-node-config(1), create-node-ssh(1), delete-node-dcom(1), 
install-node-dcom(1), list-nodes(1), uninstall-node-dcom(1), 
update-node-dcom(1)
```
# <span id="page-178-0"></span>**create-node-ssh**

# creates a node that is enabled for communication over SSH

# **Synopsis**

```
asadmin [asadmin-options] create-node-ssh [--help]
--nodehost node-host
[--installdir as-install-parent] [--nodedir node-dir] 
[--sshport ssh-port] [--sshuser ssh-user] 
[--sshkeyfile ssh-keyfile]
[--force={false|true}]
[--install={false|true}] [--archive archive]
node-name
```
# **Description**

The create-node-ssh subcommand creates a node that is enabled for communication over secure shell (SSH).

A node represents a host on which the GlassFish Server software is installed. A node must exist for every host on which GlassFish Server instances reside.

The domain administration server (DAS) contacts an SSH node's host through the SSH connector to manage GlassFish Server instances that reside on the node. However, the DAS does not use the SSH connector to contact the host where the DAS is running because the DAS can run all asadmin subcommands locally.

By default, the subcommand fails and the node is not created if the DAS cannot contact the node's host through SSH. To force the node to be created in the DAS configuration even if the host cannot be contacted through SSH, set the --force option to true.

This subcommand is supported in remote mode only.

# **Options**

## **--help**

**-?**

Displays the help text for the subcommand.

#### **--nodehost**

The name of the host that the node represents. The name of the host must be specified. Otherwise, an error occurs.

# **--installdir**

The full path to the parent of the base installation directory of the GlassFish Server software on the host, for example, /export/glassfish3/. The default is the parent of the default base installation directory of the GlassFish Server software for the DAS. This default is useful only if GlassFish Server is installed in the same location on all hosts.

#### **--nodedir**

The path to the directory that is to contain GlassFish Server instances that are created on the node. The default is *as-install*/nodes, where *as-install* is the base installation

directory of the GlassFish Server software on the host. If a relative path is specified, the path is relative to the *as-install* directory.

## **--sshport**

The port to use for SSH connections to this node's host. The default is 22. If the --nodehost option is set to localhost-*domain*, the --sshport option is ignored.

#### **--sshuser**

The user on this node's host that is to run the process for connecting to the host through SSH. The default is the user that is running the DAS process. To ensure that the DAS can read this user's SSH private key file, specify the user that is running the DAS process. If the --nodehost option is set to localhost-*domain*, the --sshuser option is ignored.

#### **--sshkeyfile**

The absolute path to the SSH private key file for user that the --sshuser option specifies. This file is used for authentication to the sshd daemon on the node's host.

**Note:** GlassFish Server also supports password authentication through the AS\_ADMIN\_SSHPASSWORD entry in the password file. The password file is specified in the --paswordfile option of the [asadmin](#page-705-0)(1M) utility.

If the SSH private key file is protected by a passphrase, the password file must contain the AS\_ADMIN\_SSHKEYPASSPHRASE entry.

The path to the key file must be reachable by the DAS and the key file must be readable by the DAS.

The default is the a key file in the user's .ssh directory. If multiple key files are found, the subcommand uses the following order of preference:

- **1.** id\_rsa
- **2.** id\_dsa
- **3.** identity

# **--force**

Specifies whether the node is created in the DAS configuration even if validation of the node's parameters fails. To validate a node's parameters, the DAS must be able to contact the node's host through SSH. Possible values are as follows:

#### **false**

The node is not created if validation of the node's parameters fails (default).

# **true**

The node is created even if validation of the node's parameters fails.

#### **--install**

Specifies whether the subcommand shall install the GlassFish Server software on the host that the node represents.

Possible values are as follows:

# **false**

The subcommand shall not install the GlassFish Server software on the host (default).
### **true**

The subcommand shall install the GlassFish Server software on the host.

## **--archive**

The absolute path to the archive file of the GlassFish Server software that is to be installed. If this option is omitted and the --install is true, the subcommand creates a ZIP archive of the GlassFish Server software from the installation where this subcommand is run. The archive does not contain the domains directory or the nodes directory.

## **Operands**

### *node-name*

The name of the node.

The name must meet the following requirements:

- The name may contain only ASCII characters.
- The name must start with a letter, a number, or an underscore.
- The name may contain only the following characters:
	- **–** Lowercase letters
	- **–** Uppercase letters
	- **–** Numbers
	- **–** Hyphen
	- **–** Period
	- **–** Underscore
- The name must be unique in the domain and must not be the name of another node, a cluster, a named configuration, or a GlassFish Server instance.
- The name must not be domain, server, or any other keyword that is reserved by GlassFish Server.

# **Examples**

### **Example 1 Creating a Node**

This example creates the node adc for the host adc.example.com. By default, the parent of the base installation directory of the GlassFish Server software is /export/glassfish3.

```
asadmin> create-node-ssh
--nodehost adc.example.com
--installdir /export/glassfish3 adc
```
Command create-node-ssh executed successfully.

### **Example 2 Forcing the Creation of a Node**

This example forces the creation of node eg1 for the host eghost.example.com. The node is created despite the failure of the DAS to contact the host eghost.example.com to validate the node's parameters.

```
asadmin> create-node-ssh --force --nodehost eghost.example.com eg1
Warning: some parameters appear to be invalid.
```
Could not connect to host eghost.example.com using SSH. There was a problem while connecting to eghost.example.com:22 eghost.example.com Continuing with node creation due to use of --force.

Command create-node-ssh executed successfully.

# **Exit Status**

# **0**

command executed successfully

## **1**

error in executing the command

# **See Also**

## [asadmin](#page-705-0)(1M)

```
create-node-config(1), create-node-dcom(1), delete-node-ssh(1), 
install-node(1), install-node-ssh(1), list-nodes(1), ping-node-ssh(1), 
setup-ssh(1), uninstall-node(1), uninstall-node-ssh(1), 
update-node-ssh(1)
```
# **create-password-alias**

creates a password alias

## **Synopsis**

asadmin [*asadmin-options*] create-password-alias [--help] *aliasname*

### **Description**

The create-password-alias subcommand creates an alias for a password. An alias is a token of the form \${ALIAS=aliasname}. The password that corresponds to the alias name is stored in an encrypted form.

The create-password-alias subcommand can be run interactively or noninteractively.

- When run interactively, the subcommand prompts the user for the alias password and to confirm the alias password.
- When run noninteractively, the subcommand reads the alias password from a file that is passed through the --passwordfile option of the [asadmin](#page-705-0)(1M) utility. The file must contain an entry of the form AS\_ADMIN\_ALIASPASSWORD=*alias-password*, where *alias-password* is the alias password. The noninteractive form of this command is suitable for use in scripts.

This subcommand is supported in remote mode only.

## **Options**

**--help -?** Displays the help text for the subcommand.

# **Operands**

*aliasname* Your choice of name for the password alias.

# **Examples**

### **Example 1 Creating a Password Alias Interactively**

This example creates the password alias jmspassword-alias interactively.

```
asadmin> create-password-alias jmspassword-alias 
Enter the alias password>
Enter the alias password again>
Command create-password-alias executed successfully.
```
### **Example 2 Creating a Password Alias Noninteractively**

This example uses the --passwordfile option of the asadmin utility to create the password alias winuser noninteractively.

```
$ asadmin --passwordfile aspwfile.txt create-password-alias winuser
```
Command create-password-alias executed successfully.

The file aspwfile.txt contains the following entry to specify the alias password: AS\_ADMIN\_ALIASPASSWORD=sp@rky

# **Exit Status**

**0** command executed successfully

**1** error in executing the command

# **See Also**

# [asadmin](#page-705-0)(1M)

```
delete-password-alias(1), list-password-aliases(1), 
update-password-alias(1)
```
# **create-profiler**

creates the profiler element

## **Synopsis**

asadmin [*asadmin-options*] create-profiler [--help] [--target *target\_name*] [--classpath *classpath*] [--nativelibpath *native\_library\_path*] [--enabled=true] [--property(*name*=*value*)[:*name*=*value*]\*] *profiler\_name*

## **Description**

The create-profiler subcommand creates the profiler element. A server instance is tied to the profiler by the profiler element in the Java configuration. Only one profiler exists at a time. If you attempt to create a profiler while one already exists, an error message is displayed.

For changes to take effect, the server must restarted.

This subcommand is supported in remote mode only.

## **Options**

## **--help**

**-?**

Displays the help text for the subcommand.

## **--target**

This option specifies the target on which you are creating a profiler. Valid values are

### **server**

Creates the profiler for the default server instance. This is the default value.

### *configuration\_name*

Creates the profiler for the named configuration

## *cluster\_name*

Creates the profiler for every server instance in the cluster

### *instance\_name*

Creates the profiler for a particular server instance

### **--classpath**

Java classpath string that specifies the classes needed by the profiler.

## **--nativelibpath**

This path is automatically constructed to be a concatenation of the GlassFish Server installation relative path for its native shared libraries, standard JRE native library path, the shell environment setting (LD\_LIBRARY\_PATH on UNIX) and any path that may be specified in the profile element.

#### **--enabled**

Profiler is enabled by default.

**--property** Name/value pairs of provider-specific attributes.

# **Operands**

# *profiler\_name* Name of the profiler.

# **Examples**

# **Example 1 Creating a Profiler**

This example creates a profiler named sample\_profiler.

```
asadmin> create-profiler --classpath /home/appserver/
--nativelibpath /u/home/lib --enabled=false
--property defaultuser=admin:password=adminadmin sample_profiler
Created Profiler with id = sample_profiler
```
# **Exit Status**

# **0** subcommand executed successfully

**1** error in executing the subcommand

# **See Also**

[asadmin](#page-705-0)(1M) [delete-profiler](#page-303-0)(1)

# <span id="page-186-0"></span>**create-protocol**

### adds a new protocol

## **Synopsis**

```
asadmin [asadmin-options] create-protocol [--help]
[--securityenabled={false|true}]
[--target target]
protocol-name
```
# **Description**

The create-protocol subcommand creates a protocol. This subcommand is supported in remote mode only.

# **Options**

### **--help**

**-?**

Displays the help text for the subcommand.

## **--securityenabled**

If set to true, the protocol runs SSL. You can turn SSL2 or SSL3 ON or OFF and set ciphers using an ssl element. The security setting globally enables or disables SSL by making certificates available to the server instance. The default value is false.

### **--target**

Creates the protocol only on the specified target. Valid values are as follows:

#### **server**

Creates the protocol on the default server instance. This is the default value.

## *configuration-name*

Creates the protocol in the specified configuration.

# *cluster-name*

Creates the protocol on all server instances in the specified cluster.

### *standalone-instance-name*

Creates the protocol on the specified standalone server instance.

# **Operands**

*protocol-name* The name of the protocol.

## **Examples**

## **Example 1 Creating a Protocol**

The following command creates a protocol named http-1 with security enabled:

asadmin> **create-protocol --securityenabled=true http-1** Command create-protocol executed successfully.

# **Exit Status**

**0** command executed successfully

# **1**

error in executing the command

# **See Also**

[asadmin](#page-705-0)(1M)

[delete-protocol](#page-305-0)(1), [list-protocols](#page-530-0)(1), [create-network-listener](#page-168-0)(1)

# **create-protocol-filter**

### adds a new protocol filter

## **Synopsis**

asadmin [*asadmin-options*] create-protocol-filter [--help] --protocol *protocol-name* --classname *class-name* [--target *server*] *protocol-filter-name*

# **Description**

The create-protocol-filter subcommand creates a protocol filter for a protocol. This subcommand is supported in remote mode only.

# **Options**

## **--help**

**-?** Displays the help text for the subcommand.

## **--protocol**

The name of the associated protocol.

## **--classname**

The fully qualified name of the Java class that implements the protocol filter.

### **--target**

Creates the protocol filter only on the specified target. Valid values are as follows:

#### **server**

Creates the protocol filter on the default server instance. This is the default value.

### *configuration-name*

Creates the protocol filter in the specified configuration.

### *cluster-name*

Creates the protocol filter on all server instances in the specified cluster.

#### *standalone-instance-name*

Creates the protocol filter on the specified standalone server instance.

# **Operands**

*protocol-filter-name* The name of the protocol filter.

# **Examples**

## **Example 1 Creating a Protocol Filter**

The following command creates a protocol filter named http1-filter:

```
asadmin> create-protocol-filter --protocol http1
--classname com.company22.MyProtocolFilter http1-filter
Command create-protocol-filter executed successfully.
```
# **Exit Status**

**0** command executed successfully

**1** error in executing the command

# **See Also**

[asadmin](#page-705-0)(1M)

```
delete-protocol-filter(1), list-protocol-filters(1), 
create-protocol(1)
```
# **create-protocol-finder**

## adds a new protocol finder

## **Synopsis**

asadmin [*asadmin-options*] create-protocol-finder [--help] --protocol *protocol-name* --targetprotocol *target-protocol-name* --classname *class-name* [--target *server*] *protocol-finder-name*

# **Description**

The create-protocol-finder subcommand creates a protocol finder for a protocol. This subcommand is supported in remote mode only.

# **Options**

## **--help**

**-?**

Displays the help text for the subcommand.

### **--protocol**

The name of the associated protocol.

## **--targetprotocol**

The name of the target protocol.

### **--classname**

The fully qualified name of the Java class that implements the protocol finder.

#### **--target**

Creates the protocol finder only on the specified target. Valid values are as follows:

### **server**

Creates the protocol finder on the default server instance. This is the default value.

## *configuration-name*

Creates the protocol finder in the specified configuration.

### *cluster-name*

Creates the protocol finder on all server instances in the specified cluster.

### *standalone-instance-name*

Creates the protocol finder on the specified standalone server instance.

# **Operands**

*protocol-finder-name* The name of the protocol finder.

# **Exit Status**

**0**

command executed successfully

**1** error in executing the command

# **See Also**

[asadmin](#page-705-0)(1M)

[delete-protocol-finder](#page-309-0)(1), [list-protocol-finders](#page-529-0)(1)

# **create-resource-adapter-config**

### creates the configuration information for the connector module

## **Synopsis**

asadmin [*asadmin-options*] create-resource-adapter-config [--help] [--threadpoolid *threadpool*] [--objecttype *object-type*] [--property (*property-name*=*value*)[:*name*=*value*]\*] *raname*

## **Description**

The create-resource-adapter-config subcommand creates configuration information for the connector module. This subcommand can be run before deploying a resource adapter, so that the configuration information is available at the time of deployment. The resource adapter configuration can also be created after the resource adapter is deployed. In this case, the resource adapter is restarted with the new configuration. You must first create a thread pool, using the create-threadpool subcommand, and then identify that thread pool value as the ID in the --threadpoolid option.

This subcommand is supported in remote mode only.

## **Options**

### **--help -?**

Displays the help text for the subcommand.

#### **--target**

This option has been deprecated.

#### **--threadpoolid**

The thread pool ID from which the work manager gets the thread. This option takes only one thread pool ID.

## **--objecttype**

The default is user.

#### **--property**

Keyword-value pairs that specify additional configuration properties of the resource adapter Java bean. The keyword-value pairs are separated by a colon (:). The properties are the names of setter methods of the class that is referenced by the resourceadapter-class element in the ra.xml file.

## **Operands**

### *raname*

Indicates the connector module name. It is the value of the resource-adapter-name in the domain.xml file.

# **Examples**

## **Example 1 Creating a Resource Adapter Con figuration**

This example creates a resource adapter configuration for ra1.

asadmin> **create-resource-adapter-config --property foo=bar --threadpoolid mycustomerthreadpool ra1**

Command create-resource-adapter-config executed successfully

# **Exit Status**

## **0**

subcommand executed successfully

## **1**

error in executing the subcommand

# **See Also**

## [asadmin](#page-705-0)(1M)

[create-threadpool](#page-206-0)(1), [delete-resource-adapter-config](#page-311-0)(1), [list-resource-adapter-configs](#page-532-0)(1)

# **create-resource-ref**

creates a reference to a resource

## **Synopsis**

asadmin [*asadmin-options*] create-resource-ref [--help] [--target *target*] [--enabled={false|true}] *reference\_name*

## **Description**

The create-resource-ref subcommand creates a reference from a cluster or an unclustered server instance to a previously created resource, for example, a JDBC resource created by using the create-jdbc-resource subcommand. This effectively results in the resource being made available in the JNDI tree of the instance or cluster.

The target instance or instances making up the cluster need not be running or available for this subcommand to succeed. If one or more instances are not available, they will receive the new resource the next time they start.

**Note:** A resource-ref can only be created for bindable resources, such as a jdbc-resource, connector-resource, admin-object-resource, mail-resource, custom-resource, or jndi-resource.

A jdbc-connection-pool or a connector-connection-pool are not referred to directly by applications. Instead, they are referred to through a jdbc-resource or connector-resource, respectively.

This subcommand is supported in remote mode only.

# **Options**

### **--help**

**-?**

Displays the help text for the subcommand.

### **--target**

Specifies the target for which you are creating the resource reference. Valid targets are as follows:

### **server**

Creates the resource reference for the default server instance. This is the default target.

### *cluster\_name*

Creates the resource reference for every server instance in the cluster.

#### *instance\_name*

Creates the resource reference for the named unclustered server instance.

## **--enabled**

Indicates whether the resource should be enabled. This value will take effect only if the resource is enabled at the global level. The default is true.

# **Operands**

## *reference\_name*

The name or JNDI name of the resource.

# **Examples**

# **Example 1 Creating a Reference to a JMS Destination Resource**

This example creates a reference to the JMS destination resource jms/Topic on the cluster Cluster1.

```
asadmin> create-resource-ref --target Cluster1 jms/Topic
resource-ref jms/Topic created successfully.
Command create-resource-ref executed successfully.
```
# **Exit Status**

# **0**

subcommand executed successfully

**1** error in executing the subcommand

# **See Also**

[asadmin](#page-705-0)(1M)

[delete-resource-ref](#page-312-0)(1), [list-resource-refs](#page-533-0)(1)

# **create-service**

configures the starting of a DAS or a GlassFish Server instance on an unattended boot

## **Synopsis**

```
asadmin [asadmin-options] create-service [--help] 
[--name service-name] 
[--serviceproperties service-properties] 
[--dry-run={false|true}] [--force={false|true}] 
[--serviceuser service-user]
[--domaindir domain-dir] 
[--nodedir node-dir] [--node node]
[domain-or-instance-name]
```
## **Description**

The create-service subcommand configures the starting of a domain administration server (DAS) or a GlassFish Server instance on an unattended boot on Windows, Linux, and Oracle Solaris systems.

If no operand is specified and the domains directory contains only one domain, the subcommand configures the starting of the DAS for the default domain. If no operand is specified and the domains directory contains multiple domains, an error occurs.

If the operand specifies an instance, the create-service subcommand does not contact the domain administration server (DAS) to determine the node on which the instance resides. To determine the node on which the instance resides, the subcommand searches the directory that contains the node directories. If multiple node directories exist, the node must be specified as an option of the subcommand.

The subcommand contains internal logic to determine whether the supplied operand is a DAS or an instance.

This subcommand is supported in local mode only.

## <sup>1</sup>**Behavior of create-service on Windows Systems**

On Windows systems, the create-service subcommand creates a Windows service to represent the DAS or instance. The service is created in the disabled state. After this subcommand creates the service, you must use the Windows Services Manager or the Windows Services Wrapper to start, stop, uninstall, or install the service.

On Windows systems, this subcommand must be run as the OS-level administrator user.

The subcommand creates the following Windows Services Wrapper files for the service in the *domain-dir*\bin directory or the *instance-dir*\bin directory:

- Configuration file: *service-name*Service.xml
- Executable file: *service-name* Service.exe

On Windows systems, this subcommand requires the Microsoft .NET Framework (http://www.microsoft.com/net/). Otherwise, the subcommand fails.

# <sup>1</sup>**Behavior of create-service on Linux Systems**

On Linux systems, the create-service subcommand creates a System-V-style initialization script /etc/init.d/GlassFish\_*domain-or-instance-name* and installs a link to this script in the /etc/rc?.d directories. After this subcommand creates the script, you must use this script to start, stop, or restart the domain or instance.

On Linux systems, this subcommand must be run as the OS-level root user.

# <sup>1</sup>**Behavior of create-service on Oracle Solaris Systems**

On Oracle Solaris systems, the create-service subcommand creates a Service Management Facility (SMF) service to represent the DAS or instance. The service is created in the disabled state. After this subcommand creates the service, you must use SMF commands to start, enable, disable, delete, or stop the service. For more information about SMF, see the following documentation for the Oracle Solaris operating system:

- "Managing Services (Overview)" in *System Administration Guide: Basic Administration*
- "Managing Services (Tasks)" in *System Administration Guide: Basic Administration*

On Oracle Solaris systems, this subcommand must be run as the OS-level user with superuser privileges. The configuration file for the DAS or instance must be stored in a directory to which the superuser has access and cannot be stored on a network file system. The service that is created is controlled by the OS-level user who owns the directory where the configuration of the DAS or instance resides.

On Oracle Solaris systems, the manifest file is created in the following directory by default:

/var/svc/manifest/application/GlassFish/*domain-or-instance-name*\_ *domain-or-instance-root-dir*

To run this subcommand, you must have solaris.smf.\* authorization. For information about how to grant authorizations to users, see the useradd(1M) and usermod(1M) man pages.

To run these commands as non-root user, the system administrator must be contacted so that the relevant authorizations are granted. You must also ensure that the following conditions are met:

- Oracle Solaris 10 administration commands such as  $\text{svccfg}(1M)$ ,  $\text{svcs}(1)$ , and auths(1) are available through the PATH statement, so that these commands can be executed. A simple test to do so is to run the command which svccfg in the shell.
- You must have write permission for the path /var/svc/manifest/application/GlassFish. Usually, the superuser has write permission to this path.

If you delete a service that you created by using the create-service subcommand, you must delete the directory that contains the manifest file and the entire contents of the directory. Otherwise, an attempt to re-create the service by using the create-service subcommand fails. The Oracle Solaris command svccfg does *not* delete this directory.

# **Options**

**--help**

**-?**

Displays the help text for the subcommand.

#### **--name**

(Windows and Oracle Solaris systems only) The name of the service that you will use when administering the service through Oracle Solaris SMF commands or the service management features of the Windows operating system. The default is the name of the domain or instance that is specified as the operand of this subcommand.

#### **--serviceproperties**

Specifies a colon(:)-separated list of various properties that are specific to the service.

To customize the display name of the service in the Windows Service list, set the DISPLAY\_NAME property to the required name.

For Oracle Solaris 10 systems, if you specify net\_privaddr, the service's processes will be able to bind to the privileged ports (<1024) on the platform. You can bind to ports< 1024 only if the owner of the service is superuser, otherwise, this is not allowed.

### **--dry-run**

## **-n**

Previews your attempt to create a service. Indicates issues and the outcome that will occur if you run the command without using the --dry-run option. Nothing is actually configured. Default is false.

### **--force**

Specifies whether the service is created even if validation of the service fails.

Possible values are as follows:

#### **true**

The service is created even if validation of the service fails.

### **false**

The service is not created (default).

### **--serviceuser**

(Linux systems only) The user that is to run the GlassFish Server software when the service is started. The default is the user that is running the subcommand. Specify this option if the GlassFish Server software is to be run by a user other than the root user.

#### **--domaindir**

The absolute path of the directory on the disk that contains the configuration of the domain. If this option is specified, the operand must specify a domain.

### **--nodedir**

Specifies the directory that contains the instance's node directory. The instance's files are stored in the instance's node directory. The default is *as-install*/nodes. If this option is specified, the operand must specify an instance.

#### **--node**

Specifies the node on which the instance resides. This option may be omitted only if the directory that the --nodedir option specifies contains only one node directory. Otherwise, this option is required. If this option is specified, the operand must specify an instance.

# **Operands**

### *domain-or-instance-name*

The name of the domain or instance to configure. If no operand is specified, the default domain is used.

# **Examples**

### **Example 1 Creating a Service on a Windows System**

This example creates a service for the default domain on a system that is running Windows.

```
asadmin> create-service
Found the Windows Service and successfully uninstalled it.
The Windows Service was created successfully. It is ready to be started. Here 
are 
the details:
ID of the service: domain1
Display Name of the service:domain1 GlassFish Server
Domain Directory: C:\glassfish3\glassfish\domains\domain1
Configuration file for Windows Services Wrapper: C:\glassfish3\glassfish\domains\
domain1\bin\domain1Service.xml
The service can be controlled using the Windows Services Manager or you can use 
the
Windows Services Wrapper instead:
Start Command: C:\glassfish3\glassfish\domains\domain1\bin\domain1Service.exe 
start
Stop Command: C:\glassfish3\glassfish\domains\domain1\bin\domain1Service.exe 
stop
Uninstall Command: C:\glassfish3\glassfish\domains\domain1\bin\domain1Service.exe
uninstall
Install Command: C:\glassfish3\glassfish\domains\domain1\bin\domain1Service.exe
install
This message is also available in a file named PlatformServices.log in the 
domain's
```

```
root directory
```
Command create-service executed successfully.

## **Example 2 Creating a Service on a Linux System**

This example creates a service for the default domain on a system that is running Linux.

```
asadmin> create-service
Found the Linux Service and successfully uninstalled it.
The Service was created successfully. Here are the details:
Name of the service:domain1
Type of the service:Domain
Configuration location of the service:/etc/init.d/GlassFish_domain1
User account that will run the service: root
You have created the service but you need to start it yourself.
Here are the most typical Linux commands of interest:
```
\* /etc/init.d/GlassFish\_domain1 start \* /etc/init.d/GlassFish\_domain1 stop

```
* /etc/init.d/GlassFish_domain1 restart
```
For your convenience this message has also been saved to this file:

/export/glassfish3/glassfish/domains/domain1/PlatformServices.log Command create-service executed successfully.

## **Example 3 Creating a Service on an Oracle Solaris System**

This example creates a service for the default domain on a system that is running Oracle Solaris.

## asadmin> **create-service**

The Service was created successfully. Here are the details: Name of the service:application/GlassFish/domain1 Type of the service:Domain Configuration location of the service:/home/gfuser/glassfish-installations /glassfish3/glassfish/domains Manifest file location on the system:/var/svc/manifest/application /GlassFish/domain1\_home\_gfuser\_glassfish-installations\_glassfish3 \_glassfish\_domains/Domain-service-smf.xml. You have created the service but you need to start it yourself. Here are the most typical Solaris commands of interest: \* /usr/bin/svcs -a | grep domain1 // status \* /usr/sbin/svcadm enable domain1 // start \* /usr/sbin/svcadm disable domain1 // stop \* /usr/sbin/svccfg delete domain1 // uninstall

Command create-service executed successfully.

# **Exit Status**

**0** subcommand executed successfully

**1**

error in executing the subcommand

# **See Also**

### [asadmin](#page-705-0)(1M)

auths $(1)$ , svcs $(1)$ 

svccfg(1M), useradd(1M), usermod(1M)

"Managing Services (Overview)" in *System Administration Guide: Basic Administration*, "Managing Services (Tasks)" in *System Administration Guide: Basic Administration*

Microsoft .NET Framework (http://www.microsoft.com/net/)

# **create-ssl**

creates and configures the SSL element in the selected HTTP listener, IIOP listener, or IIOP service

# **Synopsis**

```
asadmin [asadmin-options] create-ssl [--help]
[--target target]
--type listener_or_service_type
--certname cert_name
[--ssl2enabled={false|true}] [--ssl2ciphers ss12ciphers] 
[--ssl3enabled={true|false}] [--tlsenabled={true|false}]
[--ssl3tlsciphers ssl3tlsciphers]
[--tlsrollbackenabled={true|false}]
[--clientauthenabled={false|true}]
[listener_id]
```
## **Description**

The create-ssl subcommand creates and configures the SSL element in the selected HTTP listener, IIOP listener, or IIOP service to enable secure communication on that listener/service.

This subcommand is supported in remote mode only.

# **Options**

If an option has a short option name, then the short option precedes the long option name. Short options have one dash whereas long options have two dashes.

## **--help**

**-?**

Displays the help text for the subcommand.

## **--target**

Specifies the target on which you are configuring the ssl element. The following values are valid:

### **server**

Specifies the server in which the iiop-service or HTTP/IIOP listener is to be configured for SSL.

### *config*

Specifies the configuration that contains the HTTP/IIOP listener or iiop-service for which SSL is to be configured.

### *cluster*

Specifies the cluster in which the HTTP/IIOP listener or iiop-service is to be configured for SSL. All the server instances in the cluster will get the SSL configuration for the respective listener or iiop-service.

### *instance*

Specifies the instance in which the HTTP/IIOP listener or iiop-service is to be configured for SSL.

### **--type**

The type of service or listener for which the SSL is created. The type can be:

- network-listener
- http-listener
- iiop-listener
- iiop-service
- jmx-connector

When the type is iiop-service, the ssl-client-config along with the embedded ssl element is created in domain.xml.

### **--certname**

The nickname of the server certificate in the certificate database or the PKCS#11 token. The format of the name in the certificate is *tokenname:nickname*. For this property, the *tokenname:* is optional.

#### **--ssl2enabled**

Set this property to true to enable SSL2. The default value is false. If both SSL2 and SSL3 are enabled for a virtual server, the server tries SSL3 encryption first. In the event SSL3 encryption fails, the server then tries SSL2 encryption.

### **--ssl2ciphers**

A comma-separated list of the SSL2 ciphers to be used. Ciphers not explicitly listed will be disabled for the *target*, even if those ciphers are available in the particular cipher suite you are using. If this option is not used, all supported ciphers are assumed to be enabled. Allowed values are:

- $rc4$
- rc4export
- $rc2$
- rc2export
- idea
- des
- desede3

### **--ssl3enabled**

Set this property to false to disable SSL3. The default value is true. If both SSL2 and SSL3 are enabled for a virtual server, the server tries SSL3 encryption first. In the event SSL3 encryption fails, the server then tries SSL2 encryption.

### **--tlsenabled**

Set this property to false to disable TLS. The default value is true It is good practice to enable TLS, which is a more secure version of SSL.

### **--ssl3tlsciphers**

A comma-separated list of the SSL3 and/or TLS ciphers to be used. Ciphers not explicitly listed will be disabled for the *target*, even if those ciphers are available in the particular cipher suite you are using. If this option is not used, all supported ciphers are assumed to be enabled. Allowed values are:

- SSL\_RSA\_WITH\_RC4\_128\_MD5
- SSL\_RSA\_WITH\_3DES\_EDE\_CBC\_SHA
- SSL\_RSA\_WITH\_DES\_CBC\_SHA
- SSL\_RSA\_EXPORT\_WITH\_RC4\_40\_MD5
- SSL\_RSA\_WITH\_NULL\_MD5
- SSL\_RSA\_WITH\_RC4\_128\_SHA
- SSL\_RSA\_WITH\_NULL\_SHA

## **--tlsrollbackenabled**

Set to true (default) to enable TLS rollback. TLS rollback should be enabled for Microsoft Internet Explorer 5.0 and 5.5. This option is only valid when -tlsenabled=true.

## **--clientauthenabled**

Set to true if you want SSL3 client authentication performed on every request independent of ACL-based access control. Default value is false.

# **Operands**

### *listener\_id*

The ID of the HTTP or IIOP listener for which the SSL element is to be created. The *listener\_id* is not required if the --type is iiop-service.

# **Examples**

## **Example 1 Creating an SSL element for an HTTP listener**

The following example shows how to create an SSL element for an HTTP listener named http-listener-1.

```
asadmin> create-ssl 
--type http-listener
--certname sampleCert http-listener-1
Command create-ssl executed successfully.
```
# **Exit Status**

## **0**

subcommand executed successfully

### **1**

error in executing the subcommand

# **See Also**

[asadmin](#page-705-0)(1M)

[delete-ssl](#page-314-0)(1)

# **create-system-properties**

adds one or more system property elements that can be referenced elsewhere in the configuration.

# **Synopsis**

asadmin [*asadmin-options*] create-system-properties [--help] [--target *target*] [*name*=*value*)[:*name*=*value*]\*]

## **Description**

The create-system-properties subcommand adds or updates system properties that can be referenced elsewhere on the server.

GlassFish Server provides hooks where tokens (system properties) can be specified. Because GlassFish Server does not have multiple server elements, you can specify a particular token at any level. When a domain supports multiple servers, the override potential can be exploited. When a domain is started or restarted, all <system-property> elements are resolved and available to the Java Virtual Machine by using the System.setProperty() call on each of them (with its name and value derived from the corresponding attributes of the element). This is analogous to sending the elements as -D parameters on the Java command line.

This subcommand is supported in remote mode only.

## **Options**

**--help -?** Displays the help text for the subcommand.

### **--target**

The target on which you are creating the system properties.

# **Operands**

## *target*

The valid targets for this subcommand are instance, cluster, configuration, domain, and server. Server is the default option. Valid values are:

### **server**

Creates the properties on the default server instance. This is the default value.

### **domain**

Creates the properties for all server instances in the default domain.

### *configuration\_name*

Creates the properties in the specified configuration.

### *cluster\_name*

Creates the properties on all server instances in the specified cluster.

### *instance\_name*

Creates the properties on a specified server instance.

### *name***=***value*

The name value pairs of the system properties to add to the specified target. Multiple system properties must be separated by a : (colon). If a : (colon) appears in the name or value of a system property, it must be escaped with a  $\setminus$  (blackslash). If any system properties were previously defined, they are updated with the new values.

# **Examples**

### **Example 1 Creating System Properties**

This example creates a system property associated with an HTTP listener on a server instance named myserver.

asadmin> **create-system-properties --target myserver http-listener-port=1088** Command create-system-properties executed successfully.

# **Exit Status**

**0** subcommand executed successfully

**1**

error in executing the subcommand

# **See Also**

[asadmin](#page-705-0)(1M)

[delete-system-property](#page-316-0)(1), [list-system-properties](#page-543-0)(1)

# <span id="page-206-0"></span>**create-threadpool**

adds a thread pool

## **Synopsis**

asadmin [*asadmin-options*] create-threadpool [--help] [--target *target*] [--maxthreadpoolsize *maxthreadpoolsize*] [--minthreadpoolsize *minthreadpoolsize*] [--idletimeout *idletimeout*] [--maxqueuesize *maxqueuesize*] [--workqueues *workqueues*] *threadpool-id*

# **Description**

The create-threadpool subcommand creates a thread pool with the specified name. You can specify maximum and minimum number of threads in the pool, the quantity of messages, and the idle timeout of a thread. The created thread pool can be used for servicing IIOP requests and for resource adapters to service work management requests. A thread pool can be used in multiple resource adapters.

This subcommand is supported in remote mode only.

# **Options**

### **--help**

**-?**

Displays the help text for the subcommand.

## **--target**

This option specifies the target on which you are creating the thread pool.

Valid values are as follows:

### **server**

Creates the thread pool for the default GlassFish Server instance server and is the default value

#### *configuration-name*

Creates the thread pool for the named configuration.

## *cluster-name*

Creates the thread pool for every instance in the cluster.

## *instance-name*

Creates the thread pool for a particular instance.

### **--maxthreadpoolsize**

Specifies the maximum number of threads the pool can contain. Default is 5.

#### **--minthreadpoolsize**

Specifies the minimum number of threads in the pool. These are created when the thread pool is instantiated. Default is 2.

### **--idletimeout**

Specifies the amount of time in seconds after which idle threads are removed from the pool. Default is 900.

### **--maxqueuesize**

Specifies the maximum number of messages that can be queued until threads are available to process them for a network listener or IIOP listener. A value of -1 specifies no limit. Default is 4096.

### **--workqueues**

Do not specify this option. This option is retained for compatibility with earlier releases. If you specify this option, a syntax error does not occur. Instead, the subcommand runs successfully and displays a warning message that the option is ignored.

# **Operands**

#### *threadpool-id*

An ID for the work queue, for example, threadpool-1.

## **Examples**

## **Example 1 Creating a Thread Pool**

This command creates a new thread pool called threadpool-l.

```
asadmin> create-threadpool --maxthreadpoolsize 100 
--minthreadpoolsize 20 --idletimeout 2 threadpool-1
Command create-threadpool executed successfully
```
# **Exit Status**

#### **0**

subcommand executed successfully

**1**

error in executing the subcommand

# **See Also**

```
asadmin(1M)
```
[delete-threadpool](#page-318-0)(1), [list-threadpools](#page-545-0)(1)

# **create-transport**

#### adds a new transport

## **Synopsis**

```
asadmin [asadmin-options] create-transport [--help]
[--acceptorthreads acceptor-threads] 
[--buffersizebytes buffer-size] 
[--bytebuffertype byte-buffer-type] 
[--classname class-name] 
[--displayconfiguration={false|true}] 
[--enablesnoop={false|true}] 
[--idlekeytimeoutseconds idle-key-timeout]
[--maxconnectionscount max-connections] 
[--readtimeoutmillis read-timeout]
[--writetimeoutmillis write-timeout] 
[--selectionkeyhandler selection-key-handler]
[--selectorpolltimeoutmillis selector-poll-timeout] 
[--tcpnodelay={false|true}]
[--target target]
transport-name
```
# **Description**

The create-transport subcommand creates a transport for a network listener. This subcommand is supported in remote mode only.

## **Options**

#### **--help**

**-?**

Displays the help text for the subcommand.

### **--acceptorthreads**

The number of acceptor threads for the transport. The recommended value is the number of processors in the machine. The default value is 1.

## **--buffersizebytes**

The size, in bytes, of the buffer to be provided for input streams created by the network listener that references this transport. The default value is 8192.

# **--bytebuffertype**

The type of the buffer to be provided for input streams created by a network-listener. Allowed values are HEAP and DIRECT. The default value is HEAP.

### **--classname**

The fully qualified name of the Java class that implements the transport. The default is org.glassfish.grizzly.TCPSelectorHandler.

### **--displayconfiguration**

If true, flushes the internal network configuration to the server log. Useful for debugging, but reduces performance. The default is false.

### **--enablesnoop**

If true, writes request/response information to the server log. Useful for debugging, but reduces performance. The default is false.

### **--idlekeytimeoutseconds**

The idle key timeout. The default is 30 seconds.

### **--maxconnectionscount**

The maximum number of connections for the network listener that references this transport. A value of -1 specifies no limit. The default value is 4096.

### **--readtimeoutmillis**

The amount of time the server waits during the header and body parsing phase. The default is 30000 milliseconds, or 30 seconds.

# **--writetimeoutmillis**

The amount of time the server waits before considering the remote client disconnected when writing the response. The default is 30000 milliseconds, or 30 seconds.

### **--selectionkeyhandler**

The name of the selection key handler associated with this transport. There is no default.

### **--selectorpolltimeoutmillis**

The number of milliseconds a NIO Selector blocks waiting for events (user requests). The default value is 1000 milliseconds.

### **--tcpnodelay**

If true, the default, enables TCP\_NODELAY (also called Nagle's algorithm). The default is false.

#### **--target**

Creates the transport only on the specified target. Valid values are as follows:

### **server**

Creates the transport on the default server instance. This is the default value.

## *configuration-name*

Creates the transport in the specified configuration.

### *cluster-name*

Creates the transport on all server instances in the specified cluster.

## *standalone-instance-name*

Creates the transport on the specified standalone server instance.

# **Operands**

*transport-name*

The name of the transport.

# **Examples**

### **Example 1 Creating a Transport**

The following command creates a transport named http1-trans that uses a non-default number of acceptor threads:

```
asadmin> create-transport --acceptorthreads 100 http1-trans
Command create-transport executed successfully.
```
# **Exit Status**

## **0**

command executed successfully

**1** error in executing the command

# **See Also**

[delete-transport](#page-320-0)(1), [list-transports](#page-549-0)(1), [create-network-listener](#page-168-0)(1) [asadmin](#page-705-0)(1M)

# **create-virtual-server**

### creates the named virtual server

# **Synopsis**

```
asadmin [asadmin-options] create-virtual-server [--help]
--hosts hosts
[--httplisteners http-listeners]
[--networklisteners network-listeners]
[--defaultwebmodule default-web-module]
[--state=[on]off][--logfile log-file]
[--property (name=value)[:name=value]*]
[--target target]
virtual-server-id
```
## **Description**

The create-virtual-server subcommand creates the named virtual server. Virtualization in the GlassFish Server allows multiple URL domains to be served by a single HTTP server process that is listening on multiple host addresses. If the application is available at two virtual servers, they still share the same physical resource pools.

This subcommand is supported in remote mode only.

# **Options**

#### **--help**

**-?**

Displays the help text for the subcommand.

## **--hosts**

A comma-separated (,) list of values allowed in the host request header to select the current virtual server. Each virtual server that is configured to the same connection group must have a unique host for that group.

## **--httplisteners**

A comma-separated (,) list of HTTP listener IDs. Required only for a virtual server that is not the default virtual server. HTTP listeners are converted to network listeners. This option is deprecated but maintained for backward compatibility. Use --networklisteners instead. If --networklisteners is used, this option is ignored.

# **--networklisteners**

A comma-separated (,) list of network listener IDs. Required only for a virtual server that is not the default virtual server.

## **--defaultwebmodule**

The standalone web module associated with this virtual server by default.

## **--state**

Determines whether a virtual server is active (on) or inactive (off or disabled). Default is on. When inactive, the virtual server does not service requests.

### **--logfile**

Name of the file where log entries for this virtual server are to be written. By default, this is the server log. The file and directory in which the access log is kept must be writable by the user account under which the server runs.

### **--property**

Optional property name/value pairs for configuring the virtual server. The following properties are available:

### **sso-max-inactive-seconds**

Specifies the number of seconds after which a user's single sign-on record becomes eligible for purging if no client activity is received. Since single sign-on applies across several applications on the same virtual server, access to any of the applications keeps the single sign-on record active. The default value is 300 seconds (5 minutes). Higher values provide longer single sign-on persistence for users, but at the expense of more memory use on the server.

### **sso-reap-interval-seconds**

Specifies the number of seconds between purges of expired single sign-on records. The default value is 60.

### **setCacheControl**

Specifies a comma-separated list of Cache-Control response directives. For a list of valid directives, see section 14.9 of the document at http://www.ietf.org/rfc/rfc2616.txt (http://www.ietf.org/rfc/rfc2616.txt).

### **allowLinking**

If the value of this property is true, resources that are symbolic links will be served for all web applications deployed on this virtual server. Individual web applications may override this setting by using the property allowLinking under the sun-web-app element in the sun-web.xml file:

```
<sun-web-app>
<property name="allowLinking" value="[true|false]"/>
</sun-web-app>
```
The default value is true.

### **accessLogWriteInterval**

Indicates the number of seconds before the log will be written to the disk. The access log is written when the buffer is full or when the interval expires. If the value is  $0$  (zero), then the buffer is always written even if it is not full. This means that each time the server is accessed, the log message is stored directly to the file.

#### **accessLogBufferSize**

Specifies the size, in bytes, of the buffer where access log calls are stored.

### **allowRemoteAddress**

This is a comma-separated list of regular expression patterns to which the remote client's IP address is compared. If this property is specified, the remote address must match for this request to be accepted. If this property is not specified, all requests will be accepted unless the remote address matches a denyRemoteAddress pattern. The default value for this property is null.

#### **denyRemoteAddress**

This is a comma-separated list of regular expression patterns to which the remote client's IP address is compared. If this property is specified, the remote address

must not match for this request to be accepted. If this property is not specified, request acceptance is governed solely by the allowRemoteAddress property. The default value for this property is null.

### **allowRemoteHost**

This is a comma-separated list of regular expression patterns to which the remote client's host name (as returned by

java.net.Socket.getInetAddress().getHostName()) is compared. If this property is specified, the remote host name must match for this request to be accepted. If this property is not specified, all requests will be accepted unless the remote host name matches a denyRemoteHost pattern. The default value for this property is null.

### **denyRemoteHost**

This is a comma-separated list of regular expression patterns to which the remote client's host name (as returned by

java.net.Socket.getInetAddress().getHostName()) is compared. If this property is specified, the remote host name must not match for this request to be accepted. If this property is not specified, request acceptance is governed solely by the allowRemoteHost property. The default value for this property is null.

## **authRealm**

Specifies the name attribute of an auth-realm, which overrides the server instance's default realm for standalone web applications deployed to this virtual server. A realm defined in a standalone web application's web.xml file overrides the virtual server's realm.

### **securePagesWithPragma**

Set this property to false to ensure that for all web applications on this virtual server file downloads using SSL work properly in Internet Explorer.

You can set this property for a specific web application. For details, see "glassfish-web-app" in *GlassFish Server Open Source Edition Application Deployment Guide*.

## **contextXmlDefault**

Specifies the location, relative to *domain-dir*, of the context.xml file for this virtual server, if one is used. For more information about the context.xml file, see "Using a context.xml File" in *GlassFish Server Open Source Edition Application Development Guide* and The Context Container

(http://tomcat.apache.org/tomcat-5.5-doc/config/context.html). Context parameters, environment entries, and resource definitions in context.xml are supported in the GlassFish Server.

## **alternatedocroot\_***n*

Specifies an alternate document root (docroot), where *n* is a positive integer that allows specification of more than one. Alternate docroots allow web applications to serve requests for certain resources from outside their own docroot, based on whether those requests match one (or more) of the URI patterns of the web application's alternate docroots.

If a request matches an alternate docroot's URI pattern, it is mapped to the alternate docroot by appending the request URI (minus the web application's context root) to the alternate docroot's physical location (directory). If a request matches multiple URI patterns, the alternate docroot is determined according to the following precedence order:

Exact match

- Longest path match
- **Extension match**

For example, the following properties specify three alternate docroots. The URI pattern of the first alternate docroot uses an exact match, whereas the URI patterns of the second and third alternate docroots use extension and longest path prefix matches, respectively.

```
<property name="alternatedocroot_1" 
    value="from=/my.jpg dir=/srv/images/jpg"/>
<property name="alternatedocroot_2" 
   value="from=*.jpg dir=/srv/images/jpg"/>
<property name="alternatedocroot_3" 
   value="from=/jpg/* dir=/src/images"/>
```
The value of each alternate docroot has two components: The first component, from, specifies the alternate docroot's URI pattern, and the second component, dir, specifies the alternate docroot's physical location (directory). Spaces are allowed in the dir component.

You can set this property for a specific web application. For details, see "glassfish-web-app" in *GlassFish Server Open Source Edition Application Deployment Guide*.

### **send-error\_***n*

Specifies custom error page mappings for the virtual server, which are inherited by all web applications deployed on the virtual server. A web application can override these custom error page mappings in its web.xml deployment descriptor. The value of each send-error\_*n* property has three components, which may be specified in any order:

The first component, code, specifies the three-digit HTTP response status code for which the custom error page should be returned in the response.

The second component, path, specifies the absolute or relative file system path of the custom error page. A relative file system path is interpreted as relative to the *domain-dir*/config directory.

The third component, reason, is optional and specifies the text of the reason string (such as Unauthorized or Forbidden) to be returned.

For example:

```
<property name="send-error_1"
   value="code=401 path=/myhost/401.html reason=MY-401-REASON"/>
```
This example property definition causes the contents of  $/my$ host $/401$ .html to be returned with 401 responses, along with this response line:

```
HTTP/1.1 401 MY-401-REASON
```
### **redirect\_***n*

Specifies that a request for an old URL is treated as a request for a new URL. These properties are inherited by all web applications deployed on the virtual server. The value of each redirect\_*n* property has two components, which may be specified in any order:

The first component, from, specifies the prefix of the requested URI to match.

The second component, url-prefix, specifies the new URL prefix to return to the client. The from prefix is simply replaced by this URL prefix.

### For example:

```
<property name="redirect_1" 
value="from=/dummy url-prefix=http://etude"/>
```
### **valve\_***n*

Specifies a fully qualified class name of a custom valve, where *n* is a positive integer that allows specification of more than one. The valve class must implement the org.apache.catalina.Valve interface from Tomcat or previous GlassFish Server releases, or the org.glassfish.web.valve.GlassFishValve interface from the current GlassFish Server release. For example:

```
<property name="valve_1" 
   value="org.glassfish.extension.Valve"/>
```
You can set this property for a specific web application. For details, see "glassfish-web-app" in *GlassFish Server Open Source Edition Application Deployment Guide*.

### **listener\_***n*

Specifies a fully qualified class name of a custom Catalina listener, where *n* is a positive integer that allows specification of more than one. The listener class must implement the org.apache.catalina.ContainerListener or org.apache.catalina.LifecycleListener interface. For example:

```
<property name="listener_1" 
    value="org.glassfish.extension.MyLifecycleListener"/>
```
You can set this property for a specific web application. For details, see "glassfish-web-app" in *GlassFish Server Open Source Edition Application Deployment Guide*.

#### **docroot**

Absolute path to root document directory for server. Deprecated. Replaced with a virtual-server attribute, docroot, that is accessible using the get, set, and list subcommands.

### **accesslog**

Absolute path to server access logs. Deprecated. Replaced with a virtual-server attribute , access-log, that is accessible using the get, set, and list subcommands.

### **accessLoggingEnabled**

If true, access logging is enabled for this virtual server. Deprecated. Replaced with a virtual-server attribute, access-logging-enabled, that is accessible using the get, set, and list subcommands.

#### **sso-enabled**

If true, single sign-on is enabled for web applications on this virtual server that are configured for the same realm. Deprecated. Replaced with a virtual-server attribute, sso-enabled, that is accessible using the get, set, and list subcommands.

### **ssoCookieSecure**

Sets the Secure attribute of any JSESSIONIDSSO cookies associated with the web applications deployed to this virtual server. Deprecated. Replaced with a virtual-server attribute, sso-cookie-secure, that is accessible using the get, set, and list subcommands.
#### **errorReportValve**

Specifies a fully qualified class name of a custom valve that produces default error pages for applications on this virtual server. Specify an empty string to disable the default error page mechanism for this virtual server.

#### **--target**

Creates the virtual server only on the specified target. Valid values are as follows:

#### **server**

Creates the virtual server on the default server instance. This is the default value.

#### *configuration-name*

Creates the virtual server in the specified configuration.

# *cluster-name*

Creates the virtual server on all server instances in the specified cluster.

# *standalone-instance-name*

Creates the virtual server on the specified standalone server instance.

# **Operands**

### *virtual-server-id*

Identifies the unique ID for the virtual server to be created. This ID cannot begin with a number.

# **Examples**

#### **Example 1 Creating a Virtual Server**

The following command creates a virtual server named sampleServer:

```
asadmin> create-virtual-server --hosts pigeon,localhost 
--property authRealm=ldap sampleServer
Command create-virtual-server executed successfully.
```
# **Exit Status**

**0** command executed successfully

#### **1**

error in executing the command

# **See Also**

#### [asadmin](#page-705-0)(1M)

```
delete-virtual-server(1), list-virtual-servers(1), 
create-http-listener(1), create-network-listener(1)
getlistset(1)
```
# **delete-admin-object**

removes the administered object with the specified JNDI name.

### **Synopsis**

asadmin [*asadmin-options*] delete-admin-object [--help] [--target *target*] *jndi\_name*

#### **Description**

The delete-admin-object subcommand removes an administered object with the specified JNDI name.

This subcommand is supported in remote mote only.

# **Options**

#### **--help**

**-?**

Displays the help text for the subcommand.

#### **--target**

This is the name of the targets for which the administered object is to be deleted. Valid values are:

**Note:** Resources are always created for a domain as a whole but are only active for targets for which a <resource-ref> has been created using the --target option when the resource was created. This means that deleting a resource only deletes the <resource-ref> element for the specified --target, and does not delete the resource from the domain as a whole unless domain is specified as the --target for the deletion.

#### **server**

Deletes the administered object for the default server instance server and is the default value.

#### *configuration\_name*

Deletes the administered object for the specified configuration.

#### *cluster\_name*

Deletes the administered object for the specified cluster.

### *instance\_name*

Deletes the administered object for a particular server instance.

# **Operands**

# *jndi\_name*

JNDI name of the administered object to be deleted.

# **Examples**

#### **Example 1 Deleting an Administered Object**

This example deletes the administered object named jms/samplelqueue.

asadmin> **delete-admin-object jms/samplequeue** Command delete-admin-object executed successfully

# **Exit Status**

# **0**

subcommand executed successfully

# **1**

error in executing the subcommand

# **See Also**

#### [asadmin](#page-705-0)(1M)

[create-admin-object](#page-44-0)(1), [list-admin-objects](#page-411-0)(1)

# **delete-application-ref**

#### removes a reference to an application

### **Synopsis**

```
asadmin [asadmin-options] delete-application-ref [--help] 
[--target target]
[--cascade=false] reference_name
```
### **Description**

The delete-application-ref subcommand removes a reference from a cluster or an unclustered server instance to an application. This effectively results in the application element being undeployed and no longer available on the targeted instance or cluster.

The target instance or instances making up the cluster need not be running or available for this subcommand to succeed. If one or more instances are not available, they will no longer load the application the next time they start.

Removal of the reference does not result in removal of the application from the domain. The bits are removed only by the undeploy subcommand.

This subcommand is supported in remote mode only.

### **Options**

#### **--help**

**-?**

Displays the help text for the subcommand.

#### **--target**

Specifies the target from which you are removing the application reference. Valid values are

- server-Specifies the default server instance as the target. server is the name of the default server instance and is the default value.
- *cluster\_name-* Specifies a certain cluster as the target.
- instance\_name- Specifies a certain stand-alone server instance as the target.

#### **--cascade**

For a connector module, indicates whether the resources dependent on the module should also be recursively deleted. The default is false. The connector module can be either a stand-alone RAR file or a module within an EAR file.

#### **Operands**

#### *reference\_name*

The name of the application or module, which can be a Java EE application module, Web module, EJB module, connector module, application client module, or lifecycle module.

The name can include an optional version identifier, which follows the name and is separated from the name by a colon  $(.)$ . The version identifier must begin with a letter or number. It can contain alphanumeric characters plus underscore (\_), dash (-), and

period (.) characters. To delete references to multiple versions, you can use an asterisk (\*) as a wildcard character. For more information about module and application versions, see "Module and Application Versions" in *GlassFish Server Open Source Edition Application Deployment Guide*.

# **Examples**

### **Example 1 Deleting an Application Reference**

The following example removes a reference to the Web module MyWebApp from the unclustered server instance NewServer.

asadmin> **delete-application-ref --target NewServer MyWebApp** Command delete-application-ref executed successfully.

# **Exit Status**

#### **0**

command executed successfully

**1**

error in executing the command

# **See Also**

[asadmin](#page-705-0)(1M)

[create-application-ref](#page-46-0)(1), [list-application-refs](#page-413-0)(1), [undeploy](#page-655-0)(1) *GlassFish Server Open Source Edition Application Deployment Guide*

# **delete-audit-module**

#### removes the named audit-module

### **Synopsis**

asadmin [*asadmin-options*] delete-audit-module [--help] [--target *target*] *audit\_module\_name*

# **Description**

This subcommand removes the named audit module. This subcommand is supported in remote mode only.

### **Options**

**--help**

**-?**

Displays the help text for the subcommand.

#### **--target**

Specifies the target on which you are deleting the audit module. Valid values are as follows:

#### **server**

Deletes the audit module for the default server instance server and is the default value.

# *configuration\_name* Deletes the audit module for the named configuration.

#### *cluster\_name*

Deletes the audit module for every server instance in the cluster.

#### *instance\_name*

Deletes the audit module for a particular server instance.

# **Operands**

*audit\_module\_name* The name of the audit module to be deleted.

### **Examples**

### **Example 1 Deleting an audit module**

asadmin> **delete-audit-module sampleAuditModule** Command delete-audit-module executed successfully

**0**

command executed successfully

**1** error in executing the command

# **See Also**

[asadmin](#page-705-0)(1M)

[create-audit-module](#page-48-0)(1), [list-audit-modules](#page-417-0)(1)

# **delete-auth-realm**

#### removes the named authentication realm

### **Synopsis**

asadmin [*asadmin-options*] delete-auth-realm [--help] [--target *target*] *auth\_realm-name*

# **Description**

The delete-auth-realm subcommand removes the named authentication realm. This subcommand is supported in remote mode only.

### **Options**

**--help**

**-?**

Displays the help text for the subcommand.

#### **--target**

Specifies the target on which you are deleting the authentication realm. Valid values are

#### **server**

Deletes the realm for the default server instance server and is the default value.

# *configuration\_name* Deletes the realm for the named configuration.

*cluster\_name*

Deletes the realm for every server instance in the cluster.

#### *instance\_name*

Deletes the realm for a particular server instance.

# **Operands**

*auth\_realm\_name* Name of the realm to be deleted.

### **Examples**

#### **Example 1 Deleting an Authentication Realm**

This example deletes the authentication realm db.

asadmin> **delete-auth-realm db** Command delete-auth-realm executed successfully

**0**

command executed successfully

**1** error in executing the command

# **See Also**

[asadmin](#page-705-0)(1M)

[create-auth-realm](#page-50-0)(1), [list-auth-realms](#page-419-0)(1)

# **delete-cluster**

deletes a GlassFish Server cluster

# **Synopsis**

```
asadmin [asadmin-options] delete-cluster [--help]
[--autohadboverride={true|false}] [--node-agent=node-agent--name]
cluster-name
```
#### **Description**

The delete-cluster subcommand deletes a GlassFish Server cluster. A cluster can be deleted only if the cluster contains no GlassFish Server instances. If a cluster that you are deleting contains any instances, stop and delete the instances before deleting the cluster.

If the cluster's named configuration was created automatically for the cluster and no other clusters or unclustered instances refer to the configuration, the configuration is deleted when the cluster is deleted. A configuration that is created automatically for a cluster is named *cluster-name*-config, where *cluster-name* is the name of the cluster.

This command is supported in remote mode only.

# **Options**

#### **--help**

**-?**

Displays the help text for the subcommand.

#### **--autohadboverride**

Do not specify this option. This option is retained for compatibility with earlier releases. If you specify this option, a syntax error does not occur. Instead, the subcommand runs successfully and displays a warning message that the option is ignored.

#### **--nodeagent**

Do not specify this option. This option is retained for compatibility with earlier releases. If you specify this option, a syntax error does not occur. Instead, the subcommand runs successfully and displays a warning message that the option is ignored.

### **Operands**

#### *cluster-name*

The name of the cluster to delete.

# **Examples**

#### **Example 1 Deleting a GlassFish Server Cluster**

This example deletes the GlassFish Server cluster adccluster.

```
asadmin> delete-cluster adccluster
Command delete-cluster executed successfully.
```
#### **0**

command executed successfully

**1** error in executing the command

# **See Also**

[asadmin](#page-705-0)(1M)

```
create-cluster(1), delete-instance(1), delete-local-instance(1), 
list-clusters(1), start-cluster(1), stop-instance(1), 
stop-local-instance(1), stop-cluster(1)
```
# **delete-config**

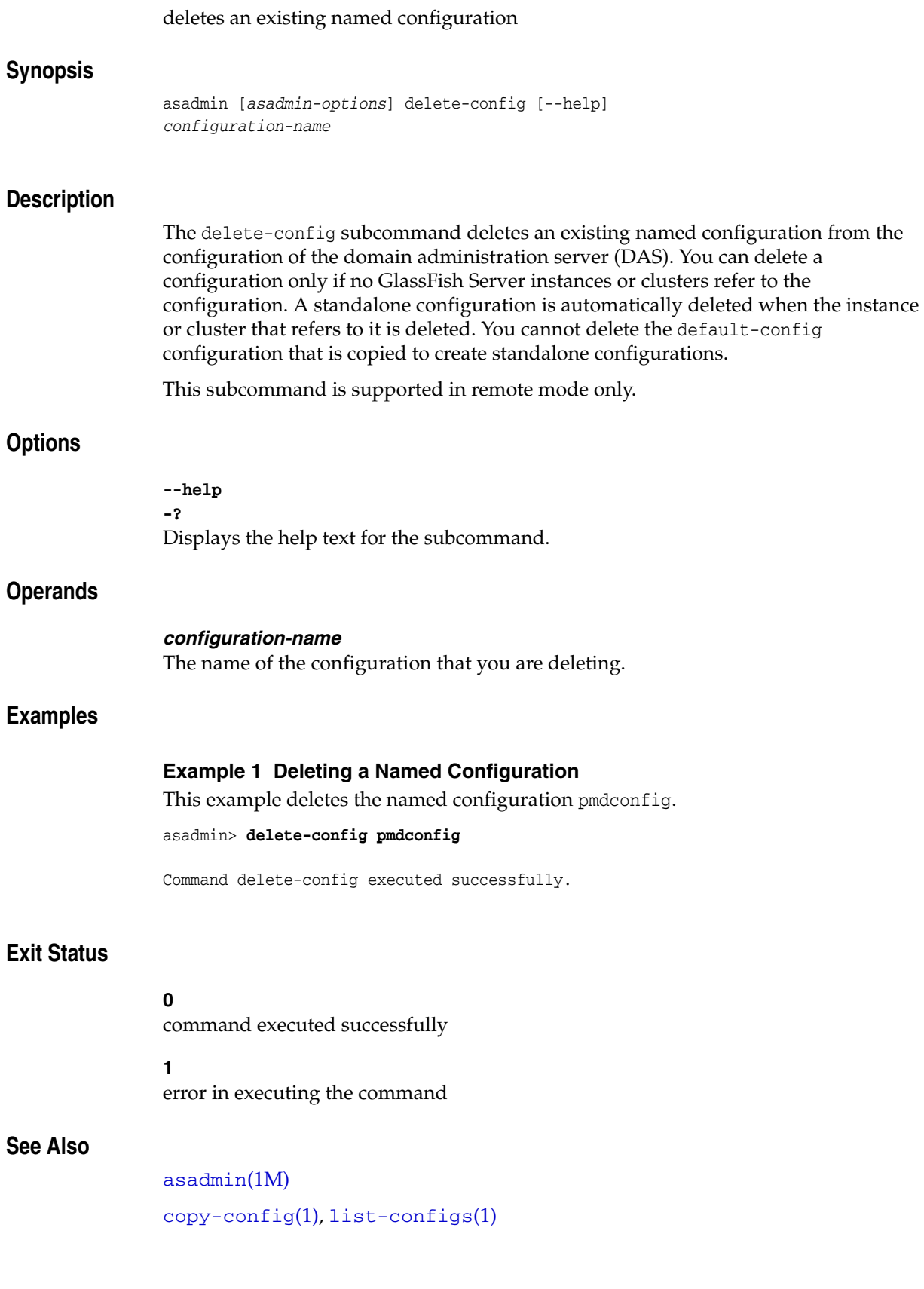

[configuration](#page-722-0)(5ASC)

# **delete-connector-connection-pool**

removes the specified connector connection pool

# **Synopsis**

asadmin [*asadmin-options*] delete-connector-connection-pool [--help] [--target *target*] [--cascade={false|true}] *poolname*

### **Description**

The delete-connector-connection-pool subcommand removes the specified connector connection pool.

This subcommand is supported in remote mode only.

# **Options**

**--help**

**-?** Displays the help text for the subcommand.

#### **--target**

Do not specify this option. This option is retained for compatibility with earlier releases. If you specify this option, a syntax error does not occur. Instead, the subcommand runs successfully and displays a warning message that the option is ignored.

#### **--cascade**

When set to true, all connector resources associated with the pool, and the pool itself, are deleted. When set to false, the deletion of pool fails if any resources are associated with the pool. The resource must be deleted explicitly or the option must be set to true. Default is false.

### **Operands**

#### *poolname*

The name of the connection pool to be removed.

# **Examples**

### **Example 1 Deleting a Connector Connection Pool**

This example deletes the connector connection pool named jms/qConnPool.

```
asadmin> delete-connector-connection-pool
--cascade=false jms/qConnPool
Command delete-connector-connection-pool executed successfully
```
# **Exit Status**

# **0**

subcommand executed successfully

**1**

error in executing the subcommand

# **See Also**

# [asadmin](#page-705-0)(1M)

```
create-connector-connection-pool(1), 
list-connector-connection-pools(1), ping-connection-pool(1)
```
# **delete-connector-resource**

removes the connector resource with the specified JNDI name

### **Synopsis**

asadmin [*asadmin-options*] delete-connector-resource [--help] [--target *target*] *jndi\_name*

#### **Description**

The delete-connector-resource subcommand removes the connector resource with the specified JNDI name.

This subcommand is supported in remote mode only.

# **Options**

#### **--help**

**-?**

Displays the help text for the subcommand.

#### **--target**

This option specifies the target from which you want to remove the connector resource. Valid targets are:

> **Note:** Resources are always created for a domain as a whole but are only active for targets for which a <resource-ref> has been created using the --target option when the resource was created. This means that deleting a resource only deletes the <resource-ref> element for the specified --target, and does not delete the resource from the domain as a whole unless domain is specified as the --target for the deletion.

#### **server**

Deletes the connector resource from the default server instance. This is the default value.

#### **domain**

Deletes the connector resource from the domain.

#### *cluster\_name*

Deletes the connector resource from every server instance in the cluster.

### *instance\_name*

Deletes the connector resource from a specified server instance.

# **Operands**

#### *jndi\_name*

The JNDI name of this connector resource.

# **Examples**

#### **Example 1 Deleting a Connector Resource**

This example deletes a connector resource named jms/qConnFactory.

asadmin> **delete-connector-resource jms/qConnFactory** Command delete-connector-resource executed successfully

### **Example 2 Using the delete-connector-resource subcommand**

This example shows the usage of this subcommand.

asadmin> **delete-connector-resource jms/qConnFactory** Command delete-connector-resource executed successfully

Where jms/qConnFactory is the connector resource that is removed.

# **Exit Status**

**0** subcommand executed successfully

error in executing the subcommand

# **See Also**

[asadmin](#page-705-0)(1M)

**1**

[create-connector-resource](#page-67-0)(1), [list-connector-resources](#page-444-0)(1)

# **delete-connector-security-map**

deletes a security map for the specified connector connection pool

### **Synopsis**

asadmin [*asadmin-options*] delete-connector-security-map [--help] --poolname *connector\_connection\_pool\_name* [--target *target*] *mapname*

### **Description**

The delete-connector-security-map subcommand deletes a security map for the specified connector connection pool.

For this subcommand to succeed, you must have first created a connector connection pool using the create-connector-connection-pool subcommand.

This subcommand is supported in remote mode only.

#### **Options**

#### **--help -?**

Displays the help text for the subcommand.

#### **--poolname**

Specifies the name of the connector connection pool to which the security map that is to be deleted belongs.

#### **--target**

Do not specify this option. This option is retained for compatibility with earlier releases. If you specify this option, a syntax error does not occur. Instead, the subcommand runs successfully and displays a warning message that the option is ignored.

#### **Operands**

#### *mapname*

Name of the security map to be deleted.

# **Examples**

#### **Example 1 Deleting a Connector Security Map**

This example deletes securityMap1 for the existing connection pool named connector-pool1.

```
asadmin> delete-connector-security-map
--poolname connector-pool1 securityMap1
Command delete-connector-security-map executed successfully
```
**0**

subcommand executed successfully

**1** error in executing the subcommand

# **See Also**

[asadmin](#page-705-0)(1M)

```
create-connector-security-map(1), list-connector-security-maps(1), 
update-connector-security-map(1)
```
# **delete-connector-work-security-map**

deletes a work security map for the specified resource adapter

### **Synopsis**

asadmin [*asadmin-options*] delete-connector-work-security-map [--help] --raname *raname mapname*

### **Description**

The delete-connector-work-security-map subcommand deletes a security map associated with the specified resource adapter. For this subcommand to succeed, you must have first created and deployed the specified resource adapter.

The enterprise information system (EIS) is any system that holds the data of an organization. It can be a mainframe, a messaging system, a database system, or an application.

This subcommand is supported in remote mode only.

# **Options**

**--help -?** Displays the help text for the subcommand.

**--raname**

Indicates the connector module name with which the work security map is associated.

### **Operands**

#### *mapname*

The name of the work security map to be deleted.

# **Examples**

#### **Example 1 Deleting a Connector Work Security Map**

This example deletes the work security map named work\_security\_map\_name for the resource adapter named ra\_name.

asadmin **delete-connector-work-security-map --raname ra\_name work\_security\_map\_name** Command delete-connector-work-security-map executed successfully.

# **Exit Status**

**0**

subcommand executed successfully

**1**

error in executing the subcommand

# **See Also**

### [asadmin](#page-705-0)(1M)

```
create-connector-work-security-map(1), 
list-connector-work-security-maps(1), 
update-connector-work-security-map(1)
```
# **delete-context-service**

removes a context service resource with the specified JNDI name

### **Synopsis**

asadmin [*asadmin-options*] delete-context-service [--help] [--target *target*] *context-service-name*

#### **Description**

The delete-context-service subcommand removes a context service resource with the specified JNDI name.

This subcommand is supported in remote mode only.

### **Options**

**--help -?** Displays the help text for the subcommand.

#### **--target**

Specifies the target from which you are deleting the resource. Valid targets are:

#### **server**

Deletes the resource from the default server instance. This is the default value.

#### **domain**

Deletes the resource from the domain.

#### *cluster-name*

Deletes the resource from every server instance in the specified cluster.

# *instance-name*

Deletes the resource from the specified server instance.

# **Operands**

*context-service-name*

The JNDI name of the resource to be deleted.

#### **Examples**

#### **Example 1 Deleting a Context Service Resource**

This example deletes the context service resource named concurrent/myContextService.

asadmin> **delete-context-service concurrent/myContextService** Context service concurrent/myContextService deleted successfully. Command delete-context-service executed successfully.

**0**

command executed successfully

**1** error in executing the command

# **See Also**

[asadmin](#page-705-0)(1M)

[create-context-service](#page-74-0)(1), [list-context-services](#page-451-0)(1)

# **delete-custom-resource**

#### removes a custom resource

### **Synopsis**

asadmin [*asadmin-options*] delete-custom-resource [--help] [--target *target*] *jndi-name*

#### **Description**

The delete-custom-resource subcommand removes a custom resource.

This subcommand is supported in remote mode only.

### **Options**

**--help**

**-?**

Displays the help text for the subcommand.

#### **--target**

This option helps specify the location of the custom resources that you are deleting. Valid targets are server, domain, cluster, and instance. The default is server.

**Note:** Resources are always created for a domain as a whole but are only active for targets for which a <resource-ref> has been created using the --target option when the resource was created. This means that deleting a resource only deletes the <resource-ref> element for the specified --target, and does not delete the resource from the domain as a whole unless domain is specified as the --target for the deletion.

#### **server**

Deletes the resource for the default server instance. This is the default value.

# **domain**

Deletes the resource for the domain.

#### *cluster\_name*

Deletes the resource for every server instance in the cluster.

#### *instance\_name*

Deletes the resource for a particular server instance.

# **Operands**

#### *jndi-name*

The JNDI name of this resource.

#### delete-custom-resource

# **Examples**

# **Example 1 Deleting a Custom Resource**

This example deletes a custom resource named mycustomresource.

asadmin> **delete-custom-resource mycustomresource** Command delete-custom-resource executed successfully.

# **Exit Status**

# **0**

subcommand executed successfully

# **1**

error in executing the subcommand

# **See Also**

#### [asadmin](#page-705-0)(1M)

[create-custom-resource](#page-76-0)(1), [list-custom-resources](#page-453-0)(1)

# **delete-domain**

#### deletes a domain

### **Synopsis**

```
asadmin [asadmin-options] delete-domain [--help] 
[--domaindir domaindir] domain-name
```
### **Description**

The delete-domain subcommand deletes the specified domain. The domain must already exist and must be stopped.

This subcommand is supported in local mode only.

# **Options**

**--help**

**-?**

Displays the help text for the subcommand.

#### **--domaindir**

The directory where the domain to be deleted is located. If specified, the path must be accessible in the file system. If not specified, the domain under the domain root directory, which defaults to *as-install*/domains, is deleted.

#### **Operands**

### *domain-name*

The unique name of the domain you want to delete.

# **Examples**

#### **Example 1 Deleting a Domain**

This example deletes a domain named mydomain4 from the default domains directory.

```
asadmin> delete-domain mydomain4
Domain mydomain4 deleted.
Command delete-domain executed successfully.
```
#### **Example 2 deleting a Domain From an Alternate Location**

This example deletes a domain named sampleDomain from the /home/someuser/domains directory.

asadmin> **delete-domain --domaindir /home/someuser/domains sampleDomain** Domain sampleDomain deleted Command delete-domain executed successfully.

**0**

subcommand executed successfully

**1** error in executing the subcommand

# **See Also**

[asadmin](#page-705-0)(1M)

[create-domain](#page-78-0)(1), [start-domain](#page-635-0)(1), [stop-domain](#page-649-0)(1), [list-domains](#page-455-0)(1)

# **delete-file-user**

#### removes the named file user

### **Synopsis**

```
asadmin [asadmin-options] delete-file-user [--help] 
[--authrealmname auth_realm_name] 
[--target target] 
username
```
# **Description**

The delete-file-user subcommand deletes the entry in the keyfile for the specified username.

# **Options**

#### **--help**

**-?**

Displays the help text for the subcommand.

#### **--authrealmname**

The name of the authentication realm with which the user was created.

#### **--target**

This is the name of the target on which the command operates. The valid targets are:

#### **server**

Deletes the file user on the default server instance. This is the default value

#### **domain**

Deletes the file user in the domain.

#### *cluster\_name*

Deletes the file user from every server instance in the cluster.

#### *instance\_name*

Deletes the file user from a particular server instance.

# **Operands**

#### *username*

This is the name of file user to be deleted.

# **Examples**

### **Example 1 Deleting a User From a File Realm**

The following example shows how to delete user named sample\_user from a file realm.

asadmin> **delete-file-user sample\_user** Command delete-file-user executed successfully

**0** subcommand executed successfully

**1**

error in executing the subcommand

# **See Also**

[asadmin](#page-705-0)(1M)

```
create-file-user(1), list-file-users(1), update-file-user(1), 
list-file-groups(1)
```
# **delete-http**

#### removes HTTP parameters from a protocol

### **Synopsis**

asadmin [*asadmin-options*] delete-http [--help] [--target *target*] *protocol-name*

#### **Description**

The delete-http subcommand removes the specified HTTP parameter set from a protocol. This subcommand is supported in remote mode only.

### **Options**

**--help**

**-?**

Displays the help text for the subcommand.

#### **--target**

Deletes the HTTP parameter set only from the specified target. Valid values are as follows:

#### **server**

Deletes the HTTP parameter set from the default server instance. This is the default value.

### *configuration-name* Deletes the HTTP parameter set from the specified configuration.

#### *cluster-name*

Deletes the HTTP parameter set from all server instances in the specified cluster.

#### *standalone-instance-name*

Deletes the HTTP parameter set from the specified standalone server instance.

# **Operands**

#### *protocol-name*

The name of the protocol from which to delete the HTTP parameter set.

# **Examples**

#### **Example 1 Deleting an HTTP Parameter Set**

The following command deletes the HTTP parameter set from a protocol named http-1:

asadmin> **delete-http http-1** Command delete-http executed successfully.

#### **0**

command executed successfully

**1** error in executing the command

# **See Also**

[asadmin](#page-705-0)(1M) [create-http](#page-88-0)(1)

# **delete-http-health-checker**

deletes the health-checker for a specified load balancer configuration

### **Synopsis**

asadmin [*asadmin-options*] delete-http-health-checker [--help] [--config *config\_name*] *target*

### **Description**

The delete-http-health-checker subcommand deletes the health checker from a load balancer configuration. A health checker is unique for the combination of target and load balancer configuration.

**Note:** This subcommand is only applicable to Oracle GlassFish Server. This subcommand is not applicable to GlassFish Server Open Source Edition.

### **Options**

**--help -?**

Displays the help text for the subcommand.

**--config** The load balancer configuration from which you delete the health-checker.

#### **Operands**

#### *target*

Specifies the target from which you are deleting the health checker.

Valid values are:

- *cluster\_name*-The name of a target cluster.
- *instance\_name*-The name of a target server instance.

# **Examples**

#### **Example 1 Deleting a Health Checker from a Load Balancer Configuration**

This example deletes the health checker for load balancer configuration named mycluster-http-lb-config on a cluster named mycluster.

```
asadmin> delete-http-health-checker --user admin 
--passwordfile password.txt --config mycluster-http-lb-config mycluster
```
Command delete-http-health-checker executed successfully.

**0**

subcommand executed successfully

**1** error in executing the subcommand

# **See Also**

[asadmin](#page-705-0)(1M)

[create-http-health-checker](#page-90-0)(1)

# **delete-http-lb**

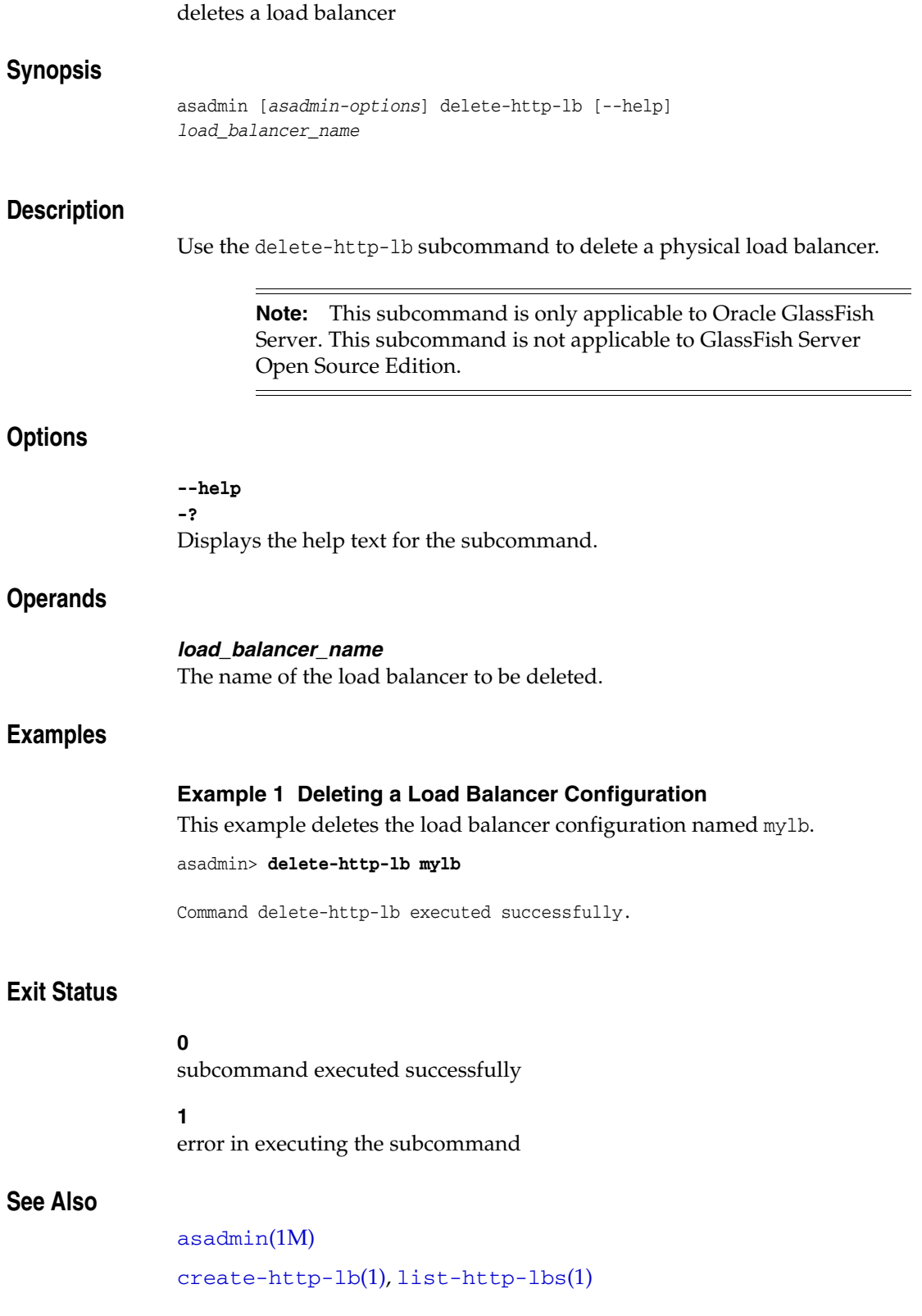

# **delete-http-lb-config**

#### deletes a load balancer configuration

#### **Synopsis**

asadmin [*asadmin-options*] delete-http-lb-config [--help] *config\_name*

#### **Description**

Use the delete-http-lb-config subcommand to delete a load balancer configuration. The load balancer configuration must not reference any clusters or server instances enabled for load balancing. In addition, the load balancer configuration must not be referenced by any physical load balancers.

**Note:** This subcommand is only applicable to Oracle GlassFish Server. This subcommand is not applicable to GlassFish Server Open Source Edition.

# **Options**

**--help -?** Displays the help text for the subcommand.

#### **Operands**

#### *config\_name*

The name of the load balancer configuration to delete. The configuration must not reference any clusters or server instances enabled for load balancing, or be used by any physical load balancers.

# **Examples**

#### **Example 1 Deleting a Load Balancer Configuration**

This example deletes a load balancer configuration named mylbconfig

asadmin> **delete-http-lb-config mylbconfig** Command delete-http-lb-config executed successfully.

# **Exit Status**

#### **0**

subcommand executed successfully

#### **1**

error in executing the subcommand

# **See Also**

[asadmin](#page-705-0)(1M)

[create-http-lb-config](#page-95-0)(1), [list-http-lb-configs](#page-461-0)(1)
# **delete-http-lb-ref**

#### deletes the cluster or server instance from a load balancer

#### **Synopsis**

```
asadmin [asadmin-options] delete-http-lb-ref [--help] 
--config config_name | --lbname load_balancer_name
[--force=false] target
```
### **Description**

Use the delete-http-lb-ref subcommand to remove a reference to a cluster or standalone server instance from a load balancer configuration or load balancer. So that you do not interrupt user requests, make sure the standalone server instance or all server instances in the cluster are disabled before you remove them from the load balancer configuration. If the force option is set to true, the references are deleted even if server instances or clusters are enabled.

**Note:** This subcommand is only applicable to Oracle GlassFish Server. This subcommand is not applicable to GlassFish Server Open Source Edition.

### **Options**

#### **--help**

#### **-?**

Displays the help text for the subcommand.

#### **--config**

Specifies which load balancer configuration to delete cluster and server instance references from.

Specify either a load balancer configuration or a load balancer. Specifying both results in an error.

### **--lbname**

Specifies the load balancer to delete cluster and server instance references from.

Specify either a load balancer configuration or a load balancer. Specifying both results in an error.

#### **--force**

If force is set to true, then the references are deleted even if there are currently enabled applications or instances. The default is false.

### **Operands**

#### *target*

Specifies which cluster or instance to remove from the load balancer. Valid values are:

- *cluster\_name* The name of a target cluster.
- *instance\_name* The name of a target server instance.

### **Examples**

### **Example 1 Deleting a Cluster Reference from a Load Balancer Configuration**

This example deletes the reference to cluster named cluster2 from a load balancer configuration named mycluster-http-lb-config.

asadmin> **delete-http-lb-ref --config mycluster-http-lb-config cluster2** 

Command delete-http-lb-ref executed successfully.

# **Exit Status**

**0**

subcommand executed successfully

**1** error in executing the subcommand

### **See Also**

[asadmin](#page-705-0)(1M)

[create-http-lb-ref](#page-97-0)(1), [disable-http-lb-server](#page-344-0)(1)

# **delete-http-listener**

#### removes a network listener

#### **Synopsis**

```
asadmin [asadmin-options] delete-http-listener [--help]
[--target target]
listener-id
```
#### **Description**

```
The delete-http-listener subcommand removes the specified network listener.
This subcommand is supported in remote mode only.
```
#### **Options**

#### **--help -?**

Displays the help text for the subcommand.

#### **--target**

Deletes the network listener only from the specified target. Valid values are as follows:

#### **server**

Deletes the network listener from the default server instance. This is the default value.

#### *configuration-name*

Deletes the network listener from the specified configuration.

#### *cluster-name*

Deletes the network listener from all server instances in the specified cluster.

#### *standalone-instance-name*

Deletes the network listener from the specified standalone server instance.

### **Operands**

*listener-id* The unique identifier for the network listener to be deleted.

#### **Examples**

#### **Example 1 Using the delete-http-listener subcommand**

The following command deletes the network listener named sampleListener:

asadmin> **delete-http-listener sampleListener** Command delete-http-listener executed successfully.

# **Exit Status**

**0**

command executed successfully

**1** error in executing the command

# **See Also**

[asadmin](#page-705-0)(1M)

[create-http-listener](#page-100-0)(1), [list-http-listeners](#page-465-0)(1)

# **delete-http-redirect**

### removes an HTTP redirect

#### **Synopsis**

delete-http-redirect [--help] [--target *target*] *protocol-name*

### **Description**

The delete-http-redirect subcommand removes the specified HTTP redirect. This subcommand is supported in remote mode only.

#### **Options**

#### **--help**

**-?**

Displays the help text for the subcommand.

#### **--target**

Deletes the HTTP redirect only from the specified target. Valid values are as follows:

#### **server**

Deletes the HTTP redirect from the default server instance. This is the default value.

#### *configuration-name*

Deletes the HTTP redirect from the specified configuration.

#### *cluster-name*

Deletes the HTTP redirect from all server instances in the specified cluster.

#### *standalone-instance-name*

Deletes the HTTP redirect from the specified standalone server instance.

### **Operands**

*protocol-name* The name of the associated protocol.

### **Exit Status**

#### **0**

command executed successfully

#### **1**

error in executing the command

### **See Also**

[create-http-redirect](#page-103-0)(1)

[asadmin](#page-705-0)(1M)

# **delete-iiop-listener**

removes an IIOP listener

### **Synopsis**

```
delete-iiop-listener [--help] [--target target] listener_id
```
### **Description**

The delete-iiop-listener subcommand removes the specified IIOP listener. This subcommand is supported in remote mode only.

### **Options**

**--help -?** Displays the help text for the subcommand.

#### **--target**

Specifies the target from which you are deleting the IIOP listener. Valid values are

#### **server**

Deletes the listener from the default server instance server and is the default value.

*configuration\_name* Deletes the listener from the named configuration.

### *cluster\_name*

Deletes the listener from every server instance in the cluster.

### *instance\_name*

Deletes the listener from a particular server instance.

### **Operands**

#### *listener\_id*

The unique identifier for the IIOP listener to be deleted.

#### **Examples**

### **Example 1 Deleting an IIOP Listener**

The following command deletes the IIOP listener named sample\_iiop\_listener:

asadmin> **delete-iiop-listener sample\_iiop\_listener** Command delete-iiop-listener executed successfully.

### **Exit Status**

**0**

command executed successfully

**1**

error in executing the command

# **See Also**

[create-iiop-listener](#page-105-0)(1), [list-iiop-listeners](#page-467-0)(1) [asadmin](#page-705-0)(1M)

# <span id="page-259-0"></span>**delete-instance**

deletes a GlassFish Server instance

### **Synopsis**

asadmin [*asadmin-options*] delete-instance [--help] *instance-name*

### **Description**

The delete-instance subcommand deletes a GlassFish Server instance. This subcommand requires the Distributed Component Object Model (DCOM) remote protocol or secure shell (SSH) to be configured on the host where the domain administration server (DAS) is running and on the host that is represented by the node where the instance resides.

**Note:** DCOM or SSH is not required if the instance resides on a node of type CONFIG that represents the local host. A node of type CONFIG is not enabled for remote communication over DCOM or SSH.

You may run this subcommand from any host that can contact the DAS.

The subcommand can delete any GlassFish Server instance, regardless of how the instance was created. For example, this subcommand can delete an instance that was created by using the [create-local-instance](#page-148-0)(1) subcommand.

The instance that is being deleted must not be running. Otherwise, an error occurs.

The subcommand deletes an instance by performing the following actions:

- Removing the instance from the configuration of the domain administration server (DAS)
- Deleting the instance's files from file system

If the instance that is being deleted is the only instance that is using the node directory, that directory is also removed.

If a standalone instance is deleted, the instance's standalone configuration is also deleted. A standalone instance refers to a configuration that is named *instance-name*-config to which no other clusters or unclustered instances refer.

This subcommand is supported in remote mode only.

### **Options**

**--help -?** Displays the help text for the subcommand.

### **Operands**

### *instance-name*

The name of the instance to delete.

# **Examples**

#### **Example 1 Deleting a GlassFish Server Instance**

This example deletes the GlassFish Server instance pmdsainst.

asadmin> **delete-instance pmdsainst**

Command delete-instance executed successfully.

### **Exit Status**

**0**

command executed successfully

**1**

error in executing the command

## **See Also**

### [asadmin](#page-705-0)(1M)

```
create-instance(1), create-local-instance(1), 
delete-local-instance(1), setup-ssh(1), start-instance(1), 
start-local-instance(1), stop-instance(1), stop-local-instance(1), 
validate-dcom(1)
```
# **delete-jacc-provider**

enables administrators to delete JACC providers defined for a domain

### **Synopsis**

asadmin [*asadmin-options*] delete-jacc-provider [--help] [--target *target*] *jacc-provider-name*

### **Description**

The delete-jacc-provider subcommand enables administrators to delete JACC providers defined for a domain. JACC providers are defined as jacc-provider elements in the security-service element in the domain's domain.xml file. JACC providers can be created using the GlassFish Server Admin Console or the create-jacc-provider subcommand.

The default GlassFish Server installation includes two JACC providers, named default and simple. These default providers should not be deleted.

The JACC provider used byGlassFish Server for authorization is identified by the jacc-provider element of security-service in domain.xml. Therefore, if you delete the jacc-provider provider, make sure you change jacc-provider to the name of some other JACC provider that exists under security-service.

If you change the jacc-provider element to point to a different JACC provider, you must restart GlassFish Server.

This subcommand is supported in remote mode only.

### **Options**

If an option has a short option name, then the short option precedes the long option name. Short options have one dash whereas long options have two dashes.

#### **--help**

**-?**

Displays the help text for the subcommand.

#### **--target**

Specifies the target from which you are deleting the JACC provider. The following values are valid:

#### **server**

Deletes the JACC provider on the default server instance. This is the default value.

#### *configuration\_name*

Deletes the JACC provider in the specified configuration.

#### *cluster\_name*

Deletes the JACC provider on all server instances in the specified cluster.

#### *instance\_name*

Deletes the JACC provider on a specified server instance.

# **Operands**

### *jacc-provider-name*

The name of the JACC provider to be deleted.

### **Examples**

### **Example 1 Deleting a JACC provider**

The following example shows how to delete a JACC provider named testJACC from the default domain.

asadmin> **delete-jacc-provider testJACC**

Command delete-jacc-provider executed successfully.

### **Exit Status**

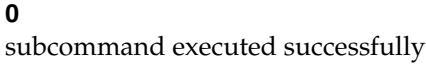

**1**

error in executing the subcommand

### **See Also**

```
asadmin(1M)
create-jacc-provider(1), list-jacc-providers(1)
```
# **delete-javamail-resource**

#### removes a JavaMail session resource

### **Synopsis**

asadmin [*asadmin-options*] delete-javamail-resource [--help] [--target *target*] *jndi\_name*

### **Description**

The delete-javamail-resource subcommand removes the specified JavaMail session resource. Ensure that you remove all references to this resource before running this subcommand.

This subcommand is supported in remote mode only.

### **Options**

### **--help**

**-?**

Displays the help text for the subcommand.

#### **--target**

This option specifies the target from which you are deleting the JavaMail session resource. Valid values are:

#### **server**

Deletes the resource from the default server instance. This is the default value.

#### **domain**

Deletes the resource from the domain.

#### *cluster\_name*

Deletes the resource from every server instance in the cluster.

#### *instance\_name*

Deletes the resource from a particular server instance.

### **Operands**

*jndi\_name* The JNDI name of the JavaMail session resource to be deleted.

#### **Examples**

#### **Example 1 Deleting a JavaMail Resource**

This example deletes the JavaMail session resource named mail/MyMailSession.

asadmin> **delete-javamail-resource mail/MyMailSession** Command delete-javamail-resource executed successfully.

# **Exit Status**

**0**

subcommand executed successfully

**1** error in executing the subcommand

# **See Also**

[asadmin](#page-705-0)(1M)

[create-javamail-resource](#page-116-0)(1), [list-javamail-resources](#page-475-0)(1)

# **delete-jdbc-connection-pool**

removes the specified JDBC connection pool

### **Synopsis**

```
asadmin [asadmin-options] delete-jdbc-connection-pool [--help]
[--cascade={false|true}]
[--target target]
jdbc_connection_pool_id
```
### **Description**

The delete-jdbc-connection-pool subcommand deletes a JDBC connection pool. Before running this subcommand, all associations to the JDBC connection pool must be removed.

This subcommand is supported in remote mode only.

### **Options**

#### **--help**

**-?**

Displays the help text for the subcommand.

#### **--cascade**

If the option is set to true, all the JDBC resources associated with the pool, apart from the pool itself, are deleted. When set to false, the deletion of pool fails if any resources are associated with the pool. Resources must be deleted explicitly or the option must be set to true. The default value is false.

#### **--target**

Do not specify this option. This option is retained for compatibility with earlier releases. If you specify this option, a syntax error does not occur. Instead, the subcommand runs successfully and displays a warning message that the option is ignored.

### **Operands**

### *jdbc\_connection\_pool\_id*

The name of the JDBC resource to be removed.

### **Examples**

#### **Example 1 Deleting a JDBC Connection Pool**

This example deletes the sample\_derby\_pool JDBC connection pool.

asadmin> **delete-jdbc-connection-pool --cascade=false sample\_derby\_pool** Command delete-jdbc-connection-pool executed correctly.

# **Exit Status**

**0**

subcommand executed successfully

**1** error in executing the subcommand

# **See Also**

[asadmin](#page-705-0)(1M)

[create-jdbc-connection-pool](#page-119-0)(1),[list-jdbc-connection-pools](#page-477-0)(1)

# **delete-jdbc-resource**

removes a JDBC resource with the specified JNDI name

### **Synopsis**

asadmin [*asadmin-options*] delete-jdbc-resource [--help] [--target *target*] *jndi\_name*

### **Description**

The delete-jdbc-resource subcommand removes a JDBC resource. Ensure that all associations to the JDBC resource are removed before running this subcommand.

This subcommand is supported in remote mode only.

### **Options**

#### **--help**

**-?**

Displays the help text for the subcommand.

#### **--target**

This option helps specify the target from which you are removing the JDBC resource. Valid targets are:

#### **server**

Removes the resource from the default server instance. This is the default value.

**domain** Removes the resource from the domain.

#### *cluster\_name*

Removes the resource from every server instance in the cluster.

#### *instance\_name*

Removes the resource from a particular server instance.

**Note:** Resources are always created for a domain as a whole but are only active for targets for which a <resource-ref> has been created using the --target option when the resource was created. This means that deleting a resource only deletes the <resource-ref> element for the specified --target, and does not delete the resource from the domain as a whole unless domain is specified as the --target for the deletion.

### **Operands**

#### *jndi\_name*

The JNDI name of this JDBC resource to be removed.

# **Examples**

### **Example 1 Deleting a JDBC Resource**

The following example deletes the JDBC resource named jdbc/DerbyPool.

asadmin> **delete-jdbc-resource jdbc/DerbyPool** Command delete-jdbc-resource executed successfully.

# **Exit Status**

### **0**

subcommand executed successfully

### **1**

error in executing the subcommand

### **See Also**

#### [asadmin](#page-705-0)(1M)

[create-jdbc-resource](#page-128-0)(1), [list-jdbc-resources](#page-478-0)(1)

# **delete-jms-host**

#### removes a JMS host

### **Synopsis**

asadmin [*asadmin-options*] delete-jms-host [--help] [--target *target*] *jms\_host\_name*

### **Description**

The delete-jms-host subcommand removes the specified Java Message Service (JMS) host.

This subcommand is supported in remote mode only. Remote asadmin subcommands require a running domain administration server (DAS).

Deleting the default JMS host, named default\_JMS\_host, is not recommended.

### **Options**

### **--help**

#### **-?**

Displays the help text for the subcommand.

#### **--target**

Deletes the JMS host only from the specified target. Valid values are as follows:

#### **server**

Deletes the JMS host from the default server instance. This is the default value.

#### *configuration-name*

Deletes the JMS host from the specified configuration.

#### *cluster-name*

Deletes the JMS host from every server instance in the specified cluster.

#### *instance-name*

Deletes the JMS host from the specified server instance.

#### **Operands**

*jms\_host\_name* The name of the host to be deleted.

### **Examples**

### **Example 1 Deleting a JMS host**

The following subcommand deletes the JMS host named MyNewHost.

asadmin> **delete-jms-host MyNewHost** Command delete-jms-host executed successfully.

# **Exit Status**

**0**

subcommand executed successfully

**1** error in executing the subcommand

# **See Also**

[asadmin](#page-705-0)(1M)

[create-jms-host](#page-130-0)(1), [list-jms-hosts](#page-480-0)(1), [jms-ping](#page-406-0)(1)

# **delete-jms-resource**

#### removes a JMS resource

### **Synopsis**

asadmin [*asadmin-options*] delete-jms-resource [--help] [--target *target*] *jndi\_name*

### **Description**

The delete-jms-resource subcommand removes the specified Java Message Service (JMS) resource. Ensure that you remove all references to this resource before executing this subcommand.

This subcommand is supported in remote mode only. Remote asadmin subcommands require a running domain administration server (DAS).

#### **Options**

#### **--help**

**-?**

Displays the help text for the subcommand.

#### **--target**

Deletes the JMS resource only from the specified target. Valid values are as follows:

**Note:** Resources are always created for a domain as a whole but are only active for targets for which a <resource-ref> has been created using the --target option when the resource was created. This means that deleting a resource only deletes the <resource-ref> element for the specified --target, and does not delete the resource from the domain as a whole unless domain is specified as the --target for the deletion.

#### **server**

Deletes the JMS resource from the default server instance. This is the default value.

#### **domain**

Deletes the JMS resource from the domain.

#### *cluster-name*

Deletes the JMS resource from every server instance in the specified cluster.

### *instance-name*

Deletes the JMS resource from the specified server instance.

### **Operands**

#### *jndi\_name*

The JNDI name of the JMS resource to be deleted.

# **Examples**

#### **Example 1 Deleting a JMS destination resource**

The following subcommand deletes the JMS destination resource named jms/MyQueue.

```
asadmin> delete-jms-resource jms/MyQueue
Administered object jms/MyQueue deleted.
Command delete-jms-resource executed successfully.
```
### **Exit Status**

**0**

subcommand executed successfully

**1**

error in executing the subcommand

### **See Also**

#### [asadmin](#page-705-0)(1M)

[create-jms-resource](#page-132-0)(1), [list-jms-resources](#page-482-0)(1)

# **delete-jmsdest**

removes a JMS physical destination

### **Synopsis**

asadmin [*asadmin-options*] delete-jmsdest [--help] --desttype *type* [--target *target*] *dest\_name*

### **Description**

The delete-jmsdest subcommand removes the specified Java Message Service (JMS) physical destination.

This subcommand is supported in remote mode only. Remote asadmin subcommands require a running domain administration server (DAS).

### **Options**

#### **--help**

**-?**

Displays the help text for the subcommand.

#### **--desttype**

The type of the JMS destination. Valid values are topic and queue.

#### **--target**

Deletes the physical destination only from the specified target. Although the delete-jmsdest subcommand is related to resources, a physical destination is deleted using the JMS Service (JMS Broker), which is part of the configuration. A JMS Broker is configured in the config section of domain.xml. Valid values are as follows:

#### **server**

Deletes the physical destination from the default server instance. This is the default value.

#### *configuration-name*

Deletes the physical destination from the specified configuration.

#### *cluster-name*

Deletes the physical destination from every server instance in the specified cluster.

#### *instance-name*

Creates the physical destination from the specified server instance.

### **Operands**

#### *dest\_name*

The unique identifier of the JMS destination to be deleted.

# **Examples**

### **Example 1 Deleting a physical destination**

The following subcommand deletes the queue named PhysicalQueue.

asadmin> **delete-jmsdest --desttype queue PhysicalQueue** Command delete-jmsdest executed successfully.

# **Exit Status**

### **0**

subcommand executed successfully

### **1**

error in executing the subcommand

### **See Also**

### [asadmin](#page-705-0)(1M)

[create-jmsdest](#page-136-0)(1), [list-jmsdest](#page-484-0)(1), [flush-jmsdest](#page-377-0)(1)

# **delete-jndi-resource**

#### removes a JNDI resource

### **Synopsis**

asadmin [*asadmin-options*] delete-jndi-resource [--help] [--target *target*] *jndi\_name*

#### **Description**

The delete-jndi-resource subcommand removes the specified JNDI resource. You must remove all associations to the JNDI resource before running this subcommand.

This subcommand is supported in remote mode only.

### **Options**

**--help**

**-?**

Displays the help text for the subcommand.

#### **--target**

Valid targets are described below.

**Note:** Resources are always created for a domain as a whole but are only active for targets for which a <resource-ref> has been created using the --target option when the resource was created. This means that deleting a resource only deletes the <resource-ref> element for the specified --target, and does not delete the resource from the domain as a whole unless domain is specified as the --target for the deletion.

#### **server**

Deletes the resource from the default server instance. This is the default value

**domain** Deletes the resource from the domain

*cluster\_name* Deletes the resource for every server instance in the cluster

#### *instance\_name*

Deletes the resource from the specified server instance

### **Operands**

#### *jndi\_name*

The name of the JNDI resource to be removed.

# **Examples**

#### **Example 1 Deleting a JNDI Resource**

This example removes an existing JNDI resource named sample\_jndi\_resource.

asadmin> **delete-jndi-resource sample\_jndi\_resource** Command delete-jndi-resource executed successfully.

# **Exit Status**

### **0**

subcommand executed successfully

### **1**

error in executing the subcommand

### **See Also**

#### [asadmin](#page-705-0)(1M)

[create-jndi-resource](#page-140-0)(1), [list-jndi-resources](#page-488-0)(1)

# **delete-jvm-options**

removes one or more options for the Java application launcher

### **Synopsis**

```
asadmin [asadmin-options] delete-jvm-options [--help] 
[--target target] [--profiler={true|false}] 
(jvm-option-name[=jvm-option-value]) [:jvm-option-name[=jvm-option-name]]*
```
### **Description**

The delete-jvm-options subcommand removes one or more command-line options for the Java application launcher. These options are removed from the Java configuration java—config element or the profiler profiler element of the domain.xml file. To see the Java application launcher options that can be deleted, use the [list-jvm-options](#page-492-0)(1) subcommand.

The deletion of some options requires a server restart for changes to become effective. Other options are set immediately in the environment of the domain administration server (DAS) and do not require a restart.

Whether a restart is required depends on the type of option.

Restart is not required for Java system properties whose names do *not* start with -Djava. or -Djavax. (including the trailing period). For example, restart is *not* required for the following Java system property:

-Denvironment=Production

- Restart is required for the following options:
	- **–** Java system properties whose names start with -Djava. or -Djavax. (including the trailing period). For example:
		- -Djava.security.manager
	- **–** Startup parameters for the Java application launcher. For example:
		- -client
		- $-<sub>Xmx1024m</sub>$
		- -d64

To restart the DAS, use the [restart-domain](#page-591-0)(1) command.

This subcommand is supported in remote mode only.

### **Options**

```
--help
```
**-?**

Displays the help text for the subcommand.

#### **--target**

Specifies the target from which you are removing Java application launcher options. Valid values are as follows:

**server** Specifies the DAS (default).

*instance-name* Specifies a GlassFish Server instance.

*cluster-name* Specifies a cluster.

*configuration-name* Specifies a named configuration.

#### **--profiler**

Indicates whether the Java application launcher options are for the profiler. The option must have been set for a profiler for this option to be true.

#### **Operands**

#### *jvm-option-name*

One or more options delimited by a colon (:). The format of the operand depends on the following:

- If the option has a name and a value, the format is *option-name=value*.
- If the option has only a name, the format is *option-name*. For example, -Xmx2048m.

**Note:** If an option name or option value contains a colon, the backslash (\) must be used to escape the colon in the name or value. Other characters might also require an escape character. For more information about escape characters in subcommand options, see the [asadmin](#page-705-0)(1M) man page.

### **Examples**

#### **Example 1 Deleting Java Application Launcher Options**

This example removes multiple Java application launcher options.

asadmin> **delete-jvm-options -Doption1=value1 "-Doption1=value1:-Doption2=value2"** Command delete-jvm-options executed successfully

#### **Example 2 Deleting a Java Application Launcher Option From the Profiler**

This example removes a Java application launcher startup parameter for the profiler.

asadmin> **delete-jvm-options --profiler=true -XX:MaxPermSize=192m** Command delete-jvm-options executed successfully.

### **Exit Status**

#### **0**

subcommand executed successfully

**1**

error in executing the subcommand

### **See Also**

#### [asadmin](#page-705-0)(1M)

[create-jvm-options](#page-142-0)(1), [list-jvm-options](#page-492-0)(1), [restart-domain](#page-591-0)(1)

For more information about the Java application launcher, see the reference page for the operating system that you are using:

- Oracle Solaris and Linux: java the Java application launcher (http://java.sun.com/javase/6/docs/technotes/tools/solaris/ja va.html)
- Windows: java the Java application launcher (http://java.sun.com/javase/6/docs/technotes/tools/windows/ja va.html)

# **delete-lifecycle-module**

#### removes the lifecycle module

#### **Synopsis**

asadmin [*asadmin-options*] delete-lifecycle-module [--help] [--target *target*] *module\_name*

#### **Description**

The delete-lifecycle-module subcommand removes a lifecycle module. A lifecycle module provides a means of running a short or long duration Java-based task at a specific stage in the server life cycle. This subcommand is supported in remote mode only.

### **Options**

#### **--help**

#### **-?**

Displays the help text for the subcommand.

#### **--target**

Indicates the location where the lifecycle module is to be deleted. Valid values are

- server- Specifies the default server instance as the target for deleting the lifecycle module. server is the name of the default server instance and is the default value for this option.
- *cluster\_name* Specifies a particular cluster as the target for deleting the lifecycle module.
- *instance\_name* Specifies a particular server instance as the target for deleting the lifecycle module.

### **Operands**

#### *module\_name*

This operand is a unique identifier for the deployed server lifecycle event listener module.

#### **Examples**

#### **Example 1 Deleting a Lifecycle Module**

The following example deletes a lifecycle module named customSetup.

asadmin> **delete-lifecycle-module customSetup** Command delete-lifecycle-module executed successfully

### **Exit Status**

#### **0**

command executed successfully

### **1**

error in executing the command

## **See Also**

### [asadmin](#page-705-0)(1M)

[create-lifecycle-module](#page-146-0)(1), [list-lifecycle-modules](#page-496-0)(1)

# <span id="page-282-0"></span>**delete-local-instance**

deletes a GlassFish Server instance on the machine where the subcommand is run

#### **Synopsis**

```
asadmin [asadmin-options] delete-local-instance [--help]
[--nodedir node-dir] [--node node-name]
[instance-name]
```
#### **Description**

The delete-local-instance subcommand deletes a GlassFish Server instance on the machine where the subcommand is run. This subcommand does not require the Distributed Component Object Model (DCOM) remote protocol or secure shell (SSH) to be configured. You must run this command from the machine where the instance resides.

The subcommand can delete any GlassFish Server instance, regardless of how the instance was created. For example, this subcommand can delete an instance that was created by using the [create-instance](#page-107-0)(1) subcommand.

The instance that is being deleted must not be running. Otherwise, an error occurs.

The subcommand deletes an instance by performing the following actions:

- Removing the instance from the configuration of the domain administration server (DAS)
- Deleting the instance's files from file system

If the instance that is being deleted is the only instance that is using the node directory, that directory is also removed.

If a standalone instance is deleted, the instance's standalone configuration is also deleted. A standalone instance refers to a configuration that is named *instance-name*-config to which no other clusters or unclustered instances refer.

The delete-local-instance subcommand does not contact the DAS to determine the node on which the instance resides. To determine the node on which the instance resides, the subcommand searches the directory that contains the node directories. If multiple node directories exist, the node must be specified as an option of the subcommand.

If no operand is specified and only one instance resides on the specified node, the subcommand deletes the instance. If no operand is specified and multiple instances reside on the node, an error occurs.

This subcommand is supported in remote mode only.

### **Options**

### **--help**

#### **-?**

Displays the help text for the subcommand.

#### **--nodedir**

Specifies the directory that contains the instance's node directory. The instance's files are stored in the instance's node directory. The default is *as-install*/nodes.

#### **--node**

Specifies the node on which the instance resides. This option may be omitted only if the directory that the --nodedir option specifies contains only one node directory. Otherwise, this option is required.

### **Operands**

#### *instance-name*

The name of the instance to delete. This operand may be omitted if only one instance resides on the specified node. Otherwise, this operand is required.

### **Examples**

#### **Example 1 Deleting an Instance**

This example deletes the instance pmdsainst.

asadmin> **delete-local-instance pmdsainst**

Command delete-local-instance executed successfully.

### **Exit Status**

#### **0**

command executed successfully

**1**

error in executing the command

### **See Also**

```
asadmin(1M)
```

```
create-instance(1), create-local-instance(1), delete-instance(1), 
start-instance(1), start-local-instance(1), stop-instance(1), 
stop-local-instance(1)
```
# **delete-managed-executor-service**

removes a managed executor service resource with the specified JNDI name

#### **Synopsis**

asadmin [*asadmin-options*] delete-managed-executor-service [--help] [--target *target*] *managed\_executor\_service\_name*

#### **Description**

The delete-managed-executor-service subcommand removes a managed executor service resource with the specified JNDI name.

This subcommand is supported in remote mode only.

### **Options**

### **--help**

**-?** Displays the help text for the subcommand.

#### **--target**

Specifies the target from which you are deleting the resource. Valid targets are:

#### **server**

Deletes the resource from the default server instance. This is the default value.

#### **domain**

Deletes the resource from the domain.

#### *cluster\_name*

Deletes the resource from every server instance in the specified cluster.

#### *instance\_name*

Deletes the resource from the specified server instance.

### **Operands**

*managed\_executor\_service\_name*

The JNDI name of the resource to be deleted.

#### **Examples**

#### **Example 1 Deleting a Managed Executor Service Resource**

This example deletes the managed executor service resource named concurrent/myExecutor.

asadmin> **delete-managed-executor-service concurrent/myExecutor** Managed executor service concurrent/myExecutor deleted successfully. Command delete-managed-executor-service executed successfully.

## **Exit Status**

**0**

command executed successfully

**1** error in executing the command

## **See Also**

[asadmin](#page-705-0)(1M)

```
create-managed-executor-service(1), 
list-managed-executor-services(1)
```
# **delete-managed-scheduled-executor-service**

removes a managed scheduled executor service resource with the specified JNDI name

#### **Synopsis**

asadmin [*asadmin-options*] delete-managed-scheduled-executor-service [--help] [--target *target*] *managed\_scheduled\_executor\_service\_name*

#### **Description**

The delete-managed-scheduled-executor-service subcommand removes a managed scheduled executor service resource with the specified JNDI name.

This subcommand is supported in remote mode only.

### **Options**

### **--help**

**-?** Displays the help text for the subcommand.

#### **--target**

Specifies the target from which you are deleting the resource. Valid targets are:

#### **server**

Deletes the resource from the default server instance. This is the default value.

#### **domain**

Deletes the resource from the domain.

#### *cluster\_name*

Deletes the resource from every server instance in the specified cluster.

#### *instance\_name*

Deletes the resource from the specified server instance.

### **Operands**

#### *managed\_scheduled\_executor\_service\_name*

The JNDI name of the resource to be deleted.

#### **Examples**

#### **Example 1 Deleting a Managed Scheduled Executor Service Resource**

This example deletes the managed scheduled executor service resource named concurrent/myScheduledExecutor.

asadmin> **delete-managed-scheduled-executor-service concurrent/myScheduledExecutor** Managed scheduled executor service concurrent/myScheduledExecutor deleted successfully.

Command delete-managed-scheduled-executor-service executed successfully.

## **Exit Status**

**0**

command executed successfully

**1** error in executing the command

## **See Also**

[asadmin](#page-705-0)(1M)

```
create-managed-scheduled-executor-service(1), 
list-managed-scheduled-executor-services(1)
```
# **delete-managed-thread-factory**

removes a managed thread factory resource with the specified JNDI name

## **Synopsis**

asadmin [*asadmin-options*] delete-managed-thread-factory [--help] [--target *target*] *managed\_thread\_factory\_name*

## **Description**

The delete-managed-thread-factory subcommand removes a managed thread factory resource with the specified JNDI name.

This subcommand is supported in remote mode only.

# **Options**

# **--help**

**-?** Displays the help text for the subcommand.

#### **--target**

Specifies the target from which you are deleting the resource. Valid targets are:

#### **server**

Deletes the resource from the default server instance. This is the default value.

#### **domain**

Deletes the resource from the domain.

#### *cluster\_name*

Deletes the resource from every server instance in the specified cluster.

## *instance\_name*

Deletes the resource from the specified server instance.

# **Operands**

#### *managed\_thread\_factory\_name*

The JNDI name of the resource to be deleted.

## **Examples**

#### **Example 1 Deleting a Managed Thread Factory Resource**

This example deletes the managed thread factory resource named concurrent/myThreadFactory.

asadmin> **delete-managed-thread-factory concurrent/myThreadFactory** Managed thread factory concurrent/myThreadFactory deleted successfully. Command delete-managed-thread-factory executed successfully.

# **Exit Status**

## **0**

command executed successfully

**1** error in executing the command

# **See Also**

# [asadmin](#page-705-0)(1M)

[create-managed-thread-factory](#page-161-0)(1), [list-managed-thread-factories](#page-507-0)(1)

# **delete-message-security-provider**

#### enables administrators to delete a message security provider

# **Synopsis**

asadmin [*asadmin-options*] delete-message-security-provider [--help] [--target *target*] --layer *message\_layer provider\_name*

## **Description**

The delete-message-security-provider subcommand enables administrators to delete a message security provider.

In terms of what happens when this subcommand is run, the provider-config sub-element for the given message layer (message-security-config element of domain.xml is deleted. The domain.xmlfile specifies parameters and properties to the GlassFish Server). The options specified in the list below apply to attributes within the message-security-config and provider-config sub-elements of the domain.xml file.

If the message-layer (message-security-config attribute) does not exist, it is created, and then the provider-config is created under it.

This command is supported in remote mode only.

# **Options**

If an option has a short option name, then the short option precedes the long option name. Short options have one dash whereas long options have two dashes.

#### **--help**

**-?**

Displays the help text for the subcommand.

#### **--target**

Specifies the target from which you are deleting the message security provider. Valid values are

#### **server**

Deletes the message security provider from the default server instance server and is the default value

#### **domain**

Deletes the message security provider from the domain.

#### *cluster\_name*

Deletes the message security provider from every server instance in the cluster.

#### *instance\_name*

Deletes the message security provider from a particular sever instance.

#### **--layer**

The message-layer from which the provider has to be deleted. The default value is HttpServlet.

# **Operands**

# *provider\_name*

The name of the provider used to reference the provider-config element.

# **Examples**

# **Example 1 Deleting a message security provider**

The following example shows how to delete a message security provider for a client.

```
asadmin> delete-message-security-provider 
--layer SOAP mySecurityProvider
```
# **Exit Status**

**0** command executed successfully

**1** error in executing the command

# **See Also**

[asadmin](#page-705-0)(1M)

```
create-message-security-provider(1), 
list-message-security-providers(1)
```
# **delete-module-config**

removes the configuration of a module from domain.xml

## **Synopsis**

asadmin [*asadmin-options*] delete-module-config [--help] [--target *target*] *service\_name*

# **Description**

The delete-module-config subcommand removes the configuration of a module from domain.xml and causes the module to use the default configuration included in the module.

This subcommand is supported in remote mode only.

# **Options**

# **--help**

**-?**

Displays the help text for the subcommand.

#### **--target**

Specifies the target from which the configuration is to be deleted.

Possible values are as follows:

#### **server**

Deletes the configuration from the default server instance. This is the default value.

#### **domain**

Deletes the configuration from the default domain.

#### *cluster-name*

Deletes the configuration from every server instance in the specified cluster.

#### *instance-name*

Deletes the configuration from the specified instance.

# **Operands**

#### *service\_name*

The name of the module for which configuration is to be removed.

# **Examples**

#### **Example 1 Deleting a Default Configuration From domain.xml**

This example deletes the configuration of the web container module from domain1 in server-config (the default configuration).

asadmin> **delete-module-config web-container** Command delete-module-config executed successfully.

# **Exit Status**

**0** subcommand executed successfully

# **1**

error in executing the subcommand

# **See Also**

[asadmin](#page-705-0)(1M)

[create-module-config](#page-166-0)(1), [get-active-module-config](#page-387-0)(1)

# **delete-network-listener**

#### removes a network listener

## **Synopsis**

asadmin [*asadmin-options*] delete-network-listener [--help] [--target *target*] *listener-name*

# **Description**

The delete-network-listener subcommand removes the specified network listener. This subcommand is supported in remote mode only.

## **Options**

## **--help**

**-?**

Displays the help text for the subcommand.

### **--target**

Deletes the network listener only from the specified target. Valid values are as follows:

#### **server**

Deletes the network listener from the default server instance. This is the default value.

#### *configuration-name*

Deletes the network listener from the specified configuration.

#### *cluster-name*

Deletes the network listener from all server instances in the specified cluster.

#### *standalone-instance-name*

Deletes the network listener from the specified standalone server instance.

# **Operands**

*listener-name* The name of the network listener to be deleted.

# **Examples**

#### **Example 1 Deleting a Network Listener**

The following command deletes the network listener named sampleListener:

asadmin> **delete-network-listener sampleListener** Command delete-network-listener executed successfully.

# **Exit Status**

**0**

command executed successfully

**1** error in executing the command

# **See Also**

[asadmin](#page-705-0)(1M)

[create-network-listener](#page-168-0)(1), [list-network-listeners](#page-513-0)(1)

# <span id="page-296-0"></span>**delete-node-config**

deletes a node that is not enabled for remote communication

## **Synopsis**

asadmin [*asadmin-options*] delete-node-config [--help] *node-name*

#### **Description**

The delete-node-config subcommand deletes a node that is not enabled for remote communication from the domain. This subcommand does not require the Distributed Component Object Model (DCOM) remote protocol or secure shell (SSH) to be configured.

This subcommand can delete only a node that is not enabled for remote communication. The subcommand for deleting other types of nodes depends on the type of the node:

- A node that is enabled for remote communication over DCOM must be deleted by using the [delete-node-dcom](#page-298-0)(1) subcommand.
- A node that is enabled for remote communication over SSH must be deleted by using the [delete-node-ssh](#page-300-0)(1) subcommand.

To determine whether a node is enabled for remote communication, use the [list-nodes](#page-515-0)(1) subcommand.

No GlassFish Server instances must reside on the node that is being deleted. Otherwise, the subcommand fails. Before running this subcommand, delete any instances that reside on the node by using, for example, the [delete-instance](#page-259-0)(1) subcommand or the [delete-local-instance](#page-282-0)(1) subcommand.

**Note:** The predefined node localhost-*domain* cannot be deleted.

This subcommand is supported in remote mode only.

# **Options**

**--help -?** Displays the help text for the subcommand.

# **Operands**

#### *node-name*

The name of the node to delete. The node must not be enabled for communication over DCOM or SSH. Otherwise, an error occurs.

# **Examples**

**Example 1 Deleting a Node That Is Not Enabled for Remote Communication**

This example deletes the node sj03, which is not enabled for remote communication.

```
asadmin> delete-node-config sj03
```
Command delete-node-config executed successfully.

# **Exit Status**

### **0**

command executed successfully

**1**

error in executing the command

# **See Also**

## [asadmin](#page-705-0)(1M)

```
create-node-config(1), create-node-dcom(1), delete-node-ssh(1), 
delete-instance(1), delete-local-instance(1), install-node(1), 
install-node-dcom(1), install-node-ssh(1), list-nodes(1), 
uninstall-node(1), uninstall-node-dcom(1), uninstall-node-ssh(1), 
update-node-config(1), update-node-dcom(1), update-node-ssh(1)
```
# <span id="page-298-0"></span>**delete-node-dcom**

## deletes a node that is enabled for communication over DCOM

## **Synopsis**

```
asadmin [asadmin-options] delete-node-dcom [--help] 
[--uninstall={false|true}] [--force={false|true}]
node-name
```
## **Description**

The delete-node-dcom subcommand deletes a node that is enabled for communication over the Distributed Component Object Model (DCOM) remote protocol from the domain. The DCOM protocol is available only on Windows systems. This subcommand does not require DCOM to be configured.

This subcommand can delete only a node that is enabled for communication over DCOM. The subcommand for deleting other types of nodes depends on the type of the node:

- A node that is enabled for communication over secure shell (SSH) must be deleted by using the [delete-node-ssh](#page-300-0)(1) subcommand.
- A node that is not enabled for communication must be deleted by using the [delete-node-config](#page-296-0)(1) subcommand.

To determine whether a node is enabled for communication over DCOM, use the [list-nodes](#page-515-0)(1) subcommand.

No GlassFish Server instances must reside on the node that is being deleted. Otherwise, the subcommand fails. Before running this subcommand, delete any instances that reside on the node by using, for example, the [delete-instance](#page-259-0)(1) subcommand or the [delete-local-instance](#page-282-0)(1) subcommand.

This subcommand is supported in remote mode only.

# **Options**

## **--help**

**-?**

Displays the help text for the subcommand.

#### **--uninstall**

Specifies whether the GlassFish Server software is uninstalled from host that the node represents.

Possible values are as follows:

## **false**

The GlassFish Server software is not uninstalled from the host (default).

#### **true**

The GlassFish Server software is uninstalled from the host. By default, if any node except the predefined node localhost-*domain* resides on any host from which GlassFish Server software is being uninstalled, the subcommand fails. To uninstall the GlassFish Server software from a host on which user-defined nodes reside, set

the --force option to true. If the --force option is true, the subcommand removes the entire content of the parent of the base installation directory.

#### **--force**

If --uninstall is true, specifies whether the subcommand uninstalls the GlassFish Server software from a host even if a user-defined node resides on the host. Possible values are as follows:

### **false**

If a user-defined node resides on a host, the software is not uninstalled and the subcommand fails (default).

If the --force option is false, the subcommand removes only the GlassFish Server software files. Other content if the parent of the base installation directory, such as configuration files, are not removed.

### **true**

The subcommand uninstalls the GlassFish Server software from the host even if a user-defined node resides on the host.

If the --force option is true, the subcommand removes the entire content of the parent of the base installation directory.

# **Operands**

#### *node-name*

The name of the node to delete. The node must enabled for communication over DCOM. Otherwise, an error occurs.

## **Examples**

#### **Example 1 Deleting a Node That Is Enabled for Communication Over DCOM**

This example deletes the node xkyd, which is enabled for communication over DCOM.

asadmin> **delete-node-dcom xkyd** Command delete-node-dcom executed successfully.

# **Exit Status**

# **0**

command executed successfully

## **1**

error in executing the command

# **See Also**

[asadmin](#page-705-0)(1M)

```
create-node-dcom(1), delete-node-config(1), delete-node-ssh(1), 
delete-instance(1), delete-local-instance(1), install-node-dcom(1), 
list-nodes(1), uninstall-node-dcom(1), update-node-dcom(1)
```
# <span id="page-300-0"></span>**delete-node-ssh**

## deletes a node that is enabled for communication over SSH

### **Synopsis**

```
asadmin [asadmin-options] delete-node-ssh [--help] 
[--uninstall={false|true}] [--force={false|true}]
node-name
```
## **Description**

The delete-node-ssh subcommand deletes a node that is enabled for communication over secure shell (SSH) from the domain. This subcommand does not require SSH to be configured.

This subcommand can delete only a node that is enabled for communication over SSH. The subcommand for deleting other types of nodes depends on the type of the node:

- A node that is enabled for communication over the Distributed Component Object Model (DCOM) remote protocol must be deleted by using the [delete-node-dcom](#page-298-0)(1) subcommand.
- A node that is not enabled for remote communication must be deleted by using the [delete-node-config](#page-296-0)(1) subcommand.

To determine whether a node is enabled for communication over SSH, use the [list-nodes](#page-515-0)(1) subcommand.

No GlassFish Server instances must reside on the node that is being deleted. Otherwise, the subcommand fails. Before running this subcommand, delete any instances that reside on the node by using, for example, the [delete-instance](#page-259-0)(1) subcommand or the [delete-local-instance](#page-282-0)(1) subcommand.

This subcommand is supported in remote mode only.

# **Options**

#### **--help**

**-?**

Displays the help text for the subcommand.

# **--uninstall**

Specifies whether the GlassFish Server software is uninstalled from host that the node represents.

Possible values are as follows:

# **false**

The GlassFish Server software is not uninstalled from the host (default).

#### **true**

The GlassFish Server software is uninstalled from the host. By default, if any node except the predefined node localhost-*domain* resides on any host from which GlassFish Server software is being uninstalled, the subcommand fails. To uninstall the GlassFish Server software from a host on which user-defined nodes reside, set

the --force option to true. If the --force option is true, the subcommand removes the entire content of the parent of the base installation directory.

#### **--force**

If --uninstall is true, specifies whether the subcommand uninstalls the GlassFish Server software from a host even if a user-defined node resides on the host. Possible values are as follows:

## **false**

If a user-defined node resides on a host, the software is not uninstalled and the subcommand fails (default).

If the --force option is false, the subcommand removes only the GlassFish Server software files. Other content if the parent of the base installation directory, such as configuration files, are not removed.

### **true**

The subcommand uninstalls the GlassFish Server software from the host even if a user-defined node resides on the host.

If the --force option is true, the subcommand removes the entire content of the parent of the base installation directory.

# **Operands**

#### *node-name*

The name of the node to delete. The node must enabled for communication over SSH. Otherwise, an error occurs.

## **Examples**

#### **Example 1 Deleting a Node That Is Enabled for Communication Over SSH**

This example deletes the node eg1, which is enabled for communication over SSH.

```
asadmin> delete-node-ssh eg1
Command delete-node-ssh executed successfully.
```
# **Exit Status**

# **0**

command executed successfully

## **1**

error in executing the command

# **See Also**

[asadmin](#page-705-0)(1M)

```
create-node-dcom(1), create-node-ssh(1), delete-node-config(1), 
delete-node-dcom(1), delete-instance(1), delete-local-instance(1), 
install-node(1), install-node-dcom(1), install-node-ssh(1), 
list-nodes(1), uninstall-node(1), uninstall-node-dcom(1), 
uninstall-node-ssh(1), update-node-dcom(1), update-node-ssh(1)
```
# **delete-password-alias**

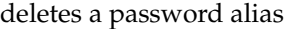

# **Synopsis**

asadmin [*asadmin-options*] delete-password-alias [--help] *aliasname*

# **Description**

This subcommand deletes a password alias.

# **Options**

**--help -?** Displays the help text for the subcommand.

# **Operands**

*aliasname* This is the name of the substitute password as it appears in domain.xml.

# **Examples**

**Example 1 Deleting a Password Alias** asadmin>**delete-password-alias jmspassword-alias**

Command delete-password-alias executed successfully

# **Exit Status**

**0** command executed successfully

### **1**

error in executing the command

# **See Also**

## [asadmin](#page-705-0)(1M)

```
create-password-alias(1), list-password-aliases(1), 
update-password-alias(1)
```
# **delete-profiler**

#### removes the profiler element

# **Synopsis**

asadmin [*asadmin-options*] delete-profiler [--help] [--target *target\_name*]

# **Description**

The delete-profiler subcommand deletes the profiler element in the Java configuration. Only one profiler can exist at a time. If you attempt to create a profiler while one already exists, an error message is displayed and the existing profiler must be deleted.

For changes to take effect, the server must restarted.

This command is supported in remote mode only.

# **Options**

# **--help**

**-?**

Displays the help text for the subcommand.

#### **--target**

This option specifies the target profiler element which you are deleting. Valid values are

#### **server**

Deletes the profiler element for the default server instance server and is the default value.

*configuration\_name* Deletes the profiler element for the named configuration.

### *cluster\_name*

Deletes the profiler element for every server instance in the cluster.

# *instance\_name*

Deletes the profiler element for a particular server instance.

# **Examples**

## **Example 1 Deleting a Profile**

This example deletes the profiler named sample\_profiler.

# asadmin> **delete-profiler sample\_profiler**

Command delete-profiler executed successfully

# **Exit Status**

#### **0**

subcommand executed successfully

**1** error in executing the subcommand

# **See Also**

[asadmin](#page-705-0)(1M) [create-profiler](#page-184-0)(1)

# **delete-protocol**

#### removes a protocol

# **Synopsis**

asadmin [*asadmin-options*] delete-protocol [--help] [--target *target*] *protocol-name*

# **Description**

The delete-protocol subcommand removes the specified protocol. This subcommand is supported in remote mode only.

# **Options**

**--help -?** Displays the help text for the subcommand.

#### **--target**

Deletes the protocol only from the specified target. Valid values are as follows:

#### **server**

*cluster-name*

Deletes the protocol from the default server instance. This is the default value.

# *configuration-name* Deletes the protocol from the specified configuration.

Deletes the protocol from all server instances in the specified cluster.

#### *standalone-instance-name*

Deletes the protocol from the specified standalone server instance.

# **Operands**

#### *protocol-name*

The name of the protocol to be deleted.

### **Examples**

# **Example 1 Deleting a Protocol**

The following command deletes the protocol named http-1:

```
asadmin> delete-protocol http-1
Command delete-protocol executed successfully.
```
# **Exit Status**

**0**

command executed successfully

**1**

error in executing the command

# **See Also**

[asadmin](#page-705-0)(1M)

[create-protocol](#page-186-0)(1), [list-protocols](#page-530-0)(1)

# **delete-protocol-filter**

#### removes a protocol filter

# **Synopsis**

```
asadmin [asadmin-options] delete-protocol-filter [--help]
--protocol protocol-name
[--target server]
protocol-filter-name
```
# **Description**

The delete-protocol-filter subcommand removes the specified protocol filter. This subcommand is supported in remote mode only.

## **Options**

#### **--help**

**-?**

Displays the help text for the subcommand.

#### **--protocol-name**

The name of the associated protocol.

#### **--target**

Deletes the protocol filter only from the specified target. Valid values are as follows:

#### **server**

Deletes the protocol filter from the default server instance. This is the default value.

### *configuration-name*

Deletes the protocol filter from the specified configuration.

#### *cluster-name*

Deletes the protocol filter from all server instances in the specified cluster.

#### *standalone-instance-name*

Deletes the protocol filter from the specified standalone server instance.

# **Operands**

#### *protocol-filter-name*

The name of the protocol filter to be deleted.

# **Examples**

#### **Example 1 Deleting a Protocol Filter**

The following command deletes the protocol filter named http1-filter:

asadmin> **delete-protocol-filter --protocol http1 http1-filter** Command delete-protocol-filter executed successfully.

# **Exit Status**

**0**

command executed successfully

**1** error in executing the command

# **See Also**

[asadmin](#page-705-0)(1M)

[create-protocol-filter](#page-188-0)(1), [list-protocol-filters](#page-527-0)(1)

# **delete-protocol-finder**

#### removes a protocol finder

# **Synopsis**

asadmin [*asadmin-options*] delete-protocol-finder [--help] --protocol *protocol-name* [--target *server*] *protocol-finder-name*

# **Description**

The delete-protocol-finder subcommand removes the specified protocol finder. This subcommand is supported in remote mode only.

# **Options**

#### **--help**

**-?**

Displays the help text for the subcommand.

## **--protocol-name**

The name of the associated protocol.

#### **--target**

Deletes the protocol finder only from the specified target. Valid values are as follows:

#### **server**

Deletes the protocol finder from the default server instance. This is the default value.

### *configuration-name*

Deletes the protocol finder from the specified configuration.

#### *cluster-name*

Deletes the protocol finder from all server instances in the specified cluster.

## *standalone-instance-name*

Deletes the protocol finder from the specified standalone server instance.

# **Operands**

#### *protocol-finder-name*

The name of the protocol finder to be deleted.

# **Exit Status**

**0**

command executed successfully

**1**

error in executing the command

# **See Also**

[asadmin](#page-705-0)(1M)

[create-protocol-finder](#page-190-0)(1), [list-protocol-finders](#page-529-0)(1)

# **delete-resource-adapter-config**

deletes the resource adapter configuration

# **Synopsis** asadmin [*asadmin-options*] delete-resource-adapter-config [--help] *raname* **Description** The delete-resource-adapter-config subcommand deletes the configuration information for the connector module. This command is supported in remote mode only. **Options --help -?** Displays the help text for the subcommand. **--target** This option is deprecated. **Operands** *raname* Specifies the connector module name. **Examples Example 1 Deleting a Resource Adapter Configuration** This example deletes the configuration information for ra1. asadmin> **delete-resource-adapter-config ra1** Command delete-resource-adapter-config executed successfully **Exit Status 0** subcommand executed successfully **1** error in executing the subcommand **See Also** [asadmin](#page-705-0)(1M) [create-resource-adapter-config](#page-192-0)(1), [list-resource-adapter-configs](#page-532-0)(1)

# **delete-resource-ref**

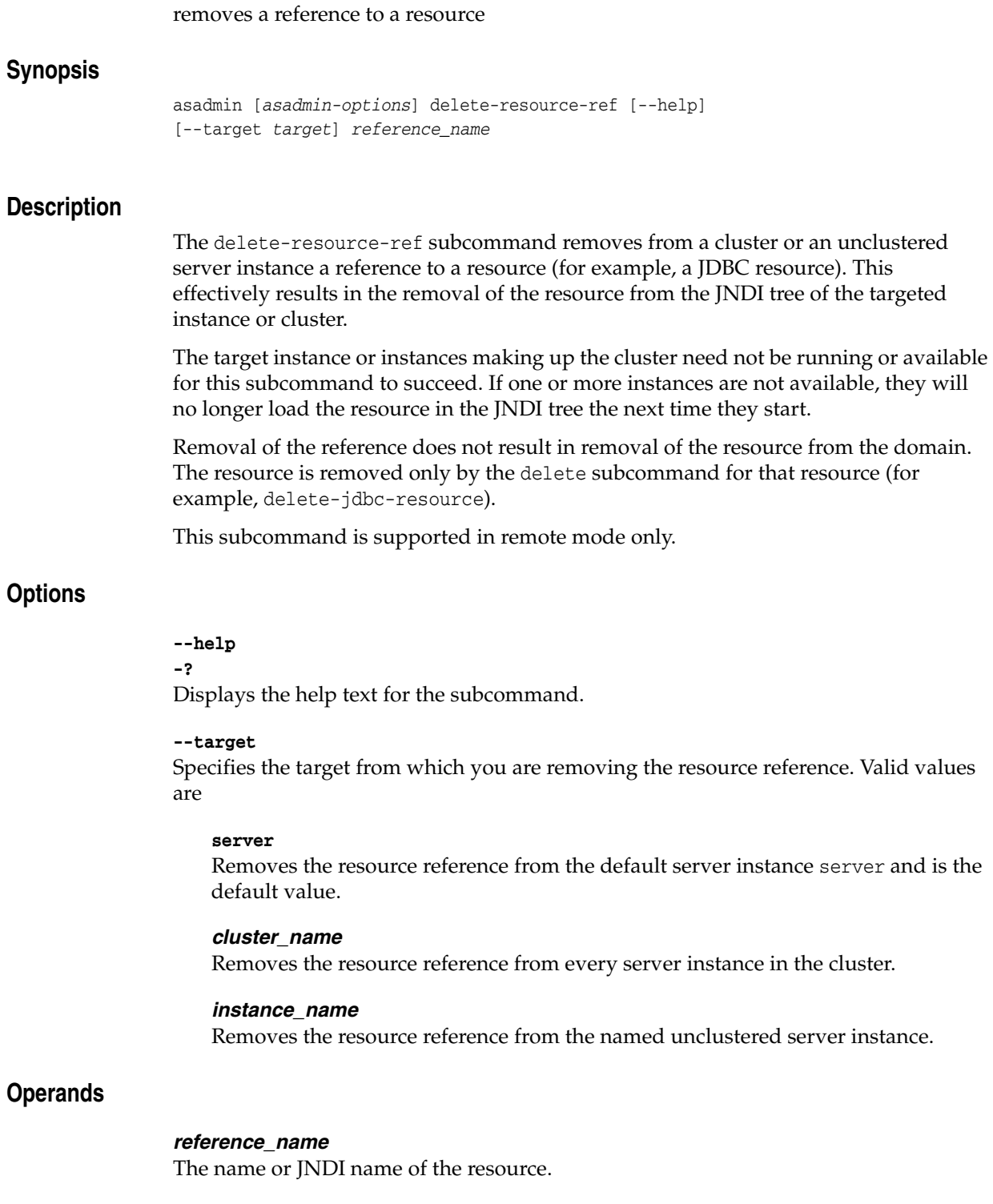

# **Examples**

#### **Example 1 Removing a Reference to a Resource**

This example removes a reference to the JMS destination resource jms/Topic on the cluster cluster1.

```
asadmin> delete-resource-ref --target cluster1 jms/Topic
resource-ref jms/Topic deleted successfully.
Command delete-resource-ref executed successfully.
```
# **Exit Status**

# **0**

subcommand executed successfully

**1** error in executing the subcommand

# **See Also**

[asadmin](#page-705-0)(1M)

[create-resource-ref](#page-194-0)(1), [list-resource-refs](#page-533-0)(1)

# **delete-ssl**

deletes the SSL element in the selected HTTP listener, IIOP listener, or IIOP service

## **Synopsis**

asadmin [*asadmin-options*] delete-ssl [--help] [--target *target*] --type *listener\_or\_service\_type listener\_id*

# **Description**

The delete-ssl subcommand deletes the SSL element in the selected HTTP listener, IIOP listener, or IIOP service.

The *listener\_id* is not required if the --type is iiop-service.

This subcommand is supported in remote mode only.

# **Options**

If an option has a short option name, then the short option precedes the long option name. Short options have one dash whereas long options have two dashes.

#### **--help -?**

Displays the help text for the subcommand.

#### **--target**

Specifies the target on which you are configuring the ssl element. The following values are valid:

#### **server**

Specifies the server in which the iiop-service or HTTP/IIOP listener is to be unconfigured for SSL.

#### *config*

Specifies the configuration that contains the HTTP/IIOP listener or iiop-service for which SSL is to be unconfigured.

## *cluster*

Specifies the cluster in which the HTTP/IIOP listener or iiop-service is to be unconfigured for SSL. All the server instances in the cluster will get SSL unconfigured for the respective listener or iiop-service.

#### *instance*

Specifies the instance in which the HTTP/IIOP listener or iiop-service is to be unconfigured for SSL.

#### **--type**

The type of service or listener for which the SSL is deleted. The type must be one of the following types:

- http-listener
- iiop-listener

■ iiop-service

# **Operands**

## *listener\_id*

The ID of the listener from which the SSL element is to be deleted. The *listener\_id* operand is not required if the --type is iiop-service.

# **Examples**

# **Example 1 Deleting an SSL element from an HTTP listener**

The following example shows how to delete an SSL element from an HTTP listener named http-listener-1.

```
asadmin> delete-ssl
--type http-listener http-listener-1
Command delete-ssl executed successfully.
```
# **Exit Status**

**0** command executed successfully

**1** error in executing the command

# **See Also**

[asadmin](#page-705-0)(1M) [create-ssl](#page-201-0)(1)

# **delete-system-property**

removes a system property of the domain, configuration, cluster, or server instance, one at a time

# **Synopsis**

asadmin [*asadmin-options*] delete-system-property [--help] [--target *target\_name* ] [*property\_name*]

#### **Description**

The delete-system-property subcommand deletes a system property of a domain, configuration, cluster, or server instance. Make sure that the system property is not referenced elsewhere in the configuration before deleting it.

This subcommand is supported in remote mode only.

## **Options**

**--help -?**

Displays the help text for the subcommand.

#### **--target**

This option specifies the target on which you are deleting the system properties. The valid targets for this subcommand are instance, cluster, configuration, domain, and server. Server is the default option.

## **Operands**

#### *property\_name*

The name of the system property to remove.

# **Examples**

#### **Example 1 Deleting a System Property**

This example deletes the system property named http-listener-port.

asadmin> **delete-system-property http-listener-port** Command delete-system-property executed successfully.

# **Exit Status**

#### **0**

subcommand executed successfully

#### **1**

error in executing the subcommand

# **See Also**

[asadmin](#page-705-0)(1M)

[create-system-properties](#page-204-0)(1), [list-system-properties](#page-543-0)(1)

# **delete-threadpool**

#### removes a thread pool

## **Synopsis**

```
asadmin [asadmin-options] delete-threadpool [--help] 
[--target target] threadpool-id
```
#### **Description**

Removes the thread pool with the specified ID. This subcommand is supported in remote mode only.

# **Options**

# **--help**

**-?**

Displays the help text for the subcommand.

#### **--target**

This option specifies the target from which you are removing the thread pool.

Valid values are as follows:

#### **server**

Deletes the thread pool for the default GlassFish Server instance server and is the default value.

#### *configuration-name*

Deletes the thread pool for the named configuration.

# *cluster-name*

Deletes the thread pool for every instance in the cluster.

## *instance-name*

Deletes the thread pool for a particular instance.

# **Operands**

*threadpool-id* An ID for the work queue, for example, thread-pool1, threadpool-2, and so forth.

## **Examples**

#### **Example 1 Deleting a Thread Pool**

This example deletes threadpool-l.

asadmin> **delete-threadpool threadpool-1** Command delete-threadpool executed successfully

# **Exit Status**

**0** subcommand executed successfully

**1** error in executing the subcommand

# **See Also**

[asadmin](#page-705-0)(1M)

[create-threadpool](#page-206-0)(1), [list-threadpools](#page-545-0)(1)

# **delete-transport**

#### removes a transport

## **Synopsis**

```
asadmin [asadmin-options] delete-transport [--help]
[--target target]
transport-name
```
## **Description**

The delete-transport subcommand removes the specified transport. This subcommand is supported in remote mode only.

# **Options**

**--help -?** Displays the help text for the subcommand.

#### **--target**

Deletes the transport only from the specified target. Valid values are as follows:

#### **server**

Deletes the transport from the default server instance. This is the default value.

# *configuration-name*

Deletes the transport from the specified configuration.

#### *cluster-name*

Deletes the transport from all server instances in the specified cluster.

#### *standalone-instance-name*

Deletes the transport from the specified standalone server instance.

## **Operands**

*transport-name* The name of the transport to be deleted.

### **Examples**

### **Example 1 Deleting a Transport**

The following command deletes the transport named http1-trans:

asadmin> **delete-transport http1-trans** Command delete-transport executed successfully.

# **Exit Status**

## **0**

command executed successfully

# **1**

error in executing the command

# **See Also**

[asadmin](#page-705-0)(1M)

[create-transport](#page-208-0)(1), [list-transports](#page-549-0)(1)

# **delete-virtual-server**

#### removes a virtual server

### **Synopsis**

```
asadmin [asadmin-options] delete-virtual-server [--help]
[--target target] virtual-server-id
```
#### **Description**

The delete-virtual-server subcommand removes the virtual server with the specified virtual server ID. This subcommand is supported in remote mode only.

## **Options**

#### **--help**

**-?**

Displays the help text for the subcommand.

## **--target**

Deletes the virtual server only from the specified target. Valid values are as follows:

## **server**

Deletes the virtual server from the default server instance. This is the default value.

## *configuration-name*

Deletes the virtual server from the specified configuration.

#### *cluster-name*

Deletes the virtual server from all server instances in the specified cluster.

#### *standalone-instance-name*

Deletes the virtual server from the specified standalone server instance.

# **Operands**

# *virtual-server-id*

The unique identifier for the virtual server to be deleted.

# **Examples**

# **Example 1 Deleting a Virtual Server**

The following command deletes the virtual server named sample\_vs1:

asadmin> **delete-virtual-server sample\_vs1** Command delete-virtual-server executed successfully.

# **Exit Status**

# **0**

command executed successfully

# **1**

error in executing the command

# **See Also**

[asadmin](#page-705-0)(1M)

[create-virtual-server](#page-211-0)(1), [list-virtual-servers](#page-551-0)(1)
# <span id="page-324-0"></span>**deploy**

## deploys the specified component

# **Synopsis**

```
asadmin [asadmin-options] deploy [--help] 
[--force={false|true}] 
[--virtualservers virtual_servers]
[--contextroot context_root] 
[--precompilejsp={false|true}] 
[--verify={false|true}]
[--name component_name] 
[--upload={true|false}]
[--retrieve local_dirpath] 
[--dbvendorname dbvendorname]
[--createtables={true|false}|--dropandcreatetables={true|false}]
[--uniquetablenames={true|false}] 
[--deploymentplan deployment_plan]
[--altdd alternate_deploymentdescriptor]
[--runtimealtdd runtime_alternate_deploymentdescriptor]
[--deploymentorder deployment_order]
[--enabled={true|false}] 
[--generatermistubs={false|true}]
[--availabilityenabled={false|true}] 
[--asyncreplication={true|false}]
[--lbenabled={true|false}]
[--keepstate={false|true}]
[--libraries jar_file[,jar_file]*]
[--target target] 
[--type pkg-type]
[--properties(name=value)[:name=value]*] 
[file_archive|filepath]
```
# **Description**

The deploy subcommand deploys applications to the server. Applications can be enterprise applications, web applications, Enterprise JavaBeans (EJB) modules, connector modules, and application client modules. If the component is already deployed or already exists, it is forcibly redeployed if the --force option is set to true (default is false).

The --createtables and --dropandcreatetables options are boolean flags and therefore can take the values of true or false. These options are only used during deployment of CMP beans that have not been mapped to a database (that is, no sun-cmp-mappings.xml descriptor is provided in the module's META-INF directory). They are ignored otherwise.

The --createtables and --dropandcreatetables options are mutually exclusive; only one should be used. If drop and/or create tables fails, the deployment does not fail; a warning message is provided in the log file.

This subcommand is supported in remote mode only.

# **Options**

# **--help**

**-?**

Displays the help text for the subcommand.

## **--force**

If set to true, redeploys the component even if the specified component has already been deployed or already exists. Default is false.

## **--virtualservers**

One or more virtual server IDs. Multiple IDs are separated by commas.

## **--contextroot**

Valid only if the archive is a web module. It is ignored for other archive types; defaults to filename without extension.

# **--precompilejsp**

By default this option does not allow the JSP to be precompiled during deployment. Instead, JSPs are compiled during runtime. Default is false.

## **--verify**

If set to true and the required verifier packages are installed from the Update Tool, the syntax and semantics of the deployment descriptor is verified. Default is false.

#### **--name**

Name of the deployable component.

The name can include an optional version identifier, which follows the name and is separated from the name by a colon  $(.)$ . The version identifier must begin with a letter or number. It can contain alphanumeric characters plus underscore (\_), dash (-), and period (.) characters. For more information about module and application versions, see "Module and Application Versions" in *GlassFish Server Open Source Edition Application Deployment Guide*.

## **--upload**

Specifies whether the subcommand uploads the file to the DAS. In most situations, this option can be omitted.

Valid values are as follows:

## **false**

The subcommand does not upload the file and attempts to access the file through the specified file name. If the DAS cannot access the file, the subcommand fails.

For example, the DAS might be running as a different user than the administration user and does not have read access to the file. In this situation, the subcommand fails if the --upload option is false.

## **true**

The subcommand uploads the file to the DAS over the network connection.

The default value depends on whether the DAS is on the host where the subcommand is run or is on a remote host.

- If the DAS is on the host where the subcommand is run, the default is false.
- If the DAS is on a remote host, the default is true.

If a directory *filepath* is specified, this option is ignored.

## **--retrieve**

Retrieves the client stub JAR file from the server machine to the local directory.

#### **--dbvendorname**

Specifies the name of the database vendor for which tables are created. Supported values include db2, mssql, mysql, oracle, derby, javadb, postgresql, and sybase. These values are case-insensitive. If not specified, the value of the database-vendor-name attribute in glassfish-ejb-jar.xml is used. If no value is specified, a connection is made to the resource specified by the jndi-name subelement of the cmp-resource element in the glassfish-ejb-jar.xml file, and the database vendor name is read. If the connection cannot be established, or if the value is not recognized, SQL-92 compliance is presumed.

## **--createtables**

If specified as true, creates tables at deployment of an application with unmapped CMP beans. If specified as false, tables are not created. If not specified, the value of the create-tables-at-deploy entry in the cmp-resource element of the glassfish-ejb-jar.xml file determines whether or not tables are created. No unique constraints are created for the tables.

## **--dropandcreatetables**

If specified as true when the component is redeployed, the tables created by the previous deployment are dropped before creating the new tables. Applies to deployed applications with unmapped CMP beans. Preexisting tables will not be dropped on the initial deployment of an application or on a deployment that follows an explicit undeploy. If specified as false, tables are neither dropped nor created. If not specified, the tables are dropped if the drop-tables-at-undeploy entry in the cmp-resource element of the glassfish-ejb-jar.xml file is set to true, and the new tables are created if the create-tables-at-deploy entry in the cmp-resource element of the glassfish-ejb-jar.xml file is set to true.

## **--uniquetablenames**

Guarantees unique table names for all the beans and results in a hash code added to the table names. This is useful if you have an application with case-sensitive bean names. Applies to applications with unmapped CMP beans.

### **--deploymentplan**

Deploys the deployment plan, which is a JAR file that contains GlassFish Server descriptors. Specify this option when deploying a pure EAR file. A pure EAR file is an EAR without GlassFish Server descriptors.

## **--altdd**

Deploys the application using a Java EE standard deployment descriptor that resides outside of the application archive. Specify an absolute path or a relative path to the alternate deployment descriptor file. The alternate deployment descriptor overrides the top-level deployment descriptor packaged in the archive. For example, for an EAR, the --altdd option overrides application.xml. For a standalone module, the --altdd option overrides the top-level module descriptor such as web.xml.

## **--runtimealtdd**

Deploys the application using a GlassFish Server runtime deployment descriptor that resides outside of the application archive. Specify an absolute path or a relative path to the alternate deployment descriptor file. The alternate deployment descriptor overrides the top-level deployment descriptor packaged in the archive. For example, for an EAR, the --runtimealtdd option overrides glassfish-application.xml. For a standalone module, the --runtimealtdd option overrides the top-level module

descriptor such as glassfish-web.xml. Applies to GlassFish Server deployment descriptors only (glassfish-\*.xml); the name of the alternate deployment descriptor file must begin with glassfish-. Does not apply to sun-\*.xml deployment descriptors, which are deprecated.

### **--deploymentorder**

Specifies the deployment order of the application. This is useful if the application has dependencies and must be loaded in a certain order at server startup. The deployment order is specified as an integer. The default value is 100. Applications with lower numbers are loaded before applications with higher numbers. For example, an application with a deployment order of 102 is loaded before an application with a deployment order of 110. If a deployment order is not specified, the default value of 100 is assigned. If two applications have the same deployment order, the first application to be deployed is the first application to be loaded at server startup.

The deployment order is typically specified when the application is first deployed but can also be specified or changed after initial deployment using the set subcommand. You can view the deployment order of an application using the get subcommand.

### **--enabled**

Allows users to access the application. If set to false, users will not be able to access the application. This option enables the application on the specified target instance or cluster. If you deploy to the target domain, this option is ignored, since deploying to the domain doesn't deploy to a specific instance or cluster. The default is true.

#### **--generatermistubs**

If set to true, static RMI-IIOP stubs are generated and put into the client.jar. If set to false, the stubs are not generated. Default is false.

#### **--availabilityenabled**

This option controls whether high-availability is enabled for web sessions and for stateful session bean (SFSB) checkpointing and potentially passivation. If set to false (default) all web session saving and SFSB checkpointing is disabled for the specified application, web application, or EJB module. If set to true, the specified application or module is enabled for high-availability. Set this option to true only if high availability is configured and enabled at higher levels, such as the server and container levels.

#### **--asyncreplication**

This option controls whether web session and SFSB states for which high availability is enabled are first buffered and then replicated using a separate asynchronous thread. If set to true (default), performance is improved but availability is reduced. If the instance where states are buffered but not yet replicated fails, the states are lost. If set to false, performance is reduced but availability is guaranteed. States are not buffered but immediately transmitted to other instances in the cluster.

#### **--lbenabled**

This option controls whether the deployed application is available for load balancing. The default is true.

## **--keepstate**

This option controls whether web sessions, SFSB instances, and persistently created EJB timers are retained between redeployments.

The default is false. This option is supported only on the default server instance, named server. It is not supported and ignored for any other target.

Some changes to an application between redeployments prevent this feature from working properly. For example, do not change the set of instance variables in the SFSB bean class.

For web applications, this feature is applicable only if in the glassfish-web-app.xml file the persistence-type attribute of the session-manager element is file.

For stateful session bean instances, the persistence type without high availability is set in the server (the sfsb-persistence-type attribute) and must be set to file, which is the default and recommended value.

If any active web session, SFSB instance, or EJB timer fails to be preserved or restored, *none* of these will be available when the redeployment is complete. However, the redeployment continues and a warning is logged.

To preserve active state data, GlassFish Server serializes the data and saves it in memory. To restore the data, the class loader of the newly redeployed application deserializes the data that was previously saved.

#### **--libraries**

A comma-separated list of library JAR files. Specify the library JAR files by their relative or absolute paths. Specify relative paths relative to *domain-dir*/lib/applibs. The libraries are made available to the application in the order specified.

# **--target**

Specifies the target to which you are deploying. Valid values are:

## **server**

Deploys the component to the default server instance server and is the default value.

## **domain**

Deploys the component to the domain. If domain is the target for an initial deployment, the application is deployed to the domain, but no server instances or clusters reference the application. If domain is the target for a redeployment (the --force option is set to true), and dynamic reconfiguration is enabled for the clusters or server instances that reference the application, the referencing clusters or server instances automatically get the new version of the application. If redeploying, and dynamic configuration is disabled, the referencing clusters or server instances do not get the new version of the application until the clustered or standalone server instances are restarted.

# *cluster\_name*

Deploys the component to every server instance in the cluster.

## *instance\_name*

Deploys the component to a particular stand-alone sever instance.

#### **--type**

The packaging archive type of the component that is being deployed. Possible values are as follows:

#### **car**

The component is packaged as a CAR file.

## **ear**

The component is packaged as an EAR file.

# **ejb**

The component is an EJB packaged as a JAR file.

### **osgi**

The component is packaged as an OSGi bundle.

# **rar**

The component is packaged as a RAR file.

## **war**

The component is packaged as a WAR file.

## **--properties or --property**

Optional keyword-value pairs that specify additional properties for the deployment. The available properties are determined by the implementation of the component that is being deployed or redeployed. The --properties option and the --property option are equivalent. You can use either option regardless of the number of properties that you specify.

You can specify the following properties for a deployment:

### **jar-signing-alias**

Specifies the alias for the security certificate with which the application client container JAR file is signed. Java Web Start will not run code that requires elevated permissions unless it resides in a JAR file signed with a certificate that the user's system trusts. For your convenience, GlassFish Server signs the JAR file automatically using the certificate with this alias from the domain's keystore. Java Web Start then asks the user whether to trust the code and displays the GlassFish Server certificate information. To sign this JAR file with a different certificate, add the certificate to the domain keystore, then use this property. For example, you can use a certificate from a trusted authority, which avoids the Java Web Start prompt, or from your own company, which users know they can trust. Default is s1as, the alias for the self-signed certificate created for every domain.

#### **java-web-start-enabled**

Specifies whether Java Web Start access is permitted for an application client module. Default is true.

## **compatibility**

Specifies the GlassFish Server release with which to be backward compatible in terms of JAR visibility requirements for applications. The only allowed value is v2, which refers to Sun GlassFish Enterprise Server version 2 or Sun Java System Application Server version 9.1 or 9.1.1.Beginning in Java EE 6, the Java EE platform specification imposed stricter requirements than Java EE 5 did on which JAR files can be visible to various modules within an EAR file. In particular, application clients must not have access to EJB JAR files or other JAR files in the EAR file unless references use the standard Java SE mechanisms (extensions, for example) or the Java EE library-directory mechanism. Setting this property to v2 removes these restrictions.

## **keepSessions={false|true}**

Superseded by the --keepstate option.

If the --force option is set to true, this property can by used to specify whether active sessions of the application that is being redeployed are preserved and then restored when the redeployment is complete. Applies to HTTP sessions in a web container. Default is false.

## **false**

Active sessions of the application are *not* preserved and restored (default).

#### **true**

Active sessions of the application are preserved and restored.

If any active session of the application fails to be preserved or restored, *none* of the sessions will be available when the redeployment is complete. However, the redeployment continues and a warning is logged.

To preserve active sessions, GlassFish Server serializes the sessions and saves them in memory. To restore the sessions, the class loader of the newly redeployed application deserializes any sessions that were previously saved.

### **preserveAppScopedResources**

If set to true, preserves any application-scoped resources and restores them during redeployment. Default is false.

Other available properties are determined by the implementation of the component that is being redeployed.

For components packaged as OSGi bundles (--type=osgi), the deploy subcommand accepts properties arguments to wrap a WAR file as a WAB (Web Application Bundle) at the time of deployment. The subcommand looks for a key named UriScheme and, if present, uses the key as a URL stream handler to decorate the input stream. Other properties are used in the decoration process. For example, the GlassFish Server OSGi web container registers a URL stream handler named webbundle, which is used to wrap a plain WAR file as a WAB. For more information about usage, see the example in this help page.

# **Operands**

## *file\_archive***|***filepath*

The path to the archive that contains the application that is being deployed. This path can be a relative path or an absolute path.

The archive can be in either of the following formats:

An archive file, for example, /export/JEE\_apps/hello.war.

If the --upload option is set to true, this is the path to the deployable file on the local client machine. If the --upload option is set to false, this is the path to the file on the server machine.

A directory that contains the exploded format of the deployable archive. This is the path to the directory on the server machine.

If you specify a directory, the --upload option is ignored.

# **Examples**

## **Example 1 Deploying an Enterprise Application**

This example deploys the enterprise application packaged in the Cart.ear file to the default server instance server. You can use the --target option to deploy to a different server instance or to a cluster.

asadmin> **deploy Cart.ear** Application deployed successfully with name Cart. Command deploy executed successfully

## **Example 2 Deploying a Web Application With the Default Context Root**

This example deploys the web application in the hello.war file to the default server instance server. You can use the --target option to deploy to a different server instance or to a cluster.

```
asadmin> deploy hello.war
Application deployed successfully with name hello.
Command deploy executed successfully
```
# **Example 3 Forcibly Deploying a Web Application With a Specific Context Root**

This example forcibly deploys the web application in the hello.war file. The context root of the deployed web application is greetings. If the application has already been deployed, it is redeployed.

```
asadmin> deploy --force=true --contextroot greetings hello.war
Application deployed successfully with name hello.
Command deploy executed successfully
```
## **Example 4 Deploying an Enterprise Bean**

This example deploys a component based on the EJB specification (enterprise bean) with CMP and creates the database tables used by the bean.

This example uses the --target option. The target in this example is an existing cluster, cluster1.

```
asadmin> deploy --createtables=true --target cluster1 EmployeeEJB.jar
Application deployed successfully with name EmployeeEJB.
Command deploy executed successfully
```
## **Example 5 Deploying a Connector Module**

This example deploys a connector module that is packaged in a RAR file.

This example uses the --target option. The target in this example is an existing standalone server instance that does not belong to a cluster.

```
asadmin> deploy --target myinstance jdbcra.rar
Application deployed successfully with name jdbcra.
Command deploy executed successfully
```
# **Example 6 Specifying the Deployment Order for an Application**

This example specifies the deployment order for two applications. The cart application is loaded before the horse application at server startup.

Some lines of output are omitted from this example for readability.

```
asadmin> deploy --deploymentorder 102 --name cart cart.war
...
asadmin> deploy --deploymentorder 110 --name horse horse.war
...
```
# **Example 7 Deploying an Application Using an Alternate Java EE 7 Deployment Descriptor File**

This example deploys an application using a Java EE standard deployment descriptor file that resides outside of the application archive.

```
asadmin> deploy --altdd path_to_alternate_descriptor cart.ear
Application deployed successfully with name cart.
Command deploy executed successfully
```
# **Example 8 Deploying an Application Using an Alternate GlassFish Server Deployment Descriptor File**

This example deploys an application using a GlassFish Server runtime deployment descriptor file that resides outside of the application archive.

asadmin> **deploy --runtimealtdd** *path\_to\_alternate\_runtime\_descriptor* **horse.ear** Application deployed successfully with name horse. Command deploy executed successfully

# **Example 9 Wrapping a WAR File as a WAB**

This example wraps a plain WAR file as a WAB when an OSGi bundle is deployed, and is specific to components packaged as OSGi bundles.

The backslash  $(\setminus)$  character is used to escape characters in the command. For more information about escape characters in options for the asadmin utility, see the [asadmin](#page-705-0)(1M) help page.

```
asadmin deploy --type osgi \
--properties "UriScheme=webbundle:Bundle-SymbolicName=bar:\
Import-Package=javax.servlet;javax.servlet.http;
%20version\\=3.0;resolution\\:
=mandatory:Web-ContextPath=/foo" \
/tmp/test_sample1.war
Application deployed successfully with name sample1.
Command deploy executed successfully
```
# **Exit Status**

# **0**

subcommand executed successfully

# **1**

error in executing the subcommand

# **See Also**

## [asadmin](#page-705-0)(1M)

[redeploy](#page-581-0)(1), [list-components](#page-439-0)(1), [undeploy](#page-655-0)(1), [get](#page-384-0)(1), [set](#page-604-0)(1)

*GlassFish Server Open Source Edition Application Deployment Guide*

# **deploydir**

deploys an exploded format of application archive

# **Synopsis**

```
asadmin [asadmin-options] deploydir [--help] 
[--force={false|true}] 
[--virtualservers virtual_servers]
[--contextroot context_root]
[--verify={false|true}] 
[--precompilejsp={false|true}] 
[--name component-name] 
[--retrieve local_dirpath] 
[--uniquetablenames={true|false}] 
[--dbvendorname dbvendorname] 
[--createtables={false|true}|--dropandcreatetables={false|true}]
[--deploymentplan deployment_plan]
[--altdd alternate_deploymentdescriptor]
[--runtimealtdd runtime_alternate_deploymentdescriptor]
[--deploymentorder deployment_order]
[--enabled={true|false}] 
[--generatermistubs={false|true}] 
[--availabilityenabled={false|true}] 
[--asyncreplication={true|false}]
[--lbenabled={true|false}]
[--keepstate={false|true}]
[--libraries jar_file[,jar_file]*] 
[--target target] 
[--type pkg-type] 
[--properties(name=value)[:name=value]*]
dirpath
```
# **Description**

**Note:** The deploydir subcommand is deprecated. Use the deploy subcommand instead.

The deploydir subcommand deploys an application directly from a development directory. The appropriate directory hierarchy and deployment descriptors conforming to the Java EE specification must exist in the deployment directory.

Directory deployment is for advanced developers only. Do not use deploydir in production environments. Instead, use the deploy subcommand. Directory deployment is only supported on localhost, that is, the client and server must reside on the same machine. For this reason, the only values for the --host option are:

- **localhost**
- The value of the \$HOSTNAME environment variable
- The IP address of the machine

If the --uniquetablenames, --createtables, and --dropandcreatetables options are not specified, the entries in the deployment descriptors are used.

The --force option makes sure the component is forcefully (re)deployed even if the specified component has already been deployed or already exists. Set the --force option to false for an initial deployment. If the specified application is running and the --force option is set to false, the subcommand fails.

This subcommand is supported in remote mode only.

# **Options**

#### **--help**

**-?**

Displays the help text for the subcommand.

## **--force**

If set to true, redeploys the component even if the specified component has already been deployed or already exists. Default is false.

#### **--virtualservers**

One or more virtual server IDs. Multiple IDs are separated by commas.

#### **--contextroot**

Valid only if the archive is a web module. It is ignored for other archive types; defaults to filename without extension.

## **--precompilejsp**

By default this option does not allow the JSP to be precompiled during deployment. Instead, JSPs are compiled during runtime. Default is false.

### **--verify**

If set to true and the required verifier packages are installed from the Update Tool, the syntax and semantics of the deployment descriptor is verified. Default is false.

#### **--name**

Name of the deployable component.

The name can include an optional version identifier, which follows the name and is separated from the name by a colon  $(.)$ . The version identifier must begin with a letter or number. It can contain alphanumeric characters plus underscore (\_), dash (-), and period (.) characters. For more information about module and application versions, see "Module and Application Versions" in *GlassFish Server Open Source Edition Application Deployment Guide*.

#### **--retrieve**

Retrieves the client stub JAR file from the server machine to the local directory.

## **--dbvendorname**

Specifies the name of the database vendor for which tables are created. Supported values include db2, mssql, mysql, oracle, derby, javadb, postgresql, and sybase. These values are case-insensitive. If not specified, the value of the database-vendor-name attribute in glassfish-ejb-jar.xml is used. If no value is specified, a connection is made to the resource specified by the jndi-name subelement of the cmp-resource element in the glassfish-ejb-jar.xml file, and the database vendor name is read. If the connection cannot be established, or if the value is not recognized, SQL-92 compliance is presumed.

#### **--createtables**

If specified as true, creates tables at deployment of an application with unmapped CMP beans. If specified as false, tables are not created. If not specified, the value of the create-tables-at-deploy entry in the cmp-resource element of the glassfish-ejb-jar.xml file determines whether or not tables are created. No unique constraints are created for the tables.

## **--dropandcreatetables**

If specified as true when the component is redeployed, the tables created by the previous deployment are dropped before creating the new tables. Applies to deployed applications with unmapped CMP beans. Preexisting tables will not be dropped on the initial deployment of an application or on a deployment that follows an explicit undeploy. If specified as false, tables are neither dropped nor created. If not specified, the tables are dropped if the drop-tables-at-undeploy entry in the cmp-resource element of the glassfish-ejb-jar.xml file is set to true, and the new tables are created if the create-tables-at-deploy entry in the cmp-resource element of the glassfish-ejb-jar.xml file is set to true.

### **--uniquetablenames**

Guarantees unique table names for all the beans and results in a hash code added to the table names. This is useful if you have an application with case-sensitive bean names. Applies to applications with unmapped CMP beans.

## **--deploymentplan**

Deploys the deployment plan, which is a JAR file that contains GlassFish Server descriptors. Specify this option when deploying a pure EAR file. A pure EAR file is an EAR without GlassFish Server descriptors.

## **--altdd**

Deploys the application using a Java EE standard deployment descriptor that resides outside of the application archive. Specify an absolute path or a relative path to the alternate deployment descriptor file. The alternate deployment descriptor overrides the top-level deployment descriptor packaged in the archive. For example, for an EAR, the --altdd option overrides application.xml. For a standalone module, the --altdd option overrides the top-level module descriptor such as web.xml.

### **--runtimealtdd**

Deploys the application using a GlassFish Server runtime deployment descriptor that resides outside of the application archive. Specify an absolute path or a relative path to the alternate deployment descriptor file. The alternate deployment descriptor overrides the top-level deployment descriptor packaged in the archive. For example, for an EAR, the --runtimealtdd option overrides glassfish-application.xml. For a standalone module, the --runtimealtdd option overrides the top-level module descriptor such as glassfish-web.xml. Applies to GlassFish Server deployment descriptors only (glassfish-\*.xml); the name of the alternate deployment descriptor file must begin with glassfish-. Does not apply to sun-\*.xml deployment descriptors, which are deprecated.

## **--deploymentorder**

Specifies the deployment order of the application. This is useful if the application has dependencies and must be loaded in a certain order at server startup. The deployment order is specified as an integer. The default value is 100. Applications with lower numbers are loaded before applications with higher numbers. For example, an application with a deployment order of 102 is loaded before an application with a deployment order of 110. If a deployment order is not specified, the default value of 100 is assigned. If two applications have the same deployment order, the first application to be deployed is the first application to be loaded at server startup.

The deployment order is typically specified when the application is first deployed but can also be specified or changed after initial deployment using the set subcommand. You can view the deployment order of an application using the get subcommand

#### **--enabled**

Allows users to access the application. If set to false, users will not be able to access the application. This option enables the application on the specified target instance or cluster. If you deploy to the target domain, this option is ignored, since deploying to the domain doesn't deploy to a specific instance or cluster. The default is true.

## **--generatermistubs**

If set to true, static RMI-IIOP stubs are generated and put into the client.jar. If set to false, the stubs are not generated. Default is false.

## **--availabilityenabled**

This option controls whether high-availability is enabled for web sessions and for stateful session bean (SFSB) checkpointing and potentially passivation. If set to false (default) all web session saving and SFSB checkpointing is disabled for the specified application, web application, or EJB module. If set to true, the specified application or module is enabled for high-availability. Set this option to true only if high availability is configured and enabled at higher levels, such as the server and container levels.

#### **--asyncreplication**

This option controls whether web session and SFSB states for which high availability is enabled are first buffered and then replicated using a separate asynchronous thread. If set to true (default), performance is improved but availability is reduced. If the instance where states are buffered but not yet replicated fails, the states are lost. If set to false, performance is reduced but availability is guaranteed. States are not buffered but immediately transmitted to other instances in the cluster.

#### **--lbenabled**

This option controls whether the deployed application is available for load balancing. The default is true.

### **--keepstate**

This option controls whether web sessions, SFSB instances, and persistently created EJB timers are retained between redeployments.

The default is false. This option is supported only on the default server instance, named server. It is not supported and ignored for any other target.

Some changes to an application between redeployments prevent this feature from working properly. For example, do not change the set of instance variables in the SFSB bean class.

For web applications, this feature is applicable only if in the glassfish-web-app.xml file the persistence-type attribute of the session-manager element is file.

For stateful session bean instances, the persistence type without high availability is set in the server (the sfsb-persistence-type attribute) and must be set to file, which is the default and recommended value.

If any active web session, SFSB instance, or EJB timer fails to be preserved or restored, *none* of these will be available when the redeployment is complete. However, the redeployment continues and a warning is logged.

To preserve active state data, GlassFish Server serializes the data and saves it in memory. To restore the data, the class loader of the newly redeployed application deserializes the data that was previously saved.

# **--libraries**

A comma-separated list of library JAR files. Specify the library JAR files by their relative or absolute paths. Specify relative paths relative to *domain-dir*/lib/applibs. The libraries are made available to the application in the order specified.

## **--target**

Specifies the target to which you are deploying. Valid values are:

## **server**

Deploys the component to the default server instance server and is the default value.

# **domain**

Deploys the component to the domain. If domain is the target for an initial deployment, the application is deployed to the domain, but no server instances or clusters reference the application. If domain is the target for a redeployment (the --force option is set to true), and dynamic reconfiguration is enabled for the clusters or server instances that reference the application, the referencing clusters or server instances automatically get the new version of the application. If redeploying, and dynamic configuration is disabled, the referencing clusters or server instances do not get the new version of the application until the clustered or standalone server instances are restarted.

## *cluster\_name*

Deploys the component to every server instance in the cluster.

## *instance\_name*

Deploys the component to a particular stand-alone server instance.

## **--type**

The packaging archive type of the component that is being deployed. Possible values are as follows:

# **car**

The component is packaged as a CAR file.

# **ear**

The component is packaged as an EAR file.

# **ejb**

The component is an EJB packaged as a JAR file.

# **osgi**

The component is packaged as an OSGi bundle.

# **rar**

The component is packaged as a RAR file.

# **war**

The component is packaged as a WAR file.

# **--properties or --property**

Optional keyword-value pairs that specify additional properties for the deployment. The available properties are determined by the implementation of the component that is being deployed or redeployed. The --properties option and the --property option are equivalent. You can use either option regardless of the number of properties that you specify.

You can specify the following properties for a deployment:

#### **jar-signing-alias**

Specifies the alias for the security certificate with which the application client container JAR file is signed. Java Web Start will not run code that requires elevated permissions unless it resides in a JAR file signed with a certificate that the user's system trusts. For your convenience, GlassFish Server signs the JAR file automatically using the certificate with this alias from the domain's keystore. Java Web Start then asks the user whether to trust the code and displays the GlassFish Server certificate information. To sign this JAR file with a different certificate, add the certificate to the domain keystore, then use this property. For example, you can use a certificate from a trusted authority, which avoids the Java Web Start prompt, or from your own company, which users know they can trust. Default is s1as, the alias for the self-signed certificate created for every domain.

## **java-web-start-enabled**

Specifies whether Java Web Start access is permitted for an application client module. Default is true.

## **compatibility**

Specifies the GlassFish Server release with which to be backward compatible in terms of JAR visibility requirements for applications. The only allowed value is v2, which refers to Sun GlassFish Enterprise Server version 2 or Sun Java System Application Server version 9.1 or 9.1.1. Beginning in Java EE 6, the Java EE platform specification imposed stricter requirements than Java EE 5 did on which JAR files can be visible to various modules within an EAR file. In particular, application clients must not have access to EJB JAR files or other JAR files in the EAR file unless references use the standard Java SE mechanisms (extensions, for example) or the Java EE library-directory mechanism. Setting this property to v2 removes these restrictions.

## **keepSessions={false|true}**

Superseded by the --keepstate option.

If the --force option is set to true, this property can by used to specify whether active sessions of the application that is being redeployed are preserved and then restored when the redeployment is complete. Applies to HTTP sessions in a web container. Default is false.

## **false**

Active sessions of the application are *not* preserved and restored (default).

## **true**

Active sessions of the application are preserved and restored.

If any active session of the application fails to be preserved or restored, *none* of the sessions will be available when the redeployment is complete. However, the redeployment continues and a warning is logged.

To preserve active sessions, GlassFish Server serializes the sessions and saves them in memory. To restore the sessions, the class loader of the newly redeployed application deserializes any sessions that were previously saved.

# **preserveAppScopedResources**

If set to true, preserves any application-scoped resources and restores them during redeployment. Default is false.

Other available properties are determined by the implementation of the component that is being redeployed.

For components packaged as OSGi bundles (--type=osgi), the deploy subcommand accepts properties arguments that can be used to wrap a WAR file as a WAB (Web Application Bundle). The subcommand looks for a key named UriScheme and, if present, uses the key as a URL stream handler to decorate the input stream. Other properties are used in the decoration process. The GlassFish Server OSGi web container registers a URL stream handler named webbundle, which is used to wrap a plain WAR file as a WAB. For more information about usage, see the related example in the [deploy](#page-324-0)(1) help page.

# **Operands**

## *dirpath*

Path to the directory containing the exploded format of the deployable archive. This is the path to the directory on the server machine.

# **Examples**

# **Example 1 Deploying an Application From a Directory**

In this example, the exploded application to be deployed is in the /home/temp/sampleApp directory. Because the --force option is set to true, if an application of that name already exists, the application is redeployed.

```
asadmin> deploydir --force=true --precompilejsp=true /home/temp/sampleApp
Application deployed successfully with name sampleApp.
WARNING : deploydir command deprecated. Please use deploy command instead.
Command deploydir executed successfully
```
# **Exit Status**

## **0**

subcommand executed successfully

## **1**

error in executing the subcommand

# **See Also**

## [asadmin](#page-705-0)(1M)

 $deploy(1)$  $deploy(1)$ , [redeploy](#page-581-0) $(1)$ , [undeploy](#page-655-0) $(1)$ , [get](#page-384-0) $(1)$ , [set](#page-604-0) $(1)$ 

*GlassFish Server Open Source Edition Application Deployment Guide*

# <span id="page-340-0"></span>**disable**

disables the component

# **Synopsis**

```
asadmin [asadmin-options] disable [--help] 
[--target target_name] component_name
```
## **Description**

The disable subcommand immediately disables the specified deployed component. If the component has not been deployed, an error message is returned.

This subcommand is supported in remote mode only.

# **Options**

## **--help**

**-?**

Displays the help text for the subcommand.

## **--target**

This option specifies the target on which you are disabling the component. Valid values are:

## **server**

Disables the component on the default server instance server and is the default value.

#### *domain\_name*

Disables the component on the named domain.

#### *cluster\_name*

Disables the component on every server instance in the cluster.

#### *instance\_name*

Disables the component on a particular clustered or stand-alone server instance.

# **Operands**

## *component\_name*

name of the component to be disabled.

The name can include an optional version identifier, which follows the name and is separated from the name by a colon  $(.)$ . The version identifier must begin with a letter or number. It can contain alphanumeric characters plus underscore (\_), dash (-), and period (.) characters. To disable multiple versions, you can use an asterisk (\*) as a wildcard character. For more information about module and application versions, see "Module and Application Versions" in *GlassFish Server Open Source Edition Application Deployment Guide*.

# **Examples**

# **Example 1 Disabling a Component**

This example disables the deployed component sampleApp.

asadmin> **disable sampleApp** Command disable executed successfully

# **Exit Status**

# **0**

subcommand executed successfully

**1** error in executing the subcommand

# **See Also**

## [asadmin](#page-705-0)(1M)

[deploy](#page-324-0)(1), [undeploy](#page-655-0)(1), [enable](#page-352-0)(1)

*GlassFish Server Open Source Edition Application Deployment Guide*

# <span id="page-342-0"></span>**disable-http-lb-application**

disables an application managed by a load balancer

# **Synopsis**

asadmin [*asadmin-options*] disable-http-lb-application [--help] [--timeout *30*] --name *application\_name target*

# **Description**

The disable disable-http-lb-application subcommand disables an application for load balancing. The disabled application goes offline for load balancing with minimal impact to users. Disabling an application gives a finer granularity of control than disabling a server instance and is most useful when a cluster is hosting multiple independent applications.

Once the application is disabled and the changes have been applied to the load balancer, new requests for the application are not forwarded to the target. Existing sessions continue to access the application until the timeout is reached. This process is known as quiescing.

If an application is deployed across multiple clusters, use this subcommand to disable it in one cluster while leaving it enabled in others.

If an application is deployed to a single server instance, use this subcommand to disable it in that instance while leaving the instance itself enabled.

> **Note:** This subcommand is only applicable to Oracle GlassFish Server. This subcommand is not applicable to GlassFish Server Open Source Edition.

# **Options**

## **--help**

**-?**

Displays the help text for the subcommand.

## **--timeout**

The timeout (in minutes) to wait before disabling the specified application. This time allows for the graceful shutdown (quiescing) of the specified application. The default value is 30 minutes. The minimum value is 1 minute.

## **--name**

The name of the application to be disabled.

# **Operands**

# *target*

This operand specifies the server instance or cluster on which to disable the application. Valid values are:

*cluster\_name*- The name of a target cluster.

■ *instance\_name*- The name of a target server instance.

# **Examples**

# **Example 1 Disabling an Application for Load Balancing**

This example, disables an application for load balancing

asadmin> **disable-http-lb-application --name webapps-simple mycluster**

Command disable-http-lb-application executed successfully.

# **Exit Status**

**0** subcommand executed successfully

**1** error in executing the subcommand

# **See Also**

[asadmin](#page-705-0)(1M)

[enable-http-lb-application](#page-354-0)(1)

# <span id="page-344-0"></span>**disable-http-lb-server**

disables a sever or cluster managed by a load balancer

# **Synopsis**

asadmin [*asadmin-options*] disable-http-lb-server [--help] [--timeout *30*] *target*

# **Description**

The disable-http-lb-server subcommand disables a standalone server or cluster of servers for load balancing. The disabled server instance or cluster goes offline for load balancing with a minimum impact to users.

Once the target has been disabled and the changes have been applied to the load balancer, the load balancer stops assigning new requests to the target. Session requests with sessions created before disabling the target continue to be assigned to that target until the timeout is reached. This process is known as quiescing.

Changes are applied the load balancer automatically. You can also manually export the configuration using export-http-lb-config and copy it to the load balancer.

**Note:** This subcommand is only applicable to Oracle GlassFish Server. This subcommand is not applicable to GlassFish Server Open Source Edition.

# **Options**

## **--help**

**-?**

Displays the help text for the subcommand.

#### **--timeout**

The timeout (in minutes) to wait before disabling the specified target. This time allows for the graceful shutdown (quiescing) of the specified target. The default value is 30 minutes. The minimum value is 1 minute.

# **Operands**

## *target*

This operand specifies which server instances and clusters to disable. Valid values are:

- *cluster\_name*-The name of a target cluster.
- *instance\_name* The name of a target server instance.

# **Examples**

## **Example 1 Disabling a Cluster for Load Balancing**

This example disables load balancing for a cluster named mycluster.

asadmin> **disable-http-lb-server mycluster**

Command disable-http-lb-server executed successfully.

# **Exit Status**

**0** subcommand executed successfully **1**

error in executing the subcommand

# **See Also**

[asadmin](#page-705-0)(1M) [create-http-lb-ref](#page-97-0)(1), [enable-http-lb-server](#page-356-0)(1)

# **disable-monitoring**

# disables monitoring for the server or for specific monitorable modules

# **Synopsis**

asadmin [*asadmin-options*] disable-monitoring [--help] [--modules *module-name*][:*module-name*]\*

# **Description**

The disable-monitoring subcommand is used to turn off monitoring for GlassFish Server or for particular modules during runtime. Changes are dynamic, that is, server restart is not required.

Running the disable-monitoring subcommand without the --module option disables the monitoring service by setting the monitoring-enabled attribute of the monitoring-service element to false. The individual modules retain their monitoring levels, but no monitoring data is generated because the entire monitoring service is disabled.

This subcommand used with the --modules option disables monitoring for a module by setting the monitoring level to OFF. The status of the monitoring service is not affected. For a list of monitorable modules, see the --modules option in this help page.

An alternative method for disabling monitoring is to use the set subcommand. In this case, the server must be restarted for changes to take effect.

This subcommand is supported in remote mode only.

# **Options**

# **--help**

**-?**

Displays the help text for the subcommand.

#### **--modules**

Disables the specified module or modules by setting the monitoring level to OFF. Multiple modules are separated by : (colon). Monitorable modules include connector-connection-pool, connector-service, ejb-container, http-service, jdbc-connection-pool, jersey, jpa, jms-service, jvm, security, thread-pool, transaction-service, web-container, and web-services-container. Additional modules can be listed by using the get subcommand.

# **Operands**

# **Examples**

## **Example 1 Disabling the Monitoring Service for GlassFish Server**

This example disables monitoring for GlassFish Server in general by setting the enable-monitoring flag to false (default is true).

## asadmin> **disable-monitoring**

Command disable-monitoring executed successfully

## **Example 2 Disabling Monitoring for the Web and EJB Containers**

This example disables monitoring for specific containers. Their monitoring levels will be set to OFF.

asadmin> **disable-monitoring --modules web-container:ejb-container** Command disable-monitoring executed successfully

# **Exit Status**

# **0**

subcommand executed successfully

## **1**

error in executing the subcommand

# **See Also**

## [asadmin](#page-705-0)(1M)

[enable-monitoring](#page-358-0)(1), [monitor](#page-561-0)(1),  $list(1)$  $list(1)$ ,  $get(1)$  $get(1)$ ,  $set(1)$  $set(1)$ 

[monitoring](#page-730-0)(5ASC)

"Administering the Monitoring Service" in *GlassFish Server Open Source Edition Administration Guide*

# **disable-secure-admin**

disables secure admin if it is already enabled.

# **Synopsis**

asadmin [*asadmin-options*] disable-secure-admin [--help]

## **Description**

The disable-secure-admin subcommand disables secure admin if it is already enabled.

> **Note:** You must restart any running servers in the domain after you enable or disable secure admin. It is simpler to enable or disable secure admin with only the DAS running, then restart the DAS, and then start any other instances.

# **Options**

# **--help**

**-?** Displays the help text for the subcommand.

# **Examples**

# **Example 1 Disabling secure admin for a domain**

The following example shows how to disable secure admin for a domain.

## asadmin> **disable-secure-admin** server-config default-config

Command disable-secure-admin executed successfully.

# **Exit Status**

## **0**

subcommand executed successfully

# **1**

error in executing the subcommand

# **See Also**

[asadmin](#page-705-0)(1M)

[enable-secure-admin](#page-361-0)(1)

# **disable-secure-admin-internal-user**

Instructs the GlassFish Server DAS and instances to not use the specified admin user to authenticate with each other and to authorize admin operations. **Synopsis** asadmin [*asadmin-options*] disable-secure-admin-internal-user [--help] *admin-username* **Description** The disable-secure-admin-internal-user subcommand disables secure admin from using the username (instead of SSL certificates) to authenticate the DAS and instances with each other and to authorize admin operations. **Options --help -?** Displays the help text for the subcommand. **Operands** *admin-username* The admin user name that GlassFish Server should not use to authenticate the DAS and instances with each other and to authorize admin operations. **Examples Example 1 Disabling a user name for secure admin** The following example disables secure admin from using username *tester* to authenticate the DAS and instances with each other and to authorize admin operations. asadmin> **disable-secure-admin-internal-user** *tester* Command disable-secure-admin-internal-user executed successfully. **Exit Status 0** subcommand executed successfully **1** error in executing the subcommand **See Also**

```
asadmin(1M)
```
[enable-secure-admin](#page-361-0)(1), [enable-secure-admin-internal-user](#page-363-0)(1)

# **disable-secure-admin-principal**

disables the certificate for authorizing access in secure administration.

## **Synopsis**

asadmin [*asadmin-options*] disable-secure-admin-principal [--help] --alias *aliasname* | DN

## **Description**

The disable-secure-admin-principal subcommand disables the certificate as being valid for authorizing access as part of secure administration.

You must specify either the --alias option, or the DN.

# **Options**

## **--help**

**-?**

Displays the help text for the subcommand.

## **--alias**

The alias name of the certificate in the truststore. GlassFish Server looks up the certificate in the truststore using that alias and, if found, disables the corresponding DN as being valid for secure administration. Because *alias-name* must be an alias associated with a certificate currently in the truststore, you may find it most useful for self-signed certificates.

# **Operands**

## *DN*

The distinguished name of the certificate, specified as a comma-separated list in quotes. For example, "CN=system.amer.oracle.com,OU=GlassFish,O=Oracle Corporation,L=Santa Clara,ST=California,C=US" .

# **Examples**

## **Example 1 Disables trust of a DN for secure administration**

The following example shows how to disable trust of a DN for authorizing access in secure administration.

```
asadmin> disable-secure-admin-principal 
"CN=system.amer.oracle.com,OU=GlassFish,
O=Oracle Corporation,L=Santa Clara,ST=California,C=US"
```
Command disable-secure-admin-principal executed successfully.

# **Exit Status**

## **0**

subcommand executed successfully

# **1**

error in executing the subcommand

# **See Also**

# [asadmin](#page-705-0)(1M)

[enable-secure-admin](#page-361-0)(1), [enable-secure-admin-principal](#page-365-0)(1)

# <span id="page-352-0"></span>**enable**

enables the component

# **Synopsis**

asadmin [*asadmin-options*] enable [--help] [--target *target\_name*] *component\_name*

## **Description**

The enable subcommand enables the specified deployed component. If the component is already enabled, then it is re-enabled. If it has not been deployed, then an error message is returned.

This subcommand is supported in remote mode only.

# **Options**

## **--help**

**-?**

Displays the help text for the subcommand.

#### **--target**

This option specifies the target on which you are enabling the component. Valid values are:

#### **server**

Enables the default server instance server and is the default value.

# *domain\_name*

Enables the named domain.

## *cluster\_name*

Enables every server instance in the cluster.

## *instance\_name*

Enables a particular clustered or stand-alone server instance.

# **Operands**

## *component\_name*

name of the component to be enabled.

The name can include an optional version identifier, which follows the name and is separated from the name by a colon  $(.)$ . The version identifier must begin with a letter or number. It can contain alphanumeric characters plus underscore (\_), dash (-), and period (.) characters. For more information about module and application versions, see "Module and Application Versions" in *GlassFish Server Open Source Edition Application Deployment Guide*.

At most one version of a module or application can be enabled on a server instance. All other versions are disabled. Enabling one version automatically disables all others.

# **Examples**

# **Example 1 Enabling a Component**

This example enables the disabled component, sampleApp.

asadmin> **enable sampleApp** Command enable executed successfully

# **Exit Status**

# **0**

subcommand executed successfully

**1** error in executing the subcommand

# **See Also**

# [asadmin](#page-705-0)(1M)

[deploy](#page-324-0)(1), , [undeploy](#page-655-0)(1), [disable](#page-340-0)(1)

*GlassFish Server Open Source Edition Application Deployment Guide*

# <span id="page-354-0"></span>**enable-http-lb-application**

enables a previously-disabled application managed by a load balancer

## **Synopsis**

asadmin [*asadmin-options*] enable-http-lb-application [--help] --name *application\_name target*

## **Description**

The enable-http-lb-application subcommand enables load balancing for applications deployed on a standalone instance or cluster. You can enable load balancing for an application on all instances in a cluster, or on a single standalone server instance. By default, load balancing is enabled for applications.

**Note:** This subcommand is only applicable to Oracle GlassFish Server. This subcommand is not applicable to GlassFish Server Open Source Edition.

# **Options**

**--help -?** Displays the help text for the subcommand.

**--name** The name of the application to be enabled.

# **Operands**

## *target*

This operand specifies on which server instance or cluster to enable the application. Valid values are:

- *cluster\_name*-The name of a target cluster.
- *instance\_name*-The name of a target server instance.

# **Examples**

# **Example 1 Enabling Load Balancing for an Application**

This example enables an application named webapps-simple to use load balancing on a cluster named mycluster.

asadmin> **enable-http-lb-application --name webapps-simple mycluster**

Command enable-http-lb-application executed successfully.

# **Exit Status**

**0**

subcommand executed successfully

**1** error in executing the subcommand

# **See Also**

[asadmin](#page-705-0)(1M)

[disable-http-lb-application](#page-342-0)(1)

# <span id="page-356-0"></span>**enable-http-lb-server**

enables a previously disabled sever or cluster managed by a load balancer

# **Synopsis**

asadmin [*asadmin-options*] enable-http-lb-server [--help] *target*

## **Description**

The enable-http-lb-server subcommand enables a standalone server instance or cluster for load balancing. By default, load balancing is enabled for instances and clusters.

**Note:** This subcommand is only applicable to Oracle GlassFish Server. This subcommand is not applicable to GlassFish Server Open Source Edition.

# **Options**

**--help -?** Displays the help text for the subcommand.

# **Operands**

## *target*

This operand specifies which server instances and clusters to enable. Valid values are:

- cluster\_name- The name of a target cluster.
- *instance\_name* The name of a target server instance.

# **Examples**

## **Example 1 Enabling a Cluster for Load Balancing**

This example enables load balancing for a cluster named mycluster.

asadmin> **enable-http-lb-server mycluster**

Command enable-http-lb-server executed successfully.

# **Exit Status**

## **0**

subcommand executed successfully

#### **1**

error in executing the subcommand

# **See Also**

[asadmin](#page-705-0)(1M)

[create-http-lb-ref](#page-97-0)(1), [disable-http-lb-server](#page-344-0)(1)

# <span id="page-358-0"></span>**enable-monitoring**

### enables monitoring for the server or for specific monitorable modules

## **Synopsis**

```
asadmin [asadmin-options] enable-monitoring [--help] 
[--target target] 
[--mbean={false|true}] 
[--dtrace={true|false}] 
[--modules modules[=level][:module[=level]]* 
[--pid pid] 
[--options options]]
```
## **Description**

The enable-monitoring subcommand is used to turn on monitoring for GlassFish Server or for particular modules during runtime. Changes are dynamic, that is, server restart is not required.

By default, the monitoring service is enabled, that is, the monitoring-enabled attribute of the monitoring-service element is true. However, the default monitoring level for individual modules is OFF. This subcommand used with the --modules option can enable monitoring for a given module by setting the monitoring level to HIGH or LOW. If level is not specified when running the subcommand, the level defaults to HIGH.

The specific meanings of HIGH or LOW are determined by the individual containers. For a list of monitorable modules, see the --modules option in this help page.

An alternative method for enabling monitoring is to use the set subcommand. In this case, the server must be restarted for changes to take effect.

This subcommand is supported in remote mode only.

# **Options**

#### **--help**

**-?**

Displays the help text for the subcommand.

#### **--target**

Specifies the target on which to enabling monitoring. Valid values are as follows:

#### **server**

Enables monitoring for the default server instance server and is the default value.

#### *configuration-name*

Enables monitoring for the named configuration.

## *cluster-name*

Enables monitoring for every server instance in the cluster.

## *instance-name*

Enables monitoring for a particular server instance.

## **--mbean**

Enables Mbean monitoring. Default value is false.

#### **--dtrace**

Only usable if the DTrace Monitoring module is present. Enables Oracle Solaris DTrace monitoring. Default value is false.

## **--modules**

Enables specified module or modules by indicating monitoring level. Valid levels are OFF, HIGH, LOW. If level is not specified, the default setting is HIGH. Multiple modules are separated by : (colon). Monitorable modules include connector-connection-pool, connector-service, ejb-container, http-service, jdbc-connection-pool, jersey, jpa, jms-service, jvm, security, thread-pool, transaction-service, web-container, and web-services-container. Additional modules can be listed by using the get subcommand.

#### **--pid**

Specifies the GlassFish Server JVM process identifier (PID). When monitoring is enabled, the btrace-agent is attached, based on the specified PID. Need to specify only in exceptional cases when the system cannot determine the PID. In this situation, the subcommand prompts for the PID of the corresponding GlassFish Serverprocess.

#### **--options**

Sets the following btrace-agent options:

**debug**

Enables debugging for BTrace. Default value is false.

# **Examples**

## **Example 1 Enabling the Monitoring Service for GlassFish Server**

This example enables monitoring for GlassFish Server in general by setting the enable-monitoring flag to true (default is true).

asadmin> **enable-monitoring** Command enable-monitoring executed successfully

## **Example 2 Enabling Monitoring for the Web and EJB Containers**

This example enables monitoring for specific containers by setting their monitoring levels.

asadmin> **enable-monitoring --modules web-container=LOW:ejb-container=HIGH** Command enable-monitoring executed successfully

# **Example 3 Turning on Debugging for Monitoring**

This example turns on debugging.

```
asadmin> enable-monitoring --options debug=true
Command enable-monitoring executed successfully
```
# **Exit Status**

# **0**

subcommand executed successfully
# **1**

error in executing the subcommand

# **See Also**

#### [asadmin](#page-705-0)(1M)

[disable-monitoring](#page-346-0)(1), [monitor](#page-561-0)(1), [list](#page-408-0)(1), [get](#page-384-0)(1), [set](#page-604-0)(1)

[monitoring](#page-730-0)(5ASC)

"Administering the Monitoring Service" in *GlassFish Server Open Source Edition Administration Guide*

# <span id="page-361-0"></span>**enable-secure-admin**

enables secure admin (if it is not already enabled), optionally changing the alias used for DAS-to-instance admin messages or the alias used for instance-to-DAS admin messages.

## **Synopsis**

asadmin [*asadmin-options*] enable-secure-admin [--help] [--adminalias=*alias*] [--instancealias=*alias*]

## **Description**

The enable-secure-admin subcommand causes the DAS and the instances in the domain to use SSL certificates for encrypting the messages they send to each other. This subcommand also allows the DAS to accept administration messages from remote admin clients such as the asadmin utility and IDEs.

**Note:** You must restart any running servers in the domain after you enable or disable secure admin. It is simpler to enable or disable secure admin with only the DAS running, then restart the DAS, and then start any other instances.

By default, when secure admin is enabled the DAS and the instances use these SSL certificates to authenticate to each other as security "principals" and to authorize admin access. The --asadminalias value indicates to the DAS which SSL certificate it should use to identify itself to the instances. The --instancealias value determines for instances which SSL certificate they should use to identify themselves to the DAS.

The enable-secure-admin subcommand fails if any administrative user in the domain has a blank password.

Alternatively, you can use the enable-secure-admin-internal-user subcommand to cause the servers to identify themselves using a secure admin user name and password.

## **Options**

#### **--help**

**-?**

Displays the help text for the subcommand.

#### **--adminalias**

The alias that refers to the SSL/TLS certificate on the DAS. This alias is used by the DAS to identify itself to instances. The default value is s1as.

#### **--instancealias**

The alias that refers to the SSL/TLS certificate on the instances. This alias is used by the instances to identify themselves to the DAS. The default value is glassfish-instance.

# **Examples**

#### **Example 1 Enabling secure admin for a domain**

The following example shows how to enable secure admin for a domain using an admin alias adtest and an instance alias intest

asadmin> **enable-secure-admin --adminalias adtest --instancealias intest** server-config default-config

Command enable-secure-admin executed successfully.

# **Exit Status**

**0**

subcommand executed successfully

**1**

error in executing the subcommand

# **See Also**

#### [asadmin](#page-705-0)(1M)

[disable-secure-admin](#page-348-0)(1), [enable-secure-admin-principal](#page-365-0)(1), [enable-secure-admin-internal-user](#page-363-0)(1)

# <span id="page-363-0"></span>**enable-secure-admin-internal-user**

Instructs the GlassFish Server DAS and instances to use the specified admin user and the password associated with the password alias to authenticate with each other and to authorize admin operations.

## **Synopsis**

asadmin [*asadmin-options*] enable-secure-admin-internal-user [--help] [--passwordalias *pwdaliasname*] *admin-username*

## **Description**

The enable-secure-admin-internal-user subcommand instructs all servers in the domain to authenticate to each other, and to authorize admin operations submitted to each other, using an existing admin username and password rather than SSL certificates. This generally means that you must:

**1.** Create a valid admin user.

asadmin> **create-file-user --authrealmname** *admin-realm* **--groups**  *asadmin* **newAdminUsername**

**2.** Create a password alias for the just-created password.

```
asadmin> create-password-alias passwordAliasName
```
**3.** Use that user name and password for inter-process authentication and admin authorization.

```
asadmin> enable-secure-admin-internal-user 
--passwordalias passwordAliasName
newAdminUsername
```
If GlassFish Server finds at least one secure admin internal user, then if secure admin is enabled GlassFish Server processes will not use SSL authentication and authorization with each other and will instead use username password pairs.

If secure admin is enabled, all GlassFish Server processes continue to use SSL encryption to secure the content of the admin messages, regardless of how they authenticate to each other.

Most users who use this subcommand will need to set up only one secure admin internal user. As a general practice, you should not use the same user name and password pair for internal admin communication and for admin user login.

If you set up more than one secure admin internal user, you should not make any assumptions about which user name and password pair GlassFish Server will choose to use for any given admin request.

#### **Options**

**--help -?** Displays the help text for the subcommand.

#### **--passwordalias**

The password alias for the user that GlassFish Server should use for internally authenticating and authorizing the DAS to instances and the instances to the DAS.

## **Operands**

## *admin-username*

The admin user name that GlassFish Server should use for internally authenticating and authorizing the DAS to instances and the instances to the DAS.

## **Examples**

#### **Example 1 Specifying a user name and password for secure admin**

The following example allows secure admin to use a user name and password alias for authentication and authorization between the DAS and instances, instead of certificates.

```
asadmin> enable-secure-admin-internal-user 
--passwordalias passwordAliasName
newAdminUsername
```
## **Exit Status**

**0**

subcommand executed successfully

**1**

error in executing the subcommand

## **See Also**

#### [asadmin](#page-705-0)(1M)

[enable-secure-admin](#page-361-0)(1), [disable-secure-admin-internal-user](#page-349-0)(1)

# <span id="page-365-0"></span>**enable-secure-admin-principal**

Instructs GlassFish Server, when secure admin is enabled, to accept admin requests from clients identified by the specified SSL certificate.

## **Synopsis**

asadmin [*asadmin-options*] enable-secure-admin-principal [--help] --alias *aliasname* | DN

## **Description**

The enable-secure-admin-principal subcommand instructs GlassFish Server to accept admin requests when accompanied by an SSL certificate with the specified distinguished name (DN). If you use the "--alias *aliasname*" form, then GlassFish Server looks in its truststore for a certificate with the specified alias and uses the DN associated with that certificate. Otherwise, GlassFish Server records the value you specify as the DN.

You must specify either the --alias option, or the DN.

You can run enable-secure-admin-principal multiple times so that GlassFish Server accepts admin requests from a client sending a certificate with any of the DNs you specify.

When you run enable-secure-admin, GlassFish Server automatically records the DNs for the admin alias and the instance alias, whether you specify those values or use the defaults. You do not need to run enable-secure-admin-principal yourself for those certificates. Other than these certificates, you must run

enable-secure-admin-principal for any other DN that GlassFish Server should authorize to send admin requests. This includes DNs corresponding to trusted certificates (those with a certificate chain to a trusted authority.)

#### **Options**

**--help**

**-?**

Displays the help text for the subcommand.

#### **--alias**

The alias name of the certificate in the trust store. GlassFish Server looks up certificate in the trust store using that alias and, if found, stores the corresponding DN as being valid for secure administration. Because *alias-name* must be an alias associated with a certificate currently in the trust store, you may find it most useful for self-signed certificates.

## **Operands**

## *DN*

The distinguished name of the certificate, specified as a comma-separated list in quotes. For example, "CN=system.amer.oracle.com,OU=GlassFish,O=Oracle Corporation,L=Santa Clara,ST=California,C=US".

# **Examples**

#### **Example 1 Trusting a DN for secure administration**

The following example shows how to specify a DN for authorizing access in secure administration.

```
asadmin> enable-secure-admin-principal
"CN=system.amer.oracle.com,OU=GlassFish,
O=Oracle Corporation,L=Santa Clara,ST=California,C=US"
```
Command enable-secure-admin-principal executed successfully.

# **Exit Status**

**0**

subcommand executed successfully

**1**

error in executing the subcommand

# **See Also**

[asadmin](#page-705-0)(1M)

[enable-secure-admin](#page-361-0)(1), [disable-secure-admin-principal](#page-350-0)(1)

# **export**

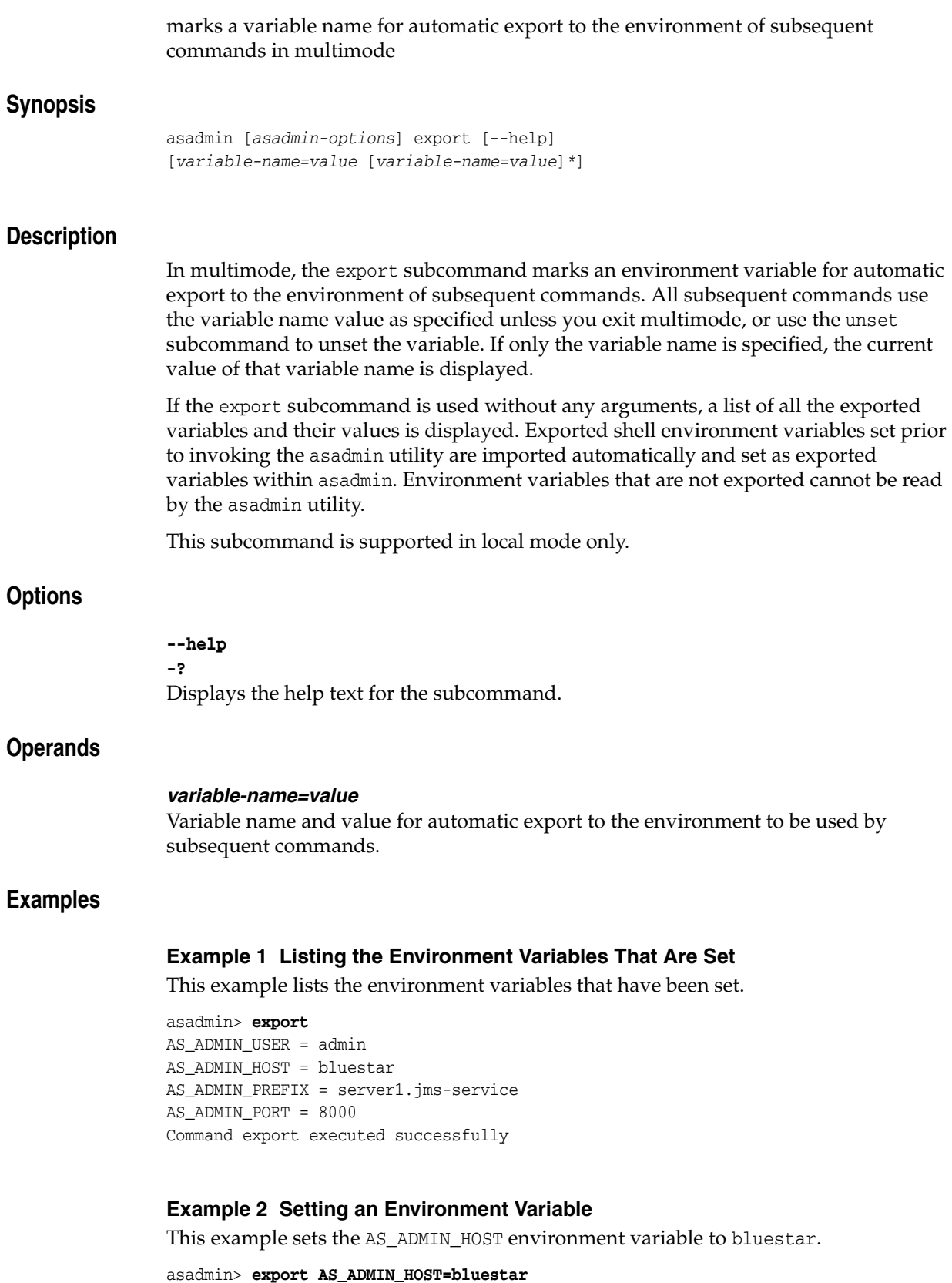

Command export executed successfully

## **Example 3 Setting Multiple Environment Variables**

This example sets a number of environment variables for the multimode environment.

asadmin> **export AS\_ADMIN\_HOST=bluestar AS\_ADMIN\_PORT=8000 AS\_ADMIN\_USER=admin AS\_ADMIN\_PREFIX=server1.jms-service** Command export executed successfully

# **Exit Status**

**0**

subcommand executed successfully

**1** error in executing the subcommand

# **See Also**

[asadmin](#page-705-0)(1M)

 $unset(1)$  $unset(1)$ ,  $multimode(1)$  $multimode(1)$ 

# **export-http-lb-config**

exports the load balancer configuration or load balancer to a file

## **Synopsis**

asadmin [*asadmin-options*] export-http-lb-config [--help] --config *config\_name* | --lbname *load\_balancer\_name* [--target *target*] [--retrievefile=*false*] [*file\_name*]

## **Description**

The export-http-lb-config subcommand exports a load balancer configuration or load balancer into a file that the load balancer plug-in can use. The default file name is loadbalancer.xml, but you can specify a different name. Once exported, you manually copy the exported file to the load balancer plug-in location before configuration changes are applied. The --target option makes it possible to generate a loadbalancer.xml for clusters or standalone instances without having to manually create lb-config or load-balancer elements in the target's domain.xml.

To apply changes to the load balancer without manually copying the configuration file, configure the load balancer to automatically apply changes with create-http-lb. If you use the create-http-lb subcommand, you do not need to use export-http-lb-config.

**Note:** This subcommand is only applicable to Oracle GlassFish Server. This subcommand is not applicable to GlassFish Server Open Source Edition.

## **Options**

## **--help**

**-?**

Displays the help text for the subcommand.

#### **--config**

Specifies which load balancer configuration to export.

Specify either a load balancer configuration or a load balancer. Specifying both results in an error.

#### **--lbname**

Specifies the load balancer to export.

Specify either a load balancer configuration or a load balancer. Specifying both results in an error.

#### **--retrievefile**

If set to true, retrieves the loadbalancer.xml file from the remote machine. The default is false.

#### **--target**

Specifies the target to which the load balancer configuration will be exported. If a target is not specified, the load balancer configuration is exported to the location specified with *file\_name*.

#### **Operands**

#### *file\_name*

Specifies the file name and location of the exported configuration.

- If you specify a directory (relative or absolute) but not a file name, the file named loadbalancer.xml.*load\_balancer\_config\_name* is created in the specified directory. On Microsoft Windows systems the path must be in quotes.
- If you specify a file name in a relative or absolute path, the file is created with the name you specify in the directory you specify.
- If you specify a file name but do not specify a directory, the file is created with that name in the current working directory.
- If you do not specify this operand, the default value is a file named loadbalancer.xml.*load\_balancer\_config\_name* created in the *domain-dir*/generated directory.

#### *target*

Specifies the target to which the configuration will be exported.

Valid values are:

- *cluster\_name-* Specifies a cluster and its server instances.
- stand-alone\_instance\_name- Specifies a specific server instance.

## **Examples**

#### **Example 1 Exporting a Load Balancer Configuration on UNIX**

The following example exports a load balancing configuration named mycluster-http-lb-config to a file named loadbalancer.xml in the /Sun/AppServer directory .

asadmin> **export-http-lb-config --config mycluster-http-lb-config /Sun/AppServer/loadbalancer.xml**

Command export-http-lb-config executed successfully.

#### **Example 2 Exporting a Load Balancer Configuration on Windows**

The following example exports a load balancing configuration named mycluster-http-lb-config to a file named loadbalancer.xml in the C:\Sun\AppServer directory on a Microsoft Windows system.

asadmin> **export-http-lb-config --config mycluster-http-lb-config "C:\Sun\AppServer\loadbalancer.xml"**

Command export-http-lb-config executed successfully.

## **Exit Status**

#### **0**

subcommand executed successfully

## **1**

error in executing the subcommand

# **See Also**

## [asadmin](#page-705-0)(1M)

[create-http-lb](#page-92-0)(1), [create-http-lb-config](#page-95-0)(1), [list-http-lb-configs](#page-461-0)(1)

# <span id="page-372-0"></span>**export-sync-bundle**

exports the configuration data of a cluster or standalone instance to an archive file

#### **Synopsis**

```
asadmin [asadmin-options] export-sync-bundle [--help]
--target target
[--retrieve={false|true}]
[file-name]
```
## **Description**

The export-sync-bundle subcommand exports the configuration data of a cluster or standalone instance to an archive file. The archive file can then be used with the [import-sync-bundle](#page-392-0)(1) subcommand to restore the configuration data.

Importing an instance's configuration data transfers the data to a host for an instance without the need for the instance to be able to communicate with the domain administration server (DAS). Importing an instance's configuration data is typically required for the following reasons:

- To reestablish the instance after an upgrade
- To synchronize the instance manually with the DAS when the instance cannot contact the DAS

The subcommand creates an archive that contains the following files and directories in the current domain directory:

- All the files in the following directories:
	- **–** config
	- **–** docroot
- The entire contents of the following directories and their subdirectories:
	- **–** applications
	- **–** config/*target*, where *target* is the cluster or standalone instance for which configuration data is being exported
	- **–** generated

**–** lib

This subcommand is supported in remote mode only.

## **Options**

#### **--help**

**-?**

Displays the help text for the subcommand.

#### **--target**

The cluster or standalone instance for which to export configuration data. The --target option is required.

This option must not specify a clustered GlassFish Server instance. If this option specifies a clustered instance, an error occurs. To export configuration data for a

clustered instance, specify the name of the cluster of which the instance is a member, not the instance.

## **--retrieve**

Specifies whether the archive file is downloaded from the DAS host to the host where the subcommand is run.

Possible values are as follows:

## **true**

The archive file is downloaded to the host where the subcommand is run.

#### **false**

The archive file is not downloaded and remains on the DAS host (default).

## **Operands**

## *file-name*

The file name and location of the archive file to which to export the data.

The default depends on the setting of the --retrieve option:

- If --retrieve is false, the default is sync/*target*-sync-bundle.zip in the current domain directory.
- If --retrieve is true, the default is *target*-sync-bundle.zip in the current working directory.

*target* is the cluster or standalone instance that the --target option specifies.

If a relative path is specified, the directory to which the path is appended depends on the setting of the --retrieve option:

- If --retrieve is false, the path is appended to the config subdirectory of the current domain directory.
- If --retrieve is true, the path is appended to the current working directory.

If an existing directory is specified without a filename, the file name of the archive file is *target*-sync-bundle.zip, where *target* is the cluster or standalone instance that the --target option specifies.

## **Examples**

#### **Example 1 Exporting the Configuration Data of a Cluster**

This example exports the configuration data of the cluster pmdcluster.

```
asadmin> export-sync-bundle --target=pmdcluster
Sync bundle: /export/glassfish3/glassfish/domains/domain1/sync/
pmdcluster-sync-bundle.zip
```
Command export-sync-bundle executed successfully.

## **Exit Status**

#### **0**

command executed successfully

**1**

error in executing the command

# **See Also**

[asadmin](#page-705-0)(1M)

[import-sync-bundle](#page-392-0)(1)

# **flush-connection-pool**

reintializes all connections established in the specified connection pool

## **Synopsis**

```
asadmin [asadmin-options] flush-connection-pool [--help] 
[--appname application [--modulename module]
pool_name
```
## **Description**

The flush-connection-pool subcommand resets a JDBC connection pool or a connector connection pool to its initial state. Any existing live connections are destroyed, which means that the transactions associated with these connections are lost. The subcommand then recreates the initial connections for the pool, and restores the pool to its steady pool size.

This subcommand is supported in remote mode only.

## <sup>1</sup>**Application Scoped Resources**

The flush-connection-pool subcommand can target resources that are scoped to a specific application or module, as defined in the glassfish-resources.xml for the GlassFish domain.

- To reference the jndi-name for an application scoped resource, perform the lookup using the java:app prefix.
- To reference the jndi-name for a module scoped resource, perform the lookup using the java:module prefix.

The jndi-name for *application-scoped-resources* or *module-scoped-resources* are specified using the format java:app/*jdbc/myDataSource* or java:module/*jdbc/myModuleLevelDataSource*. This naming scope is defined in the Java EE Specification (http://download.oracle.com/javaee/7/api/).

## **Options**

## **--help**

**-?**

Displays the help text for the subcommand.

#### **--appname**

Name of the application in which the application scoped resource is defined.

#### **--modulename**

Name of the module in which the module scoped resource is defined.

## **Operands**

#### *pool\_name*

Name of the connection pool to be reinitialized.

# **Flushing a Connection Pool**

This example reinitializes the JDBC connection pool named \_\_TimerPool.

asadmin> **flush-connection-pool \_\_TimerPool** Command flush-connection-pool executed successfully.

## **Exit Status**

**0**

subcommand executed successfully

**1**

error in executing the subcommand

# **See Also**

## [asadmin](#page-705-0)(1M)

[list-connector-connection-pools](#page-443-0)(1), [list-jdbc-connection-pools](#page-477-0)(1)

# **flush-jmsdest**

purges messages in a JMS destination.

## **Synopsis**

```
asadmin [asadmin-options] flush-jmsdest [--help]
--desttype {topic|queue}
[--target target]
destname
```
## **Description**

The flush-jmsdest subcommand purges the messages from a physical destination in the server's Java Message Service (JMS) configuration.

This subcommand is supported in remote mode only. Remote asadmin subcommands require a running domain administration server (DAS).

## **Options**

## **--help**

**-?**

Displays the help text for the subcommand.

#### **--desttype**

This option indicates the type of physical destination from which you want to purge messages. The supported destination types are topic and queue.

#### **--target**

Purges messages from the physical destination only for the specified target. Valid values are as follows:

#### **server**

Purges messages from the physical destination for the default server instance. This is the default value.

#### *configuration-name*

Purges messages from the physical destination in the specified configuration.

#### *cluster-name*

Purges messages from the physical destination for every server instance in the specified cluster.

#### *instance-name*

Purges messages from the physical destination for the specified server instance.

## **Operands**

#### *dest\_name*

The unique identifier of the JMS destination to be purged.

# **Examples**

## **Example 1 Purging messages from a physical destination**

The following subcommand purges messages from the queue named PhysicalQueue.

asadmin> **flush-jmsdest --desttype queue PhysicalQueue** Command flush-jmsdest executed successfully.

# **Exit Status**

# **0**

subcommand executed successfully

## **1**

error in executing the subcommand

## **See Also**

## [asadmin](#page-705-0)(1M)

[create-jmsdest](#page-136-0)(1), [list-jmsdest](#page-484-0)(1), [create-jmsdest](#page-136-0)(1)

# **freeze-transaction-service**

freezes the transaction subsystem

## **Synopsis**

asadmin [*asadmin-options*] freeze-transaction-service [--help] [--target *target*]

## **Description**

The freeze-transaction-service subcommand freezes the transaction subsystem, preventing the transaction manager from starting, completing, or changing the state of all in-flight transactions. Invoke this command before rolling back any in-flight transactions. Invoking this subcommand on an already frozen transaction subsystem has no effect. Restarting the server unfreezes the transaction subsystem. This subcommand is supported in remote mode only.

#### **Options**

#### **--help -?**

Displays the help text for the subcommand.

#### **--target**

This option specifies the target on which you are freezing the transaction service. Valid values are:

#### **server**

Freezes the transaction service for the default server instance server and is the default value.

#### *configuration\_name*

Freezes the transaction service for all server instances that use the named configuration.

#### *cluster\_name*

Freezes the transaction service for every server instance in the cluster.

#### *instance\_name*

Freezes the transaction service for a particular server instance.

## **Examples**

#### **Example 1 Using freeze-transaction-service**

```
% asadmin freeze-transaction-service
Command freeze-transaction-service executed successfully
```
# **Exit Status**

## **0**

command executed successfully

## **1**

error in executing the command

# **See Also**

## [asadmin](#page-705-0)(1M)

```
unfreeze-transaction-service(1), rollback-transaction(1), 
recover-transactions(1)
```
"Administering Transactions" in *GlassFish Server Open Source Edition Administration Guide*

"Transactions" in *The Java EE 7 Tutorial*

# **generate-jvm-report**

shows the JVM machine statistics for a given target instance

## **Synopsis**

generate-jvm-report [--help] [--type=*jvm-statistic-type*] [--target *target*]

## **Description**

The generate-jvm-report subcommand creates a report that shows the threads (dump of stack trace), classes, memory, or loggers for a given target instance, including the domain administration server (DAS). If a type is not specified, a summary report is generated. This subcommand only provides statistics for the GlassFish Server instance processes. This subcommand provides an alternative to sending Ctrl+Break or kill -3 signals to GlassFish Server processes to obtain a stack trace for processes that are hanging.

The information in the report is obtained from managed beans (MBeans) and MXBeans that are provided in the Java Platform, Standard Edition (Java SE ) or JDK software with which GlassFish Server is being used.

If GlassFish Server is running in the Java Runtime Environment (JRE) software from JDK release 6 or Java SE 6, additional information is provided. For example:

- System load on the available processors
- Object monitors that are currently held or requested by a thread
- Lock objects that a thread is holding, for example, ReentrantLock objects and ReentrantReadWriteLock objects

If the JRE software cannot provide this information, the report contains the text NOT\_ AVAILABLE.

This subcommand is supported in remote mode only.

## **Options**

## **--help**

#### **-?**

Displays the help text for the subcommand.

## **--target**

Specifies the target for which you are showing JVM machine statistics.

Valid values are as follows:

```
server
```
Specifies the DAS (default).

#### *instance-name*

Specifies a GlassFish Server instance.

## *cluster-name*

Specifies a cluster.

#### *configuration-name*

Specifies a named configuration.

#### **--type**

The type of report that is to be generated. Default is summary.

#### **summary**

Displays summary information about the threads, classes, and memory (default).

#### **memory**

Provides information about heap and non-heap memory consumption, memory pools, and garbage collection statistics for a given target instance.

#### **class**

Provides information about the class loader for a given target instance.

#### **thread**

Provides information about threads running and the thread dump (stack trace) for a given target instance.

#### **log**

Provides information about the loggers that are registered in the Virtual Machine for the Java platform (Java Virtual Machine or JVM machine).<sup>1</sup>

## **Examples**

#### **Example 1 Obtaining Summary Information for the JVM Machine**

This example shows a partial listing of a report that is generated if no type is specified. This same report is generated if the summary type is specified.

```
asadmin> generate-jvm-report
Operating System Information:
Name of the Operating System: SunOS
Binary Architecture name of the Operating System: sparc, Version: 5.10
Number of processors available on the Operating System: 32
System load on the available processors for the last minute: 7.921875. 
(Sum of running and queued runnable entities per minute)
General Java Runtime Environment Information for the VM: 64097@sr1-usca-22
...
sun.desktop = gnome
sun.io.unicode.encoding = UnicodeBig
sun.java.launcher = SUN_STANDARD
sun.jnu.encoding = ISO646-US
sun.management.compiler = HotSpot Client Compiler
sun.os.patch.level = unknown
user.dir = /home/thisuser/GlassFish/glassfishv3/glassfish/domains/mydomain4/config
user.home = /home/thisuser
user.language = en
user.name = thisuser
user.timezone = US/Pacific
Command generate-jvm-report executed successfully
```
## **Example 2 Obtaining Information for a Particular JVM Machine Type**

This example generates a report that shows information on the class loader.

 $1$  The terms "Java Virtual Machine" and "JVM" mean a Virtual Machine for the Java platform.

```
asadmin> generate-jvm-report --type=class
```
Class loading and unloading in the Java Virtual Machine: Number of classes currently loaded in the Java Virtual Machine: 3,781 Number of classes loaded in the Java Virtual Machine since the startup: 3,868 Number of classes unloaded from the Java Virtual Machine: 87 Just-in-time (JIT) compilation information in the Java Virtual Machine: Java Virtual Machine compilation monitoring allowed: true Name of the Just-in-time (JIT) compiler: HotSpot Client Compiler Total time spent in compilation: 0 Hours 0 Minutes 4 Seconds Command generate-jvm-report executed successfully.

# **Exit Status**

subcommand executed successfully

#### **1**

**0**

error in executing the subcommand

# **See Also**

```
create-jvm-options(1), delete-jvm-options(1), list-jvm-options(1)
asadmin(1M)
```
# <span id="page-384-0"></span>**get**

#### gets the values of configurable or monitorable attributes

## **Synopsis**

```
asadmin [asadmin-options] get [--help] 
[--monitor={true|false}]
[--aggregatedataonly={true|false}]
(dotted-attribute--name)+
```
## **Description**

The get subcommand uses dotted names to get the names and values of configurable or monitorable attributes for GlassFish Server elements.

You can use the  $list(1)$  $list(1)$  subcommand to display the dotted names that represent individual server components and subsystems. For example, a dotted name might be server.applications.web-module. Attributes from the monitoring hierarchy are read-only, but configuration attributes can be modified using the  $set(1)$  $set(1)$  subcommand. For more detailed information on dotted names, see the [dotted-names](#page-724-0)(5ASC) help page.

**Note:** Characters that have special meaning to the shell or command interpreter, such as \* (asterisk), should be quoted or escaped as appropriate to the shell, for example, by enclosing the argument in quotes. In multimode, quotes are needed only for arguments that include spaces, quotes, or backslash.

The following list shows common usage of the get subcommand with the \* (asterisk):

#### **get \* or get \*.\***

Gets all values on all dotted name prefixes.

#### **get domain\* or get domain\*.\***

Gets all values on the dotted names that begin with domain.

```
get *config*.*.*
```
Gets all values on the dotted names that match  $*$  config $*$ .  $*$ .

## **get domain.j2ee-applications.\*.ejb-module.\*.\*** Gets all values on all EJB modules of all applications.

```
get *web-modules.*.*
```
Gets all values on all web modules whether in an application or standalone.

```
get *.*.*.*
```
Gets all values on all dotted names that have four parts.

## **Options**

## **--help**

**-?**

Displays the help text for the subcommand.

### **--monitor**

#### **-m**

Defaults to false. If set to false, the configurable attribute values are returned. If set to true, the monitorable attribute values are returned.

#### **--aggregatedataonly**

**-c**

Aggregates monitoring data for all GlassFish Server instances in a cluster. The default value is false.

### **Operands**

## *dotted-attribute-name*

Identifies the attribute name in the dotted notation. At least one dotted name attribute is required. The dotted notation is the syntax used to access attributes of configurable entities.

## **Examples**

#### **Example 1 Getting the Attributes of a Configurable Element**

This example gets the attributes of listener.http-listener-1.

```
asadmin> get server.http-service.http-listener.http-listener-1.*
server.http-service.http-listener.http-listener-1.acceptor-threads = 1
server.http-service.http-listener.http-listener-1.address = 0.0.0.0
server.http-service.http-listener.http-listener-1.blocking-enabled = false
server.http-service.http-listener.http-listener-1.default-virtual-server = server
server.http-service.http-listener.http-listener-1.enabled = true
server.http-service.http-listener.http-listener-1.external-port =
server.http-service.http-listener.http-listener-1.family = inet
server.http-service.http-listener.http-listener-1.id = http-listener-1
server.http-service.http-listener.http-listener-1.port = 8080
server.http-service.http-listener.http-listener-1.redirect-port =
server.http-service.http-listener.http-listener-1.security-enabled = false
server.http-service.http-listener.http-listener-1.server-name =
server.http-service.http-listener.http-listener-1.xpowered-by = true
Command get executed successfully.
```
#### **Example 2 Getting Monitorable Objects**

This example gets the configuration attributes for setting the monitoring level and shows whether they are enabled (LOW or HIGH) or disabled (OFF). The jvm component is enabled for monitoring.

```
asadmin> get server.monitoring-service.module-monitoring-levels.*
server.monitoring-service.module-monitoring-levels.connector-connection-pool=OFF
server.monitoring-service.module-monitoring-levels.connector-service=OFF
server.monitoring-service.module-monitoring-levels.d-trace=OFF
server.monitoring-service.module-monitoring-levels.ejb-container=OFF
server.monitoring-service.module-monitoring-levels.http-service=OFF
server.monitoring-service.module-monitoring-levels.jdbc-connection-pool=OFF
server.monitoring-service.module-monitoring-levels.jms-service=OFF
server.monitoring-service.module-monitoring-levels.jvm=HIGH
server.monitoring-service.module-monitoring-levels.orb=OFF
server.monitoring-service.module-monitoring-levels.thread-pool=OFF
server.monitoring-service.module-monitoring-levels.transaction-service=OFF
server.monitoring-service.module-monitoring-levels.web-container=OFF
Command get executed successfully.
```
## **Example 3 Getting Attributes and Values for a Monitorable Object**

This example gets all attributes and values of the jvm monitorable object.

```
asadmin> get --monitor server.jvm.*
server.jvm.HeapSize_Current = 45490176
server.jvm.HeapSize_Description = Describes JvmHeapSize
server.jvm.HeapSize_HighWaterMark = 45490176
server.jvm.HeapSize_LastSampleTime = 1063217002433
server.jvm.HeapSize_LowWaterMark = 0
server.jvm.HeapSize_LowerBound = 0
server.jvm.HeapSize_Name = JvmHeapSize
server.jvm.HeapSize_StartTime = 1063238840055
server.jvm.HeapSize_Unit = bytes
server.jvm.HeapSize_UpperBound = 531628032
server.jvm.UpTime_Count = 1063238840100
server.jvm.UpTime_Description = Describes JvmUpTime
server.jvm.UpTime_LastSampleTime = 1-63238840070
server.jvm.UpTime_Name = JvmUpTime
server.jvm.UpTime_StartTime = 1063217002430
server.jvm.UpTime_Unit = milliseconds
Command get executed successfully.
```
## **Exit Status**

**0**

subcommand executed successfully

**1**

error in executing the subcommand

# **See Also**

[asadmin](#page-705-0)(1M)

 $list(1), set(1)$  $list(1), set(1)$  $list(1), set(1)$  $list(1), set(1)$ 

[dotted-names](#page-724-0)(5ASC)

*GlassFish Server Open Source Edition Administration Guide*

# **get-active-module-config**

displays the current active configuration of a service or instance

## **Synopsis**

```
asadmin [asadmin-options] get-active-module-config [--help]
[--target target]
[--all={false|true}]
[service_name]
```
## **Description**

The get-active-module-config subcommand displays the current active configuration of a service or instance.

This subcommand is supported in remote mode only.

## **Options**

#### **--help**

## **-?**

Displays the help text for the subcommand.

#### **--target**

Specifies the target for which you want to view the current active configuration of a specific service or an entire instance.

Possible values are as follows:

#### **server**

Displays the current active configuration for the default server instance. This is the default value.

#### **domain**

Displays the current active configuration for the default domain.

#### *cluster-name*

Displays the current active configuration for every server instance in the specified cluster.

## *instance-name*

Displays the current active configuration for the specified instance.

## **--all**

Displays all current active configurations.

The default value is false.

## **Operands**

#### *service\_name*

The name of the module for which you want to display the current active configuration.

# **Examples**

## **Example 1 Displaying the Current Active Configuration**

This example displays the current active configuration for the JMS service in server-config (the default configuration).

#### asadmin> **get-active-module-config jms-service**

At location: domain/configs/config[server-config] <jms-service default-jms-host="default\_JMS\_host" type="EMBEDDED" <jms-host port="7676" host="localhost" name="default\_JMS\_host"/> </jms-service> Command get-active-module-config executed successfully.

# **Exit Status**

**0** subcommand executed successfully **1**

error in executing the subcommand

## **See Also**

[asadmin](#page-705-0)(1M)

[create-module-config](#page-166-0)(1), [delete-module-config](#page-292-0)(1)

# **get-client-stubs**

retrieves the application JAR files needed to launch the application client.

## **Synopsis**

asadmin [*asadmin-options*] get-client-stubs [--help] --appname *application\_name local\_directory\_path*

## **Description**

The get-client-stubs subcommand copies the required JAR files for an AppClient standalone module or each AppClient module in an application from the server machine to the local directory. Each client's generated JAR file is retrieved, along with any required supporting JAR files . The client JAR file name is of the form *app-name*Client.jar. Before executing the get-client-stubs subcommand, you must deploy the application or module. The generated client JAR file is useful for running the application using the appclient utility. This subcommand is supported in remote mode only.

## **Options**

**--help -?** Displays the help text for the subcommand.

#### **--appname**

The name of the application or stand-alone client module.

The name can include an optional version identifier, which follows the name and is separated from the name by a colon  $(:).$  The version identifier must begin with a letter or number. It can contain alphanumeric characters plus underscore (\_), dash (-), and period (.) characters. For more information about module and application versions, see "Module and Application Versions" in *GlassFish Server Open Source Edition Application Deployment Guide*.

## **Operands**

#### *local\_directory\_path*

The path to the local directory where the client stub JAR file should be stored.

## **Examples**

#### **Example 1 Using get-client-stubs**

asadmin> **get-client-stubs --appname myapplication /sample/example** Command get-client-stubs executed successfully

## **Exit Status**

## **0**

command executed successfully

**1**

error in executing the command

# **See Also**

[asadmin](#page-705-0)(1M) [deploy](#page-324-0)(1), [redeploy](#page-581-0)(1), [undeploy](#page-655-0)(1) [appclient](#page-701-0)(1M), [package-appclient](#page-718-0)(1M) *GlassFish Server Open Source Edition Application Deployment Guide*

# **get-health**

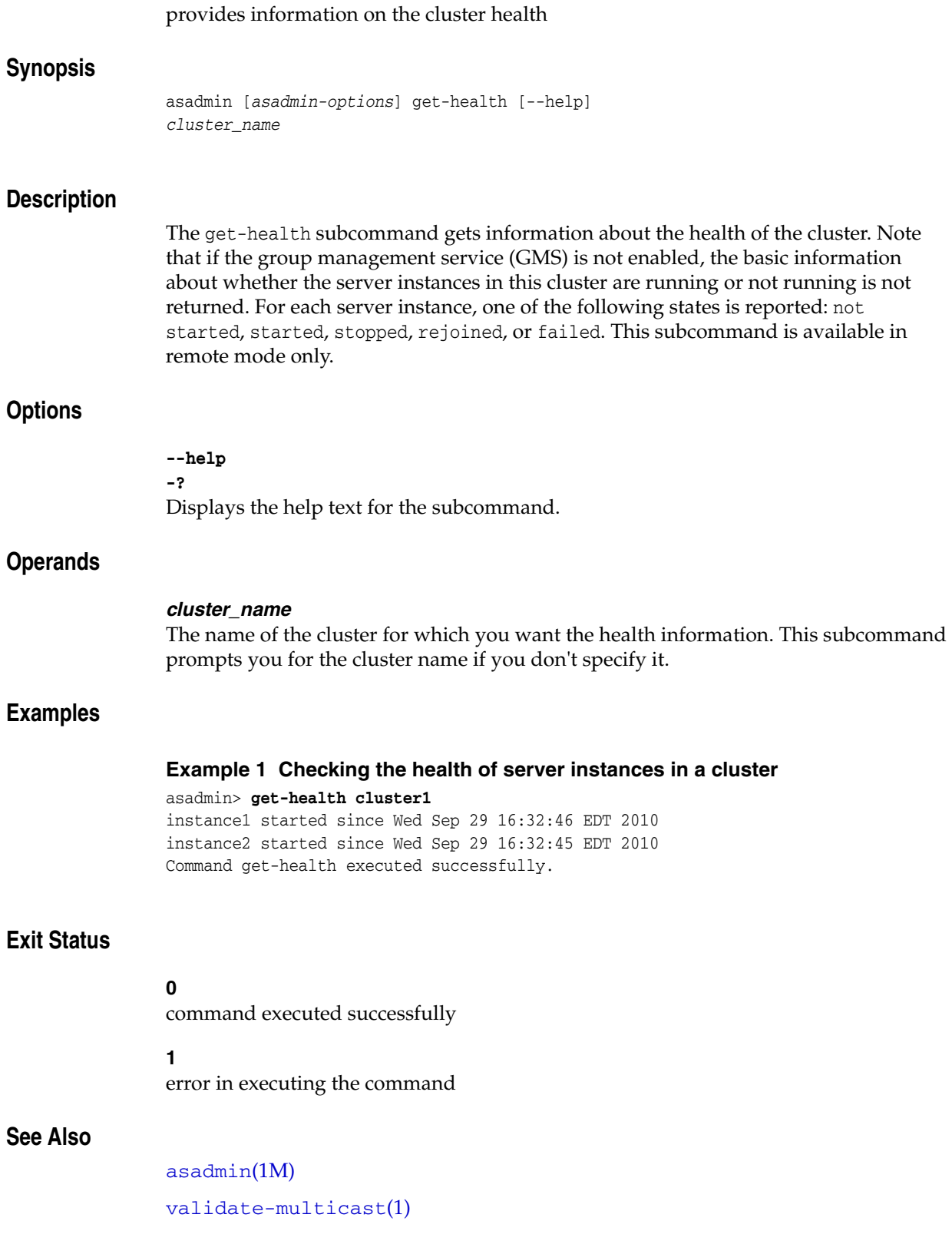

# <span id="page-392-0"></span>**import-sync-bundle**

imports the configuration data of a clustered instance or standalone instance from an archive file

## **Synopsis**

asadmin [*asadmin-options*] import-sync-bundle [--help] --instance *instance-name* [--nodedir *node-dir*] [--node *node-name*] *file-name*

#### **Description**

The import-sync-bundle subcommand imports the configuration data of a clustered instance or standalone instance from an archive file that was created by the [export-sync-bundle](#page-372-0)(1) subcommand.

You must run this subcommand on the host where the instance resides. To contact the domain administration server (DAS), this subcommand requires the name of the host where the DAS is running. If a nondefault port is used for administration, this subcommand also requires the port number. You must provide this information through the --host option and the --port option of the [asadmin](#page-705-0)(1M) utility.

Importing an instance's configuration data transfers the data to a host for an instance without the need for the instance to be able to communicate with the DAS. Importing an instance's configuration data is typically required for the following reasons:

- To reestablish the instance after an upgrade
- To synchronize the instance manually with the domain administration server (DAS) when the instance cannot contact the DAS

The subcommand imports an instance's configuration data by performing the following operations:

- Creating or updating the instance's files and directories
- Attempting to register the instance with the DAS

If the attempt to register the instance with the DAS fails, the subcommand does not fail. Instead, the subcommand displays a warning that the attempt failed. The warning contains the command to run to register the instance with the DAS.

The import-sync-bundle subcommand does not contact the DAS to determine the node on which the instance resides. If the node is not specified as an option of the subcommand, the subcommand determines the node from the DAS configuration in the archive file.

This subcommand is supported in local mode only.

## **Options**

# **--help**

**-?**

Displays the help text for the subcommand.

#### **--instance**

The instance for which configuration data is being imported. The instance must already exist in the DAS configuration. The archive file from which the data is being imported must contain data for the specified instance.

#### **--nodedir**

The directory that contains the instance's node directory. The instance's files are stored in the instance's node directory. The default is *as-install*/nodes.

#### **--node**

The node on which the instance resides. If this option is omitted, the subcommand determines the node from the DAS configuration in the archive file.

## **Operands**

#### *file-name*

The name of the file, including the path, that contains the archive file to import. This operand is required.

### **Examples**

#### **Example 1 Importing Configuration Data for a Clustered Instance**

This example imports the configuration for the clustered instance ymli2 on the node sj02 from the archive file

/export/glassfish3/glassfish/domains/domain1/sync/ymlcluster-sync-bundle.z ip.

The command is run on the host sj02, which is the host that the node sj02 represents. The DAS is running on the host sr04 and uses the default HTTP port for administration.

sj02# **asadmin --host sr04 import-sync-bundle --node sj02 --instance ymli2** /export/glassfish3/glassfish/domains/domain1/sync/ymlcluster-sync-bundle.zip Command import-sync-bundle executed successfully.

## **Exit Status**

**0** command executed successfully

## **1**

error in executing the command

## **See Also**

[asadmin](#page-705-0)(1M)

[export-sync-bundle](#page-372-0)(1)

# **install-node**

#### installs GlassFish Server software on specified SSH-enabled hosts

## **Synopsis**

```
asadmin [asadmin-options] install-node [--help]
[--archive archive]
[--create={false|true}] [--save[={false|true}]
[--installdir as-install-parent] 
[--sshport ssh-port] [--sshuser ssh-user]
[--sshkeyfile ssh-keyfile]
[--force={false|true}]
host-list
```
## **Description**

The install-node subcommand installs GlassFish Server software on the hosts that are specified as the operand of the subcommand. This subcommand requires secure shell (SSH) to be configured on the host where the subcommand is run and on each host where the GlassFish Server software is being installed.

**Note:** This subcommand is equivalent to the [install-node-ssh](#page-402-0)(1) subcommand. To install GlassFish Server software on hosts that use the Distributed Component Object Model (DCOM) remote protocol, use the [install-node-dcom](#page-398-0)(1) subcommand.

If necessary, the subcommand creates a ZIP archive of the GlassFish Server software from the installation where this subcommand is run. The archive does not contain the domains directory or the nodes directory. These directories are synchronized from the domain administration server (DAS) when instances on nodes that represent the hosts are created and started. The subcommand does not delete the archive after installing the GlassFish Server software from the archive on the specified hosts.

If multiple hosts are specified, the configuration of the following items is the same on all hosts:

- Base installation directory
- SSH port
- SSH user
- SSH key file

If the SSH key file does not exist on a host where the GlassFish Server software is to be installed, the subcommand runs interactively and prompts for a password. To enable the subcommand to run noninteractively, the following conditions must be met:

- The  $-$ -interactive option of the [asadmin](#page-705-0)(1M) utility must be false.
- The --passwordfile option of the asadmin utility must specify a password file.
- The password file must contain the AS\_ADMIN\_SSHPASSWORD entry.

The subcommand does not modify the configuration of the DAS.

This subcommand is supported in local mode only.

## **Options**

#### **--help**

## **-?**

Displays the help text for the subcommand.

#### **--archive**

The absolute path to the archive file of the GlassFish Server software that is to be installed. If no archive file is specified, the subcommand creates an archive from the installation of GlassFish Server software from which the subcommand is run. This archive is created in the home directory of the user that is running the command.

#### **--create**

Specifies whether the subcommand should create an archive file of the GlassFish Server software to install.

#### **false**

No archive file is created. The subcommand installs the software from the existing archive file that the --archive option specifies (default).

#### **true**

The subcommand creates an archive file from the installation of GlassFish Server software from which the subcommand is run.

#### **--save**

Specifies whether the archive file from which the software is installed is saved after installation.

#### **false**

The archive file is not saved. The subcommand deletes the file after installing the software (default).

#### **true**

The archive file is saved.

## **--installdir**

The absolute path to the parent of the base installation directory where the GlassFish Server software is to be installed on each host, for example, /export/glassfish3/. If the directory does not exist, the subcommand creates the directory.

The user that is running this subcommand must have write access to the specified directory. Otherwise, an error occurs.

To overwrite an existing an installation of the GlassFish Server software, set the --force option to true. If the directory already contains an installation and the --force option is false, an error occurs.

The default is the parent of the base installation directory of the GlassFish Server software on the host where this subcommand is run.

#### **--sshport**

The port to use for SSH connections to the host where the GlassFish Server software is to be installed. The default is 22.
#### **--sshuser**

The user on the host where the GlassFish Server software is to be installed that is to run the process for connecting through SSH to the host. The default is the user that is running this subcommand. To ensure that the DAS can read this user's SSH private key file, specify the user that is running the DAS process.

#### **--sshkeyfile**

The absolute path to the SSH private key file for user that the --sshuser option specifies. This file is used for authentication to the sshd daemon on the host.

The user that is running this subcommand must be able to reach the path to the key file and read the key file.

The default is a key file in the user's .ssh directory. If multiple key files are found, the subcommand uses the following order of preference:

- **1.** id\_rsa
- **2.** id\_dsa
- **3.** identity

#### **--force**

Specifies whether the subcommand overwrites an existing installation of the GlassFish Server software in the directory that the --installdir option specifies. Possible values are as follows:

# **false**

The existing installation is not overwritten (default).

#### **true**

The existing installation is overwritten.

#### **Operands**

#### *host-list*

A space-separated list of the names of the hosts where the GlassFish Server software is to be installed.

# **Examples**

#### **Example 1 Installing GlassFish Server Software at the Default Location**

This example installs GlassFish Server software on the hosts sj03.example.com and sj04.example.com at the default location.

```
asadmin> install-node sj03.example.com sj04.example.com
Created installation zip /home/gfuser/glassfish2339538623689073993.zip
Successfully connected to gfuser@sj03.example.com using keyfile /home/gfuser
/.ssh/id_rsa
Copying /home/gfuser/glassfish2339538623689073993.zip (81395008 bytes) to 
sj03.example.com:/export/glassfish3
Installing glassfish2339538623689073993.zip into 
sj03.example.com:/export/glassfish3
Removing sj03.example.com:/export/glassfish3/glassfish2339538623689073993.zip
Fixing file permissions of all files under sj03.example.com:/export/glassfish3/bin
Successfully connected to gfuser@sj04.example.com using keyfile /home/gfuser
/.ssh/id_rsa
Copying /home/gfuser/glassfish2339538623689073993.zip (81395008 bytes) to 
sj04.example.com:/export/glassfish3
```

```
Installing glassfish2339538623689073993.zip into 
                sj04.example.com:/export/glassfish3
                Removing sj04.example.com:/export/glassfish3/glassfish2339538623689073993.zip
                Fixing file permissions of all files under sj04.example.com:/export/glassfish3/bin
                Command install-node executed successfully
Exit Status
                0
                command executed successfully
                1
                error in executing the command
See Also
                asadmin(1M)
```

```
install-node-dcom(1), install-node-ssh(1), uninstall-node(1), 
uninstall-node-dcom(1), uninstall-node-ssh(1)
```
# <span id="page-398-0"></span>**install-node-dcom**

#### installs GlassFish Server software on specified DCOM-enabled hosts

### **Synopsis**

```
asadmin [asadmin-options] install-node-dcom [--help]
[--archive archive]
[--create={false|true}] [--save[={false|true}]
[--installdir as-install-parent] 
[--windowsuser windows-user] [--windowsdomain windows-domain]
[--force={false|true}]
host-list
```
#### **Description**

The install-node-dcom subcommand installs GlassFish Server software on the hosts that are specified as the operand of the subcommand. This subcommand requires the Distributed Component Object Model (DCOM) remote protocol to be configured on the host where the subcommand is run and on each host where the GlassFish Server software is being installed. The DCOM protocol is available only on Windows systems.

**Note:** To install GlassFish Server software on hosts that use secure shell (SSH), use the [install-node-ssh](#page-402-0)(1) subcommand.

If necessary, the subcommand creates a ZIP archive of the GlassFish Server software from the installation where this subcommand is run. The archive does not contain the domains directory or the nodes directory. These directories are synchronized from the domain administration server (DAS) when instances on nodes that represent the hosts are created and started. The subcommand does not delete the archive after installing the GlassFish Server software from the archive on the specified hosts.

If multiple hosts are specified, the configuration of the following items is the same on all hosts:

- Base installation directory
- Windows user
- Windows domain

By default, the subcommand runs interactively and prompts for a password to authenticate the Windows user on each host where the GlassFish Server software is being installed. To enable the subcommand to run noninteractively, the following conditions must be met:

- The  $-$ -interactive option of the [asadmin](#page-705-0)(1M) utility must be false.
- The --passwordfile option of the asadmin utility must specify a password file.
- The password file must contain the AS\_ADMIN\_WINDOWSPASSWORD entry.

The subcommand does not modify the configuration of the DAS.

This subcommand is supported in local mode only.

# **Options**

# **--help**

**-?**

Displays the help text for the subcommand.

#### **--archive**

The absolute path to the archive file of the GlassFish Server software that is to be installed. If no archive file is specified, the subcommand creates an archive from the installation of GlassFish Server software from which the subcommand is run. This archive is created in the home directory of the user that is running the command.

#### **--create**

Specifies whether the subcommand should create an archive file of the GlassFish Server software to install.

### **false**

No archive file is created. The subcommand installs the software from the existing archive file that the --archive option specifies (default).

### **true**

The subcommand creates an archive file from the installation of GlassFish Server software from which the subcommand is run.

#### **--save**

Specifies whether the archive file from which the software is installed is saved after installation.

#### **false**

The archive file is not saved. The subcommand deletes the file after installing the software (default).

#### **true**

The archive file is saved.

### **--installdir**

The absolute path to the parent of the base installation directory where the GlassFish Server software is to be installed on each host, for example,  $C:\gtrsim 1$  assfish3. If the directory does not exist, the subcommand creates the directory.

The user that is running this subcommand must have write access to the specified directory. Otherwise, an error occurs.

To overwrite an existing an installation of the GlassFish Server software, set the --force option to true. If the directory already contains an installation and the --force option is false, an error occurs.

The default is the parent of the base installation directory of the GlassFish Server software on the host where this subcommand is run.

#### **--windowsuser**

**-w**

The user on the host where the GlassFish Server software is to be installed that is to run the process for connecting through DCOM to the host. The default is the user that is running this subcommand.

#### **--windowsdomain**

**-d**

The name of the Windows domain that contains the user that the --windowsuser option specifies. The default is the name of the host on which the subcommand is run.

#### **--force**

Specifies whether the subcommand overwrites an existing installation of the GlassFish Server software in the directory that the --installdir option specifies. Possible values are as follows:

#### **false**

The existing installation is not overwritten (default).

#### **true**

The existing installation is overwritten.

# **Operands**

# *host-list*

A space-separated list of the names of the hosts where the GlassFish Server software is to be installed.

# **Examples**

#### **Example 1 Installing GlassFish Server Software at the Default Location**

This example installs GlassFish Server software on the hosts wpmdl1.example.com and wpmdl2.example.com at the default location.

Some lines of output are omitted from this example for readability.

```
asadmin> install-node-dcom wpmdl1.example.com wpmdl2.example.com
Created installation zip C:\glassfish8107276692860773166.zip
Copying 85760199 bytes..........................................................
....................................
WROTE FILE TO REMOTE SYSTEM: C:/glassfish3/glassfish_install.zip and
C:/glassfish3/unpack.bat
Output from Windows Unpacker:
```
C:\Windows\system32>C:

C:\Windows\system32>cd "C:\glassfish3"

C:\glassfish3>jar xvf glassfish\_install.zip inflated: bin/asadmin inflated: bin/asadmin.bat inflated: glassfish/bin/appclient inflated: glassfish/bin/appclient.bat inflated: glassfish/bin/appclient.js inflated: glassfish/bin/asadmin inflated: glassfish/bin/asadmin.bat ... inflated: mq/lib/props/broker/default.properties inflated: mq/lib/props/broker/install.properties

Command install-node-dcom executed successfully.

# **Exit Status**

**0**

command executed successfully

**1** error in executing the command

# **See Also**

[asadmin](#page-705-0)(1M)

[install-node-ssh](#page-402-0)(1), [uninstall-node-dcom](#page-662-0)(1)

# <span id="page-402-0"></span>**install-node-ssh**

#### installs GlassFish Server software on specified SSH-enabled hosts

# **Synopsis**

```
asadmin [asadmin-options] install-node-ssh [--help]
[--archive archive]
[--create={false|true}] [--save[={false|true}]
[--installdir as-install-parent] 
[--sshport ssh-port] [--sshuser ssh-user]
[--sshkeyfile ssh-keyfile]
[--force={false|true}]
host-list
```
# **Description**

The install-node-ssh subcommand installs GlassFish Server software on the hosts that are specified as the operand of the subcommand. This subcommand requires secure shell (SSH) to be configured on the host where the subcommand is run and on each host where the GlassFish Server software is being installed.

**Note:** This subcommand is equivalent to the [install-node](#page-394-0)(1) subcommand. To install GlassFish Server software on hosts that use the Distributed Component Object Model (DCOM) remote protocol, use the [install-node-dcom](#page-398-0)(1) subcommand.

If necessary, the subcommand creates a ZIP archive of the GlassFish Server software from the installation where this subcommand is run. The archive does not contain the domains directory or the nodes directory. These directories are synchronized from the domain administration server (DAS) when instances on nodes that represent the hosts are created and started. The subcommand does not delete the archive after installing the GlassFish Server software from the archive on the specified hosts.

If multiple hosts are specified, the configuration of the following items is the same on all hosts:

- Base installation directory
- SSH port
- SSH user
- SSH key file

If the SSH key file does not exist on a host where the GlassFish Server software is to be installed, the subcommand runs interactively and prompts for a password. To enable the subcommand to run noninteractively, the following conditions must be met:

- The  $-$ -interactive option of the  $asadmin(1M)$  $asadmin(1M)$  utility must be false.
- The --passwordfile option of the asadmin utility must specify a password file.
- The password file must contain the AS\_ADMIN\_SSHPASSWORD entry.

The subcommand does not modify the configuration of the DAS.

This subcommand is supported in local mode only.

# **Options**

# **--help**

**-?**

Displays the help text for the subcommand.

#### **--archive**

The absolute path to the archive file of the GlassFish Server software that is to be installed. If no archive file is specified, the subcommand creates an archive from the installation of GlassFish Server software from which the subcommand is run. This archive is created in the home directory of the user that is running the command.

#### **--create**

Specifies whether the subcommand should create an archive file of the GlassFish Server software to install.

#### **false**

No archive file is created. The subcommand installs the software from the existing archive file that the --archive option specifies (default).

### **true**

The subcommand creates an archive file from the installation of GlassFish Server software from which the subcommand is run.

#### **--save**

Specifies whether the archive file from which the software is installed is saved after installation.

#### **false**

The archive file is not saved. The subcommand deletes the file after installing the software (default).

#### **true**

The archive file is saved.

### **--installdir**

The absolute path to the parent of the base installation directory where the GlassFish Server software is to be installed on each host, for example, /export/glassfish3/. If the directory does not exist, the subcommand creates the directory.

The user that is running this subcommand must have write access to the specified directory. Otherwise, an error occurs.

To overwrite an existing an installation of the GlassFish Server software, set the --force option to true. If the directory already contains an installation and the --force option is false, an error occurs.

The default is the parent of the base installation directory of the GlassFish Server software on the host where this subcommand is run.

#### **--sshport**

The port to use for SSH connections to the host where the GlassFish Server software is to be installed. The default is 22.

#### **--sshuser**

The user on the host where the GlassFish Server software is to be installed that is to run the process for connecting through SSH to the host. The default is the user that is running this subcommand. To ensure that the DAS can read this user's SSH private key file, specify the user that is running the DAS process.

#### **--sshkeyfile**

The absolute path to the SSH private key file for user that the --sshuser option specifies. This file is used for authentication to the sshd daemon on the host.

The user that is running this subcommand must be able to reach the path to the key file and read the key file.

The default is a key file in the user's .ssh directory. If multiple key files are found, the subcommand uses the following order of preference:

- **1.** id\_rsa
- **2.** id\_dsa
- **3.** identity

#### **--force**

Specifies whether the subcommand overwrites an existing installation of the GlassFish Server software in the directory that the --installdir option specifies. Possible values are as follows:

#### **false**

The existing installation is not overwritten (default).

#### **true**

The existing installation is overwritten.

#### **Operands**

#### *host-list*

A space-separated list of the names of the hosts where the GlassFish Server software is to be installed.

# **Examples**

### **Example 1 Installing GlassFish Server Software at the Default Location**

This example installs GlassFish Server software on the hosts sj03.example.com and sj04.example.com at the default location.

```
asadmin> install-node-ssh sj03.example.com sj04.example.com
Created installation zip /home/gfuser/glassfish2339538623689073993.zip
Successfully connected to gfuser@sj03.example.com using keyfile /home/gfuser
/.ssh/id_rsa
Copying /home/gfuser/glassfish2339538623689073993.zip (81395008 bytes) to 
sj03.example.com:/export/glassfish3
Installing glassfish2339538623689073993.zip into 
sj03.example.com:/export/glassfish3
Removing sj03.example.com:/export/glassfish3/glassfish2339538623689073993.zip
Fixing file permissions of all files under sj03.example.com:/export/glassfish3/bin
Successfully connected to gfuser@sj04.example.com using keyfile /home/gfuser
/.ssh/id_rsa
Copying /home/gfuser/glassfish2339538623689073993.zip (81395008 bytes) to 
sj04.example.com:/export/glassfish3
Installing glassfish2339538623689073993.zip into 
sj04.example.com:/export/glassfish3
Removing sj04.example.com:/export/glassfish3/glassfish2339538623689073993.zip
Fixing file permissions of all files under sj04.example.com:/export/glassfish3/bin
```

```
Command install-node-ssh executed successfully
```
# **Exit Status**

command executed successfully

**1**

**0**

error in executing the command

# **See Also**

[asadmin](#page-705-0)(1M)

```
install-node(1), install-node-dcom(1), uninstall-node(1), 
uninstall-node-ssh(1)
```
# **jms-ping**

#### checks if the JMS service is up and running

# **Synopsis**

asadmin [*asadmin-options*] jms-ping [--help] [-- target *target*]

# **Description**

The jms-ping subcommand checks if the Java Message Service (JMS) service (also known as the JMS provider) is up and running. When you start the GlassFish Server, the JMS service starts by default.

The jms-ping subcommand pings only the default JMS host within the JMS service. It displays an error message when it is unable to ping a built-in JMS service.

This subcommand is supported in remote mode only. Remote asadmin subcommands require a running domain administration server (DAS).

# **Options**

### **--help**

**-?**

Displays the help text for the subcommand.

#### **--target**

Specifies the target for which the operation is to be performed. Valid values are as follows:

#### **server**

Pings the JMS service for the default server instance. This is the default value

#### *configuration-name*

Pings the JMS service for all clusters using the specified configuration.

#### *cluster-name*

Pings the JMS service for the specified cluster.

#### *instance-name*

Pings the JMS service for the specified server instance.

# **Examples**

#### **Example 1 Verifying that the JMS service is running**

The following subcommand checks to see if the JMS service is running on the default server.

#### asadmin> **jms-ping** JMS-ping command executed successfully Connector resoure test\_jms\_adapter created. Command jms-ping executed successfully.

# **Exit Status**

**0** subcommand executed successfully

**1** error in executing the subcommand

# **See Also**

[asadmin](#page-705-0)(1M)

[create-jms-host](#page-130-0)(1), [list-jms-hosts](#page-480-0)(1), [delete-jms-host](#page-269-0)(1)

# **list**

#### lists configurable or monitorable elements

# **Synopsis**

```
asadmin [asadmin-options] list [--help] 
[--monitor={false|true}]
[dotted-parent-attribute-name]
```
# **Description**

The list subcommand lists configurable and monitorable attributes of GlassFish Server.

The output of the list subcommand is a list of the dotted names that represent individual server components and subsystems. For example, server.applications.web-module. After you know the particular component or subsystem, you can then use the get subcommand to access any attributes, and the set subcommand to modify configurable attributes.

The following rules apply to dotted names in a list subcommand:

**Note:** Characters that have special meaning to the shell or command interpreter, such as \* (asterisk), should be quoted or escaped as appropriate to the shell, for example, by enclosing the argument in quotes. In multimode, quotes are needed only for arguments that include spaces, quotes, or backslash.

Any list subcommand that has a dotted name that is not followed by a wildcard (\*) lists the current node's immediate children. For example, the following command lists all immediate children belonging to the server node:

asadmin> **list server**

Any list subcommand that has a dotted name followed by a wildcard( $*$ ) lists a hierarchical tree of child nodes from the current node. For example, the following command lists all child nodes of applications and their subsequent child nodes, and so on:

asadmin> **list server.applications.\***

Any list subcommand that has a dotted name preceded or followed by a wildcard (\*) of the form *\*dotted name* or *dottedname\** lists all nodes and their child nodes that match the regular expression created by the provided matching pattern.

For detailed information about dotted names, see the [dotted-names](#page-724-0)(5ASC) help page.

# **Options**

#### **--help**

**-?**

Displays the help text for the subcommand.

#### **--monitor -m**

Defaults to false. If set to false, the configurable attribute values are returned. If set to true, the monitorable attribute values are returned.

# **Operands**

#### *dotted-parent-element-name*

Configurable or monitorable element name

# **Examples**

### **Example 1 Listing Dotted Names of Configurable Elements**

This example lists the elements that can be configured.

```
asadmin> list *
applications
configs
configs.config.server-config
configs.config.server-config.admin-service
configs.config.server-config.admin-service.das-config
configs.config.server-config.admin-service.jmx-connector.system
configs.config.server-config.admin-service.property.adminConsoleContextRoot
configs.config.server-config.admin-service.property.adminConsoleDownloadLocation
configs.config.server-config.admin-service.property.ipsRoot
configs.config.server-config.ejb-container
configs.config.server-config.ejb-container.ejb-timer-service
configs.config.server-config.http-service
configs.config.server-config.http-service.access-log
configs.config.server-config.http-service.virtual-server.__asadmin
configs.config.server-config.http-service.virtual-server.server
configs.config.server-config.iiop-service
configs.config.server-config.iiop-service.iiop-listener.SSL
configs.config.server-config.iiop-service.iiop-listener.SSL.ssl
configs.config.server-config.iiop-service.iiop-listener.SSL_MUTUALAUTH
configs.config.server-config.iiop-service.iiop-listener.SSL_MUTUALAUTH.ssl
configs.config.server-config.iiop-service.iiop-listener.orb-listener-1
configs.config.server-config.iiop-service.orb
configs.config.server-config.java-config
configs.config.server-config.jms-service
configs.config.server-config.jms-service.jms-host.default_JMS_host
...
property.administrative.domain.name
resources
resources.jdbc-connection-pool.DerbyPool
resources.jdbc-connection-pool.DerbyPool.property.DatabaseName
resources.jdbc-connection-pool.DerbyPool.property.Password
resources.jdbc-connection-pool.DerbyPool.property.PortNumber
resources.jdbc-connection-pool.DerbyPool.property.User
resources.jdbc-connection-pool.DerbyPool.property.connectionAttributes
resources.jdbc-connection-pool.DerbyPool.property.serverName
resources.jdbc-connection-pool.__TimerPool
resources.jdbc-connection-pool.__TimerPool.property.connectionAttributes
resources.jdbc-connection-pool.__TimerPool.property.databaseName
resources.jdbc-resource.jdbc/__TimerPool
resources.jdbc-resource.jdbc/__default
servers
servers.server.server
servers.server.server.resource-ref.jdbc/__TimerPool
```

```
servers.server.server.resource-ref.jdbc/__default
system-applications
Command list executed successfully.
```
# **Example 2 Listing Attributes of a Configurable Element**

This example lists the attributes of the web container.

```
asadmin> list configs.config.server-config.web-container
configs.config.server-config.web-container
configs.config.server-config.web-container.session-config
Command list executed successfully.
```
### **Example 3 Listing Dotted Names of Monitorable Objects**

This example lists the names of the monitorable objects that are enabled for monitoring.

```
asadmin> list --monitor *
server.jvm
server.jvm.class-loading-system
server.jvm.compilation-system
server.jvm.garbage-collectors
server.jvm.garbage-collectors.Copy
server.jvm.garbage-collectors.MarkSweepCompact
server.jvm.memory
server.jvm.operating-system
server.jvm.runtime
server.network
server.network.admin-listener
server.network.admin-listener.connections
server.network.admin-listener.file-cache
server.network.admin-listener.keep-alive
server.network.admin-listener.thread-pool
server.network.http-listener-1
server.network.http-listener-1.connections
server.network.http-listener-1.file-cache
server.network.http-listener-1.keep-alive
server.network.http-listener-1.thread-pool
server.transaction-service
Command list executed successfully.
```
# **Exit Status**

### **0**

subcommand executed successfully

**1**

error in executing the subcommand

# **See Also**

[asadmin](#page-705-0)(1M)  $get(1)$  $get(1)$ ,  $set(1)$  $set(1)$ [dotted-names](#page-724-0)(5ASC) *GlassFish Server Open Source Edition Administration Guide*

# **list-admin-objects**

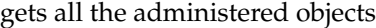

# **Synopsis**

```
asadmin [asadmin-options] list-admin-objects [--help] 
[target]
```
# **Description**

The list-admin-objects subcommand lists all the administered objects.

This subcommand is supported in remote mode only.

# **Options**

**--help -?** Displays the help text for the subcommand.

# **Operands**

# *target*

The target for which administered objects are to be listed. Valid values are as follows:

**server**

Lists the administered objects on the default server instance. This is the default value.

# *configuration-name*

Lists the administered objects in the specified configuration.

#### *cluster-name*

Lists the administered objects on all server instances in the specified cluster.

### *instance-name*

Lists the administered objects on a specified server instance.

# **Examples**

# **Example 1 Listing Administered Objects**

This example lists all the administered objects.

asadmin> **list-admin-objects** jms/samplequeue jms/anotherqueue Command list-admin-objects executed successfully

# **Exit Status**

# **0**

subcommand executed successfully

**1**

error in executing the subcommand

# **See Also**

[asadmin](#page-705-0)(1M)

[create-admin-object](#page-44-0)(1), [delete-admin-object](#page-217-0)(1)

# **list-application-refs**

lists the existing application references

# **Synopsis**

```
asadmin [asadmin-options] list-application-refs [--help] 
[--long={false|true}] [target]
```
# **Description**

The list-application-refs subcommand lists all application references in a cluster or an unclustered server instance. This effectively lists all the modules deployed on the specified target (for example, J2EE applications, Web modules, and enterprise bean modules).

If multiple versions of a module or application are deployed, this subcommand lists all versions. To list which version is enabled, set the --long option to true. For more information about module and application versions, see "Module and Application Versions" in *GlassFish Server Open Source Edition Application Deployment Guide*.

The target instance or instances making up the cluster need not be running or available for this subcommand to succeed.

This subcommand is supported in remote mode only.

# **Options**

# **--help**

**-?**

Displays the help text for the subcommand.

#### **--long**

If true, displays whether each module or application listed is enabled. The default is false.

# **Operands**

#### *target*

The target for which you are listing the application references. Valid values are

- server-Specifies the default server instance as the target. server is the name of the default server instance and is the default value.
- *cluster\_name-* Specifies a certain cluster as the target.
- instance\_name- Specifies a certain server instance as the target.

# **Examples**

#### **Example 1 Listing Application References**

The following example lists the application references for the unclustered server instance NewServer.

asadmin> **list-application-refs NewServer** ClientSessionMDBApp

MEjbApp \_\_ejb\_container\_timer\_app Command list-application-refs executed successfully.

# **Exit Status**

**0** command executed successfully **1**

error in executing the command

# **See Also**

# [asadmin](#page-705-0)(1M)

[create-application-ref](#page-46-0)(1), [delete-application-ref](#page-219-0)(1)

*GlassFish Server Open Source Edition Application Deployment Guide*

# **list-applications**

#### lists deployed applications

# **Synopsis**

```
asadmin [asadmin-options] list-applications [--help] 
[--long={false|true}] [--resources] [--subcomponents]
[--type type] [target]
```
# **Description**

The list-applications subcommand lists deployed Java EE applications and the type of each application that is listed.

If the --type option is not specified, all applications are listed. If the type option is specified, you must specify a type. The possible types are listed in the Options section of this help page.

If multiple versions of a module or application are deployed, this subcommand lists all versions. To list which version is enabled, set the --long option to true. For more information about module and application versions, see "Module and Application Versions" in *GlassFish Server Open Source Edition Application Deployment Guide*.

This subcommand is supported in remote mode only.

# **Options**

#### **--help**

# **-?**

Displays the help text for the subcommand.

# **--long**

If true, displays whether each module or application listed is enabled. The default is false.

# **--resources**

Lists the application-scoped resources for each application. If the --subcomponents option is also used, lists the application-scoped resources for each component within the application.

# **--subcomponents**

Lists the subcomponents of each application. The subcomponents listed depend on the application type. For example, for a Java EE application (EAR file), modules are listed. For a web application, servlets and JSP pages are listed. For an EJB module, EJB subcomponents are listed.

# **--type**

Specifies the type of the applications that are to be listed. The options are as follows:

- application
- appclient
- connector
- ejb
- web
- webservice

If no type is specified, all applications are listed.

# **Operands**

### **--target**

This is the name of the target upon which the subcommand operates. The valid values are as follows:

#### **server**

Lists the applications for the default server instance server and is the default value.

### **domain**

Lists the applications for the domain.

### *cluster\_name*

Lists the applications for the cluster.

# *instance\_name*

Lists the applications for a particular stand-alone server instance.

# **Examples**

### **Example 1 Listing the Web Applications**

asadmin> **list-applications --type web** hellojsp <web> Command list-applications executed successfully

# **Exit Status**

### **0**

subcommand executed successfully

# **1**

error in executing the subcommand

# **See Also**

# [asadmin](#page-705-0)(1M)

[list-components](#page-439-0)(1), [list-sub-components](#page-539-0)(1), [show-component-status](#page-628-0)(1) *GlassFish Server Open Source Edition Application Deployment Guide*

# **list-audit-modules**

gets all audit modules and displays them

# **Synopsis**

asadmin [*asadmin-options*] list-audit-modules [--help] [*target*]

# **Description**

The list-audit-modules subcommand lists all the audit modules. This subcommand is supported in remote mode only.

# **Options**

**--help -?** Displays the help text for the subcommand.

# **Operands**

# *target*

Specifies the target on which you are listing the audit modules. Valid values are as follows:

#### **server**

Lists the audit modules for the default server instance server and is the default value.

# *configuration\_name* Lists the audit modules for the named configuration.

*cluster\_name* Lists the audit modules for every server instance in the cluster.

# *instance\_name*

Lists the audit modules for a particular server instance.

# **Examples**

# **Example 1 Listing Audit Modules**

```
asadmin> list-audit-modules
sampleAuditModule1
sampleAuditModule2
Command list-audit-modules executed successfully
```
# **Exit Status**

**0**

command executed successfully

**1**

error in executing the command

# **See Also**

[asadmin](#page-705-0)(1M)

[create-audit-module](#page-48-0)(1), [delete-audit-module](#page-221-0)(1)

# **list-auth-realms**

lists the authentication realms

# **Synopsis**

asadmin [*asadmin-options*] list-auth-realms [--help] [*target*]

# **Description**

The list-auth-realms subcommand lists the authentication realms. This subcommand is supported in remote mode only.

# **Options**

**--help -?** Displays the help text for the subcommand.

# **Operands**

# *target*

The name of the target for which you want to list the authentication realms.

#### **server**

Lists the realms for the default server instance server and is the default value.

# *configuration\_name*

Lists the realms for the named configuration.

### *cluster\_name*

Lists the realms for every server instance in the cluster.

# *instance\_name*

Lists the realms for a particular server instance.

# **Examples**

### **Example 1 Listing authentication realms**

asadmin> **list-auth-realms**  file ldap certificate db Command list-auth-realms executed successfully

Where file, ldap, certificate, and db are the available authentication realms.

# **Exit Status**

# **0**

command executed successfully

**1**

error in executing the command

# **See Also**

[asadmin](#page-705-0)(1M)

[create-auth-realm](#page-50-0)(1), [delete-auth-realm](#page-223-0)(1)

# **list-backups**

#### lists all backups

# **Synopsis**

asadmin [*asadmin-options*] list-backups [--help]  $[--long[=\{false|true\}]]$ [--domaindir *domain-root-dir*] [--backupdir *backup-directory*] [--backupconfig *backup-config-name*] [*domain-name*]

# **Description**

The list-backups subcommand displays information about domain backups.

This subcommand is supported in local mode only in GlassFish Server Open Source Edition, and is support in local mode and remote mode in Oracle GlassFish Server.

# **Options**

**--help -?** Displays the help text for the subcommand.

**--long**

**-l**

Displays detailed information about each backup.

The default value is false.

# **--domaindir**

Specifies the domain root directory, the parent directory of the domain upon which the command will operate.

The default value is *as-install*/domains.

#### **--backupdir**

Specifies the directory under which backup files are stored.

The default value is *as-install*/domains/*domain-dir*/backups. If the domain is not in the default location, the location is *domain-dir*/backups.

#### **--backupconfig**

(Supported only in Oracle GlassFish Server.) Restricts the listing of backup files in the backup directory to those for the specified domain backup configuration.

# **Operands**

# *domain-name*

Specifies the domain for which backups are listed.

This operand is optional if only one domain exists in the GlassFish Server installation.

# **Examples**

# **Example 1 Listing Domain Backups**

This example provides detailed information about backups in the default domain.

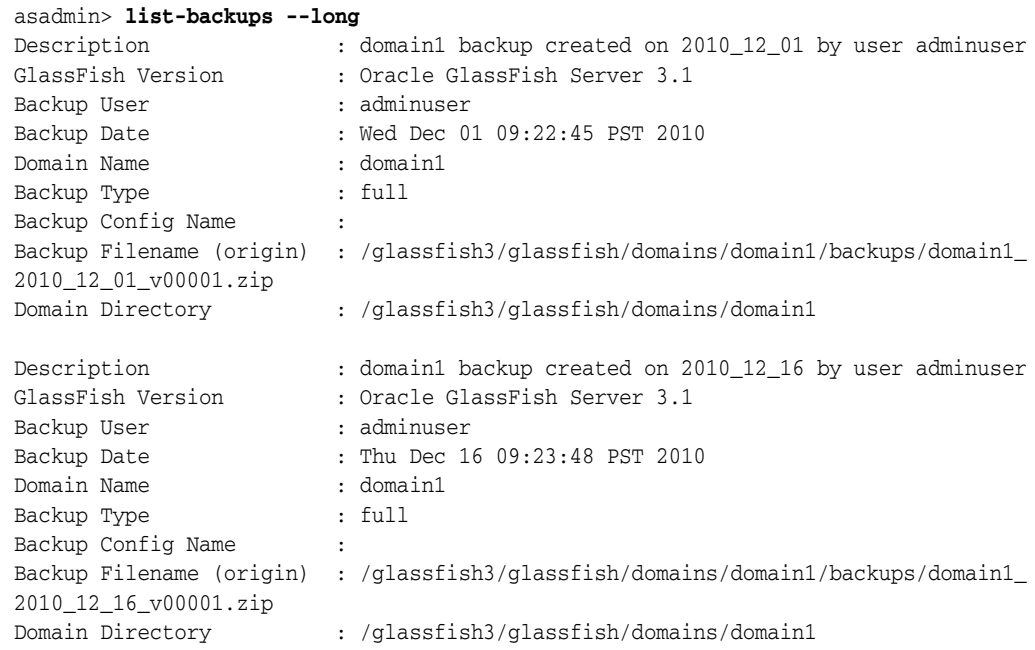

Command list-backups executed successfully.

# **Exit Status**

#### **0**

subcommand executed successfully

#### **1**

error in executing the subcommand

# **See Also**

# [asadmin](#page-705-0)(1M)

[backup-domain](#page-23-0)(1), [restore-domain](#page-598-0)(1)

# <span id="page-423-0"></span>**list-batch-job-executions**

#### lists batch job executions and execution details

# **Synopsis**

```
asadmin [asadmin-options] list-batch-job-executions [--help]
[--target target]
[--executionid execution-id]
[--long={false|true}]
[--output output]
[--header={false|true}]
[instance_ID]
```
# **Description**

The list-batch-job-executions subcommand lists batch job executions and execution details.

# **Options**

# **--help**

**-?**

Displays the help text for the subcommand.

#### **--target**

Specifies the target for which to list batch job executions and execution details. Valid values are as follows:

#### **server**

Lists executions for the default server instance server and is the default value.

#### *cluster-name*

Lists executions for every server instance in the cluster.

#### *instance-name*

Lists executions for a particular server instance.

# **--executionid**

**-x**

Specifies the execution ID of a specific batch job execution.

#### **--long**

**-l**

Displays detailed information about batch job executions. The default value is false.

### **--output**

**-o**

Displays specific details about batch job executions. Use a comma-separated list to specify the details to display and their order. The values are case-insensitive. A subset of all possible headings is displayed by default.

Possible values are as follows:

# **jobname**

Displays the name of the job.

#### **executionid**

Displays the ID assigned to the execution of the batch job. A new execution is created the first time a job is started and every time the existing execution is restarted.

### **starttime**

Displays the start time of the execution.

#### **endtime**

Displays the finish time of the execution.

#### **batchstatus**

Displays the status of the execution as set by the batch runtime.

#### **exitstatus**

Displays the status of the execution as set by the Job XML for the job or by the batch application. By default, the exit status and the batch status are the same unless the exit status is explicitly overridden.

#### **jobparameters**

Displays the properties passed to the batch runtime for the batch job execution, listed as name/value pairs.

#### **stepcount**

Displays the number of steps in the batch job execution.

### **--header**

**-h**

Specifies whether column headings are displayed when the --long option is used. The default value is true. To suppress the headings, set the --header option to false.

# **Operands**

# *instance\_id*

The ID of the job instance for which to list execution details.

# **Examples**

### **Example 1 Listing Batch Job Executions**

This example lists batch job executions for the default server instance and displays specific details.

asadmin> **list-batch-job-executions -o=jobname,executionid,batchstatus,exitstatus** JOBNAME EXECUTIONID BATCHSTATUS EXITSTATUS payroll 9 COMPLETED COMPLETED bonus 6 FAILED FAILED Command list-batch-job-executions executed successfully.

# **Exit Status**

#### **0**

subcommand executed successfully

#### **1**

error in executing the subcommand

# **See Also**

[asadmin](#page-705-0)(1M)

```
list-batch-jobs(1), list-batch-job-steps(1), 
set-batch-runtime-configuration(1), 
list-batch-runtime-configuration(1)
```
# <span id="page-426-0"></span>**list-batch-job-steps**

lists steps for a specific batch job execution

# **Synopsis**

```
asadmin [asadmin-options] list-batch-job-steps [--help]
[--long={false|true}]
[--target target]
[--output output]
[--header={false|true}]
execution_id
```
# **Description**

The list-batch-job-steps subcommand lists steps for a specific batch job execution.

# **Options**

#### **--help**

**-?**

Displays the help text for the subcommand.

### **--target**

Specifies the target for which to list batch job steps. Valid values are as follows:

#### **server**

Lists steps for the default server instance server and is the default value.

#### *cluster-name*

Lists steps for every server instance in the cluster.

#### *instance-name*

Lists steps for a particular server instance.

# **--long**

**-l**

Displays detailed information about batch job steps. The default value is false.

#### **--output**

#### **-o**

Displays specific details about batch job steps. Use a comma-separated list to specify the details to display and their order. The values are case-insensitive. A subset of all possible headings is displayed by default.

Possible values are as follows:

#### **stepname**

Displays the name of the step.

#### **stepid**

Displays the step ID.

#### **starttime**

Displays the start time of the step.

#### **endtime**

Displays the finish time of the step.

#### **batchstatus**

Displays the status of the step as set by the batch runtime.

#### **exitstatus**

Displays the status of the step as set by the Job XML for the job or by the batch application. By default, the exit status and the batch status are the same unless the exit status is explicitly overridden.

#### **stepmetrics**

Displays metrics for the step.

#### **value**

Displays a value for each step metric. The value represents the number of items read, written, committed, and so on.

# **--header**

# **-h**

Specifies whether column headings are displayed when the --long option is used. The default value is true. To suppress the headings, set the --header option to false.

# **Operands**

# *execution\_id*

The ID of the execution for which to list batch job steps and details.

# **Examples**

#### **Example 1 Listing Batch Job Steps**

This example lists batch job steps and specific step details for a job execution with the execution ID of 7. The target is the default server instance.

Some lines of output are omitted from this example for readability.

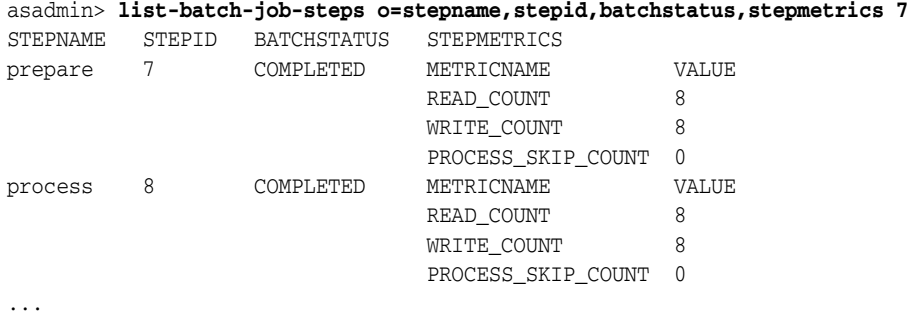

Command list-batch-job-steps executed successfully.

# **Exit Status**

### **0**

subcommand executed successfully

#### **1**

error in executing the subcommand

# **See Also**

[asadmin](#page-705-0)(1M)

```
list-batch-jobs(1), list-batch-job-executions(1), 
set-batch-runtime-configuration(1), 
list-batch-runtime-configuration(1)
```
# <span id="page-429-0"></span>**list-batch-jobs**

#### lists batch jobs

# **Synopsis**

```
asadmin [asadmin-options] list-batch-jobs [--help]
[--target target]
[--long={false|true}]
[--output output]
[--header={false|true}]
[job_name]
```
# **Description**

The list-batch-jobs subcommand lists batch jobs and job details.

# **Options**

#### **--help**

**-?**

Displays the help text for the subcommand.

#### **--target**

Specifies the target for which to list batch jobs and job details. Valid values are as follows:

#### **server**

Lists batch jobs for the default server instance server and is the default value.

#### *cluster-name*

Lists batch jobs for every server instance in the cluster.

# *instance-name*

Lists batch jobs for a particular server instance.

#### **--long**

#### **-l**

Displays detailed information about batch jobs. The default value is false.

#### **--output**

#### **-o**

Displays specific details about batch jobs. Use a comma-separated list to specify the details to display and their order. The values are case-insensitive. The jobname and instancecount column headings are displayed by default.

Possible values are as follows:

**jobname** Displays the name of the job.

**appname**

Displays the name of the application.

# **instancecount**

Displays the number of job instances.

#### **instanceid**

Displays the ID assigned to the job instance.

#### **executionid**

Displays the ID assigned to the execution of the batch job. A new execution is created the first time a job is started and every time the existing execution is restarted.

### **batchstatus**

Displays the status of the job as set by the batch runtime.

#### **starttime**

Displays the start time of the job.

#### **endtime**

Displays the finish time of the job.

#### **exitstatus**

Displays the status of the job as set by the Job XML for the job or by the batch application. By default, the exit status and the batch status are the same unless the exit status is explicitly overridden.

#### **--header**

**-h**

Specifies whether column headings are displayed when the --long option is used. The default value is true. To suppress the headings, set the --header option to false.

# **Operands**

*job\_name* The name of the job for which to list details.

### **Examples**

# **Example 1 Listing Batch Jobs**

This example lists batch jobs for the default server instance.

asadmin> **list-batch-jobs** JOBNAME INSTANCECOUNT payroll 9 bonus 6 Command list-batch-jobs executed successfully.

# **Exit Status**

# **0**

subcommand executed successfully

# **1**

error in executing the subcommand

# **See Also**

[asadmin](#page-705-0)(1M)

```
list-batch-job-executions(1), list-batch-job-steps(1), 
set-batch-runtime-configuration(1), 
list-batch-runtime-configuration(1)
```
# **list-batch-runtime-configuration**

displays the configuration of the batch runtime

#### **Synopsis**

```
asadmin [asadmin-options] list-batch-runtime-configuration [--help]
[--target target]
[--output output]
[--header={false|true}]
```
## **Description**

The list-batch-runtime-configuration subcommand displays the configuration of the batch runtime. Batch runtime configuration data is stored in the config element in domain.xml.

## **Options**

#### **--help**

**-?**

Displays the help text for the subcommand.

#### **--target**

Specifies the target for which to list the batch runtime configuration. Valid values are as follows:

#### **server**

Lists the batch runtime configuration for the default server instance server and is the default value.

#### *cluster-name*

Lists the batch runtime configuration for every server instance in the cluster.

#### *instance-name*

Lists the batch runtime configuration for a particular server instance.

#### **--output**

## **-o**

Displays specific details about the batch runtime configuration. Use a comma-separated list to specify the details to display and their order. The values are case-insensitive. The datasourcelookupname and executorservicelookupname column headings are displayed by default.

Possible values are as follows:

#### **datasourcelookupname**

The JNDI lookup name of the data source used to store job information. By default, the batch runtime uses the default data source jdbc/\_\_TimerPool.

#### **executorservicelookupname**

The JNDI lookup name of the managed executor service used to provide threads to jobs. By default, the batch runtime uses the default managed executor service concurrent/\_\_defaultManagedExecutorService.

### **--header**

#### **-h**

Specifies whether column headings are displayed when the --long option is used. The default value is true. To suppress the headings, set the --header option to false.

## **Examples**

## **Example 1 Listing Batch Runtime Configuration**

The following example lists the configuration of the batch runtime for the default server instance.

```
asadmin> list-batch-runtime-configuration
DATASOURCELOOKUPNAME EXECUTORSERVICELOOKUPNAME
jdbc/_default concurrent/__defaultManagedExecutorService
Command list-batch-runtime-configuration executed successfully.
```
## **Exit Status**

## **0**

subcommand executed successfully

**1**

error in executing the subcommand

## **See Also**

#### [asadmin](#page-705-0)(1M)

```
set-batch-runtime-configuration(1), list-batch-jobs(1), 
list-batch-job-executions(1), list-batch-job-steps(1)
```
# **list-clusters**

lists existing clusters in a domain

### **Synopsis**

asadmin [*asadmin-options*] list-clusters [--help] [*target*]

#### **Description**

The list-clusters subcommand lists existing clusters in a domain. The list can be filtered by cluster, instance, node, or configuration. For each cluster that is listed, the subcommand indicates whether the cluster is running.

This subcommand is supported in remote mode only.

## **Options**

**--help -?** Displays the help text for the subcommand.

## **Operands**

#### *target*

Filters the list of clusters by specifying the target for which the clusters are to be listed. Valid values are as follows:

#### **domain**

Lists all clusters in the domain (default).

#### *cluster-name*

Lists only the specified cluster.

#### *instance-name*

Lists the cluster of which the specified instance is a member.

#### *node-name*

Lists the clusters that contain an instance that resides on the specified node. For example, if instance pmdi1 in cluster pmdc and instance ymli1 in cluster ymlc reside on node n1, pmdc and ymlc are listed.

### *configuration-name*

Lists all clusters that contain instances whose configuration is defined by the named configuration.

## **Examples**

#### **Example 1 Listing All Clusters in a Domain**

This example lists all clusters in the current domain.

asadmin> **list-clusters** pmdclust not running ymlclust not running

Command list-clusters executed successfully.

### **Example 2 Displaying the Status of a Cluster**

This example displays status of the cluster ymlclust, which is not running.

asadmin> **list-clusters ymlclust** ymlclust not running

```
Command list-clusters executed successfully.
```
## **Example 3 Listing All Clusters That Are Associated With a Node**

This example lists the clusters that contain an instance that resides on the node sj02.

asadmin> **list-clusters sj02** ymlclust not running

Command list-clusters executed successfully.

## **Exit Status**

## **0**

command executed successfully

**1** error in executing the command

## **See Also**

[asadmin](#page-705-0)(1M)

[create-cluster](#page-54-0)(1), [delete-cluster](#page-225-0)(1), [start-cluster](#page-630-0)(1), [stop-cluster](#page-645-0)(1)

# <span id="page-436-0"></span>**list-commands**

lists available commands

### **Synopsis**

```
asadmin [asadmin-options] list-commands [--help] 
[--localonly={false|true}] [--remoteonly={false|true}]
```
*pattern-list*

## **Description**

The list-commands subcommand lists the asadmin subcommands.

By default, the list-commands subcommand displays a list of local subcommands followed by a list of remote subcommands. You can specify that only remote subcommands or only local subcommands are listed and that only subcommands whose names contain a specified text string are listed.

This subcommand is supported in local mode and remote mode.

## **Options**

#### **--help -?**

Displays the help text for the subcommand.

#### **--localonly**

If this option is set to true, only local commands are listed. Default is false.

If this option is set to true, the --remoteonly option must be set to false. Otherwise, an error occurs.

#### **--remoteonly**

If this option is set to true, only remote commands are listed. Default is false.

If this option is set to true, the --localonly option must be set to false. Otherwise, an error occurs.

## **Operands**

#### *pattern-list*

A space-separated list of text strings on which to filter the list of subcommands. Only the subcommands that contain any one of the specified text strings is listed.

## **Examples**

#### **Example 1 Listing the Local Subcommands**

This example lists only the local subcommands.

```
asadmin> list-commands --localonly=true
********** Local Commands *********
change-admin-password
change-master-password
create-domain
```
create-service delete-domain export help list-commands list-domains login monitor multimode restart-domain start-database start-domain stop-database stop-domain unset verify-domain-xml version Command list-commands executed successfully.

## **Example 2 Filtering the Subcommands That Are Listed**

This example lists only the subcomands whose names contain the text configure or set.

```
asadmin> list-commands configure set
********** Local Commands **********
setup-ssh
unset
********** Remote Commands **********
configure-jms-cluster
% configure-jms-cluster set-log-levels<br>
configure-lb-weight set-web-context-param<br>
configure-ldap-for-admin set-web-env-entry
configure-ldap-for-admin
set unset-web-context-param
set-log-attributes unset-web-env-entry
```
Command list-commands executed successfully.

#### **Example 3 Listing All Subcommands**

This example first displays a list of the local subcommands, followed by a partial list of the remote subcommands.

```
asadmin> list-commands
********** Local Commands **********
change-admin-password
change-master-password
create-domain
create-service
delete-domain
export
help
list-commands
list-domains
login
monitor
multimode
restart-domain
start-database
start-domain
```
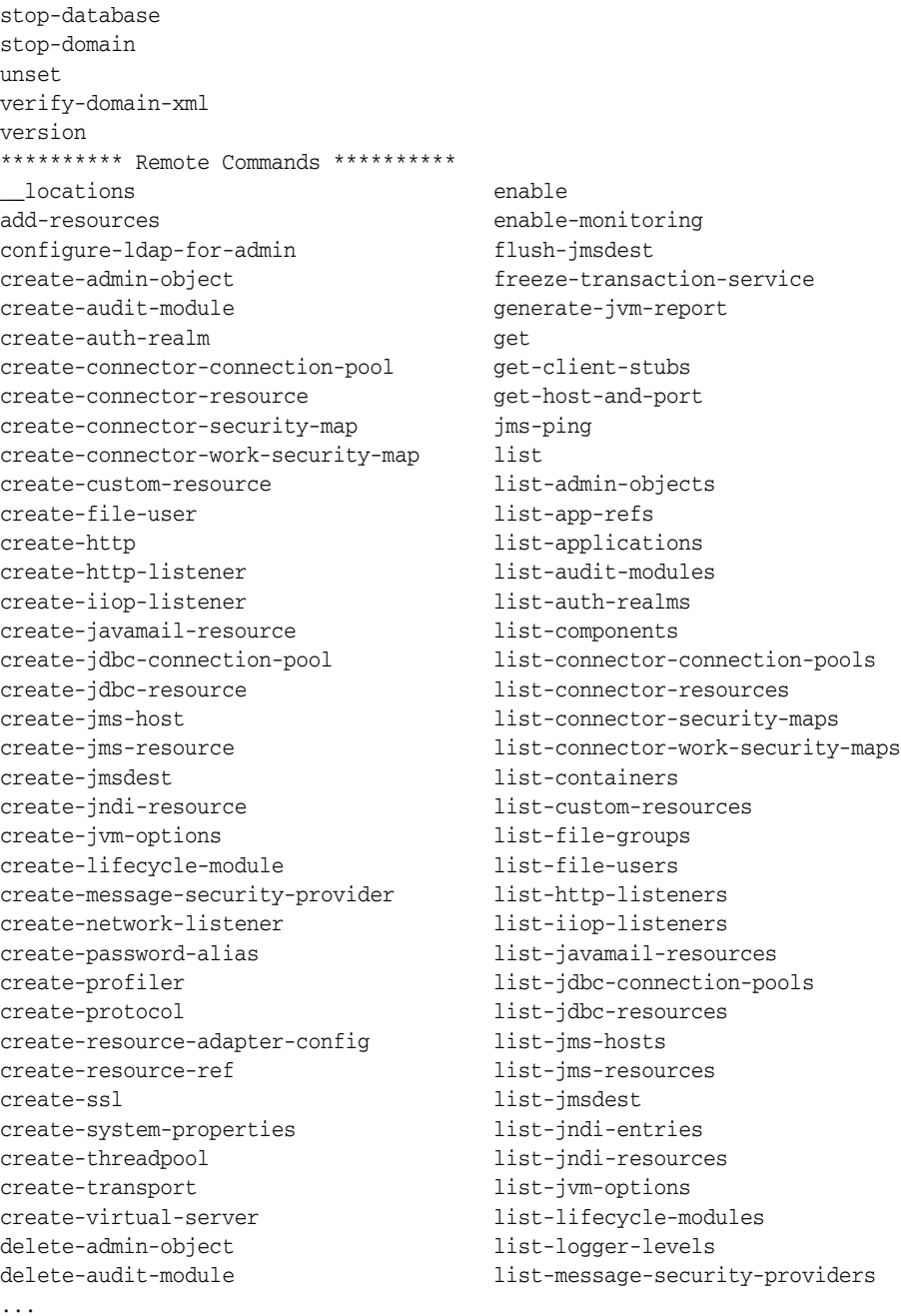

## **0**

subcommand executed successfully

#### **1**

error in executing the subcommand

# **See Also**

## [asadmin](#page-705-0)(1M)

[list-components](#page-439-0)(1), [list-containers](#page-450-0)(1), [list-modules](#page-511-0)(1)

# <span id="page-439-0"></span>**list-components**

lists deployed components

## **Synopsis**

```
asadmin [asadmin-options] list-components [--help] 
[--long={false|true}] [--resources] [--subcomponents]
[--type type] [target]
```
## **Description**

**Note:** The list-components subcommand is deprecated. Use the list-applications subcommand instead.

The list-components subcommand lists all deployed Java EE components.

If the --type option is not specified, all components are listed. If the type option is specified, you must specify a type. The possible types are listed in the Options section in this help page.

If multiple versions of a module or application are deployed, this subcommand lists all versions. To list which version is enabled, set the --long option to true. For more information about module and application versions, see "Module and Application Versions" in *GlassFish Server Open Source Edition Application Deployment Guide*.

This subcommand is supported in remote mode only.

### **Options**

#### **--help**

**-?**

Displays the help text for the subcommand.

#### **--long**

If true, displays whether each module or application listed is enabled. The default is false.

#### **--resources**

Lists the application-scoped resources for each component. If the --subcomponents option is also used, lists the application-scoped resources for each component within an application.

#### **--subcomponents**

Lists the subcomponents of each component. The subcomponents listed depend on the component type. For example, for a Java EE application (EAR file), modules are listed. For a web application, servlets and JSP pages are listed. For an EJB module, EJB subcomponents are listed.

#### **--type**

Specifies the type of the components that are to be listed. The options are as follows:

- application
- appclient
- connector
- ejb
- web
- webservice

If no type is specified, all components are listed.

## **Operands**

#### *target*

This is the name of the target upon which the subcommand operates. The valid values are:

#### **server**

Lists the components for the default server instance server and is the default value.

**domain** Lists the components for the domain.

#### *cluster\_name*

Lists the components for the cluster.

#### *instance\_name*

Lists the components for a particular stand-alone server instance.

## **Examples**

## **Example 1 Listing Components**

This example lists the connector components. (cciblackbox-tx.rar was deployed.)

asadmin> **list-components --type connector** cciblackbox-tx <connector> Command list-components executed successfully

## **Exit Status**

#### **0**

subcommand executed successfully

#### **1**

error in executing the subcommand

#### **See Also**

## [asadmin](#page-705-0)(1M)

[list-applications](#page-415-0)(1), [show-component-status](#page-628-0)(1)

*GlassFish Server Open Source Edition Application Deployment Guide*

# **list-configs**

#### lists named configurations

## **Synopsis**

asadmin [*asadmin-options*] list-configs [--help] [*target*]

## **Description**

The list—configs subcommand lists named configurations in the configuration of the domain administration server (DAS). The list can be filtered by cluster, instance, or named configuration.

This subcommand is supported in remote mode only.

## **Options**

**--help -?** Displays the help text for the subcommand.

## **Operands**

#### *target*

Filters the list of configurations. Valid values are as follows:

#### **domain**

Lists all named configurations in the current domain.

#### *cluster-name*

Lists the named configuration that defines the configuration of instances in the specified cluster.

#### *instance-name*

Lists the named configuration that defines the configuration of the specified instance.

#### *configuration-name*

Lists the specified named configuration. Use this option to determine whether a named configuration exits.

## **Examples**

#### **Example 1 Listing All Named Configurations in a Domain**

This example lists all named configurations in the current domain.

asadmin> **list-configs** server-config default-config pmdclust-config pmdsharedconfig pmdcpinst-config ymlclust-config

il1-config il2-config

Command list-configs executed successfully.

# **Exit Status**

## **0**

command executed successfully

**1** error in executing the command

# **See Also**

```
asadmin(1M)
copy-config(1), delete-config(1)
configuration(5ASC)
```
# **list-connector-connection-pools**

lists the existing connector connection pools

# **Synopsis** asadmin [*asadmin-options*] list-connector-connection-pools [--help] **Description** The list-connector-connection-pools subcommand list connector connection pools that have been created. This subcommand is supported in remote mode only. **Options --help -?** Displays the help text for the subcommand. **Examples Example 1 Listing the Connector Connection Pools** This example lists the existing connector connection pools. asadmin> **list-connector-connection-pools** jms/qConnPool Command list-connector-connection-pools executed successfully **Exit Status 0** subcommand executed successfully **1** error in executing the subcommand **See Also** [asadmin](#page-705-0)(1M) [create-connector-connection-pool](#page-62-0)(1), [delete-connector-connection-pool](#page-229-0)(1), [ping-connection-pool](#page-573-0)(1)

# **list-connector-resources**

lists all connector resources

#### **Synopsis**

asadmin [*asadmin-options*] list-connector-resources [--help] [*target*]

## **Description**

The list-connector-resources subcommand lists all connector resources. This subcommand is supported in remote mode only.

#### **Options**

**--help -?** Displays the help text for the subcommand.

## **Operands**

#### *target*

The target for which the connector resources are to be listed. Valid values are as follows:

#### **server**

Lists the connector resources on the default server instance. This is the default value.

#### **domain**

Lists the connector resources for the domain.

#### *cluster-name*

Lists the connector resources on all server instances in the specified cluster.

#### *instance-name*

Lists the connector resources on a specified server instance.

## **Examples**

## **Example 1 Listing Connector Resources**

This example lists all existing connector resources.

asadmin> **list-connector-resources** jms/qConnFactory Command list-connector-resources executed successfully.

## **Exit Status**

## **0**

subcommand executed successfully

## **1**

error in executing the subcommand

# **See Also**

## [asadmin](#page-705-0)(1M)

[create-connector-resource](#page-67-0)(1), [delete-connector-resource](#page-231-0)(1)

# **list-connector-security-maps**

lists the security maps belonging to the specified connector connection pool

#### **Synopsis**

```
asadmin [asadmin-options] list-connector-security-maps [--help] 
[--securitymap securitymap]
[--verbose={false|true}] [--target target]
pool-name
```
### **Description**

The list-connector-security-maps subcommand lists the security maps belonging to the specified connector connection pool.

For this subcommand to succeed, you must have first created a connector connection pool using the create-connector-connection-pool subcommand.

This subcommand is supported in remote mode only.

## **Options**

#### **--help**

**-?**

Displays the help text for the subcommand.

#### **--securitymap**

Specifies the name of the security map contained within the connector connection pool from which the identity and principals should be listed. With this option, --verbose is redundant.

#### **--verbose**

If set to true, returns a list including the identity, principals, and security name. The default is false.

#### **--target**

Do not specify this option. This option is retained for compatibility with earlier releases. If you specify this option, a syntax error does not occur. Instead, the subcommand runs successfully and displays a warning message that the option is ignored.

## **Operands**

#### *pool-name*

Name of the connector connection pool for which you want to list security maps.

## **Examples**

#### **Example 1 Listing the Connector Security Maps**

This example lists the existing connector security maps for the pool named connector-Pool1.

```
asadmin> list-connector-security-maps connector-Pool1
securityMap1
```
Command list-connector-security-maps executed successfully.

## **Exit Status**

# **0**

subcommand executed successfully

**1**

error in executing the subcommand

## **See Also**

[asadmin](#page-705-0)(1M)

```
create-connector-security-map(1), delete-connector-security-map(1), 
update-connector-security-map(1)
```
# **list-connector-work-security-maps**

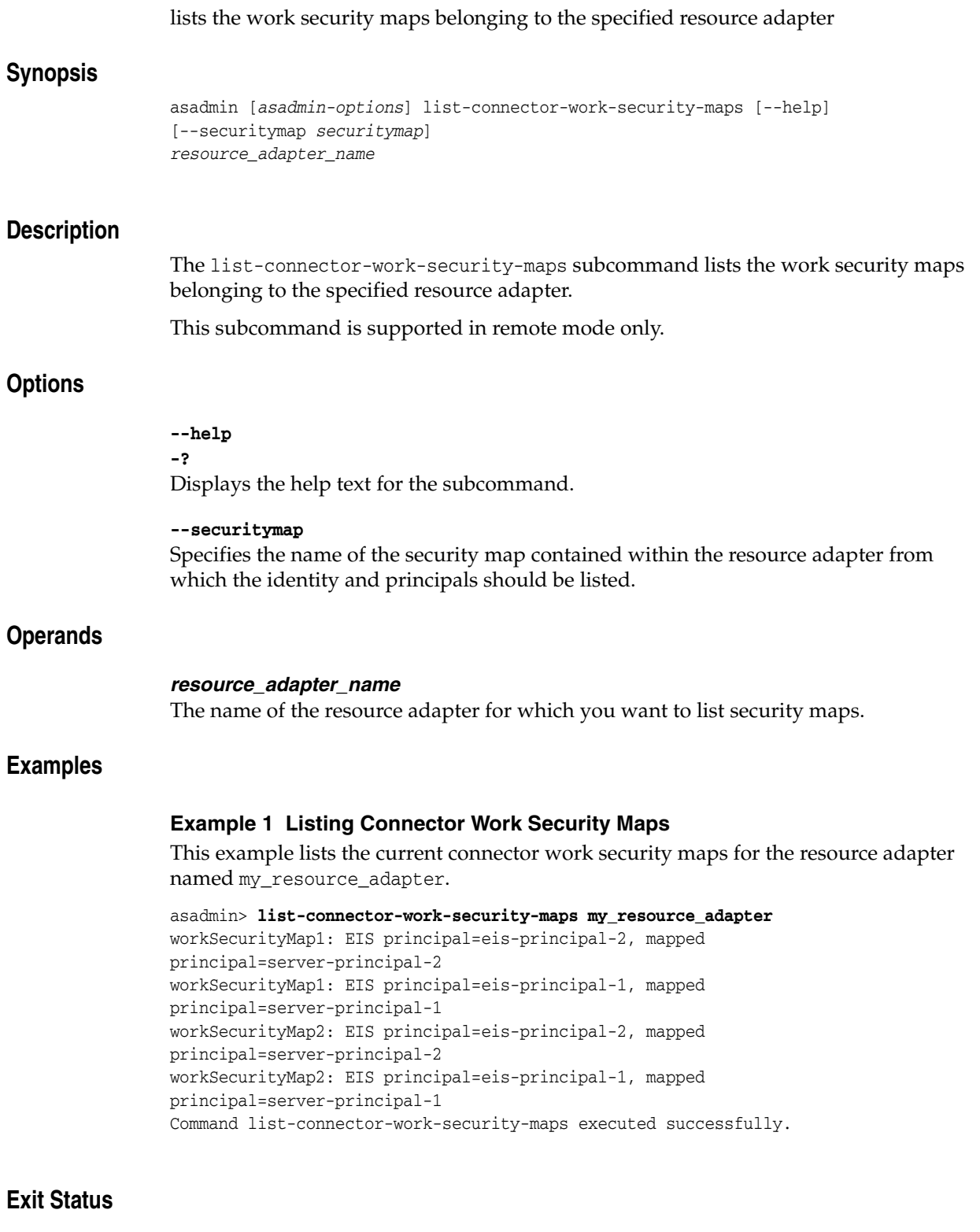

## **0**

subcommand executed successfully

## **1**

error in executing the subcommand

## **See Also**

## [asadmin](#page-705-0)(1M)

```
create-connector-work-security-map(1), 
delete-connector-work-security-map(1), 
update-connector-work-security-map(1)
```
# <span id="page-450-0"></span>**list-containers**

lists application containers **Synopsis** asadmin [*asadmin-options*] list-containers [--help] **Description** The list-containers subcommand displays a list of application containers. This subcommand is supported in remote mode only. **Options --help -?** Displays the help text for the subcommand. **Examples Example 1 Listing the Application Containers** This example lists the current application containers. asadmin> **list-containers** List all known application containers Container : grizzly Container : ejb Container : webservices Container : ear Container : appclient Container : connector Container : jpa Container : web Container : osgi Container : security Container : webbeans

Command list-containers executed successfully.

## **Exit Status**

## **0**

subcommand executed successfully

## **1**

error in executing the subcommand

## **See Also**

[asadmin](#page-705-0)(1M)

[list-commands](#page-436-0)(1), [list-components](#page-439-0)(1), [list-modules](#page-511-0)(1)

# **list-context-services**

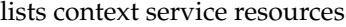

## **Synopsis**

```
asadmin [asadmin-options] list-context-services [--help]
[target]
```
### **Description**

The list-context-services subcommand lists context service resources.

This subcommand is supported in remote mode only.

## **Options**

**--help -?** Displays the help text for the subcommand.

## **Operands**

#### *target*

Specifies the target for which context service resources are to be listed. Valid targets are:

**server** Lists the resources on the default server instance. This is the default value.

#### **domain**

Lists the resources for the domain.

#### *cluster-name*

Lists the resources on all server instances in the specified cluster.

## *instance-name*

Lists the resources on a specified server instance.

## **Examples**

#### **Example 1 Listing Context Service Resources**

This example lists context service resources on the default server instance.

```
asadmin> list-context-services
concurrent/__defaultContextService
concurrent/myContextService1
concurrent/myContextService2
Command list-context-services executed successfully.
```
**0**

subcommand executed successfully

**1** error in executing the subcommand

# **See Also**

[asadmin](#page-705-0)(1M)

[create-context-service](#page-74-0)(1), [delete-context-service](#page-237-0)(1)

# **list-custom-resources**

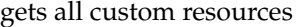

## **Synopsis**

```
asadmin [asadmin-options] list-custom-resources [--help] 
[target]
```
#### **Description**

The list-custom-resources subcommand lists the custom resources.

This subcommand is supported in remote mode only.

## **Options**

**--help -?** Displays the help text for the subcommand.

## **Operands**

#### *target*

This operand specifies the location of the custom resources. Valid targets are:

**server**

Lists the resources on the default server instance. This is the default value

#### **domain**

Lists the resources in the domain.

#### *cluster\_name*

Lists the resources for every server instance in the cluster.

#### *instance\_name*

Lists the resources for a particular server instance.

## **Examples**

## **Example 1 Listing Custom Resources**

This example lists the current custom resources.

```
asadmin> list-custom-resources
sample_custom_resource01
sample_custom_resource02
Command list-custom-resources executed successfully.
```
### **Example 2 Using the list-custom-resources command with a target**

The following example displays the usage of this command.

```
asadmin> list-custom-resources --user admin --passwordfile 
passwords.txt --host plum --port 4848 target6
```

```
sample_custom_resource03
sample_custom_resource04
Command list-custom-resources executed successfully.
```
**0**

subcommand executed successfully

**1** error in executing the subcommand

## **See Also**

[asadmin](#page-705-0)(1M)

[create-custom-resource](#page-76-0)(1),[delete-custom-resource](#page-239-0)(1)

# **list-domains**

lists the domains in the specified directory

## **Synopsis**

```
asadmin [asadmin-options] list-domains [--help]
[--domaindir domaindir]
[--long={false|true}]
[--header={false|true}]
```
## **Description**

The list-domains subcommand lists the domains in the specified domains directory. If the domains directory is not specified, the domains in the default directory are listed. If there is more that one domains directory, the --domaindir option must be specified. The status of each domain is included.

This subcommand is supported in local mode only.

#### **Options**

#### **--help**

**-?**

Displays the help text for the subcommand.

#### **--domaindir**

The directory where the domains are to be listed. If specified, the path must be accessible in the files stem. If not specified, the domains in the domain root directory are listed. The default location of the domain root directory is *as-install*/domains.

#### **--long**

**-l**

Displays detailed information about the administration servers in the listed domains, including host names and port numbers. The default value is false.

#### **--header**

#### **-h**

Specifies whether a header is displayed when the --long option is used. The default value is true. To suppress the header, set the --header option to false.

### **Examples**

## **Example 1 Listing Domains**

This example lists the domains in the default directory.

```
asadmin> list-domains
Name: domain1 Status: Running
Name: domain2 Status: Not running
Name: domain4 Status: Running, restart required to apply configuration changes
Command list-domains executed successfully
```
**0**

subcommand executed successfully

**1** error in executing the subcommand

# **See Also**

[asadmin](#page-705-0)(1M)

[create-domain](#page-78-0)(1), [delete-domain](#page-241-0)(1), [start-domain](#page-635-0)(1), [stop-domain](#page-649-0)(1),

# <span id="page-457-0"></span>**list-file-groups**

#### lists file groups

## **Synopsis**

```
asadmin [asadmin-options] list-file-groups [--help] 
[--name username] [--authrealmname auth_realm_name] 
[--target target]
```
### **Description**

The list-file-groups subcommand lists the file users and groups supported by the file realm authentication. This subcommand lists available groups in the file user. If the --name option is not specified, all groups are listed.

This subcommand is supported in remote mode only.

## **Options**

#### **--help**

## **-?**

Displays the help text for the subcommand.

#### **--name**

Identifies the name of the file user for whom the groups will be listed.

#### **--authrealmname**

The name of the authentication realm for which to list available groups.

#### **--target**

This option specifies which configurations you can list. Valid targets are:

#### **server**

Lists the file groups in the current server. This is the default value.

#### *cluster\_name*

Lists the file groups in a cluster.

#### *instance\_name*

Lists the file groups for a particular instance.

## **Examples**

#### **Example 1 Listing Groups in all File Realms**

This example list all file realm groups defined for the server.

```
asadmin> list-file-groups
staff
manager
Command list-file-groups executed successfully
```
**0**

subcommand executed successfully

**1** error in executing the subcommand

# **See Also**

[asadmin](#page-705-0)(1M)

```
delete-file-user(1), update-file-user(1), create-file-user(1), 
list-file-users(1)
```
# <span id="page-459-0"></span>**list-file-users**

## lists the file users

### **Synopsis**

```
asadmin [asadmin-options] list-file-users [--help] 
[--authrealmname auth_realm_name] [target]
```
#### **Description**

The list-file-users subcommand displays a list of file users supported by file realm authentication.

## **Options**

**--help -?** Displays the help text for the subcommand.

## **--authrealmname**

Lists only the users in the specified authentication realm.

## **Operands**

#### *target*

Specifies the target for which you want to list file users. The following values are valid:

#### **server**

Lists the file users on the default server instance. This is the default value.

#### *configuration\_name*

Lists the file users in the specified configuration.

### *cluster\_name*

Lists the file users on all server instances in the specified cluster.

## *instance\_name*

Lists the file users on a specified server instance.

## **Examples**

#### **Example 1 Listing Users in a Specific File Realm**

The following example lists the users in the file realm named sample\_file\_realm.

```
asadmin> list-file-users --authrealmname sample_file_realm
sample_user05
sample_user08
sample_user12
Command list-file-users executed successfully
```
**0**

subcommand executed successfully

**1** error in executing the subcommand

# **See Also**

[asadmin](#page-705-0)(1M)

```
create-file-user(1), delete-file-user(1), update-file-user(1), 
list-file-groups(1)
```
# **list-http-lb-configs**

lists load balancer configurations

## **Synopsis**

```
asadmin [asadmin-options] list-http-lb-configs [--help] 
[target]
```
## **Description**

The list-http-lb-configs subcommand lists the load balancer configurations. List them all or list them by the cluster or server instance they reference.

**Note:** This subcommand is only applicable to Oracle GlassFish Server. This subcommand is not applicable to GlassFish Server Open Source Edition.

## **Options**

```
--help
-?
```
Displays the help text for the subcommand.

## **Operands**

## *target*

Lists the load balancers by target. Valid values are:

- *cluster\_name*-The name of a target cluster.
- instance\_name- The name of a target server instance.

## **Examples**

#### **Example 1 Listing Load Balancer Configurations Without a Target**

This example lists all load balancer configurations defined for all GlassFish Server clusters and instances.

```
asadmin> list-http-lb-configs
```

```
mycluster-http-lb-config
serverinstlb
Command list-http-lb-configs executed successfully.
```
#### **Example 2 Listing Load Balancer Configurations for a Specific Target**

This example lists the load balancer configuration defined for a cluster named mycluster.

asadmin> **list-http-lb-configs mycluster**

```
mycluster-http-lb-config
Command list-http-lb-configs executed successfully.
```
**0** subcommand executed successfully

**1**

error in executing the subcommand

## **See Also**

[asadmin](#page-705-0)(1M)

[delete-http-lb-config](#page-250-0)(1), [create-http-lb-config](#page-95-0)(1)

# **list-http-lbs**

### lists load balancers

## **Synopsis**

```
asadmin [asadmin-options] list-http-lbs [--help]
[--long={false|true}]
[--output output]
[--header={false|true}]
[name]
```
## **Description**

Use the list-http-lbs subcommand to list physical load balancers.

**Note:** This subcommand is only applicable to Oracle GlassFish Server. This subcommand is not applicable to GlassFish Server Open Source Edition.

## **Options**

**--help -?**

Displays the help text for the subcommand.

#### **--long**

**-l**

Displays detailed information about each load balancer. The default value is false.

## **--output**

**-o**

Displays specific details about each load balancer. Use a comma-separated list to specify the details you want to display and their order. For example, list-http-lbs --output name, device-host, device-port. The values are case-insensitive.

Possible values are as follows:

#### **device-host**

Displays the device host or the IP address of the load balancing device. This host or IP is where the physical load balancer resides.

#### **name**

Displays the name of the load balancer.

#### **auto-apply-enabled**

Displays whether the Auto Apply feature is enabled.

#### **lb-config-name**

Displays the name of the load balancer configuration.

#### **device-port**

Displays the port used to communicate with the load balancing device.

## **--header**

**-h**

Specifies whether column headings are displayed when the --long option is used. The default value is true. To suppress the headings, set the --header option to false.

## **Operands**

#### *name*

The name of the load balancer for which you want to display details.

## **Examples**

## **Example 1 Listing Physical Load Balancers for a Domain**

This example lists all physical load balancers defined for a domain.

asadmin> **list-http-lbs**

lb1 lb2 Command list-http-lbs executed successfully.

# **Exit Status**

**0** subcommand executed successfully **1**

error in executing the subcommand

# **See Also**

[asadmin](#page-705-0)(1M) [create-http-lb](#page-92-0)(1), [delete-http-lb](#page-249-0)(1)

# **list-http-listeners**

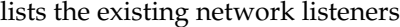

## **Synopsis**

```
asadmin [asadmin-options] list-http-listeners [--help]
[target]
```
### **Description**

The list-http-listeners subcommand lists the existing network listeners.

This subcommand is supported in remote mode only.

### **Options**

**--help -?** Displays the help text for the subcommand.

## **Operands**

#### *target*

Restricts the listing to network listeners for a specified target. Valid values are as follows:

#### **server**

Lists the netowork listeners for the default server instance. This is the default value.

#### *configuration-name* Lists the network listeners for the specified configuration.

#### *cluster-name*

Lists the network listeners for all server instances in the specified cluster.

#### *instance-name*

Lists the network listeners for the specified server instance.

## **Examples**

#### **Example 1 Listing Network Listeners**

The following command lists all the network listeners for the server instance:

```
asadmin> list-http-listeners
http-listener-1
http-listener-2
admin-listener
Command list-http-listeners executed successfully.
```
**0**

command executed successfully

**1** error in executing the command

# **See Also**

[asadmin](#page-705-0)(1M)

[create-http-listener](#page-100-0)(1), [delete-http-listener](#page-254-0)(1)

# **list-iiop-listeners**

lists the existing IIOP listeners

## **Synopsis**

```
asadmin [asadmin-options] list-iiop-listeners [--help]
[target]
```
#### **Description**

The list-iiop-listeners subcommand lists the existing IIOP listeners. This subcommand is supported in remote mode only.

## **Options**

**--help -?** Displays the help text for the subcommand.

## **Operands**

#### *target*

This operand specifies the target for which the IIOP listeners are to be listed. Valid values are:

#### **server**

Lists the listeners in the default server instance server and is the default value.

#### *configuration\_name*

Lists the listeners in the specified configuration.

#### *cluster\_name*

Lists the listeners in the specified cluster.

#### *instance\_name*

Lists the listeners in a particular server instance.

## **Examples**

#### **Example 1 Using the list-iiop-listeners subcommand**

The following command lists all the IIOP listeners for the server instance:

asadmin> **list-iiop-listeners** orb-listener-1 SSL SSL\_MUTUALAUTH sample\_iiop\_listener Command list-iiop-listeners executed successfully.
## **Exit Status**

**0**

command executed successfully

**1** error in executing the command

## **See Also**

[asadmin](#page-705-0)(1M)

[create-iiop-listener](#page-105-0)(1), [delete-iiop-listener](#page-257-0)(1)

## **list-instances**

lists GlassFish Server instances in a domain

## **Synopsis**

```
asadmin [asadmin-options] list-instances [--help] 
[--timeoutmsec timeout] 
[--long={false|true} | --nostatus={false|true}]
[--standaloneonly={false|true} | target]
```
## **Description**

The list-instances subcommand lists GlassFish Server instances in a domain. The list can be filtered by cluster, instance, node, or configuration.

The subcommand displays every GlassFish Server instance in the specified target, regardless of how each instance was created. For example, this subcommand lists instances that were created by using the [create-instance](#page-107-0)(1) subcommand and by using the [create-local-instance](#page-148-0)(1) subcommand.

By default, the subcommand indicates whether each instance that is listed is running. Options of this subcommand control the information that is displayed for each instance.

This subcommand is supported in remote mode only.

## **Options**

#### **--help**

**-?**

Displays the help text for the subcommand.

#### **--timeoutmsec**

The time limit in milliseconds for determining the status of instances. The default is 2,000, which is equivalent to 2 seconds.

#### **--long**

#### **-l**

Specifies whether detailed information is displayed for each instance that is listed.

The --long option and --nostatus option are mutually exclusive. If both options are specified in the same command, an error occurs.

Valid values are as follows:

#### **true**

The following details are displayed for each instance that is listed:

- The name of the instance
- The name of the host where the instance's node resides
- The HTTP port on which the instance listens for administration requests
- The process identifier (PID) of the instance process or -1 if the instance is not running
- The name of the cluster of which the instance is a member, if any

The state of the instance, which is running or not running

When an instance is listed, some configuration changes in the domain administration server (DAS) for the instance might not have been applied to the instance itself. In this situation, the commands that are required to apply the changes are listed adjacent to the state of the instance. The maximum number of commands that are listed for an instance is 10.

#### **false**

Only the name of the instance and an indication of whether the instance is running are displayed (default). The length of time that the instance has been running is *not* displayed.

#### **--nostatus**

Specifies whether information about whether instances are running is suppressed.

The --long option and --nostatus option are mutually exclusive. If both options are specified in the same command, an error occurs.

Valid values are as follows:

#### **true**

Information about whether instances are running is suppressed. Only the name of each instance is displayed.

#### **false**

Information about whether instances are running is displayed (default).

#### **--standaloneonly**

Specifies whether only standalone instances are listed.

The --standaloneonly option and the *target* operand and are mutually exclusive. If both the --standaloneonly option and the *target* operand are specified in the same command, an error occurs.

Valid values are as follows:

#### **true**

Only standalone instances are listed.

#### **false**

All instances in the specified target are listed (default).

## **Operands**

#### *target*

Filters the list of GlassFish Server instances by specifying the target for which instances are listed.

The *target* operand and the --standaloneonly option are mutually exclusive. If both the *target* operand and the --standaloneonly option are specified in the same command, an error occurs.

Valid values are as follows:

#### **domain**

Lists all instances in the domain (default).

#### *cluster-name*

Lists the instances that are members of the specified cluster.

#### *instance-name*

Lists only the specified instance.

#### *node-name*

Lists the instances that reside on the specified node.

#### *configuration-name*

Lists all instances whose configuration is defined by the specified named configuration.

## **Examples**

#### **Example 1 Listing Basic Information About All GlassFish Server Instances in a Domain**

This example lists the name and status of all GlassFish Server instances in the current domain.

asadmin> **list-instances** pmd-i-sj02 running yml-i-sj02 running pmd-i-sj01 running yml-i-sj01 running pmdsa1 not running

Command list-instances executed successfully.

### **Example 2 Listing Detailed Information About All GlassFish Server Instances in a Domain**

This example lists detailed information about all GlassFish Server instances in the current domain.

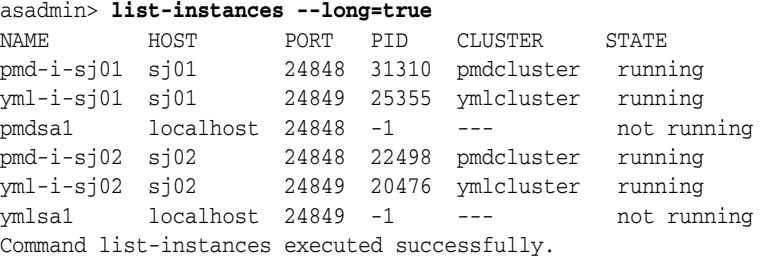

#### **Example 3 Displaying the Status of an Instance**

This example displays status of the instance pmd-i-sj01, which is running.

```
asadmin> list-instances pmd-i-sj01
pmd-i-sj01 running
Command list-instances executed successfully.
```
#### **Example 4 Listing Only Standalone Instances in a Domain**

This example lists only the standalone instances in the current domain.

asadmin> **list-instances --standaloneonly=true** pmdsa1 not running Command list-instances executed successfully.

## **Exit Status**

**0**

command executed successfully

**1** error in executing the command

## **See Also**

[asadmin](#page-705-0)(1M)

[create-instance](#page-107-0)(1), [create-local-instance](#page-148-0)(1)

## **list-jacc-providers**

enables administrators to list JACC providers defined for a domain

### **Synopsis**

asadmin [*asadmin-options*] list-jacc-providers [--help] [*target*]

### **Description**

The list-jacc-providers subcommand enables administrators to list the JACC providers defined for a domain. JACC providers are defined as jacc-provider elements in the security-service element in the domain's domain.xml file. JACC providers can be created using the GlassFish Server Admin Console or the create-jacc-provider subcommand.

This subcommand is supported in remote mode only.

## **Options**

**--help -?** Displays the help text for the subcommand.

### **Operands**

### *target*

Specifies the target for which you want to list JACC providers. The following values are valid:

#### **server**

Lists the JACC providers on the default server instance. This is the default value.

#### *configuration\_name*

Lists the JACC providers in the specified configuration.

#### *cluster\_name*

Lists the JACC providers on all server instances in the specified cluster.

#### *instance\_name*

Lists the JACC providers on a specified server instance.

## **Examples**

#### **Example 1 Listing JACC providers**

The following example shows how to list JACC providers for the default domain.

asadmin> **list-jacc-providers** default simple testJACC

Command list-jacc-providers executed successfully.

## **Exit Status**

**0**

subcommand executed successfully

**1**  error in executing the subcommand

## **See Also**

[asadmin](#page-705-0)(1M)

[create-jacc-provider](#page-113-0)(1), [delete-jacc-provider](#page-261-0)(1)

## **list-javamail-resources**

lists the existing JavaMail session resources

### **Synopsis**

```
asadmin [asadmin-options] list-javamail-resources [--help] 
[target]
```
#### **Description**

The list-javamail-resources subcommand lists the existing JavaMail session resources.

This subcommand is supported in remote mode only.

### **Options**

**--help -?** Displays the help text for the subcommand.

#### **Operands**

#### *target*

This operand specifies the target for which the JavaMail session resources are to be listed. Valid values are:

**server**

Lists the resources for the default server instance. This is the default value.

#### **domain**

Lists the resources for the domain.

#### *cluster\_name*

Lists the resources for the specified cluster.

## *instance\_name*

Lists the resources for a particular server instance.

## **Examples**

#### **Example 1 Listing JavaMail Resources**

This example lists the JavaMail session resources for the server instance.

```
asadmin> list-javamail-resources
mail/MyMailSession
Command list-javamail-resources executed successfuly.
```
## **Exit Status**

## **0**

subcommand executed successfully

**1**

error in executing the subcommand

## **See Also**

## [asadmin](#page-705-0)(1M)

[create-javamail-resource](#page-116-0)(1), [delete-javamail-resource](#page-263-0)(1)

# **list-jdbc-connection-pools**

lists all JDBC connection pools

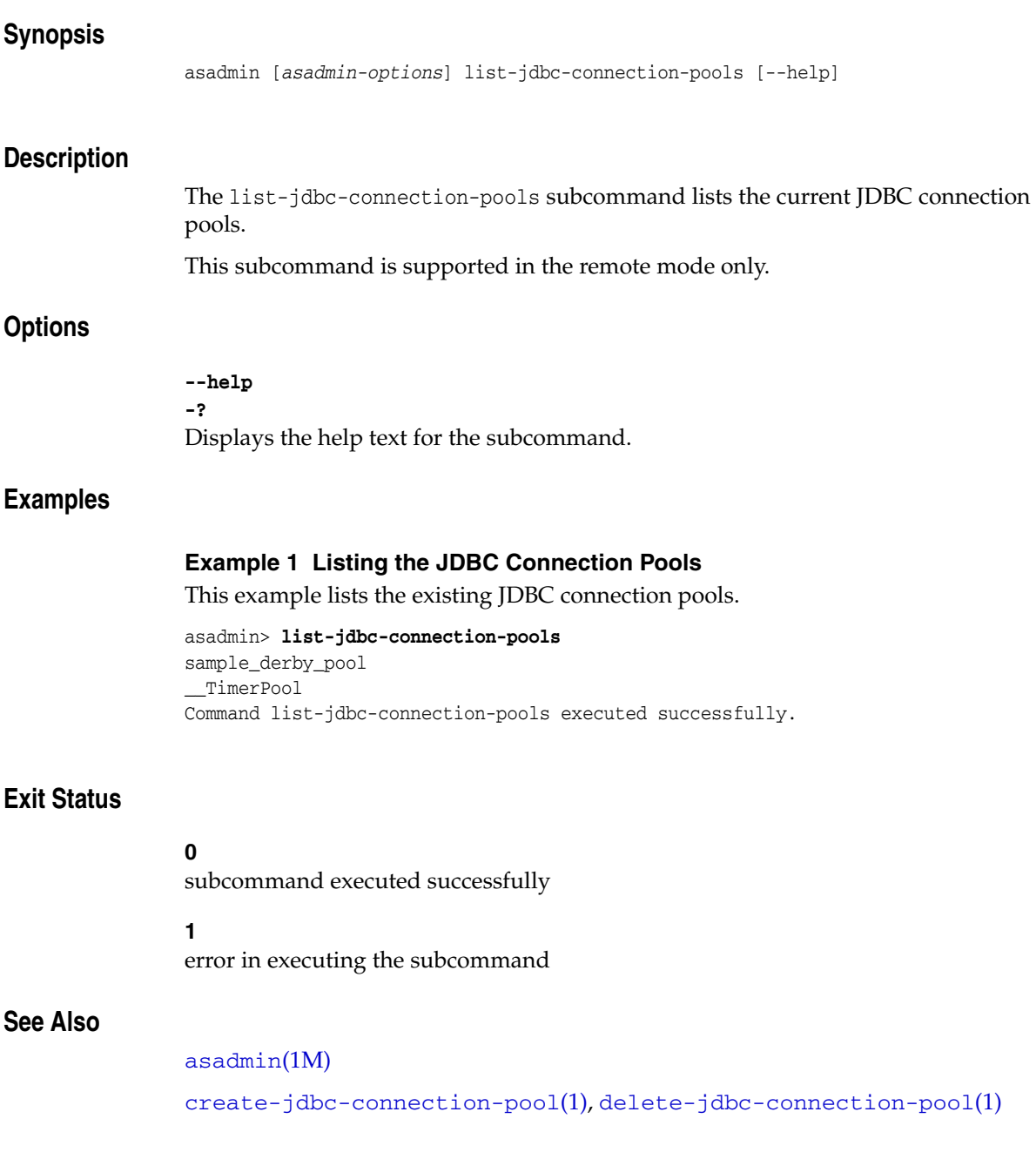

## **list-jdbc-resources**

lists all JDBC resources

#### **Synopsis**

```
asadmin [asadmin-options] list-jdbc-resources [--help] 
[target target]
```
#### **Description**

The list-jdbc-resources subcommand displays a list of the existing JDBC resources. This subcommand is supported in remote mode only.

#### **Options**

**--help -?** Displays the help text for the subcommand.

## **Operands**

#### **--target**

This operand specifies which JDBC resources you can list. Usage of this operand is optional. Valid values are:

**server** Lists the JDBC resources in the current server and is the default.

**domain** Lists the JDBC resources in the current domain.

#### *cluster\_name*

Lists the JDBC resources in a cluster.

## *instance\_name*

Lists the JDBC resources for a particular instance.

## **Examples**

#### **Example 1 Listing the JDBC Resources**

This example lists the current JDBC resources.

asadmin> **list-jdbc-resources** jdbc/DerbyPool Command list-jdbc-resources executed successfully.

## **Exit Status**

### **0**

subcommand executed successfully

## **1**

error in executing the subcommand

## **See Also**

## [asadmin](#page-705-0)(1M)

[create-jdbc-resource](#page-128-0)(1), [delete-jdbc-resource](#page-267-0)(1)

## **list-jms-hosts**

lists the existing JMS hosts

#### **Synopsis**

asadmin [*asadmin-options*] list-jms-hosts [--help] [--target *target*]

#### **Description**

The list-jms-hosts subcommand lists the existing Java Message Service (JMS) hosts for the JMS service.

This subcommand is supported in remote mode only. Remote asadmin subcommands require a running domain administration server (DAS).

## **Options**

## **--help**

**-?**

Displays the help text for the subcommand.

#### **--target**

Restricts the listing to JMS hosts for a specified target. Valid values are as follows:

#### **server**

Lists the JMS hosts for the default server instance. This is the default value.

#### *configuration-name*

Lists the JMS hosts for the specified configuration.

## *cluster-name*

Lists the JMS hosts for all server instances in the specified cluster.

### *instance-name*

Lists the JMS hosts for the specified server instance.

## **Examples**

#### **Example 1 Listing all JMS hosts**

The following subcommand lists the JMS hosts for the JMS service.

asadmin> **list-jms-hosts** default\_JMS\_host MyNewHost Command list-jms-hosts executed successfully.

## **Exit Status**

#### **0**

subcommand executed successfully

## **1**

error in executing the subcommand

## **See Also**

## [asadmin](#page-705-0)(1M)

[create-jms-host](#page-130-0)(1), [delete-jms-host](#page-269-0)(1), [jms-ping](#page-406-0)(1)

## **list-jms-resources**

#### lists the JMS resources

#### **Synopsis**

```
asadmin [asadmin-options] list-jms-resources [--help]
[--restype type]
[target]
```
#### **Description**

The list-jms-resources subcommand lists the existing Java Message Service (JMS) resources (destination and connection factory resources).

This subcommand is supported in remote mode only. Remote asadmin subcommands require a running domain administration server (DAS).

## **Options**

#### **--help**

**-?**

Displays the help text for the subcommand.

#### **--restype**

The JMS resource type can be javax.jms.Topic, javax.jms.Queue, javax.jms.ConnectionFactory, javax.jms.TopicConnectionFactory, or javax.jms.QueueConnectionFactory.

## **Operands**

#### *target*

Restricts the listing to resources for a specified target. Valid values are as follows:

#### **server**

Lists the resources for the default server instance. This is the default value.

#### **domain**

Lists the resources for the domain.

#### *cluster-name*

Lists the resources for every server instance in the specified cluster.

#### *instance-name*

Lists the resources for the specified server instance.

## **Examples**

#### **Example 1 Listing all JMS resources**

The following subcommand lists all JMS resources.

#### asadmin> **list-jms-resources** jms/Queue jms/ConnectionFactory jms/DurableConnectionFactory

```
jms/Topic
Command list-jms-resources executed successfully.
```
### **Example 2 Listing JMS resources of a specified type**

The following subcommand lists all javax.jms.ConnectionFactory resources.

```
asadmin> list-jms-resources --restype javax.jms.ConnectionFactory
jms/ConnectionFactory
jms/DurableConnectionFactory
Command list-jms-resources executed successfully.
```
## **Exit Status**

**0**

subcommand executed successfully

#### **1**

error in executing the subcommand

## **See Also**

[asadmin](#page-705-0)(1M)

[create-jms-resource](#page-132-0)(1), [delete-jms-resource](#page-271-0)(1)

## **list-jmsdest**

#### lists the existing JMS physical destinations

#### **Synopsis**

asadmin [*asadmin-options*] list-jmsdest [--help] [--desttype *type*] [*target*]

#### **Description**

The list-jmsdest subcommand lists the Java Message Service (JMS) physical destinations.

This subcommand is supported in remote mode only. Remote asadmin subcommands require a running domain administration server (DAS).

## **Options**

**--help**

### **-?**

Displays the help text for the subcommand.

#### **--desttype**

The type of JMS destination to be listed. Valid values are topic and queue.

## **Operands**

#### *target*

Restricts the listing to physical destinations for a specified target. Valid values are as follows:

#### **server**

Lists the physical destinations for the default server instance. This is the default value.

#### *configuration-name*

Lists the physical destinations in the specified configuration.

#### *cluster-name*

Lists the physical destinations for every server instance in the specified cluster.

#### *instance-name*

Lists the physical destinations for the specified server instance.

## **Examples**

#### **Example 1 Listing all physical destinations**

The following subcommand lists all the physical destinations.

asadmin> **list-jmsdest** PhysicalQueue PhysicalTopic Command list-jmsdest executed successfully.

## **Example 2 Listing all physical destinations of a specified type**

The following subcommand lists all physical topics.

```
asadmin> list-jmsdest --desttype topic
PhysicalTopic
Command list-jmsdest executed successfully.
```
## **Exit Status**

**0**

subcommand executed successfully

**1**

error in executing the subcommand

## **See Also**

[asadmin](#page-705-0)(1M)

[create-jmsdest](#page-136-0)(1), [delete-jmsdest](#page-273-0)(1), [flush-jmsdest](#page-377-0)(1)

## **list-jndi-entries**

#### browses and queries the JNDI tree

#### **Synopsis**

```
asadmin [asadmin-options] list-jndi-entries [--help]
[--context context_name]
[target]
```
#### **Description**

Use this subcommand to browse and query the JNDI tree.

This subcommand is supported in remote mode only.

### **Options**

## **--help**

**-?**

Displays the help text for the subcommand.

#### **--context**

The name of the JNDI context or subcontext. If context is not specified, all entries in the naming service are returned. If context (such as ejb) is specified, all those entries are returned.

### **Operands**

#### *target*

This operand specifies the JNDI tree to browse.

Possible values are as follows:

#### **server**

Browses the JNDI tree for the default GlassFish Server instance (default). The default instance is the domain administration server (DAS).

#### **domain**

Browses the JNDI tree for the current domain.

#### *cluster-name*

Browses the JNDI tree for the specified cluster.

### *instance-name*

Browses the JNDI tree for the specified GlassFish Server instance.

## **Examples**

#### **Example 1 Browsing the JNDI Tree**

This example browses the JNDI tree for the default GlassFish Server instance.

#### asadmin> **list-jndi-entries**

java:global: com.sun.enterprise.naming.impl.TransientContext jdbc: com.sun.enterprise.naming.impl.TransientContext

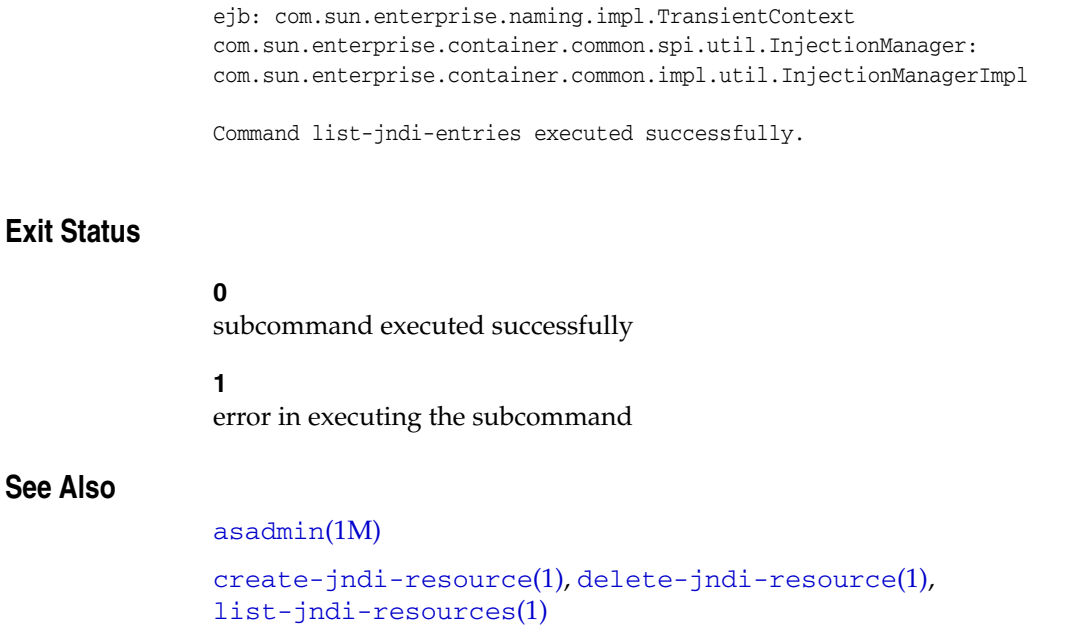

## <span id="page-488-0"></span>**list-jndi-resources**

lists all existing JNDI resources

#### **Synopsis**

list-jndi-resources [--help] [*target*]

#### **Description**

The list-jndi-resources subcommand identifies all existing JNDI resources. This subcommand is supported in remote mode only.

### **Options**

**--help -?** Displays the help text for the subcommand.

## **Operands**

#### *target*

The target for which the JNDI resources are to be listed. Valid values are as follows:

#### **server**

Lists the JNDI resources on the default server instance. This is the default value.

#### *configuration-name*

Lists the JNDI resources for the specified configuration.

#### *cluster-name*

Lists the JNDI resources on all server instances in the specified cluster.

### *instance-name*

Lists the JNDI resources on a specified server instance.

## **Examples**

### **Example 1 Listing JNDI Resources**

This example lists the JNDI resources on the default server instance.

#### asadmin> **list-jndi-resources**

jndi\_resource1 jndi\_resource2 jndi\_resource3 Command list-jndi-resources executed successfully

## **Exit Status**

### **0**

subcommand executed successfully

## **1**

error in executing the subcommand

## **See Also**

[create-jndi-resource](#page-140-0)(1), [delete-jndi-resource](#page-275-0)(1) [asadmin](#page-705-0)(1M)

# **list-jobs**

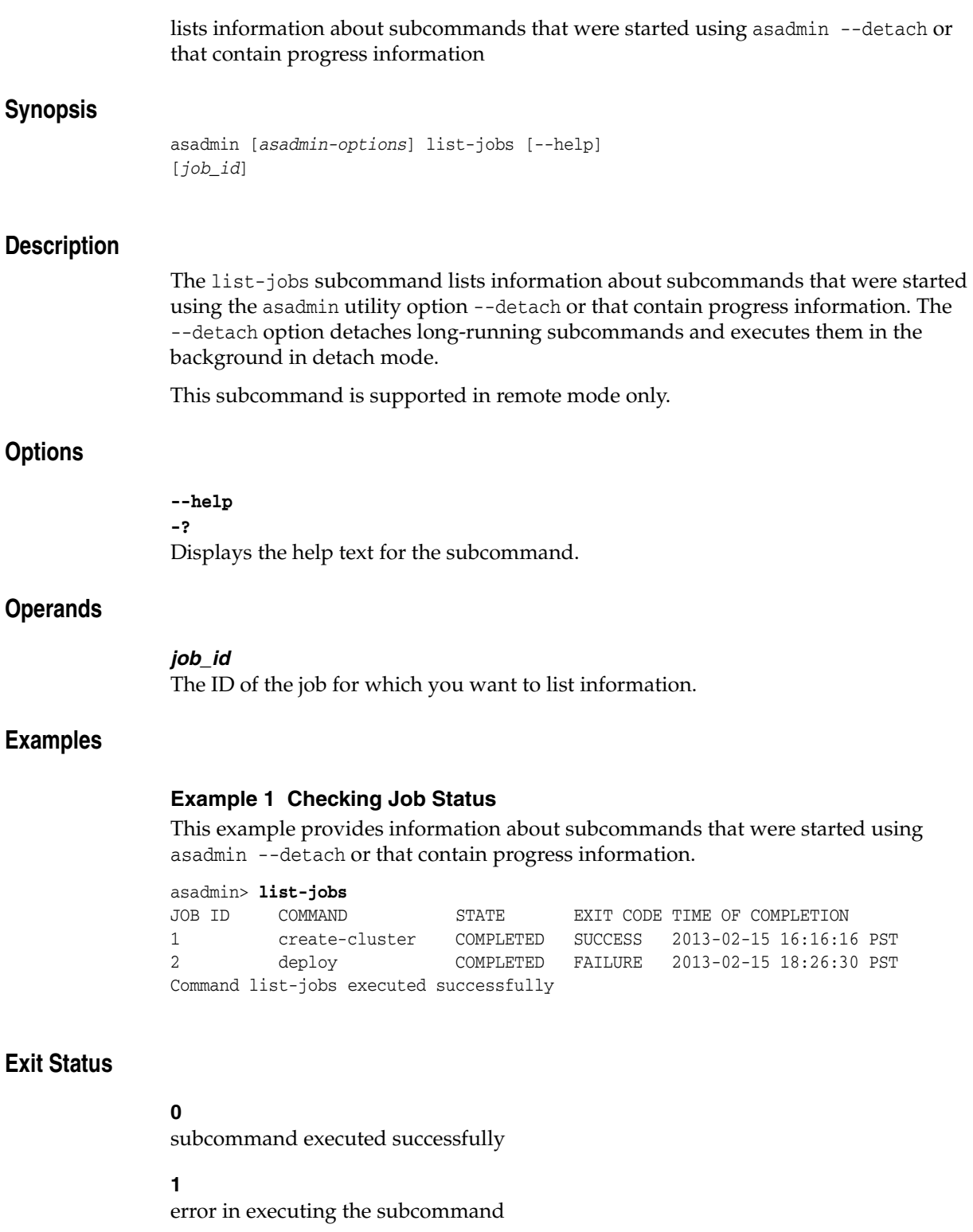

**See Also**

[asadmin](#page-705-0)(1M)

[configure-managed-jobs](#page-39-0)(1), [attach](#page-21-0)(1)

## **list-jvm-options**

#### lists options for the Java application launcher

#### **Synopsis**

```
asadmin [asadmin-options] list-jvm-options [--help] 
[--target target] 
[--profiler={false|true}]
```
#### **Description**

The list-jvm-options subcommand displays a list of command-line options that are passed to the Java application launcher when GlassFish Server is started.

The options are managed by using the JVM Options page of the Administration Console or by using the create-jvm-options and delete-jvm-options subcommands.

This subcommand is supported in remote mode only.

### **Options**

#### **--help**

**-?**

Displays the help text for the subcommand.

#### **--target**

Specifies the target for which you are listing Java application launcher options.

Valid values are as follows:

#### **server** Specifies the DAS (default).

*instance-name* Specifies a GlassFish Server instance.

*cluster-name* Specifies a cluster.

#### *configuration-name*

Specifies a named configuration.

#### **--profiler**

Specifies whether the Java application launcher options to list are for the profiler. Set this option to true only if a profiler has been configured. If this option is set to true and no profiler is configured, an error occurs. The default is false.

### **Examples**

#### **Example 1 Listing the Java Application Launcher Options**

This example lists the options that are used by the Java application launcher.

```
asadmin> list-jvm-options
-Djava.security.auth.login.config=${com.sun.aas.instanceRoot}/config/login.conf
```

```
-XX: LogVMOutput
-XX: UnlockDiagnosticVMOptions
-Dcom.sun.enterprise.config.config_environment_factory_class=
com.sun.enterprise.config.serverbeans.AppserverConfigEnvironmentFactory
-Djavax.net.ssl.keyStore=${com.sun.aas.instanceRoot}/config/keystore.jks
-XX:NewRatio=2
-DANTLR_USE_DIRECT_CLASS_LOADING=true
-Djava.security.policy=${com.sun.aas.instanceRoot}/config/server.policy
-Djdbc.drivers=org.apache.derby.jdbc.ClientDriver
-Djavax.net.ssl.trustStore=${com.sun.aas.instanceRoot}/config/cacerts.jks
-client
-Djava.ext.dirs=${com.sun.aas.javaRoot}/lib/ext${path.separator}${
com.sun.aas.javaRoot}/jre/lib/ext${path.separator}${com.sun.aas.instanceRoot}
/lib/ext${path.separator}${com.sun.aas.derbyRoot}/lib
-<sub>Xmx</sub>512m-XX:MaxPermSize=192m
-Djava.endorsed.dirs=${com.sun.aas.installRoot}/lib/endorsed
-XX:LogFile=${com.sun.aas.instanceRoot}/logs/jvm.log
Command list-jvm-options executed successfully.
```
### **Exit Status**

#### **0**

subcommand executed successfully

#### **1**

error in executing the subcommand

### **See Also**

#### [asadmin](#page-705-0)(1M)

[create-jvm-options](#page-142-0)(1), [delete-jvm-options](#page-277-0)(1)

For more information about the Java application launcher, see the reference page for the operating system that you are using:

- Oracle Solaris and Linux: java the Java application launcher (http://java.sun.com/javase/6/docs/technotes/tools/solaris/ja va.html)
- Windows: java the Java application launcher (http://java.sun.com/javase/6/docs/technotes/tools/windows/ja va.html)

## **list-libraries**

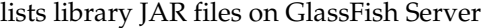

#### **Synopsis**

```
asadmin [asadmin-options] list-libraries [--help] 
[--type={common|ext|app}]
```
#### **Description**

The list-libraries subcommand lists library archive files on GlassFish Server.

The --type option specifies the library type and the GlassFish Server directory for which libraries are to be listed.

This subcommand is supported in remote mode only.

## **Options**

#### **--help**

**-?**

Displays the help text for the subcommand.

#### **--type**

Specifies the library type and the GlassFish Server directory for which libraries are listed. Valid values are as follows:

### **common**

Lists the library files for the Common class loader directory, *domain-dir*/lib. This is the default.

#### **ext**

Lists the library files for the Java optional package directory, *domain-dir*/lib/ext.

#### **app**

Lists the library files for the application-specific class loader directory, *domain-dir*/lib/applibs.

For more information about these directories, see "Class Loaders" in *GlassFish Server Open Source Edition Application Development Guide*.

### **Examples**

#### **Example 1 Listing Libraries**

This example lists the libraries in the application-specific class loader directory on the default server instance.

asadmin> **list-libraries --type app** mylib.jar xlib.jar ylib.jar zlib.jar Command list-libraries executed successfully.

## **Exit Status**

**0** subcommand executed successfully

**1** error in executing the subcommand

## **See Also**

[asadmin](#page-705-0)(1M)

[add-library](#page-13-0)(1), [remove-library](#page-589-0)(1)

"Class Loaders" in *GlassFish Server Open Source Edition Application Development Guide*

## **list-lifecycle-modules**

lists the lifecycle modules

#### **Synopsis**

asadmin [*asadmin-options*] list-lifecycle-modules [--help] [*target*]

#### **Description**

The list-lifecycle-modules subcommand lists lifecycle modules. A lifecycle module provides a means of running a short or long duration Java-based task at a specific stage in the server life cycle. This subcommand is supported in remote mode only.

#### **Options**

**--help -?** Displays the help text for the subcommand.

## **Operands**

#### *target*

Indicates the location where lifecycle modules are to be listed. Valid values are

- server-Specifies the default server instance as the target for listing lifecycle modules. server is the name of the default server instance and is the default value for this operand.
- *cluster\_name* Specifies a particular cluster as the target for listing lifecycle modules.
- instance\_name- Specifies a particular server instance as the target for listing lifecycle modules.

## **Examples**

#### **Example 1 Listing Lifecycle Modules**

asadmin> **list-lifecycle-modules** WSTCPConnectorLCModule Command list-lifecycle-modules executed successfully

WSTCPConnectorLCModule is the only lifecycle module listed for the default target, server.

## **Exit Status**

**0**

command executed successfully

## **1**

error in executing the command

## **See Also**

[asadmin](#page-705-0)(1M)

[create-lifecycle-module](#page-146-0)(1), [delete-lifecycle-module](#page-280-0)(1)

# <span id="page-498-0"></span>**list-log-attributes**

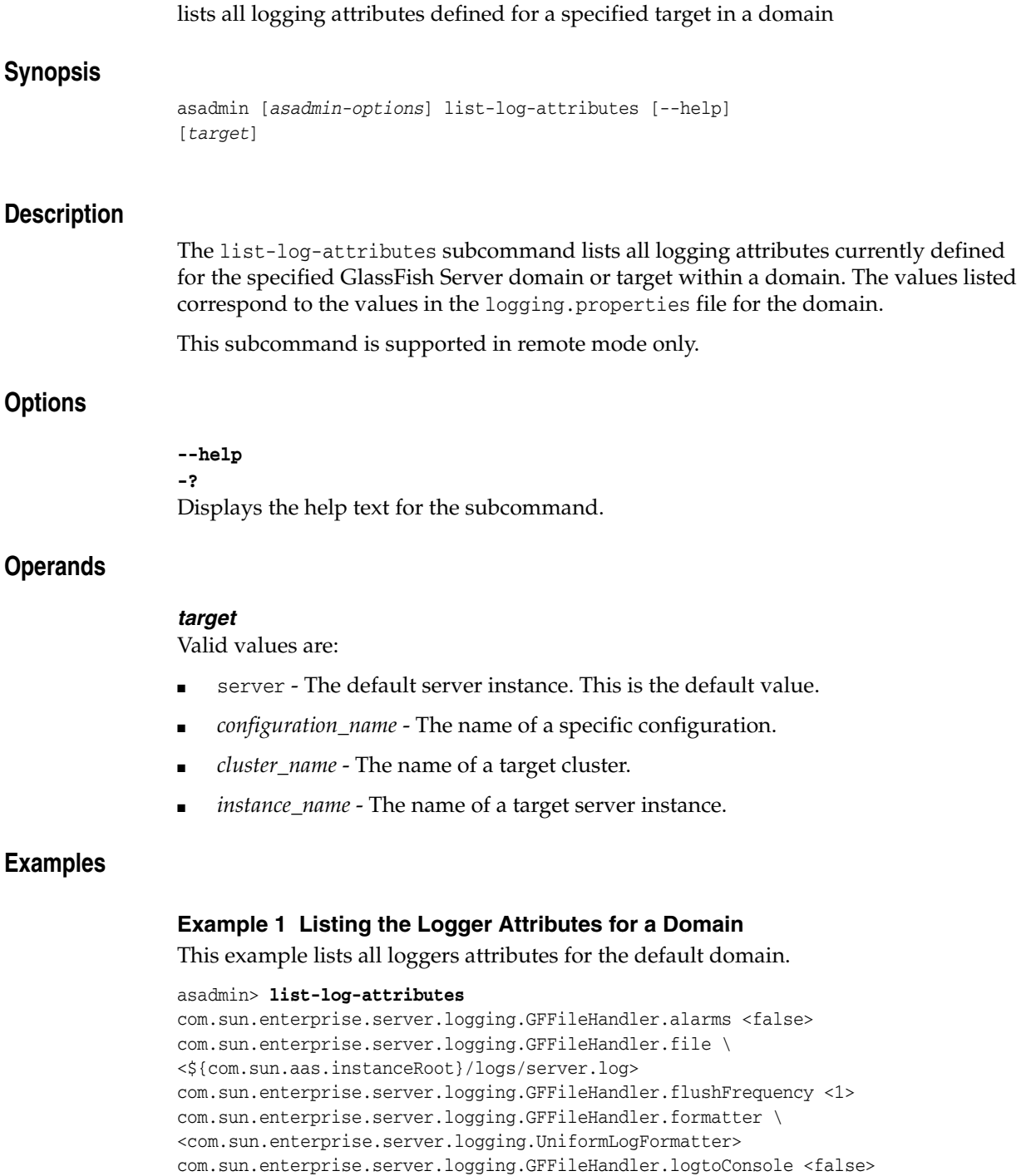

com.sun.enterprise.server.logging.GFFileHandler.maxHistoryFiles <0>

handlers <java.util.logging.ConsoleHandler> java.util.logging.ConsoleHandler.formatter \

<com.sun.enterprise.server.logging.UniformLogFormatter>

com.sun.enterprise.server.logging.GFFileHandler.retainErrorsStasticsForHours <0> com.sun.enterprise.server.logging.GFFileHandler.rotationLimitInBytes <2000000> com.sun.enterprise.server.logging.GFFileHandler.rotationTimelimitInMinutes <0> com.sun.enterprise.server.logging.SyslogHandler.useSystemLogging <false>

java.util.logging.FileHandler.count <1> java.util.logging.FileHandler.formatter <java.util.logging.XMLFormatter> java.util.logging.FileHandler.limit <50000> java.util.logging.FileHandler.pattern <%h/java%u.log> log4j.logger.org.hibernate.validator.util.Version <warn>

Command list-log-attributes executed successfully.

## **Exit Status**

#### **0**

subcommand executed successfully

**1** error in executing the subcommand

## **See Also**

[asadmin](#page-705-0)(1M)

[collect-log-files](#page-30-0)(1), [list-log-levels](#page-500-0)(1), [rotate-log](#page-602-0)(1), [set-log-attributes](#page-608-0)(1), [set-log-levels](#page-613-0)(1)

"Administering the Logging Service" in *GlassFish Server Open Source Edition Administration Guide*

## <span id="page-500-0"></span>**list-log-levels**

lists the loggers and their log levels

#### **Synopsis**

asadmin [*asadmin-options*] list-log-levels [--help] [--target *target*]

#### **Description**

The list-log-levels subcommand lists the current GlassFish Server loggers and their log levels. This subcommand reports on all the loggers that are listed in the logging.properties file. In some cases, loggers that have not been created by the respective containers will appear in the list.

This subcommand is supported in remote mode only.

### **Options**

**--help -?** Displays the help text for the subcommand.

#### **--target**

The server, cluster or server instance for which log levels will be listed.

#### **Operands**

#### *target*

Valid values are:

- *server\_name* Default target is server. If no target is specified then log levels are listed for the server.
- cluster\_name The name of a target cluster.
- *instance\_name* The name of a target server instance.

## **Examples**

#### **Example 1 Listing the Log Levels**

This example lists the existing loggers and indicates how their log levels are set.

```
asadmin> list-log-levels
java.util.logging.ConsoleHandler <FINEST>
javax.enterprise.resource.corba <INFO>
javax.enterprise.resource.javamail <INFO>
javax.enterprise.resource.jdo <INFO>
javax.enterprise.resource.jms <INFO>
javax.enterprise.resource.jta <INFO>
javax.enterprise.resource.resourceadapter <INFO>
javax.enterprise.resource.sqltrace <FINE>
javax.enterprise.resource.webcontainer.jsf.application <INFO>
javax.enterprise.resource.webcontainer.jsf.config <INFO>
javax.enterprise.resource.webcontainer.jsf.context <INFO>
```

```
javax.enterprise.resource.webcontainer.jsf.facelets <INFO>
javax.enterprise.resource.webcontainer.jsf.lifecycle <INFO>
javax.enterprise.resource.webcontainer.jsf.managedbean <INFO>
javax.enterprise.resource.webcontainer.jsf.renderkit <INFO>
javax.enterprise.resource.webcontainer.jsf.resource <INFO>
javax.enterprise.resource.webcontainer.jsf.taglib <INFO>
javax.enterprise.resource.webcontainer.jsf.timing <INFO>
javax.enterprise.system.container.cmp <INFO>
javax.enterprise.system.container.ejb <INFO>
javax.enterprise.system.container.ejb.mdb <INFO>
javax.enterprise.system.container.web <INFO>
javax.enterprise.system.core.classloading <INFO>
javax.enterprise.system.core.config <INFO>
javax.enterprise.system.core <INFO>
javax.enterprise.system.core.naming <INFO>
javax.enterprise.system.core.security <INFO>
javax.enterprise.system.core.selfmanagement <INFO>
javax.enterprise.system.core.transaction <INFO>
javax.enterprise.system <INFO>
javax.enterprise.system.tools.admin <INFO>
javax.enterprise.system.tools.backup <INFO>
javax.enterprise.system.tools.deployment <INFO>
javax.enterprise.system.util <INFO>
javax.enterprise.system.webservices.registry <INFO>
javax.enterprise.system.webservices.rpc <INFO>
javax.enterprise.system.webservices.saaj <INFO>
javax <INFO>
javax.org.glassfish.persistence <INFO>
org.apache.catalina <INFO>
org.apache.coyote <INFO>
org.apache.jasper <INFO>
org.glassfish.admingui <INFO>
org.jvnet.hk2.osgiadapter <INFO>
Command list-log-levels executed successfully.
```
## **Exit Status**

## **0**

subcommand executed successfully

#### **1**

error in executing the subcommand

### **See Also**

[asadmin](#page-705-0)(1M)

[collect-log-files](#page-30-0)(1), [list-log-attributes](#page-498-0)(1), [rotate-log](#page-602-0)(1), [set-log-attributes](#page-608-0)(1), [set-log-levels](#page-613-0)(1)

"Administering the Logging Service" in *GlassFish Server Open Source Edition Administration Guide*

## **list-loggers**

lists existing loggers

### **Synopsis**

asadmin [*asadmin-options*] list-loggers [--help]

#### **Description**

The list-loggers subcommand lists the existing GlassFish Server loggers. Internal loggers are not listed. The list-loggers subcommand lists the logger name, subsystem, and description.

This subcommand is supported in remote mode only.

## **Options**

#### **--help**

**-?** Displays the help text for the subcommand.

## **Examples**

#### **Example 1 Listing the Loggers**

This example lists the logger name, subsystem, and description for each logger. Some lines of output are omitted from this example for readability.

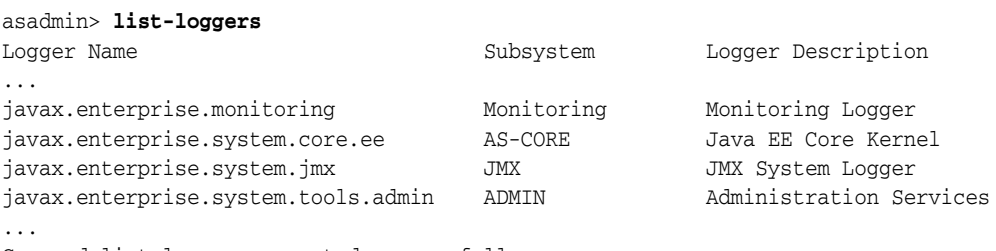

Command list-loggers executed successfully.

## **Exit Status**

#### **0**

subcommand executed successfully

**1**

error in executing the subcommand

## **See Also**

[asadmin](#page-705-0)(1M)

[list-log-levels](#page-500-0)(1), [set-log-file-format](#page-611-0)(1)

## **list-managed-executor-services**

lists managed executor service resources

### **Synopsis**

asadmin [*asadmin-options*] list-managed-executor-services [--help] [*target*]

#### **Description**

The list-managed-executor-services subcommand lists managed executor service resources.

This subcommand is supported in remote mode only.

### **Options**

**--help -?** Displays the help text for the subcommand.

#### **Operands**

#### *target*

Specifies the target for which managed executor service resources are to be listed. Valid targets are:

**server**

Lists the resources on the default server instance. This is the default value.

#### **domain**

Lists the resources for the domain.

#### *cluster-name*

Lists the resources on all server instances in the specified cluster.

#### *instance-name*

Lists the resources on a specified server instance.

## **Examples**

#### **Example 1 Listing Managed Executor Service Resources**

This example lists managed executor service resources on the default server instance.

```
asadmin> list-managed-executor-services
concurrent/__defaultManagedExecutorService
concurrent/myExecutor1
concurrent/myExecutor2
Command list-managed-executor-services executed successfully.
```
# **Exit Status**

**0**

subcommand executed successfully

**1** error in executing the subcommand

# **See Also**

[asadmin](#page-705-0)(1M)

[create-managed-executor-service](#page-155-0)(1), [delete-managed-executor-service](#page-284-0)(1)

# **list-managed-scheduled-executor-services**

lists managed scheduled executor service resources

## **Synopsis**

asadmin [*asadmin-options*] list-managed-scheduled-executor-services [--help] [*target*]

### **Description**

The list-managed-scheduled-executor-services subcommand lists managed scheduled executor service resources.

This subcommand is supported in remote mode only.

## **Options**

**--help -?** Displays the help text for the subcommand.

#### **Operands**

#### *target*

Specifies the target for which managed scheduled executor service resources are to be listed. Valid targets are:

**server**

Lists the resources on the default server instance. This is the default value.

#### **domain**

Lists the resources for the domain.

#### *cluster-name*

Lists the resources on all server instances in the specified cluster.

#### *instance-name*

Lists the resources on a specified server instance.

### **Examples**

#### **Example 1 Listing Managed Scheduled Executor Service Resources**

This example lists managed scheduled executor service resources on the default server instance.

```
asadmin> list-managed-scheduled-executor-services
concurrent/__defaultManagedScheduledExecutorService
concurrent/myScheduledExecutor1
concurrent/myScheduledExecutor2
Command list-managed-scheduled-executor-services executed successfully.
```
# **Exit Status**

**0**

subcommand executed successfully

**1**

error in executing the subcommand

# **See Also**

[asadmin](#page-705-0)(1M)

[create-managed-scheduled-executor-service](#page-158-0)(1), [delete-managed-scheduled-executor-service](#page-286-0)(1)

# **list-managed-thread-factories**

lists managed thread factory resources

### **Synopsis**

```
asadmin [asadmin-options] list-managed-thread-factories [--help]
[target]
```
#### **Description**

The list-managed-thread-factories subcommand lists managed thread factory resources.

This subcommand is supported in remote mode only.

### **Options**

**--help -?** Displays the help text for the subcommand.

#### **Operands**

#### *target*

Specifies the target for which managed thread factory resources are to be listed. Valid targets are:

**server** Lists the resources on the default server instance. This is the default value.

#### **domain**

Lists the resources for the domain.

#### *cluster-name*

Lists the resources on all server instances in the specified cluster.

#### *instance-name*

Lists the resources on a specified server instance.

## **Examples**

#### **Example 1 Listing Managed Thread Factory Resources**

This example lists managed thread factory resources on the default server instance.

```
asadmin> list-managed-thread-factories
concurrent/__defaultManagedThreadFactory
concurrent/myThreadFactory1
concurrent/myThreadFactory2
Command list-managed-thread-factories executed successfully.
```
# **Exit Status**

**0**

subcommand executed successfully

**1** error in executing the subcommand

# **See Also**

[asadmin](#page-705-0)(1M)

[create-managed-thread-factory](#page-161-0)(1), [delete-managed-thread-factory](#page-288-0)(1)

# **list-message-security-providers**

lists all security message providers for the given message layer

## **Synopsis**

asadmin [*asadmin-options*] list-message-security-providers [--help] --layer *message\_layer* [*target*]

#### **Description**

The list-message-security-providers subcommand enables administrators to list all security message providers (provider-config sub-elements) for the given message layer (message-security-config element of domain.xml).

This subcommand is supported in remote mode only.

## **Options**

#### **--help**

## **-?**

Displays the help text for the subcommand.

#### **--layer**

The message-layer for which the provider has to be listed. The default value is HttpServlet.

#### **Operands**

#### *target*

Restricts the listing to message security providers for a specific target. Valid values include:

#### **server**

Lists providers for the default server instance server and is the default value.

#### **domain**

Lists providers for the domain.

## *cluster*

Lists providers for the server instances in the cluster.

#### *instance*

Lists providers for a particular server instance.

## **Examples**

#### **Example 1 Listing message security providers**

The following example shows how to list message security providers for a message layer.

asadmin> **list-message-security-providers --layer SOAP**  XWS\_ClientProvider

ClientProvider XWS\_ServerProvider ServerProvider Command list-message-security-providers executed successfully.

# **Exit Status**

**0**

command executed successfully

**1**  error in executing the command

# **See Also**

### [asadmin](#page-705-0)(1M)

[create-message-security-provider](#page-163-0)(1), [delete-message-security-provider](#page-290-0)(1)

# **list-modules**

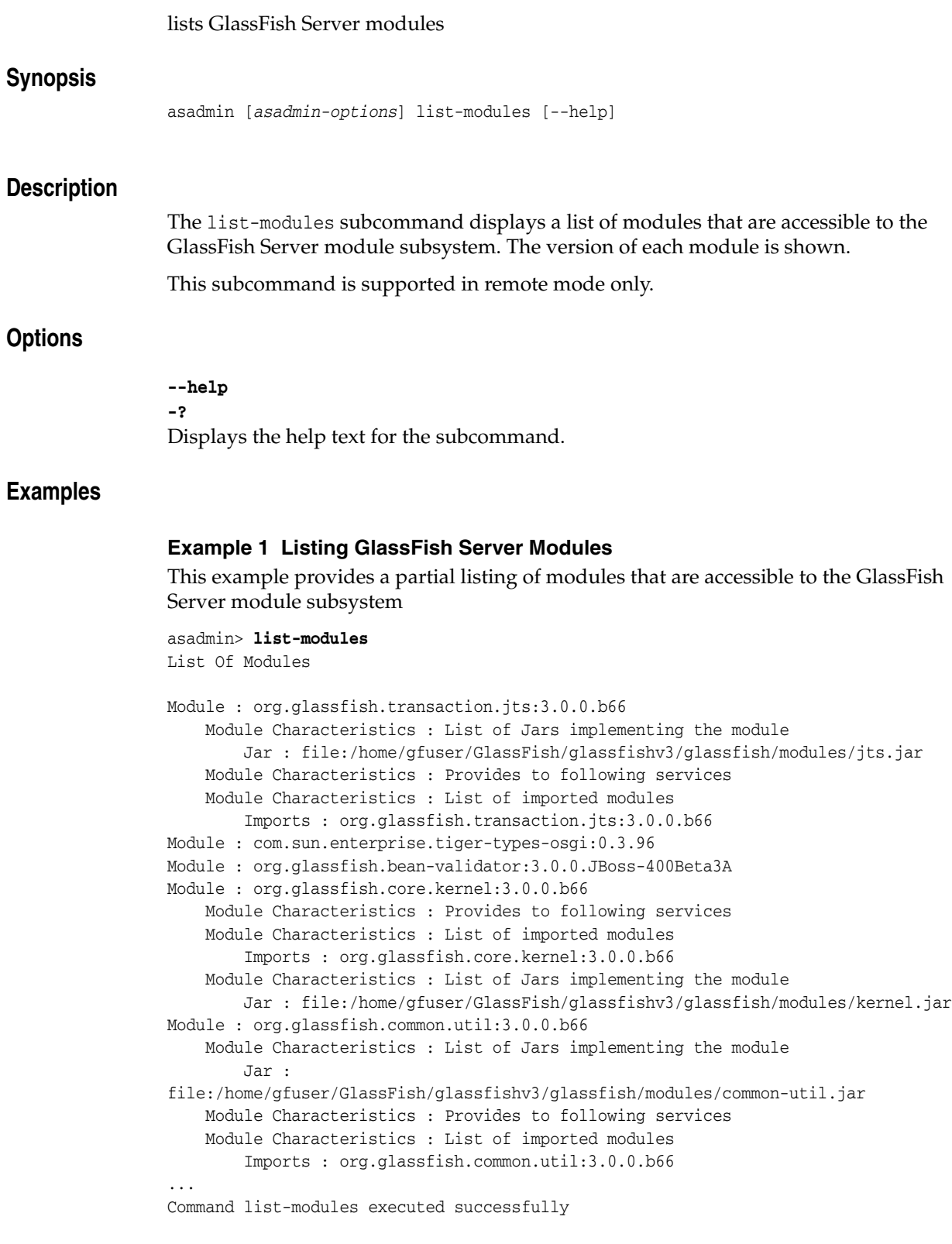

# **Exit Status**

**0**

subcommand executed successfully

**1** error in executing the subcommand

# **See Also**

[asadmin](#page-705-0)(1M)

[list-commands](#page-436-0)(1), [list-components](#page-439-0)(1), [list-containers](#page-450-0)(1)

# **list-network-listeners**

lists the existing network listeners

## **Synopsis**

```
asadmin [asadmin-options] list-network-listeners [--help]
[target]
```
#### **Description**

The list-network-listeners subcommand lists the existing network listeners. This subcommand is supported in remote mode only.

## **Options**

**--help -?** Displays the help text for the subcommand.

## **Operands**

#### *target*

Restricts the listing to network listeners for a specified target. Valid values are as follows:

**server**

Lists the network listeners for the default server instance. This is the default value.

#### *configuration-name*

Lists the network listeners for the specified configuration.

#### *cluster-name*

Lists the network listeners for all server instances in the specified cluster.

#### *instance-name*

Lists the network listeners for the specified server instance.

## **Examples**

#### **Example 1 Listing Network Listeners**

The following command lists all the network listeners for the server instance:

```
asadmin> list-network-listeners
admin-listener
http-listener-1
https-listener-2
Command list-network-listeners executed successfully.
```
## **Exit Status**

# **0**

command executed successfully

**1**

error in executing the command

# **See Also**

[asadmin](#page-705-0)(1M)

[create-network-listener](#page-168-0)(1), [delete-network-listener](#page-294-0)(1)

# <span id="page-515-0"></span>**list-nodes**

lists all GlassFish Server nodes in a domain

## **Synopsis**

```
asadmin [asadmin-options] list-nodes [--help] 
[--long={false|true}]
```
## **Description**

The list-nodes subcommand lists all GlassFish Server nodes in a domain.

By default, the subcommand displays the following information for each node that is listed:

- The name of the node
- The type of the node, which is one of the following types:

#### **CONFIG**

The node does not support remote communication.

#### **DCOM**

The node supports communication over the Distributed Component Object Model (DCOM) remote protocol.

#### **SSH**

The node supports communication over secure shell (SSH).

The name of the host that the node represents

The --long option of the subcommand specifies whether the nodes are listed in long format. In long format, the following additional information about each node is displayed:

- The path to the parent of the base installation directory of GlassFish Server on the host that the node represents
- A comma-separated list of the names of the GlassFish Server instances that reside on the node

If the  $-$ -terse option of the [asadmin](#page-705-0)(1M) utility is true and the  $-$ -long option of the subcommand is false, the subcommand lists only the name of each node.

This subcommand is supported in remote mode only.

## **Options**

```
--help
```
**-?**

Displays the help text for the subcommand.

**--long -l**

Specifies whether the nodes are listed in long format.

Possible values are as follows:

**true** The nodes are listed in long format.

**false**

The nodes are listed in short format (default).

## **Examples**

#### **Example 1 Listing GlassFish Server Nodes**

This example displays the name, type, and host for all GlassFish Server nodes in the domain domain1.

asadmin> **list-nodes** localhost-domain1 CONFIG localhost sj02 SSH sj02.example.com sj01 SSH sj01.example.com devnode CONFIG localhost Command list-nodes executed successfully.

### **Example 2 Listing Only the Names of GlassFish Server Nodes**

This example uses the --terse option of the asadmin utility to list only the names of the GlassFish Server nodes in the domain domain1.

```
asadmin> list-nodes --terse=true
localhost-domain1
sj02
sj01
devnode
```
## **Example 3 Listing GlassFish Server Nodes in Long Format**

This example lists the GlassFish Server nodes in the domain domain1 in long format.

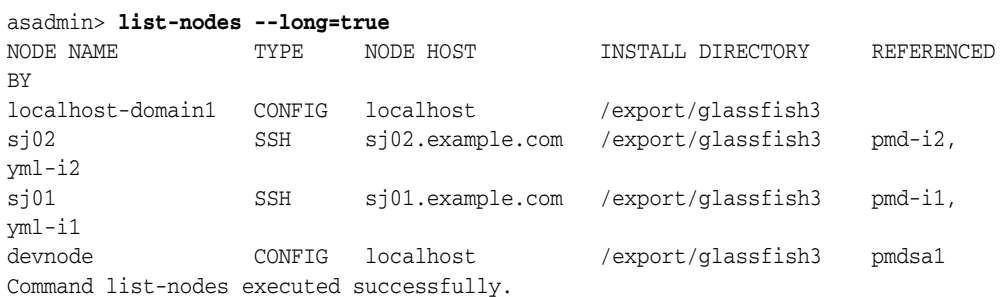

## **Exit Status**

**0**

**1**

command executed successfully

error in executing the command

**See Also**

[asadmin](#page-705-0)(1M)

```
create-node-config(1), create-node-dcom(1), create-node-ssh(1), 
delete-node-config(1), delete-node-dcom(1), delete-node-ssh(1), 
list-nodes-config(1), list-nodes-dcom(1), list-nodes-ssh(1)
```
# <span id="page-518-0"></span>**list-nodes-config**

lists all GlassFish Server nodes that do not support remote communication in a domain

### **Synopsis**

```
asadmin [asadmin-options] list-nodes-config [--help] 
[--long={false|true}]
```
#### **Description**

The list-nodes-config subcommand lists all GlassFish Server nodes that do not support remote communication in a domain.

> **Note:** To list all nodes in a domain regardless of the type of the node, run the [list-nodes](#page-515-0)(1) subcommand.

By default, the subcommand displays the following information for each node that is listed:

- The name of the node
- The type of the node, which is CONFIG
- The name of the host that the node represents

The --long option of the subcommand specifies whether the nodes are listed in long format. In long format, the following additional information about each node is displayed:

- The path to the parent of the base installation directory of GlassFish Server on the host that the node represents
- A comma-separated list of the names of the GlassFish Server instances that reside on the node

If the  $-$ -terse option of the  $as\text{admin}(1M)$  utility is true and the  $-$ long option of the subcommand is false, the subcommand lists only the name of each node.

This subcommand is supported in remote mode only.

### **Options**

#### **--help**

**-?**

Displays the help text for the subcommand.

**--long**

**-l**

Specifies whether the nodes are listed in long format.

Possible values are as follows:

#### **true**

The nodes are listed in long format.

**false**

The nodes are listed in short format (default).

### **Examples**

#### **Example 1 Listing GlassFish Server Nodes**

This example displays the name, type, and host for all GlassFish Server nodes that do not support remote communication in the domain domain1.

asadmin> **list-nodes-config** localhost-domain1 CONFIG localhost devnode CONFIG localhost Command list-nodes-config executed successfully.

#### **Example 2 Listing Only the Names of GlassFish Server Nodes**

This example uses the --terse option of the asadmin utility to list only the names of the GlassFish Server nodes that do not support remote communication in the domain domain1.

```
asadmin> list-nodes-config --terse=true
localhost-domain1
devnode
```
## **Example 3 Listing GlassFish Server Nodes in Long Format**

This example lists the GlassFish Server nodes that do not support remote communication in the domain domain1in long format.

asadmin> **list-nodes-config --long=true**

NODE NAME TYPE NODE HOST INSTALL DIRECTORY REFERENCED BY localhost-domain1 CONFIG localhost /export/glassfish3 devnode CONFIG localhost /export/glassfish3 pmdsa1 Command list-nodes-config executed successfully.

## **Exit Status**

## **0**

command executed successfully

**1**

error in executing the command

## **See Also**

[asadmin](#page-705-0)(1M)

```
create-node-config(1), create-node-dcom(1), create-node-ssh(1), 
delete-node-config(1), delete-node-dcom(1), delete-node-ssh(1), 
list-nodes(1), list-nodes-dcom(1), list-nodes-ssh(1)
```
# <span id="page-520-0"></span>**list-nodes-dcom**

lists all GlassFish Server nodes that support communication over DCOM in a domain

#### **Synopsis**

```
asadmin [asadmin-options] list-nodes-dcom [--help] 
[--long={false|true}]
```
#### **Description**

The list-nodes-dcom subcommand lists all GlassFish Server nodes that support communication over the Distributed Component Object Model (DCOM) remote protocol. The DCOM protocol is available only on Windows systems.

> **Note:** To list all nodes in a domain regardless of the type of the node, run the [list-nodes](#page-515-0)(1) subcommand.

By default, the subcommand displays the following information for each node that is listed:

- The name of the node
- The type of the node, which is DCOM
- The name of the host that the node represents

The --long option of the subcommand specifies whether the nodes are listed in long format. In long format, the following additional information about each node is displayed:

- The path to the parent of the base installation directory of GlassFish Server on the host that the node represents
- A comma-separated list of the names of the GlassFish Server instances that reside on the node

If the  $-$ -terse option of the  $as\text{admin}(1M)$  utility is true and the  $-$ long option of the subcommand is false, the subcommand lists only the name of each node.

This subcommand is supported in remote mode only.

#### **Options**

#### **--help**

**-?**

Displays the help text for the subcommand.

**--long**

**-l**

Specifies whether the nodes are listed in long format.

Possible values are as follows:

#### **true**

The nodes are listed in long format.

#### **false**

The nodes are listed in short format (default).

### **Examples**

#### **Example 1 Listing GlassFish Server Nodes**

This example displays the name, type, and host for all GlassFish Server nodes that support communication over DCOM in a domain.

asadmin> **list-nodes-dcom** xkyd DCOM xkyd.example.com wpmdl2 DCOM wpmdl2.example.com wpmdl1 DCOM wpmdl1.example.com Command list-nodes-dcom executed successfully.

#### **Example 2 Listing Only the Names of GlassFish Server Nodes**

This example uses the --terse option of the asadmin utility to list only the names of the GlassFish Server nodes that support communication over DCOM in a domain.

```
asadmin> list-nodes-dcom --terse=true
xkyd
wpmdl2
wpmdl1
```
#### **Example 3 Listing GlassFish Server Nodes in Long Format**

This example lists the GlassFish Server nodes that support communication over DCOM in a domain in long format.

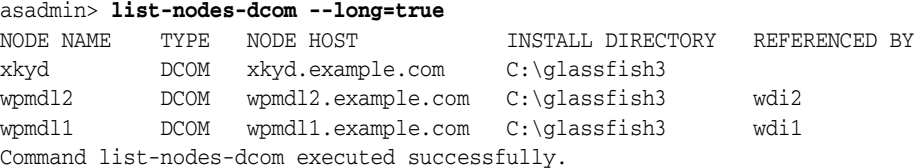

# **Exit Status**

#### **0**

command executed successfully

#### **1**

error in executing the command

## **See Also**

[asadmin](#page-705-0)(1M)

```
create-node-config(1), create-node-dcom(1), create-node-ssh(1), 
delete-node-config(1), delete-node-dcom(1), delete-node-ssh(1), 
list-nodes(1), list-nodes-config(1), list-nodes-dcom(1)
```
# <span id="page-522-0"></span>**list-nodes-ssh**

lists all GlassFish Server nodes that support communication over SSH in a domain

#### **Synopsis**

```
asadmin [asadmin-options] list-nodes-ssh [--help] 
[--long={false|true}]
```
#### **Description**

The list-nodes-ssh subcommand lists all GlassFish Server nodes that support communication over secure shell (SSH) in a domain.

> **Note:** To list all nodes in a domain regardless of the type of the node, run the [list-nodes](#page-515-0)(1) subcommand.

By default, the subcommand displays the following information for each node that is listed:

- The name of the node
- The type of the node, which is SSH
- The name of the host that the node represents

The --long option of the subcommand specifies whether the nodes are listed in long format. In long format, the following additional information about each node is displayed:

- The path to the parent of the base installation directory of GlassFish Server on the host that the node represents
- A comma-separated list of the names of the GlassFish Server instances that reside on the node

If the --terse option of the [asadmin](#page-705-0)(1M) utility is true and the --long option of the subcommand is false, the subcommand lists only the name of each node.

This subcommand is supported in remote mode only.

### **Options**

#### **--help**

```
-?
```
Displays the help text for the subcommand.

**--long**

**-l**

Specifies whether the nodes are listed in long format.

Possible values are as follows:

#### **true**

The nodes are listed in long format.

**false**

The nodes are listed in short format (default).

### **Examples**

### **Example 1 Listing GlassFish Server Nodes**

This example displays the name, type, and host for all GlassFish Server nodes that support communication over SSH in a domain.

asadmin> **list-nodes-ssh** sj02 SSH sj02.example.com sj01 SSH sj01.example.com Command list-nodes-ssh executed successfully.

#### **Example 2 Listing Only the Names of GlassFish Server Nodes**

This example uses the --terse option of the asadmin utility to list only the names of the GlassFish Server nodes that support communication over SSH in a domain.

asadmin> **list-nodes-ssh --terse=true** sj02 sj01

### **Example 3 Listing GlassFish Server Nodes in Long Format**

This example lists the GlassFish Server nodes that support communication over SSH in a domain in long format.

asadmin> **list-nodes-ssh --long=true** NODE NAME TYPE NODE HOST INSTALL DIRECTORY REFERENCED BY sj02 SSH sj02.example.com /export/glassfish3 pmd-i-sj02, yml-i-sj02 sj01 SSH sj01.example.com /export/glassfish3 pmd-i-sj01, yml-i-sj01 Command list-nodes-ssh executed successfully.

## **Exit Status**

#### **0**

command executed successfully

**1**

error in executing the command

## **See Also**

#### [asadmin](#page-705-0)(1M)

```
create-node-dcom(1), create-node-config(1), create-node-ssh(1), 
delete-node-config(1), delete-node-dcom(1), delete-node-ssh(1), 
list-nodes(1), list-nodes-config(1), list-nodes-dcom(1)
```
# **list-password-aliases**

lists all password aliases

## **Synopsis**

asadmin [*asadmin-options*] list-password-aliases [--help]

### **Description**

Thissubcommand lists all of the password aliases.

# **Options**

**--help -?** Displays the help text for the subcommand.

## **Examples**

**Example 1 Listing all password aliases**

asadmin> list-password-aliases jmspassword-alias Command list-password-aliases executed successfully

## **Exit Status**

#### **0**

command executed successfully

# **1**

error in executing the command

# **See Also**

### [asadmin](#page-705-0)(1M)

```
delete-password-alias(1), update-password-alias(1), 
create-password-alias(1)
```
# **list-persistence-types**

lists registered persistence types for HTTP sessions and SFSB instances

### **Synopsis**

asadmin [*asadmin-options*] list-persistence-types [--help] --type={web|ejb}

#### **Description**

The list-persistence-types subcommand lists registered persistence types for HTTP sessions and stateful session bean (SFSB) instances. The built-in persistence types are memory, file, and replicated. The memory type does not apply to SFSB instances.

Other persistence types can be added using the StrategyBuilder class. For more information, see the *GlassFish Server Open Source Edition Add-On Component Development Guide*.

To set the persistence type for HTTP sessions, use the set subcommand to set the persistence-type attribute. For example:

asadmin> **set c1-config.availability-service.web-container-availability.persistence-type=file**

To set the persistence type for SFSB instances without availability enabled, use the set subcommand to set the sfsb-persistence-type attribute. For example:

```
asadmin> set 
c1-config.availability-service.ejb-container-availability.sfsb-persistence-type=fi
le
```
To set the persistence type for SFSB instances with availability enabled, use the set subcommand to set the sfsb-ha-persistence-type attribute. For example:

```
asadmin> set 
c1-config.availability-service.ejb-container-availability.sfsb-ha-persistence-type
=replicated
```
This subcommand is supported in remote mode only.

## **Options**

## **--help**

**-?**

Displays the help text for the subcommand.

### **--type**

Specifies the type of sessions for which persistence types are listed. Allowed values are as follows:

- web Lists persistence types for HTTP sessions.
- ejb Lists persistence types for SFSB instances.

# **Examples**

## **Example 1 Listing Persistence Types for HTTP Sessions**

This example lists persistence types for HTTP sessions.

```
asadmin> list-persistence-types --type=web
memory
file
replicated
```
Command list-persistence-types executed successfully.

# **Exit Status**

**0** command executed successfully

**1**

error in executing the command

# **See Also**

[asadmin](#page-705-0)(1M)

 $get(1), set(1), list(1)$  $get(1), set(1), list(1)$  $get(1), set(1), list(1)$  $get(1), set(1), list(1)$  $get(1), set(1), list(1)$  $get(1), set(1), list(1)$ 

*GlassFish Server Open Source Edition Add-On Component Development Guide*

# **list-protocol-filters**

#### lists the existing protocol filters

### **Synopsis**

```
asadmin [asadmin-options] list-protocol-filters [--help]
[--target server]
protocol-name
```
#### **Description**

The list-protocol-filters subcommand lists the existing protocol filters. This subcommand is supported in remote mode only.

### **Options**

**--help**

#### **-?**

Displays the help text for the subcommand.

#### *target*

Restricts the listing to protocol filters for a specified target. Valid values are as follows:

#### **server**

Lists the protocol filters for the default server instance. This is the default value.

# *configuration-name*

Lists the protocol filters for the specified configuration.

#### *cluster-name*

Lists the protocol filters for all server instances in the specified cluster.

#### *instance-name*

Lists the protocol filters for the specified server instance.

### **Operands**

#### *protocol-name*

The name of the protocol for which to list protocol filters.

#### **Examples**

## **Example 1 Listing Protocol Filters**

The following command lists all the protocol filters for the server instance:

```
asadmin> list-protocol-filters http1
http1-filter
https1-filter
Command list-protocol-filters executed successfully.
```
# **Exit Status**

**0**

command executed successfully

**1** error in executing the command

# **See Also**

[asadmin](#page-705-0)(1M)

[create-protocol-filter](#page-188-0)(1), [delete-protocol-filter](#page-307-0)(1)

# **list-protocol-finders**

#### lists the existing protocol finders

### **Synopsis**

```
asadmin [asadmin-options] list-protocol-finders [--help]
[--target server]
protocol-name
```
### **Description**

The list-protocol-finders subcommand lists the existing protocol finders. This subcommand is supported in remote mode only.

### **Options**

**--help**

**-?**

Displays the help text for the subcommand.

#### *target*

Restricts the listing to protocol finders for a specified target. Valid values are as follows:

#### **server**

Lists the protocol finders for the default server instance. This is the default value.

#### *configuration-name*

Lists the protocol finders for the specified configuration.

#### *cluster-name*

Lists the protocol finders for all server instances in the specified cluster.

#### *instance-name*

Lists the protocol finders for the specified server instance.

## **Operands**

*protocol-name*

The name of the protocol for which to list protocol finders.

# **Exit Status**

#### **0**

command executed successfully

## **1**

error in executing the command

## **See Also**

[asadmin](#page-705-0)(1M)

[create-protocol-finder](#page-190-0)(1), [delete-protocol-finder](#page-309-0)(1)

# **list-protocols**

lists the existing protocols

### **Synopsis**

asadmin [*asadmin-options*] list-protocols [--help] [*target*]

#### **Description**

The list-protocols subcommand lists the existing protocols. This subcommand is supported in remote mode only.

## **Options**

**--help -?** Displays the help text for the subcommand.

# **Operands**

#### *target*

Restricts the listing to protocols for a specified target. Valid values are as follows:

#### **server**

Lists the protocols for the default server instance. This is the default value.

#### *configuration-name*

Lists the protocols for the specified configuration.

#### *cluster-name*

Lists the protocols for all server instances in the specified cluster.

## *instance-name*

Lists the protocols for the specified server instance.

## **Examples**

## **Example 1 Listing Protocols**

The following command lists all the protocols for the server instance:

```
asadmin> list-protocols
admin-listener
http-1
http-listener-1
http-listener-2
Command list-protocols executed successfully.
```
# **Exit Status**

## **0**

command executed successfully

# **1**

error in executing the command

# **See Also**

[asadmin](#page-705-0)(1M)

[create-protocol](#page-186-0)(1), [delete-protocol](#page-305-0)(1)

# **list-resource-adapter-configs**

lists the names of the current resource adapter configurations

#### **Synopsis**

asadmin [*asadmin-options*] list-resource-adapter-configs [--help] [--raname *raname*] [--verbose {false|true}]

#### **Description**

This command lists the configuration information in the domain.xml for the connector module. It lists an entry called resource-adapter-config in the domain.xml file. If the --raname option is specified, only the resource adapter configurations for the specified connector module are listed.

This command is supported in remote mode only.

## **Options**

**--help -?** Displays the help text for the subcommand.

**--raname** Specifies the connector module name.

**--verbose** Lists the properties that are configured. Default value is false.

## **Examples**

#### **Example 1 Listing the Resource Adapter Configurations**

This example lists the current resource adapter configurations.

asadmin> **list-resource-adapter-configs** ra1 ra2 Command list-resource-adapter-configs executed successfully

# **Exit Status**

### **0**

command executed successfully

#### **1**

error in executing the command

## **See Also**

[asadmin](#page-705-0)(1M)

```
create-resource-adapter-config(1), 
delete-resource-adapter-config(1)
```
# **list-resource-refs**

#### lists existing resource references

### **Synopsis**

asadmin [*asadmin-options*] list-resource-refs [--help] [*target*]

### **Description**

The list-resource-refs subcommand lists all resource references in a cluster or an unclustered server instance. This effectively lists all the resources (for example, JDBC resources) available in the JNDI tree of the specified target.

The target instance or instances in the cluster need not be running or available for this subcommand to succeed.

This subcommand is supported in remote mode only.

## **Options**

#### **--help**

**-?**

Displays the help text for the subcommand.

## **Operands**

## *target*

The target for which you are listing the resource references. Valid targets are as follows:

#### **server**

Lists the resource references for the default server instance and is the default target.

#### *cluster\_name*

Lists the resource references for every server instance in the cluster.

### *instance\_name*

Lists the resource references for the named unclustered server instance.

## **Examples**

### **Example 1 Listing Resource References for a Cluster**

This example lists resource references for the cluster cluster1.

asadmin> **list-resource-refs cluster1** jms/Topic Command list-resource-refs executed successfully.

# **Exit Status**

**0**

subcommand executed successfully

**1** error in executing the subcommand

# **See Also**

[asadmin](#page-705-0)(1M)

[create-resource-ref](#page-194-0)(1), [delete-resource-ref](#page-312-0)(1)

# **list-secure-admin-internal-users**

lists the user names that the GlassFish Server DAS and instances use to authenticate with each other and to authorize admin operations.

## **Synopsis**

asadmin [*asadmin-options*] list-secure-admin-internal-users [--help] [--long={false|true}] [--output *output*] [--header={false|true}] [*name*]

### **Description**

The list-secure-admin-internal-users subcommand lists the user names that the GlassFish Server DAS and instances use to authenticate with each other and to authorize admin operations.

#### **Options**

## **--help**

**-?**

Displays the help text for the subcommand.

#### **--long**

#### **-l**

Displays detailed information about each internal user. The default value is false.

#### **--output**

#### **-o**

Displays specific details about each internal user. Use a comma-separated list to specify the details you want to display and their order. The values are case-insensitive.

Possible values are as follows:

#### **username**

Displays the user name for the internal user.

#### **password-alias**

Displays the password alias for the internal user.

## **--header**

## **-h**

Specifies whether column headings are displayed when the --long option is used. The default value is true. To suppress the headings, set the --header option to false.

# **Operands**

## **name**

The user name for the internal user for which you want to display details.

# **Examples**

#### **Example 1 Listing the User Name for Secure Admin**

This example lists the user names that the GlassFish Server DAS and instances use to authenticate with each other and to authorize admin operations.

```
asadmin> list-secure-admin-internal-users
```
Command list-secure-admin-internal-users executed successfully.

# **Exit Status**

**0** subcommand executed successfully **1**

error in executing the subcommand

## **See Also**

### [asadmin](#page-705-0)(1M)

[enable-secure-admin](#page-361-0)(1), [enable-secure-admin-internal-user](#page-363-0)(1)

# **list-secure-admin-principals**

lists the certificates for which GlassFish Server accepts admin requests from clients.

## **Synopsis**

```
asadmin [asadmin-options] list-secure-admin-principals [--help] 
[--long={false|true}]
[--output output]
[--header={false|true}]
[name]
```
### **Description**

The list-secure-admin-principals subcommand lists the certificates for which GlassFish Server accepts admin requests from clients.

#### **Options**

#### **--help**

**-?**

Displays the help text for the subcommand.

#### **--long**

**-l**

Displays detailed information about the certificates for which GlassFish Server accepts admin requests from clients. The default value is false.

#### **--output**

#### **-o**

Displays specific details about the certificates for which GlassFish Server accepts admin requests from clients. Use a comma-separated list to specify the details you want to display and their order. The values are case-insensitive.

Possible values are as follows:

#### **DN**

Displays the distinguished name (DN) of each certificate.

#### **--header**

#### **-h**

Specifies whether column headings are displayed when the --long option is used. The default value is true. To suppress the headings, set the --header option to false.

## **Operands**

### *name*

The distinguished name of the certificate, specified as a comma-separated list in quotes. For example: "CN=system.amer.oracle.com,OU=GlassFish,O=Oracle Corporation,L=Santa Clara,ST=California,C=US".

# **Examples**

### **Example 1 Listing the Certificates**

This example lists the certificates for which GlassFish Server accepts admin requests from clients.

asadmin> **list-secure-admin-principals** 

CN=localhost,OU=GlassFish,O=Oracle Corporation,L=Santa Clara,ST=California,C=US CN=localhost-instance,OU=GlassFish,O=Oracle Corporation,L=Santa Clara,ST=California,C=US Command list-secure-admin-principals executed successfully.

# **Exit Status**

**0**

subcommand executed successfully

**1**

error in executing the subcommand

# **See Also**

[asadmin](#page-705-0)(1M)

[enable-secure-admin](#page-361-0)(1), [enable-secure-admin-principal](#page-365-0)(1)

# **list-sub-components**

lists EJB or servlet components in a deployed module or module of a deployed application

## **Synopsis**

asadmin [*asadmin-options*] list-sub-components [--help] [--type *type*] [--appname *appname*] [--resources] *modulename*

#### **Description**

The list-sub-components subcommand lists EJB or servlet components in a deployed module or in a module of a deployed application. If a module is not specified, all modules are listed. The --appname option functions only when the specified module is stand-alone. To display a specific module in an application, you must specify the module name with the --appname option.

This subcommand is supported in remote mode only.

## **Options**

## **--help**

**-?** Displays the help text for the subcommand.

#### **--type**

Specifies the type of component to be listed. The options are ejbs and servlets. If nothing is specified, then all of the components are listed.

#### **--appname**

Identifies the name of the application. This option is required when the desired output is the subcomponents of an embedded module of a deployed application.

The name can include an optional version identifier, which follows the name and is separated from the name by a colon  $(.)$ . The version identifier must begin with a letter or number. It can contain alphanumeric characters plus underscore (\_), dash (-), and period (.) characters. For more information about module and application versions, see "Module and Application Versions" in *GlassFish Server Open Source Edition Application Deployment Guide*.

#### **--resources**

Lists the application-scoped resources for each subcomponent.

### **Operands**

#### *modulename*

Specifies the name of the module containing the subcomponent.

The name can include an optional version identifier, which follows the name and is separated from the name by a colon (:). The version identifier must begin with a letter or number. It can contain alphanumeric characters plus underscore (\_), dash (-), and period (.) characters. For more information about module and application versions,
see "Module and Application Versions" in *GlassFish Server Open Source Edition Application Deployment Guide*.

# **Examples**

## **Example 1 Listing Subcomponents**

This example lists the subcomponents of the MEjbApp application within the mejb.jar module.

asadmin> **list-sub-components --appname MEjbApp mejb.jar** MEJBBean <StatelessSessionBean> Command list-sub-components executed successfully.

# **Exit Status**

**0** subcommand executed successfully

**1** error in executing the subcommand

# **See Also**

[asadmin](#page-705-0)(1M)

[enable](#page-352-0)(1), [disable](#page-340-0)(1), [list-components](#page-439-0)(1)

*GlassFish Server Open Source Edition Application Deployment Guide*

# **list-supported-cipher-suites**

enables administrators to list the cipher suites that are supported and available to a specified GlassFish Server target

## **Synopsis**

```
asadmin [asadmin-options] list-supported-cipher-suites [--help] 
[--target target]
```
### **Description**

The list-supported-cipher-suites subcommand enables administrators to list the cipher suites that are supported and available to a specified GlassFish Server target. The cipher suites that may be available in addition to the default SSL/TLS providers that are bundled with GlassFish Server packages will vary depending on the third-party provider.

This subcommand is supported in remote mode only.

#### **Options**

#### **--help**

**-?**

Displays the help text for the subcommand.

#### **--target**

Specifies the target for which you want to list cipher suites. The following values are valid:

#### **server**

Lists the cipher suites for the default server instance. This is the default value.

#### *configuration\_name*

Lists the cipher suites for the specified configuration.

### *cluster\_name*

Lists the cipher suites for all server instances in the specified cluster.

#### *instance\_name*

Lists the cipher suites for a specified server instance.

## **Examples**

### **Example 1 Listing cipher suites**

The following example shows how to list cipher suites for the default domain.

#### asadmin> **list-supported-cipher-suites** SSL\_RSA\_WITH\_RC4\_128\_MD5

SSL\_RSA\_WITH\_RC4\_128\_SHA TLS\_RSA\_WITH\_AES\_128\_CBC\_SHA TLS\_DHE\_RSA\_WITH\_AES\_128\_CBC\_SHA TLS\_DHE\_DSS\_WITH\_AES\_128\_CBC\_SHA SSL\_RSA\_WITH\_3DES\_EDE\_CBC\_SHA SSL\_DHE\_RSA\_WITH\_3DES\_EDE\_CBC\_SHA SSL\_DHE\_DSS\_WITH\_3DES\_EDE\_CBC\_SHA SSL\_RSA\_WITH\_DES\_CBC\_SHA SSL\_DHE\_RSA\_WITH\_DES\_CBC\_SHA SSL\_DHE\_DSS\_WITH\_DES\_CBC\_SHA SSL\_RSA\_EXPORT\_WITH\_RC4\_40\_MD5 SSL\_RSA\_EXPORT\_WITH\_DES40\_CBC\_SHA SSL\_DHE\_RSA\_EXPORT\_WITH\_DES40\_CBC\_SHA SSL\_DHE\_DSS\_EXPORT\_WITH\_DES40\_CBC\_SHA SSL\_RSA\_WITH\_NULL\_MD5 SSL\_RSA\_WITH\_NULL\_SHA SSL\_DH\_anon\_WITH\_RC4\_128\_MD5 TLS\_DH\_anon\_WITH\_AES\_128\_CBC\_SHA SSL\_DH\_anon\_WITH\_3DES\_EDE\_CBC\_SHA SSL\_DH\_anon\_WITH\_DES\_CBC\_SHA SSL\_DH\_anon\_EXPORT\_WITH\_RC4\_40\_MD5 SSL\_DH\_anon\_EXPORT\_WITH\_DES40\_CBC\_SHA

Command list-supported-cipher-suites executed successfully.

# **Exit Status**

## **0**

subcommand executed successfully

#### **1**

error in executing the subcommand

# **See Also**

[asadmin](#page-705-0)(1M)

# **list-system-properties**

lists the system properties of the domain, configuration, cluster, or server instance

## **Synopsis**

asadmin [*asadmin-options*] list-system-properties [--help] [*target*]

## **Description**

The list-system-properties subcommand lists the system properties of a domain, configuration, cluster, or server instance.

This subcommand is supported in remote mode only.

## **Options**

**--help -?** Displays the help text for the subcommand.

#### **Operands**

### *target*

This restricts the listing to system properties for a specific target. Valid values are:

#### *domain*

Lists the system properties defined for the domain.

#### *configuration\_name*

Lists the system properties for the named configuration as well as those the cluster inherits from the domain.

#### *cluster\_name*

Lists the system properties defined for the named cluster as well as those the cluster. inherits from its configuration and the domain.

#### *instance\_name*

Lists the system properties defined for the named server instance as well as those the server inherits from its cluster (if the instance is clustered), its configuration, and the domain.

## **Examples**

## **Example 1 Listing System Properties**

This example lists the system properties on localhost.

asadmin> **list-system-properties** http-listener-port=1088 Command list-system-properties executed successfully.

# **Exit Status**

**0**

subcommand executed successfully

**1** error in executing the subcommand

# **See Also**

[asadmin](#page-705-0)(1M)

[create-system-properties](#page-204-0)(1), [delete-system-property](#page-316-0)(1)

# **list-threadpools**

lists all the thread pools

## **Synopsis**

```
asadmin [asadmin-options] list-threadpools [--help] 
target
```
## **Description**

The list-threadpools subcommand lists the GlassFish Server thread pools.

This subcommand is supported in remote mode only.

## **Options**

**--help -?** Displays the help text for the subcommand.

## **Operands**

#### *target*

This operand specifies the target for which you are listing thread pools. This operand is required.

Valid values are as follows:

## **server**

Lists the thread pools for the default GlassFish Server instance server.

## *configuration-name*

Lists the thread pools for the named configuration.

#### *cluster-name*

Lists the thread pools for every instance in the cluster.

#### *instance-name*

Lists the thread pools for a particular instance.

## **Examples**

### **Example 1 Listing Thread Pools**

This example lists the current thread pools for the default instance server.

```
asadmin> list-threadpools server
admin-thread-pool
http-thread-pool
thread-pool-1
Command list-threadpools executed successfully.
```
# **Exit Status**

**0**

subcommand executed successfully

**1** error in executing the subcommand

# **See Also**

[asadmin](#page-705-0)(1M)

[create-threadpool](#page-206-0)(1), [delete-threadpool](#page-318-0)(1)

# <span id="page-547-0"></span>**list-timers**

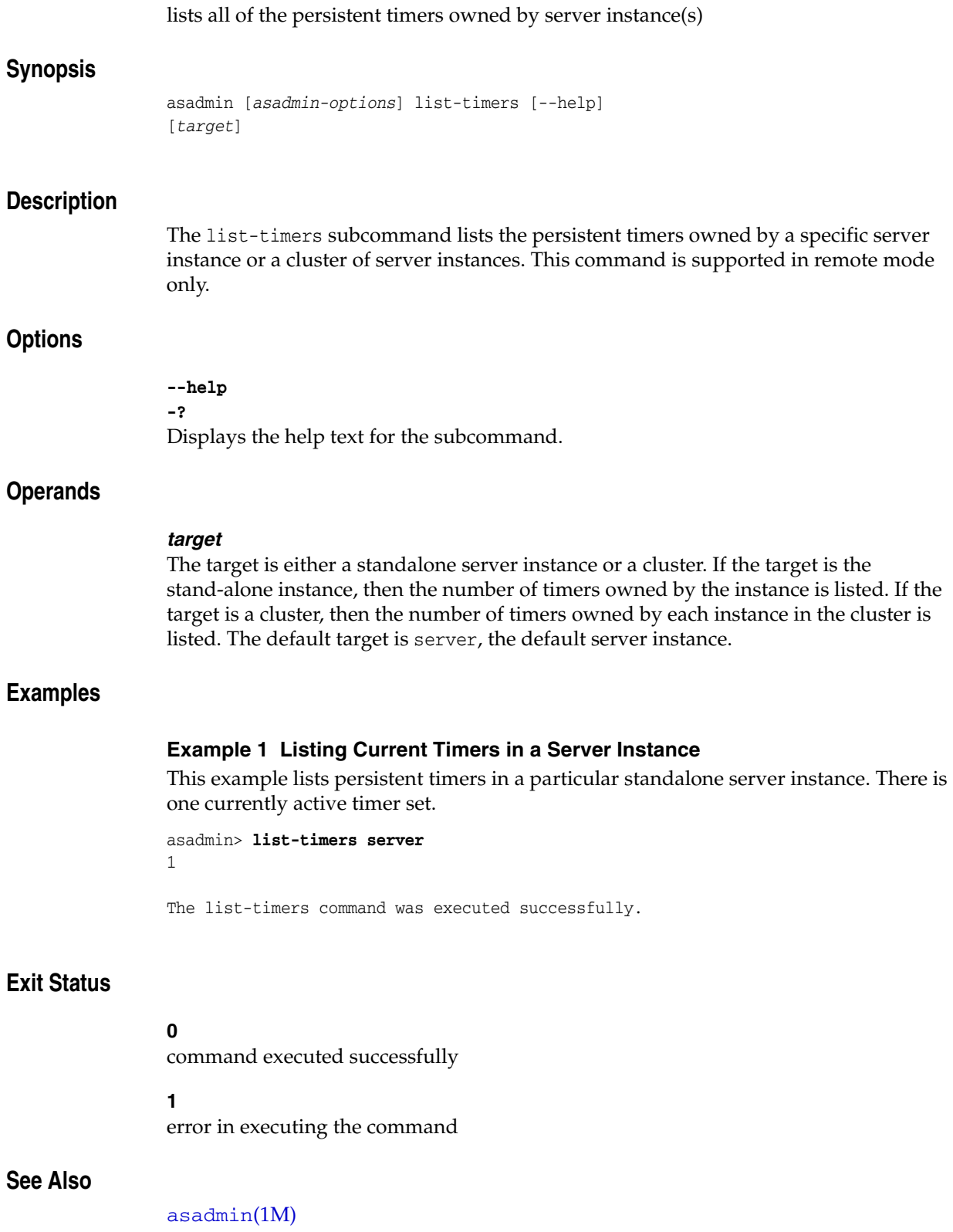

[migrate-timers](#page-559-0)(1)

"Using the Timer Service" in *The Java EE 7 Tutorial*

"EJB Timer Service" in *GlassFish Server Open Source Edition Application Development Guide*

# **list-transports**

#### lists the existing transports

## **Synopsis**

```
asadmin [asadmin-options] list-transports [--help]
[target]
```
## **Description**

The list-transports subcommand lists the existing transports. This subcommand is supported in remote mode only.

## **Options**

**--help -?** Displays the help text for the subcommand.

## **Operands**

## *target*

Restricts the listing to transports for a specified target. Valid values are as follows:

#### **server**

Lists the transports for the default server instance. This is the default value.

#### *configuration-name*

Lists the transports for the specified configuration.

#### *cluster-name*

Lists the transports for all server instances in the specified cluster.

## *instance-name*

Lists the transports for the specified server instance.

# **Examples**

## **Example 1 Listing Transports**

The following command lists all the transports for the server instance:

```
asadmin> list-transports
http1-trans
tcp
Command list-transports executed successfully.
```
# **Exit Status**

**0**

command executed successfully

**1**

error in executing the command

# **See Also**

[asadmin](#page-705-0)(1M) [create-transport](#page-208-0)(1), [delete-transport](#page-320-0)(1)

# **list-virtual-servers**

#### lists the existing virtual servers

## **Synopsis**

```
asadmin [asadmin-options] list-virtual-servers [--help]
[target]
```
## **Description**

The list-virtual-servers subcommand lists the existing virtual servers. This subcommand is supported in remote mode only.

## **Options**

**--help -?** Displays the help text for the subcommand.

## **Operands**

## *target*

Restricts the listing to virtual servers for a specified target. Valid values are as follows:

#### **server**

Lists the virtual servers for the default server instance. This is the default value.

#### *configuration-name*

Lists the virtual servers for the specified configuration.

#### *cluster-name*

Lists the virtual servers for all server instances in the specified cluster.

# *instance-name*

Lists the virtual servers for the specified server instance.

# **Examples**

## **Example 1 Listing Virtual Servers**

The following command lists all the virtual servers for the server instance:

```
asadmin> list-virtual-servers
server
__asadmin
Command list-virtual-servers executed successfully.
```
# **Exit Status**

## **0**

command executed successfully

**1**

error in executing the command

# **See Also**

[asadmin](#page-705-0)(1M)

[create-virtual-server](#page-211-0)(1), [delete-virtual-server](#page-322-0)(1)

# **list-web-context-param**

lists servlet context-initialization parameters of a deployed web application or module

## **Synopsis**

```
asadmin [asadmin-options] list-web-context-param [--help] 
[--name=context-param-name] application-name[/module]
```
## **Description**

The list-web-context-param subcommand lists the servlet context-initialization parameters of one of the following items:

- A deployed web application
- A web module in a deployed Java Platform, Enterprise Edition (Java EE) application

The application must already be deployed. Otherwise, an error occurs.

The list-web-context-param subcommand lists only parameters that have previously been set by using the [set-web-context-param](#page-615-0)(1) subcommand. The subcommand does *not* list parameters that are set only in the application's deployment descriptor.

For each parameter, the following information is displayed:

- The name of the parameter
- The value to which the parameter is set
- The value of the --ignoreDescriptorItem option of the set-web-context-param subcommand that was specified when the parameter was set
- The description of the parameter or null if no description was specified when the parameter was set

## **Options**

## **--help**

**-?**

Displays the help text for the subcommand.

#### **--name**

The name of the servlet context-initialization parameter that is to be listed. If this option is omitted, all parameters of the application that have previously been set are listed.

## **Operands**

#### *application-name*

The name of the application. This name can be obtained from the Administration Console or by using the [list-applications](#page-415-0)(1) subcommand.

The application must already be deployed. Otherwise, an error occurs.

#### *module*

The relative path to the module within the application's enterprise archive (EAR) file. The path to the module is specified in the module element of the application's application.xml file.

*module* is required only if the servlet context-initialization parameter applies to a web module of a Java EE application. If specified, *module* must follow *application-name*, separated by a slash (/).

For example, the application.xml file for the myApp application might specify the following web module:

```
<module>
     <web>
         <web-uri>myWebModule.war</web-uri>
     </web>
</module>
```
The module would be specified as the operand of this command as myApp/myWebModule.war.

## **Examples**

## **Example 1 Listing Servlet Context-Initialization Parameters for a Web Application**

This example lists all servlet context-initialization parameters of the web application basic-ezcomp that have been set by using the set-web-context-param subcommand. Because no description was specified when the javax.faces.PROJECT\_STAGE parameter was set, null is displayed instead of a description for this parameter.

```
asadmin> list-web-context-param basic-ezcomp
```
javax.faces.STATE\_SAVING\_METHOD = client ignoreDescriptorItem=false //The location where the application's state is preserved javax.faces.PROJECT\_STAGE = null ignoreDescriptorItem=true //null

Command list-web-context-param executed successfully.

## **Exit Status**

**0** command executed successfully

**1**

error in executing the command

# **See Also**

[asadmin](#page-705-0)(1M)

[list-applications](#page-415-0)(1), [set-web-context-param](#page-615-0)(1), [unset-web-context-param](#page-670-0)(1)

# **list-web-env-entry**

lists environment entries for a deployed web application or module

## **Synopsis**

```
asadmin [asadmin-options] list-web-env-entry [--help] 
[--name=env-entry-name] application-name[/module]
```
## **Description**

The list-web-env-entry subcommand lists the environment entries for one of the following items:

- A deployed web application
- A web module in a deployed Java Platform, Enterprise Edition (Java EE) application

The application must already be deployed. Otherwise, an error occurs.

The list-web-env-entry subcommand lists only entries that have previously been set by using the [set-web-env-entry](#page-618-0)(1) subcommand. The subcommand does *not* list environment entries that are set only in the application's deployment descriptor.

For each entry, the following information is displayed:

- The name of the entry
- The Java type of the entry
- The value to which the entry is set
- The value of the  $-\text{-}i$ gnoreDescriptorItem option of the set-web-env-entry subcommand that was specified when the entry was set
- The description of the entry or null if no description was specified when the entry was set

## **Options**

#### **--help**

## **-?**

Displays the help text for the subcommand.

## **--name**

The name of the environment entry that is to be listed. The name is a JNDI name relative to the java:comp/env context. The name must be unique within a deployment component. If this option is omitted, all environment entries that have previously been set for the application are listed.

# **Operands**

## *application-name*

The name of the application. This name can be obtained from the Administration Console or by using the [list-applications](#page-415-0)(1) subcommand.

The application must already be deployed. Otherwise, an error occurs.

#### *module*

The relative path to the module within the application's enterprise archive (EAR) file. The path to the module is specified in the module element of the application's application.xml file.

*module* is required only if the environment entry applies to a web module of a Java EE application. If specified, *module* must follow *application-name*, separated by a slash (/).

For example, the application.xml file for the myApp application might specify the following web module:

```
<module>
     <web>
         <web-uri>myWebModule.war</web-uri>
     </web>
</module>
```
The module would be specified as the operand of this command as myApp/myWebModule.war.

## **Examples**

#### **Example 1 Listing Environment Entries for a Web Application**

This example lists all environment entries that have been set for the web application hello by using the set-web-env-entry subcommand. Because no description was specified when the Hello Port environment entry was set, null is displayed instead of a description for this entry.

#### asadmin> **list-web-env-entry hello**

Hello User (java.lang.String) = techscribe ignoreDescriptorItem=false //User authentication for Hello appplication Hello Port (java.lang.Integer) = null ignoreDescriptorItem=true //null

Command list-web-env-entry executed successfully.

## **Exit Status**

#### **0**

command executed successfully

#### **1**

error in executing the command

## **See Also**

#### [asadmin](#page-705-0)(1M)

 $list-applications(1), set-web-env-entry(1), unset-web-env-entry(1)$  $list-applications(1), set-web-env-entry(1), unset-web-env-entry(1)$  $list-applications(1), set-web-env-entry(1), unset-web-env-entry(1)$  $list-applications(1), set-web-env-entry(1), unset-web-env-entry(1)$  $list-applications(1), set-web-env-entry(1), unset-web-env-entry(1)$  $list-applications(1), set-web-env-entry(1), unset-web-env-entry(1)$ 

# **login**

logs you into a domain

## **Synopsis**

asadmin [*asadmin-options*] login [--help]

## **Description**

The purpose of the login subcommand is to ease domain administration by letting you log into a particular domain. If GlassFish Server domains are created on various machines (locally), you can run the asadmin utility from any of these machines and manage domains located elsewhere (remotely). This is especially useful when a particular machine is chosen as an administration client that manages multiple domains and servers.

The login subcommand prompts you for the administrator user name and password. After successful login, the .asadminpass file is created in your home directory. (This is the same file that is modified when you run the create-domain subcommand with the --savelogin option.) The literal host name is stored, and no resolution with the DNS is attempted. If a domain is being administered from other machines, it is sufficient to run the login subcommand once. You do not need to specify the asadmin utility options --user and --passwordfile when you run additional remote subcommands on that domain. After you have logged into a domain, you still need to provide the host and port for any subsequent remote subcommands unless you chose the default values for --host (localhost) and --port (4848) options.

Subsequent use of same subcommand with the same parameters will result in overwriting the contents of the .asadminpass file for the given administration host and port. You can decide to overwrite the file or to reject such a login.

Login information is saved permanently and can be used across multiple domain restarts.

There is no logout subcommand. If you want to log in to another domain, run the login subcommand and specify new values for the asadmin utility options --host and --port.

## **Options**

## **--help**

**-?** Displays the help text for the subcommand.

## **Examples**

## **Example 1 Logging Into a Domain on a Remote Machine**

This example logs into a domain located on another machine. Options are specified before the login subcommand.

```
asadmin --host foo --port 8282 login 
Please enter the admin user name>admin
Please enter the admin password>
```

```
Trying to authenticate for administration of server at host [foo] 
and port [8282] ...
Login information relevant to admin user name [admin] for host [foo] 
and admin port [8282] stored at [/.asadminpass] successfully.
Make sure that this file remains protected. Information stored in this 
file will be used by asadmin commands to manage associated domain.
```
## **Example 2 Logging Into a Domain on the Default Port of Localhost**

This example logs into a domain on mylhost on the default port. Options are specified before the login subcommand.

**asadmin --host myhost login** Please enter the admin user name>admin Please enter the admin password> Trying to authenticate for administration of server at host [myhost] and port [4848] ... An entry for login exists for host [myhost] and port [4848], probably from an earlier login operation. Do you want to overwrite this entry (y/n)?y Login information relevant to admin user name [admin] for host [myhost] and admin port [4848] stored at [/home/joe/.asadminpass] successfully. Make sure that this file remains protected. Information stored in this file will be used by asadmin commands to manage associated domain.

# **Exit Status**

**0** subcommand executed successfully

**1** error in executing the subcommand

# **See Also**

[asadmin](#page-705-0)(1M)

[create-domain](#page-78-0)(1), [delete-domain](#page-241-0)(1)

# <span id="page-559-0"></span>**migrate-timers**

moves EJB timers when a clustered instance was stopped or has crashed

## **Synopsis**

asadmin [*asadmin-options*] migrate-timers [--help] [--target *target\_server\_name*] *server\_name*

## **Description**

The migrate-timers subcommand moves EJB timers to a specified server when a server instance stops or crashes, if automatic timer migration is not enabled in the cluster configuration. This subcommand is supported in remote mode only.

## **Options**

**--help**

#### **-?**

Displays the help text for the subcommand.

#### **--target**

This is the target server instance. If this option is not specified, then DAS will find a server instance or multiple server instances. A migration notification will be sent to the selected server instances.

### **--destination**

This option is deprecated. It works exactly as the --target option does.

### **Operands**

#### *server\_name*

This is the server instance on which the timers are currently located. This server instance should not be running during the migration process.

## **Examples**

#### **Example 1 Migrating Timers**

This example shows how to migrate timers from the server named instance1 to a server named instance2.

```
asadmin>migrate-timers --target instance2 instance1
This command was successfully executed.
```
# **Exit Status**

**0**

command executed successfully

#### **1**

error in executing the command

# **See Also**

[asadmin](#page-705-0)(1M) [list-timers](#page-547-0)(1)

# **monitor**

displays monitoring data for commonly used components and services

## **Synopsis**

asadmin [*asadmin-options*] monitor [--help] --type *type* [--filename *filename*] [--interval *interval*] [--filter *filter*] *instance-name*

## **Description**

The monitor subcommand displays statistics for commonly monitored GlassFish Server components and services. The --type option must be used to specify the object for which statistics are to be displayed. Data is displayed continuously in a tabular form, or the data can be displayed at a particular time interval by using the --interval option.

Before a given component or service can be monitored, monitoring must be enabled (set to HIGH or LOW) for the component or service by using the Administration Console, the enable-monitoring subcommand, or the set subcommand.

The monitor subcommand has options for filtering the results and capturing the output in a Comma Separated Values (CSV) file. The output appears in a table format. To view the legend of the table header, type h.

This subcommand is supported in local mode only.

## **Options**

## **--help**

**-?**

Displays the help text for the subcommand.

#### **--type**

The component or service to monitor. This option is required. No default value is defined.

#### **httplistener**

For this type, the attribute server.monitoring-service.module-monitoring-levels.http-service must be set to LOW or HIGH.

Displays the following statistics for the HTTP listener service:

#### **ec**

The total number errors in the processing of HTTP requests.

#### **mt**

The longest response time (in milliseconds) for the processing of a single HTTP request.

#### **pt**

The total amount of time (in milliseconds) that the HTTP listener service has spent in processing HTTP requests.

#### **rc**

The total number of requests that the HTTP listener service has processed.

#### **jvm**

For this type, the attribute

server.server-config.monitoring-service.module-monitoring-levels.jvm must be set to LOW or HIGH.

Displays the following statistics for the Virtual Machine for the Java platform (Java Virtual Machine or JVM machine):<sup>1</sup>

#### **UpTime**

The number of milliseconds that the JVM machine has been running since it was last started.

## **min**

The initial amount of memory (in bytes) that the JVM machine requests from the operating system for memory management during startup.

## **max**

The maximum amount of memory that can be used for memory management.

## **low**

Retained for compatibility with other releases.

#### **high**

Retained for compatibility with other releases.

#### **count**

The amount of memory (in bytes) that is guaranteed to be available for use by the JVM machine.

#### **webmodule**

For this type, the attribute

server.server-config.monitoring-service.module-monitoring-levels.web-co ntainer must be set to LOW or HIGH.

Displays the following statistics for all deployed web modules:

#### **asc**

The number of currently active sessions.

#### **ast**

The total number of sessions that are currently active or have been active previously.

#### **rst**

The total number of rejected sessions.

#### **st**

The total number of sessions that have been created.

<sup>&</sup>lt;sup>1</sup> The terms "Java Virtual Machine" and "JVM" mean a Virtual Machine for the Java platform.

#### **ajlc**

The number of currently active JavaServer Pages ( JSP) technology pages that are loaded.

#### **mjlc**

The maximum number of JSP technology pages that were active at any time simultaneously.

#### **tjlc**

Total number of JSP technology pages that have been loaded.

#### **aslc**

The number of currently active Java servlets that are loaded.

#### **mslc**

The maximum number of Java servlets that were active at any time simultaneously.

#### **tslc**

The total number of Java servlets that have been loaded.

#### **--filename**

Do not specify this option. This option is retained for compatibility with earlier releases. If you specify this option, a syntax error does not occur. Instead, the subcommand runs successfully and displays a warning message that the option is ignored.

#### **--interval**

The interval in seconds before capturing monitoring attributes. The interval must be greater than 0. The monitoring attributes are displayed on stdout until you type Control-C or q. The default value is 30.

#### **--filter**

Do not specify this option. This option is retained for compatibility with earlier releases. If you specify this option, a syntax error does not occur. Instead, the subcommand runs successfully and displays a warning message that the option is ignored.

## **Operands**

#### *instance-name*

The server instance for which to view monitoring data. The default value is server.

## **Examples**

#### **Example 1 Displaying Monitoring Statistics by Interval**

This example displays monitoring data for the JVM machine every 2000 seconds.

asadmin> **monitor --type=jvm --interval 2000 server**

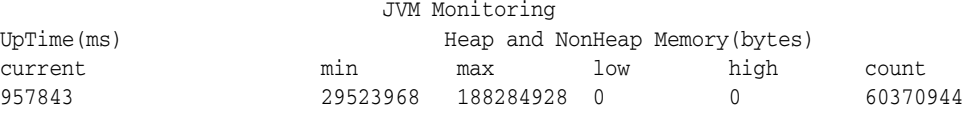

#### **q**

Command monitor executed successfully.

#### **Example 2 Filtering the Monitoring Data**

This example uses the filter option to show http-listener-1 statistics.

asadmin> **monitor --type httplistener --filter http-listener-1 server**

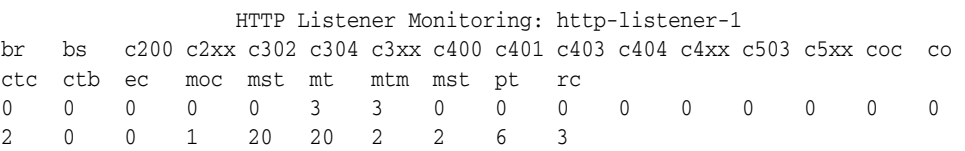

#### To see the legend for the table headings, type h.

\*\*\*\*\*\*\*\*\*\*\*\*\*\*\*\*\*\*\*\*\*\*\*\*\*\*\*\*\*\*\*\*\*\*\*\*\*\*\*\*\*\*\*\*\*\*\*\*\*\*\*\*\*\*\*\*\*\*\*\*\*\*\*\*\*\*\*\*\*\*\*\*\*\*\*\*\*\*\*\*\*\* \*\*\*\*\*\*\*\* \* br = Cumulative value of the Bytes received by each of the Request Processors \* \* bs = Cumulative value of the Bytes sent by each of the Request Processors \* \* c200 = Number of responses with a status code equal to 200 \* \* c2xx = Number of responses with a status code in the 2xx range \* \* c302 = Number of responses with a status code equal to 302 \* \* c304 = Number of responses with a status code equal to 304 \* \* c3xx = Number of responses with a status code in the 3xx range \* \* c400 = Number of responses with a status code equal to 400 \* \* c401 = Number of responses with a status code equal to 401 \* \* c403 = Number of responses with a status code equal to 403 \* \* c404 = Number of responses with a status code equal to 404 \* \* c4xx = Number of responses with a status code equal to 4xx \* \* c504 = Number of responses with a status code equal to 504 \* \* c5xx = Number of responses with a status code equal to 5xx \* \* coc = Number of open connections \* \* co = Number of responses with a status code outside the 2xx, 3xx, 4xx, and 5xx range \* \* ctc = Number of request processing threads currently in the listener thread  $p^{\text{no}}$ \* ctb = Number of request processing threads currently in use in the listener thread \* pool serving requests \* \* ec = Number of responses with a status code equal to 400 \* \* moc = Maximum number of open connections \* \* mst = Minimum number of request processing threads that will be created at listener startup time and maintained as spare threads above the current thread  $\text{count}$ 

```
* mt = Maximum number of request processing threads that are created by the 
listener *
* mtm = Provides the longest response time for a request - not a cumulative 
value, but *
* the largest response time from among the response times 
*
* pt = Cumulative value of the times taken to process each request. The 
processing
       time is the average of request processing times over the request count
*
* rc = Cumulative number of the requests processed so far 
*
**********************************************************************************
********
```
# **Exit Status**

#### **0**

subcommand executed successfully

# **1**

error in executing the subcommand

# **See Also**

[asadmin](#page-705-0)(1M)

[enable-monitoring](#page-358-0)(1), [disable-monitoring](#page-346-0)(1), [set](#page-604-0)(1)

[monitoring](#page-730-0)(5ASC)

"Administering the Monitoring Service" in *GlassFish Server Open Source Edition Administration Guide*

# **multimode**

allows multiple subcommands to be run while preserving environment settings and remaining in the asadmin utility

## **Synopsis**

asadmin [*asadmin-options*] multimode [--help] [--file *filename*] [--printprompt={true|false}] [--encoding *encode*]

#### **Description**

The multimode subcommand processes asadmin subcommands sequentially in a single session. The command-line interface prompts for a subcommand, runs that subcommand, displays the results of that subcommand, and then prompts for the next subcommand. All the asadmin options set in multimode apply to subsequent commands until the multimode session is exited. You exit multimode by typing exit, quit, or Ctrl-D.

You can use the export subcommand to set your environment, or use the unset subcommand to remove environment variables from the multimode environment.

You can also provide subcommands by passing a previously prepared list of subcommands from a file or standard input (pipe). When you use a file, you can include comment lines in the file by entering the hash symbol (#) as the first character of the line.

You can invoke multimode from within a multimode session. When you exit the second multimode environment, you return to your original multimode environment.

All the remote asadmin utility options can be supplied when invoking the multimode subcommand. The settings will apply as defaults for all subcommands that are run within the multimode session. For a list of the asadmin utility options, see the [asadmin](#page-705-0)(1M) help page.

## **Options**

## **--help**

**-?**

Displays the help text for the subcommand.

#### **--file**

**-f**

Reads the subcommands in the specified file.

## **--printprompt**

Controls printing of the asadmin prompt. By default, this option is set to the same value as the --interactive asadmin utility option. Normally you will not need to specify this option. Default is true.

#### **--encoding**

Specifies the character set for the file to be decoded. By default, the system character set is used.

# **Examples**

### **Example 1 Starting a Multimode Session**

This example starts a multimode session where: % is the system prompt.

```
% asadmin multimode
asadmin>
```
You can also start a multimode session by typing asadmin without options or subcommands at the system prompt.

## **Example 2 Running Multiple Commands From a File**

This example runs a sequence of subcommands from the commands\_file.txt file.

```
% asadmin multimode --file commands_file.txt
```
# **Exit Status**

**0** subcommand executed successfully

**1** error in executing the subcommand

# **See Also**

[asadmin](#page-705-0)(1M)  $\text{export}(1)$  $\text{export}(1)$  $\text{export}(1)$ , [unset](#page-668-0) $(1)$ 

# <span id="page-568-0"></span>**osgi**

delegates the command line to the Apache Felix Gogo remote shell for the execution of OSGi shell commands

# **Synopsis**

asadmin [*asadmin-options*] osgi [--help] [--session *session*] [--session-id *session-id*] [--instance *instance*] [*command\_line*]

## **Description**

The osgi subcommand delegates the command line to the Apache Felix Gogo remote shell for the execution of OSGi shell commands. Commands are executed by the remote shell and results are returned by the asadmin utility. The remote shell is provided with GlassFish Server and used to administer and inspect the OSGi runtime.

Multiple command-line sessions can be created. Use the --session and --session-id options to run commands in a specific command-line session. If no session is specified, a new session is created to run commands and closed when execution completes.

A related subcommand is the osgi-shell subcommand, which enables you to run multiple commands from a file or run commands interactively. For more information about the osgi-shell subcommand, see the [osgi-shell](#page-571-0)(1) help page.

This subcommand is supported in remote mode only.

## **Options**

#### **--help**

#### **-?**

Displays the help text for the osgi subcommand.

#### **--session**

Performs command-line session operations. Valid values are:

### **new**

Creates a new session and returns a session ID.

#### **stop**

Stops the session with the specified session ID.

## **list**

Lists all active sessions.

#### **execute**

Runs a command in the session with the specified session ID.

#### **--session-id**

Specifies the session ID for command-line session operations.

#### **--instance**

Specifies the server instance to which the command is being delegated.

# **Operands**

## *command\_line*

The complete command-line syntax as provided for commands in the Apache Felix Gogo remote shell.

## **Examples**

## **Example 1 Listing Apache Felix Gogo Remote Shell Commands**

This example lists the Apache Felix Gogo remote shell commands that can be used with the osgi subcommand.

Some lines of output are omitted from this example for readability.

asadmin> **osgi help** felix:bundlelevel felix:cd felix:frameworklevel felix:headers felix:help felix:inspect felix:install felix:lb felix:log felix:ls felix:refresh felix:resolve ... gogo:cat gogo:each gogo:echo gogo:format gogo:getopt gogo:gosh gogo:grep ... Command osgi executed successfully.

# **Example 2 Running a Remote Shell Command**

This example runs the Felix Remote Shell Command 1b without any arguments to list all installed OSGi bundles.

Some lines of output are omitted from this example for readability.

asadmin> **osgi lb** START LEVEL 2 ID|State |Level|Name 0|Active | 0|System Bundle 1|Active | 1|Metro Web Services API OSGi Bundle 2|Active | 1|javax.annotation API 3|Active | 1|jaxb-api ... Command osgi executed successfully.

## **Example 3 Running Commands That Create and Target a Specific Command-Line Session**

This example runs commands that create and target a specific command-line session.

Some lines of output are omitted from this example for readability.

```
asadmin> osgi --session new
9537e570-0def-4f2e-9c19-bc8f51a8082f
...
asadmin> osgi --session list
9537e570-0def-4f2e-9c19-bc8f51a8082f 
...
asadmin> osgi --session execute --session-id 9537e570-0def-4f2e-9c19-bc8f51a8082f 
lb
START LEVEL 2
ID|State |Level|Name
0|Active | 0|System Bundle
 1|Active | 1|Metro Web Services API OSGi Bundle
2| Active | 1| javax.annotation API
 3|Active | 1|jaxb-api
...
asadmin> osgi --session stop --session-id 9537e570-0def-4f2e-9c19-bc8f51a8082f
Command osgi executed successfully.
```
# **Exit Status**

**0**

subcommand executed successfully

**1**

error in executing the subcommand

# **See Also**

[asadmin](#page-705-0)(1M)

[osgi-shell](#page-571-0)(1)

# <span id="page-571-0"></span>**osgi-shell**

provides interactive access to the Apache Felix Gogo remote shell for the execution of OSGi shell commands

## **Synopsis**

```
asadmin [asadmin-options] osgi-shell [--help]
[--file file]
[--printprompt={false|true}]
[--encoding encoding]
```
## **Description**

The osgi-shell subcommand provides interactive access to the Apache Felix Gogo remote shell for the execution of OSGi shell commands. The remote shell is provided with GlassFish Server and used to administer and inspect the OSGi runtime.

OSGi shell commands are executed on the server and results are printed on the client. Because the shell is interactive, no operands are accepted. Scripting is supported, which means that multiple commands can be executed in sequence from a text file.

A related subcommand is the osgi subcommand, which passes a single command to the remote shell for execution. Results are returned by the asadmin utility. For more information about the [osgi](#page-568-0) subcommand, see the  $\sigma$ sgi(1) help page.

This subcommand is supported in local mode only. Unlike other local subcommands, however, the domain administration server (DAS) and the server instance whose shell is being accessed must be running.

## **Options**

## **--help**

**-?**

Displays the help text for the subcommand.

**--file -f** Reads the commands in the specified file.

#### **--printprompt**

Controls printing of the shell prompt. The default value is true, which means the shell prompt is displayed.

#### **--encoding**

Specifies the character set for the file to be decoded. By default, the system character set is used.

## **Examples**

#### **Example 1 Listing Apache Felix Gogo Remote Shell Commands**

This example lists Apache Felix Gogo remote shell commands.

Some lines of output are omitted from this example for readability.

```
asadmin> osgi-shell
```

```
Use "exit" to exit and "help" for online help.
gogo$ help
felix:bundlelevel
felix:cd
felix:frameworklevel
felix:headers
felix:help
felix:inspect
felix:install
felix:lb
felix:log
felix:ls
...
gogo:cat
gogo:each
gogo:echo
gogo:format
gogo:getopt
gogo:gosh
gogo:grep
...
gogo$
```
## **Example 2 Running a Remote Shell Command**

This example runs the Felix Remote Shell Command lb without any arguments to list all installed OSGi bundles.

Some lines of output are omitted from this example for readability.

```
asadmin> osgi-shell
Use "exit" to exit and "help" for online help.
gogo$ lb
START LEVEL 2
ID|State |Level|Name
 0|Active | 0|System Bundle
 1|Active | 1|Metro Web Services API OSGi Bundle
 2|Active | 1|javax.annotation API
 3|Active | 1|jaxb-api
...
```
gogo\$

# **Exit Status**

#### **0**

subcommand executed successfully

#### **1**

error in executing the subcommand

# **See Also**

# [asadmin](#page-705-0)(1M)

[osgi](#page-568-0)(1)

# **ping-connection-pool**

tests if a connection pool is usable

## **Synopsis**

asadmin [*asadmin-options*] ping-connection-pool [--help] *pool\_name* [--appname *application* [--modulename *module*]

## **Description**

The ping-connection-pool subcommand tests if an existing JDBC or connector connection pool is usable . For example, if you create a new JDBC connection pool for an application that is expected to be deployed later, the JDBC pool is tested with this subcommand before deploying the application.

Before testing availability of a connection pool, you must create the connection pool with authentication and ensure that the server or database is started.

This subcommand is supported in remote mode only.

## <sup>1</sup>**Application Scoped Resources**

The ping-connection-pool subcommand can target resources that are scoped to a specific application or module, as defined in the glassfish-resources.xml for the GlassFish domain.

- To reference the jndi-name for an application scoped resource, perform the lookup using the java:app prefix.
- To reference the jndi-name for a module scoped resource, perform the lookup using the java:module prefix.

The jndi-name for *application-scoped-resources* or *module-scoped-resources* are specified using the format java:app/*jdbc/myDataSource* or java:module/*jdbc/myModuleLevelDataSource*. This naming scope is defined in the Java EE 6 Specification (http://download.oracle.com/javaee/6/api/).

## **Options**

#### **--help**

**-?**

Displays the help text for the subcommand.

#### **--appname**

Name of the application in which the application scoped resource is defined.

#### **--modulename**

Name of the module in which the module scoped resource is defined.

## **Operands**

#### *pool\_name*

Name of the connection pool to be reinitialized.

# **Examples**

### **Example 1 Contacting a Connection Pool**

This example tests to see if the connection pool named DerbyPool is usable.

asadmin> **ping-connection-pool DerbyPool** Command ping-connection-pool executed successfully

# **Exit Status**

# **0**

subcommand executed successfully

# **1**

error in executing the subcommand

## **See Also**

#### [asadmin](#page-705-0)(1M)

```
create-connector-connection-pool(1), 
delete-connector-connection-pool(1), 
list-connector-connection-pools(1), create-jdbc-connection-pool(1), 
delete-jdbc-connection-pool(1), list-jdbc-connection-pools(1)
```
# **ping-node-dcom**

tests if a node that is enabled for communication over DCOM is usable

## **Synopsis**

asadmin [*asadmin-options*] ping-node-dcom [--help] [--validate={false|true}] *node-name*

## **Description**

The ping-node-dcom subcommand tests if a node that is enabled for communication over the Distributed Component Object Model (DCOM) remote protocol is usable. The DCOM protocol is available only on Windows systems. This subcommand requires DCOM to be configured on the machine where the domain administration server (DAS) is running and on the machine where the node resides. You may run this command from any machine that can contact the DAS.

If the node is usable, the subcommand displays a confirmation that the subcommand could connect to the node through DCOM. This confirmation includes the name of the host that the node represents.

Optionally, the subcommand can also validate the node to determine if the  $a$ sadmin(1M) utility can run on the host that the node represents. To validate a node, the subcommand runs the [version](#page-697-0)(1) subcommand. If the node is valid, the subcommand displays the version that the version subcommand returns.

The node that is specified as the operand of this subcommand must be enabled for communication over DCOM. If the node is not enabled for communication over DCOM, an error occurs. To determine whether a node is enabled for communication over DCOM, use the [list-nodes](#page-515-0)(1) subcommand.

**Note:** To test whether a node that is enabled for communication over secure shell (SSH) is usable, use the  $\frac{p}{np - node - ssh(1)}$ subcommand.

This subcommand is supported in remote mode only.

## **Options**

## **--help**

#### **-?**

Displays the help text for the subcommand.

## **--validate**

Specifies whether the subcommand validates the node.

Possible values are as follows:

#### **true**

The node is validated.

#### **false**

The node is not validated (default).
## **Operands**

## *node-name*

The name of the node to test. The node must be enabled for communication over DCOM. Otherwise, an error occurs.

## **Examples**

### **Example 1 Testing if a DCOM-Enabled Node Is Usable**

This example tests if the DCOM-enabled node wpmd2 is usable.

asadmin> **ping-node-dcom wpmdl2** Successfully made DCOM connection to node wpmdl2 (wpmdl2.example.com) Command ping-node-dcom executed successfully.

### **Example 2 Validating a DCOM-Enabled Node**

This example validates the DCOM-enabled node adc-node.

asadmin> **ping-node-dcom --validate=true adc-node** Successfully made DCOM connection to node adc-node (adc-node.example.com) GlassFish version found at C:\glassfish3: Using locally retrieved version string from version class. Version = GlassFish Server Open Source Edition 3.1.2 (build 18) Command version executed successfully. Command ping-node-dcom executed successfully.

## **Exit Status**

**0** command executed successfully

**1**

error in executing the command

## **See Also**

### [asadmin](#page-705-0)(1M)

[create-node-dcom](#page-174-0)(1), [delete-node-dcom](#page-298-0)(1), [list-nodes](#page-515-0)(1), [ping-node-ssh](#page-577-0)(1), [update-node-dcom](#page-682-0)(1), [validate-dcom](#page-690-0)(1), [version](#page-697-0)(1)

# <span id="page-577-0"></span>**ping-node-ssh**

tests if a node that is enabled for communication over SSH is usable

## **Synopsis**

```
asadmin [asadmin-options] ping-node-ssh [--help]
[--validate={false|true}] node-name
```
## **Description**

The ping-node-ssh subcommand tests if a node that is enabled for communication over secure shell (SSH) is usable. This subcommand requires secure shell (SSH) to be configured on the machine where the domain administration server (DAS) is running and on the machine where the node resides. You may run this command from any machine that can contact the DAS.

If the node is usable, the subcommand displays a confirmation that the subcommand could connect to the node through SSH. This confirmation includes the name of the host that the node represents.

Optionally, the subcommand can also validate the node to determine if the  $a$ sadmin(1M) utility can run on the host that the node represents. To validate a node, the subcommand runs the [version](#page-697-0)(1) subcommand. If the node is valid, the subcommand displays the version that the version subcommand returns.

The node that is specified as the operand of this subcommand must be enabled for communication over SSH. If the node is not enabled for communication over SSH, an error occurs. To determine whether a node is enabled for communication over SSH, use the [list-nodes](#page-515-0)(1) subcommand.

**Note:** To test whether a node that is enabled for communication over the Distributed Component Object Model (DCOM) remote protocol is usable, use the [ping-node-dcom](#page-575-0)(1) subcommand.

This subcommand is supported in remote mode only.

## **Options**

### **--help**

## **-?**

Displays the help text for the subcommand.

### **--validate**

Specifies whether the subcommand validates the node.

Possible values are as follows:

## **true**

The node is validated.

### **false**

The node is not validated (default).

## **Operands**

## *node-name*

The name of the node to test. The node must be enabled for communication over SSH. Otherwise, an error occurs.

## **Examples**

### **Example 1 Testing if an SSH-Enabled Node Is Usable**

This example tests if the SSH-enabled node sj03-node is usable.

asadmin> **ping-node-ssh sj03-node** Successfully made SSH connection to node sj03-node (sj03.example.com) Command ping-node-ssh executed successfully.

### **Example 2 Validating an SSH-Enabled Node**

This example validates the SSH-enabled node adc-node.

asadmin> **ping-node-ssh --validate=true adc-node** Successfully made SSH connection to node adcnode (adc.example.com) GlassFish version found at /export/glassfish3: Using locally retrieved version string from version class. Version = GlassFish Server Open Source Edition 3.1 (build 40) Command version executed successfully. Command ping-node-ssh executed successfully.

## **Exit Status**

**0** command executed successfully

**1**

error in executing the command

## **See Also**

### [asadmin](#page-705-0)(1M)

[create-node-ssh](#page-178-0)(1), [delete-node-ssh](#page-300-0)(1), [list-nodes](#page-515-0)(1), [ping-node-dcom](#page-575-0)(1), [setup-ssh](#page-624-0)(1), [update-node-ssh](#page-685-0)(1), [version](#page-697-0)(1)

# <span id="page-579-0"></span>**recover-transactions**

manually recovers pending transactions

## **Synopsis**

```
asadmin [asadmin-options] recover-transactions [--help] 
[--transactionlogdir transaction_log_dir]
[--target target_server_name] server_name
```
### **Description**

The recover-transactions subcommand manually recovers pending transactions.

For an installation of multiple server instances, you can run the recover-transactions subcommand from a surviving server instance to recover transactions after a server failure. To use this subcommand in this way, the following conditions must be met:

- Delegated transaction recovery is disabled.
- Transaction logs are stored on a shared file system or in a database that is accessible to all server instances.

For a stand-alone server, do not use this subcommand to recover transactions after a server failure. For a stand-alone server, the recover-transactions subcommand can recover transactions only when a resource fails, but the server is still running. If a stand-alone server fails, only the full startup recovery process can recover transactions that were pending when the server failed.

This subcommand is supported in remote mode only.

## **Options**

**--help**

**-?**

Displays the help text for the subcommand.

### **--transactionlogdir**

The location of the transaction logs for a server for which transaction recovery is requested. This option applies only if transaction logs are stored on a shared file system.

### **--target**

The target server that performs the recovery for the server that is specified by the *server\_name* operand. The target server should be running.

### **--destination**

This option is deprecated. It works exactly as the --target option does.

## **Operands**

## *server\_name*

For a stand-alone server, the value of this operand is typically server. Transactions are recovered only if a resource fails, but the server is still running.

For an installation of multiple server instances, the value of this operand is the name of the server for which the recovery is required. The in-flight transactions on this server will be recovered. If this server is running, recovery is performed by the same server. In this situation, the --transactionlogdir and --target options should be omitted. If the server is not running, the --target option is required, and the --transactionlogdir option is also required if transaction logs are stored on a shared file system.

## **Examples**

### **Example 1 Recovering transactions on a running server**

% **asadmin recover-transactions server1** Transaction recovered.

**Example 2 Recovering transactions for a server that is not running** % **asadmin recover-transactions --transactionlogdir /logs/tx --target server1 server2** Transaction recovered.

## **Exit Status**

**0**

command executed successfully

**1** error in executing the command

## **See Also**

### [asadmin](#page-705-0)(1M)

[freeze-transaction-service](#page-379-0)(1), [unfreeze-transaction-service](#page-657-0)(1), [rollback-transaction](#page-600-0)(1)

"Administering Transactions" in *GlassFish Server Open Source Edition Administration Guide*

"Transactions" in *The Java EE 7 Tutorial*

# **redeploy**

### redeploys the specified component

## **Synopsis**

```
asadmin [asadmin-options] redeploy [--help] 
--name component_name
[--upload={true|false}]
[--retrieve local_dirpath] 
[--dbvendorname dbvendorname]
[--createtables={true|false}|--dropandcreatetables={true|false}]
[--uniquetablenames={true|false}] 
[--deploymentplan deployment_plan]
[--altdd alternate_deploymentdescriptor]
[--runtimealtdd runtime_alternate_deploymentdescriptor]
[--deploymentorder deployment_order]
[--enabled={true|false}] 
[--generatermistubs={false|true}] 
[--contextroot context_root] 
[--precompilejsp={true|false}] 
[--verify={false|true}]
[--virtualservers virtual_servers] 
[--availabilityenabled={false|true}] 
[--asyncreplication={true|false}]
[--lbenabled={true|false}]
[--keepstate={false|true}]
[--libraries jar_file[,jar_file]*] 
[--target target] 
[--type pkg-type] 
[--properties(name=value)[:name=value]*]
[file_archive|filepath]
```
## **Description**

The redeploy subcommand redeploys an enterprise application, web application, module based on the Enterprise JavaBeans (EJB) specification (EJB module), connector module, or application client module that is already deployed or already exists. The redeploy subcommand preserves the settings and other options with which the application was originally deployed. The application must already be deployed. Otherwise, an error occurs.

This subcommand is supported in remote mode only.

### **Options**

**--help**

**-?**

Displays the help text for the subcommand.

### **--virtualservers**

One or more virtual server IDs. Multiple IDs are separated by commas.

### **--contextroot**

Valid only if the archive is a web module. It is ignored for other archive types; defaults to filename without extension.

### **--precompilejsp**

By default this option does not allow the JSP to be precompiled during deployment. Instead, JSPs are compiled during runtime. Default is false.

#### **--verify**

If set to true and the required verifier packages are installed from the Update Tool, the syntax and semantics of the deployment descriptor is verified. Default is false.

### **--name**

Name of the deployable component.

The name can include an optional version identifier, which follows the name and is separated from the name by a colon  $(:).$  The version identifier must begin with a letter or number. It can contain alphanumeric characters plus underscore (\_), dash (-), and period (.) characters. For more information about module and application versions, see "Module and Application Versions" in *GlassFish Server Open Source Edition Application Deployment Guide*.

### **--upload**

Specifies whether the subcommand uploads the file to the DAS. In most situations, this option can be omitted.

Valid values are as follows:

### **false**

The subcommand does not upload the file and attempts to access the file through the specified file name. If the DAS cannot access the file, the subcommand fails.

For example, the DAS might be running as a different user than the administration user and does not have read access to the file. In this situation, the subcommand fails if the --upload option is false.

### **true**

The subcommand uploads the file to the DAS over the network connection.

The default value depends on whether the DAS is on the host where the subcommand is run or is on a remote host.

- If the DAS is on the host where the subcommand is run, the default is false.
- If the DAS is on a remote host, the default is true.

If a directory *filepath* is specified, this option is ignored.

### **--retrieve**

Retrieves the client stub JAR file from the server machine to the local directory.

### **--dbvendorname**

Specifies the name of the database vendor for which tables are created. Supported values include db2, mssql, oracle, derby, javadb, postgresql, and sybase, case-insensitive. If not specified, the value of the database-vendor-name attribute in glassfish-ejb-jar.xml is used. If no value is specified, a connection is made to the resource specified by the jndi-name subelement of the cmp-resource element in the glassfish-ejb-jar.xml file, and the database vendor name is read. If the connection cannot be established, or if the value is not recognized, SQL-92 compliance is presumed.

#### **--createtables**

If specified as true, creates tables at deployment of an application with unmapped CMP beans. If specified as false, tables are not created. If not specified, the value of the create-tables-at-deploy entry in the cmp-resource element of the glassfish-ejb-jar.xml file determines whether or not tables are created. No unique constraints are created for the tables.

### **--dropandcreatetables**

If specified as true when the component is redeployed, the tables created by the previous deployment are dropped before creating the new tables. Applies to deployed applications with unmapped CMP beans. If specified as false, tables are neither dropped nor created. If not specified, the tables are dropped if the drop-tables-at-undeploy entry in the cmp-resource element of the glassfish-ejb-jar.xml file is set to true, and the new tables are created if the create-tables-at-deploy entry in the cmp-resource element of the glassfish-ejb-jar.xml file is set to true.

### **--uniquetablenames**

Guarantees unique table names for all the beans and results in a hash code added to the table names. This is useful if you have an application with case-sensitive bean names. Applies to applications with unmapped CMP beans.

### **--deploymentplan**

Deploys the deployment plan, which is a JAR file that contains GlassFish Server descriptors. Specify this option when deploying a pure EAR file. A pure EAR file is an EAR without GlassFish Server descriptors.

### **--altdd**

Deploys the application using a Java EE standard deployment descriptor that resides outside of the application archive. Specify an absolute path or a relative path to the alternate deployment descriptor file. The alternate deployment descriptor overrides the top-level deployment descriptor packaged in the archive. For example, for an EAR, the --altdd option overrides application.xml. For a standalone module, the --altdd option overrides the top-level module descriptor such as web.xml.

### **--runtimealtdd**

Deploys the application using a GlassFish Server runtime deployment descriptor that resides outside of the application archive. Specify an absolute path or a relative path to the alternate deployment descriptor file. The alternate deployment descriptor overrides the top-level deployment descriptor packaged in the archive. For example, for an EAR, the --runtimealtdd option overrides glassfish-application.xml. For a standalone module, the --runtimealtdd option overrides the top-level module descriptor such as glassfish-web.xml. Applies to GlassFish Server deployment descriptors only (glassfish-\*.xml); the name of the alternate deployment descriptor file must begin with glassfish-. Does not apply to sun-\*.xml deployment descriptors, which are deprecated.

#### **--deploymentorder**

Specifies the deployment order of the application. This is useful if the application has dependencies and must be loaded in a certain order at server startup. The deployment order is specified as an integer. The default value is 100. Applications with lower numbers are loaded before applications with higher numbers. For example, an application with a deployment order of 102 is loaded before an application with a deployment order of 110. If a deployment order is not specified, the default value of 100 is assigned. If two applications have the same deployment order, the first application to be deployed is the first application to be loaded at server startup.

The deployment order is typically specified when the application is first deployed but can also be specified or changed after initial deployment using the set subcommand. You can view the deployment order of an application using the get subcommand.

#### **--enabled**

Allows users to access the application. If set to false, users will not be able to access the application. This option enables the application on the specified target instance or cluster. If you deploy to the target domain, this option is ignored, since deploying to the domain doesn't deploy to a specific instance or cluster. The default is true.

#### **--generatermistubs**

If set to true, static RMI-IIOP stubs are generated and put into the client.jar. If set to false, the stubs are not generated. Default is false.

### **--availabilityenabled**

This option controls whether high-availability is enabled for web sessions and for stateful session bean (SFSB) checkpointing and potentially passivation. If set to false (default) all web session saving and SFSB checkpointing is disabled for the specified application, web application, or EJB module. If set to true, the specified application or module is enabled for high-availability. Set this option to true only if high availability is configured and enabled at higher levels, such as the server and container levels.

### **--asyncreplication**

This option controls whether web session and SFSB states for which high availability is enabled are first buffered and then replicated using a separate asynchronous thread. If set to true (default), performance is improved but availability is reduced. If the instance where states are buffered but not yet replicated fails, the states are lost. If set to false, performance is reduced but availability is guaranteed. States are not buffered but immediately transmitted to other instances in the cluster.

#### **--lbenabled**

This option controls whether the deployed application is available for load balancing. The default is true.

#### **--keepstate**

This option controls whether web sessions, SFSB instances, and persistently created EJB timers are retained between redeployments.

The default is false. This option is supported only on the default server instance, named server. It is not supported and ignored for any other target.

Some changes to an application between redeployments prevent this feature from working properly. For example, do not change the set of instance variables in the SFSB bean class.

For web applications, this feature is applicable only if in the glassfish-web-app. xml file the persistence-type attribute of the session-manager element is file.

For stateful session bean instances, the persistence type without high availability is set in the server (the sfsb-persistence-type attribute) and must be set to file, which is the default and recommended value.

If any active web session, SFSB instance, or EJB timer fails to be preserved or restored, *none* of these will be available when the redeployment is complete. However, the redeployment continues and a warning is logged.

To preserve active state data, GlassFish Server serializes the data and saves it in memory. To restore the data, the class loader of the newly redeployed application deserializes the data that was previously saved.

### **--libraries**

A comma-separated list of library JAR files. Specify the library JAR files by their relative or absolute paths. Specify relative paths relative to *domain-dir*/lib/applibs. The libraries are made available to the application in the order specified.

#### **--target**

Specifies the target to which you are deploying. Valid values are:

### **server**

Deploys the component to the default server instance server and is the default value.

### **domain**

Deploys the component to the domain. If domain is the target for an initial deployment, the application is deployed to the domain, but no server instances or clusters reference the application. If domain is the target for a redeployment, and dynamic reconfiguration is enabled for the clusters or server instances that reference the application, the referencing clusters or server instances automatically get the new version of the application. If redeploying, and dynamic configuration is disabled, the referencing clusters or server instances do not get the new version of the application until the clustered or standalone server instances are restarted.

#### *cluster\_name*

Deploys the component to every server instance in the cluster.

#### *instance\_name*

Deploys the component to a particular stand-alone server instance.

### **--type**

The packaging archive type of the component that is being deployed. Possible values are as follows:

### **car**

The component is packaged as a CAR file.

### **ear**

The component is packaged as an EAR file.

### **ejb**

The component is an EJB packaged as a JAR file.

#### **osgi**

The component is packaged as an OSGi bundle.

### **rar**

The component is packaged as a RAR file.

### **war**

The component is packaged as a WAR file.

### **--properties or --property**

Optional keyword-value pairs that specify additional properties for the deployment. The available properties are determined by the implementation of the component that is being deployed or redeployed. The --properties option and the --property option are equivalent. You can use either option regardless of the number of properties that you specify.

You can specify the following properties for a deployment:

### **jar-signing-alias**

Specifies the alias for the security certificate with which the application client container JAR file is signed. Java Web Start will not run code that requires elevated permissions unless it resides in a JAR file signed with a certificate that the user's system trusts. For your convenience, GlassFish Server signs the JAR file automatically using the certificate with this alias from the domain's keystore. Java Web Start then asks the user whether to trust the code and displays the GlassFish Server certificate information. To sign this JAR file with a different certificate, add the certificate to the domain keystore, then use this property. For example, you can use a certificate from a trusted authority, which avoids the Java Web Start prompt, or from your own company, which users know they can trust. Default is s1as, the alias for the self-signed certificate created for every domain.

#### **java-web-start-enabled**

Specifies whether Java Web Start access is permitted for an application client module. Default is true.

#### **compatibility**

Specifies the GlassFish Server release with which to be backward compatible in terms of JAR visibility requirements for applications. The only allowed value is v2, which refers to Sun Java System Application Server version 2 or Sun Java System Application Server version 9.1 or 9.1.1. Beginning in Java EE 6, the Java EE platform specification imposed stricter requirements than Java EE 5 did on which JAR files can be visible to various modules within an EAR file. In particular, application clients must not have access to EJB JAR files or other JAR files in the EAR file unless references use the standard Java SE mechanisms (extensions, for example) or the Java EE library-directory mechanism. Setting this property to v2 removes these restrictions.

### **keepSessions={false|true}**

Superseded by the --keepstate option.

This property can by used to specify whether active sessions of the application that is being redeployed are preserved and then restored when the redeployment is complete. Applies to HTTP sessions in a web container. Default is false.

### **false**

Active sessions of the application are *not* preserved and restored (default).

#### **true**

Active sessions of the application are preserved and restored.

If any active session of the application fails to be preserved or restored, *none* of the sessions will be available when the redeployment is complete. However, the redeployment continues and a warning is logged.

To preserve active sessions, GlassFish Server serializes the sessions and saves them in memory. To restore the sessions, the class loader of the newly redeployed application deserializes any sessions that were previously saved.

### **preserveAppScopedResources**

If set to true, preserves any application-scoped resources and restores them during redeployment. Default is false.

Other available properties are determined by the implementation of the component that is being redeployed.

For components packaged as OSGi bundles (--type=osgi), the deploy subcommand accepts properties arguments to wrap a WAR file as a WAB (Web Application Bundle) at the time of deployment. The subcommand looks for a key named UriScheme and, if present, uses the key as a URL stream handler to decorate the input stream. Other properties are used in the decoration process. For example, the GlassFish Server OSGi web container registers a URL stream handler named webbundle, which is used to wrap a plain WAR file as a WAB. For more information about usage, see the related example in the  $\text{dep1oy}(1)$  help page.

## **Operands**

### *file\_archive***|***filepath*

The path to the archive that contains the application that is being redeployed. This path can be a relative path or an absolute path.

The archive can be in either of the following formats:

An archive file, for example, /export/JEE\_apps/hello.war.

If the --upload option is set to true, this is the path to the deployable file on the local client machine. If the --upload option is set to false, this is the absolute path to the file on the server machine.

A directory that contains the exploded format of the deployable archive. This is the absolute path to the directory on the server machine.

If you specify a directory, the --upload option is ignored.

Whether this operand is required depends on how the application was originally deployed:

- If the application was originally deployed from a file, the *archive-path* operand is required. The operand must specify an archive file.
- If the application was originally deployed from a directory, the *archive-path* operand is optional.

The operand can specify a directory or an archive file.

## **Examples**

### **Example 1 Redeploying a Web Application From a File**

This example redeploys the web application hello from the hello.war file in the current working directory. The application was originally deployed from a file. Active sessions of the application are to be preserved and then restored when the redeployment is complete.

```
asadmin> redeploy --name hello --properties keepSessions=true hello.war
Application deployed successfully with name hello.
Command redeploy executed successfully
```
### **Example 2 Redeploying a Web Application From a Directory**

This example redeploys the web application hellodir. The application was originally deployed from a directory.

```
asadmin> redeploy --name hellodir
Application deployed successfully with name hellodir.
Command redeploy executed successfully
```
# **Exit Status**

**0**

subcommand executed successfully

**1** error in executing the subcommand

# **See Also**

[asadmin](#page-705-0)(1M)

[deploy](#page-324-0)(1), [undeploy](#page-655-0)(1), [list-components](#page-439-0)(1), [get](#page-384-0)(1), [set](#page-604-0)(1) *GlassFish Server Open Source Edition Application Deployment Guide*

# **remove-library**

removes one or more library JAR files from GlassFish Server

## **Synopsis**

```
asadmin [asadmin-options] remove-library [--help] 
[--type={common|ext|app}]
library-name [library-name ... ]
```
## **Description**

The remove-library subcommand removes one or more library JAR files from GlassFish Server.

The --type option specifies the library type and the GlassFish Server directory from which the library is removed.

The *library-name* operand is the name of the JAR file that contains the library to be removed. To specify multiple libraries, specify multiple names separated by spaces.

**Note:** The library archive file is removed from the DAS. For common and extension libraries, you must restart the DAS so the library removals are picked up by the server runtime. To remove the libraries from other server instances, synchronize the instances with the DAS by restarting them.

This command is not supported on the Windows operating system.

This subcommand is supported in remote mode only.

### **Options**

## **--help**

**-?**

Displays the help text for the subcommand.

#### **--type**

Specifies the library type and the GlassFish Server directory from which the library is removed. Valid values are as follows:

### **common**

Removes the library files from the Common class loader directory, *domain-dir*/lib. This is the default.

#### **ext**

Removes the library files from the Java optional package directory, *domain-dir*/lib/ext.

### **app**

Removes the library files from the application-specific class loader directory, *domain-dir*/lib/applibs.

For more information about these directories, see "Class Loaders" in *GlassFish Server Open Source Edition Application Development Guide*.

## **Operands**

## *library-name*

The names of the JAR files that contain the libraries that are to be removed.

## **Examples**

## **Example 1 Removing Libraries**

This example removes the library in the archive file mylib.jar from the application-specific class loader directory on the default server instance.

asadmin> **remove-library --type app mylib.jar** Command remove-library executed successfully.

## **Exit Status**

### **0**

subcommand executed successfully

**1**

error in executing the subcommand

## **See Also**

[asadmin](#page-705-0)(1M)

[add-library](#page-13-0)(1), [list-libraries](#page-494-0)(1)

"Class Loaders" in *GlassFish Server Open Source Edition Application Development Guide*

# **restart-domain**

restarts the DAS of the specified domain

## **Synopsis**

```
asadmin [asadmin-options] restart-domain [--help] 
[--debug = {true|false}][--domaindir domaindir] 
[--force={true|false}] [--kill={false|true}] 
[domain-name]
```
## **Description**

The restart-domain subcommand stops and then restarts the domain administration server (DAS) of the specified domain. If a domain is not specified, the default domain is assumed. If the domains directory contains two or more domains, the *domain-name* operand must be specified. If the DAS is not already running, the subcommand attempts to start it.

The restart-domain subcommand does not exit until the subcommand has verified that the domain has been stopped and restarted.

This subcommand is supported in local or remote mode. If you specify a host name, the subcommand assumes you are operating in remote mode, which means you must correctly authenticate to the remote server. In local mode, you normally do not need to authenticate to the server as long as you are running the subcommand as the same user who started the server.

### **Options**

### **--help**

**-?**

Displays the help text for the subcommand.

### **--debug**

Specifies whether the domain is restarted with Java Platform Debugger Architecture (JPDA)

(http://java.sun.com/javase/technologies/core/toolsapis/jpda/) debugging enabled.

Possible values are as follows:

### **true**

The domain is restarted with JPDA debugging enabled and the port number for JPDA debugging is displayed.

#### **false**

The domain is restarted with JPDA debugging disabled (default).

The default is the current setting of this option for the domain that is being restarted.

### **--domaindir**

The domain root directory, which contains the directory of the domain that is to be restarted. If specified, the path must be accessible in the file system. The default location of the domain root directory is *as-install*/domains.

### **--force**

Specifies whether the domain is forcibly stopped immediately before it is restarted.

Possible values are as follows:

### **true**

The domain is forcibly stopped immediately (default).

### **false**

The subcommand waits until all threads that are associated with the domain are exited before stopping the domain.

### **--kill**

Specifies whether the domain is killed before it is restarted by using functionality of the operating system to terminate the domain process.

Possible values are as follows:

### **false**

The domain is not killed. The subcommand uses functionality of the Java platform to terminate the domain process (default).

### **true**

The domain is killed. The subcommand uses functionality of the operating system to terminate the domain process.

## **Operands**

### *domain-name*

The name of the domain you want to restart. Default is the name specified during installation, usually domain1.

## **Examples**

## **Example 1 Restarting a Domain**

This example restarts mydomain4 in the default domains directory.

asadmin> **restart-domain mydomain4** Successfully restarted the domain Command restart-domain executed successfully.

## **Exit Status**

## **0**

subcommand executed successfully

## **1**

error in executing the subcommand

## **See Also**

### [asadmin](#page-705-0)(1M)

[delete-domain](#page-241-0)(1), [list-domains](#page-455-0)(1), [start-domain](#page-635-0)(1), [stop-domain](#page-649-0)(1)

Java Platform Debugger Architecture (JPDA) (http://java.sun.com/javase/technologies/core/toolsapis/jpda/)

# <span id="page-593-0"></span>**restart-instance**

restarts a running GlassFish Server instance

## **Synopsis**

asadmin [*asadmin-options*] restart-instance [--help] [--debug={false|true}] *instance-name*

## **Description**

The restart-instance subcommand restarts a running GlassFish Server instance. This subcommand requires secure shell (SSH) to be configured on the machine where the domain administration server (DAS) is running and on the machine where the instance resides.

**Note:** SSH is not required if the instance resides on a node of type CONFIG that represents the local host. A node of type CONFIG is not enabled for communication over SSH.

You may run this subcommand from any machine that can contact the DAS.

The subcommand can restart any GlassFish Server instance, regardless of how the instance was created. For example, this subcommand can restart an instance that was created by using the [create-local-instance](#page-148-0)(1) subcommand.

When this subcommand restarts an instance, the DAS synchronizes the instance with changes since the last synchronization as follows:

- For the config directory, the DAS synchronizes the instance with all changes.
- For the applications directory and docroot directory, only a change to a top-level subdirectory causes the DAS to synchronize all files under that subdirectory.

If a file below a top level subdirectory is changed without a change to a file in the top level subdirectory, full synchronization is required. In normal operation, files below the top level subdirectories of these directories are not changed. If an application is deployed and undeployed, full synchronization is not necessary to update the instance with the change.

If different synchronization behavior is required, the instance must be stopped and restarted by using following sequence of subcommands:

- **1.** [stop-instance](#page-651-0)(1)
- **2.** [start-instance](#page-638-0)(1)

This subcommand is supported in remote mode only.

## **Options**

**--help**

**-?**

Displays the help text for the subcommand.

#### **--debug**

Specifies whether the instance is restarted with Java Platform Debugger Architecture (JPDA)

(http://java.sun.com/javase/technologies/core/toolsapis/jpda/) debugging enabled.

Possible values are as follows:

### **true**

The instance is restarted with JPDA debugging enabled and the port number for JPDA debugging is displayed.

### **false**

The instance is restarted with JPDA debugging disabled.

The default is the current setting of this option for the instance that is being restarted.

## **Operands**

## *instance-name*

The name of the GlassFish Server instance to restart. If the instance is not running, the subcommand displays a warning message and attempts to start the instance.

## **Examples**

### **Example 1 Restarting a GlassFish Server Instance**

This example restarts the GlassFish Server instance pmdsa1.

asadmin> **restart-instance pmdsa1** Instance pmdsa1 was restarted.

Command restart-instance executed successfully.

## **Exit Status**

#### **0**

command executed successfully

#### **1**

error in executing the command

## **See Also**

## [asadmin](#page-705-0)(1M)

```
create-instance(1), create-local-instance(1), delete-instance(1), 
delete-local-instance(1), restart-local-instance(1), setup-ssh(1), 
start-instance(1), start-local-instance(1), stop-instance(1), 
stop-local-instance(1)
```
Java Platform Debugger Architecture (JPDA) (http://java.sun.com/javase/technologies/core/toolsapis/jpda/)

# <span id="page-595-0"></span>**restart-local-instance**

restarts a running GlassFish Server instance on the host where the subcommand is run

## **Synopsis**

```
asadmin [asadmin-options] restart-local-instance [--help]
[--nodedir nodedir] [--node node]
[--debug={false|true}]
[--force={true|false}] [--kill={false|true}] 
[instance-name]
```
## **Description**

The restart-local-instance subcommand restarts a GlassFish Server instance on the host where the subcommand is run. This subcommand does not require secure shell (SSH) to be configured. You must run this command from the host where the instance resides.

The subcommand can restart any GlassFish Server instance, regardless of how the instance was created. For example, this subcommand can restart an instance that was created by using the [create-instance](#page-107-0)(1) subcommand.

The restart-local-instance subcommand does not contact the domain administration server (DAS) to determine the node on which the instance resides. To determine the node on which the instance resides, the subcommand searches the directory that contains the node directories. If multiple node directories exist, the node must be specified as an option of the subcommand.

When this subcommand restarts an instance, the DAS synchronizes the instance with changes since the last synchronization as follows:

- For the config directory, the DAS synchronizes the instance with all changes.
- For the applications directory and docroot directory, only a change to a top-level subdirectory causes the DAS to synchronize all files under that subdirectory.

If a file below a top level subdirectory is changed without a change to a file in the top level subdirectory, full synchronization is required. In normal operation, files below the top level subdirectories of these directories are not changed. If an application is deployed and undeployed, full synchronization is not necessary to update the instance with the change.

If different synchronization behavior is required, the instance must be stopped and restarted by using following sequence of subcommands:

- **1.** [stop-local-instance](#page-653-0)(1)
- **2.** [start-local-instance](#page-641-0)(1)

This subcommand is supported in local mode. However, to synchronize the instance with the DAS, this subcommand must be run in remote mode.

## **Options**

**--help**

**-?**

Displays the help text for the subcommand.

#### **--nodedir**

Specifies the directory that contains the instance's node directory. The instance's files are stored in the instance's node directory. The default is *as-install*/nodes.

#### **--node**

Specifies the node on which the instance resides. This option may be omitted only if the directory that the --nodedir option specifies contains only one node directory. Otherwise, this option is required.

#### **--debug**

Specifies whether the instance is restarted with Java Platform Debugger Architecture (JPDA)

(http://java.sun.com/javase/technologies/core/toolsapis/jpda/) debugging enabled.

Possible values are as follows:

### **true**

The instance is restarted with JPDA debugging enabled and the port number for JPDA debugging is displayed.

#### **false**

The instance is restarted with JPDA debugging disabled (default).

The default is the current setting of this option for the instance that is being restarted.

#### **--force**

Specifies whether the instance is forcibly stopped immediately before it is restarted.

Possible values are as follows:

### **true**

The instance is forcibly stopped immediately (default).

### **false**

The subcommand waits until all threads that are associated with the instance are exited before stopping the instance.

#### **--kill**

Specifies whether the instance is killed before it is restarted by using functionality of the operating system to terminate the instance process.

Possible values are as follows:

## **false**

The instance is not killed. The subcommand uses functionality of the Java platform to terminate the instance process (default).

#### **true**

The instance is killed. The subcommand uses functionality of the operating system to terminate the instance process.

### **Operands**

### *instance-name*

The name of the GlassFish Server instance to restart. If the instance is not running, the subcommand displays a warning message and attempts to start the instance.

## **Examples**

### **Example 1 Restarting an Instance Locally**

This example restarts the instance ymlsa1 in the domain domain1 on the host where the subcommand is run.

```
asadmin> restart-local-instance --node localhost-domain1 ymlsa1
Command restart-local-instance executed successfully.
```
## **Exit Status**

## **0**

command executed successfully

**1**

error in executing the command

## **See Also**

```
asadmin(1M)
```
[create-instance](#page-107-0)(1), [create-local-instance](#page-148-0)(1), [delete-instance](#page-259-0)(1), [delete-local-instance](#page-282-0)(1), [restart-instance](#page-593-0)(1), [start-instance](#page-638-0)(1), [start-local-instance](#page-641-0)(1), [stop-instance](#page-651-0)(1), [stop-local-instance](#page-653-0)(1)

Java Platform Debugger Architecture (JPDA) (http://java.sun.com/javase/technologies/core/toolsapis/jpda/)

# **restore-domain**

#### restores files from backup

### **Synopsis**

```
asadmin [asadmin-options] restore-domain [--help]
[--long[=\{false|true\}]][--filename backup-filename]
[--domaindir domain-root-dir]
[--backupdirbackup-directory]
[--backupconfigbackup-config-name]
[--force[={false|true}]]
[domain-name]
```
### **Description**

This command restores files under the domain from a backup directory.

The restore-domain command is supported in local mode only.

## **Options**

**--help -?** Displays the help text for the subcommand.

**--long -l** Displays detailed information about the restore operation.

The default value is false.

#### **--filename**

Specifies the name of the backup file to use as the source.

#### **--domaindir**

Specifies the domain root directory, the parent directory of the domain to restore.

The default value is *as-install*/domains.

#### **--backupdir**

Specifies the directory under which the backup file is stored.

The default value is *as-install*/domains/*domain-dir*/backups. If the domain is not in the default location, the location is *domain-dir*/backups.

### **--backupconfig**

(Supported only in Oracle GlassFish Server.) The name of the domain backup configuration in the backup directory under which the backup file is stored.

#### **--force**

Causes the restore operation to continue even when the name of the domain to restore does not match the name of the domain stored in the backup file.

The default value is false.

## **Operands**

### *domain-name*

Specifies the name of the domain to restore.

This operand is optional if only one domain exists in the GlassFish Server installation.

If the specified domain name does not match the domain name stored in the backup file, an error occurs unless the --force option is specified.

## **Exit Status**

## **0**

subcommand executed successfully

**1** error in executing the subcommand

## **See Also**

[asadmin](#page-705-0)(1M)

[backup-domain](#page-23-0)(1), [list-backups](#page-421-0)(1)

# <span id="page-600-0"></span>**rollback-transaction**

rolls back the named transaction

### **Synopsis**

```
asadmin [asadmin-options] rollback-transaction [--help] 
[--target target]
transaction_id
```
## **Description**

The rollback-transaction subcommand rolls back the named transaction.

Before you can roll back a transaction, you must do the following:

**1.** Enable monitoring using the set subcommand. For example:

asadmin> **set clstr1-config.monitoring-service.module-monitoring-levels.transaction-service=H IGH**

- **2.** Use the freeze-transaction-service subcommand to halt in-process transactions.
- **3.** Look up the active transactions using the get subcommand with the --monitor option. For example:

asadmin> **get --monitor inst1.server.transaction-service.activeids-current**

This subcommand is supported in remote mode only.

## **Options**

### **--help -?**

Displays the help text for the subcommand.

### **--target**

This option specifies the target on which you are rolling back the transactions. Valid values are server or any other clustered or stand-alone instance.

## **Operands**

### *transaction\_id* Identifier for the transaction to be rolled back.

## **Examples**

**Example 1 Using rollback-transaction command** % **asadmin rollback-transaction 0000000000000001\_00** Command rollback-transaction executed succeessfully

## **Exit Status**

### **0**

command executed successfully

**1** error in executing the command

## **See Also**

[asadmin](#page-705-0)(1M)

[freeze-transaction-service](#page-379-0)(1), [unfreeze-transaction-service](#page-657-0)(1), [recover-transactions](#page-579-0)(1)

"Administering Transactions" in *GlassFish Server Open Source Edition Administration Guide*

"Transactions" in *The Java EE 7 Tutorial*

# <span id="page-602-0"></span>**rotate-log**

rotates the log file **Synopsis** asadmin [*asadmin-options*] rotate-log [--help] **Description** The rotate-log subcommand rotates the server log by renaming the file with a timestamp name in the format server.log\_*date-and-time*, and creating a new log file. Changes take effect dynamically, that is, server restart is not required. The size of the log queue is configurable through the logging.properties file. Log rotation is based on file size or elapsed time since the last log rotation. In some circumstances, the queue might fill up, especially if the log level is set to FINEST and there is heavy activity on the server. In this case, the rotate-log subcommand can be used to rotate the server log immediately. This subcommand is also useful in creating scripts for rotating the log at convenient times. This subcommand is supported in remote mode only. **--help -?** Displays the help text for the subcommand. **--target** The server, cluster, or server instance for which logs will be rotated. If this option is omitted, logs are rotated for the default server. **Operands**

#### *target*

Valid values are:

- *server\_name* Default target is server. If no target is specified then logs are rotated for the server.
- *cluster\_name* The name of a target cluster.
- *instance\_name* The name of a target server instance.

## **Examples**

**Options**

### **Example 1 Rotating the Server Log**

This example rotates the server log.

```
asadmin> rotate-log
Command rotate-log executed successfully.
```
## **Exit Status**

**0**

**1**

subcommand executed successfully

error in executing the subcommand

## **See Also**

[asadmin](#page-705-0)(1M)

```
collect-log-files(1), list-log-attributes(1), list-log-levels(1), 
set-log-attributes(1), set-log-levels(1)
```
"Administering the Logging Service" in *GlassFish Server Open Source Edition Administration Guide*

## <span id="page-604-0"></span>**set**

### sets the values of configurable attributes

## **Synopsis**

asadmin [*asadmin-options*] set [--help] *attribute-name=value*

### **Description**

The set subcommand uses dotted names to modify the values of one or more configurable attributes.

Attributes from the monitoring hierarchy are read-only, but configuration attributes can be modified. You can use the  $list(1)$  $list(1)$  subcommand to display the dotted names that represent individual server components and subsystems. For example, a dotted name might be server.applications.web-module. After you discover the particular component or subsystem, you can then use the get subcommand to access the attributes. For more detailed information on dotted names, see the [dotted-names](#page-724-0)(5ASC) help page.

**Note:** Characters that have special meaning to the shell or command interpreter, such as \* (asterisk), should be quoted or escaped as appropriate to the shell, for example, by enclosing the argument in quotes. In multimode, quotes are needed only for arguments that include spaces, quotes, or backslash.

By modifying attributes, you can enable and disable services, and customize how an existing element functions. An asadmin subcommand is provided to update some elements. For example, update-password-alias. However, to update other elements, you must use the set command. For example, you create a JDBC connection pool by using the create-jdbc-connection-pool subcommand. To change attribute settings later, you use the set command.

Any change made by using the asadmin utility subcommands or the Administration Console are automatically applied to the associated GlassFish Server configuration file.

## **Options**

**--help**

**-?**

Displays the help text for the subcommand.

## **Operands**

### *attribute-name=value* Identifies the full dotted name of the attribute name and its value.

## **Examples**

### **Example 1 Setting a JDBC Connection Pool Attribute**

This example changes the steady pool size of the DerbyPool connection pool to 9.

```
asadmin> set resources.jdbc-connection-pool.DerbyPool.steady-pool-size=9
Command set executed successfully.
```
### **Example 2 Enabling the Monitoring Service for a Monitorable Object**

This example enables monitoring for the JVM.

asadmin> **set server.monitoring-service.module-monitoring-levels.jvm=HIGH** Command set executed successfully.

### **Example 3 Turning on Automatic Recovery for the Transaction Service**

This example turns on automatic recovery for the transaction service.

asadmin> **set server.transaction-service.automatic-recovery=true** Command set executed successfully.

## **Exit Status**

## **0**

subcommand executed successfully

**1** error in executing the subcommand

## **See Also**

[asadmin](#page-705-0)(1M)  $get(1), list(1)$  $get(1), list(1)$  $get(1), list(1)$  $get(1), list(1)$ [dotted-names](#page-724-0)(5ASC)

*GlassFish Server Open Source Edition Administration Guide*

# **set-batch-runtime-configuration**

### configures the batch runtime

## **Synopsis**

asadmin [*asadmin-options*] set-batch-runtime-configuration [--help] [--target *target*] [--datasourcelookupname *datasource-lookup-name*] [--executorservicelookupname *executor-service-lookup-name*]

## **Description**

The set-batch-runtime-configuration subcommand configures the batch runtime. The runtime uses a data source and a managed executor service to execute batch jobs. Batch runtime configuration data is stored in the config element in domain.xml.

## **Options**

### **--help**

**-?**

Displays the help text for the subcommand.

### **--target**

Specifies the target for which to configure the batch runtime. Valid values are as follows:

### **server**

Configures the batch runtime for the default server instance server and is the default value.

### *cluster-name*

Configures the batch runtime for every server instance in the cluster.

#### *instance-name*

Configures the batch runtime for a particular server instance.

#### **--datasourcelookupname**

### **-d**

The JNDI lookup name of the data source to be used to store job information. The default data source is jdbc/\_\_TimerPool.

Do not change the data source after the first batch job has been submitted to the batch runtime for execution. If the data source must be changed, stop and restart the domain and then make the change before any jobs are started or restarted. However, once the data source has been changed, information stored in the previous data source becomes inaccessible.

#### **--executorservicelookupname**

### **-x**

The JNDI lookup name of the managed executor service to be used to provide threads to jobs. The default managed executor service is concurrent/\_\_ defaultManagedExecutorService.

The managed executor service can be changed after a batch job has been submitted to the batch runtime without impacting execution of the job.

## **Examples**

## **Example 1 Configuring the Batch Runtime**

The following example configures the batch runtime for the default server instance to use an existing managed executor service named concurrent/myExecutor.

asadmin> **set-batch-runtime-configuration --executorservicelookupname concurrent/myExecutor**

Command set-batch-runtime-configuration executed successfully.

## **Exit Status**

**0** subcommand executed successfully

**1** error in executing the subcommand

## **See Also**

[asadmin](#page-705-0)(1M)

[list-batch-runtime-configuration](#page-432-0)(1), [list-batch-jobs](#page-429-0)(1), [list-batch-job-executions](#page-423-0)(1), [list-batch-job-steps](#page-426-0)(1)

## <span id="page-608-0"></span>**set-log-attributes**

sets the logging attributes for one or more loggers

## **Synopsis**

asadmin [*asadmin-options*] set-log-attributes [--help] [--target=*target*] *attribute-name*=*attribute-value*[:*attribute-name*=*attribute-value*]\*

### **Description**

The set-log-attributes subcommand sets logging attributes for one or more loggers. The attributes you can set correspond to the attributes that are available in the logging.properties file for the domain. Depending on the attributes you set, a server restart may be necessary.

This subcommand is supported in remote mode only.

## **Options**

### **--help**

**-?**

Displays the help text for the subcommand.

### **--target**

The server domain, instance, or cluster for which logger attributes will be set. If this option is omitted, attributes are set for the default server.

## **Operands**

### *target*

Valid values are:

- *server\_name* Default target is server. If no target is specified then log attributes are set for the server.
- *cluster\_name* The name of a target cluster.
- *instance\_name* The name of a target server instance.

### *attribute-name*

The fully scoped name of the logging attribute. The list-log-attributes subcommand can be used to list the names of all currently defined attributes.

### *attribute-value*

The value to apply to the specified attribute.

The attribute values that can be specified include the following. Refer to "Administering the Logging Service" in *GlassFish Server Open Source Edition Administration Guide* for complete explanations of each of these values.

**com.sun.enterprise.server.logging.GFFileHandler.alarms** Default is false.

**com.sun.enterprise.server.logging.GFFileHandler.excludeFields** Default is an empty string.

**com.sun.enterprise.server.logging.GFFileHandler.file** Default is \${com.sun.aas.instanceRoot}/logs/server.log.

**com.sun.enterprise.server.logging.GFFileHandler.flushFrequency** Default is 1.

**com.sun.enterprise.server.logging.GFFileHandler.formatter** Default is com.sun.enterprise.server.logging.UniformLogFormatter.

**com.sun.enterprise.server.logging.GFFileHandler.logtoConsole** Default is false.

**com.sun.enterprise.server.logging.GFFileHandler.maxHistoryFiles** Default is 0.

**com.sun.enterprise.server.logging.GFFileHandler.multiLineMode** Default is true.

**com.sun.enterprise.server.logging.GFFileHandler.retainErrorsStasticsForHou rs**

Default is 0.

**com.sun.enterprise.server.logging.GFFileHandler.rotationLimitInBytes** Default is 2000000.

**com.sun.enterprise.server.logging.GFFileHandler.rotationTimelimitInMinutes** Default is 0.

**com.sun.enterprise.server.logging.SyslogHandler.useSystemLogging** Default is false.

#### **handlers**

Default is java.util.logging.ConsoleHandler.

## **java.util.logging.ConsoleHandler.formatter**

Default is com.sun.enterprise.server.logging.UniformLogFormatter.

**java.util.logging.FileHandler.count** Default is 1.

**java.util.logging.FileHandler.formatter** Default is java.util.logging.XMLFormatter.

**java.util.logging.FileHandler.limit** Default is 50000.

**java.util.logging.FileHandler.pattern** Default is %h/java%u.log.

**log4j.logger.org.hibernate.validator.util.Version** Default is warn.

## **Examples**

### **Example 1 Setting the Maximum Number of Log History Files to Maintain**

This example sets to 8 the maximum number of log history files for the server as a whole.

```
asadmin> set-log-attributes --target=server \
com.sun.enterprise.server.logging.GFFileHandler.maxHistoryFiles=8
com.sun.enterprise.server.logging.GFFileHandler.maxHistoryFiles logging 
attribute set with value 8.
These logging attributes are set for server.
Command set-log-attributes executed successfully.
```
## **Exit Status**

## **0**

subcommand executed successfully

**1** error in executing the subcommand

## **See Also**

## [asadmin](#page-705-0)(1M)

[collect-log-files](#page-30-0)(1), [list-log-attributes](#page-498-0)(1), [list-log-levels](#page-500-0)(1), [rotate-log](#page-602-0)(1), [set-log-levels](#page-613-0)(1)

"Administering the Logging Service" in *GlassFish Server Open Source Edition Administration Guide*

# **set-log-file-format**

sets the formatter to be used for the server log file

## **Synopsis**

```
asadmin [asadmin-options] set-log-file-format [--help]
[--target target]
[formatter]
```
## **Description**

The set-log-file-format subcommand sets the formatter to be used for the server log file for the specified target.

GlassFish Server provides the ULF (UniformLogFormatter) and ODL (Oracle Diagnostics Logging) formatters. A custom formatter can also be used by specifying the fully qualified name of a class that extends the java.util.logging.Formatter class.

The custom formatter class can be packaged in a JAR file and placed in *domain*/lib/ext, or implemented as an HK2 service and the JAR containing the formatter implementation installed in glassfish/modules.

This subcommand is supported in remote mode only.

## **Options**

### **--help**

### **-?**

Displays the help text for the subcommand.

### **--target**

Specifies the target for which the formatter is being set. Specify the name of the server domain, instance, or cluster. If this option is omitted, logger attributes are set for the default server.

## **Operands**

### *formatter*

Specifies the fomatter to be used for the server log file. Valid values are ULF, ODL, or the fully qualified name of the custom formatter class to be used to render the log files. The default value is ODL.

## **Examples**

## **Example 1 Setting the Log File Format**

This example sets the server log file format to ULF for server1.

```
asadmin> set-log-file-format --target server1 ULF
Command set-log-file-format executed successfully.
```
## **Exit Status**

#### **0**

subcommand executed successfully

**1** error in executing the subcommand

## **See Also**

[asadmin](#page-705-0)(1M)

[list-loggers](#page-502-0)(1)

"Administering the Logging Service" in *GlassFish Server Open Source Edition Administration Guide*

# **set-log-levels**

sets the log level for one or more loggers

## **Synopsis**

asadmin [*asadmin-options*] set-log-levels [--help] [--target=*target*] *logger-name*=*logger-level*[:*logger-name*=*logger-level*]\*

## **Description**

The set-log-levels subcommand sets the log level for one or more loggers. Changes take effect dynamically. Depending on the log levels you set, a server restart may be necessary.

This subcommand is supported in remote mode only.

## **Options**

```
--help
```
**-?**

Displays the help text for the subcommand.

### **--target**

The server instance or cluster for which log levels will be set. Valid values are:

- server The default server instance. If no target is specified then log levels are set for the default server instance.
- *cluster-name* The name of a cluster.
- *instance-name* The name of a standalone server instance.

## **Operands**

#### *logger-name*

The name of the logger. The list-log-levels subcommand can be used to list the names of the current loggers.

## *logger-level*

The level to set for the logger. Log level values are SEVERE, WARNING, INFO, CONFIG, FINE, FINER, and FINEST. The default setting is INFO.

## **Examples**

## **Example 1 Setting a Log Level for a Logger**

This example sets the log level of the web container logger to WARNING.

asadmin> **set-log-levels javax.enterprise.system.container.web=WARNING** Command set-log-level executed successfully.

## **Example 2 Setting the Log Level for Multiple Loggers**

This example sets the log level of the web container logger to FINE and the log level of the EJB container logger to SEVERE:

asadmin **set-log-levels javax.enterprise.system.container.web=FINE: javax.enterprise.system.container.ejb=SEVERE** Command set-log-level executed successfully.

## **Exit Status**

#### **0**

**1**

subcommand executed successfully

error in executing the subcommand

## **See Also**

## [asadmin](#page-705-0)(1M)

[collect-log-files](#page-30-0)(1), [list-log-attributes](#page-498-0)(1), [list-log-levels](#page-500-0)(1),  $rotate-log(1), set-log-attribute(1)$  $rotate-log(1), set-log-attribute(1)$ 

"Administering the Logging Service" in *GlassFish Server Open Source Edition Administration Guide*

## **set-web-context-param**

sets a servlet context-initialization parameter of a deployed web application or module

## **Synopsis**

asadmin [*asadmin-options*] set-web-context-param [--help] --name=*context-param-name* {--value=*value*|--ignoredescriptoritem={false|true}} [--description=*description*] *application-name*[/*module*]

## **Description**

The set-web-context-param subcommand sets a servlet context-initialization parameter of one of the following items:

- A deployed web application
- A web module in a deployed Java Platform, Enterprise Edition (Java EE) application

The application must already be deployed. Otherwise, an error occurs.

This subcommand enables you to change the configuration of a deployed application without the need to modify the application's deployment descriptors and repackage and redeploy the application.

This subcommand is supported in remote mode only.

## **Options**

#### **--help -?**

Displays the help text for the subcommand.

#### **--name**

The name of the servlet context-initialization parameter that is to be set.

#### **--value**

The value to which the servlet context-initialization parameter is to be set.

Either the --value option or the --ignoredescriptoritem option must be set.

#### **--ignoredescriptoritem**

Specifies whether the servlet context-initialization parameter is ignored if it is set in the application's deployment descriptor. When a parameter is ignored, the application behaves as if the parameter had never been set in the application's deployment descriptor. The behavior of an application in this situation depends on the application.

The possible values are as follows:

#### **false**

The value is *not* ignored (default).

#### **true**

The value is ignored.

Either the --value option or the --ignoredescriptoritem option must be set.

**Note:** Do not use the --ignoredescriptoritem option to unset a servlet context-initialization parameter that has previously been set by using the set-web-context-param subcommand. Instead, use the [unset-web-context-param](#page-670-0)(1) subcommand for this purpose.

#### **--description**

An optional textual description of the context parameter that is being set.

## **Operands**

### *application-name*

The name of the application. This name can be obtained from the Administration Console or by using the [list-applications](#page-415-0)(1) subcommand.

The application must already be deployed. Otherwise, an error occurs.

#### *module*

The relative path to the module within the application's enterprise archive (EAR) file. The path to the module is specified in the module element of the application's application.xml file.

*module* is required only if the servlet context-initialization parameter applies to a web module of a Java EE application. If specified, *module* must follow *application-name*, separated by a slash (/).

For example, the application.xml file for the myApp application might specify the following web module:

```
<module>
     <web>
         <web-uri>myWebModule.war</web-uri>
     </web>
</module>
```
The module would be specified as the operand of this command as myApp/myWebModule.war.

## **Examples**

## **Example 1 Setting a Servlet Context-Initialization Parameter for a Web Application**

This example sets the servlet context-initialization parameter javax.faces.STATE\_ SAVING\_METHOD of the web application basic-ezcomp to client. The description The location where the application's state is preserved is provided for this parameter.

asadmin> **set-web-context-param --name=javax.faces.STATE\_SAVING\_METHOD --description="The location where the application's state is preserved" --value=client basic-ezcomp**

Command set-web-context-param executed successfully.

## **Example 2 Ignoring a Servlet Context-Initialization Parameter That Is Defined in a Deployment Descriptor**

This example ignores the servlet context-initialization parameter javax.faces.PROJECT\_STAGE of the web application basic-ezcomp.

asadmin> **set-web-context-param --name=javax.faces.PROJECT\_STAGE --ignoredescriptoritem=true basic-ezcomp**

Command set-web-context-param executed successfully.

## **Exit Status**

command executed successfully

## **1**

**0**

error in executing the command

## **See Also**

## [asadmin](#page-705-0)(1M)

[list-web-context-param](#page-553-0)(1), [unset-web-context-param](#page-670-0)(1)

## **set-web-env-entry**

#### sets an environment entry for a deployed web application or module

### **Synopsis**

asadmin [*asadmin-options*] set-web-env-entry [--help] --name=*env-entry-name* --type=*env-entry-type* {--value=*value*|--ignoredescriptoritem={true|false}} [--description=*description*] *application-name*[/*module*]

### **Description**

The set-web-env-entry subcommand sets an environment entry for one of the following items:

- A deployed web application
- A web module in a deployed Java Platform, Enterprise Edition (Java EE) application

The application must already be deployed. Otherwise, an error occurs.

An application uses the values of environment entries to customize its behavior or presentation.

This subcommand enables you to change the configuration of a deployed application without the need to modify the application's deployment descriptors and repackage and redeploy the application.

This subcommand is supported in remote mode only.

## **Options**

## **--help**

**-?**

Displays the help text for the subcommand.

#### **--name**

The name of the environment entry that is to be set. The name is a JNDI name relative to the java:comp/env context. The name must be unique within a deployment component.

#### **--type**

The fully-qualified Java type of the environment entry value that is expected by the application's code. This type must be one of the following Java types:

- java.lang.Boolean
- java.lang.Byte
- java.lang.Character
- java.lang.Double
- java.lang.Float
- java.lang.Integer
- java.lang.Long
- java.lang.Short
- java.lang.String

#### **--value**

The value to which the environment entry is to be set. If the --type is java.lang.Character, the value must be a single character. Otherwise, the value must be a string that is valid for the constructor of the specified type.

Either the --value option or the --ignoredescriptoritem option must be set.

#### **--ignoredescriptoritem**

Specifies whether the environment entry is ignored if it is set in the application's deployment descriptor. When an environment entry is ignored, the application behaves as if the entry had never been set in the application's deployment descriptor. The behavior of an application in this situation depends on the application.

The possible values are as follows:

#### **false**

The value is *not* ignored (default).

#### **true**

The value is ignored.

Either the --value option or the --ignoredescriptoritem option must be set.

**Note:** Do not use the --ignoredescriptoritem option to unset an environment entry that has previously been set by using the set-web-env-entry subcommand. Instead, use the [unset-web-env-entry](#page-672-0)(1) subcommand for this purpose.

#### **--description**

An optional textual description of the environment entry that is being set.

## **Operands**

#### *application-name*

The name of the application. This name can be obtained from the Administration Console or by using the [list-applications](#page-415-0)(1) subcommand.

The application must already be deployed. Otherwise, an error occurs.

#### *module*

The relative path to the module within the application's enterprise archive (EAR) file. The path to the module is specified in the module element of the application's application.xml file.

*module* is required only if the environment entry applies to a web module of a Java EE application. If specified, *module* must follow *application-name*, separated by a slash (/).

For example, the application.xml file for the myApp application might specify the following web module:

```
<module>
     <web>
         <web-uri>myWebModule.war</web-uri>
     </web>
</module>
```
The module would be specified as the operand of this command as myApp/myWebModule.war.

## **Examples**

### **Example 1 Setting an Environment Entry for a Web Application**

This example sets the environment entry Hello User of the application hello to techscribe. The Java type of this entry is java.lang.String.

```
asadmin> set-web-env-entry --name="Hello User" 
--type=java.lang.String --value=techscribe 
--description="User authentication for Hello appplication" hello
```
Command set-web-env-entry executed successfully.

## **Example 2 Ignoring an Environment Entry That Is Defined in a Deployment Descriptor**

This example ignores the environment entry Hello Port of the web application hello.

asadmin> **set-web-env-entry --name="Hello Port" --type=java.lang.Integer --ignoredescriptoritem=true hello**

Command set-web-env-entry executed successfully.

## **Exit Status**

#### **0**

command executed successfully

#### **1**

error in executing the command

## **See Also**

[asadmin](#page-705-0)(1M)

[list-applications](#page-415-0)(1), [list-web-env-entry](#page-555-0)(1), [unset-web-env-entry](#page-672-0)(1)

## **setup-local-dcom**

sets up DCOM on a host

## **Synopsis**

```
asadmin [asadmin-options] setup-local-dcom [--help] 
[--verbose={false|true}]
--force={false|true}
```
## **Description**

The setup-local-dcom subcommand sets up the Distributed Component Object Model (DCOM) remote protocol on the host where the subcommand is run. The DCOM remote protocol is available only on Windows systems.

This subcommand must be run by the operating-system-level administrator user on the host where DCOM is being set up. Before running this command, ensure that items in the Windows operating system are set as described in "Windows Operating System Settings" in *GlassFish Server Open Source Edition High Availability Administration Guide*.

Setting up DCOM on a host ensures that scripts can be run on the host from a remote host. To run scripts on the host from a remote host, the Windows user must be allowed full control over some Windows registry keys.

In some versions of Windows, only the user NT SERVICE\TrustedInstaller has full control over these Windows registry keys. If the version of Windows on a host is configured in this way, this subcommand modifies these keys to allow full control over them for the Windows user.

**Caution:** This subcommand might modify the permissions of some keys in the Windows registry. Before running this command, back up the Windows registry.

By default, the subcommand prompts you to confirm that you want to update the Windows registry. To run the subcommand without being prompted, set the --force option to true.

This subcommand is supported in local mode only.

## **Options**

#### **--help**

**-?**

Displays the help text for the subcommand.

#### **--verbose**

**-v**

Specifies whether the subcommand displays information about the operations that are performed to set up DCOM on the host.

Possible values are as follows:

#### **false**

No information about the operations that are performed to set up DCOM is displayed (default).

#### **true**

The subcommand displays information about the operations that are performed to set up DCOM on the host.

#### **--force**

#### **-f**

Specifies whether the subcommand prompts you to confirm that you want to update the Windows registry.

Possible values are as follows:

#### **false**

You are prompted to confirm that you want to update the Windows registry (default).

## **true**

The subcommand forcibly updates the Windows registry without prompting you.

## **Examples**

#### **Example 1 Setting Up DCOM on a Host**

This example sets up DCOM on the host where the subcommand is run.

#### asadmin> **setup-local-dcom**

Caution: This command might modify the permissions of some keys in the Windows registry. Before running this command, back up the Windows registry. The modification allows the Windows user full control over these keys.

Are you sure that you want to edit the Windows registry? If so, type yes in full: **yes**

Command setup-local-dcom executed successfully.

## **Example 2 Forcibly Setting Up DCOM on a Host**

This example sets up DCOM without prompting for confirmation that the user wants to update the Windows registry.

asadmin> **setup-local-dcom --force=true** Command setup-local-dcom executed successfully.

## **Exit Status**

#### **0**

command executed successfully

#### **1**

error in executing the command

## **See Also**

[asadmin](#page-705-0)(1M)

"Windows Operating System Settings" in *GlassFish Server Open Source Edition High Availability Administration Guide*

## <span id="page-624-0"></span>**setup-ssh**

sets up an SSH key on specified hosts

## **Synopsis**

```
asadmin [asadmin-options] setup-ssh [--help]
[--sshport ssh-port] [--sshuser ssh-user]
[--sshkeyfile ssh-keyfile] [--sshpublickeyfile ssh-public-keyfile]
[--generatekey={false|true}]
host-list
```
## **Description**

The setup-ssh subcommand sets up a secure shell (SSH) key on the hosts that are specified as the operand of the subcommand. This key enables GlassFish Server to use public-key authentication for authentication of the user's SSH login on remote hosts.

SSH ensures that GlassFish Server clusters that span multiple hosts can be administered centrally. When a user runs a subcommand for cluster administration that acts on multiple hosts, the subcommand is propagated from the domain administration server (DAS) host to remote hosts. To propagate subcommands that act on a GlassFish Server instance that is not running, or on a node where no instances are running, GlassFish Server uses SSH. SSH provides confidentiality and security for data that is exchanged between the DAS and remote hosts.

Public-key authentication uses an SSH key pair that comprises the following keys:

- A private key, which is stored in a secure location on the DAS host and which may be protected with a passphrase
- The public key, which is stored on all the remote hosts with which the DAS communicates

The subcommand does not require any configuration information from the DAS and does not modify the configuration of the DAS.

This subcommand is supported in local mode only.

#### <sup>1</sup>**Prerequisites for Using the setup-ssh Subcommand**

To use the setup-ssh subcommand, the SSH user must be able to use SSH to log in to remote hosts where SSH is to be set up. Specifically, the following prerequisites must be met:

- The ssh(1) client is installed on the DAS host and is accessible through the DAS user's path.
- The  $\text{sshd}(1\text{M})$  daemon is installed and running on all hosts where an SSH key is to be set up.
- The user that the --sshuser option specifies has an SSH login on all hosts where an SSH key is to be set up.
- The ssh-keygen(1) utility is installed on the DAS host either at the default location or in a location that is defined in the DAS user's path.
- On Windows systems, the SSH package for Cygwin (http://www.cygwin.com/) or an MKS Software (http://www.mkssoftware.com/) toolkit that provides SSH is installed.

## <sup>1</sup>**Behavior of the setup-ssh Subcommand**

The subcommand sets up SSH connectivity between the DAS host and remote hosts by automating the following tasks:

- **Generating an SSH key pair.** If no SSH key pair exists, the default behavior of the subcommand is to prompt the user to generate an SSH key pair. The SSH key pair is generated without an encryption passphrase. If a passphrase-protected key pair is required, the key pair must be generated manually by using the SSH commandssh-keygen(1).
- **Distributing the public key.** The subcommand appends the content of the public key file to the *user-home*/.ssh/authorized\_keys file on each remote host. By default, the subcommand locates the public key file in the *user-home*/.ssh directory on the host where the subcommand is run. If the *user-home*/.ssh/authorized\_keys file does not exist on a host, the subcommand creates the file. *user-home* is the user's home directory on a host.

To distribute the public key, authentication of the user's SSH login is required. If the private key is protected by a passphrase, the passphrase is also required. By default, the subcommand prompts the user for the password and, if necessary, the passphrase. To distribute the public key without being prompted, run the subcommand as follows:

- **–** Set the --interactive option of the [asadmin](#page-705-0)(1M) utility to false.
- **–** Set the --passwordfile option of the asadmin utility to a file in which the AS\_ ADMIN\_SSHPASSWORD entry specifies the SSH user's password for logging in to the specified hosts.
- **–** If a passphrase is required, ensure that the file that --passwordfile option of the asadmin utility specifies also contains an entry for AS\_ADMIN\_ SSHKEYPASSPHRASE.

If public key authentication is already set up on a host, the subcommand informs the user that public key authentication is already set up and does not distribute the key to the host.

## **Options**

## **--help**

**-?**

Displays the help text for the subcommand.

## **--sshport**

The port to use for SSH connections to the host where SSH is being set up. The default is 22.

### **--sshuser**

The SSH user on the remote host that is to run the process for setting up SSH on that host. The default is the user that is running this subcommand. To ensure that the DAS can read this user's SSH private key file, specify the user that is running the DAS process.

#### **--sshkeyfile**

The absolute path to the SSH private key file for user that the --sshuser option specifies. This file is used for authentication to the sshd daemon on the host.

The user that is running this subcommand must be able to reach the path to the key file and read the key file.

The default is a key file in the user's .ssh directory on the host where the subcommand is run. If multiple key files are found, the subcommand uses the following order of preference:

- **1.** id\_rsa
- **2.** id\_dsa
- **3.** identity

## **--sshpublickeyfile**

The absolute path to the SSH public key file for user that the --sshuser option specifies. The content of the public key file is appended to the user's .ssh/authorized\_keys file on each host where SSH is being set up. If the .ssh/authorized\_keys file does not exist on a host, the subcommand creates the file.

The user that is running this subcommand must be able to reach the path to the key file and read the key file.

The default is a key file in the user's .ssh directory on the host where the subcommand is run. If multiple key files are found, the subcommand uses the following order of preference:

- **1.** id\_rsa.pub
- **2.** id\_dsa.pub
- **3.** identity.pub

#### **--generatekey**

Specifies whether the subcommand generates the SSH key files without prompting the user.

Possible values are as follows:

#### **true**

The subcommand generates the SSH key files without prompting the user.

#### **false**

The behavior of the subcommand depends on whether the SSH key files exist:

- If the SSH key files exist, the subcommand does not generate the files.
- If the SSH key files do not exist, the behavior of the subcommand depends on the value of the --interactive option of the asadmin utility:
	- **–** If the --interactive option is true, the subcommand prompts the user to create the files.
	- **–** If the --interactive option is false, the subcommand fails.

This value is the default.

## **Operands**

### *host-list*

A space-separated list of the names of the hosts where an SSH key is to be set up.

## **Examples**

## **Example 1 Setting Up an SSH Key**

This example sets up an SSH key for the user gfuser on the hosts sj03 and sj04. The key file is not generated but is copied from the user's .ssh directory on the host where the subcommand is running.

#### asadmin> **setup-ssh sj03 sj04**

Enter SSH password for gfuser@sj03> Copied keyfile /home/gfuser/.ssh/id\_rsa.pub to gfuser@sj03 Successfully connected to gfuser@sj03 using keyfile /home/gfuser/.ssh/id\_rsa Copied keyfile /home/gfuser/.ssh/id\_rsa.pub to gfuser@sj04 Successfully connected to gfuser@sj04 using keyfile /home/gfuser/.ssh/id\_rsa Command setup-ssh executed successfully.

#### **Example 2 Generating and Setting Up an SSH Key**

This example generates and sets up an SSH key for the user gfuser on the hosts sua01 and sua02.

```
asadmin> setup-ssh --generatekey=true sua01 sua02
Enter SSH password for gfuser@sua01> 
Created directory /home/gfuser/.ssh
/usr/bin/ssh-keygen successfully generated the identification 
/home/gfuser/.ssh/id_rsa
Copied keyfile /home/gfuser/.ssh/id_rsa.pub to gfuser@sua01
Successfully connected to gfuser@sua01 using keyfile /home/gfuser/.ssh/id_rsa
Copied keyfile /home/gfuser/.ssh/id_rsa.pub to gfuser@sua02
Successfully connected to gfuser@sua02 using keyfile /home/gfuser/.ssh/id_rsa
Command setup-ssh executed successfully.
```
## **Exit Status**

## **0**

command executed successfully

## **1**

error in executing the command

## **See Also**

#### [asadmin](#page-705-0)(1M)

ssh(1), ssh-keygen(1)

sshd(1M)

Cygwin Information and Installation (http://www.cygwin.com/), MKS Software (http://www.mkssoftware.com/)

## **show-component-status**

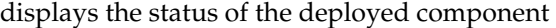

## **Synopsis**

```
asadmin [asadmin-options] show-component-status [--help] 
[--target target] component-name
```
### **Description**

The show-component-status subcommand gets the status (either enabled or disabled) of the deployed component.

This subcommand is supported in remote mode only.

## **Options**

### **--help**

**-?**

Displays the help text for the subcommand.

## **--target**

This option specifies the target on which you are showing the component status. Valid values are:

#### **server**

Shows the component status for the default server instance server and is the default value.

#### **domain**

Shows the component status for the domain.

#### *cluster\_name*

Shows the component status for the cluster.

#### *instance\_name*

Shows the component status for a clustered or stand-alone server instance.

## **Operands**

#### *component-name*

The name of the component whose status is to be listed.

The name can include an optional version identifier, which follows the name and is separated from the name by a colon  $(.)$ . The version identifier must begin with a letter or number. It can contain alphanumeric characters plus underscore (\_), dash (-), and period (.) characters. To list multiple versions, you can use an asterisk (\*) as a wildcard character. For more information about module and application versions, see "Module and Application Versions" in *GlassFish Server Open Source Edition Application Deployment Guide*.

## **Examples**

### **Example 1 Showing the Status of a Component**

This example gets the status of the MEjbApp component.

```
asadmin> show-component-status MEjbApp
Status of MEjbApp is enabled
Command show-component-status executed successfully.
```
## **Exit Status**

### **0**

subcommand executed successfully

## **1**

error in executing the subcommand

## **See Also**

[asadmin](#page-705-0)(1M)

[list-applications](#page-415-0)(1), [list-sub-components](#page-539-0)(1)

*GlassFish Server Open Source Edition Application Deployment Guide*

## <span id="page-630-0"></span>**start-cluster**

#### starts a cluster

## **Synopsis**

asadmin [*asadmin-options*] start-cluster [--help] [--autohadboverride={true|false}] [--verbose={false|true}] *cluster-name*

## **Description**

The start-cluster subcommand starts a cluster by starting all GlassFish Server instances in the cluster that are not already running. This subcommand requires the Distributed Component Object Model (DCOM) remote protocol or secure shell (SSH) to be configured on the host where the domain administration server (DAS) is running and on all hosts where instances in the cluster reside.

**Note:** If all instances reside on the same host as the DAS, DCOM or SSH is not required. You might require to start a cluster in which instances reside on hosts where DCOM or SSH is not configured that are remote from the DAS. In this situation, run the [start-local-instance](#page-641-0)(1) subcommand for each instance from the host where the instance resides.

You may run this subcommand from any host that can contact the DAS.

This subcommand is supported in remote mode only.

## **Options**

#### **--help**

**-?**

Displays the help text for the subcommand.

#### **--autohadboverride**

Do not specify this option. This option is retained for compatibility with earlier releases. If you specify this option, a syntax error does not occur. Instead, the subcommand runs successfully and displays a warning message that the option is ignored.

#### **--verbose**

Specifies whether additional status information is displayed when the cluster is started.

Valid values are as follows:

#### **true**

Displays the command to start each instance in the cluster and whether the attempt to start each instance succeeded.

### **false**

Displays no additional status information (default).

## **Operands**

## *cluster-name*

The name of the cluster to start.

## **Examples**

## **Example 1 Staring a Cluster**

This example starts the cluster ymlcluster. Additional status information is displayed when the cluster is started.

```
asadmin> start-cluster --verbose ymlcluster
start-instance yml-i-sr1-usca-02
start-instance yml-i-sr1-usca-01
```

```
The command start-instance executed successfully for: 
yml-i-sr1-usca-02 yml-i-sr1-usca-01
```
Command start-cluster executed successfully.

## **Exit Status**

## **0**

command executed successfully

## **1**

error in executing the command

## **See Also**

[asadmin](#page-705-0)(1M)

```
create-cluster(1), delete-cluster(1), list-clusters(1), setup-ssh(1), 
start-local-instance(1), stop-cluster(1), validate-dcom(1)
```
## <span id="page-632-0"></span>**start-database**

starts the Java DB

## **Synopsis**

asadmin [*asadmin-options*] start-database [--help] [--jvmoptions *jvm-options*] [--dbhost *host*] [--dbport *port-no*] [--dbhome *db-file-path*]

### **Description**

The start-database subcommand starts the Java DB server that is available for use with GlassFish Server. Java DB is based upon Apache Derby. Use this subcommand only for working with applications deployed to the server.

When you start Java DB server by using the start-database subcommand, the database server is started in Network Server mode. Clients connecting to it must use the Java DB ClientDriver. For details on connecting to the database, refer to the Apache Derby documentation.

When the database server starts, or a client connects to it successfully, the following files are created:

- The derby. log file that contains the database server process log along with its standard output and standard error information
- The database files that contain your schema (for example, database tables)

These files are created at the location that is specified by the --dbhome option. To create the database files at a particular location, you *must* set the --dbhome option. If the --dbhome option is not specified, the start-database subcommand determines where to create these files as follows:

- If the current working directory contains a file that is named derby.log, the start-database subcommand creates the files in the current working directory.
- Otherwise, the start-database subcommand creates the files in the *as-install*/databases directory.

The start-database subcommand starts the database process, even if it cannot write to the log file.

This subcommand is supported in local mode only.

## **Options**

## **--help**

**-?**

Displays the help text for the subcommand.

#### **--jvmoptions**

A space-separated list of command-line options that are passed to the Java application launcher when the database is started. By default, no options are passed.

The format of an option depends on whether the option has a name and a value or only a name:

- If the option has a name and a value, the format is *option-name=value*.
- If the option has only a name, the format is *option-name*. For example,  $-\text{Xmx512m}$ .

#### **--dbhost**

The host name or IP address of the Java DB server process. The default is the IP address 0.0.0.0, which denotes all network interfaces on the host where you run the start-database subcommand.

#### **--dbport**

The port number where the Java DB server listens for client connections. This port must be available for the listen socket, otherwise the database server will not start. The default is 1527.

#### **--dbhome**

The absolute path to the directory where the database files and the derby.log file are created. If the --dbhome option is not specified, the start-database subcommand determines where to create these files as follows:

- If the current working directory contains a file that is named derby.log, the start-database subcommand creates the files in the current working directory.
- Otherwise, the start-database subcommand creates the files in the *as-install*/databases directory.

To create the database files at a particular location, you *must* set the --dbhome option.

## **Examples**

### **Example 1 Starting Java DB**

This example starts Java DB on the host host1 and port 5001.

```
asadmin> start-database --dbhost host1 --dbport 5001 --terse=true
Starting database in the background. Log redirected to 
/opt/SUNWappserver/databases/derby.log.
```
### **Example 2 Starting Java DB With Options for the Java Application Launcher**

This example starts Java DB with the options for setting the minimum heap memory size to 128 megabytes and the maximum heap memory size to 512 megabytes.

asadmin> **start-database --jvmoptions="-Xms128m -Xmx512m" --terse=true** Starting database in the background. Log redirected to /export/glassfish3/glassfish/databases/derby.log.

## **Exit Status**

The exit status applies to errors in executing the asadmin utility. For information on database errors, see the derby.log file. This file is located in the directory you specify by using the --dbhome option when you run the start-database subcommand. If you did not specify --dbhome, the value of DERBY\_INSTALL defaults to *as-install*/javadb.

#### **0**

subcommand executed successfully

**1** error in executing the subcommand

## **See Also**

## [asadmin](#page-705-0)(1M)

[stop-database](#page-647-0)(1)

"Administering Database Connectivity" in *GlassFish Server Open Source Edition Administration Guide*

For more information about the Java application launcher, see the reference page for the operating system that you are using:

- Oracle Solaris and Linux: java the Java application launcher (http://java.sun.com/javase/6/docs/technotes/tools/solaris/ja va.html)
- Windows: java the Java application launcher (http://java.sun.com/javase/6/docs/technotes/tools/windows/ja va.html)

# <span id="page-635-0"></span>**start-domain**

#### starts the DAS of the specified domain

## **Synopsis**

```
asadmin [asadmin-options] start-domain [--help] 
[--debug={true|false}] [--domaindir domain-dir] 
[--dry-run={true|false}] [--upgrade={true|false}] 
[--verbose={true|false}] [--watchdog={true|false}] 
[domain-name]
```
## **Description**

The start-domain subcommand starts the domain administration server (DAS) of the specified domain. If a domain is not specified, the default domain is assumed. If the domains directory contains two or more domains, the *domain-name* operand must be specified.

**Note:** On the Windows platform, processes can bind to the same port. To avoid this problem, do not start multiple domains with the same port number at the same time.

This subcommand is supported in local mode only.

**Note:** In Oracle GlassFish Server, the start-domain subcommand prompts for a new admin user password if no password has been set for the admin user. Additionally, the admin user password must not be blank if secure administration is enabled; otherwise, the start-domain subcommand fails.

To provide the new admin user password, you can use the  $-$ -passwordfile utility option of the  $a$ sadmin(1M) command after adding the entry AS\_ADMIN\_NEWPASSWORD to the password file.

## **Options**

#### **--help**

## **-?**

Displays the help text for the subcommand.

#### **--debug**

#### **-d**

Specifies whether the domain is started with Java Platform Debugger Architecture (JPDA)

(http://java.sun.com/javase/technologies/core/toolsapis/jpda/) debugging enabled.

Possible values are as follows:

#### **true**

The instance is started with JPDA debugging enabled and the port number for JPDA debugging is displayed.

### **false**

The instance is started with JPDA debugging disabled (default).

#### **--dry-run**

#### **-n**

Suppresses actual starting of the domain. Instead, start-domain displays the full java command that would be used to start the domain, including all options. Reviewing this command can be useful to confirm JVM options and when troubleshooting startup issues.

The default value is false.

## **--domaindir**

The domain root directory, which contains the directory of the domain that is to be restarted. If specified, the path must be accessible in the file system. The default location of the domain root directory is *as-install*/domains.

#### **--upgrade**

Specifies whether the configuration of the domain administration server (DAS) is upgraded to the current release. Normally, if the subcommand detects that the configuration is from an older release of GlassFish Server, the configuration is upgraded automatically before being started. You should not need to use this option explicitly.

Possible values are as follows:

#### **true**

When the domain is started, the configuration is modified to be compatible with this release of GlassFish Server, and the GlassFish Server process stops.

### **false**

The configuration of the DAS is not updated (default).

#### **--verbose**

#### **-v**

Specifies whether detailed information about the domain is displayed in the console window where the subcommand is run.

Possible values are as follows:

#### **true**

Detailed startup messages and log messages about the domain are displayed in the console window where the subcommand is run. If the domain is later restarted by running the [restart-domain](#page-591-0)(1) subcommand from a different console window, messages continue to be displayed in the original console window.

You can kill the GlassFish Server process by typing CTRL-C in the console window.

You can kill the GlassFish Server process and obtain a thread dump for the server by typing one of the following key combinations in the console window:

- $CTRL-\$  on UNIX systems
- CTRL-Break on Windows systems

#### **false**

Detailed information is not displayed (default).

#### **--watchdog**

#### **-w**

Specifies whether limited information about the domain is displayed in the console window where the subcommand is run. The --watchdog option is similar to --verbose but does not display the detailed startup messages and log messages. This option is useful when running the asadmin utility in the background or with no attached console.

Possible values are as follows:

**true**

Limited information is displayed in the console window.

#### **false**

Limited information is not displayed in the console window (default).

## **Operands**

#### *domain-name*

The unique name of the domain you want to start.

This operand is optional if only one domain exists in the GlassFish Server installation.

## **Examples**

## **Example 1 Starting a Domain**

This example starts mydomain4 in the default domains directory.

#### asadmin> **start-domain mydomain4**

```
Waiting for DAS to start. ...........
Started domain: mydomain4 
Domain location: /myhome/glassfishv3/glassfish/domains/mydomain4 
Log file: /myhome/glassfishv3/glassfish/domains/mydomain4/logs/server.log 
Admin port for the domain: 4848 
Command start-domain executed successfully.
```
## **Exit Status**

**0** subcommand executed successfully

### **1**

error in executing the subcommand

## **See Also**

## [asadmin](#page-705-0)(1M)

[create-domain](#page-78-0)(1), [delete-domain](#page-241-0)(1), [list-domains](#page-455-0)(1), [restart-domain](#page-591-0)(1), [stop-domain](#page-649-0)(1)

Java Platform Debugger Architecture (JPDA) (http://java.sun.com/javase/technologies/core/toolsapis/jpda/)

## <span id="page-638-0"></span>**start-instance**

## starts a GlassFish Server instance

### **Synopsis**

asadmin [*asadmin-options*] start-instance [--help] [--debug={false|true}] [--sync={normal|full|none}] *instance-name*

### **Description**

The start-instance subcommand starts a GlassFish Server instance. This subcommand requires the Distributed Component Object Model (DCOM) remote protocol or secure shell (SSH) to be configured on the machine where the domain administration server (DAS) is running and on the machine where the instance resides.

**Note:** DCOM or SSH is not required if the instance resides on a node of type CONFIG that represents the local host. A node of type CONFIG is not enabled for remote communication over DCOM or SSH.

You may run this subcommand from any machine that can contact the DAS.

The subcommand can start any GlassFish Server instance, regardless of how the instance was created. For example, this subcommand can start an instance that was created by using the [create-local-instance](#page-148-0)(1) subcommand.

This command is supported in remote mode only.

## **Options**

**--help**

**-?**

Displays the help text for the subcommand.

#### **--debug**

Specifies whether the instance is started with Java Platform Debugger Architecture (JPDA)

(http://java.sun.com/javase/technologies/core/toolsapis/jpda/) debugging enabled.

Possible values are as follows:

### **true**

The instance is started with JPDA debugging enabled and the port number for JPDA debugging is displayed.

#### **false**

The instance is started with JPDA debugging disabled (default).

#### **--sync**

The type of synchronization between the DAS and the instance's files when the instance is started.

Possible values are as follows:

#### **none**

The DAS does not synchronize the instance's files with any changes. This type of synchronization minimizes the time that is required to start the instance.

#### **normal**

The DAS synchronizes the instance with changes since the last synchronization as follows:

- For the config directory, the DAS synchronizes the instance with all changes.
- For the applications directory and docroot directory, only a change to a top-level subdirectory causes the DAS to synchronize all files under that subdirectory.

If a file below a top level subdirectory is changed without a change to a file in the top level subdirectory, full synchronization is required. In normal operation, files below the top level subdirectories of these directories are not changed. If an application is deployed and undeployed, full synchronization is not necessary to update the instance with the change.

This value is the default.

#### **full**

The DAS synchronizes the instance with all of the instance's files, regardless of whether the files have changed since the last synchronization. This type of synchronization might delay the startup of the instance while the DAS updates all files in the instance's directories.

## **Operands**

## *instance-name*

The name of the GlassFish Server instance to start.

## **Examples**

## **Example 1 Starting a GlassFish Server Instance**

This example starts the GlassFish Server instance pmdsa1.

#### asadmin> **start-instance pmdsa1**

```
Waiting for the server to start ...............................
Successfully started the instance: pmdsa1
instance Location: /export/glassfish3/glassfish/nodes/localhost/pmdsa1
Log File: /export/glassfish3/glassfish/nodes/localhost/pmdsa1/logs/server.log
Admin Port: 24848
Command start-local-instance executed successfully.
The instance, pmdsa1, was started on host localhost
```
Command start-instance executed successfully.

## **Example 2 Starting a GlassFish Server Instance With JPDA Debugging Enabled**

This example starts the GlassFish Server instance ymlsa1 with JPDA debugging enabled.

```
asadmin> start-instance --debug=true ymlsa1
Waiting for the server to start .................................
Successfully started the instance: ymlsa1
```
instance Location: /export/glassfish3/glassfish/nodes/localhost/ymlsa1 Log File: /export/glassfish3/glassfish/nodes/localhost/ymlsa1/logs/server.log Admin Port: 24849 Debugging is enabled. The debugging port is: 29010 Command start-local-instance executed successfully. The instance, ymlsa1, was started on host localhost

Command start-instance executed successfully.

## **Exit Status**

## **0**

command executed successfully

## **1**

error in executing the command

## **See Also**

## [asadmin](#page-705-0)(1M)

```
create-instance(1), create-local-instance(1), delete-instance(1), 
delete-local-instance(1), setup-ssh(1), start-domain(1), 
start-local-instance(1), stop-domain(1), stop-instance(1), 
stop-local-instance(1), validate-dcom(1)
```
Java Platform Debugger Architecture (JPDA) (http://java.sun.com/javase/technologies/core/toolsapis/jpda/)

## <span id="page-641-0"></span>**start-local-instance**

starts a GlassFish Server instance on the host where the subcommand is run

## **Synopsis**

```
asadmin [asadmin-options] start-local-instance [--help] 
[--nodedir node-dir] [--node node]
[--debug={false|true}] [--dry-run={true|false}]
[--sync={normal|full|none}]
[--verbose={false|true}] [--watchdog={true|false}] 
[instance-name]
```
## **Description**

The start-local-instance subcommand starts a GlassFish Server instance on the host where the subcommand is run. This subcommand does not require the Distributed Component Object Model (DCOM) remote protocol or secure shell (SSH) to be configured. You must run this command from the host where the instance resides.

The subcommand can start any GlassFish Server instance, regardless of how the instance was created. For example, this subcommand can start an instance that was created by using the [create-instance](#page-107-0)(1) subcommand.

The start-local-instance subcommand does not contact the domain administration server (DAS) to determine the node on which the instance resides. To determine the node on which the instance resides, the subcommand searches the directory that contains the node directories. If multiple node directories exist, the node must be specified as an option of the subcommand.

This subcommand is supported in local mode. However, to synchronize the instance with the DAS, this subcommand must be run in remote mode.

## **Options**

**--help**

**-?**

Displays the help text for the subcommand.

#### **--nodedir**

Specifies the directory that contains the instance's node directory. The instance's files are stored in the instance's node directory. The default is *as-install*/nodes.

#### **--node**

Specifies the node on which the instance resides. This option may be omitted only if the directory that the --nodedir option specifies contains only one node directory. Otherwise, this option is required.

### **--debug**

**-d**

Specifies whether the instance is started with Java Platform Debugger Architecture (JPDA)

(http://java.sun.com/javase/technologies/core/toolsapis/jpda/) debugging enabled.

Possible values are as follows:

#### **true**

The instance is started with JPDA debugging enabled and the port number for JPDA debugging is displayed.

#### **false**

The instance is started with JPDA debugging disabled (default).

#### **--dry-run**

#### **-n**

Suppresses actual starting of the instance. Instead, start-local-instance displays the full command that would be used to start the instance, including all options. Reviewing this command can be useful when troubleshooting startup issues.

The default value is false.

#### **--sync**

The type of synchronization between the DAS and the instance's files when the instance is started.

Possible values are as follows:

#### **none**

The DAS does not synchronize the instance's files with any changes. This type of synchronization minimizes the time that is required to start the instance.

### **normal**

The DAS synchronizes the instance with changes since the last synchronization as follows:

- For the config directory, the DAS synchronizes the instance with all changes.
- For the applications directory and docroot directory, only a change to a top-level subdirectory causes the DAS to synchronize all files under that subdirectory.

If a file below a top level subdirectory is changed without a change to a file in the top level subdirectory, full synchronization is required. In normal operation, files below the top level subdirectories of these directories are not changed. If an application is deployed and undeployed, full synchronization is not necessary to update the instance with the change.

This value is the default.

#### **full**

The DAS synchronizes the instance with all of the instance's files, regardless of whether the files have changed since the last synchronization. This type of synchronization might delay the startup of the instance while the DAS updates all files in the instance's directories.

**Caution:** If the DAS is not running or is unreachable from the host where you are running this subcommand, do *not* set the --sync option to full. To perform a full synchronization, the subcommand removes the instance's cache. If the DAS cannot be contacted to replace the cache, the subcommand fails and the instance cannot be restarted until it is resynchronized with the DAS.

#### **--verbose**

#### **-v**

Specifies whether detailed information about the instance is displayed in the console window where the subcommand is run.

Possible values are as follows:

#### **true**

Detailed startup messages and log messages about the instance are displayed in the console window where the subcommand is run. If the instance is later restarted by running the [restart-local-instance](#page-595-0)(1) subcommand from a different console window, messages continue to be displayed in the original console window.

You can kill the GlassFish Server process by typing CTRL-C in the console window.

You can kill the GlassFish Server process and obtain a thread dump for the server by typing one of the following key combinations in the console window:

- $CTRL-\$  on UNIX systems
- CTRL-Break on Windows systems

#### **false**

Detailed information is not displayed (default).

## **--watchdog**

#### **-w**

Specifies whether limited information about the instance is displayed in the console window where the subcommand is run. The --watchdog option is similar to --verbose but does not display the detailed startup messages and log messages. This option is useful when running the asadmin utility in the background or with no attached console.

Possible values are as follows:

#### **true**

Limited information is displayed in the console window.

#### **false**

Limited information is not displayed in the console window (default).

## **Operands**

### *instance-name*

The name of the instance to start.

### **Examples**

## **Example 1 Starting an Instance Locally**

This example starts the instance yml-i-sj01 on the host where the subcommand is run.

```
asadmin> start-local-instance --node sj01 yml-i-sj01
Waiting for the server to start .................................
Successfully started the instance: yml-i-sj01
instance Location: /export/glassfish3/glassfish/nodes/sj01/yml-i-sj01
Log File: /export/glassfish3/glassfish/nodes/sj01/yml-i-sj01/logs/server.log
Admin Port: 24849
```

```
Command start-local-instance executed successfully.
```
## **Exit Status**

**0** command executed successfully

**1**

error in executing the command

## **See Also**

[asadmin](#page-705-0)(1M)

```
create-instance(1), create-local-instance(1), delete-instance(1), 
delete-local-instance(1), restart-instance(1), 
restart-local-instance(1), start-domain(1), start-instance(1), 
stop-domain(1), stop-instance(1), stop-local-instance(1)
```
Java Platform Debugger Architecture (JPDA) (http://java.sun.com/javase/technologies/core/toolsapis/jpda/)

## <span id="page-645-0"></span>**stop-cluster**

#### stops a GlassFish Server cluster

## **Synopsis**

```
asadmin [asadmin-options] stop-cluster [--help]
[--verbose={false|true}] 
[--kill={false|true}] 
[--autohadboverride={true|false}] 
cluster-name
```
## **Description**

The stop-cluster subcommand stops a GlassFish Server cluster by stopping all running GlassFish Server instances in the cluster.

This subcommand is supported in remote mode only.

## **Options**

## **--help -?**

Displays the help text for the subcommand.

### **--verbose**

Specifies whether additional progress messages about the status of instances in the cluster are displayed while the cluster is being stopped.

Possible values are as follows:

#### **true**

Additional progress messages about the status of instances in the cluster are displayed.

#### **false**

No messages about the status of instances in the cluster are displayed.

#### **--kill**

Specifies whether each instance in the cluster is killed by using functionality of the operating system to terminate the instance process.

Possible values are as follows:

### **false**

No instances are killed. The subcommand uses functionality of the Java platform to terminate each instance process (default).

#### **true**

Each instance is killed. The subcommand uses functionality of the operating system to terminate each instance process.

### **--autohadboverride**

Do not specify this option. This option is retained for compatibility with earlier releases. If you specify this option, a syntax error does not occur. Instead, the

subcommand runs successfully and displays a warning message that the option is ignored.

## **Operands**

### *cluster-name*

The name of the cluster to stop.

## **Examples**

## **Example 1 Stopping a Cluster**

This example stops the cluster pmdcluster. Additional progress messages about the status of instances in the cluster are displayed while the cluster is being stopped.

```
asadmin> stop-cluster --verbose pmdcluster
stop-instance pmd-i-sj01
stop-instance pmd-i-sj02
```
The command stop-instance executed successfully for: pmd-i-sj01 pmd-i-sj02

Command stop-cluster executed successfully.

## **Exit Status**

**0**

command executed successfully

#### **1**

error in executing the command

## **See Also**

### [asadmin](#page-705-0)(1M)

```
create-cluster(1), delete-cluster(1), list-clusters(1), 
start-cluster(1)
```
## <span id="page-647-0"></span>**stop-database**

#### stops the Java DB

## **Synopsis**

asadmin [*asadmin-options*] stop-database [--help] [--dbuser *db-user*] [--dbhost *host*] [--dbport *port-no*]

## **Description**

The stop-database subcommand stops a process of the Java DB server. Java DB server is available for use with GlassFish Server and is based upon Apache Derby. The database is typically started with the [start-database](#page-632-0)(1) subcommand. A single host can have multiple database server processes running on different ports. The stop-database subcommand stops the database server process for the specified port only.

This subcommand is supported in local mode only.

## **Options**

#### **--help**

**-?**

Displays the help text for the subcommand.

#### **--dbuser**

The user name of the Java DB user that is to stop the server process. This option is required only when Java DB user authentication is enabled.

If this option is omitted, no user is specified. By default, Java DB user authentication is disabled, so no user or password is required.

#### **--dbhost**

The host name or IP address of the Java DB server process. The default is the IP address 0.0.0.0, which denotes all network interfaces on the host where you run the stop-database subcommand.

#### **--dbport**

The port number where the Java DB server listens for client connections. The default is 1527.

### **Examples**

#### **Example 1 Stopping Java DB**

This example stops Java DB on host host1 and port 5001.

```
asadmin> stop-database --dbhost host1 --dbport 5001
Connection obtained for host: host1, port number 5001.
Shutdown successful.
Command stop-database executed successfully.
```
## **Exit Status**

The exit status applies to errors in executing the asadmin utility. For information on database errors, see the derby.log file. This file is located in the directory you specify by using the --dbhome option when you run the start-database subcommand. If you did not specify --dbhome, the value of DERBY\_INSTALL defaults to *as-install*/javadb.

## **0**

command executed successfully

**1**

error in executing the command

## **See Also**

### [asadmin](#page-705-0)(1M)

### [start-database](#page-632-0)(1)

"Administering Database Connectivity" in *GlassFish Server Open Source Edition Administration Guide*

## <span id="page-649-0"></span>**stop-domain**

stops the Domain Administration Server of the specified domain

## **Synopsis**

```
asadmin [asadmin-options] stop-domain [--help] 
[--domaindir domaindir] 
[--force={true|false}] [--kill={false|true}] 
[domain-name]
```
## **Description**

The stop-domain subcommand stops the Domain Administration Server (DAS) of the specified domain. If the domain directory is not specified, the domain in the default domains directory is stopped. If there are two or more domains in the domains directory, the *domain-name* operand must be specified.

This subcommand is supported in local or remote mode. If you specify a host name, the subcommand assumes you are operating in remote mode, which means you must correctly authenticate to the remote server. In local mode, you normally do not need to authenticate to the server as long as you are running the subcommand as the same user who started the server.

## **Options**

## **--help**

**-?**

Displays the help text for the subcommand.

## **--domaindir**

Specifies the directory of the domain that is to be stopped. If specified, the path must be accessible in the file system. If not specified, the domain in the default *as-install*/domains directory is stopped.

## **--force**

Specifies whether the domain is forcibly stopped immediately.

Possible values are as follows:

## **true**

The domain is forcibly stopped immediately (default).

## **false**

The subcommand waits until all threads that are associated with the domain are exited before stopping the domain.

#### **--kill**

Specifies whether the domain is killed by using functionality of the operating system to terminate the domain process.

Possible values are as follows:

#### **false**

The domain is not killed. The subcommand uses functionality of the Java platform to terminate the domain process (default).

#### **true**

The domain is killed. The subcommand uses functionality of the operating system to terminate the domain process.

## **Operands**

## *domain-name*

The name of the domain you want to stop. Default is the name specified during installation, usually domain1.

## **Examples**

### **Example 1 Stopping a Domain**

This example stops the domain named sampleDomain in the default domains directory.

asadmin> **stop-domain sampleDomain** Waiting for the domain to stop ................ Command stop-domain executed successfully.

## **Exit Status**

### **0**

subcommand executed successfully

**1** error in executing the subcommand

## **See Also**

## [asadmin](#page-705-0)(1M)

[delete-domain](#page-241-0)(1), [list-domains](#page-455-0)(1), [restart-domain](#page-591-0)(1), [start-domain](#page-635-0)(1)

## <span id="page-651-0"></span>**stop-instance**

stops a running GlassFish Server instance

## **Synopsis**

```
asadmin [asadmin-options] stop-instance [--help] 
[--force={false|true}] [--kill={false|true}]
instance-name
```
## **Description**

The stop-instance subcommand stops a running GlassFish Server instance.

The subcommand can stop any GlassFish Server instance, regardless of how the instance was created. For example, this subcommand can stop an instance that was created by using the [create-local-instance](#page-148-0)(1) subcommand.

This command is supported in remote mode only.

## **Options**

## **--help**

#### **-?**

Displays the help text for the subcommand.

#### **--force**

Specifies whether the instance is forcibly stopped immediately.

Possible values are as follows:

## **true**

The instance is forcibly stopped immediately (default).

#### **false**

The subcommand waits until all threads that are associated with the instance are exited before stopping the instance.

#### **--kill**

Specifies whether the instance is killed by using functionality of the operating system to terminate the instance process.

Possible values are as follows:

#### **false**

The instance is not killed. The subcommand uses functionality of the Java platform to terminate the instance process (default).

#### **true**

The instance is killed. The subcommand uses functionality of the operating system to terminate the instance process.

## **Operands**

### *instance-name*

This is the name of the GlassFish Server instance to stop.

## **Examples**

This example stops the GlassFish Server instance yml-i-sj01.

### **Example 1 Stopping a GlassFish Server Instance**

asadmin> **stop-instance yml-i-sj01** The instance, yml-i-sj01, was stopped.

Command stop-instance executed successfully.

## **Exit Status**

**0** command executed successfully

**1** error in executing the command

## **See Also**

## [asadmin](#page-705-0)(1M)

```
create-instance(1), create-local-instance(1), delete-instance(1), 
delete-local-instance(1), start-domain(1), start-instance(1), 
start-local-instance(1), stop-domain(1), stop-local-instance(1)
```
## <span id="page-653-0"></span>**stop-local-instance**

stops a GlassFish Server instance on the machine where the subcommand is run

## **Synopsis**

```
asadmin [asadmin-options] stop-local-instance [--help]
[--nodedir node-dir] [--node node]
[--force={true|false}] [--kill={false|true}]
[instance-name]
```
## **Description**

The stop-local-instance subcommand stops a GlassFish Server instance on the machine where the subcommand is run. This subcommand does not require secure shell (SSH) to be configured. You must run this command from the machine where the instance resides.

The subcommand can stop any GlassFish Server instance, regardless of how the instance was created. For example, this subcommand can stop an instance that was created by using the [create-instance](#page-107-0)(1) subcommand.

The stop-local-instance subcommand does not contact the DAS to determine the node on which the instance resides. To determine the node on which the instance resides, the subcommand searches the directory that contains the node directories. If multiple node directories exist, the node must be specified as an option of the subcommand.

This subcommand is supported in local mode.

## **Options**

#### **--help**

**-?**

Displays the help text for the subcommand.

#### **--nodedir**

Specifies the directory that contains the instance's node directory. The instance's files are stored in the instance's node directory. The default is *as-install*/nodes.

#### **--node**

Specifies the node on which the instance resides. This option may be omitted only if the directory that the --nodedir option specifies contains only one node directory. Otherwise, this option is required.

#### **--force**

Specifies whether the instance is forcibly stopped immediately.

Possible values are as follows:

#### **true**

The instance is forcibly stopped immediately (default).

#### **false**

The subcommand waits until all threads that are associated with the instance are exited before stopping the instance.

#### **--kill**

Specifies whether the instance is killed by using functionality of the operating system to terminate the instance process.

Possible values are as follows:

#### **false**

The instance is not killed. The subcommand uses functionality of the Java platform to terminate the instance process (default).

#### **true**

The instance is killed. The subcommand uses functionality of the operating system to terminate the instance process.

## **Operands**

*instance-name* The name of the instance to stop.

## **Examples**

## **Example 1 Stopping an Instance Locally**

This example stops the instance yml-i-sj01 on the machine where the subcommand is run.

```
asadmin> stop-local-instance --node sj01 yml-i-sj01
Waiting for the instance to stop ...
Command stop-local-instance executed successfully.
```
## **Exit Status**

## **0**

command executed successfully

## **1**

error in executing the command

## **See Also**

## [asadmin](#page-705-0)(1M)

```
create-instance(1), create-local-instance(1), delete-instance(1), 
delete-local-instance(1), start-instance(1), start-local-instance(1), 
stop-instance(1)
```
## **undeploy**

#### removes a deployed component

## **Synopsis**

```
asadmin [asadmin-options] undeploy [--help] 
[--target target] [--droptables={true|false}] 
[--cascade={false|true}] name
```
## **Description**

The undeploy subcommand uninstalls a deployed application or module and removes it from the repository.

This subcommand is supported in remote mode only.

## **Options**

**--help**

**-?** Displays the help text for the subcommand.

#### **--cascade**

If set to true, deletes all the connection pools and connector resources associated with the resource adapter being undeployed. If set to false, the undeploy fails if any pools and resources are still associated with the resource adapter. Then, either those pools and resources must be deleted explicitly, or the option must be set to true. If the option is set to false, and if there are no pools and resources still associated with the resource adapter, the resource adapter is undeployed. This option is applicable to connectors (resource adapters) and applications. Default value is false.

#### **--droptables**

If set to true, drops the tables that the application created by using CMP beans during deployment. If set to false, tables are not dropped. If not specified, the value of the drop-tables-at-deploy entry in the cmp-resource element of the glassfish-ejb-jar.xml file determines whether or not tables are dropped. Default value is true.

#### **--target**

Specifies the target from which you are undeploying. Valid values are:

### **server**

Undeploys the component from the default server instance server and is the default value.

### **domain**

Undeploys the component from the domain.

## *cluster\_name*

Undeploys the component from every server instance in the cluster.

#### *instance\_name*

Undeploys the component from a particular stand-alone server instance.

## **Operands**

## *name*

Name of the deployed component.

The name can include an optional version identifier, which follows the name and is separated from the name by a colon  $(.)$ . The version identifier must begin with a letter or number. It can contain alphanumeric characters plus underscore (\_), dash (-), and period (.) characters. To delete multiple versions, you can use an asterisk (\*) as a wildcard character. For more information about module and application versions, see "Module and Application Versions" in *GlassFish Server Open Source Edition Application Deployment Guide*.

## **Examples**

### **Example 1 Undeploying an Enterprise Application**

This example undeploys an enterprise application named Cart.ear.

```
asadmin> undeploy Cart
Command undeploy executed successfully.
```
## **Example 2 Undeploying an Enterprise Bean With Container-Managed Persistence (CMP)**

This example undeploys a CMP bean named myejb and drops the corresponding database tables.

```
asadmin> undeploy --droptables=true myejb
Command undeploy executed successfully.
```
#### **Example 3 Undeploying a Connector (Resource Adapter)**

This example undeploys the connector module named jdbcra and performs a cascading delete to remove the associated resources and connection pools.

asadmin> **undeploy --cascade=true jdbcra** Command undeploy executed successfully.

## **Exit Status**

## **0**

subcommand executed successfully

#### **1**

error in executing the subcommand

## **See Also**

### [asadmin](#page-705-0)(1M)

 $deploy(1)$  $deploy(1)$ , [redeploy](#page-581-0) $(1)$ , [list-components](#page-439-0) $(1)$ 

*GlassFish Server Open Source Edition Application Deployment Guide*

# **unfreeze-transaction-service**

resumes all suspended transactions

## **Synopsis**

asadmin [*asadmin-options*] unfreeze-transaction-service [--help] [--target *target*]

## **Description**

The unfreeze-transaction-service subcommand restarts the transaction subsystem and resumes all in-flight transactions. Invoke this subcommand on an already frozen transaction subsystem. This subcommand is supported in remote mode only.

## **Options**

**--help**

**-?**

Displays the help text for the subcommand.

#### **--target**

This option specifies the target on which you are unfreezing the transaction service. Valid values are:

#### **server**

Unfreezes the transaction service for the default server instance server and is the default value.

## *configuration\_name*

Unfreezes the transaction service for all server instances that use the named configuration.

#### *cluster\_name*

Unfreezes the transaction service for every server instance in the cluster.

### *instance\_name*

Unfreezes the transaction service for a particular server instance.

## **Examples**

#### **Example 1 Using unfreeze-transaction-service**

% **asadmin unfreeze-transaction-service** Command unfreeze-transaction-service executed successfully

## **Exit Status**

## **0**

command executed successfully

**1**

error in executing the command

## **See Also**

[asadmin](#page-705-0)(1M)

```
freeze-transaction-service(1), rollback-transaction(1), 
recover-transactions(1)
```
"Administering Transactions" in *GlassFish Server Open Source Edition Administration Guide*

"Transactions" in *The Java EE 7 Tutorial*

## <span id="page-659-0"></span>**uninstall-node**

#### uninstalls GlassFish Server software from specified hosts

## **Synopsis**

```
asadmin [asadmin-options] uninstall-node [--help]
[--installdir as-install-parent]
[--sshport ssh-port] [--sshuser ssh-user]
[--sshkeyfile ssh-keyfile]
[--force={false|true}]
host-list
```
## **Description**

The uninstall-node subcommand uninstalls GlassFish Server software from the hosts that are specified as the operand of the subcommand. This subcommand requires secure shell (SSH) to be configured on the host where the subcommand is run and on each host where the GlassFish Server software is being uninstalled.

**Note:** This subcommand is equivalent to the [uninstall-node-ssh](#page-665-0)(1) subcommand. To uninstall GlassFish Server software on hosts that use the Distributed Component Object Model (DCOM) remote protocol, use the [uninstall-node-dcom](#page-662-0)(1) subcommand.

By default, if any node except the predefined node localhost-*domain* resides on any host from which GlassFish Server software is being uninstalled, the subcommand fails. To uninstall the GlassFish Server software from a host on which user-defined nodes reside, set the --force option to true. If the --force option is true, the subcommand removes the entire content of the parent of the base installation directory.

If a file under the parent of the base installation directory is open, the subcommand fails.

If multiple hosts are specified, the configuration of the following items must be the same on all hosts:

- Parent of the base installation directory for the GlassFish Server software
- SSH port
- SSH user
- SSH key file

The subcommand does not modify the configuration of the domain administration server (DAS).

This subcommand is supported in local mode only.

## **Options**

#### **--help**

**-?** Displays the help text for the subcommand.

#### **--installdir**

The absolute path to the parent of the base installation directory where the GlassFish Server software is installed on each host, for example, /export/glassfish3/.

The user that is running this subcommand must have write access to the specified directory. Otherwise, an error occurs.

The specified directory must contain the installation of the GlassFish Server software on the host. Otherwise, an error occurs.

The default is the parent of the base installation directory of the GlassFish Server software on the host where this subcommand is run.

#### **--sshport**

The port to use for SSH connections to the host where the GlassFish Server software is to be uninstalled. The default is 22.

#### **--sshuser**

The user on the host where the GlassFish Server software is to be uninstalled that is to run the process for connecting through SSH to the host. The default is the user that is running this subcommand. To ensure that the DAS can read this user's SSH private key file, specify the user that is running the DAS process.

#### **--sshkeyfile**

The absolute path to the SSH private key file for user that the --sshuser option specifies. This file is used for authentication to the sshd daemon on the host.

The user that is running this subcommand must be able to reach the path to the key file and read the key file.

The default is a key file in the user's .ssh directory. If multiple key files are found, the subcommand uses the following order of preference:

- **1.** id\_rsa
- **2.** id\_dsa
- **3.** identity

#### **--force**

Specifies whether the subcommand uninstalls the GlassFish Server software from a host even if a user-defined node resides on the host. Possible values are as follows:

#### **false**

If a user-defined node resides on a host, the software is not uninstalled and the subcommand fails (default).

If the --force option is false, the subcommand removes only the GlassFish Server software files. Other content if the parent of the base installation directory, such as configuration files, are not removed.

#### **true**

The subcommand uninstalls the GlassFish Server software from the host even if a user-defined node resides on the host.

If the --force option is true, the subcommand removes the entire content of the parent of the base installation directory.

## **Operands**

## *host-list*

A space-separated list of the names of the hosts from which the GlassFish Server software is to be uninstalled.

## **Examples**

#### **Example 1 Uninstalling GlassFish Server Software From the Default Location**

This example uninstalls GlassFish Server software on the hosts sj03.example.com and sj04.example.com from the default location.

```
asadmin> uninstall-node sj03 sj04
Successfully connected to gfuser@sj03.example.com using keyfile /home/gfuser
/.ssh/id_rsa
Successfully connected to gfuser@sj04.example.com using keyfile /home/gfuser
/.ssh/id_rsa
Command uninstall-node executed successfully.
```
#### **Example 2 Forcibly Uninstalling GlassFish Server Software**

This example uninstalls GlassFish Server software on the host sj02.example.com.

The software is uninstalled even if a user-defined node resides on the host. The entire content of the /export/glassfish3 directory is removed.

Some lines of output are omitted from this example for readability.

```
asadmin> uninstall-node --force --installdir /export/glassfish3 sj02.example.com
Successfully connected to gfuser@sj02.example.com using keyfile /home/gfuser
/.ssh/id_rsa
Force removing file /export/glassfish3/mq/lib/help/en/add_overrides.htm
Force removing file /export/glassfish3/mq/lib/help/en/add_connfact.htm
...
Force removing directory /export/glassfish3/glassfish/lib/appclient
Force removing directory /export/glassfish3/glassfish/lib
Force removing directory /export/glassfish3/glassfish
Command uninstall-node executed successfully.
```
## **Exit Status**

## **0**

command executed successfully

## **1**

error in executing the command

## **See Also**

## [asadmin](#page-705-0)(1M)

```
install-node(1), install-node-dcom(1), install-node-ssh(1), 
uninstall-node-dcom(1), uninstall-node-ssh(1)
```
## <span id="page-662-0"></span>**uninstall-node-dcom**

#### uninstalls GlassFish Server software from specified DCOM-enabled hosts

## **Synopsis**

```
asadmin [asadmin-options] uninstall-node-dcom [--help]
[--installdir as-install-parent]
[--windowsuser windows-user] [--windowsdomain windows-domain]
[--force={false|true}]
host-list
```
## **Description**

The uninstall-node-dcom subcommand uninstalls GlassFish Server software from the hosts that are specified as the operand of the subcommand. This subcommand requires the Distributed Component Object Model (DCOM) remote protocol to be configured on the host where the subcommand is run and on each host where the GlassFish Server software is being uninstalled.

**Note:** To uninstall GlassFish Server software on hosts that use secure shell (SSH), use the [uninstall-node-ssh](#page-665-0)(1) subcommand.

By default, if any node except the predefined node localhost-*domain* resides on any host from which GlassFish Server software is being uninstalled, the subcommand fails. To uninstall the GlassFish Server software from a host on which user-defined nodes reside, set the --force option to true. If the --force option is true, the subcommand removes the entire content of the parent of the base installation directory.

If a file under the parent of the base installation directory is open, the subcommand fails.

If multiple hosts are specified, the configuration of the following items must be the same on all hosts:

- Parent of the base installation directory for the GlassFish Server software
- Windows user
- Windows domain

The subcommand does not modify the configuration of the domain administration server (DAS).

This subcommand is supported in local mode only.

## **Options**

#### **--help**

**-?**

Displays the help text for the subcommand.

#### **--installdir**

The absolute path to the parent of the base installation directory where the GlassFish Server software is installed on each host, for example,  $C:\gtrsim 1$  assfish3.

The user that is running this subcommand must have write access to the specified directory. Otherwise, an error occurs.

The specified directory must contain the installation of the GlassFish Server software on the host. Otherwise, an error occurs.

The default is the parent of the base installation directory of the GlassFish Server software on the host where this subcommand is run.

### **--windowsuser**

**-w**

The user on this node's host that is to run the process for connecting to the host through DCOM. The default is the user that is running the DAS process.

#### **--windowsdomain**

**-d**

The name of the Windows domain that contains the user that the --windowsuser option specifies. The default is the name of the host on which the subcommand is run.

#### **--force**

Specifies whether the subcommand uninstalls the GlassFish Server software from a host even if a user-defined node resides on the host. Possible values are as follows:

### **false**

If a user-defined node resides on a host, the software is not uninstalled and the subcommand fails (default).

If the --force option is false, the subcommand removes only the GlassFish Server software files. Other content if the parent of the base installation directory, such as configuration files, are not removed.

#### **true**

The subcommand uninstalls the GlassFish Server software from the host even if a user-defined node resides on the host.

If the --force option is true, the subcommand removes the entire content of the parent of the base installation directory.

## **Operands**

#### *host-list*

A space-separated list of the names of the hosts from which the GlassFish Server software is to be uninstalled.

## **Examples**

## **Example 1 Uninstalling GlassFish Server Software From the Default Location**

This example uninstalls GlassFish Server software on the hosts wpmdl1.example.com and wpmdl2.example.com from the default location.

```
asadmin> uninstall-node-dcom wpmdl1 wpmdl2
Command uninstall-node-dcom executed successfully.
```
## **Example 2 Forcibly Uninstalling GlassFish Server Software**

This example uninstalls GlassFish Server software on the host xkyd.example.com.

The software is uninstalled even if a user-defined node resides on the host. The entire content of the C:\glassfish3 directory is removed.

asadmin> **uninstall-node-dcom --force --installdir C:\glassfish3 xkyd.example.com** Command uninstall-node-dcom executed successfully.

## **Exit Status**

**0** command executed successfully **1**

error in executing the command

## **See Also**

[asadmin](#page-705-0)(1M) [install-node-dcom](#page-398-0)(1), [uninstall-node-ssh](#page-665-0)(1)

## <span id="page-665-0"></span>**uninstall-node-ssh**

#### uninstalls GlassFish Server software from specified SSH-enabled hosts

## **Synopsis**

```
asadmin [asadmin-options] uninstall-node-ssh [--help]
[--installdir as-install-parent]
[--sshport ssh-port] [--sshuser ssh-user]
[--sshkeyfile ssh-keyfile]
[--force={false|true}]
host-list
```
## **Description**

The uninstall-node-ssh subcommand uninstalls GlassFish Server software from the hosts that are specified as the operand of the subcommand. This subcommand requires secure shell (SSH) to be configured on the host where the subcommand is run and on each host where the GlassFish Server software is being uninstalled.

**Note:** This subcommand is equivalent to the [uninstall-node](#page-659-0)(1) subcommand. To uninstall GlassFish Server software from hosts that use the Distributed Component Object Model (DCOM) remote protocol, use the [uninstall-node-dcom](#page-662-0)(1) subcommand.

By default, if any node except the predefined node localhost-*domain* resides on any host from which GlassFish Server software is being uninstalled, the subcommand fails. To uninstall the GlassFish Server software from a host on which user-defined nodes reside, set the --force option to true. If the --force option is true, the subcommand removes the entire content of the parent of the base installation directory.

If a file under the parent of the base installation directory is open, the subcommand fails.

If multiple hosts are specified, the configuration of the following items must be the same on all hosts:

- Parent of the base installation directory for the GlassFish Server software
- SSH port
- SSH user
- SSH key file

The subcommand does not modify the configuration of the domain administration server (DAS).

This subcommand is supported in local mode only.

## **Options**

#### **--help**

**-?**

Displays the help text for the subcommand.

#### **--installdir**

The absolute path to the parent of the base installation directory where the GlassFish Server software is installed on each host, for example, /export/glassfish3/.

The user that is running this subcommand must have write access to the specified directory. Otherwise, an error occurs.

The specified directory must contain the installation of the GlassFish Server software on the host. Otherwise, an error occurs.

The default is the parent of the base installation directory of the GlassFish Server software on the host where this subcommand is run.

#### **--sshport**

The port to use for SSH connections to the host where the GlassFish Server software is to be uninstalled. The default is 22.

#### **--sshuser**

The user on the host where the GlassFish Server software is to be uninstalled that is to run the process for connecting through SSH to the host. The default is the user that is running this subcommand. To ensure that the DAS can read this user's SSH private key file, specify the user that is running the DAS process.

#### **--sshkeyfile**

The absolute path to the SSH private key file for user that the --sshuser option specifies. This file is used for authentication to the sshd daemon on the host.

The user that is running this subcommand must be able to reach the path to the key file and read the key file.

The default is a key file in the user's .ssh directory. If multiple key files are found, the subcommand uses the following order of preference:

- **1.** id\_rsa
- **2.** id\_dsa
- **3.** identity

#### **--force**

Specifies whether the subcommand uninstalls the GlassFish Server software from a host even if a user-defined node resides on the host. Possible values are as follows:

#### **false**

If a user-defined node resides on a host, the software is not uninstalled and the subcommand fails (default).

If the --force option is false, the subcommand removes only the GlassFish Server software files. Other content if the parent of the base installation directory, such as configuration files, are not removed.

#### **true**

The subcommand uninstalls the GlassFish Server software from the host even if a user-defined node resides on the host.

If the --force option is true, the subcommand removes the entire content of the parent of the base installation directory.

## **Operands**

## *host-list*

A space-separated list of the names of the hosts from which the GlassFish Server software is to be uninstalled.

## **Examples**

#### **Example 1 Uninstalling GlassFish Server Software From the Default Location**

This example uninstalls GlassFish Server software on the hosts sj03.example.com and sj04.example.com from the default location.

```
asadmin> uninstall-node-ssh sj03 sj04
Successfully connected to gfuser@sj03.example.com using keyfile /home/gfuser
/.ssh/id_rsa
Successfully connected to gfuser@sj04.example.com using keyfile /home/gfuser
/.ssh/id_rsa
Command uninstall-node-ssh executed successfully.
```
#### **Example 2 Forcibly Uninstalling GlassFish Server Software**

This example uninstalls GlassFish Server software on the host sj02.example.com.

The software is uninstalled even if a user-defined node resides on the host. The entire content of the /export/glassfish3 directory is removed.

Some lines of output are omitted from this example for readability.

```
asadmin> uninstall-node-ssh --force --installdir /export/glassfish3 
sj02.example.com
Successfully connected to gfuser@sj02.example.com using keyfile /home/gfuser
/.ssh/id_rsa
Force removing file /export/glassfish3/mq/lib/help/en/add_overrides.htm
Force removing file /export/glassfish3/mq/lib/help/en/add_connfact.htm
...
Force removing directory /export/glassfish3/glassfish/lib/appclient
Force removing directory /export/glassfish3/glassfish/lib
Force removing directory /export/glassfish3/glassfish
Command uninstall-node-ssh executed successfully.
```
## **Exit Status**

## **0**

command executed successfully

## **1**

error in executing the command

## **See Also**

[asadmin](#page-705-0)(1M)

```
install-node(1), install-node-ssh(1), uninstall-node(1), 
uninstall-node-dcom(1)
```
## **unset**

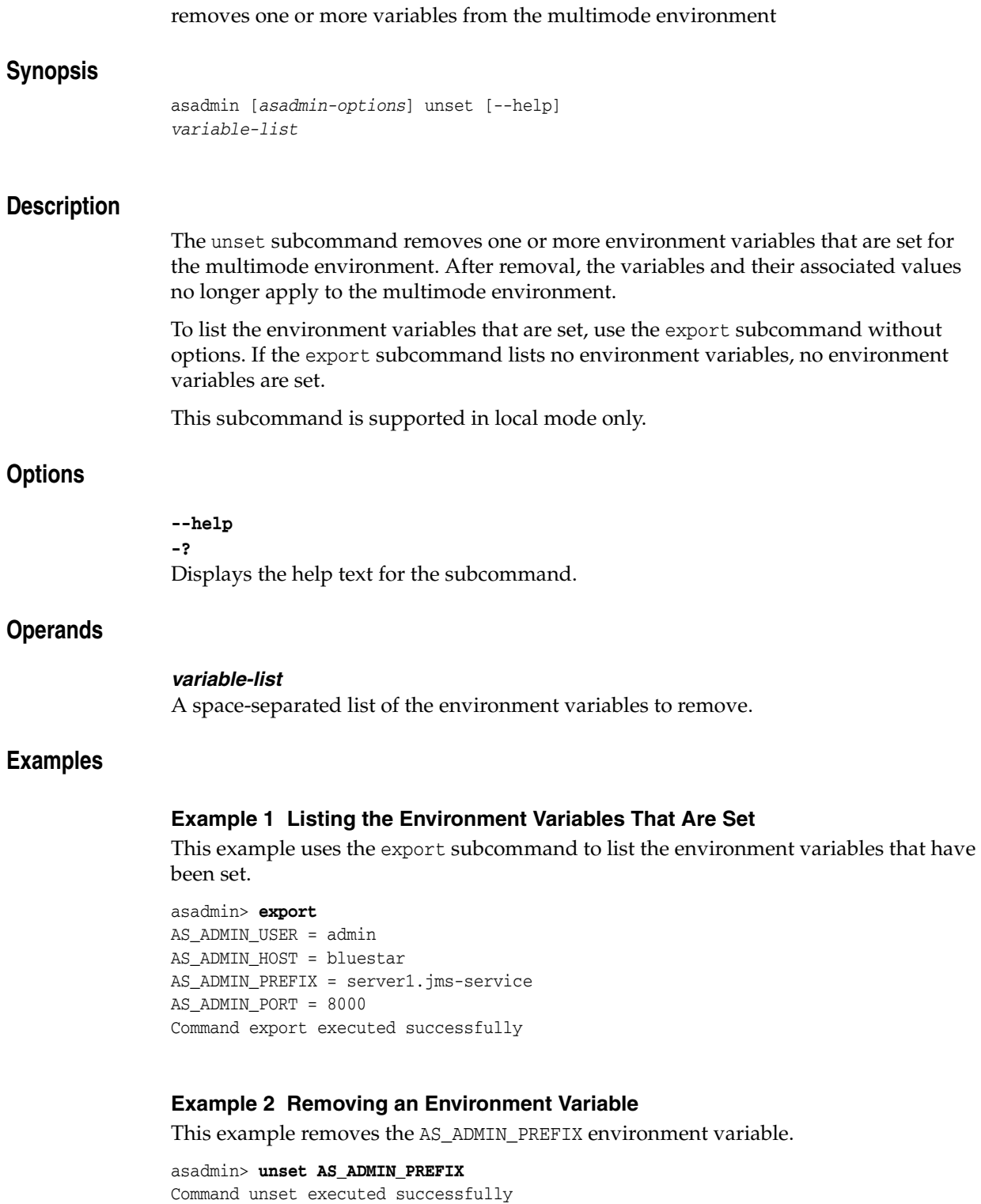

## **Exit Status**

**0** subcommand executed successfully **1**

error in executing the subcommand

## **See Also**

[asadmin](#page-705-0)(1M) [export](#page-367-0)(1), [multimode](#page-566-0)(1)

## **unset-web-context-param**

unsets a servlet context-initialization parameter of a deployed web application or module

## **Synopsis**

asadmin [*asadmin-options*] unset-web-context-param [--help] --name=*context-param-name application-name*[/*module*]

### **Description**

The unset-web-context-param subcommand unsets a servlet context-initialization parameter of one of the following items:

- A deployed web application
- A web module in a deployed Java Platform, Enterprise Edition (Java EE) application

When a parameter is unset, its value reverts to the value, if any, that is set in the application's deployment descriptor.

The application must already be deployed. Otherwise, an error occurs.

The parameter must have previously been set by using the set-web-context-param subcommand. Otherwise, an error occurs.

**Note:** Do not use the unset-web-context-param subcommand to change the value of a servlet context-initialization parameter that is set in an application's deployment descriptor. Instead, use the [set-web-context-param](#page-615-0)(1) subcommand for this purpose.

This subcommand enables you to change the configuration of a deployed application without the need to modify the application's deployment descriptors and repackage and redeploy the application.

This subcommand is supported in remote mode only.

## **Options**

## **--help**

#### **-?**

Displays the help text for the subcommand.

#### **--name**

The name of the servlet context-initialization parameter that is to be unset. This parameter must have previously been set by using the set-web-context-param subcommand. Otherwise, an error occurs.

## **Operands**

#### *application-name*

The name of the application. This name can be obtained from the Administration Console or by using the [list-applications](#page-415-0)(1) subcommand.

The application must already be deployed. Otherwise, an error occurs.

#### *module*

The relative path to the module within the application's enterprise archive (EAR) file. The path to the module is specified in the module element of the application's application.xml file.

*module* is required only if the servlet context-initialization parameter applies to a web module of a Java EE application. If specified, *module* must follow *application-name*, separated by a slash (/).

For example, the application.xml file for the myApp application might specify the following web module:

```
<module>
     <web>
         <web-uri>myWebModule.war</web-uri>
     </web>
</module>
```
The module would be specified as the operand of this command as myApp/myWebModule.war.

## **Examples**

## **Example 1 Unsetting a Servlet Context-Initialization Parameter for a Web Application**

This example unsets the servlet context-initialization parameter javax.faces.STATE\_ SAVING\_METHOD of the web application basic-ezcomp. The parameter reverts to the value, if any, that is defined in the application's deployment descriptor.

```
asadmin> unset-web-context-param 
--name=javax.faces.STATE_SAVING_METHOD basic-ezcomp
```
Command unset-web-context-param executed successfully.

## **Exit Status**

## **0**

command executed successfully

**1**

error in executing the command

## **See Also**

[asadmin](#page-705-0)(1M)

```
list-applications(1), list-web-context-param(1), 
set-web-context-param(1)
```
## **unset-web-env-entry**

unsets an environment entry for a deployed web application or module

## **Synopsis**

asadmin [*asadmin-options*] unset-web-env-entry [--help] --name=*env-entry-name application-name*[/*module*]

#### **Description**

The unset-web-env-entry subcommand unsets an environment entry for one of the following items:

- A deployed web application
- A web module in a deployed Java Platform, Enterprise Edition (Java EE) application

When an entry is unset, its value reverts to the value, if any, that is set in the application's deployment descriptor.

The application must already be deployed. Otherwise, an error occurs.

The entry must have previously been set by using the  $set-web-env-entry(1)$  $set-web-env-entry(1)$ subcommand. Otherwise, an error occurs.

> **Note:** Do not use the unset-web-env-entry subcommand to change the value of an environment entry that is set in an application's deployment descriptor. Instead, use the set-web-env-entry subcommand for this purpose.

This subcommand enables you to change the configuration of a deployed application without the need to modify the application's deployment descriptors and repackage and redeploy the application.

This subcommand is supported in remote mode only.

## **Options**

#### **--help**

**-?**

Displays the help text for the subcommand.

#### **--name**

The name of the environment entry that is to be unset. The name is a JNDI name relative to the java:comp/env context. The name must be unique within a deployment component. This entry must have previously been set by using the set-web-env-entry subcommand. Otherwise, an error occurs.

## **Operands**

#### *application-name*

The name of the application. This name can be obtained from the Administration Console or by using the [list-applications](#page-415-0)(1) subcommand.

The application must already be deployed. Otherwise, an error occurs.

#### *module*

The relative path to the module within the application's enterprise archive (EAR) file. The path to the module is specified in the module element of the application's application.xml file.

*module* is required only if the environment entry applies to a web module of a Java EE application. If specified, *module* must follow *application-name*, separated by a slash (/).

For example, the application.xml file for the myApp application might specify the following web module:

```
<module>
     <web>
         <web-uri>myWebModule.war</web-uri>
     </web>
</module>
```
The module would be specified as the operand of this command as myApp/myWebModule.war.

## **Examples**

## **Example 1 Unsetting an Environment Entry for a Web Application**

This example unsets the environment entry Hello User of the web application hello. The entry reverts to the value, if any, that is defined in the application's deployment descriptor.

asadmin> **unset-web-env-entry --name="Hello User" hello**

Command unset-web-env-entry executed successfully.

## **Exit Status**

**0**

command executed successfully

#### **1**

error in executing the command

## **See Also**

[asadmin](#page-705-0)(1M)

[list-applications](#page-415-0)(1), [list-web-env-entry](#page-555-0)(1), [set-web-env-entry](#page-618-0)(1)

## **update-connector-security-map**

modifies a security map for the specified connector connection pool

## **Synopsis**

```
asadmin [asadmin-options] update-connector-security-map [--help]
--poolname connector_connection_pool_name
[--addprincipals principal_name1[,principal_name2]*] 
[--addusergroups user_group1[,user_group2]*]
[--removeprincipals principal_name1[,principal_name2]*]
[--removeusergroups user_group1[,user_group2]*]
[--mappedusername username]
mapname
```
### **Description**

The update-connector-security-map subcommand modifies a security map for the specified connector connection pool.

For this subcommand to succeed, you must have first created a connector connection pool using the create-connector-connection-pool subcommand.

This subcommand is supported in remote mode only.

## **Options**

#### **--help**

**-?** Displays the help text for the subcommand.

## **--poolname**

Specifies the name of the connector connection pool to which the security map that is to be updated belongs.

#### **--addprincipals**

Specifies a comma-separated list of EIS-specific principals to be added. Use either the --addprincipals or --addusergroups options, but not both in the same command.

#### **--addusergroups**

Specifies a comma-separated list of EIS user groups to be added. Use either the --addprincipals or --addusergroups options, but not both in the same command.

#### **--removeprincipals**

Specifies a comma-separated list of EIS-specific principals to be removed.

#### **--removeusergroups**

Specifies a comma-separated list of EIS user groups to be removed.

#### **--mappedusername**

Specifies the EIS username.

### **Operands**

### *mapname*

The name of the security map to be updated.

## **Examples**

## **Example 1 Updating a Connector Security Map**

This example adds principals to the existing security map named securityMap1.

```
asadmin> update-connector-security-map --poolname connector-pool1 
--addprincipals principal1,principal2 securityMap1
Command update-connector-security-map executed successfully
```
## **Exit Status**

## **0**

subcommand executed successfully

#### **1**

error in executing the subcommand

## **See Also**

#### [asadmin](#page-705-0)(1M)

```
create-connector-security-map(1), delete-connector-security-map(1), 
list-connector-security-maps(1)
```
## **update-connector-work-security-map**

modifies a work security map for the specified resource adapter

## **Synopsis**

```
asadmin [asadmin-options] update-connector-work-security-map [--help] 
--raname raname
[--addprincipals eis-principal1=server-principal1[, 
eis-principal2=server-principal2]*] 
[--addgroups eis-group1=server-group1[, eis-group2=server-group2]*]
[--removeprincipals eis-principal1[,eis-principal2]*]
[--removegroups eis-group1[, eis-group2]*]
mapname
```
### **Description**

The update-connector-work-security-map subcommand modifies a security map for the specified resource adapter.

This subcommand is supported in remote mode only.

## **Options**

### **--help**

**-?**

Displays the help text for the subcommand.

## **--addgroups**

Specifies a comma-separated list of EIS groups to be added. Use either the --addprincipals option or the --addgroups option, but not both.

## **--addprincipals**

Specifies a comma-separated list of EIS-specific principals to be added. Use either the --addprincipals option or the --addgroups option, but not both.

### **--removegroups**

Specifies a comma-separated list of EIS groups to be removed.

### **--removeprincipals**

Specifies a comma-separated list of EIS-specific principals to be removed.

#### **--raname**

Indicates the connector module name with which the work security map is associated.

## **Operands**

## *mapname*

The name of the work security map to be updated.

## **Examples**

## **Example 1 Updating a Connector Work Security Map**

This example updates workSecurityMap2 by removing eis-group-2.

```
asadmin> update-connector-work-security-map
--raname my-resource-adapter --removegroups eis-group-2 workSecurityMap2
Command update-connector-work-security-map executed successfully.
```
## **Exit Status**

**0** subcommand executed successfully

**1** error in executing the subcommand

## **See Also**

[asadmin](#page-705-0)(1M)

[create-connector-work-security-map](#page-72-0)(1), [delete-connector-work-security-map](#page-235-0)(1), [list-connector-work-security-maps](#page-448-0)(1)

## **update-file-user**

#### updates a current file user as specified

## **Synopsis**

```
asadmin [asadmin-options] update-file-user [--help] 
[--groups user_groups[:user_groups]*] 
[--target target
[--authrealmname authrealm_name] 
username
```
## **Description**

Th update-file-user subcommand updates an existing entry in the keyfile using the specified user name, password and groups. Multiple groups can be entered by separating them, with a colon (:).

If a new password is not provided, this subcommand fails if secure administration is enabled and the user being updated is an administrative user.

## **Options**

#### **--help**

**-?**

Displays the help text for the subcommand.

#### **--groups**

This is the name of the group to which the file user belongs.

### **--authrealmname**

Name of the authentication realm where the user to be updated can be found.

#### **--target**

This option helps specify the target on which you are updating a file user. Valid values are:

#### **server**

Updates the file user in the default server instance. This is the default value.

#### *cluster\_name*

Updates the file user on every server instance in the cluster.

#### *instance\_name*

Updates the file user on a specified sever instance.

## **Operands**

### *username*

This is the name of the file user to be updated.

## **Examples**

## **Example 1 Updating a User's Information in a File Realm**

The following example updates information for a file realm user named sample\_user.

```
asadmin> update-file-user 
--groups staff:manager:engineer sample_user
Command update-file-user executed successfully
```
## **Exit Status**

### **0**

subcommand executed successfully

**1**

error in executing the subcommand

## **See Also**

```
asadmin(1M)
```

```
delete-file-user(1), list-file-users(1), create-file-user(1), 
list-file-groups(1)
```
## **update-node-config**

#### updates the configuration data of a node

## **Synopsis**

asadmin [*asadmin-options*] update-node-config [--help] [--nodehost *node-host*] [--installdir *as-install-parent*] [--nodedir *node-dir*] *node-name*

## **Description**

The update-node-config subcommand updates the configuration data of a node.

This subcommand can update any node, regardless of whether the node is enabled for remote communication. If a node that is enabled for remote communication is updated, the node is not enabled for remote communication after the update.

Options of this subcommand specify the new values of the node's configuration data. The default for these options is to leave the existing value unchanged.

This subcommand does not require the Distributed Component Object Model (DCOM) remote protocol or secure shell (SSH) to be configured to update the node. You may run this subcommand from any host that can contact the DAS.

This subcommand is supported in remote mode only.

## **Options**

#### **--help**

**-?**

Displays the help text for the subcommand.

## **--nodehost**

The name of the host that the node is to represent after the node is updated.

## **--installdir**

The full path to the parent of the base installation directory of the GlassFish Server software on the host, for example, /export/glassfish3.

### **--nodedir**

The path to the directory that is to contain GlassFish Server instances that are created on the node. If a relative path is specified, the path is relative to the *as-install* directory, where *as-install* is the base installation directory of the GlassFish Server software on the host.

## **Operands**

#### *node-name*

The name of the node to update. The node must exist. Otherwise, an error occurs.

## **Examples**

## **Example 1 Updating the Host That a Node Represents**

This example updates the host that the node sj04 represents to hsj04.

```
asadmin> update-node-config --nodehost hsj04 sj04
Command update-node-config executed successfully.
```
## **Exit Status**

## **0**

command executed successfully

### **1**

error in executing the command

## **See Also**

#### [asadmin](#page-705-0)(1M)

```
create-node-config(1), create-node-dcom(1), create-node-ssh(1), 
delete-node-config(1), delete-node-dcom(1), delete-node-ssh(1), 
install-node(1), install-node-dcom(1), install-node-ssh(1), 
list-nodes(1), uninstall-node(1), uninstall-node-dcom(1), 
uninstall-node-ssh(1), update-node-dcom(1), update-node-ssh(1)
```
## <span id="page-682-0"></span>**update-node-dcom**

#### updates the configuration data of a node

## **Synopsis**

```
asadmin [asadmin-options] update-node-dcom [--help]
[--nodehost node-host]
[--installdir as-install-parent] [--nodedir node-dir] 
[--windowsuser windows-user] [--windowsdomain windows-domain]
[--force={false|true}]
node-name
```
## **Description**

The update-node-dcom subcommand updates the configuration data of a node. This subcommand requires the Distributed Component Object Model (DCOM) remote protocol to be configured on the host where the domain administration server (DAS) is running and on the host where the node resides. The DCOM protocol is available only on Windows systems.You may run this subcommand from any host that can contact the DAS.

This subcommand can update any node, regardless of whether the node is enabled for remote communication. If the node is not enabled for remote communication, the subcommand enables DCOM communication for the node and updates any other specified configuration data.

Options of this subcommand specify the new values of the node's configuration data. The default for most options is to leave the existing value unchanged. However, if this subcommand is run to enable DCOM communication for a node, default values are applied if any of the following options is omitted:

- --windowsuser
- --windowsdomain

By default, the subcommand fails and the node is not updated if the DAS cannot contact the node's host through DCOM. To force the node to be updated even if the host cannot be contacted through DCOM, set the --force option to true.

This subcommand is supported in remote mode only.

### **Options**

#### **--help**

**-?**

Displays the help text for the subcommand.

## **--nodehost**

The name of the host that the node is to represent after the node is updated.

## **--installdir**

The full path to the parent of the base installation directory of the GlassFish Server software on the host, for example, /export/glassfish3/.

#### **--nodedir**

The path to the directory that is to contain GlassFish Server instances that are created on the node. If a relative path is specified, the path is relative to the *as-install* directory, where *as-install* is the base installation directory of the GlassFish Server software on the host.

#### **--windowsuser**

#### **-w**

The user on this node's host that is to run the process for connecting to the host through DCOM. The default depends on whether this subcommand is run to enable DCOM communication for the node:

- If the node is already enabled for communication over DCOM, the default is to leave the user unchanged.
- If this subcommand is run to enable DCOM communication for the node, the default is the user that is running the DAS process.

If the --nodehost option is set to localhost, the --windowsuser option is ignored.

#### **--windowsdomain**

#### **-d**

The name of the Windows domain that contains the user that the --windowsuser option specifies. The default depends on whether this subcommand is run to enable DCOM communication for the node:

- If the node is already enabled for communication over DCOM, the default is to leave the domain unchanged.
- If this subcommand is run to enable DCOM communication for the node, the default is the name of the host on which the subcommand is run.

#### **--force**

Specifies whether the node is updated even if validation of the node's parameters fails. To validate a node's parameters, the DAS must be able to contact the node's host through DCOM. Possible values are as follows:

### **false**

The node is not updated if validation of the node's parameters fails (default).

#### **true**

The node is updated even if validation of the node's parameters fails.

## **Operands**

#### *node-name*

The name of the node to update. The node must exist. Otherwise, an error occurs.

## **Examples**

## **Example 1 Updating the Host That a Node Represents**

This example updates the host that the node wpmdl1 represents to wj01.

asadmin> **update-node-dcom --nodehost wj01 wpmdl1** Command update-node-dcom executed successfully.
## **Example 2 Forcing the Update of a Node**

This example forces the update of the node xkyd to enable the node to communicate over DCOM.

### asadmin> **update-node-dcom --force xkyd**

Warning: some parameters appear to be invalid. Could not find a remote Glassfish installation on host: xkyd.example.com at C:\glassfish3\glassfish Continuing with node update due to use of --force. Command update-node-dcom executed successfully.

# **Exit Status**

### **0**

command executed successfully

**1** error in executing the command

# **See Also**

# [asadmin](#page-705-0)(1M)

```
create-node-config(1), create-node-dcom(1), create-node-ssh(1), 
delete-node-config(1), delete-node-dcom(1), delete-node-ssh(1), 
install-node(1), install-node-dcom(1), install-node-ssh(1), 
list-nodes(1), uninstall-node(1), uninstall-node-dcom(1), 
uninstall-node-ssh(1), update-node-config(1), update-node-ssh(1)
```
# <span id="page-685-1"></span><span id="page-685-0"></span>**update-node-ssh**

updates the configuration data of a node

# **Synopsis**

```
asadmin [asadmin-options] update-node-ssh [--help]
[--nodehost node-host]
[--installdir as-install-parent] [--nodedir node-dir] 
[--sshport ssh-port] [--sshuser ssh-user] 
[--sshkeyfile ssh-keyfile]
[--force={false|true}]
node-name
```
# **Description**

The update-node-ssh subcommand updates the configuration data of a node. This subcommand requires secure shell (SSH) to be configured on the machine where the domain administration server (DAS) is running and on the machine where the node resides. You may run this subcommand from any machine that can contact the DAS.

This subcommand can update any node, regardless of whether the node is enabled for remote communication. If the node is not enabled for remote communication, the subcommand enables SSH communication for the node and updates any other specified configuration data.

Options of this subcommand specify the new values of the node's configuration data. The default for most options is to leave the existing value unchanged. However, if this subcommand is run to enable SSH communication for a node, default values are applied if any of the following options is omitted:

- --sshport
- --sshuser
- --sshkeyfile

By default, the subcommand fails and the node is not updated if the DAS cannot contact the node's host through SSH. To force the node to be updated even if the host cannot be contacted through SSH, set the --force option to true.

This subcommand is supported in remote mode only.

# **Options**

#### **--help**

**-?**

Displays the help text for the subcommand.

### **--nodehost**

The name of the host that the node is to represent after the node is updated.

### **--installdir**

The full path to the parent of the base installation directory of the GlassFish Server software on the host, for example, /export/glassfish3.

#### **--nodedir**

The path to the directory that is to contain GlassFish Server instances that are created on the node. If a relative path is specified, the path is relative to the *as-install* directory, where *as-install* is the base installation directory of the GlassFish Server software on the host.

#### **--sshport**

The port to use for SSH connections to this node's host. The default depends on whether this subcommand is run to enable SSH communication for the node:

- If the node is already enabled for communication over SSH, the default is to leave the port unchanged.
- If this subcommand is run to enable SSH communication for the node, the default port is 22.

If the --nodehost is set to localhost, the --sshport option is ignored.

### **--sshuser**

The user on this node's host that is to run the process for connecting to the host through SSH. The default depends on whether this subcommand is run to enable SSH communication for the node:

- If the node is already enabled for communication over SSH, the default is to leave the user unchanged.
- If this subcommand is run to enable SSH communication for the node, the default is the user that is running the DAS process.

If the --nodehost option is set to localhost, the --sshuser option is ignored.

#### **--sshkeyfile**

The absolute path to the SSH private key file for user that the --sshuser option specifies. This file is used for authentication to the sshd daemon on the node's host.

**Note:** GlassFish Server also supports password authentication through the AS\_ADMIN\_SSHPASSWORD entry in the password file. The password file is specified in the --paswordfile option of the [asadmin](#page-705-0)(1M) utility.

If the SSH private key file is protected by a passphrase, the password file must contain the AS\_ADMIN\_SSHKEYPASSPHRASE entry.

The path to the key file must be reachable by the DAS and the key file must be readable by the DAS.

The default depends on whether this subcommand is run to enable SSH communication for the node:

- If the node is already enabled for communication over SSH, the default is to leave the key file unchanged.
- If this subcommand is run to enable SSH communication for the node, the default is the key file in the user's .ssh directory. If multiple key files are found, the subcommand uses the following order of preference:
	- **1.** id\_rsa
	- **2.** id\_dsa
	- **3.** identity

### **--force**

Specifies whether the node is updated even if validation of the node's parameters fails. To validate a node's parameters, the DAS must be able to contact the node's host through SSH. Possible values are as follows:

### **false**

The node is not updated if validation of the node's parameters fails (default).

#### **true**

The node is updated even if validation of the node's parameters fails.

# **Operands**

### *node-name*

The name of the node to update. The node must exist. Otherwise, an error occurs.

# **Examples**

#### **Example 1 Updating the Host That a Node Represents**

This example updates the host that the node lssh represents to sj04.

```
asadmin> update-node-ssh --nodehost sj04 lssh
Command update-node-ssh executed successfully.
```
### **Example 2 Forcing the Update of a Node**

This example forces the update of the node sj01 to enable the node to communicate over SSH.

```
asadmin> update-node-ssh --force sj01
Warning: some parameters appear to be invalid.
Could not connect to host sj01 using SSH.
Could not authenticate. Tried authenticating with specified key at 
/home/gfuser/.ssh/id_rsa
Continuing with node update due to use of --force.
Command update-node-ssh executed successfully.
```
# **Exit Status**

# **0**

command executed successfully

# **1**

error in executing the command

# **See Also**

[asadmin](#page-705-0)(1M)

```
create-node-dcom(1), create-node-config(1), create-node-ssh(1), 
delete-node-config(1), delete-node-dcom(1), delete-node-ssh(1), 
install-node(1), install-node-dcom(1), install-node-ssh(1), 
list-nodes(1), uninstall-node(1), uninstall-node-dcom(1), 
uninstall-node-ssh(1), update-node-config(1), update-node-dcom(1)
```
# **update-password-alias**

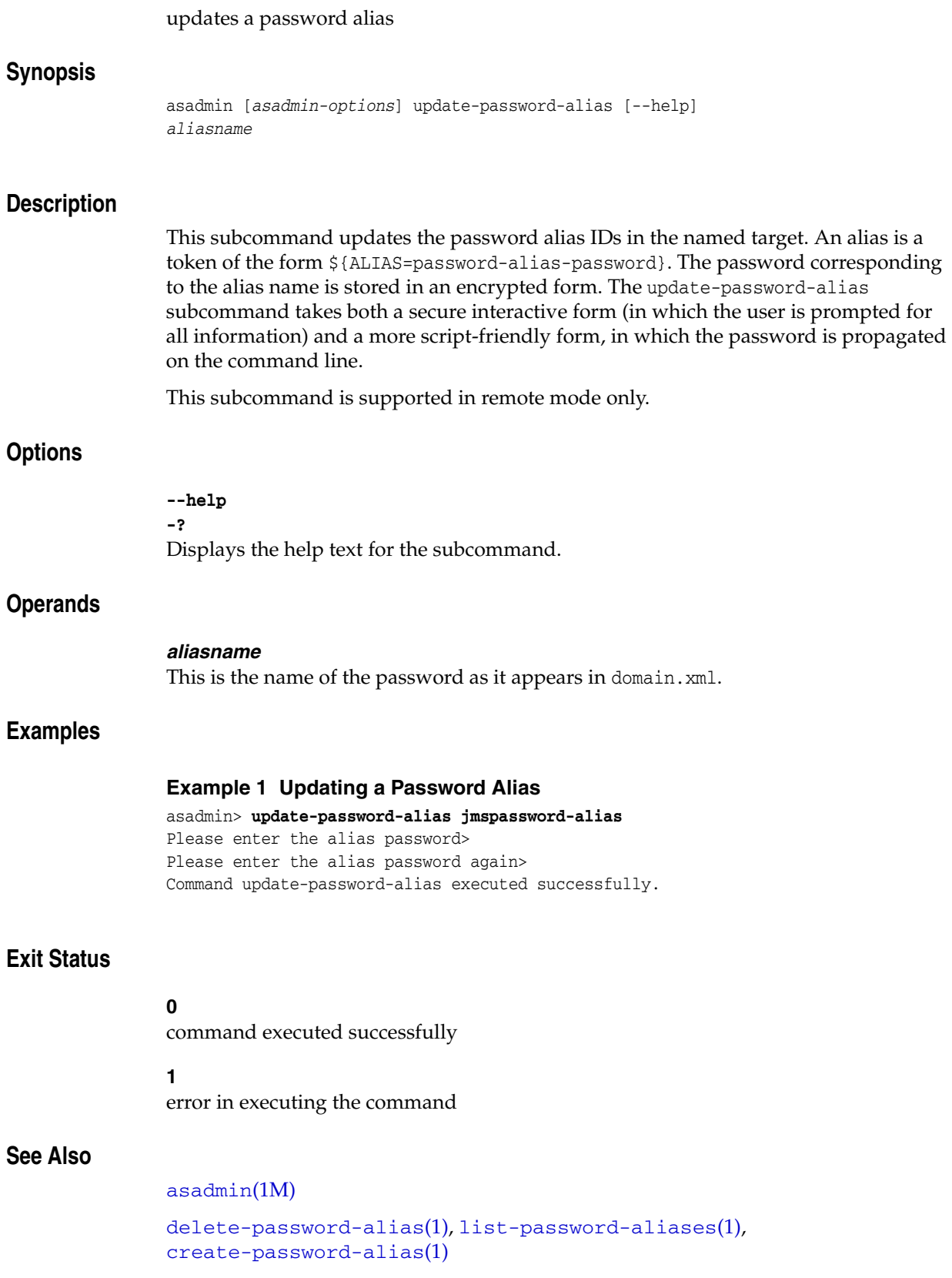

# **uptime**

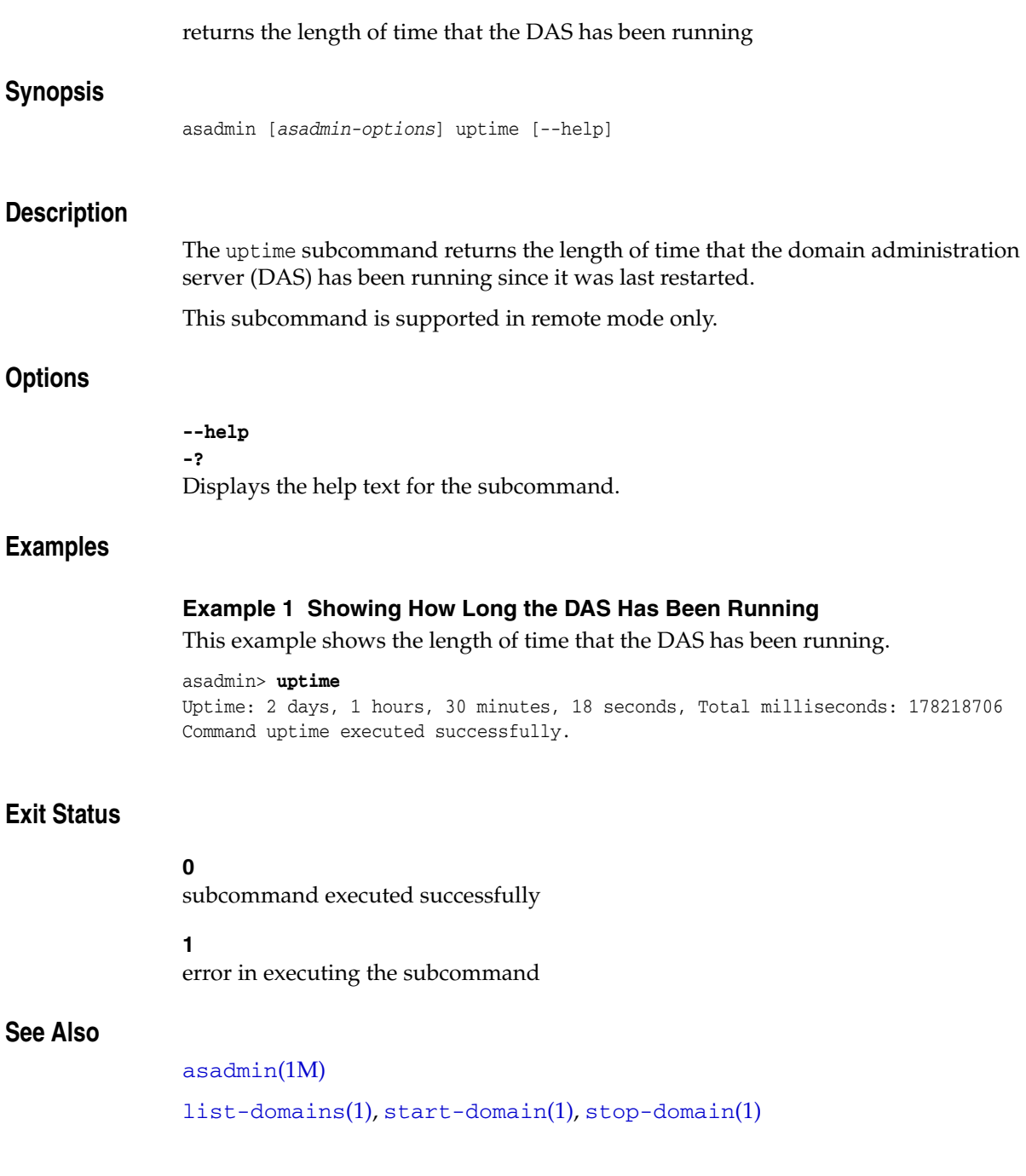

# **validate-dcom**

### tests the connection over DCOM to a remote host

### **Synopsis**

```
asadmin [asadmin-options] validate-dcom [--help]
[--windowsuser windows-user] [--windowsdomain windows-domain]
[--remotetestdir remote-test-directory]
[--verbose={false|true}] host-name
```
### **Description**

The validate-dcom subcommand tests the connection over the Distributed Component Object Model (DCOM) remote protocol to the remote host that is specified as the operand of the subcommand. The DCOM protocol is available only on Windows systems.

The prerequisites for running this subcommand are as follows:

- DCOM must be configured on the host where the domain administration server (DAS) is running and on the remote host that is specified as the operand of the subcommand.
- The following ports must be open on the remote host:
	- **–** DCOM port 135 or 139
	- **–** Windows Shares port 445
- The Server Windows Service is enabled on the remote host.

This subcommand verifies whether the prerequisites for creating a DCOM node or creating a GlassFish Server instance on a DCOM node are met. If this subcommand fails, any attempt to create a DCOM node or create an instance on a DCOM node will also fail.

You may run this command from any machine that can contact the DAS.

The subcommand tests the connection over DCOM to the remote host by performing the following operations on the remote host:

- Resolving the host name
- Connecting to DCOM through port 135 or 139
- Connecting to Windows Shares through port 445
- Copying a script that is named delete\_me.bat in the folder that is specified by the --remotetestdir option
- Running the script to obtain a listing of the folder in which the delete\_me.bat was written

By default, the subcommand displays no information about the operations that are performed to test the connection to the remote host. To display information about these operations, set the --verbose option to true.

This subcommand is supported in remote mode only.

# **Options**

# **--help**

**-?**

Displays the help text for the subcommand.

### **--windowsuser**

#### **-w**

The user on the remote host that is to run the process for connecting to that host through DCOM. The default is the user that is running the DAS process.

### **--windowsdomain**

**-d**

The name of the Windows domain that contains the user that the --windowsuser option specifies. The default is the name of the host on which the subcommand is run.

### **--remotetestdir**

Specifies the folder on the remote host in which the subcommand creates the delete\_ me.bat file. The user that the --windowsuser option specifies must have write access to this folder. Otherwise an error occurs. The default is  $C:\ \setminus$ 

### **--verbose**

### **-v**

Specifies whether the subcommand displays information about the operations that are performed to test the connection to the remote host.

Possible values are as follows:

### **false**

No information about the operations that are performed to test the connection is displayed (default).

### **true**

The subcommand displays information about the operations that are performed to test the connection.

If the --verbose option is true and the AS\_DEBUG environment variable is set, the subcommand also displays the command line for each process that is running on the remote host.

# **Operands**

### *host-name*

The name of the host to which to test the connection over DCOM.

# **Examples**

### **Example 1 Testing the Connection Over DCOM to a Remote Host**

This example tests the connection over DCOM to the host wpmdl2.

```
asadmin> validate-dcom --wpmdl2
Command validate-dcom executed successfully.
```
## **Example 2 Verbosely Testing the Connection Over DCOM to a Remote Host**

This example tests the connection over DCOM to the host wpmdl2 and displays information about the operations that are performed to test the connection to the remote host.

```
asadmin> validate-dcom --verbose wpmdl2
```
Successfully resolved host name to: wpmdl2/192.168.122.106 Successfully connected to DCOM Port at port 135 on host wpmdl2. Successfully connected to NetBIOS Session Service at port 139 on host wpmdl2. Successfully connected to Windows Shares at port 445 on host wpmdl2. Successfully accessed C: on wpmdl2 using DCOM. Successfully wrote delete\_me.bat to C: on wpmdl2 using DCOM. Successfully accessed WMI (Windows Management Interface) on wpmdl2. There are 40 processes running on wpmdl2. Successfully ran the test script on wpmdl2 using DCOM. The script simply ran the DIR command. Here are the first few lines from the output of the dir command on the remote machine:

C:\Windows\system32>dir C:\ Volume in drive C has no label. Volume Serial Number is XXXX-XXX

Directory of C:\

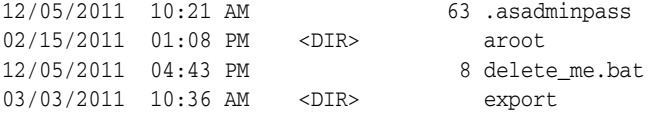

Command validate-dcom executed successfully.

# **Exit Status**

#### **0**

command executed successfully

### **1**

error in executing the command

# **See Also**

### [asadmin](#page-705-0)(1M)

[create-node-dcom](#page-174-0)(1), [delete-node-dcom](#page-298-0)(1), [list-nodes](#page-515-0)(1), [ping-node-dcom](#page-575-0)(1), [update-node-dcom](#page-682-0)(1)

# **validate-multicast**

validates that multicast transport is available for clusters

# **Synopsis**

```
asadmin [asadmin-options] validate-multicast [--help] 
[--multicastport multicastport]
[--multicastaddress multicastaddress]
[--bindaddress bindaddress]
[--sendperiod sendperiod]
[--timeout timeout]
[--timetolive timetolive]
[--verbose={false|true}]
```
# **Description**

The validate-multicast subcommand validates that multicast transport is available for clusters. You should run this subcommand at the same time on each of the hosts to be validated. This subcommand is available in local mode.

**Note:** Do not run the validate-multicast subcommand using the DAS and cluster's multicast address and port values while the DAS and cluster are running. Doing so results in an error.

The validate-multicast subcommand must be run at the same time on two or more machines to validate whether multicast messages are being received between the machines.

As long as all machines see each other, multicast is validated to be working properly across the machines. If the machines are not seeing each other, set the --bindaddress option explicitly to ensure that all machines are using interface on same subnet, or increase the --timetolive option from the default of 4. If these changes fail to resolve the multicast issues, ask the network administrator to verify that the network is configured so the multicast messages can be seen between all the machines used to run the cluster.

# **Options**

### **--help**

**-?**

Displays the help text for the subcommand.

### **--multicastport**

The port for the multicast socket on which the Group Management Service (GMS) listens for group events. Specify a standard UDP port number in the range 2048-32000. The default is 2048.

### **--multicastaddress**

The address for the multicast socket on which the GMS listens for group events. Specify a class D IP address. Class D IP addresses are in the range 224.0.0.0 to 239.255.255.255, inclusive. The address 224.0.0.0 is reserved and should not be used. The default is 228.9.3.1.

#### **--bindaddress**

The local interface to receive multicast datagram packets for the GMS. The default is to use all available binding interfaces.

On a multi-home machine (possessing two or more network interfaces), this attribute enables you to indicate which network interface is used for the GMS. This value must be a local network interface IP address.

#### **--sendperiod**

The number of milliseconds between test messages sent between nodes. The default is 2000.

### **--timeout**

The number of seconds before the subcommand times out and exits. The default is 20. You can also exit this subcommand using Ctrl-C.

### **--timetolive**

The default time-to-live for multicast packets sent out on the multicast socket in order to control the scope of the multicasts. The time-to-live value must be between zero and 255 inclusive. The default is the JDK default or a minimum defined by a constant in the GMS subsystem, whichever is lower. To see the time-to-live value being used, use the --verbose option.

## **--verbose**

If used without a value or set to true, provides additional debugging information. The default is false.

# **Examples**

#### **Example 1 Validating multicast transport**

Run from host machine1:

```
asadmin> validate-multicast
```
Will use port 2,048 Will use address 228.9.3.1 Will use bind address null Will use wait period 2,000 (in milliseconds)

```
Listening for data...
Sending message with content "machine1" every 2,000 milliseconds
Received data from machine1 (loopback)
Received data from machine2
Exiting after 20 seconds. To change this timeout, use the --timeout command line 
option.
Command validate-multicast executed successfully
```
Run from host machine2:

```
asadmin> validate-multicast
Will use port 2,048
Will use address 228.9.3.1
Will use bind address null
Will use wait period 2,000 (in milliseconds)
Listening for data...
Sending message with content "machine2" every 2,000 milliseconds
Received data from machine2 (loopback)
Received data from machine1
Exiting after 20 seconds. To change this timeout, use the --timeout command line
```

```
option.
Command validate-multicast executed successfully
```
# **Exit Status**

**0** command executed successfully **1** error in executing the command

# **See Also**

[asadmin](#page-705-0)(1M) [get-health](#page-391-0)(1)

# **verify-domain-xml**

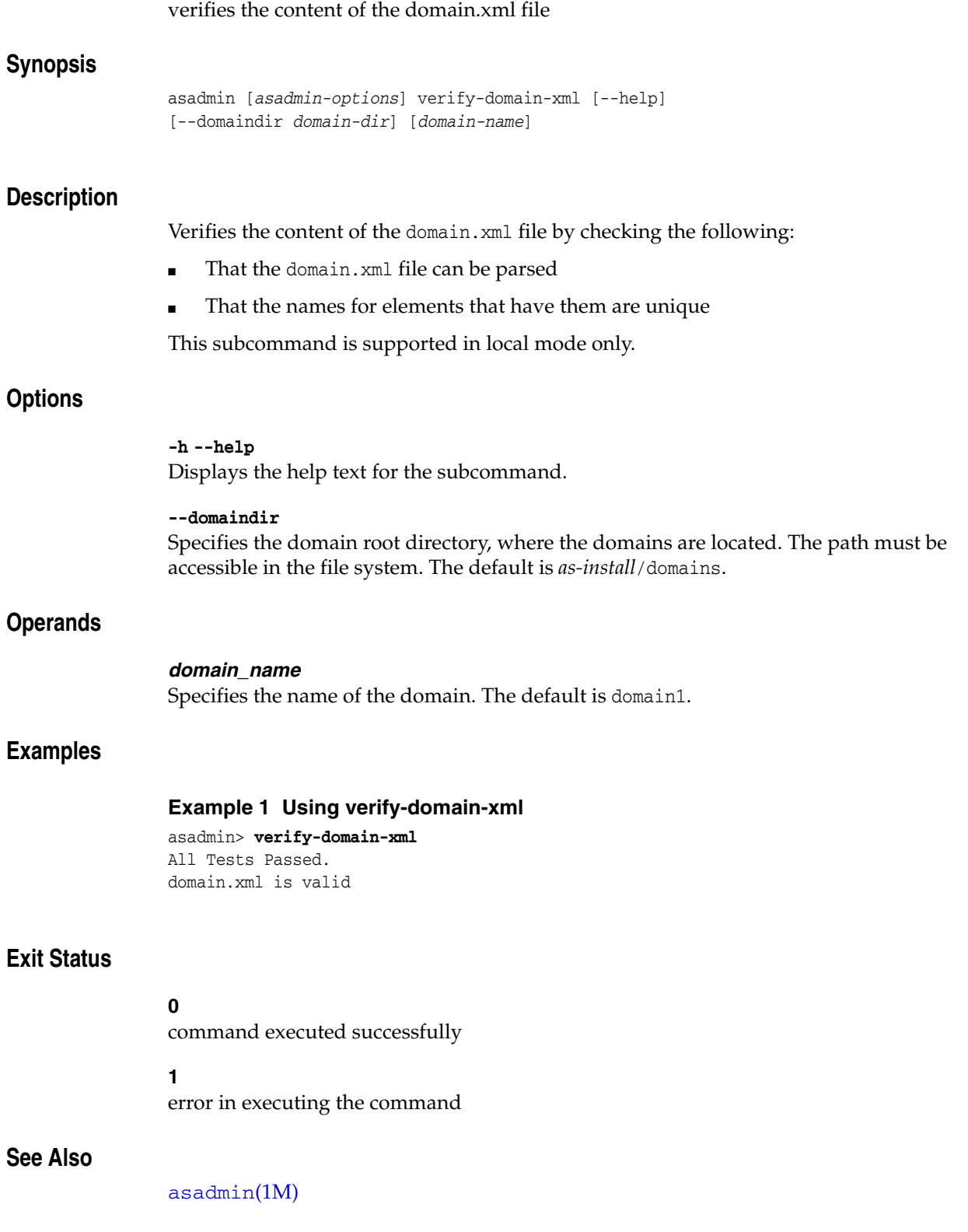

# **version**

#### displays version information forGlassFish Server

# **Synopsis**

```
asadmin [asadmin-options] version [--help] 
[--verbose={false|true}] 
[--local={false|true}]
```
# **Description**

The version subcommand displays version information for GlassFish Server. By default, if the subcommand cannot contact the domain administration server (DAS), the subcommand retrieves the version information locally and displays a warning message.

This subcommand is supported in remote mode and local mode.

## **Options**

# **--help**

**-?**

Displays the help text for the subcommand.

### **--verbose**

#### **-v**

If this option is set to true, the subcommand provides the version of the Java Runtime Environment (JRE) that the server is running. The default is false.

#### **--local**

If this option is set to true, the subcommand obtains the version locally from the installation of GlassFish Server on the host where the subcommand is run.

If this option is set to false (default), the subcommand attempts to contact the DAS to obtain the version. If the attempt to contact the DAS fails, the subcommand retrieves the version locally and displays a warning message.

# **Examples**

### **Example 1 Obtaining Version Information From a Running DAS**

```
asadmin> version
Version = Oracle GlassFish Server 3.1 (build 34)
Command version executed successfully.
```
### **Example 2 Obtaining Version Information When the DAS Cannot be Reached**

#### asadmin> **version**

```
Version string could not be obtained from Server [localhost:4848] for some reason.
(Turn debugging on e.g. by setting AS_DEBUG=true in your environment, to see the
 details).
Using locally retrieved version string from version class.
Version = Oracle GlassFish Server 3.1 (build 34)
Command version executed successfully.
```
# **Example 3 Obtaining Version Information Locally**

asadmin> **version --local** Using locally retrieved version string from version class. Version = Oracle GlassFish Server 3.1 (build 34) Command version executed successfully.

# **Exit Status**

**0**

subcommand executed successfully

**1**

error in executing the subcommand

# **See Also**

[asadmin](#page-705-0)(1M) [list-modules](#page-511-0)(1)

**2**

# <sup>2</sup>**GlassFish Server Open Source Edition 4.0 Section 1M: Utility Commands**

This section describes GlassFish Server utility commands.

# <span id="page-701-0"></span>**appclient**

launches the Application Client Container and invokes the client application typically packaged in the application JAR file

# **Synopsis**

```
appclient [client_application_classfile | -client client_application_jar] 
[-mainclass main_class_name | -name display_name]
[-xml sun-acc.xml file] [-textauth]
[-targetserver host[:port][,host[:port]...]]
[-user username] [-passwordfile password_file] 
[application-options]
appclient [jvm-options]
```

```
[-mainclass main_class_name | -name display_name]
[-xml client_config_xml_file] [-textauth] 
[-targetserver host[:port][,host[:port]...]]
[-user username] [-passwordfile password_file] 
class-selector [application-options]
```
# **Description**

Use the appclient command to launch the Application Client Container and invoke a client application that is typically packaged in an application JAR file. The application client JAR file is specified and created during deployment by the Administration Console or the asadmin deploy command with the --retrieve option. You can also retrieve the client JAR file using the asadmin get-client-stubs command.

The Application Client Container is a set of Java classes, libraries, and other files that are required to execute a first-tier application client program on a Virtual Machine for the Java platform (JVM machine). The Application Client Container communicates with the server using RMI-IIOP.

The client JAR file that is retrieved after deploying an application should be passed with the -client or -jar option when running the appclient utility. The client JAR file name is of the form *app-name*Client.jar. For multiple application clients in an EAR file, you must use the -mainclass or -name option to specify which client to invoke.

If the application client is a stand-alone module or the only client in an EAR file, the Application Client Container can find the client without using the -mainclass or -name options. If you provide a -mainclass or -name value that does not match what is in the client, the Application Client Container launches the client anyway but issues a warning that the selection did not match the information in the client. The warning also displays what the actual main class and name values are for the client.

# **Options**

# *jvm-options*

optional; you can set JVM options for the client application. These can be any valid java command options except -client or -jar. JVM options can be intermixed with other appclient command options as long as both types of options appear before the *class-selector*.

### *client\_application\_classfile*

optional; the file system pathname of the client application .class file. A relative pathname must be relative to the current directory. This class file must contain the main() method to be invoked by the Application Client Container.

If you use *client\_application\_classfile* and the class is dependent on other user classes, you must also set the classpath. You can either use the -classpath JVM option in the appclient command or set the CLASSPATH environment variable. For more information about setting a classpath, see Setting the Class Path, Oracle Solaris Version (http://download.oracle.com/javase/6/docs/technotes/tools/solari s/classpath.html) or Setting the Class Path, Windows Version (http://download.oracle.com/javase/6/docs/technotes/tools/window s/classpath.html).

### **-client**

optional; the name and location for the client JAR file.

### **-mainclass**

optional; the full classname of the main client application as specified in the Main-Class entry in the MANIFEST.MF file. Used for a multiple client applications. By default, uses the class specified in the client jar. For example, com.example.test.AppClient.

#### **-name**

optional; the display name for the client application. Used for multiple client applications. By default, the display name is specified in the client jar application-client.xml file which is identified by the display-name attribute.

#### **-xml**

optional if using the default domain, instance, and name (sun-acc.xml), otherwise it is required; identifies the name and location of the client configuration XML file. If not specified, defaults to the sun-acc.xml file in the *domain-dir*/config directory.

#### **-textauth**

optional; used to specify using text format authentication when authentication is needed.

### **-targetserver**

optional; a comma-separated list of one or more server specifications for ORB endpoints. Each server specification must include at least the host. Optionally, a server specification can include the port as well. If the port is omitted from a server specification, the default value, 3700, is used for that host.

#### **-user**

optional; the application user who is authorized to have access to particular guarded components in the application, such as EJB components.

#### **-passwordfile**

optional; specifies the name, including the full path, of a file that contains the password for application clients in the following format:

PASSWORD=*appclient-password*

If this option is omitted, the password is specified interactively at the command prompt.

**Caution:** Avoid specifying a password interactively at the command prompt. Such a password can be seen by users who can run commands to display running processes and the commands to start them, such as ps.

For security reasons, a password that is specified as an environment variable is not read by the appclient utility.

### *class-selector*

required; you must specify the client application class using one of the following class selectors.

### **-jar** *jar-file*

the name and location of the client JAR file. The application client JAR file is specified and created during deployment by the asadmin deploy command. If specified, the -classpath setting is ignored in deference to the Class-Path setting in the client JAR file's manifest.

### *class-name*

the fully qualified name of the application client's main class. The Application Client Container invokes the main method of this class to start the client. For example, com.example.test.AppClient.

If you use *class-name* as the class selector, you must also set the classpath. You can either use the -classpath JVM option in the appclient command or set the CLASSPATH environment variable. For more information about setting a classpath, see Setting the Class Path, Oracle Solaris Version

(http://download.oracle.com/javase/6/docs/technotes/tools/sol aris/classpath.html) or Setting the Class Path, Windows Version (http://download.oracle.com/javase/6/docs/technotes/tools/win dows/classpath.html).

#### *application-options*

optional; you can set client application arguments.

# **Examples**

# **Example 1 Using the appclient command**

**appclient -xml sun-acc.xml -jar myclientapp.jar scott sample**

Where: sun-acc.xml is the name of the client configuration XML file, myclientapp.jar is the client application .jar file, and scott and sample are arguments to pass to the application. If sun-acc.xml and myclientapp.jar are not in the current directory, you must give the absolute path locations; otherwise the relative paths are used. The relative path is relative to the directory where the command is being executed.

# **Attributes**

See attributes(5) for descriptions of the following attributes:

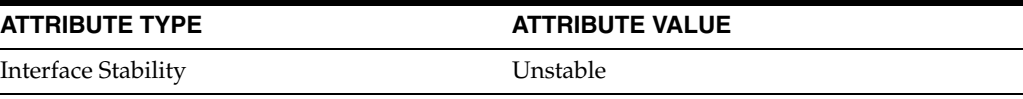

# **See Also**

[get-client-stubs](#page-389-0)(1)

[asadmin](#page-705-1)(1M), [package-appclient](#page-718-0)(1M)

# <span id="page-705-1"></span><span id="page-705-0"></span>**asadmin**

utility for performing administrative tasks for Oracle GlassFish Server

# **Synopsis**

```
asadmin [--host host] 
[--port port] 
[--user admin-user] 
[--passwordfile filename] 
[--terse={true|false}] 
[--secure={false|true}] 
[--echo={true|false}] 
[--interactive={true|false}] 
[--detach={true|false}]
[--help] 
[subcommand [options] [operands]]
```
# **Description**

Use the asadmin utility to perform administrative tasks for Oracle GlassFish Server. You can use this utility instead of the Administration Console interface.

# <sup>2</sup>**Subcommands of the asadmin Utility**

The subcommand identifies the operation or task that you are performing. Subcommands are case-sensitive. Each subcommand is either a local subcommand or a remote subcommand.

- A local subcommand can be run without a running domain administration server (DAS). However, to run the subcommand and have access to the installation directory and the domain directory, the user must be logged in to the machine that hosts the domain.
- A remote subcommand is always run by connecting to a DAS and running the subcommand there. A running DAS is required.

# <sup>2</sup>**asadmin Utility Options and Subcommand Options**

Options control the behavior of the asadmin utility and its subcommands. Options are also case-sensitive.

The asadmin utility has the following types of options:

- asadmin **utility options.** These options control the behavior of the asadmin utility, not the subcommand. The asadmin utility options may precede or follow the subcommand, but asadmin utility options after the subcommand are deprecated. All asadmin utility options must either precede or follow the subcommand. If asadmin utility options are specified both before and after the subcommand, an error occurs. For a description of the asadmin utility options, see the "Options" section of this help information.
- **Subcommand options.** These options control the behavior of the subcommand, not the asadmin utility. Subcommand options must follow the subcommand. For a description of a subcommand's options, see the help information for the subcommand.

A subcommand option may have the same name as an asadmin utility option, but the effects of the two options are different.

The asadmin utility options and some subcommand options have a long form and a short form.

- The long form of an option has two dashes  $(-)$  followed by an option word.
- The short form of an option has a single dash  $(-)$  followed by a single character.

For example, the long form and the short form of the option for specifying terse output are as follows:

- Long form: --terse
- Short form: -t

Most options require argument values, except Boolean options, which toggle to enable or disable a feature.

# <sup>2</sup>**Operands of asadmin Subcommands**

Operands specify the items on which the subcommand is to act. Operands must follow the argument values of subcommand options, and are set off by a space, a tab, or double dashes (--). The asadmin utility treats anything that follows the subcommand options and their values as an operand.

# <sup>2</sup>**Escape Characters in Options for the asadmin Utility**

Escape characters are required in options of the asadmin utility for the following types of characters:

Meta characters in the UNIX operating system. These characters have special meaning in a shell. Meta characters in the UNIX operating system include:  $\setminus$ /,.!\$%^&\*|{}[]"'`~;.

To disable these characters, use the backslash (\) escape character or enclose the entire command-line argument in single quote (') characters.

The following examples illustrate the effect of escape characters on the \* character. In these examples, the current working directory is the domains directory.

**–** The following command, without the escape character, echoes all files in the current directory:

prompt% **echo \*** domain1 domain2

**–** The following command, in which the backslash (\) escape character precedes the \* character, echoes the \* character:

```
prompt% echo \*
*
```
**–** The following command, in which the \* character is enclosed in single quote (') characters, echoes the \* character:

prompt% **echo '\*'** \*

The escape character is also a special character in the UNIX operating system and in the Java language. Therefore, in the UNIX operating system and in multimode, you must apply an additional escape character to every escape character in the command line. This requirement does *not* apply to the Windows operating system. For example, the backslash  $(\cdot)$  UNIX operating system meta character in the option argument Test\Escape\Character is specified on UNIX and Windows systems as follows:

- On UNIX systems, each backslash must be escaped with a second backslash: **Test\\Escape\\Character**
- On Windows systems, no escape character is required:

**Test\Escape\Character**

**Note:** In contexts where meta characters in the UNIX operating system are unambiguous, these characters do not require escape characters. For example, in the  $set(1)$  $set(1)$  subcommand, the value that is to be set is specified as *name*=*value*. Because *name* can never include an equals sign, no escape character is required to disable the equals sign. Therefore, everything after the equals sign is an uninterpreted string that the set subcommand uses unchanged.

- **Spaces.** The space is the separator in the command-line interface. To distinguish a space in a command-line argument from the separator in the command-line interface, the space must be escaped as follows:
	- **–** For the UNIX operating system in single mode and multimode, and for all operating systems in multimode, use the backslash (\) escape character or enclose the entire command-line argument in single quote (') characters or double quote (") characters.
	- **–** For the Windows operating system in single mode, enclose the entire command-line argument in double quote (") characters.
- **Option delimiters.** The asadmin utility uses the colon character (:) as a delimiter for some options. The backslash (\) escape character is required if the colon is part of any of the following items:
	- **–** A property
	- **–** An option of the Virtual Machine for the Java platform (Java Virtual Machine or  $IVM$  machine) $<sup>1</sup>$ </sup>

For example, the operand of the subcommand create-j $vm$ -options(1) specifies JVM machine options in the following format:

```
(jvm-option-name[=jvm-option-value])
[:jvm-option-name[=jvm-option-value]]*
```
Multiple JVM machine options in the operand of the create-jvm-options subcommand are separated by the colon (:) delimiter. If *jvm-option-name* or *jvm-option-value* contains a colon, the backslash (\) escape character is required before the colon.

The backslash  $(\cdot)$  escape character is also required before a single quote  $(\cdot)$ character or a double quote (") character in an option that uses the colon as a delimiter.

<sup>1</sup> The terms "Java Virtual Machine" and "JVM" mean a Virtual Machine for the Java platform.

When used without single quote (') characters, the escape character disables the option delimiter in the command-line interface.

For the UNIX operating system in single mode and multimode, and for all operating systems in multimode, the colon character and the backslash character in an option that uses the colon as a delimiter must be specified as follows:

- **–** To pass a literal backslash to a subcommand, two backslashes are required. Therefore, the colon  $(:)$  must be escaped by two backslashes  $(\wedge)$ .
- **–** To prevent a subcommand from treating the backslash as a special character, the backslash must be escaped. As a result, two literal backslashes  $(\wedge)$  must be passed to the subcommand. To prevent the shell from interpreting these backslashes as special characters, each backslash must be escaped. Therefore, the backslash must be specified by a total of four backslashes  $(\wedge \wedge \wedge)$ .

For the Windows operating system in single mode, a backslash  $(\cdot)$  is required to escape the colon  $\left(\cdot\right)$  and the backslash  $\left(\cdot\right)$  in an option that uses the colon as a delimiter.

Instead of using the backslash (\) escape character, you can use the double quote (") character or single quote (') character. The effects of the different types of quote characters on the backslash (\) character are as follows:

- Between double quote (") characters, the backslash  $(\cdot)$  character is a special character.
- Between single quote (') characters, the backslash (\) character is *not* a special character.

# <sup>2</sup>**Requirements for Using the --secure Option**

The requirements for using the --secure option are as follows:

- The domain that you are administering must be configured for security.
- The security-enabled attribute of the http-listener element in the DAS configuration must be set to true.

To set this attribute, use the set subcommand.

# <sup>2</sup>**Server Restart After Creation or Deletion**

When you use the asadmin subcommands to create or delete a configuration item, you must restart the DAS for the change to take effect. To restart the DAS, use the [restart-domain](#page-591-0)(1) subcommand.

# <sup>2</sup>**Help Information for Subcommands and the asadmin Utility**

To obtain help information for an asadmin utility subcommand, specify the subcommand of interest as the operand of the help subcommand. For example, to obtain help information for the [start-domain](#page-635-1)(1) subcommand, type:

### **asadmin help start-domain**

If you run the help subcommand without an operand, this help information for the asadmin utility is displayed.

To obtain a listing of available asadmin subcommands, use the [list-commands](#page-436-0)(1) subcommand.

# **Options**

**--host**

**-H**

The machine name where the DAS is running. The default value is localhost.

# **--port**

**-p**

The HTTP port or HTTPS port for administration. This port is the port in the URL that you specify in your web browser to manage the domain. For example, in the URL http://localhost:4949, the port is 4949.

The default port number for administration is 4848.

#### **--user**

**-u**

The user name of the authorized administrative user of the DAS.

If you have authenticated to a domain by using the asadmin login command, you need not specify the --user option for subsequent operations on the domain.

### **--passwordfile**

**-W**

Specifies the name, including the full path, of a file that contains password entries in a specific format.

Note that any password file created to pass as an argument by using the --passwordfile option should be protected with file system permissions. Additionally, any password file being used for a transient purpose, such as setting up SSH among nodes, should be deleted after it has served its purpose.

The entry for a password must have the AS\_ADMIN\_ prefix followed by the password name in uppercase letters, an equals sign, and the password.

The entries in the file that are read by the asadmin utility are as follows:

- AS\_ADMIN\_PASSWORD=*administration-password*
- AS\_ADMIN\_MASTERPASSWORD=*master-password*

The entries in this file that are read by subcommands are as follows:

- AS\_ADMIN\_NEWPASSWORD=*new-administration-password* (read by the [start-domain](#page-635-1)(1) subcommand)
- AS\_ADMIN\_USERPASSWORD=user-password (read by the [create-file-user](#page-86-0)(1) subcommand)
- AS\_ADMIN\_ALIASPASSWORD=*alias-password* (read by the [create-password-alias](#page-182-1)(1) subcommand)
- AS\_ADMIN\_MAPPEDPASSWORD=*mapped-password* (read by the [create-connector-security-map](#page-70-0)(1) subcommand)
- AS\_ADMIN\_WINDOWSPASSWORD=*windows-password* (read by the [create-node-dcom](#page-174-1)(1), [install-node-dcom](#page-398-1)(1), and [update-node-dcom](#page-682-1)(1) subcommands)
- AS\_ADMIN\_SSHPASSWORD=sshd-password (read by the [create-node-ssh](#page-178-1)(1), [install-node](#page-394-1)(1), [install-node-ssh](#page-402-1)(1), and [update-node-ssh](#page-685-1)(1) subcommands)
- AS\_ADMIN\_SSHKEYPASSPHRASE=*sshd-passphrase* (read by the [create-node-ssh](#page-178-1)(1), [install-node](#page-394-1)(1), [install-node-ssh](#page-402-1)(1), and [update-node-ssh](#page-685-1)(1) subcommands)
- AS\_ADMIN\_JMSDBPASSWORD= *jdbc-user-password* (read by the [configure-jms-cluster](#page-33-0)(1) subcommand)

These password entries are stored in clear text in the password file. To provide additional security, the create-password-alias subcommand can be used to create aliases for passwords that are used by remote subcommands. The password for which the alias is created is stored in an encrypted form. If an alias exists for a password, the alias is specified in the entry for the password as follows:

AS\_ADMIN\_*password-name*=\${ALIAS=*password-alias-name*}

#### For example:

```
AS_ADMIN_SSHPASSWORD=${ALIAS=ssh-password-alias}
AS_ADMIN_SSHKEYPASSPHRASE=${ALIAS=ssh-key-passphrase-alias}
```
In domains that do not allow unauthenticated login, all remote subcommands must specify the administration password to authenticate to the DAS. The password can be specified by one of the following means:

- Through the --passwordfile option
- Through the  $login(1)$  $login(1)$  subcommand
- Interactively at the command prompt

The login subcommand can be used to specify only the administration password. For other passwords that remote subcommands require, use the --passwordfile option or specify them at the command prompt.

After authenticating to a domain by using the asadmin login command, you need not specify the administration password through the --passwordfile option for subsequent operations on the domain. However, only the AS\_ADMIN\_PASSWORD option is not required. You still must provide the other passwords, for example, AS\_ADMIN\_ USERPASSWORD, when required by individual subcommands, such as [update-file-user](#page-678-0)(1).

For security reasons, a password that is specified as an environment variable is not read by the asadmin utility.

The master password is not propagated on the command line or an environment variable, but can be specified in the file that the --passwordfile option specifies.

The default value for AS\_ADMIN\_MASTERPASSWORD is changeit.

### **--terse**

**-t**

If true, output data is very concise and in a format that is optimized for use in scripts instead of for reading by humans. Typically, descriptive text and detailed status messages are also omitted from the output data. Default is false.

```
--secure
```
**-s**

If set to true, uses SSL/TLS to communicate with the DAS.

The default is false.

# **--echo**

**-e**

If set to true, the command-line statement is echoed on the standard output. Default is false.

### **--interactive**

#### **-I**

If set to true, only the required options are prompted.

The default depends on how the asadmin utility is run:

- If the asadmin utility is run from a console window, the default is true.
- If the asadmin utility is run without a console window, for example, from within a script, the default is false.

### **--detach**

If set to true, the specified asadmin subcommand is detached and executed in the background in detach mode. The default value is false.

The --detach option is useful for long-running subcommands and enables you to execute several independent subcommands from one console or script.

The --detach option is specified before the subcommand. For example, in single mode, asadmin --detach *subcommand*.

Job IDs are assigned to subcommands that are started using asadmin --detach. You can use the [list-jobs](#page-490-0)(1) subcommand to view the jobs and their job IDs, the [attach](#page-21-0)(1) subcommand to reattach to the job and view its status and output, and the [configure-managed-jobs](#page-39-0)(1) subcommand to configure how long information about the jobs is kept.

**--help -?** Displays the help text for the asadmin utility.

## **Examples**

# **Example 1 Running an asadmin Utility Subcommand in Single Mode**

This example runs the [list-applications](#page-415-0)(1) subcommand in single mode. In this example, the default values for all options are used.

The example shows that the application hello is deployed on the local host.

**asadmin list-applications** hello <web>

Command list-applications executed successfully.

### **Example 2 Specifying an asadmin Utility Option With a Subcommand**

This example specifies the --host asadmin utility option with the list-applications subcommand in single mode. In this example, the DAS is running on the host srvr1.example.com.

The example shows that the applications basic-ezcomp, scrumtoys, ejb31-war, and automatic-timer-ejb are deployed on the host srvr1.example.com.

```
asadmin --host srvr1.example.com list-applications
basic-ezcomp <web>
```

```
scrumtoys <web>
ejb31-war <ejb, web>
automatic-timer-ejb <ejb>
```
Command list-applications executed successfully.

### **Example 3 Specifying an asadmin Utility Option and a Subcommand Option**

This example specifies the --host asadmin utility option and the --type subcommand option with the list-applications subcommand in single mode. In this example, the DAS is running on the host srvr1.example.com and applications of type web are to be listed.

**asadmin --host srvr1.example.com list-applications --type web** basic-ezcomp <web> scrumtoys <web> ejb31-war <ejb, web>

Command list-applications executed successfully.

### **Example 4 Escaping a Command-Line Argument With Single Quote Characters**

The commands in this example specify the backslash  $(\cdot)$  UNIX operating system meta character and the colon (:) option delimiter in the property value  $c$ : \extras\pmdapp.

For the UNIX operating system in single mode and multimode, and for all operating systems in multimode, the backslash  $(\setminus)$  is required to escape the backslash  $(\setminus)$  meta character and the colon (:) option delimiter:

```
asadmin deploy --property extras.home='c\:\\extras\\pmdapp' pmdapp.war
Application deployed with name pmdapp.
Command deploy executed successfully
```
For the Windows operating system in single mode, the single quote (') characters eliminate the need for other escape characters:

**asadmin deploy --property extras.home='c:\extras\pmdapp' pmdapp.war** Application deployed with name pmdapp. Command deploy executed successfully

### **Example 5 Specifying a UNIX Operating System Meta Character in an Option**

The commands in this example specify the backslash  $(\cdot)$  UNIX operating system meta character in the option argument Test\Escape\Character.

For the UNIX operating system in single mode and multimode, and for all operating systems in multimode, the backslash  $(\lambda)$  is required to escape the backslash  $(\lambda)$  meta character:

```
asadmin --user admin --passwordfile gfpass create-jdbc-connection-pool 
--datasourceclassname sampleClassName 
--description Test\\Escape\\Character 
sampleJDBCConnectionPool
```
For the Windows operating system in single mode, no escape character is required:

```
asadmin --user admin --passwordfile gfpass create-jdbc-connection-pool 
--datasourceclassname sampleClassName 
--description Test\Escape\Character 
sampleJDBCConnectionPool
```
# **Example 6 Specifying a Command-Line Argument That Contains a Space**

The commands in this example specify spaces in the operand  $C:\D$ ocuments and Settings\gfuser\apps\hello.war.

For all operating systems in single mode or multimode, the entire operand can be enclosed in double quote (") characters:

```
asadmin deploy "C:\Documents and Settings\gfuser\apps\hello.war"
Application deployed with name hello.
Command deploy executed successfully.
```
For the UNIX operating system in single mode and multimode, and for all operating systems in multimode, the entire command-line argument can be enclosed in single quote (') characters:

```
asadmin> deploy 'C:\Documents and Settings\gfuser\apps\hello.war'
Application deployed with name hello.
Command deploy executed successfully.
```
Alternatively, for the UNIX operating system in single mode and multimode, and for all operating systems in multimode, the backslash  $(\setminus)$  escape character can be used before each space in the operand. In this situation, the backslash  $(\cdot)$  escape character is required before each backslash in the operand:

```
asadmin> deploy C:\\Documents\ and\ Settings\\gfuser\\apps\\hello.war
Application deployed with name hello.
Command deploy executed successfully.
```
# **Example 7 Specifying a Meta Character and an Option Delimiter Character in a Property**

The commands in this example specify the backslash  $(\cdot)$  UNIX operating system meta character and the colon (:) option delimiter character in the --property option of the [create-jdbc-connection-pool](#page-119-0)(1) subcommand.

The name and value pairs for the --property option are as follows:

```
user=dbuser
passwordfile=dbpasswordfile
DatabaseName=jdbc:derby
server=http://localhost:9092
```
For the UNIX operating system in single mode and multimode, and for all operating systems in multimode, a backslash  $\setminus$  is required to escape the colon  $\left(\cdot\right)$  and the backslash (\):

```
asadmin --user admin --passwordfile gfpass create-jdbc-connection-pool 
--datasourceclassname com.derby.jdbc.jdbcDataSource
--property user=dbuser:passwordfile=dbpasswordfile:
DatabaseName=jdbc\\:derby:server=http\\://localhost\\:9092 javadb-pool
```
Alternatively, the entire argument to the --property option can be enclosed in single quote (') characters:

```
asadmin --user admin --passwordfile gfpass create-jdbc-connection-pool 
--datasourceclassname com.derby.jdbc.jdbcDataSource
--property 'user=dbuser:passwordfile=dbpasswordfile:
DatabaseName="jdbc:derby":server="http://localhost:9092"' javadb-pool
```
For the Windows operating system in single mode, a backslash  $\langle \cdot \rangle$  is required to escape only the colon (:), but *not* the backslash (\):

```
asadmin --user admin --passwordfile gfpass create-jdbc-connection-pool
--datasourceclassname com.derby.jdbc.jdbcDataSource
--property user-dbuser:passwordfile-dbpasswordfile:
DatabaseName=jdbc\:derby:server=http\://localhost\:9092 javadb-pool
```
For all operating systems, the need to escape the colon (:) in a value can be avoided by enclosing the value in double quote characters or single quote characters:

```
asadmin --user admin --passwordfile gfpass create-jdbc-connection-pool
--datasourceclassname com.derby.jdbc.jdbcDataSource
--property user=dbuser:passwordfile=dbpasswordfile:
DatabaseName=\"jdbc:derby\":server=\"http://localhost:9092\" javadb-pool
```
# **Example 8 Specifying an Option Delimiter and an Escape Character in a JVM Machine Option**

The commands in this example specify the following characters in the -Dlocation=c:\sun\appserver JVM machine option:

- The colon  $(:)$  option delimiter
- The backslash  $(\setminus)$  escape character

For the UNIX operating system in single mode and multimode, and for all operating systems in multimode, these characters must be specified as follows:

- To pass a literal backslash to a subcommand, two backslashes are required. Therefore, the colon  $(\cdot)$  must be escaped by two backslashes  $(\setminus)$ .
- To prevent the subcommand from treating the backslash as a special character, the backslash must be escaped. As a result, two literal backslashes (\\) must be passed to the subcommand. To prevent the shell from interpreting these backslashes as special characters, each backslash must be escaped. Therefore, the backslash must be specified by a total of four backslashes  $(\wedge \wedge \wedge)$ .

The resulting command is as follows:

```
asadmin create-jvm-options --target test-server 
-e -Dlocation=c\\:\\\\sun\\\\appserver
```
For the Windows operating system in single mode, a backslash (\) is required to escape the colon  $($ :) and the backslash  $($  \):

```
asadmin create-jvm-options --target test-server 
-e -Dlocation=c\:\\sun\\appserver
```
### **Example 9 Specifying an Option That Contains an Escape Character**

The commands in this example specify the backslash  $(\cdot)$  character and the double quote (") characters in the "Hello\App"\authentication option argument.

For the UNIX operating system in single mode and multimode, and for all operating systems in multimode, a backslash  $(\cdot)$  is required to escape the double quote character (") and the backslash  $(\cdot)$ :

**asadmin set-web-env-entry --name="Hello User" --type=java.lang.String --value=techscribe --description=\"Hello\\App\"\\authentication hello** For the Windows operating system in single mode, a backslash (\) is required to escape only the double quote ("), but *not* the backslash (\):

**asadmin set-web-env-entry --name="Hello User" --type=java.lang.String --value=techscribe --description=\"Hello\App\"\authentication hello**

# **Environment Variables**

Environment variables modify the default values of asadmin utility options as shown in the following table.

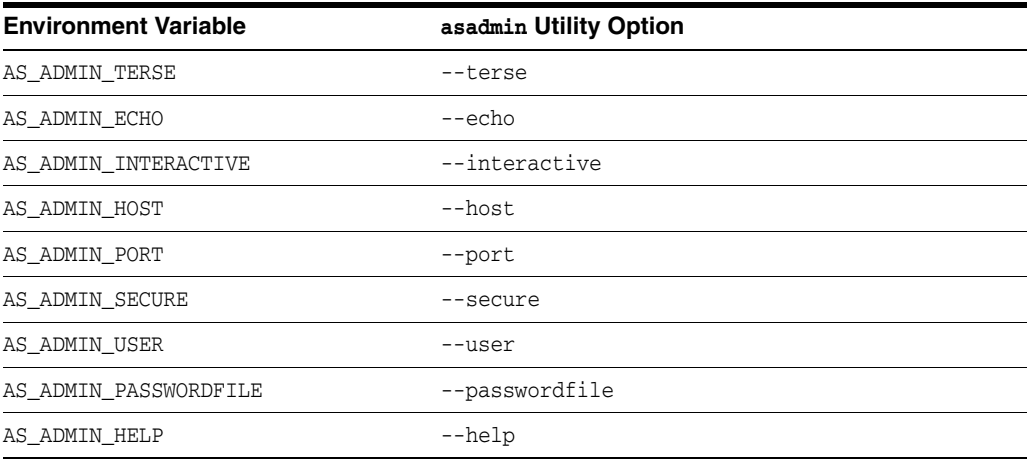

# **Attributes**

See attributes(5) for descriptions of the following attributes:

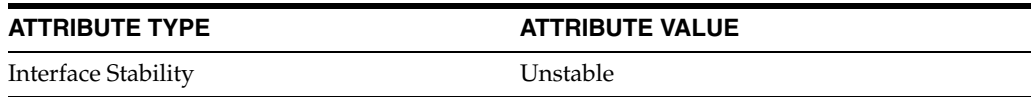

# **See Also**

[attach](#page-21-0)(1), [configure-jms-cluster](#page-33-0)(1), [configure-managed-jobs](#page-39-0)(1), [create-connector-security-map](#page-70-0)(1), [create-file-user](#page-86-0)(1), [create-jdbc-connection-pool](#page-119-0)(1), [create-jvm-options](#page-142-0)(1), [create-node-dcom](#page-174-1)(1), [create-node-ssh](#page-178-1)(1), [create-password-alias](#page-182-1)(1), [deploy](#page-324-0)(1), [install-node](#page-394-1)(1), [install-node-dcom](#page-398-1)(1), [install-node-ssh](#page-402-1)(1), [list-applications](#page-415-0)(1), [list-commands](#page-436-0)(1), [list-jobs](#page-490-0)(1), [login](#page-557-0)(1),  $restart-domain(1), set(1), set-web-env-entry(1), start-domain(1),$  $restart-domain(1), set(1), set-web-env-entry(1), start-domain(1),$  $restart-domain(1), set(1), set-web-env-entry(1), start-domain(1),$  $restart-domain(1), set(1), set-web-env-entry(1), start-domain(1),$  $restart-domain(1), set(1), set-web-env-entry(1), start-domain(1),$  $restart-domain(1), set(1), set-web-env-entry(1), start-domain(1),$  $restart-domain(1), set(1), set-web-env-entry(1), start-domain(1),$  $restart-domain(1), set(1), set-web-env-entry(1), start-domain(1),$ [update-file-user](#page-678-0)(1), [update-node-dcom](#page-682-1)(1), [update-node-ssh](#page-685-1)(1)

attributes(5)

# **capture-schema**

stores the database metadata (schema) in a file for use in mapping and execution

### **Synopsis**

capture-schema -username *name* -password *password* [-dburl *url*] [-driver *jdbc\_driver\_classname*] [-schemaname *schemaname*] [-table *tablename*] -out *filename*]

# **Description**

Stores the database metadata (schema) in a file.

Run capture-schema as the same database user that owns the table(s), and use that same username with the -username option (and -schemaname, if required).

When running capture-schema against an Oracle database, you should grant the database user running the capture-schema command the ANALYZE ANY TABLE privilege.

# **Options**

### **-username**

user name for authenticating access to a database.

#### **-password**

password for accessing the selected database.

#### **-dburl**

JDBC URL required by the driver for accessing a database.

### **-driver**

JDBC driver classname in your CLASSPATH.

### **-schemaname**

name of the user schema being captured. If not specified, the default will capture metadata for all tables from all the schemas accessible to this user.

**Specifying this parameter is highly recommended.** Without this option, if more than one schema is accessible to this user, more than one table with the same name may be captured, which will cause problems when mapping CMP fields to tables.

The specified schema name must be uppercase.

#### **-table**

name of a table; multiple table names can be specified. If no table is specified, all the tables in the database or named schema are captured.

The specified table name or names are case sensitive. Be sure to match the case of the previously created table names.

### **-out**

name of the output file. This option is required. If the specified output file does not contain the .dbschema suffix, it will be appended to the filename.

# **Examples**

### **Example 1 Using the capture-schema command**

**capture-schema -username cantiflas -password enigma -dburl jdbc:oracle:thin:@sadbuttrue:1521:ora817 -driver oracle.jdbc.driver.OracleDriver -schemaname CANTIFLAS -out cantiflas.dbschema**

Where: sun-acc.xml is the name of the client configuration XML file, myclientapp.jar is the client application .jar file, and scott and sample are arguments to pass to the application. If sun-acc.xml and myclientapp.jar are not in the current directory, you must give the absolute path locations; otherwise the relative paths are used. The relative path is relative to the directory where the command is being executed.

# **See Also**

[asadmin](#page-705-1)(1M)

# <span id="page-718-0"></span>**package-appclient**

packs the application client container libraries and jar files

# **Synopsis**

package-appclient

# **Description**

Use the package-appclient command to pack the application client container libraries and jar files into an appclient. jar file, which is created in the *as-install*/lib directory on the machine on which GlassFish Server is installed. The appclient.jar file provides an application client container package targeted at remote hosts that do not contain a server installation.

After copying the appclient.jar file to a remote location, unjar or unzip it to get a set of libraries and jar files in the appclient directory under the current directory.

After unjarring on the client machine, modify appclient/glassfish/config/asenv.conf (asenv.bat for Windows) as follows:

- set AS\_WEBSERVICES\_LIB to *path-to-appclient*/appclient/lib
- set AS\_IMQ\_LIB to *path-to-appclient*/appclient/mq/lib
- set AS\_INSTALL to *path-to-appclient*/appclient
- set AS\_JAVA to your JDK 7 or JRE 7 home directory
- set AS\_ACC\_CONFIG to *path-to-appclient*/appclient/glassfish/domains/domain1/config/sun-acc.xml

Modify appclient/glassfish/domains/domain1/config/sun-acc.xml as follows:

- Ensure the DOCTYPE file references *path-to-appclient*/appclient/glassfish/lib/dtds
- Ensure that target-server address attribute references the server machine.
- Ensure that target-server port attribute references the ORB port on the remote machine.
- Ensure that  $log$ -service references a  $log$  file; if the user wants to put  $log$  messages to a log file.

To use the newly installed application client container, you must do the following:

- Obtain the application client files for your target application, including the generated *yourAppClient.jar* file.
- Execute the appclient utility: appclient *-client yourAppClient.jar*

# **Attributes**

See attributes(5) for descriptions of the following attributes:

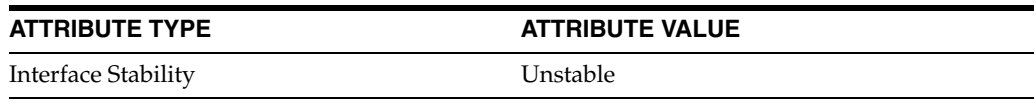

# **See Also**

[appclient](#page-701-0)(1M)
# <sup>3</sup>**GlassFish Server Open Source Edition 4.0 Section 5ASC: GlassFish Server Concepts**

This section describes concepts that are related to GlassFish Server administration.

# **application**

server-side Java applications and web services

#### **Description**

The Java EE platform enables applications to access systems that are outside of the application server. Applications connect to these systems through resources. The GlassFish Server infrastructure supports the deployment of many types of distributed applications and is an ideal foundation for building applications based on Service Oriented Architectures (SOA). SOA is a design methodology aimed at maximizing the reuse of application services. These features enable you to run scalable and highly available Java EE applications.

### **See Also**

[create-application-ref](#page-46-0)(1), [deploy](#page-324-0)(1), [list-applications](#page-415-0)(1)

# **configuration**

the data set that determines how GlassFish Server operates

#### **Description**

The *configuration* of GlassFish Server is the data set that determines how it operates. Parts of this configuration determine the operation of specific parts of GlassFish Server, such as the following:

- Services, such as the transaction service
- Resources, such as databases
- Deployed applications or modules, such as web applications
- Clusters and server instances

The term *configuration* is also used to describe a part of the overall configuration, such as the transaction service configuration or the configuration of a database. In clustered environments, clusters or server instances can share configurations.

Examples of configuration data are port numbers, flags that enable or disable processes, application names, and so on. Most of these data points are name/value pairs, either hard-coded attributes or more flexibly defined properties.

The hierarchical structure of the configuration is explained in the dotted names page. You can view and change most of the GlassFish Server configuration using either the Administration Console or the asadmin utility and its subcommands. To list the structure of all or part of the configuration, use the list subcommand. To view the value of one or more attributes or properties, use the get subcommand. To change the value of an attribute or property, use the set subcommand.

### **See Also**

 $get(1), list(1), set(1)$  $get(1), list(1), set(1)$  $get(1), list(1), set(1)$  $get(1), list(1), set(1)$  $get(1), list(1), set(1)$  $get(1), list(1), set(1)$ 

[asadmin](#page-705-0)(1M)

[dotted-names](#page-724-0)(5ASC)

"Configuration Tasks" in *GlassFish Server Open Source Edition Administration Guide*

# **domain**

Domains have their own configurations.

### **Description**

A domain provides a common authentication and administration point for a collection of zero or more server instances. The administration domain encompasses several manageable resources, including instances, clusters, and their individual resources. A manageable resource, such as a server instance, may belong to only one domain.

# **See Also**

# <span id="page-724-0"></span>**dotted-names**

syntax for using periods to separate name elements

#### **Description**

A dotted name is an identifier for a particular GlassFish Server element, such as a configurable or a monitorable object. A dotted name uses the period (.), known as dot, as a delimiter to separate the parts of an element name. The period in a dotted name is similar to the slash (/) character that delimits the levels in the absolute path name of a file in the UNIX file system.

The subcommands of the asadmin utility use dotted names as follows:

- The list subcommand provides the fully qualified dotted names of the management components' attributes.
- The get subcommand provides access to the attributes.
- The set subcommand enables you to modify configurable attributes and set properties.

The configuration hierarchy is loosely based on the domain's schema document, and the attributes are modifiable. The attributes of the monitoring hierarchy are read-only.

The following format is used for configuration dotted names (italic indicates replaceable):

*config-name*.*config-element-name*.*primary-key*.*attribute-name* | *instance-name*.*config-element-name*.*primary-key*.*attribute-name*

The following format is used for resource dotted names (italic indicates replaceable):

*server-name*.*resource-name*.*primary-key*.*attribute-name* | domain.resources.*resource-name*.*primary-key*.*attribute-name*

The following rules apply to forming dotted names:

- The top-level is configuration, server, or domain name. For example, server-config (default configuration), server (default server), or domain1 (default domain).
- A dot (.) always separates two sequential parts of the name.
- A part of the name usually identifies a server subsystem or its specific instance. For example, web-container, log-service, thread-pool-1.
- If any part of the name itself contains a dot  $(.)$ , then the dot must be escaped with a leading  $\setminus$  (backslash) so that the . (dot) does not act like a delimiter. For further information on escape characters, see the  $a$ sadmin(1M) help page.
- An  $*$  (asterisk) character can be used anywhere in the dotted name and acts like the wildcard character in regular expressions. Additionally, an \* can collapse all the parts of the dotted name. For example, a long dotted name such as this.is.really.long.hierarchy can be abbreviated to th\*.hierarchy. The . (dot) always delimits the parts of the dotted name.

**Note:** Characters that have special meaning to the shell or command interpreter, such as \* (asterisk), should be quoted or escaped as appropriate to the shell, for example, by enclosing the argument in quotes. In multimode, quotes are needed only for arguments that include spaces, quotes, or backslash.

- The --monitor option of the get and list subcommands selects the monitoring or configuration hierarchy. If the subcommand specifies --monitor=false (the default), the configuration hierarchy is selected. If the subcommand specifies --monitor=true, the monitoring hierarchy is selected.
- If you know the complete dotted name and do not need to use a wildcard, the list, get, and set subcommands treat the name differently:
	- **–** The list subcommand treats a complete dotted name as the name of a parent node in the abstract hierarchy. When you specify this name to the list subcommand, the names of the immediate children at that level are returned. For example, the following command lists all the web modules deployed to the domain or the default server:

```
asadmin> list server.applications.web-module
```
**–** Theget and set subcommands treat a complete dotted name as the fully qualified name of the attribute of a node (whose dotted name itself is the name that you get when you remove the last part of this dotted name). When you specify this name to the get or set subcommand, the subcommand acts on the value of that attribute, if such an attribute exists. You will never start with this case because in order to find out the names of attributes of a particular node in the hierarchy, you must use the \* wildcard character . For example, the following dotted name returns the context root of the web application deployed to the domain or default server:

server.applications.web-module.JSPWiki.context-root

#### **Examples**

#### **Example 1 Listing All Configurable Elements**

This example lists all the configurable elements.

asadmin> **list \***

Output similar to the following is displayed:

```
applications
configs
configs.config.server-config
configs.config.server-config.admin-service
configs.config.server-config.admin-service.das-config
configs.config.server-config.admin-service.jmx-connector.system
configs.config.server-config.admin-service.property.adminConsoleContextRoot
configs.config.server-config.admin-service.property.adminConsoleDownloadLocation
configs.config.server-config.admin-service.property.ipsRoot
configs.config.server-config.ejb-container
configs.config.server-config.ejb-container.ejb-timer-service
configs.config.server-config.http-service
configs.config.server-config.http-service.access-log
configs.config.server-config.http-service.virtual-server.__asadmin
```

```
configs.config.server-config.http-service.virtual-server.server
configs.config.server-config.iiop-service
configs.config.server-config.iiop-service.iiop-listener.SSL
configs.config.server-config.iiop-service.iiop-listener.SSL.ssl
configs.config.server-config.iiop-service.iiop-listener.SSL_MUTUALAUTH
configs.config.server-config.iiop-service.iiop-listener.SSL_MUTUALAUTH.ssl
configs.config.server-config.iiop-service.iiop-listener.orb-listener-1
configs.config.server-config.iiop-service.orb
configs.config.server-config.java-config
configs.config.server-config.jms-service
configs.config.server-config.jms-service.jms-host.default_JMS_host
configs.config.server-config.mdb-container
configs.config.server-config.monitoring-service
configs.config.server-config.monitoring-service.module-monitoring-levels
...
property.administrative.domain.name
resources
resources.jdbc-connection-pool.DerbyPool
resources.jdbc-connection-pool.DerbyPool.property.DatabaseName
resources.jdbc-connection-pool.DerbyPool.property.Password
resources.jdbc-connection-pool.DerbyPool.property.PortNumber
resources.jdbc-connection-pool.DerbyPool.property.User
resources.jdbc-connection-pool.DerbyPool.property.connectionAttributes
resources.jdbc-connection-pool.DerbyPool.property.serverName
resources.jdbc-connection-pool.__TimerPool
resources.jdbc-connection-pool.__TimerPool.property.connectionAttributes
resources.jdbc-connection-pool.__TimerPool.property.databaseName
resources.jdbc-resource.jdbc/__TimerPool
resources.jdbc-resource.jdbc/__default
servers
servers.server.server
servers.server.server.resource-ref.jdbc/__TimerPool
servers.server.server.resource-ref.jdbc/__default
system-applications
Command list executed successfully.
```
#### **Example 2 Listing All the Monitorable Objects**

The following example lists all the monitorable objects.

asadmin> **list --monitor \***

Output similar to the following is displayed:

```
server
server.jvm
server.jvm.class-loading-system
server.jvm.compilation-system
server.jvm.garbage-collectors
server.jvm.garbage-collectors.Copy
server.jvm.garbage-collectors.MarkSweepCompact
server.jvm.memory
server.jvm.operating-system
server.jvm.runtime
server.network
server.network.admin-listener
server.network.admin-listener.connections
server.network.admin-listener.file-cache
server.network.admin-listener.keep-alive
server.network.admin-listener.thread-pool
```

```
server.network.http-listener-1
server.network.http-listener-1.connections
server.network.http-listener-1.file-cache
server.network.http-listener-1.keep-alive
server.network.http-listener-1.thread-pool
server.transaction-service
Command list executed successfully.
```
# **See Also**

 $list(1), get(1), set(1)$  $list(1), get(1), set(1)$  $list(1), get(1), set(1)$  $list(1), get(1), set(1)$  $list(1), get(1), set(1)$  $list(1), get(1), set(1)$ 

# **instance**

an instance in GlassFish Server has its own Java EE configuration, Java EE resources, application deployment areas, and server configuration settings

### **Description**

GlassFish Server creates one server instance, called server at the time of installation. You can delete the server instance and create a new instance with a different name.

For many users, one server instance meets their needs. However, depending upon your environment, you might want to create additional server instances. For example, in a development environment you can use different server instances to test different GlassFish Server configurations, or to compare and test different application deployments. Because you can easily add or delete a server instance, you can use them to create temporary "sandbox" areas to experiment with while developing.

# **logging**

capturing information on GlassFish Server runtime events

### **Description**

Logging is the process by which GlassFish Server captures data about events that occur during GlassFish Server operation. GlassFish Server components and application components generate logging data, which is saved in the server log, typically *domain-dir*/logs/server.log. The server log is the first source of information if GlassFish Server problems occur.

The server log is rotated when the file reaches the specified size in bytes, or the specified time has elapsed. The file can also be rotated manually by using the rotate-log subcommand.

In addition to the server log, the *domain-dir*/logs directory contains two other kinds of logs:

- HTTP service access logs, located in the /access subdirectory
- Transaction service logs, located in the  $/tx$  subdirectory

Logging levels can be configured by using the Administration Console or the set-log-levels subcommand. Additional properties can be set by using the Administration Console or by editing the logging.properties file. The default logging.properties file is typically located in *domain-dir*/config.

Although application components can use the Apache Commons Logging Library to record messages, the platform standard JSR 047 API is recommended for better log configuration.

### **See Also**

[list-log-levels](#page-500-0)(1), [rotate-log](#page-602-0)(1), [set-log-levels](#page-613-0)(1)

[asadmin](#page-705-0)(1M)

"Administering the Logging Service" in *GlassFish Server Open Source Edition Administration Guide*

# **monitoring**

reviewing the runtime state of components and services deployed in GlassFish Server

#### **Description**

Monitoring is the process of reviewing the statistics of a system to improve performance or solve problems. By monitoring the state of various components and services deployed in GlassFish Server, performance bottlenecks can be identified, failures can be anticipated, and runtime standards can be established and observed. Data gathered by monitoring can also be useful in performance tuning and capacity planning.

The GlassFish Server monitoring service is enabled by default, that is, the monitoring-enabled attribute of the monitoring-service element is set to true. Once the monitoring service is enabled, a deployed module can then be enabled for monitoring by setting its monitoring level to HIGH or LOW (default is OFF). Monitoring can be configured dynamically by using the Administration Console or the enable-monitoring and the disable-monitoring subcommands. The set subcommand can also be used with dotted names to enable or disable monitoring. However, a server restart is required for changes made by using the set subcommand to take affect.

Monitoring data can be viewed by using the Administration Console or by using the subcommands of the asadmin utility.

- The monitor subcommand displays monitoring data for a given type, similar to the UNIX top command. The data is presented at given intervals.
- The list and get subcommands display comprehensive data. Both use dotted names to specify monitorable objects.

Alternate tools for monitoring GlassFish Server components and services include JConsole and the REST interface.

The Monitoring Scripting Client or DTrace Monitoring can be used to start the available monitoring probes. Using these tools is helpful in identifying performance issues during runtime. Monitoring Scripting Client or DTrace Monitoring are only usable if their modules are present.

#### **See Also**

 $monitor(1), enable-monitoring(1), disabled=monitoring(1),$  $monitor(1), enable-monitoring(1), disabled=monitoring(1),$  $monitor(1), enable-monitoring(1), disabled=monitoring(1),$  $monitor(1), enable-monitoring(1), disabled=monitoring(1),$  [disable-monitoring](#page-346-0)(1), [list](#page-408-0)(1), [get](#page-384-0)(1), [set](#page-604-0)(1)

[dotted-names](#page-724-0)(5ASC)

#### [asadmin](#page-705-0)(1M)

"Administering the Monitoring Service" in *GlassFish Server Open Source Edition Administration Guide*

# **passwords**

securing and managing GlassFish Server

### **Description**

An administrator of GlassFish Server manages one or more domains, each of which can have distinct administrative credentials. By managing a domain, an administrator effectively manages various resources like server instances, server clusters, libraries etc. that are required by the enterprise Java applications.

# **See Also**

```
change-admin-password(1), change-master-password(1), 
create-password-alias(1), list-password-aliases(1), 
delete-password-alias(1)
asadmin(1M)
```
## **resource**

Provide connectivity to various types of EIS .

# **Description**

GlassFish Server provides support for JDBC, JMS, and JNDI resources.

## **See Also**

# **security**

secure and administer GlassFish Server applications

### **Description**

Security is about protecting data: how to prevent unauthorized access or damage to it in storage or transit. GlassFish Server has a dynamic, extensible security architecture based on the Java EE standard. Built in security features include cryptography, authentication and authorization, and public key infrastructure. GlassFish Server is built on the Java security model, which uses a sandbox where applications can run safely, without potential risk to systems or users.

### **See Also**

```
change-admin-password(1), change-master-password(1), 
create-auth-realm(1), create-file-user(1), 
create-message-security-provider(1), create-password-alias(1), 
create-ssl(1), delete-auth-realm(1), delete-file-user(1), 
delete-message-security-provider(1), delete-password-alias(1), 
delete-ssl(1), list-auth-realms(1), list-connector-security-maps(1), 
list-file-groups(1), list-file-users(1).
```